# Manuel utilisateur

# **AB** Allen-Bradley

# **Système d'axes coordonnés**

Références 1756-HYD02, 1756-M02AE, 1756-M02AS, 1756-M03SE, 1756-M08SE, 1756-M16SE, 1768-M04SE

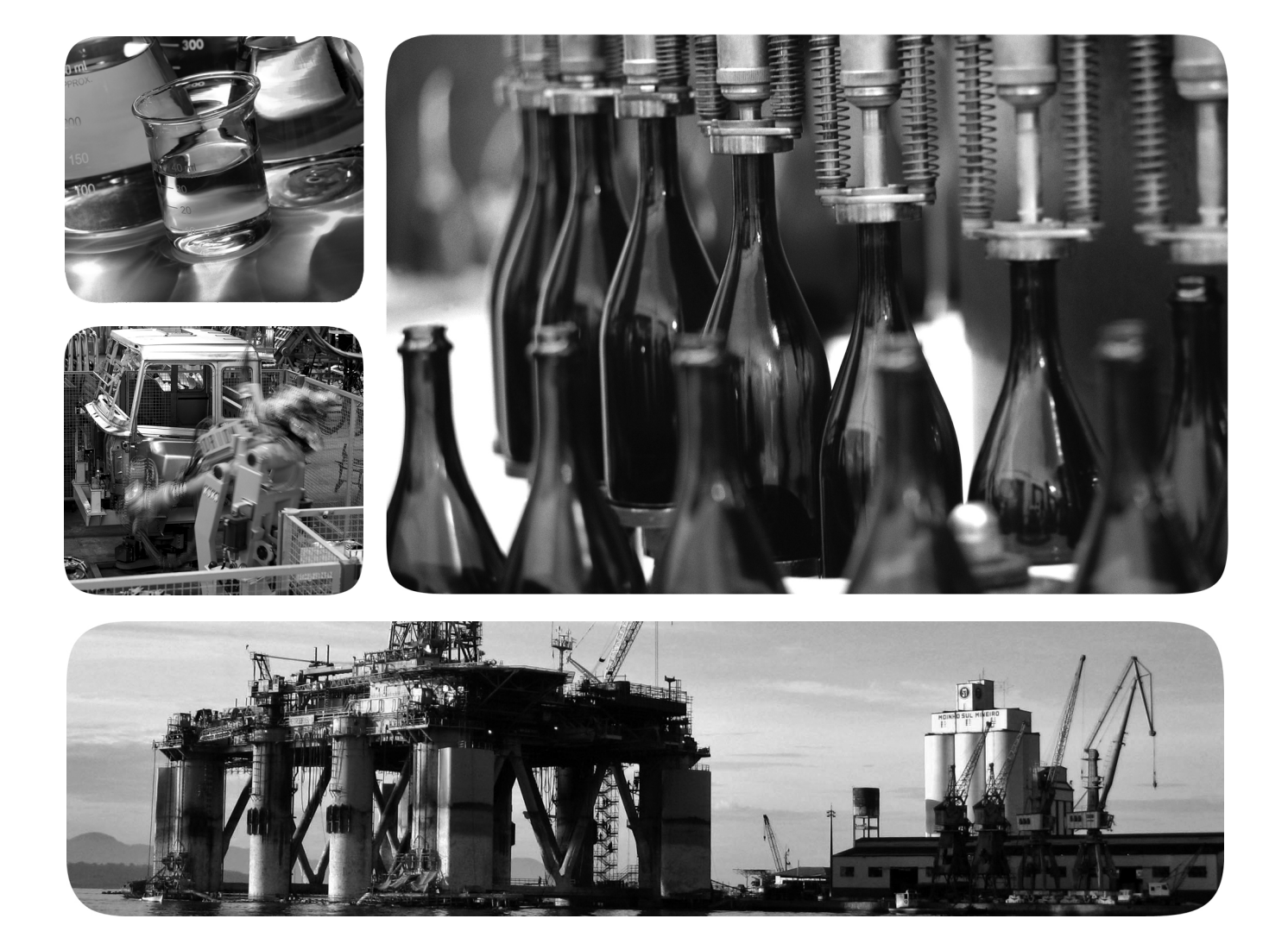

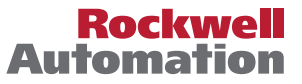

# **Informations importantes destinées à l'utilisateur**

Lire ce document et les documents répertoriés dans la section sur les ressources connexes relatifs à l'installation, la configuration et le fonctionnement de cet équipement avant d'installer, de configurer, de faire fonctionner ou de procéder à la maintenance du produit. Les utilisateurs doivent se familiariser avec les instructions traitant de l'installation et du câblage, en plus des exigences relatives à toutes les normes, réglementations et lois en vigueur.

Les opérations telles que l'installation, la mise au point, la mise en service, l'utilisation, l'assemblage, le désassemblage et la maintenance doivent être exécutées par des personnes qualifiées conformément au code de bonne pratique.

Si cet équipement est utilisé d'une façon non prévue par le fabricant, la protection qu'il fournit peut être altérée.

La société Rockwell Automation Inc. ne saurait en aucun cas être tenue pour responsable ni être redevable des dommages indirects ou consécutifs résultant de l'utilisation ou de l'application de cet équipement.

Les exemples et schémas contenus dans ce manuel sont présentés à titre indicatif seulement. En raison du nombre important de variables et d'impératifs associés à chaque installation, la société Rockwell Automation, Inc. ne saurait être tenue pour responsable ni être redevable des suites d'utilisation réelle basée sur les exemples et schémas présentés dans ce manuel.

La société Rockwell Automation, Inc. décline également toute responsabilité en matière de propriété intellectuelle et industrielle concernant l'utilisation des informations, circuits, équipements ou logiciels décrits dans ce manuel.

Toute reproduction totale ou partielle du présent manuel sans autorisation écrite de la société Rockwell Automation, Inc. est interdite.

Des remarques sont utilisées tout au long de ce manuel pour attirer votre attention sur les mesures de sécurité à prendre en compte :

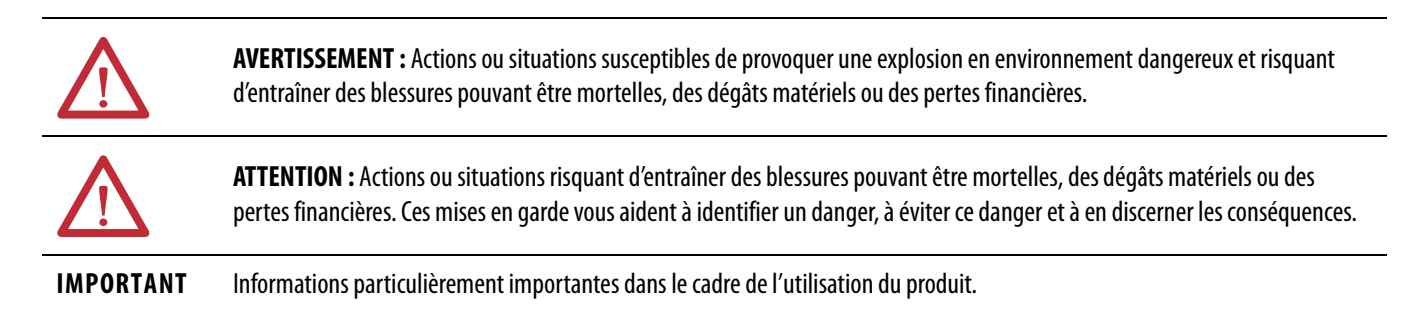

Des étiquettes peuvent également être placées à l'intérieur ou à l'extérieur d'un équipement pour avertir de dangers spécifiques.

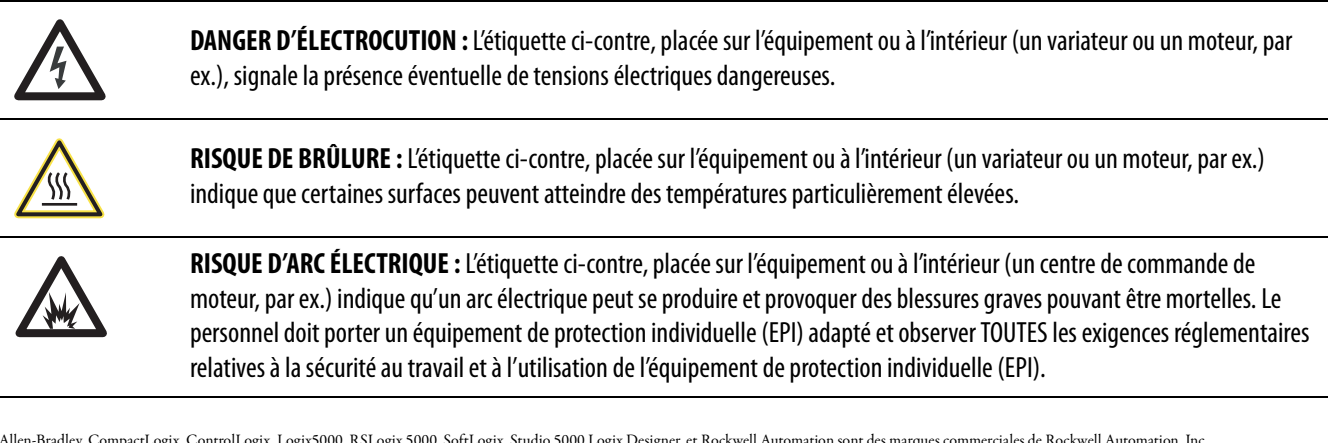

Allen-Bradley, CompactLogix, ControlLogix, Logix5000, RSLogix 5000, SoftLogix, Studio 5000 Logix Designer, et Rockwell Automation sont des marques commerciales de Rockwell Automation, Inc.

Les marques commerciales n'appartenant pas à Rockwell Automation sont la propriété de leurs sociétés respectives.

Ce manuel contient des informations nouvelles et actualisées.

# **Informations nouvelles et actualisées**

Ce tableau contient les modifications apportées à cette version.

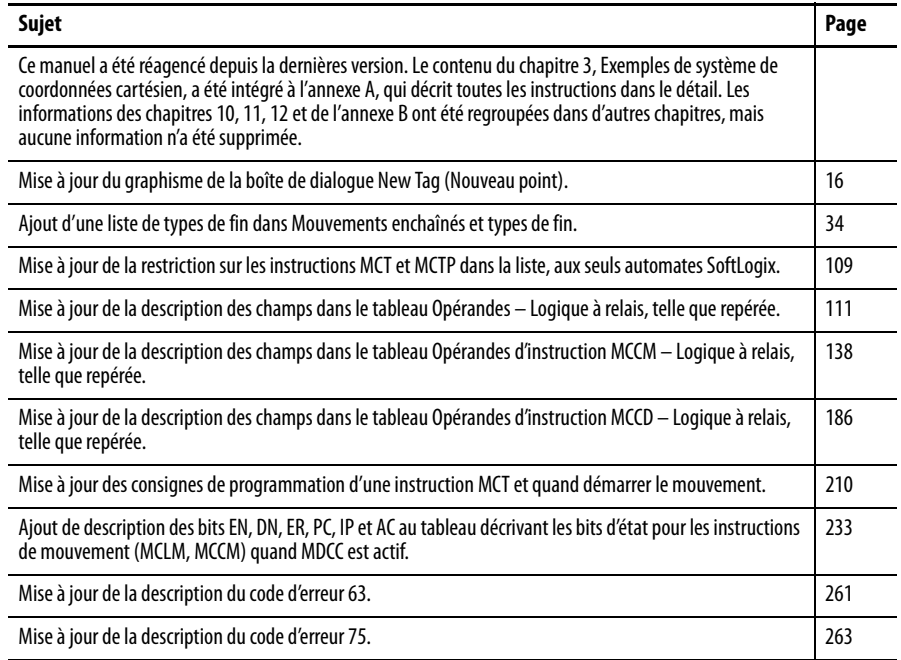

# **Notes :**

# **[Préface](#page-10-0)** [Environnement Studio 5000 . . . . . . . . . . . . . . . . . . . . . . . . . . . . . . . . . . . . . . 11](#page-10-1) [Où trouver des exemples de projets . . . . . . . . . . . . . . . . . . . . . . . . . . . . . . . . 12](#page-11-0) [Informations complémentaires . . . . . . . . . . . . . . . . . . . . . . . . . . . . . . . . . . . . 13](#page-12-0)

# **[Chapitre 1](#page-14-0)**

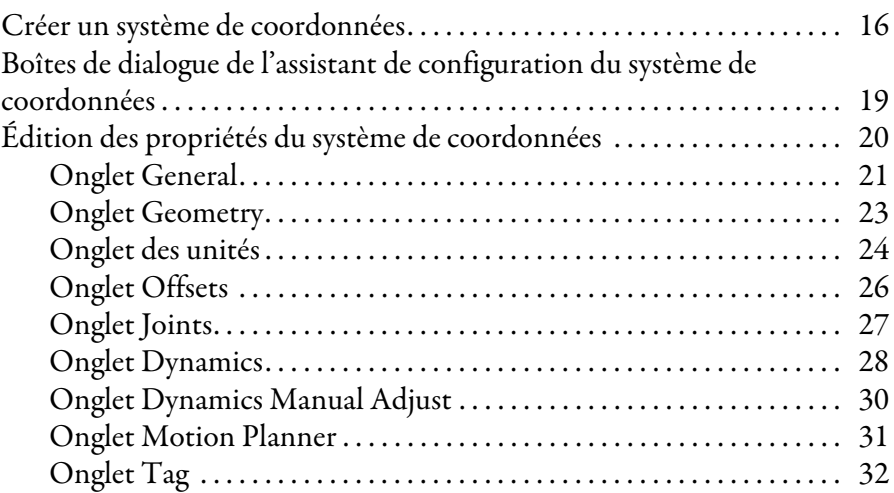

# **[Chapitre 2](#page-32-0)**

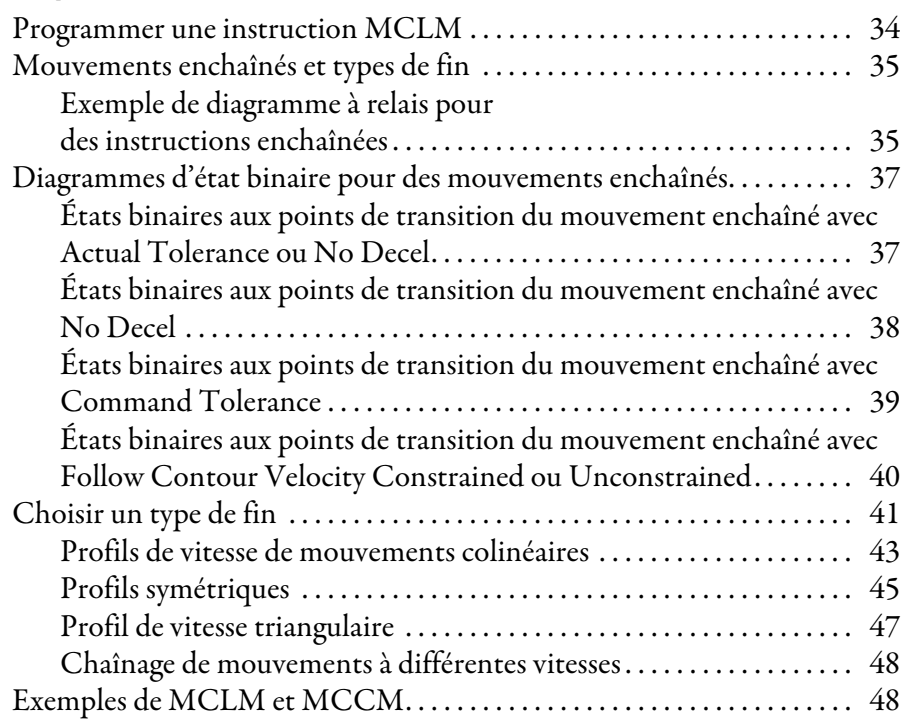

## **[Chapitre 3](#page-48-0)**

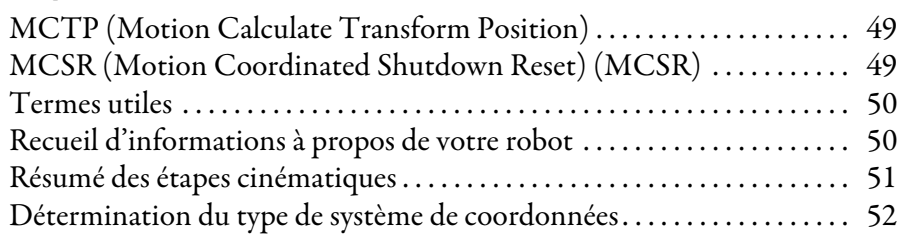

**[Création et configuration d'un](#page-14-1)  système de coordonnées**

[Système de coordonnées cartésien](#page-32-1)

**[Systèmes de coordonnées](#page-48-1)  cinématiques**

[Robot articulé indépendant](#page-54-1)

# **[Chapitre 4](#page-54-0)**

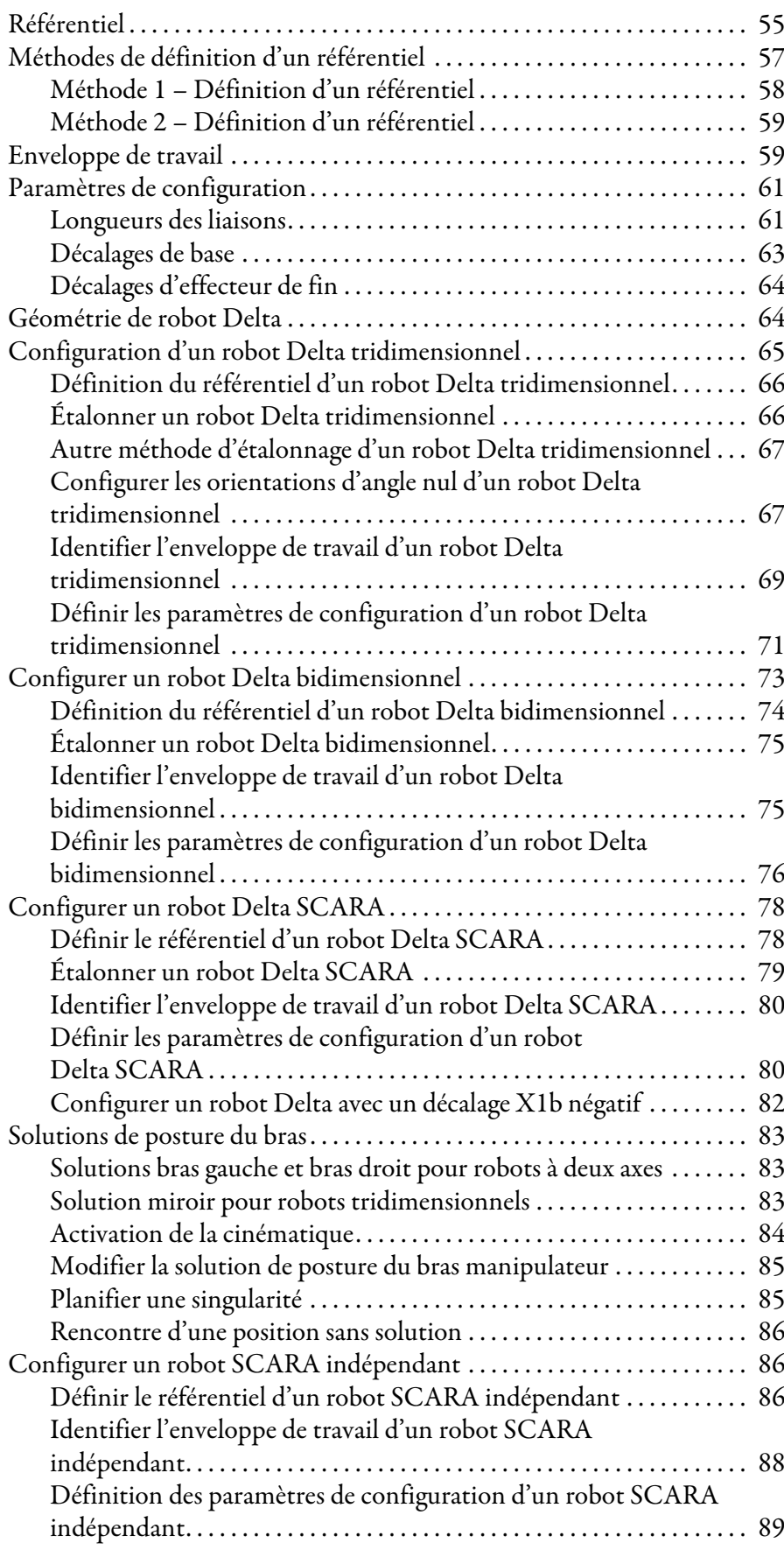

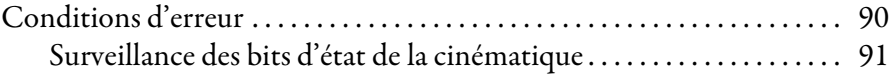

# [Robot articulé dépendant](#page-92-1)

# **[Chapitre 5](#page-92-0)**

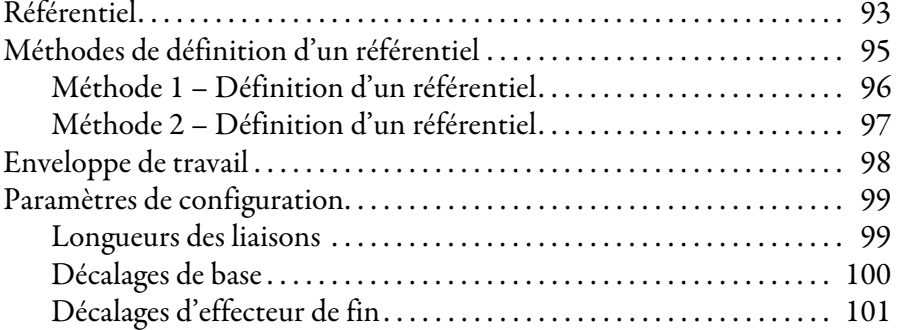

# **[Chapitre 6](#page-102-0)**

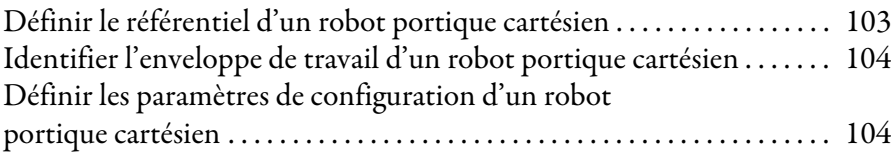

# **[Chapitre 7](#page-104-0)**

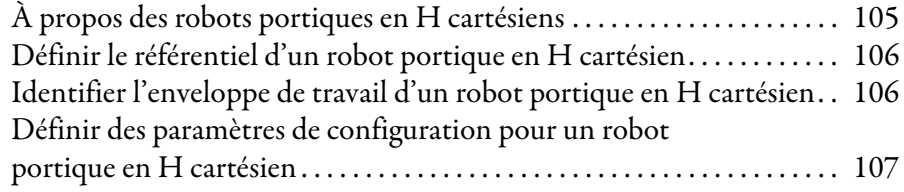

## **[Annexe A](#page-108-1)**

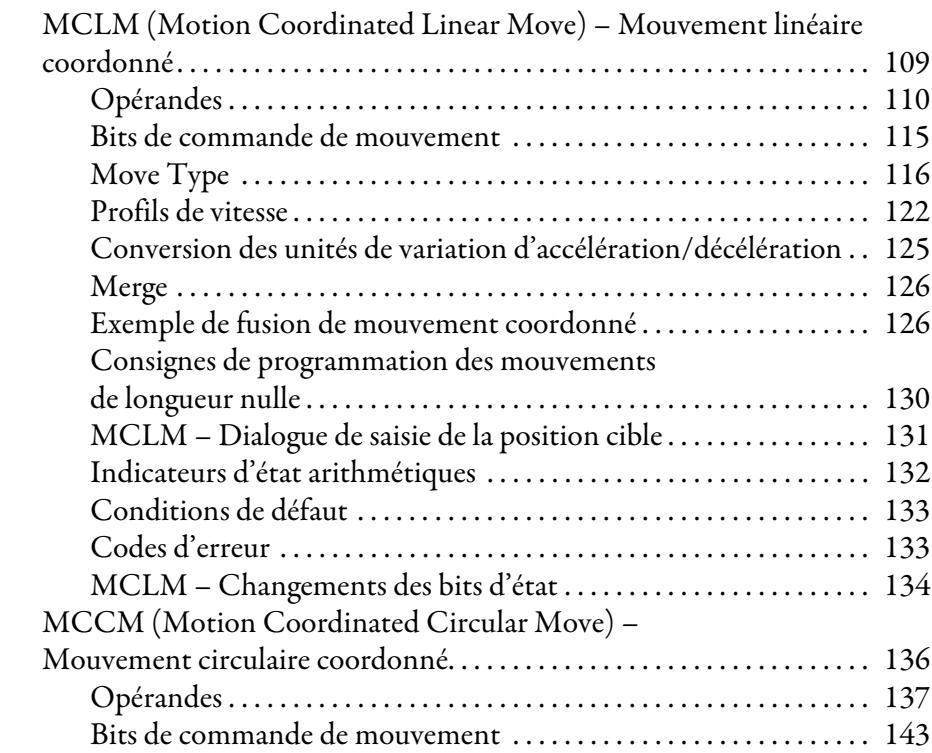

**[Configuration d'un robot portique en](#page-104-1)  H cartésien**

**[Configuration d'un robot portique](#page-102-1)** 

**cartésien**

**Instructions de mouvement coordonné [\(MCLM, MCCM, MCCD, MCS, MCSD,](#page-108-2)  MCT, MCTP, MCSR, MDCC)**

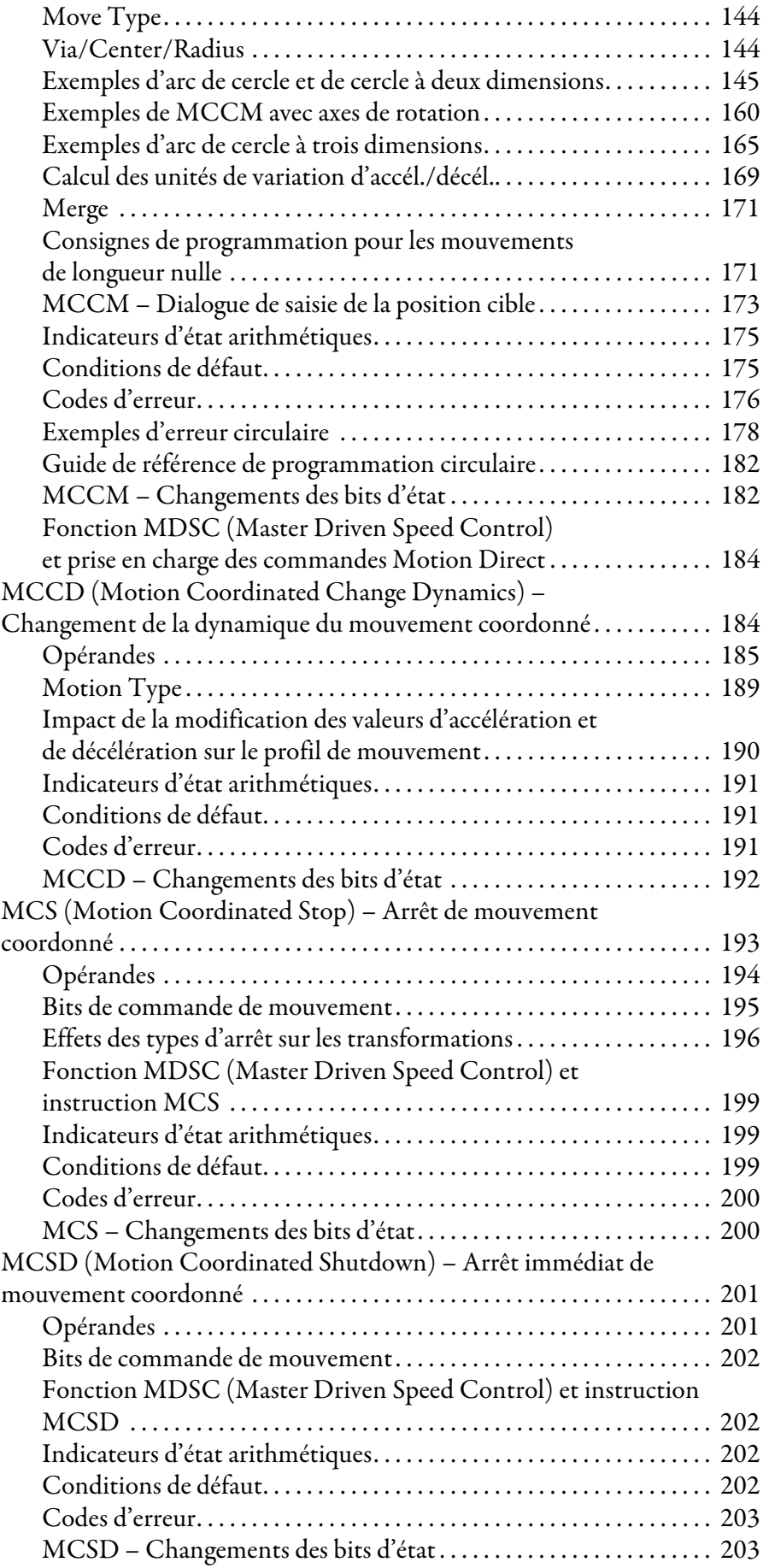

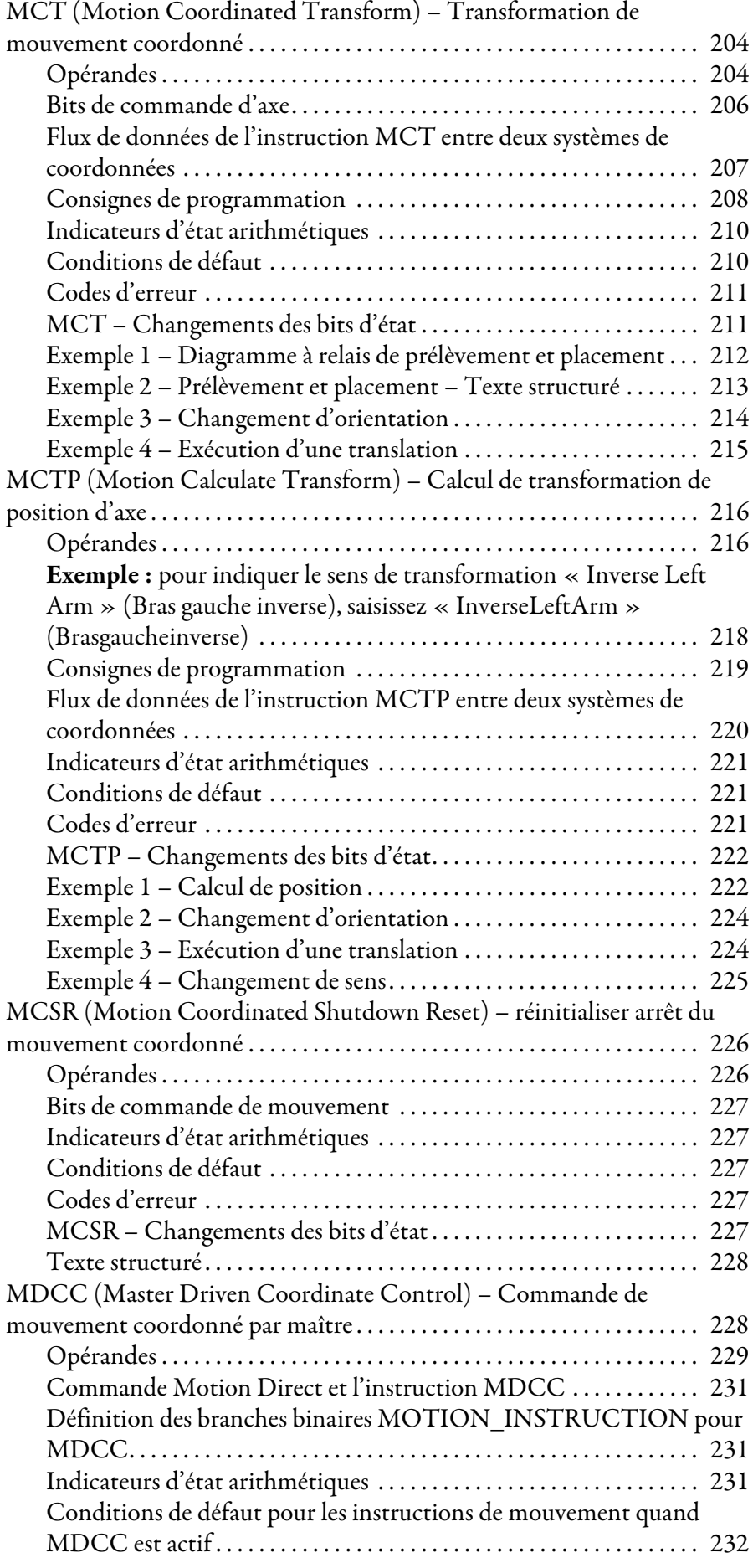

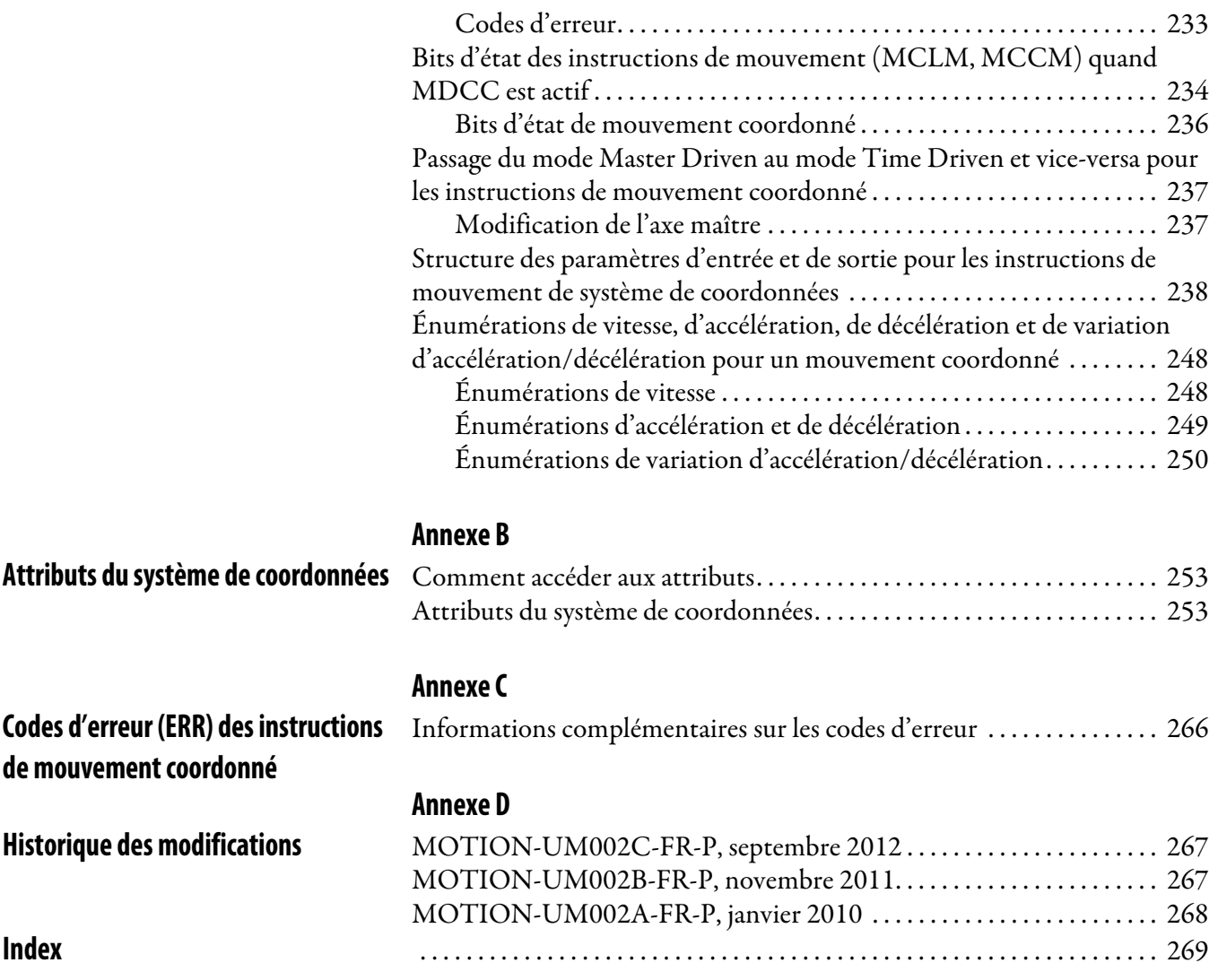

Ce manuel fournit des informations sur la configuration de diverses applications de mouvement coordonné. On trouvera à l'annexe A des informations détaillées sur les instructions de mouvement coordonné. Consultez la section Documentation connexe pour plus d'informations sur la configuration et la mise en route d'axe Sercos et analogique ou d'axe intégré sur réseaux EtherNet/IP.

<span id="page-10-1"></span><span id="page-10-0"></span>**Environnement Studio 5000** L'environnement d'ingénierie et de conception Studio 5000 Automation Engineering & Design Environment™ associe dans un environnement commun les éléments d'ingénierie et de conception. Le premier élément est l'application Studio 5000 Logix Designer™. L'application Logix Designer est la nouvelle appellation commerciale du logiciel RSLogix™ 5000, produit permettant de programmer les automates Logix5000™ pour les solutions de commande discrète, de procédé, de traitement par lot, de mouvement, de sécurité et de variateurs.

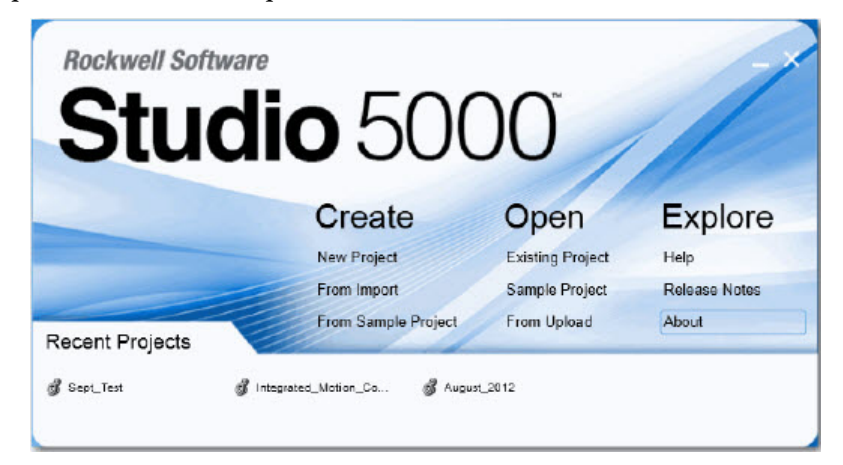

L'environnement Studio 5000® constitue le fondement des futurs outils et capacités de conception et d'ingénierie de Rockwell Automation®. Pour les ingénieurs d'études, l'environnement Studio 5000 est le point de départ incontournable du développement de tous les éléments de leur système de commande.

# <span id="page-11-0"></span>**Où trouver des exemples de projets**

Utilisez la page d'accueil de l'application Logix Designer (Alt F9) pour trouver des exemples de projets.

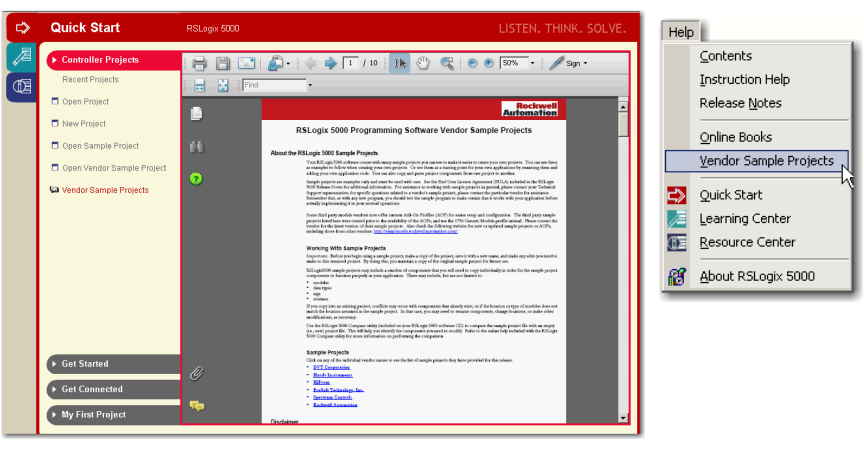

L'emplacement par défaut de ces exemples de projets Rockwell Automation est :

### C:\Users\Public\Documents\Studio 5000\Samples\ENU\

Sur la page d'accueil se trouve également un fichier PDF intitulé « Vendor Sample Projects » qui explique comment travailler avec les exemples de projets. Un exemple de code gratuit est donné à la page : http://samplecode.rockwellautomation.com/.

<span id="page-12-0"></span>Informations complémentaires Les documents suivants contiennent des informations complémentaires concernant les produits connexes de Rockwell Automation.

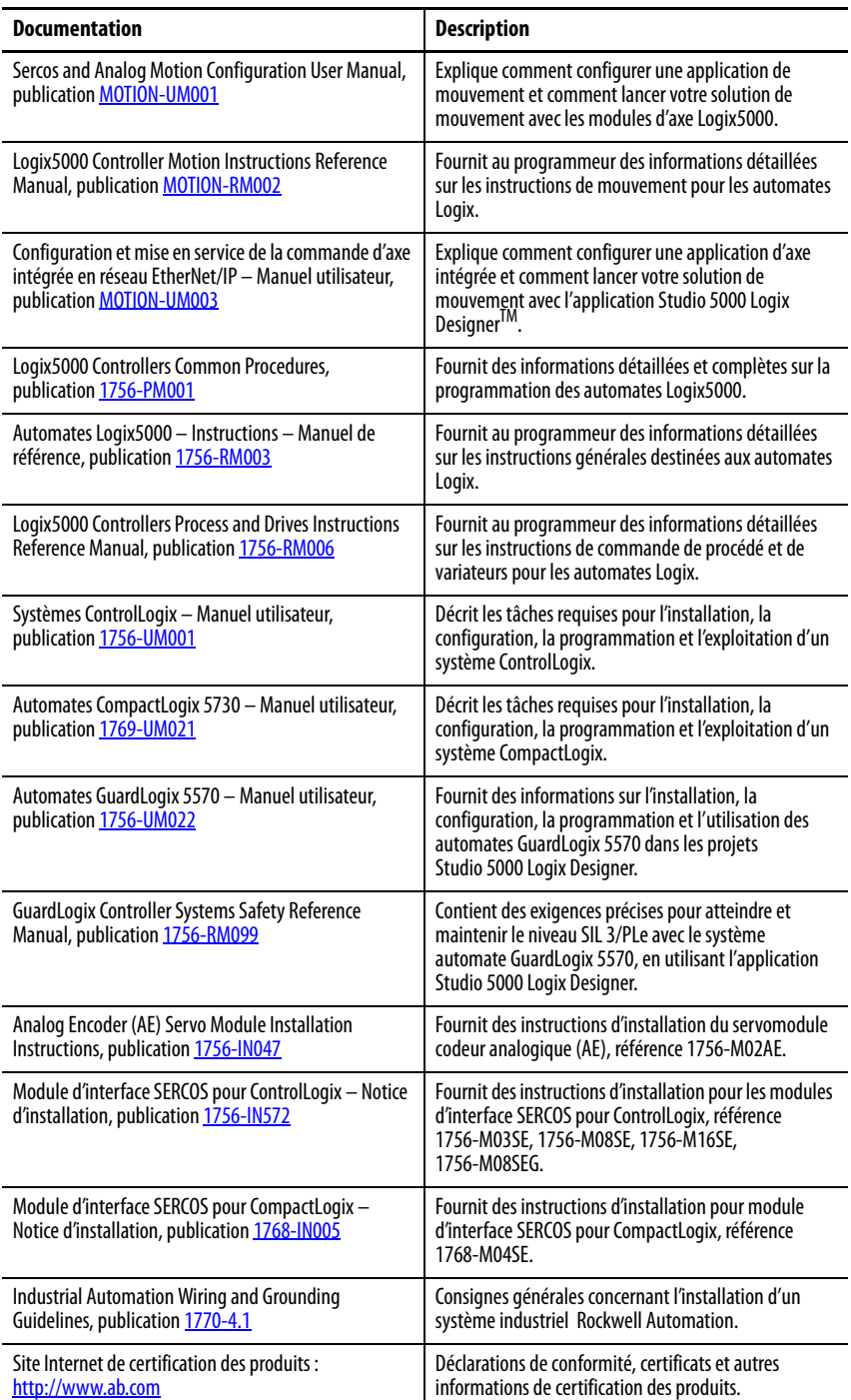

Vous pouvez consulter ou télécharger ces publications sur le site <http://www.rockwellautomation.com/literature/>. Pour commander des exemplaires imprimés de document technique, contactez votre distributeur Allen-Bradley ou votre représentant Rockwell Automation.

# **Notes :**

# <span id="page-14-1"></span><span id="page-14-0"></span>**Création et configuration d'un système de coordonnées**

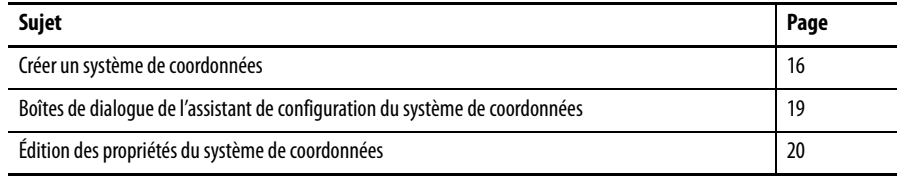

Dans l'application Logix Designer, la configuration d'un système de coordonnées s'effectue à l'aide d'un point. Un système de coordonnées est le regroupement d'un ou de plusieurs axes principaux et auxiliaires que vous créez pour générer un mouvement coordonné.

Vous pouvez configurer un système de coordonnées à une, deux ou trois dimensions. L'application Logix Designer accepte les types de géométrie suivants :

- Cartésien
- Articulé dépendant
- Articulé indépendant
- SCARA (Selective Compliant Assembly Robot Arm) indépendant
- Delta tridimensionnel
- Delta bidimensionnel
- Delta SCARA

**Figure 1 – Système de coordonnées avec axes orthogonaux**

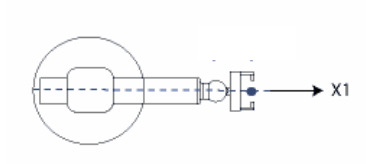

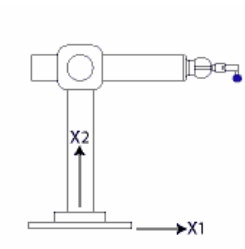

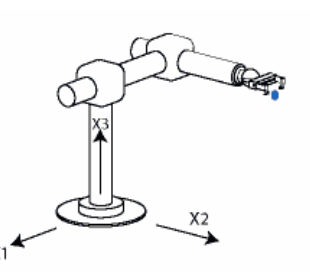

Système de coordonnées cartésien Système de coordonnées cartésien à deux dimensions Système de coordonnées cartésien à trois dimensions

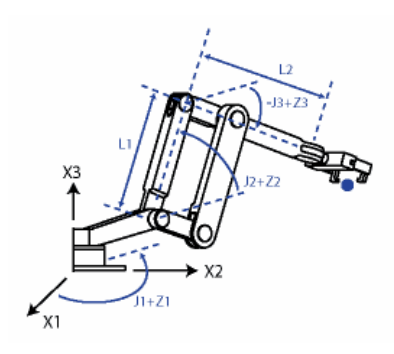

Système de coordonnées articulé dépendant

#### **Figure 2 – Système de coordonnées avec axes non orthogonaux**

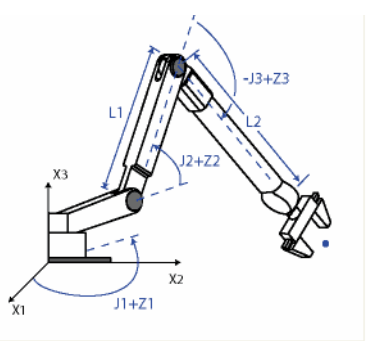

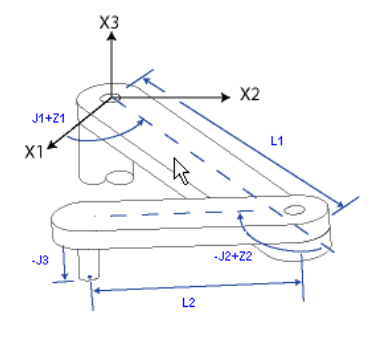

Système de coordonnées articulé dépendant Système de coordonnées SCARA indépendant

 $11+71$ 

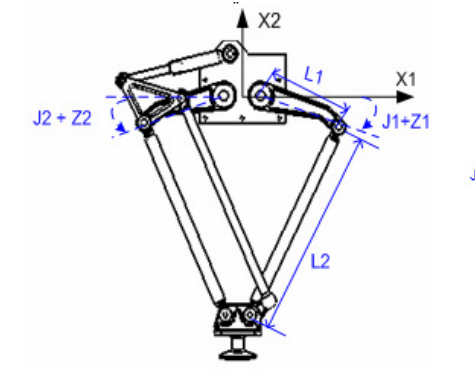

Système de coordonnées Delta bidimensionnel Système de coordonnées Delta tridimensionnel

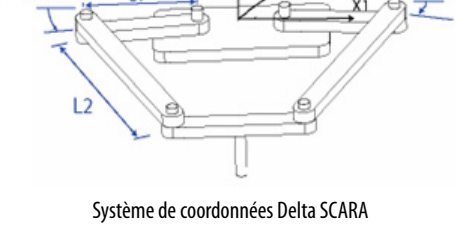

# <span id="page-15-1"></span><span id="page-15-0"></span>**Créer un système de coordonnées**

Utilisez le point système de coordonnées pour définir les valeurs d'attribut que les instructions de mouvement coordonné multi-axe utilisent dans vos applications de mouvement. Le point système de coordonnées doit exister avant d'exécuter l'une des instructions de mouvement coordonné multi-axe.

Les configurations suivantes sont effectuées à ce stade :

- définir le type de données COORDINATE\_SYSTEM,
- associer le système de coordonnées à un groupe d'axes,
- associer les axes au système de coordonnées,
- définir la dimension,
- définir les valeurs à utiliser ultérieurement par les opérandes des instructions de mouvement multi-axe.

Les valeurs des unités de coordination (Coordination Units), de vitesse maximum (Maximum Speed), d'accélération maximum (Maximum Acceleration), de décélération maximum (Maximum Deceleration), de tolérance de position réelle (Actual Position Tolerance) et de tolérance de position de commande (Command Position Tolerance) sont toutes définies par les informations saisies à la configuration du point système de coordonnées.

Procédez comme suit pour créer un système de coordonnées.

- 1. Faites un clic droit sur le groupe d'axes (Motion group) dans la fenêtre d'organisation de l'automate.
- 2. Choisissez New Coordinate System (Nouveau système de coordonnées).

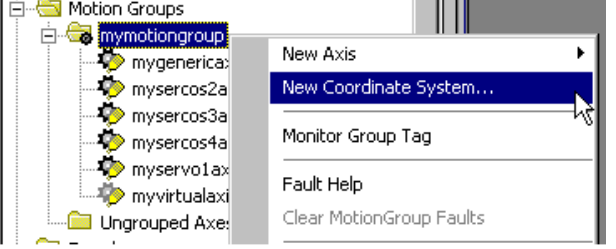

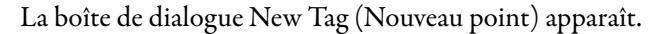

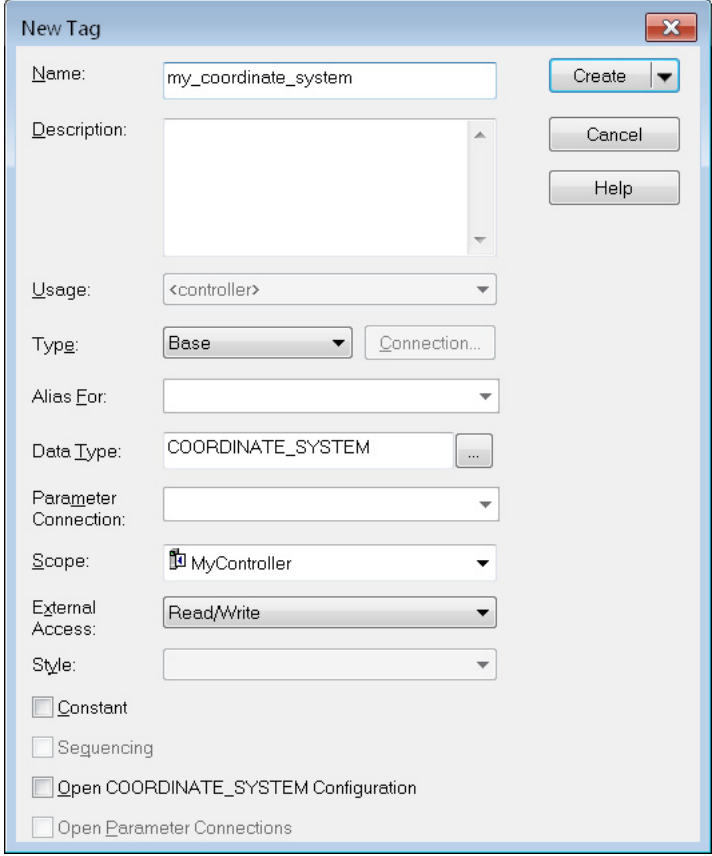

Utilisez la description des paramètres présentée ci-dessous pour vous aider à configurer votre nouveau point.

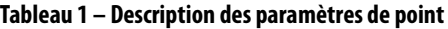

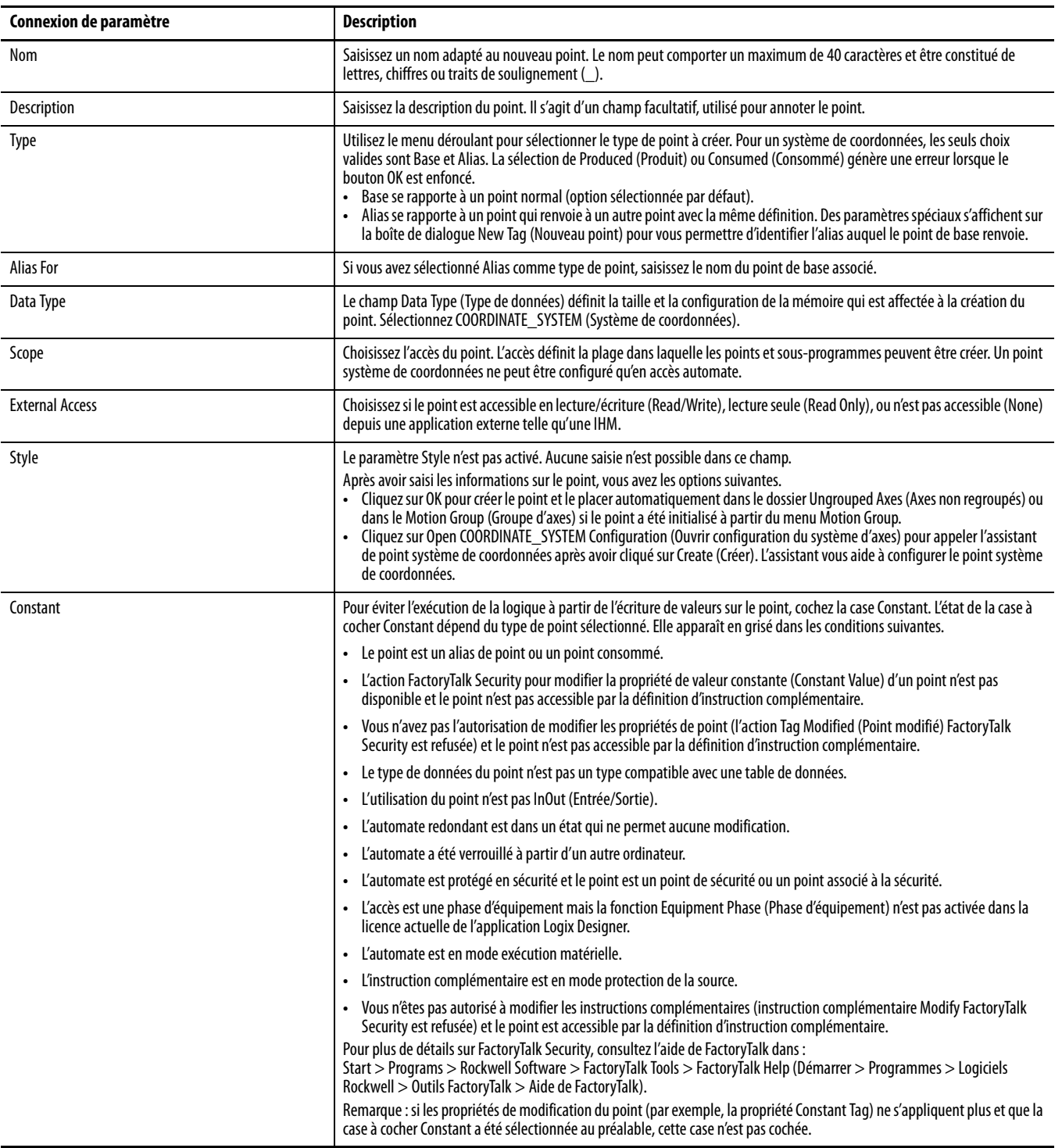

Cliquez sur Open COORDINATE\_SYSTEM Configuration (Ouvrir configuration de COORDINATE\_SYSTEM) pour afficher l'assistant qui vous guide tout au long du processus de configuration d'un système de coordonnées. Pour accéder à cet assistant de configuration, vous pouvez aussi faire un clic droit sur le point et choisir Properties (Propriétés).

# <span id="page-18-0"></span>**Boîtes de dialogue de l'assistant de configuration du système de coordonnées**

L'assistant de configuration du système de coordonnées affiche les différentes boîtes de dialogue de définition des propriétés du système de coordonnées. Il n'est pas nécessaire d'utiliser les boîtes de dialogue de l'assistant pour configurer votre système de coordonnées. Une fois que celui-ci a été créé, vous pouvez accéder à la boîte de dialogue Coordinate System Properties (Propriétés du système de coordonnées) en choisissant l'option Properties (Propriétés) du menu. Consultez la section [Édition des propriétés du système de coordonnées,](#page-19-0) [page 20](#page-19-0) pour des informations détaillées sur la saisie des données de configuration.

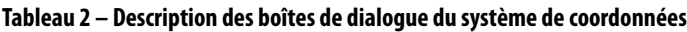

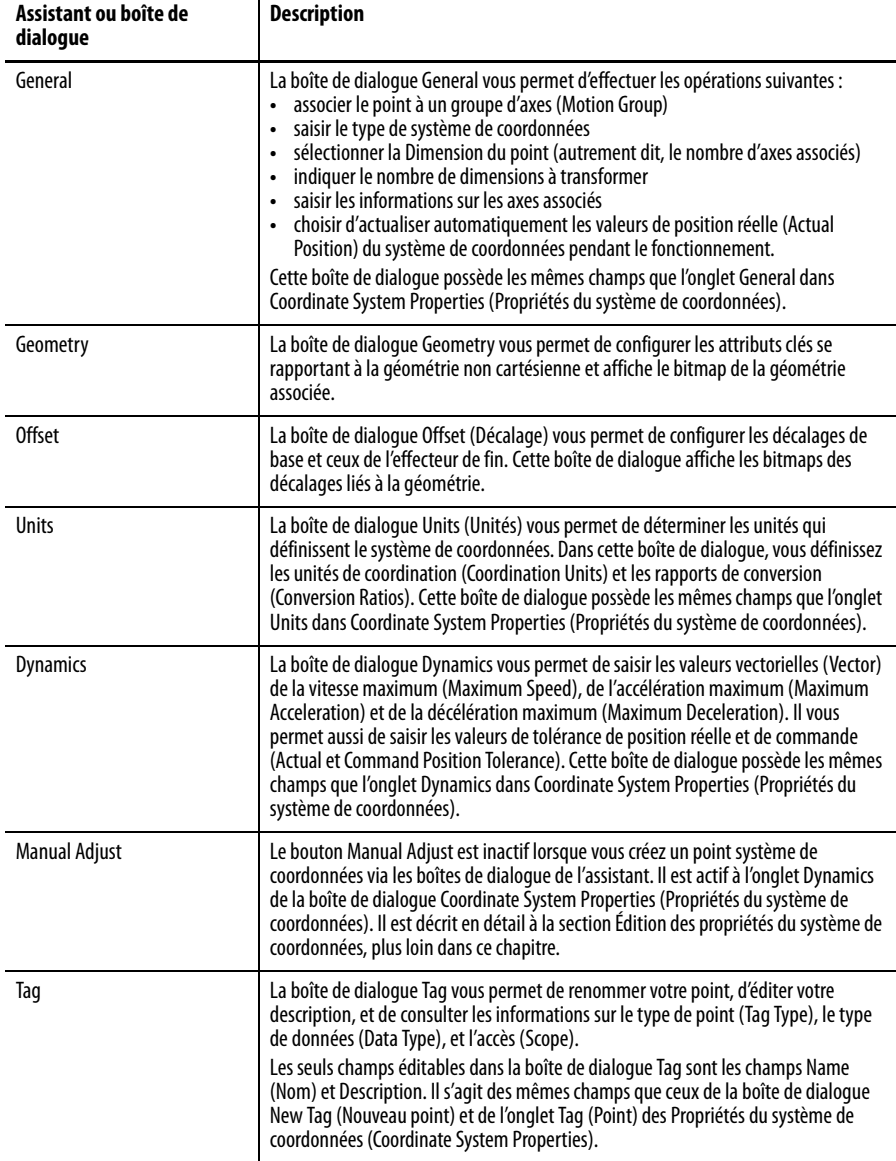

# <span id="page-19-0"></span>**Édition des propriétés du système de coordonnées**

Créez votre système de coordonnées dans la boîte de dialogue New Tag (Nouveau point) puis procédez à sa configuration. Si vous n'avez pas utilisé les boîtes de dialogue de l'assistant disponibles à partir du bouton Create (Créer) dans la boîte de dialogue New Tag (Nouveau point), vous pouvez faire vos choix de configuration dans la boîte de dialogue Coordinate System Properties (Propriétés du système de coordonnées).

Les boîtes de dialogue Coordinate System Properties (Propriétés du système de coordonnées) vous permettent également d'éditer un point système de coordonnées existant. Elles possèdent une série d'onglets qui ouvrent des boîtes de dialogue spécifiques pour configurer les différents paramètres du système de coordonnées. Effectuez les saisies appropriées pour chacun des champs. Un astérisque apparaît sur l'onglet pour indiquer que des modifications ont été apportées sans être encore mises en oeuvre. Cliquez sur Apply (Appliquer) pour enregistrer vos sélections.

**CONSEIL** Lorsque vous configurez votre système de coordonnées, il se peut que certains champs soient indisponibles (en grisé) du fait des choix que vous avez effectués dans la boîte de dialogue New Tag (Nouveau point).

Dans la fenêtre d'organisation de l'automate, faites un clic droit sur le système de coordonnées pour éditer et sélectionner les propriétés du système de coordonnées (Coordinate System Properties) dans le menu déroulant.

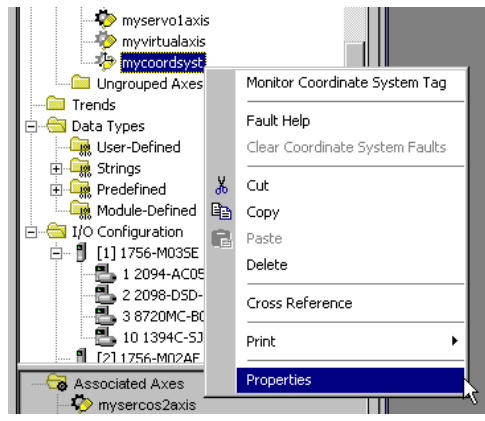

La boîte de dialogue General de la fenêtre Coordinate System Properties (Propriétés du système de coordonnées) apparaît.

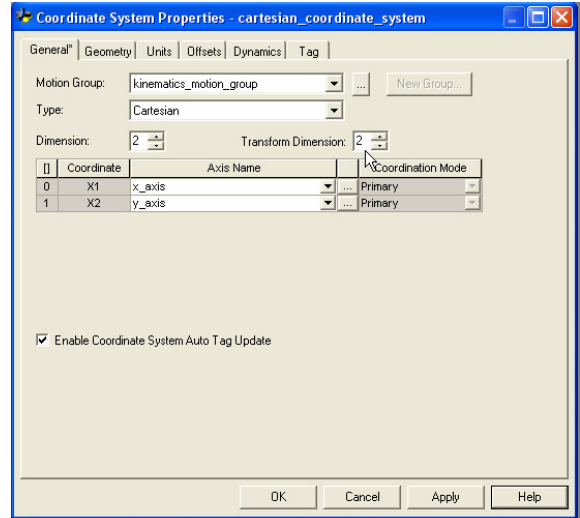

Le nom du point système de coordonnées qui est actuellement édité est indiqué dans la barre de titre, à droite de Coordinate System Properties.

### <span id="page-20-0"></span>**Onglet General**

Cet onglet vous permet d'effectuer les opérations suivantes à propos d'un système de coordonnées :

- Affecter le système de coordonnées à un groupe d'axes ou mettre fin à l'affectation d'un système de coordonnées.
- Choisir le type de coordonnées que vous configurez.
- Modifier le nombre de dimensions, autrement dit, le nombre d'axes.
- Indiquer le nombre d'axes à transformer.
- Affecter des axes au point système de coordonnées.
- Activer/Désactiver la mise à jour automatique du point.

L'application Logix Designer n'accepte qu'un seul groupe d'axes par automate.

**Tableau 3 – Description des champs de l'onglet General**

| Repère                     | <b>Description</b>                                                                                                    |
|----------------------------|----------------------------------------------------------------------------------------------------|
| <b>Motion Group</b>        | Motion Group (Groupe d'axes) vous permet de sélectionner et d'afficher le groupe<br>d'axes auquel le système de coordonnées est associé.<br>Un système de coordonnées affecté à un groupe d'axes s'affiche dans la branche<br>Motion Groups de la fenêtre d'organisation de l'automate, sous la sous-branche<br>Motion Group sélectionnée.<br>La sélection de <none> (Aucun) met fin à l'association avec un groupe d'axes, et<br/>déplace le système de coordonnées dans la sous-branche Ungrouped Axes (Axes non<br/>regroupés) de la branche Motions Groups.</none>                                                                                                    |
| Ellipsis $(\ldots)$        | Les points de suite ouvrent la boîte de dialogue Motion Group Properties (Propriétés<br>du groupe d'axes) pour le groupe d'axes affecté, et vous permet d'éditer les propriétés<br>du groupe d'axes. Si aucun groupe d'axes n'est affecté à ce système de coordonnées, ce<br>bouton n'est pas disponible.                                                                                                    |
| New Group                  | New Group (Nouveau groupe) ouvre la boîte de dialogue New Tag (Nouveau point) et<br>vous permet de créer un nouveau point groupe d'axes. Ce bouton est activé<br>uniquement si aucun point groupe d'axes n'a été créé.                                                                                                    |
| Type                       | Type sélectionne et affiche le type de système de coordonnées (type de robot) dans le<br>groupe d'axes. Les choix disponibles sont les suivants : Cartesian (Cartésien),<br>Articulated Dependent (Articulé dépendant), Articulated Independent (Articulé<br>indépendant), SCARA Independent (SCARA indépendant), Delta et Delta SCARA. Le<br>type de système de coordonnées que vous choisissez dans ce champ modifie les<br>onglets de configuration disponibles.                                                                                                    |
| <b>Dimension</b>           | Saisissez les dimensions du système de coordonnées, autrement dit, le nombre d'axes<br>que ce système doit prendre en charge. Les options sont 1, 2, ou 3 conformément à la<br>prise en charge d'un maximum de trois axes. La modification de la Dimension se<br>reflète également dans la grille d'axes par l'augmentation ou la réduction du nombre<br>de champs disponibles. Les données reviennent aux valeurs par défaut pour tout axe<br>supprimé de la grille d'axes par la réduction du champ Dimension.                                                                                                    |
| <b>Transform Dimension</b> | Saisissez le nombre d'axes du système de coordonnées que vous souhaitez<br>transformer. Les options sont 1, 2, ou 3 conformément à la prise en charge d'un<br>maximum de 3 axes. Le nombre d'axes à transformer doit être inférieur ou égal à la<br>dimension spécifiée pour le système de coordonnées.<br>La fonction de transformation commence toujours au premier axe. Si, par exemple,<br>vous avez indiqué que le système de coordonnées possède 3 axes, mais que vous<br>précisez que seuls 2 axes sont transformés, ce sont les axes 1 et 2 qui sont transformés.<br>En d'autres termes, vous ne pouvez pas indiquer que seuls les axes 2 et 3 doivent être<br>transformés. |
| Axis Grid                  | La grille d'axes vous permet d'associer les axes au système de coordonnées. Elle<br>comporte cinq colonnes qui donnent des informations sur les axes par rapport au<br>système de coordonnées.                                                                                                    |
| [] (Brackets)              | La colonne [] (Crochets) affiche les indices des tableaux de points utilisées avec le<br>système de coordonnées actuel. Les tableaux de points utilisés dans des instructions<br>de mouvement coordonné multi-axe sont associés aux axes à l'aide de ces indices.                                                                                                    |

| Repère                                             | <b>Description</b>                                                                                                    |
|----------------------------------------------------|----------------------------------------------------------------------------------------------------|
| Coordinate                                         | Le texte de cette colonne, X1, X2 ou X3 (selon la saisie dans le champ Dimension) est<br>utilisé comme référence croisée aux axes de la grille. Pour un système cartésien, la<br>correspondance est simple.                                                                                                    |
| Axis Name                                          | La colonne Axis Name (Nom d'axe) est un ensemble de listes déroulantes (dont le<br>nombre est dicté par le champ Dimension) utilisé pour affecter les axes au système de<br>coordonnées.                                                                                                    |
|                                                    | Les listes déroulantes affichent tous les axes de point de base définis dans le projet.<br>(Les axes d'alias de point ne sont pas affichés dans la liste déroulante). Il peut y avoir<br>des axes associés au groupe d'axes, des axes associés à d'autres systèmes de<br>coordonnées, ou des axes provenant du dossier Ungrouped Axes (Axes non regroupés).<br>Choisissez un axe dans la liste déroulante.                                                                                                    |
|                                                    | Le choix par défaut est <none> (Aucun). Il est possible d'affecter au système de<br/>coordonnées un nombre d'axes inférieur au maximum défini dans le champ<br/>Dimension : mais vous recevrez un avertissement au moment de la vérification du<br/>système de coordonnées et, si vous laissez les choses en l'état, l'instruction génère une<br/>erreur d'exécution. Vous ne pouvez affecter qu'une fois un axe à un système de<br/>coordonnées. Les axes non regroupés génèrent également une erreur d'exécution.</none> |
| Ellipsis $(\ldots)$                                | Dans cette colonne, les points de suite vous amènent aux pages Axis Properties<br>(Propriétés d'axe) pour l'axe indiqué sur la ligne.                                                                                                    |
| <b>Coordination Mode</b>                           | La colonne Coordination Mode (Mode de coordination) indique les axes qui sont<br>utilisés dans les calculs du vecteur vitesse. Si le type de système de coordonnées est<br>cartésien, ce sont les axes principaux (Primary axes) qui sont utilisés dans ces calculs.<br>Pour des systèmes de coordonnées non cartésiens, le mode de coordination des axes<br>est Ancillary (Auxiliaire) par défaut.                                                                                                    |
| <b>Enable Coordinate System</b><br>Auto Tag Update | La case à cocher Enable Coordinate System Auto Tag Update (Activer mise à jour<br>automatique du point système de coordonnées) vous permet de déterminer si les<br>valeurs de la position réelle (Actual Position) du système de coordonnées actuel sont<br>automatiquement mis à jour pendant le fonctionnement.                                                                                                    |
|                                                    | Cochez la case pour activer la fonctionnalité. La fonctionnalité Coordinate System Auto<br>Tag Update libère votre charge de programmation au cas où vous avez besoin<br>d'ajouter des instructions GSV au programme pour obtenir le résultat souhaité. Par<br>contre, l'activation de cette fonctionnalité augmente la période d'échantillonnage<br>(Coarse Update).                                                                                                    |
|                                                    | L'utilisation ou non de la fonctionnalité Coordinate System Auto Tag Update est dictée<br>par le compromis à réaliser entre la facilité de la programmation et le ralentissement<br>de l'exécution. Dans un premier temps, vous pouvez ralentir l'exécution en activant<br>cette fonction pendant la phase de programmation initiale du système afin de<br>résoudre les problèmes, et ensuite activer cette fonction pour une exécution plus<br>rapide avec la saisie des instructions GSV dans votre programme.           |
|                                                    | L'activation de cette fonction peut nuire aux performances.                                                                                                    |

**Tableau 3 – Description des champs de l'onglet General**

#### <span id="page-22-0"></span>**Onglet Geometry**

L'onglet Geometry de la boîte de dialogue Coordinate System Properties (Propriétés du système de coordonnées) vous permet d'indiquer les longueurs des liaisons et les valeurs d'orientation d'angle nul des bras manipulateurs articulés.

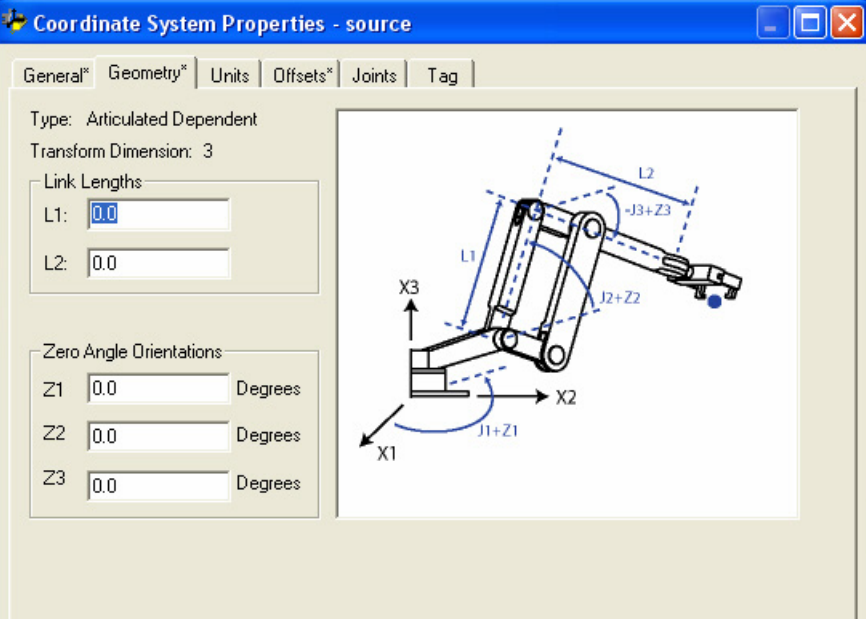

Le graphique affiché sur cet onglet illustre une représentation type du type de système de coordonnées que vous avez sélectionné à l'onglet General. Votre robot ressemble généralement à celui illustré sur le graphique, mais peut s'en distinguer quelque peu en fonction de votre application.

#### Zone Link Lengths

La zone Link Length (Longueur de liaison) affiche les champs de saisie de la longueur de chaque liaison faisant partie d'un bras manipulateur articulé (système de coordonnées). Les unités de mesure du système de coordonnées articulé sont définies par les unités de mesure configurées pour le système de coordonnées cartésien associé. Les deux systèmes de coordonnées sont liés ou associés entre eux par une instruction MCT.

Lorsque vous saisissez les valeurs des longueurs des liaisons, veillez à ce qu'elles soient calculées avec les mêmes unités de mesure que celles du système de coordonnées cartésien rattaché. Si, par exemple, le fabricant spécifie les longueurs des liaisons du robot en millimètre et que vous souhaitez configurer le robot en pouce, vous devez alors convertir les mesures des liaisons de millimètre en pouce et saisir les valeurs correspondantes dans les champs de longueur de liaison appropriés.

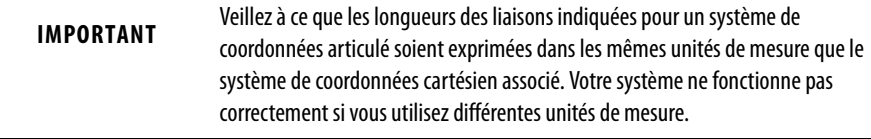

Le nombre de champs configurables dans la zone des longueurs de liaison est déterminé par les valeurs saisies à l'onglet General pour le type de système de coordonnées, le nombre total de dimensions du système de coordonnées, et les dimensions à transformer. L'identifiant des liaisons, L1 et L2, correspondent aux repères sur le graphique. Ces champs ne sont pas configurables pour un système de coordonnées cartésien.

#### Zone Zero Angle Orientations

L'orientation d'angle nul est le décalage rotationnel des axes articulaires individuelles. Saisissez, le cas échéant, la valeur du décalage, en degré, pour chaque axe articulaire. Le nombre de champs disponibles est déterminé par le nombre de dimensions du système de coordonnées, entré à l'onglet General. Les identifiants d'angle, Z1, Z2 et Z3, correspondent aux repères sur le graphique.

### <span id="page-23-0"></span>**Onglet des unités**

L'onglet Units (Unités) de la boîte de dialogue Coordinate System Properties (Propriétés du système de coordonnées) vous permet de choisir les unités qui définissent le système de coordonnées. Cette boîte de dialogue vous permet de définir les unités de coordination (Coordination Units) et les rapports de conversion (Conversion Ratios).

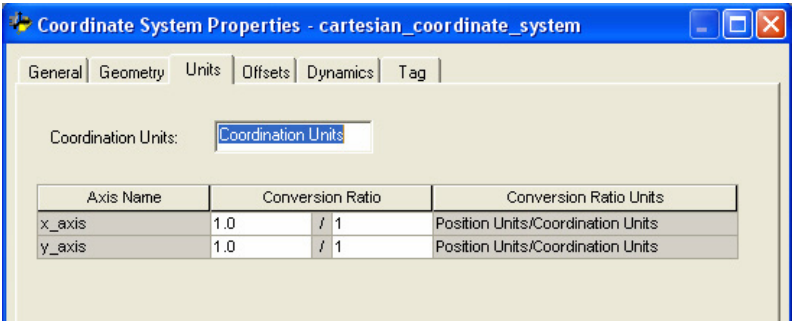

#### Coordination Units

Le champ Coordination Units (Unités de coordination) vous permet de définir les unités à utiliser pour mesurer et calculer les valeurs liées au mouvement telles que la position et la vitesse. Les unités de coordination n'ont pas besoin d'être identiques pour tous les systèmes de coordonnées. Indiquez les unités adaptées à votre application et celles qui facilitent l'utilisation. Lorsque vous modifiez les unités de coordination, la seconde partie de la colonne Coordination Ratio Units (Unités du rapport de conversion) change automatiquement pour refléter les nouvelles unités. La valeur par défaut est « Coordination Units » (Unités de coordination).

#### Grille d'axes

La grille d'axes de la boîte de dialogue Units (Unités) affiche le nom des axes associés au système de coordonnées, le rapport de conversion, et les unités utilisées pour mesurer le rapport de conversion.

**Tableau 4 – Description de l'onglet Units**

| Repère                        | <b>Description</b>                                                                                                    |
|-------------------------------|----------------------------------------------------------------------------------------------------|
| Axis Name                     | La colonne Axis Name (Nom d'axe) contient les noms des axes affectés au système de<br>coordonnées dans la boîte de dialogue General. Ces noms apparaissent dans l'ordre dans<br>lequel ils ont été configurés dans le système de coordonnées actuel. Cette colonne de la<br>boîte de dialoque n'est pas modifiable.                                                                                                    |
| Conversion Ratio              | La colonne Conversion Ratio (Rapport de conversion) définit le rapport entre les unités de<br>position de l'axe et les unités de coordination pour chaque axe. Si, par exemple, les unités de<br>position d'un axe sont en millimètre et que l'axe est associé à un système de coordonnées<br>dont les unités sont en pouce, le rapport de conversion de l'association axe/système de<br>coordonnées est de 25,4/1 ; il peut être spécifié sur la ligne correspondante de la grille<br>d'axes.<br>Le numérateur saisi peut être un nombre flottant ou entier. Le dénominateur saisi doit être<br>un nombre entier.                        |
| <b>Conversion Ratio Units</b> | La colonne Conversion Ratio Units (Unités du rapport de conversion) affiche les unités<br>utilisées pour le rapport entre les unités de position d'axe et les unités de coordination. Les<br>unités de la position d'axe sont définies dans la boîte de dialoque Axis Properties - Units<br>(Propriétés d'axe - Unités) et les unités de coordination dans la boîte de dialoque<br>Coordinated System Properties - Units (Propriétés du système de coordonnées - Unités).<br>Ces valeurs sont mises à jour automatiquement lorsque des modifications sont apportées<br>soit aux unités de position d'axe soit aux unités de coordination. |

#### <span id="page-25-0"></span>**Onglet Offsets**

L'onglet Offsets (Décalages) de la boîte de dialogue Coordinate System Properties (Propriétés du système de coordonnées) vous permet de définir les valeurs de décalage de l'effecteur de fin et les valeurs de décalage de base pour le bras manipulateur. Cet onglet affiche les vues de dessus et/ou latérales d'un bras manipulateur type, basé sur le type de système de coordonnées et le nombre de dimensions à transformer spécifiés à l'onglet General. Le nombre de champs de décalage disponibles dans chaque zone est déterminé par le nombre d'axes associés au système de coordonnées.

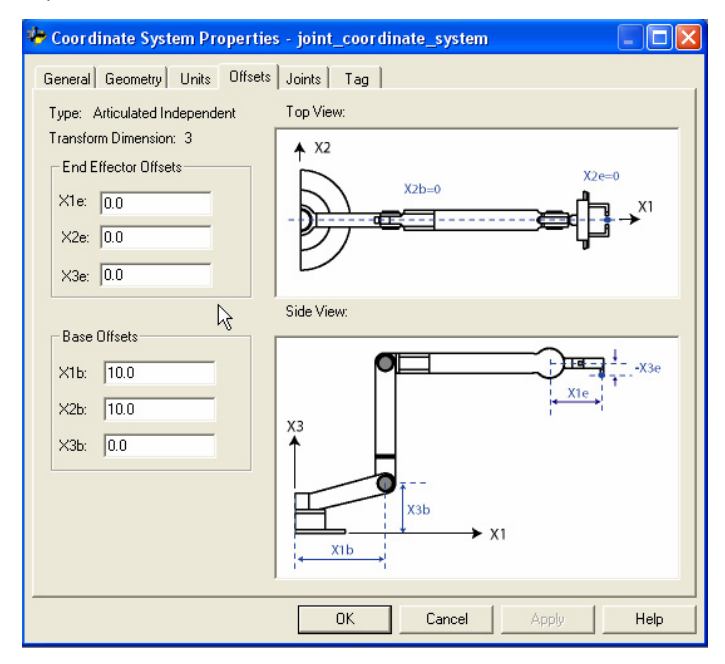

Lorsque vous saisissez les valeurs de décalage de l'effecteur de fin et les valeurs de décalage de base, veillez à ce qu'elles soient calculées avec les mêmes unités de mesure que celles du système de coordonnées cartésien rattaché.

Si, par exemple, le fabricant spécifie le décalage du robot en millimètre et que vous souhaitez configurer le robot en pouce, vous devez alors convertir les mesures des décalages de millimètre en pouce et saisir les valeurs correspondantes dans les champs de décalage appropriés.

#### Zone End Effector Offsets

La valeur de décalage de l'effecteur de fin indique les dimensions de l'effecteur de fin. Les décalages corrects de l'effecteur de fin sont généralement disponibles auprès du fabricant. Les indicateurs d'effecteur de fin, X1e, X2e et X3e, correspondent aux repères sur le graphique.

#### Zone Base Offsets

Les équations internes de la cinématique Logix Designer définissent l'origine du robot par rapport à la première articulation du bras manipulateur. Il se peut néanmoins que le fabricant du robot indique l'origine en un autre endroit. La différence entre ce deux emplacements est la valeur du décalage de base. Les valeurs correctes du décalage de base sont généralement disponibles auprès du fabricant du robot. Les indicateurs du décalage de base, X1b, X2b et X3b, correspondent aux repères sur le graphique.

### <span id="page-26-0"></span>**Onglet Joints**

L'onglet Joints est uniquement accessible si vous configurez ou éditez un système de coordonnées articulé. Cette boîte de dialogue vous permet de définir les rapports de conversion articulaire ( Joint Conversion Ratios). Les unités des axes articulaires sont toujours indiquées en degré.

**Tableau 5 – Description des champs de l'onglet Joints**

| Repère             | <b>Description</b>                                                                                                    |
|--------------------|----------------------------------------------------------------------------------------------------|
| Axis Name          | La colonne Axis Name (Nom d'axe) affiche les noms des axes associés au système de<br>coordonnées. Les noms apparaissent dans l'ordre dans lequel ils ont été configurés dans le<br>système de coordonnées. Il s'agit d'un champ en lecture seule.                                                                                                    |
| Joint Ratio        | La colonne Joint Ratio (Rapport articulaire) (illustrée en blanc) est divisé en deux parties<br>qui définissent le rapport entre les unités de position d'axe et les unités d'axe articulaire.<br>La partie gauche de la colonne Joint Ratio est un champ configurable qui vous permet de<br>spécifier une valeur (le numérateur) pour les unités de position d'axe. La partie droite de la<br>colonne Joint Ratio est un champ configurable qui vous permet de spécifier une valeur (le<br>dénominateur) pour les unités d'axe articulaire. N'oubliez pas que les unités des axes<br>articulaires sont toujours spécifiées en degré. |
| <b>Joint Units</b> | La colonne Joint Units (Unités articulaires) est un champ en lecture seule qui affiche les<br>unités configurées pour le rapport entre les unités de position d'axe et les unités<br>articulaires. Les unités de position d'axe sont définies dans la boîte de dialoque Axis<br>Properties - Units (Propriétés d'axe - Unités). Les unités articulaires sont toujours en<br>degré.                                                                                                    |

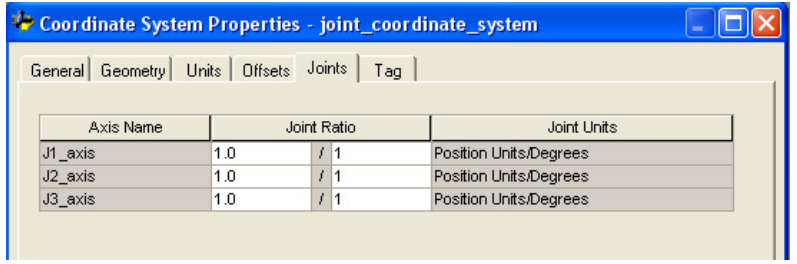

Si vous configurez un système de coordonnées cartésien, allez à l'onglet Dynamics pour accéder à l'onglet Dynamics de la boîte de dialogue Coordinate System Properties (Propriétés du système de coordonnées).

#### <span id="page-27-0"></span>**Onglet Dynamics**

La boîte de dialogue Dynamics est uniquement accessible si vous configurez un système de coordonnées cartésien. L'onglet Dynamics vous permet de saisir les valeurs vectorielles (Vector) de la vitesse maximum (Maximum Speed), de l'accélération maximum (Maximum Acceleration), de la décélération maximum (Maximum Deceleration), de la variation d'accélération maximum (Maximum Acceleration Jerk) et de la variation de décélération maximum (Maximum Deceleration Jerk). Il vous permet aussi de saisir les valeurs de tolérance de position réelle et de commande (Actual et Command Position Tolerance).

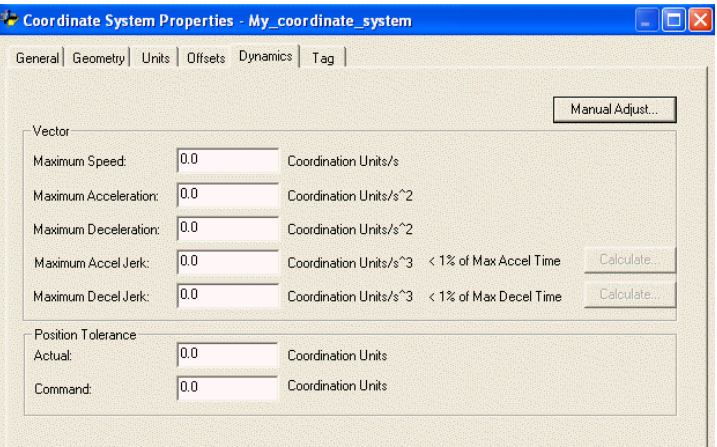

#### Zone Vector

Dans la zone Vector (Vecteur), saisissez les valeurs de la vitesse maximum (Maximum Speed), de l'accélération maximum (Maximum Acceleration), de la décélération maximum (Maximum Deceleration), de la variation d'accélération maximum (Maximum Acceleration Jerk) et de la variation de décélération maximum (Maximum Deceleration Jerk). Les valeurs sont utilisées dans les calculs des instructions de mouvement coordonné lorsque leurs opérandes sont exprimés en pourcentage du maximum. Les unités de coordination à droite des zones d'édition changent automatiquement lorsque les unités de coordination sont redéfinies dans la boîte de dialogue Units (Unités).

**Tableau 6 – Description des champs de l'onglet Dynamics**

| Repère                      | <b>Description</b>                                                                                                    |
|-----------------------------|----------------------------------------------------------------------------------------------------|
| Maximum speed               | Saisissez la valeur de vitesse maximum (Maximum Speed) à utiliser par les ins-<br>tructions de mouvement coordonné pour le calcul du vecteur vitesse lorsque la<br>vitesse est exprimée en pourcentage de la valeur maximum.                                                                                                    |
| <b>Maximum Acceleration</b> | Saisissez la valeur d'accélération maximum (Maximum Acceleration) à utiliser<br>par les instructions de mouvement coordonné pour le calcul du taux d'accéléra-<br>tion lorsque l'accélération est exprimée en pourcentage de la valeur maximum.                                                                                                    |
| <b>Maximum Deceleration</b> | Saisissez la valeur de décélération maximum (Maximum Deceleration) à utiliser<br>par les instructions de mouvement coordonné pour le calcul du taux de décéléra-<br>tion lorsque la décélération est exprimée en pourcentage de la valeur maximum.<br>La valeur Maximum Deceleration doit être différente de zéro pour permettre le<br>mouvement par le système de coordonnées. |

| Repère                           | <b>Description</b>                                                                                                    |
|----------------------------------|----------------------------------------------------------------------------------------------------|
| Maximum Acceleration Jerk        | Les paramètres de variation d'accélération ne s'appliquent qu'aux mouvements<br>ayant un profil de courbe en S qui utilisent les instructions suivantes :<br>• MCS<br>MCCD<br>$\bullet$<br>МССМ<br>$\bullet$<br>MCLM<br>$\bullet$<br>Le taux de variation d'accélération maximum du système de coordonnées,                                                                                                    |
|                                  | exprimé en unités de coordination/seconde <sup>3</sup> , est par défaut de 100 % de la durée<br>d'accélération maximum. Pour ce calcul, la vitesse et le taux d'accélération sont<br>définis ci-dessus.<br>MaxAccel <sup>2</sup>                                                                                                    |
|                                  | $=$ Variation d'accélération maximum<br>Speed (vitesse)                                                                                                    |
|                                  | La valeur Maximum Accel Jerk (Variation d'accélération maximum) saisie est<br>utilisée lorsque l'instruction de mouvement est définie avec Jerk Units=% of<br>Maximum (Unités de variation=% du maximum). Lorsqu'une instruction de<br>mouvement multi-axe est définie avec Jerk Units=units per sec <sup>3</sup> (Unités de<br>variation=unités par s 3), la valeur de la variation d'accélération maximum est<br>déduite du masque de l'instruction de mouvement. L'instruction de mouvement<br>peut aussi avoir des unités de variation en pourcentage du temps (Jerk Units=%<br>of Time), avec 100 % du temps signifiant que l'ensemble du mouvement à<br>courbe en S est limité en variation d'accélération. C'est le mode par défaut. Un<br>mouvement à courbe en S avec 0 % du temps résulte en un profil trapézoïdal et<br>une variation limitée à 0 %. En mode de définition manuelle, saisissez la valeur<br>en unités = unités de coordination/seconde <sup>3</sup> . Vous pouvez aussi utiliser le bouton<br>Calculate (Calculer) pour voir cette valeur exprimée en unit=% of Time<br>(unités=% du temps).              |
| <b>Maximum Deceleration Jerk</b> | Les paramètres de variation d'accélération ne s'appliquent qu'aux mouvements<br>ayant un profil de courbe en S qui utilisent les instructions suivantes :<br>• MCS<br>MCCD<br>$\bullet$<br>МССМ<br>$\bullet$<br>MCLM<br>$\bullet$                                                                                                    |
|                                  | Le taux de variation de décélération maximum du système de coordonnées,<br>exprimé en unités de coordination/seconde <sup>3</sup> , est par défaut de 100 % du temps<br>de décélération maximum. Pour ce calcul, la vitesse et le taux de décélération<br>sont définis ci-dessus.                                                                                                    |
|                                  | MaxDecel <sup>2</sup><br>= Variation de décélération maximum<br>Speed (vitesse)                                                                                                    |
|                                  | La valeur Maximum Decel Jerk (Variation de décélération maximum) saisie est<br>utilisée lorsque l'instruction de mouvement est définie avec Jerk Units=% of<br>Maximum (Unités de variation=% du maximum). Lorsqu'une instruction de<br>mouvement multi-axe est définie avec Jerk Units=units per sec <sup>3</sup> (Unités de<br>variation=unités par s 3), la valeur de la variation de décélération maximum est<br>déduite du masque de l'instruction de mouvement. L'instruction de mouvement<br>peut aussi avoir des unités de variation en pourcentage du temps (Jerk Units=%<br>of Time), avec 100 % du temps signifiant que l'ensemble du mouvement à<br>courbe en S est limité en variation de décélération. C'est le mode par défaut. Un<br>mouvement à courbe en S avec 0 % du temps résulte en un profil trapézoïdal et<br>une variation limitée à 0 %. En mode de définition manuelle, saisissez la valeur<br>en unités = unités de coordination/seconde <sup>3</sup> . Vous pouvez aussi utiliser le bouton<br>Calculate (Calculer) en option pour voir cette valeur exprimée en unit=% of Time<br>(unités=% du temps). |

**Tableau 6 – Description des champs de l'onglet Dynamics**

#### Zone Position Tolerance

Dans la zone Position Tolerance (Tolérance de position), saisissez les valeurs de tolérance de position réelle (Actual) et de commande (Command). Reportezvous à la publication [MOTION-RM002](http://literature.rockwellautomation.com/idc/groups/literature/documents/rm/motion-rm002_-en-p.pdf) Logix5000 Motion Controllers Instructions Reference Manual, et à l'<u>Annexe B</u> de ce manuel pour des informations complémentaires concernant l'utilisation des tolérances de position réelle et de commande.

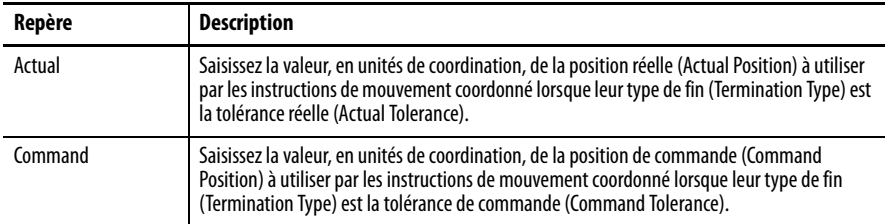

#### Bouton Manual Adjust

Le bouton Manual Adjust (Ajustement manuel) à l'onglet Dynamics des propriétés du système de coordonnées permet d'accéder à la boîte de dialogue Manual Adjust Properties (Propriétés d'ajustement manuel). Le bouton Manual Adjust est activé uniquement s'il n'y a pas d'édition en cours dans la boîte de dialogue des propriétés.

#### <span id="page-29-0"></span>**Onglet Dynamics Manual Adjust**

Cette boîte de dialogue vous permet d'apporter des modifications aux valeurs des zones Vector (Vecteur) et Position Tolerance (Tolérance de position).

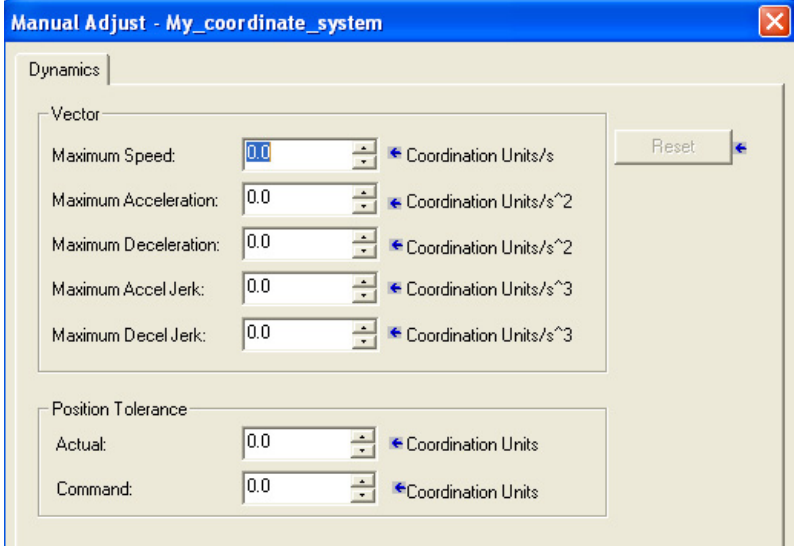

Ces modifications peuvent s'effectuer en ligne ou hors ligne. Les flèches bleues à droite des champs indiquent qu'il s'agit de champs à validation immédiate. Cela signifie que les valeurs saisies dans ces champs sont immédiatement mises à jour dans l'automate en mode en ligne ou dans le fichier de projet en mode hors ligne.

#### Reset

Le bouton Reset (Réinitialisation) recharge les valeurs qui étaient présentes au moment de l'accès à cette boîte de dialogue. La flèche bleue à droite du bouton Reset indique que les valeurs sont réinitialisées dès que vous cliquez sur Reset.

# <span id="page-30-0"></span>**Onglet Motion Planner**

La boîte de dialogue Motion Planner (Générateur de trajectoires) est uniquement accessible si vous configurez un système de coordonnées cartésien. L'onglet Motion Planner est utilisé pour activer ou désactiver la compensation du retard maître (Master Delay Compensation), le filtre de position maître (Master Position Filter), et pour saisir la bande passante pour ce filtre.

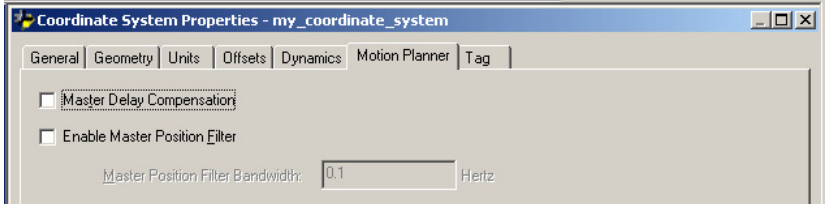

**Tableau 7 – Description des champs de l'onglet Motion Planner**

| Repère                                  | <b>Description</b>                                                                                                    |
|-----------------------------------------|----------------------------------------------------------------------------------------------------|
| <b>Master Delay Compensation</b>        | Cochez ou décochez cette case pour respectivement activer ou désactiver la<br>compensation du retard maître.                                                                                                    |
|                                         | Cette valeur sert à contrebalancer le retard entre la lecture de la position de<br>commande d'axe maître et l'application de la position de commande de l'axe<br>esclave associé à la boucle d'asservissement de l'esclave.                                                                                                    |
|                                         | Cette fonction veille à ce que la position de commande coordonnée de l'esclave<br>suive avec précision la position réelle de l'axe maître (autrement dit, une erreur<br>de suivi nulle lors d'une synchronisation ou d'un fonctionnement par cames par<br>rapport à la position réelle d'un axe maître pour un mouvement coordonné<br>cartésien en mode d'entraînement par le maître (Master Driven)).                                                                                                    |
|                                         | Décochez cette case pour désactiver la compensation du retard maître. La valeur<br>par défaut est Enabled (Activé).                                                                                                    |
|                                         | Si l'axe est configuré en retour seulement (Feedback only), désactivez Master<br>Delay Compensation.                                                                                                    |
|                                         | Dans certaines applications, il n'est pas exigé que l'erreur de suivi soit nulle entre<br>l'axe maître et l'axe esclave. Dans de tels cas, il est préférable de désactiver la<br>fonction Master Delay Compensation pour éliminer les perturbations générées<br>sur l'axe esclave.                                                                                                    |
|                                         | Remarque : la compensation du retard maître, même si la case est cochée, n'est<br>pas appliquée dans le cas où un axe esclave est en synchronisation ou en<br>fonctionnement par cames par rapport à la position de commande d'axe maître<br>parce qu'il est inutile de compenser le retard de la position maître.                                                                                                    |
| <b>Enable Master Position Filter</b>    | Cochez ou décochez cette case pour respectivement activer ou désactiver le filtre<br>de position maître. La case est décochée par défaut (option désactivée).<br>Le filtre de position maître, lorsqu'il est activé, filtre effectivement l'entrée de<br>position d'axe maître spécifiée soumise à l'opération de synchronisation ou de<br>fonctionnement par cames de l'axe esclave. Le filtre lisse le signal de position<br>réelle provenant de l'axe maître, et lisse ainsi le mouvement correspondant de<br>l'axe esclave. Lorsque cette case est cochée, la zone Master Position Filter<br>Bandwidth (Bande passante de filtre de position maître) est activée. |
| <b>Master Position Filter Bandwidth</b> | Le champ Master Position Filter Bandwidth (Bande passante de filtre de position<br>maître) est activé lorsque la case Enable Master Position Filter (Activer filtre de<br>position maître) est cochée.                                                                                                    |
|                                         | Ce champ commande la bande passante du filtrage de la position maître.<br>Saisissez dans ce champ une valeur en Hz pour définir la bande passante du<br>filtre de position maître.                                                                                                    |
|                                         | Remarque : une valeur nulle de la bande passante de position maître revient<br>effectivement à désactiver le filtrage de position maître.                                                                                                    |

### <span id="page-31-0"></span>**Onglet Tag**

L'onglet Tag (Point) vous permet de consulter les informations sur le point et de renommer celui-ci ou d'en modifier la description.

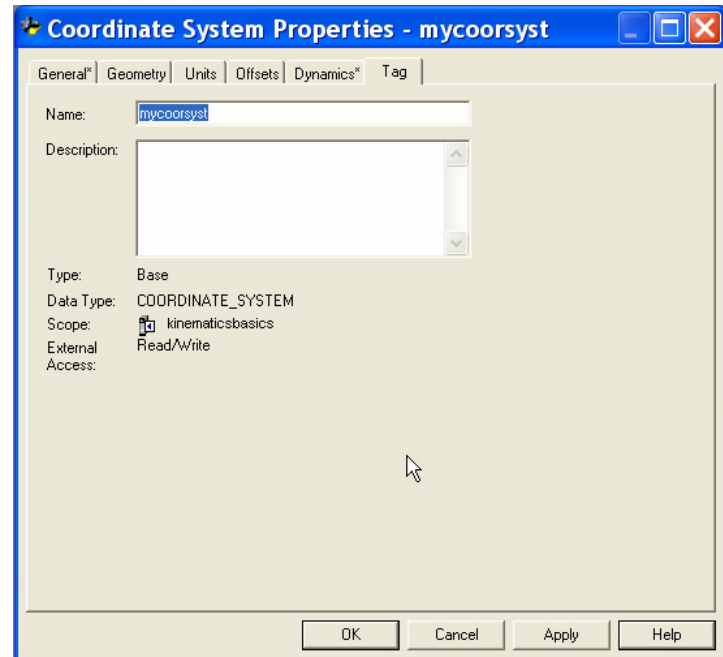

Utilisez cet onglet pour modifier le nom et la description du système de coordonnées. Lorsque vous êtes en ligne, tous les paramètres affichés sur cet onglet passent en lecture seule et ne sont pas modifiables. Si vous passez en ligne avant d'enregistrer les modifications apportées, toutes les modifications en attente de validation sont annulées et l'état préalablement enregistré est rétabli.

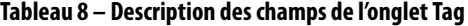

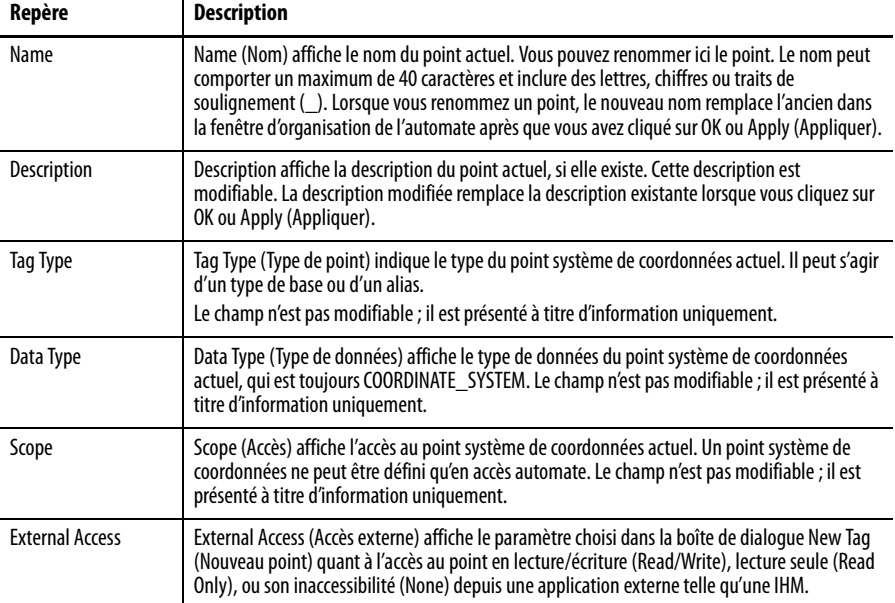

# <span id="page-32-1"></span><span id="page-32-0"></span>**Système de coordonnées cartésien**

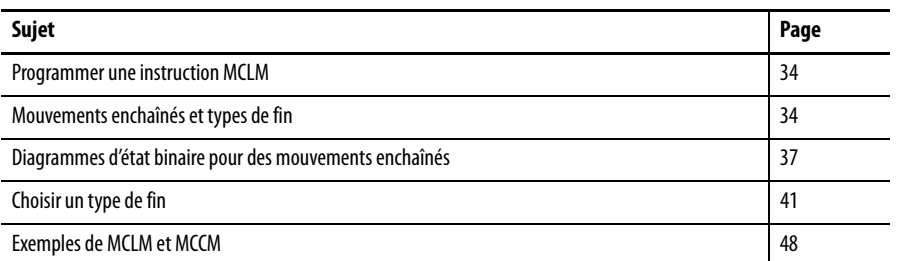

Utilisez les instructions de mouvement multi-axe pour effectuer des mouvements linéaires et circulaires dans des espaces monodimensionnels et multidimensionnels. Dans l'application Logix Designer, un système de coordonnées cartésien peut comporter un, deux ou trois axes.

#### **Figure 3 – Système de coordonnées avec axes orthogonaux**

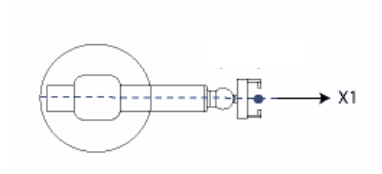

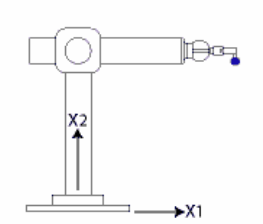

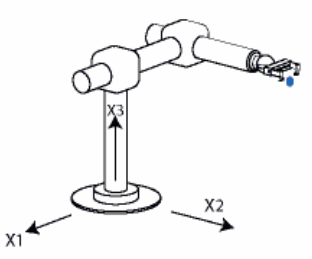

Système de coordonnées cartésien Système de coordonnées cartésien à deux dimensions Système de coordonnées cartésien à trois dimensions

Utilisez l'instruction MCLM pour démarrer un mouvement linéaire coordonné monodimensionnel ou multidimensionnel. Voir « [MCLM \(Motion](#page-108-0)  [Coordinated Linear Move\) – Mouvement linéaire coordonné](#page-108-0) », page [109](#page-108-0).

Utilisez l'instruction MCCM pour lancer un mouvement circulaire coordonné bidimensionnel ou tridimensionnel pour les axes spécifiés. Voir « MCCM [\(Motion Coordinated Circular Move\) – Mouvement circulaire coordonné](#page-135-1) », page [136.](#page-135-1)

# <span id="page-33-0"></span>**Programmer une instruction MCLM**

Procédez comme ci-après pour programmer et tester une instruction MCLM.

1. Configurez les axes de mouvement dans l'application Logix Designer.

Le nombre maximum d'axes pouvant être associés à un système de coordonnées est limité à 3.

2. Créez un point système de coordonnées

Le nombre de points systèmes de coordonnées qui peut être créé est de 32. Ce nombre est basé sur le fait qu'un maximum de 32 axes peut être affecté à un groupe d'axes, dans la mise en oeuvre actuelle. Puisqu'un seul groupe d'axes peut être créé, le nombre d'axes possibles est de 32.

3. Programmez une instruction MCLM.

L'instruction MCLM (Motion Coordinated Linear Move – Mouvement linéaire coordonné) effectue un mouvement linéaire en utilisant au maximum trois axes d'un système de coordonnées cartésien. Comme pour tous les mouvements, vous devez spécifier, par exemple, s'il s'agit d'un mouvement absolu ou incrémental, ou d'une vitesse. La vitesse est basée sur la distance de déplacement vectoriel, comme illustré ci-dessous.

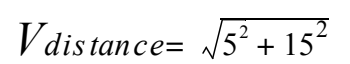

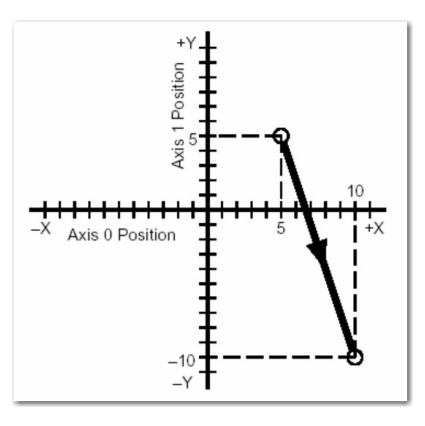

La position est définie par un tableau à une dimension. La longueur du tableau est déterminée par le système de coordonnées sélectionné. Pour un système cartésien à (2) axes, chaque point final exige (2) mots ; pour un système cartésien à (3) axes, chaque axe exige (3) mots. Nous créerons plus loin un tableau de position pour clarifier cet aspect. Un tableau peut être constitué de plusieurs coordonnées de points finaux qui peuvent être utilisées par de multiples instructions de mouvement coordonné.

# <span id="page-34-1"></span><span id="page-34-0"></span>**Mouvements enchaînés et types de fin**

Pour enchaîner deux instructions MCLM ou MCCM, lancez la première instruction et mettez la seconde en file d'attente. Le point système de coordonnées vous procure deux bits pour les instructions de mise en file d'attente.

- MovePendingStatus
- MovePendingQueueFullStatus

Les instructions MCLM et MCCM se rapportent à un système de coordonnées appelé Coordinate\_System\_1 (cs1). Le diagramme à relais suivant, par exemple, utilise le système de coordonnées cs1 pour enchaîner Move1 et Move2.

### <span id="page-34-2"></span>**Exemple de diagramme à relais pour des instructions enchaînées**

 $Si \text{ étape} = 1$ , alors :

Move1 démarre et déplace les axes à la position 5, 0.

et dès que Move1 est en cours, un autre mouvement peut être mis en file d'attente, alors :

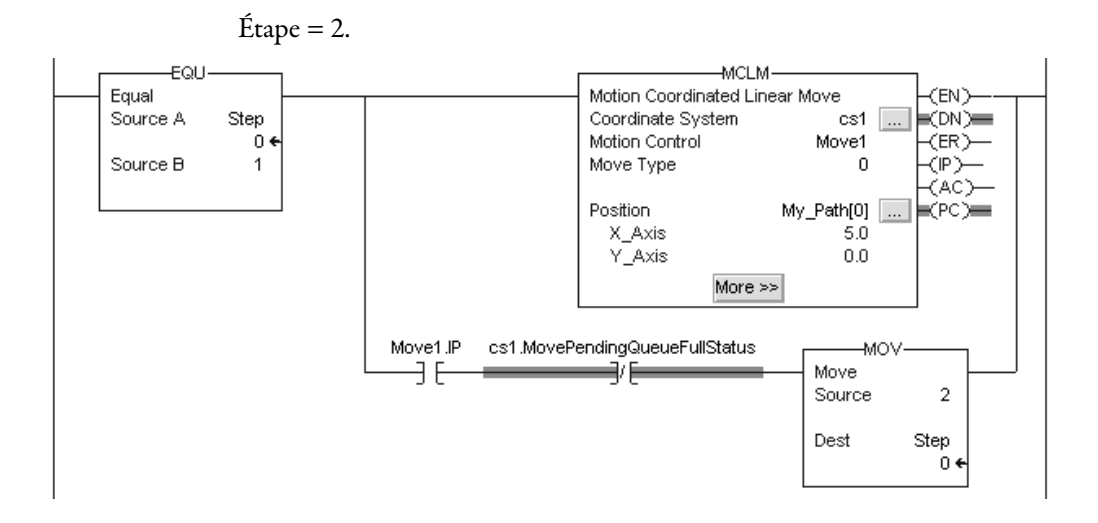

Si étape = 2, alors :

Move1 se produit déjà.

Move2 se met en file d'attente et attend que Move1 se termine.

Lorsque Move1 est terminé :

Move2 déplace les axes à la position 10, 5.

Et dès que Move2 est en cours, la file d'attente peut recevoir une instruction :

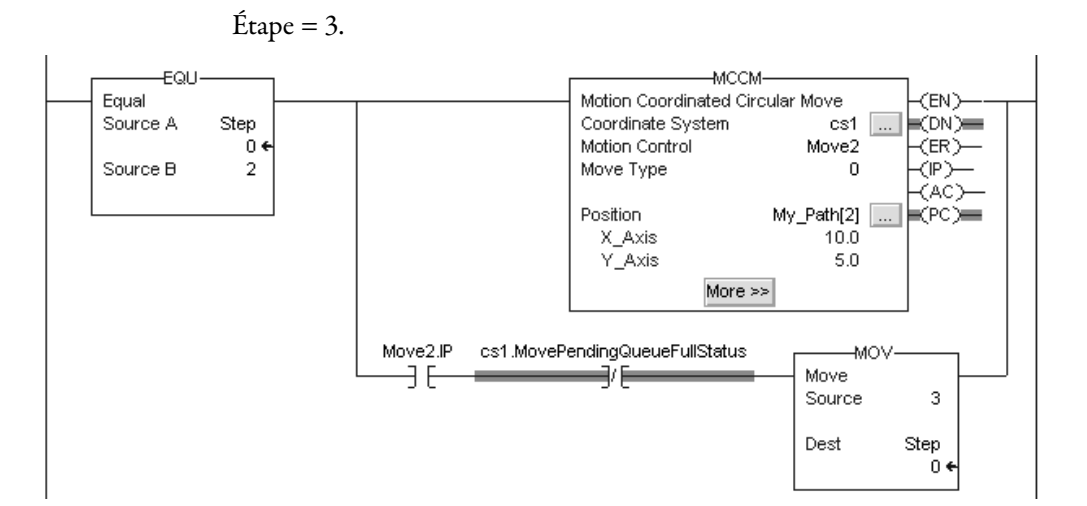

Lorsqu'une instruction se termine, elle est supprimée de la file d'attente et une autre instruction peut être placée dans la file d'attente. Les deux bits ont toujours la même valeur parce qu'une seule instruction à la fois peut être mise en file d'attente. Si l'application exige l'exécution d'une série de plusieurs instructions, les bits sont alors définis en utilisant ces paramètres.

#### **Tableau 9 – Paramètres binaires**

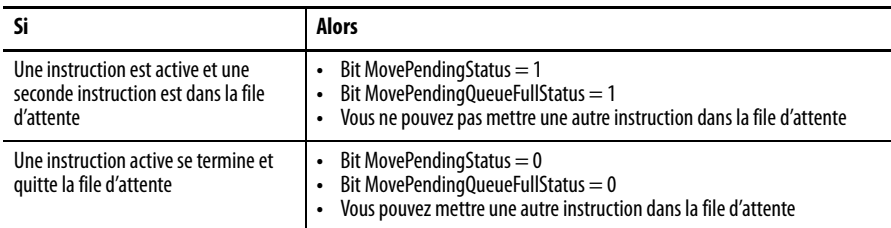

L'opérande Termination Type (type de fin) pour l'instruction MCLM ou MCCM indique comment le mouvement actuellement exécuté prend fin. Les illustrations qui suivent indiquent les états des bits d'instruction et des bits du système de coordonnées qui sont affectés à divers points de transition (TP).

Les types de fin sont les suivants :

- 0 Actual Tolerance (Tolérance réelle)
- 1 No Settle
- 2 Command Tolerance (Tolérance de commande)
- 3 No Decel
- 4 Follow Contour Velocity Constrained
- 5 Follow Contour Velocity Unconstrained
- 6 Command Tolerance Programmed (Tolérance de commande programmée)

Pour des informations complémentaires sur la sélection d'un type de fin, voir [Choisir un type de fin, page 41](#page-40-0).
# **Diagrammes d'état binaire pour des mouvements enchaînés**

Les diagrammes suivants indiquent les états binaires aux points de transition pour différents types de mouvements enchaînés.

# **États binaires aux points de transition du mouvement enchaîné avec Actual Tolerance ou No Decel**

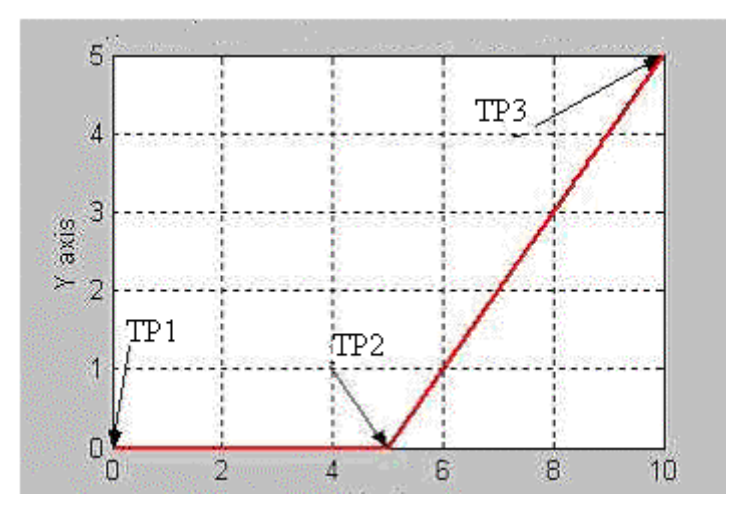

Ce tableau indique l'état binaire aux différents points de transition figurant sur le diagramme précédent avec le type de fin Actual Tolerance ou No Settle.

**Tableau 10 – État binaire aux points de transition avec type de fin Actual Tolerance ou No Settle**

| <b>Bit</b>                     | TP <sub>1</sub> | TP <sub>2</sub> | TP3 |
|--------------------------------|-----------------|-----------------|-----|
| Move1.DN                       | T               | T               | T   |
| Move1.IP                       | T               | F               | F   |
| Move1.AC                       | T               | F               | F   |
| Move1.PC                       | F               | T               | T   |
| Move <sub>2.DN</sub>           | T               | T               | T   |
| Move <sub>2.IP</sub>           | T               | T               | F   |
| Move <sub>2.AC</sub>           | F               | T               | F   |
| Move2.PC                       | F               | F               | T   |
| cs1.MoveTransitionStatus       | F               | F               | F   |
| cs1.MovePendingStatus          | T               | F               | F   |
| cs1.MovePendingQueueFullStatus | T               | F               | F   |

mouvement linéaire  $\rightarrow$  linéaire

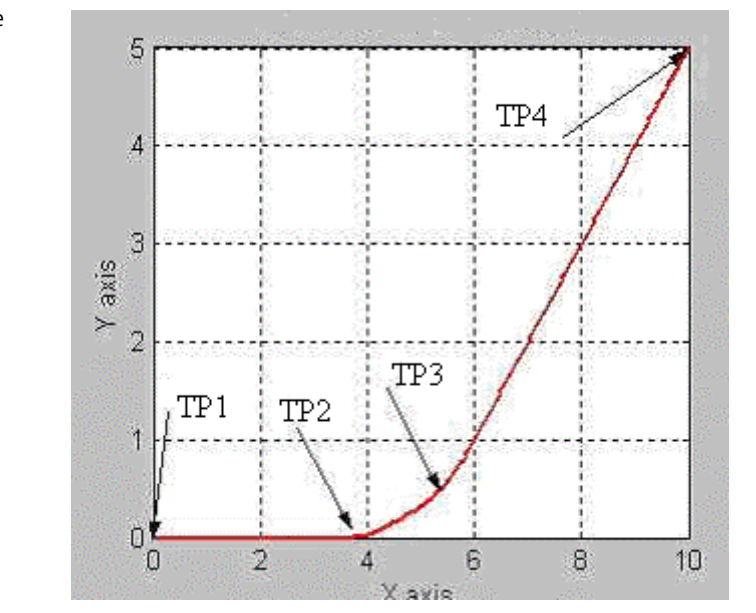

**États binaires aux points de transition du mouvement enchaîné avec No Decel**

Ce tableau indique l'état binaire aux différents points de transition figurant sur le diagramme précédent avec le type de fin No Decel. Pour le type de fin No Decel, la distance à parcourir pour le point de transition TP2 est égale à la distance de décélération pour l'instruction Move1. Si Move1 et Move2 sont colinéaires, Move1.PC est vrai en TP3 (le point final programmé du premier mouvement).

**Tableau 11 – État binaire avec type de fin No Decel**

| <b>Bit</b>                     | TP <sub>1</sub> | TP <sub>2</sub> | TP3 | TP4 |
|--------------------------------|-----------------|-----------------|-----|-----|
| Move1.DN                       | T               | T               | T   | T   |
| Move1.IP                       | T               | F               | F   | F   |
| Move1.AC                       | T               | F               | F   | F   |
| Move1.PC                       | F               | T               | T   | T   |
| Move2.DN                       | T               | T               | T   | T   |
| Move2.IP                       | T               | T               | T   | F   |
| Move <sub>2.AC</sub>           | F               | Τ               | T   | F   |
| Move2.PC                       | F               | F               | F   | T   |
| cs1.MoveTransitionStatus       | F               | T               | F   | F   |
| cs1.MovePendingStatus          | T               | F               | F   | F   |
| cs1.MovePendingQueueFullStatus | T               | F               | F   | F   |

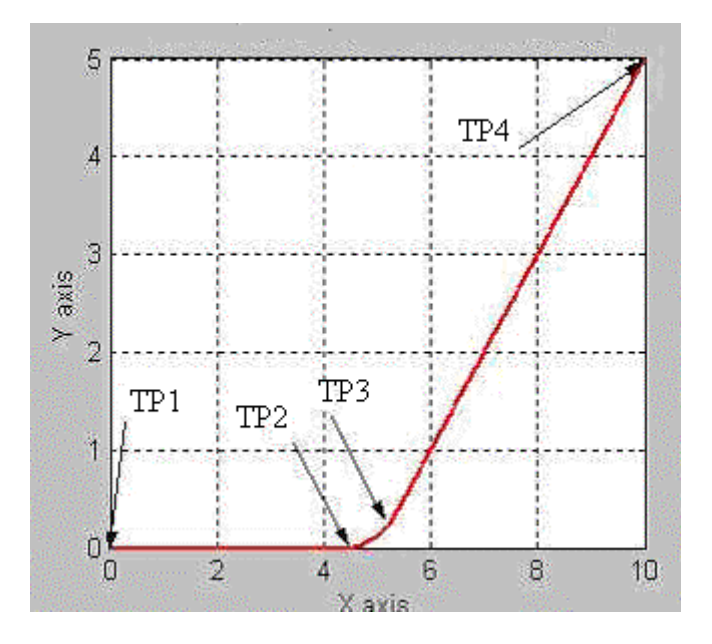

**États binaires aux points de transition du mouvement enchaîné avec Command Tolerance**

Ce tableau indique l'état binaire aux différents points de transition figurant sur le diagramme précédent avec le type de fin tolérance de commande. Pour le type de fin tolérance de commande, la distance à parcourir pour le point de transition TP2 est égale à la tolérance de commande pour le système de coordonnées cs1.

**Tableau 12 – État binaire avec type de fin Command Tolerance**

| <b>Bit</b>                     | TP <sub>1</sub> | TP <sub>2</sub> | TP3 | TP4 |
|--------------------------------|-----------------|-----------------|-----|-----|
| Move1.DN                       | T               | T               | T   | T   |
| Move1.IP                       | T               | F               | F   | F   |
| Move1.AC                       | T               | F               | F   | F   |
| Move1.PC                       | F               | T               | T   | T   |
| Move2.DN                       | T               | T               | T   | T   |
| Move <sub>2.IP</sub>           | T               | T               | T   | F   |
| Move <sub>2.AC</sub>           | F               | T               | T   | F   |
| Move2.PC                       | F               | F               | F   | T   |
| cs1.MoveTransitionStatus       | F               | T               | F   | F   |
| cs1.MovePendingStatus          | Τ               | F               | F   | F   |
| cs1.MovePendingQueueFullStatus | T               | F               | F   | F   |

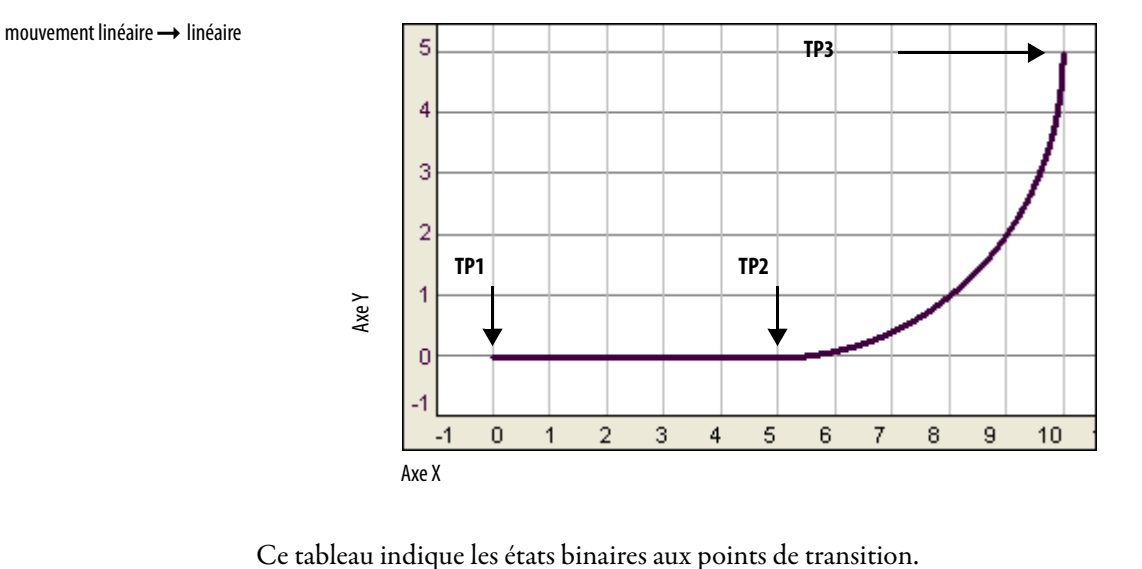

# **États binaires aux points de transition du mouvement enchaîné avec Follow Contour Velocity Constrained ou Unconstrained**

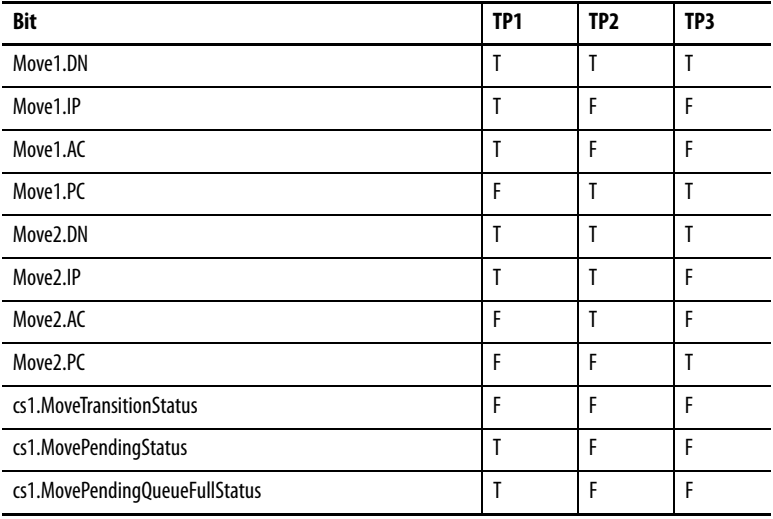

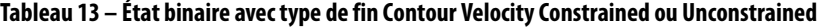

**Choisir un type de fin** Le type de fin (Termination Type) détermine le moment où l'instruction se termine. Il détermine aussi la façon dont l'instruction raccorde sa trajectoire à l'instruction MCLM ou MCCM en file d'attente, le cas échéant.

1. Choisissez un type de fin.

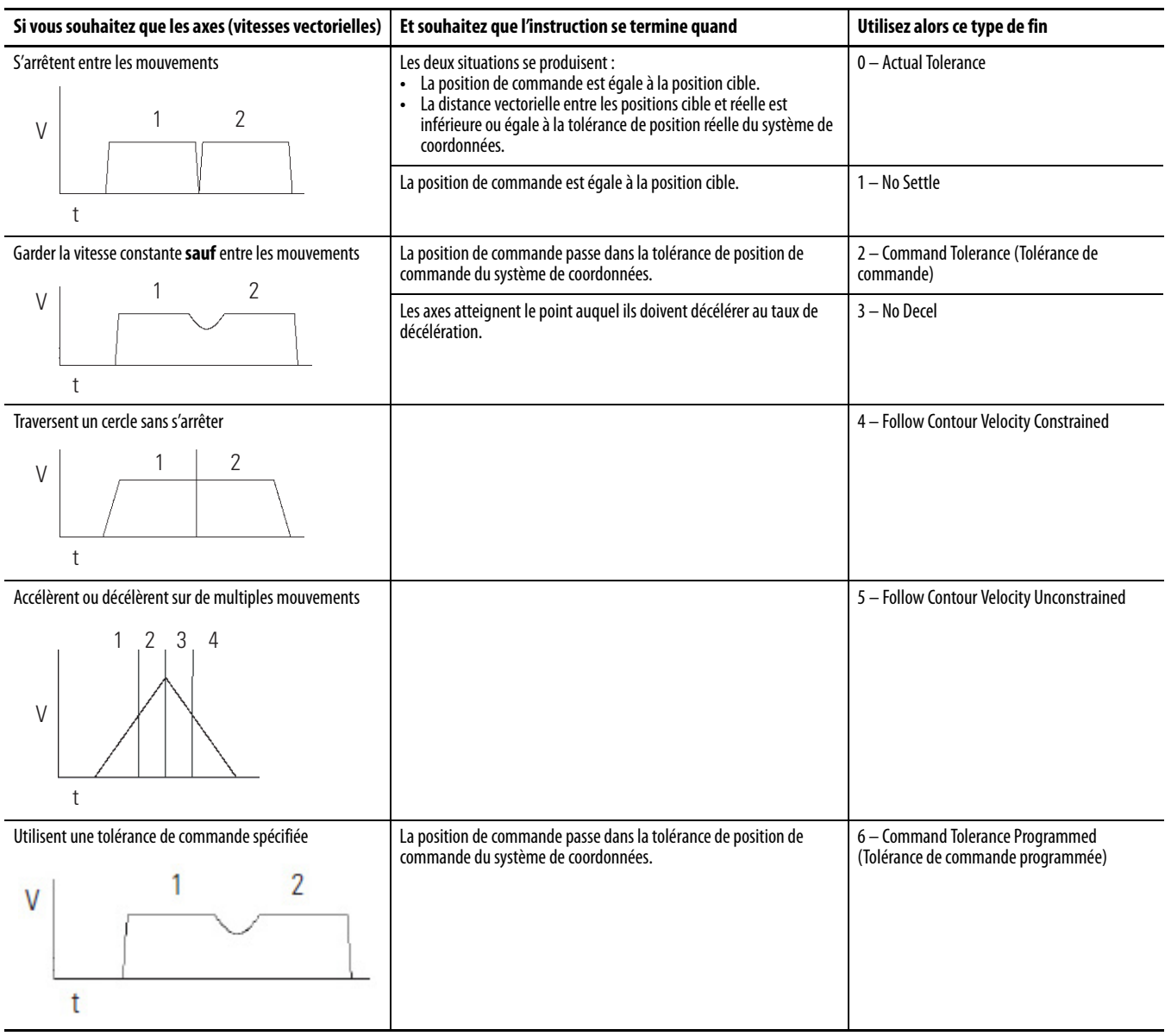

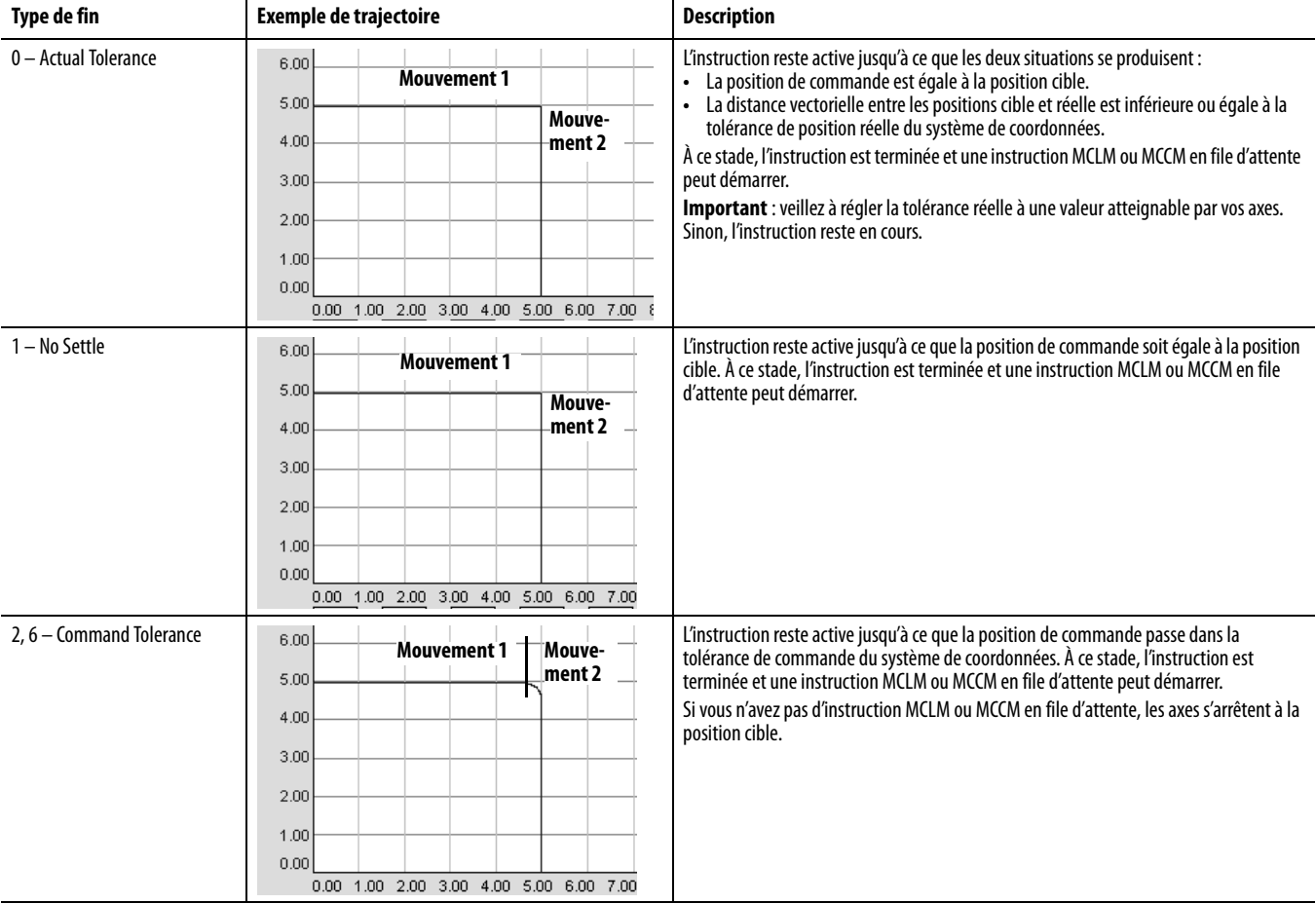

# 2. Assurez-vous qu'il s'agit du choix qui vous convient le mieux.

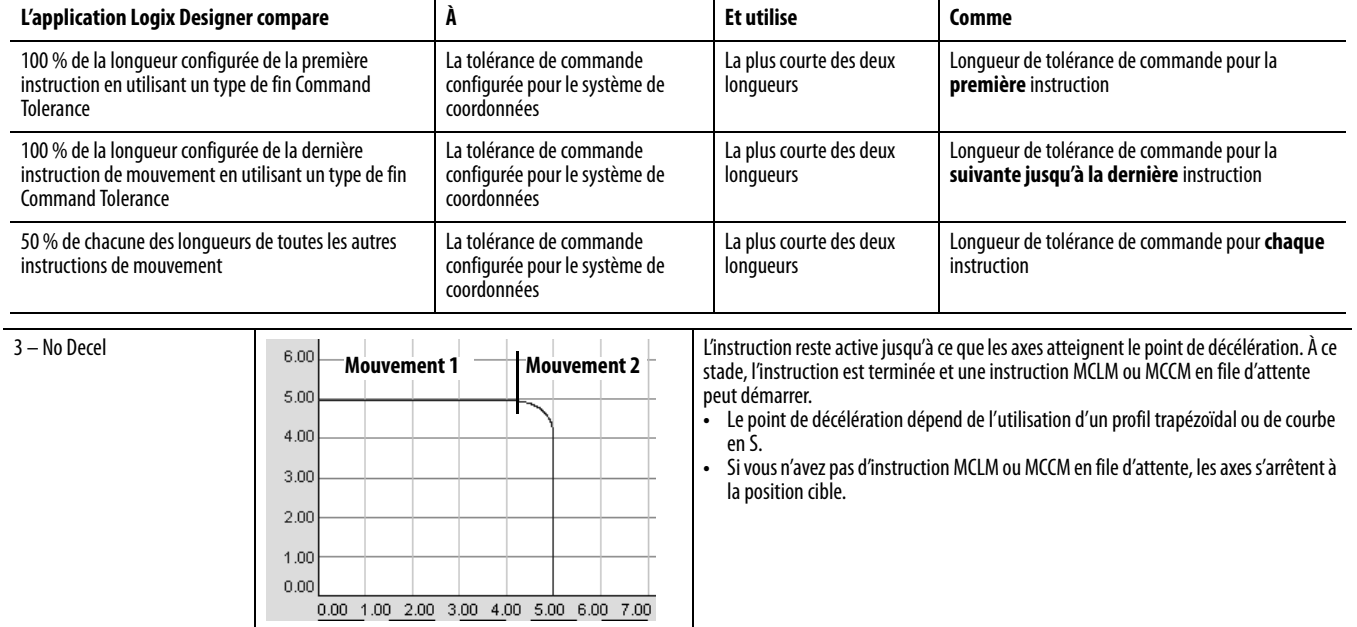

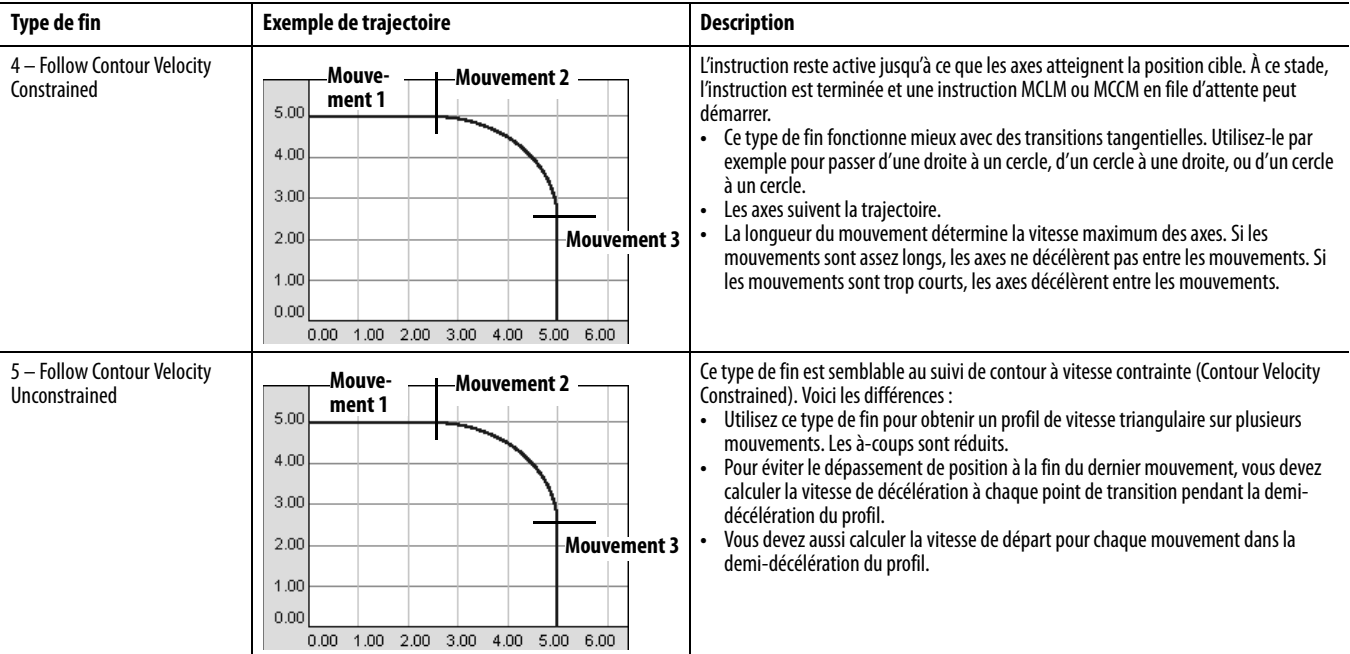

### Considérations importantes

Si vous arrêtez un mouvement avec une instruction MCS ou en mettant la vitesse à zéro avec une instruction MCCD pendant un chaînage puis reprenez le mouvement en reprogrammant celui-ci ou en utilisant une autre instruction MCCD, le mouvement dévie de la trajectoire qui aurait été affichée s'il n'avait pas été arrêté et repris. Le même phénomène se produit si le mouvement se situe dans les limites du point de décélération du début du chaînage. Dans l'un ou l'autre cas, l'écart sera probablement léger.

# **Profils de vitesse de mouvements colinéaires**

Des mouvements colinéaires sont des mouvements qui se situent sur la même droite dans l'espace. Ils peuvent être dans le même sens ou en sens opposé. Les profils de vitesse des mouvements colinéaires sont complexes. Cette section vous donne des exemples et des illustrations pour vous aider à comprendre les profils de vitesse des mouvements colinéaires programmés avec les instructions MCLM.

### Profils de vitesse des mouvements colinéaires avec type de fin 2 ou 6

Cette illustration montre le profil de vitesse de deux mouvements colinéaires utilisant le type de fin Command Tolerance (2). La seconde instruction MCLM a une vitesse inférieure à la première instruction MCLM. Lorsque la première instruction MCLM atteint son point Command Tolerance, le mouvement est terminé et le bit .PC est mis à 1.

### **Figure 4 – Profil de vitesse de deux mouvements colinéaires lorsque le second mouvement a une vitesse inférieure à celle du premier mouvement et que le type de fin utilisé est 2 ou 6**

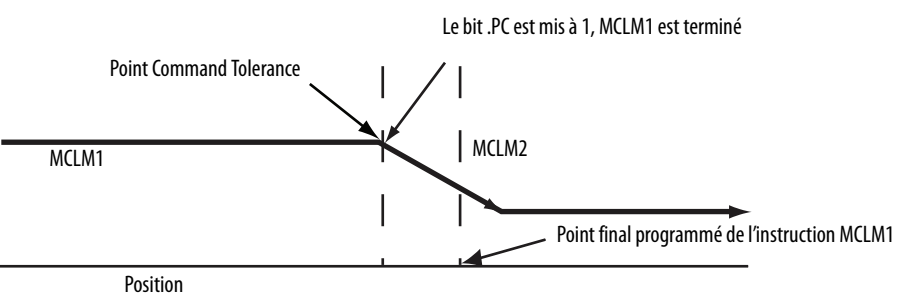

Cette illustration montre le profil de vitesse de deux mouvements colinéaires utilisant le type de fin Command Tolerance (2). La seconde instruction MCLM a une vitesse supérieure à la première instruction MCLM. Lorsque la première instruction MCLM atteint son point Command Tolerance, le mouvement est terminé et le bit .PC est mis à 1.

### **Figure 5 – Profil de vitesse de deux mouvements colinéaires lorsque le second mouvement a une vitesse supérieure à celle du premier mouvement et que le type de fin utilisé est 2 ou 6**

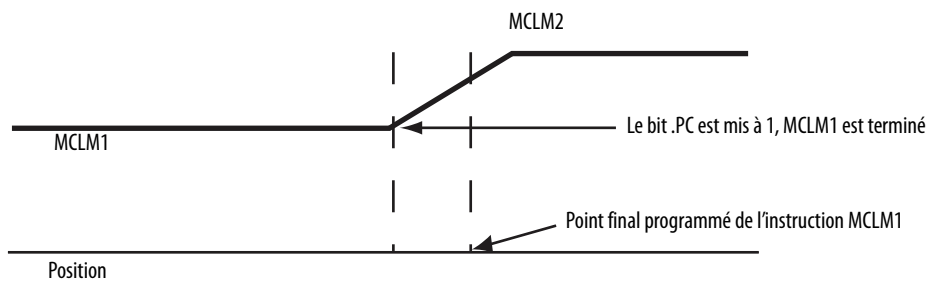

## Profils de vitesse de mouvements colinéaires avec types de fin 3, 4 ou 5

Cette illustration montre le profil de vitesse de deux mouvements colinéaires. La seconde instruction MCLM a une vitesse inférieure à la première instruction MCLM et l'un des types de fin suivants est utilisé :

- No Decel  $(3)$
- Follow Contour Velocity Constrained (4)
- Follow Contour Velocity Unconstrained (5)

Lorsque la première instruction MCLM atteint le point de décélération, le mouvement décélère à la vitesse programmée du second mouvement. Le premier mouvement est terminé et le bit .PC est mis à 1.

**Figure 6 – Profil de vitesse de deux mouvements colinéaires lorsque le second mouvement a une vitesse inférieure à celle du premier mouvement et que le type de fin utilisé est 3, 4 ou 5** 

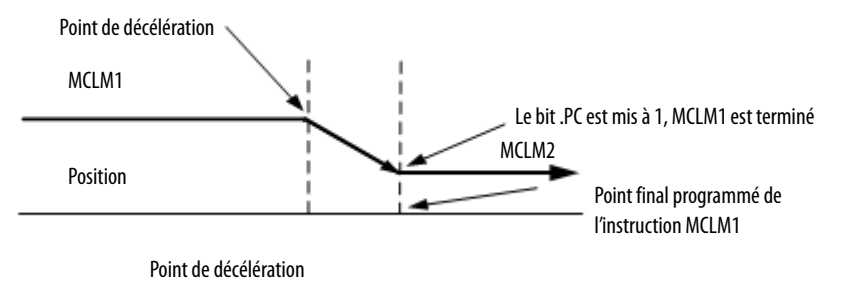

Cette illustration montre le profil de vitesse de deux mouvements colinéaires. La seconde instruction MCLM a une vitesse supérieure à la première instruction MCLM et l'un des types de fin suivants est utilisé :

- No Decel  $(3)$
- Follow Contour Velocity Constrained (4)
- Follow Contour Velocity Unconstrained (5)

Le bit .PC est mis à 1 lorsque le premier mouvement atteint son point final programmé.

**Figure 7 – Profil de vitesse de deux mouvements colinéaires lorsque le second mouvement a une vitesse supérieure à celle du premier mouvement et que le type de fin utilisé est 3, 4 ou 5**

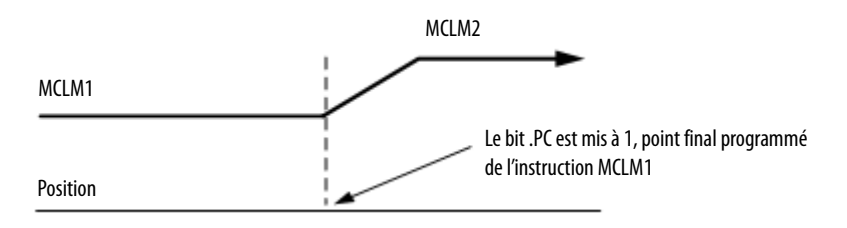

# **Profils symétriques**

Les trajectoires sont symétriques pour tous les profils de mouvement.

La programmation symétrique des valeurs de vitesse, d'accélération et de décélération dans le sens direct ou inverse génère la même trajectoire entre le point A et le point C dans le sens direct qu'entre le point C et le point A dans le sens inverse.

Bien que cette notion s'illustre aisément dans une séquence à deux instructions, elle s'applique aux séquences d'instructions d'une longueur quelconque à condition qu'elles soient programmées de manière symétrique.

### **Figure 8 – Exemple d'un profil symétrique**

- MCLM 1 (point A au point B) est suivi de MCLM 2 (point B au point C).
- MCLM 3 (point C au point B) est suivi de MCLM 4 (point B au point A).
- L'accélération de MCLM 1 doit être égale à la décélération de MCLM 4.
- La décélération de MCLM 1 doit être égale à l'accélération de MCLM 4.
- L'accélération de MCLM 2 doit être égale à la décélération de MCLM 3.
- L'accélération de MCLM 2 doit être égale à la décélération de MCLM 3.

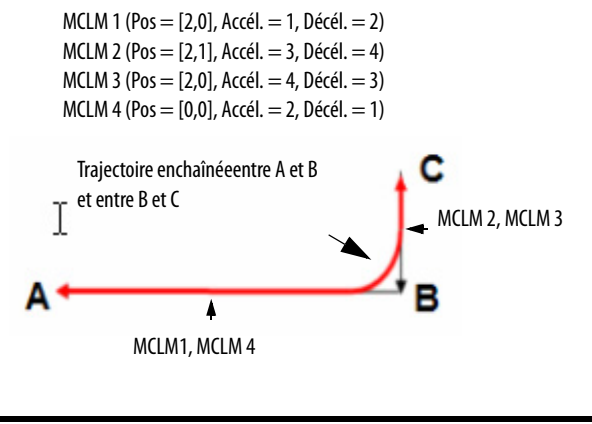

**IMPORTANT** Nous vous conseillons de terminer une séquence de mouvements par le type de fin 0 ou 1, soit TT0 ou TT1.

Pour garantir que votre trajectoire soit symétrique, vous devez terminer la séquence de mouvements par un type de fin 0 ou 1. Utilisez un type de fin 0 ou 1 au point de rebroussement d'un profil qui revient sur lui-même.

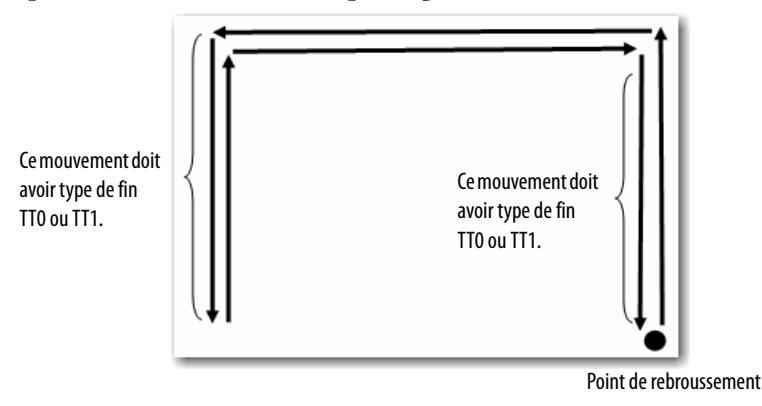

L'utilisation d'un type de fin TT2, TT3, TT4, TT5 ou TT6 comme dernier mouvement d'un profil (ou point de rebroussement) ne pose pas de problème. Mais la trajectoire résultante entre A et B peut ne pas être toujours la même qu'entre B et A. Le recours à une fin explicite de la séquence de mouvements permet à l'automate d'optimiser le profil de vitesse, de réduire la charge de l'unité de traitement et de garantir un profil symétrique.

# **Profil de vitesse triangulaire**

Si vous souhaitez programmer une action de prélèvement et placement en quatre mouvements, minimisez le taux de variation d'accélération/décélération, et utilisez un profil de vitesse triangulaire.

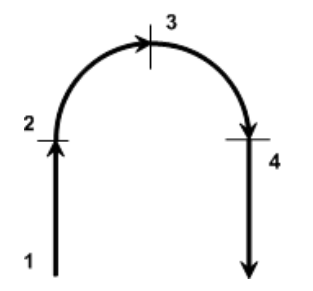

Utilisez alors le type de fin 5. Les autres types de fin risquent de vous empêcher d'atteindre la vitesse souhaitée.

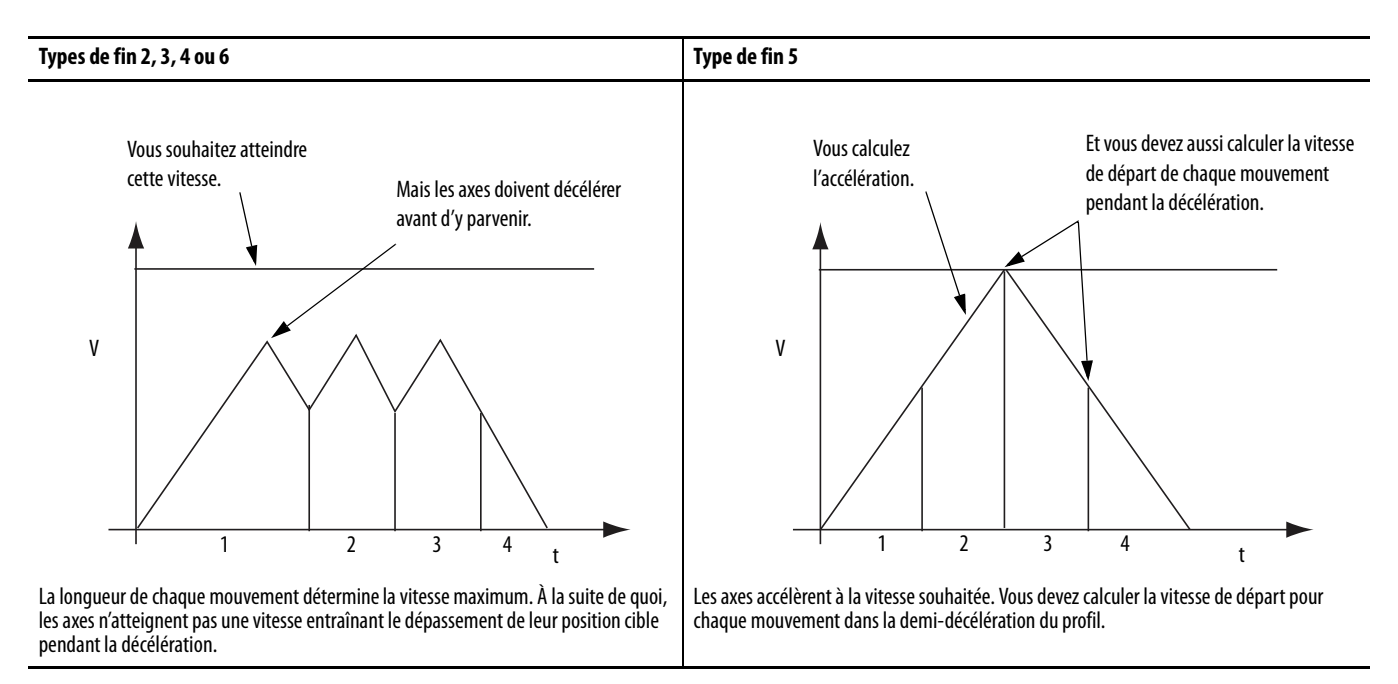

# **Chaînage de mouvements à différentes vitesses**

Vous pouvez enchaîner des instructions MCLM et MCCM avec, dans la seconde instruction, une vitesse vectorielle différente de celle de la première instruction.

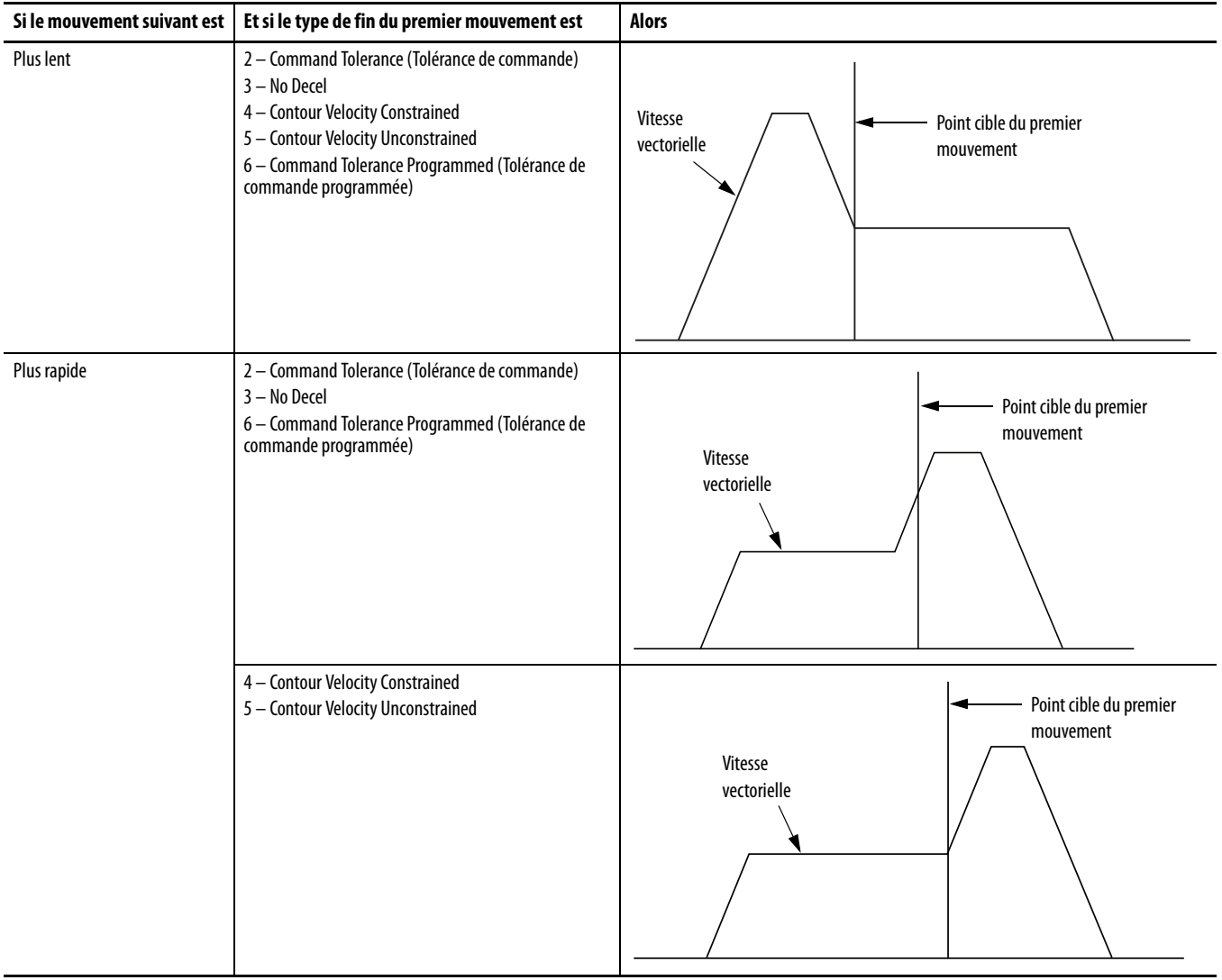

**Exemples de MCLM et MCCM** Reportez-vous à Instructions de mouvement coordonné (MCLM, MCCM, [MCCD, MCS, MCSD, MCT, MCTP, MCSR, MDCC\), page 109.](#page-108-0)

# **Systèmes de coordonnées cinématiques**

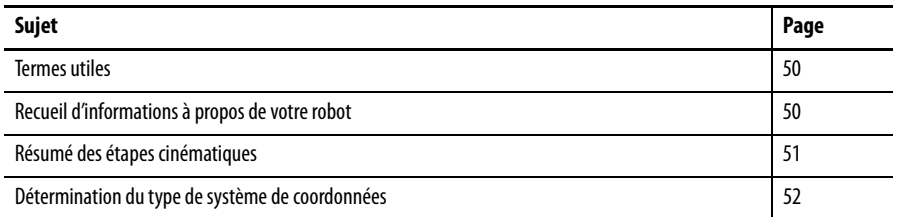

Ce chapitre vous donne les informations dont vous avez besoin lorsque vous utilisez la fonctionnalité cinématique de l'application Logix Designer. Il présente aussi des consignes se rapportant à des applications robotisées.

Les systèmes de coordonnées cinématiques utilisent deux instructions, MCTP (Motion Calculate Transform Position – Calcul de transformation de position d'axe) et MCSR (Motion Coordinate Shutdown Reset – RAZ sur arrêt du mouvement coordonné).

# **MCTP (Motion Calculate Transform Position)**

# **MCSR (Motion Coordinated Shutdown Reset) (MCSR)**

Utilisez l'instruction MCTP pour calculer la position d'un point dans un système de coordonnées par rapport au point équivalent dans un autre système de coordonnées.

Utilisez l'instruction MCSR (Motion Coordinated Shutdown Reset) pour réinitialiser tous les axes d'un système de coordonnées. L'instruction MCSR redonne aux axes l'état « axe prêt » à partir d'un état arrêté. Cette instruction efface aussi tous les défauts d'axe.

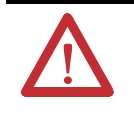

**ATTENTION :** Utilisez une seule fois chaque point d'attribut de commande d'axe des instructions. La réutilisation du point de commande d'axe dans d'autres instructions peut provoquer un fonctionnement imprévu, et résulter en des dommages matériels ou corporels.

<span id="page-49-0"></span>**Termes utiles** La compréhension des termes suivants utilisés dans ce chapitre vous permettra de configurer convenablement votre robot.

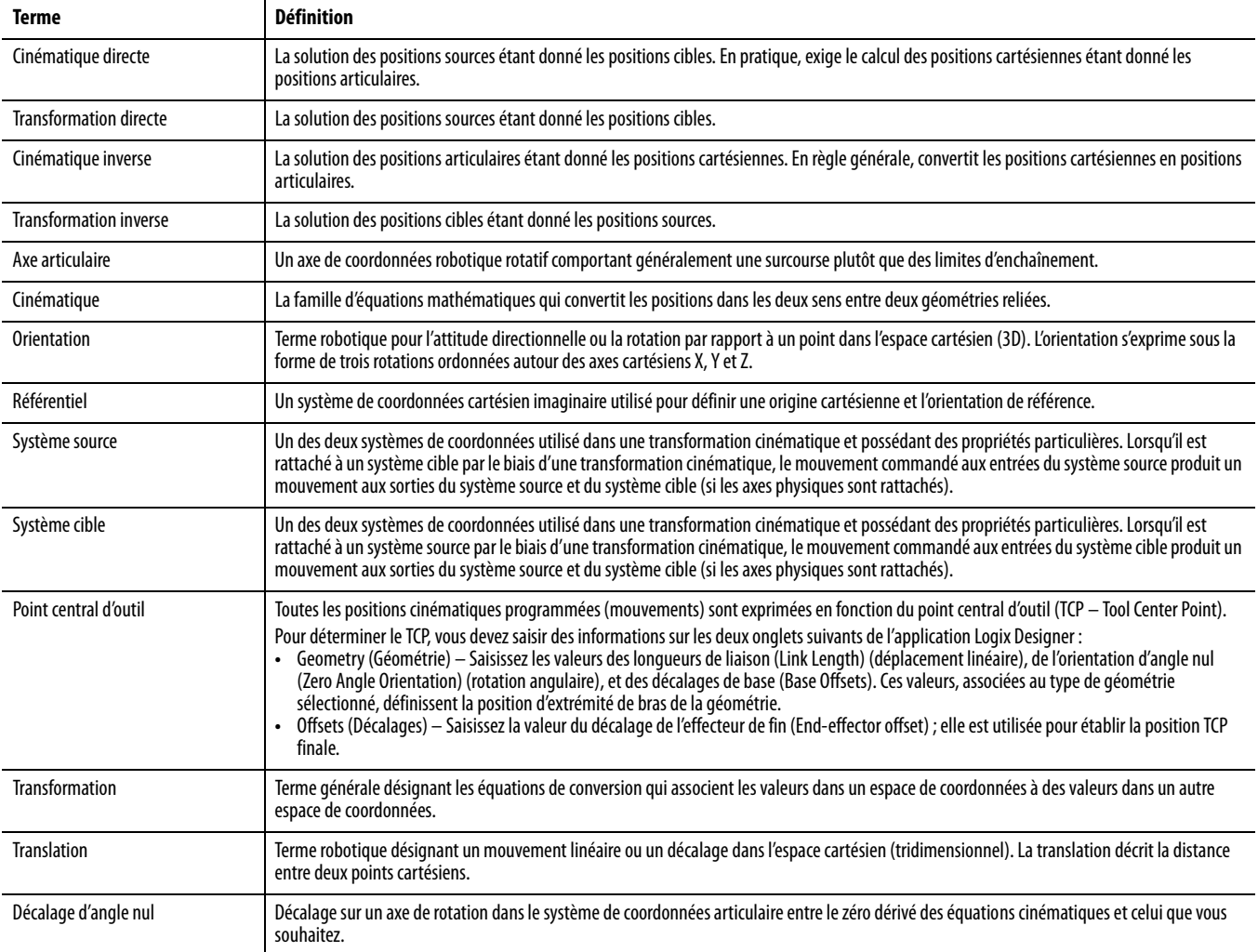

# <span id="page-49-1"></span>**Recueil d'informations à propos de votre robot**

Avant d'entamer la configuration de la fonction de transformation cinématique, vous devez rassembler des informations particulières sur votre robot et les paramètres de l'application. Vous trouverez les caractéristiques de votre robot dans la documentation fournie par le fabricant ; d'autres informations obligatoires dépendent de l'application. Vous avez besoin des informations ci-après avant de commencer à configurer la commande d'axe.

- Type de géométrie du robot
- Orientation d'angle nul
- Enveloppe de travail
- Longueurs des liaisons
- Décalages de base
- Décalages d'effecteur de fin
- Solution de posture du bras

# <span id="page-50-0"></span>**Résumé des étapes cinématiques**

Après avoir créé un point système de coordonnées articulaire (système cible) pour votre projet de commande d'axe, il y des étapes générales à exécuter pour la cinématique.

1. Déterminez puis configurez le type de système de coordonnées dont vous avez besoin pour votre robot.

Pour de l'aide sur la détermination de type de système de coordonnées, voir [page 52.](#page-51-0)

2. Établissez le rapport entre le référentiel articulaire et le référentiel cartésien.

Pour plus d'informations sur le rapport référence articulaire-référence cartésien, consultez la section sur le type de robot que vous utilisez.

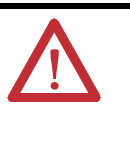

**AVERTISSEMENT :** Le rapport entre le référentiel articulaire et le référentiel cartésien doit être correctement défini. Le non-respect de cette consigne peut provoquer le déplacement de votre robot à des positions imprévues, entraînant des dommages matériels et/ou des dommages corporels, voire le décès du personnel.

- 3. Étalonnez votre robot, le cas échéant.
- 4. Identifiez l'enveloppe de travail de votre robot.
- 5. Déterminez puis configurez les paramètres suivants :
	- Longueurs des liaisons
	- Décalages de base
	- Décalages d'effecteur de fin
- 6. Créez les systèmes de coordonnées source et cible.

Configuration type d'un système de coordonnées cartésien pour un robot articulé indépendant.

Configuration type d'un système de coordonnées articulaire pour un robot articulé indépendant.

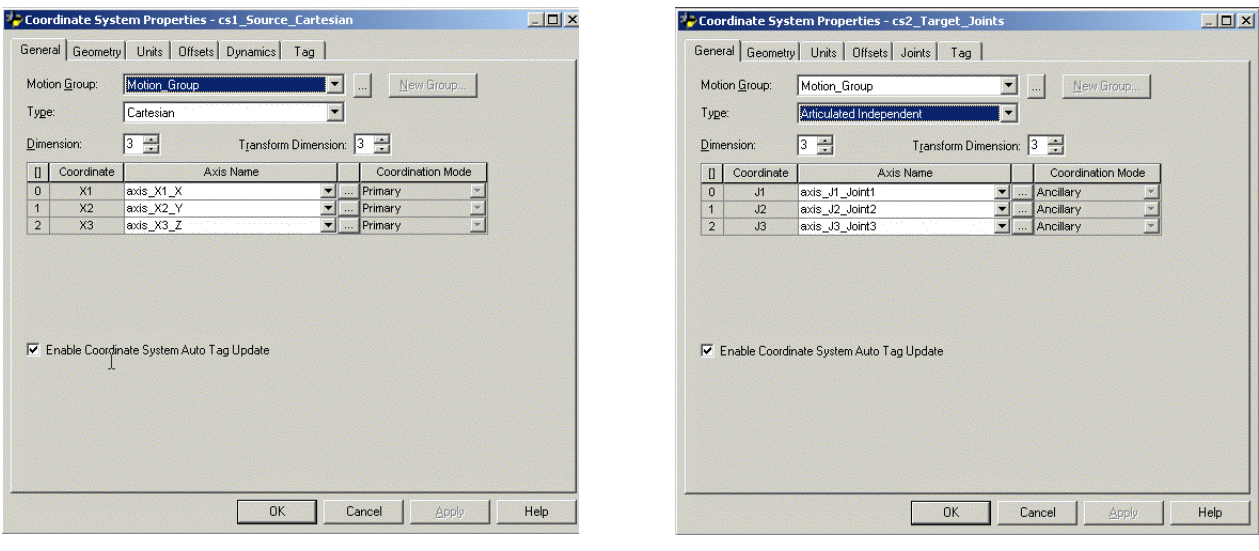

7. Enregistrez le projet.

8. Téléchargez le projet cinématique vers l'automate puis utilisez l'instruction MCT pour lier le système de coordonnées articulaire au système de coordonnées cartésien.

Le rapport entre le référentiel articulaire et le référentiel cartésien est automatiquement fixé par l'automate après que les paramètres du système de coordonnées articulaire (longueurs des liaisons, décalages de base et décalages d'effecteur de fin) sont configurés et que l'instruction MCT est activée. Pour des informations complémentaires sur les instructions MCT et MCTP, consultez la publication [MOTION-RM002](http://literature.rockwellautomation.com/idc/groups/literature/documents/rm/motion-rm002_-en-p.pdf), Logix5000 Controllers Motion Instructions.

Pour les étapes détaillées sur la création et la configuration d'un système de coordonnées, voir la section [Création et configuration d'un système de](#page-14-0)  [coordonnées](#page-14-0), page [15.](#page-14-0)

# <span id="page-51-0"></span>**Détermination du type de système de coordonnées**

Utilisez le tableau ci-dessous pour déterminer le type de système de coordonnées cinématique dont vous avez besoin.

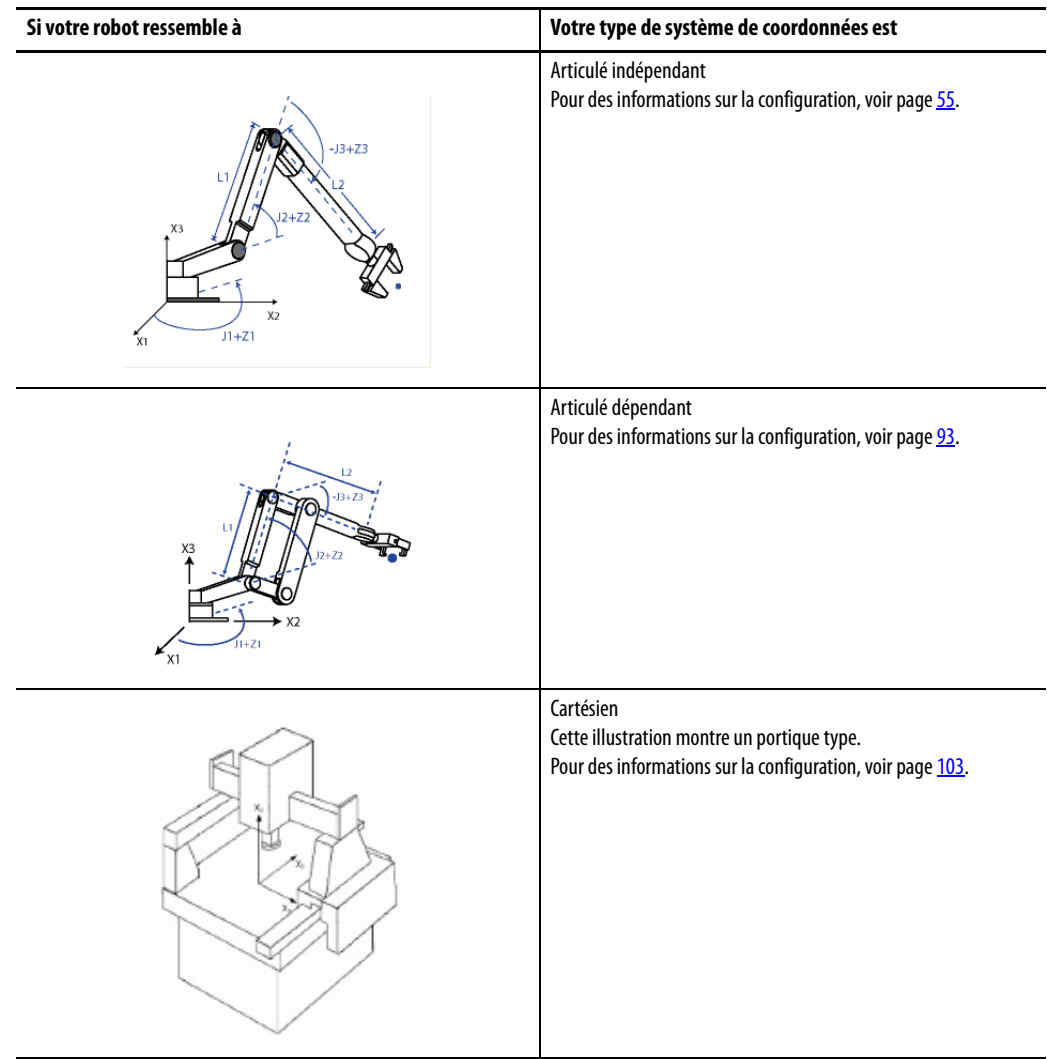

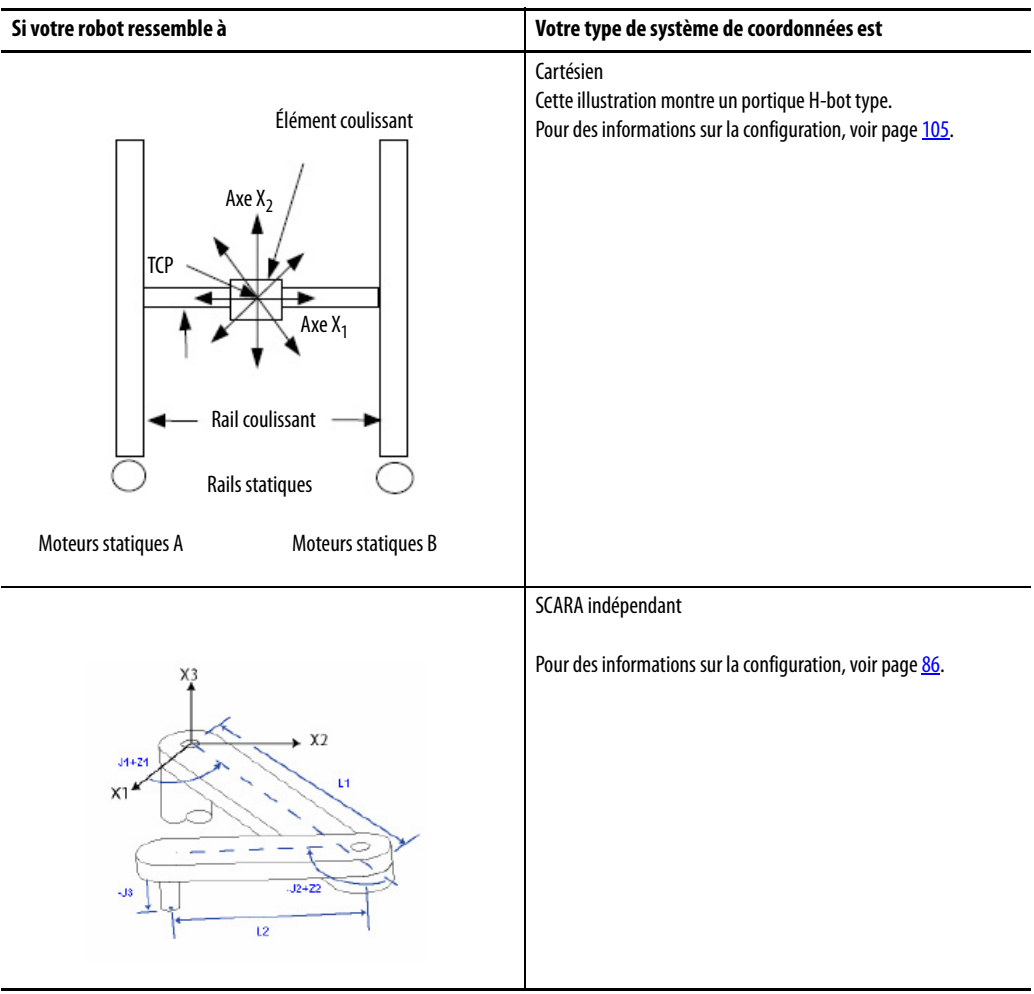

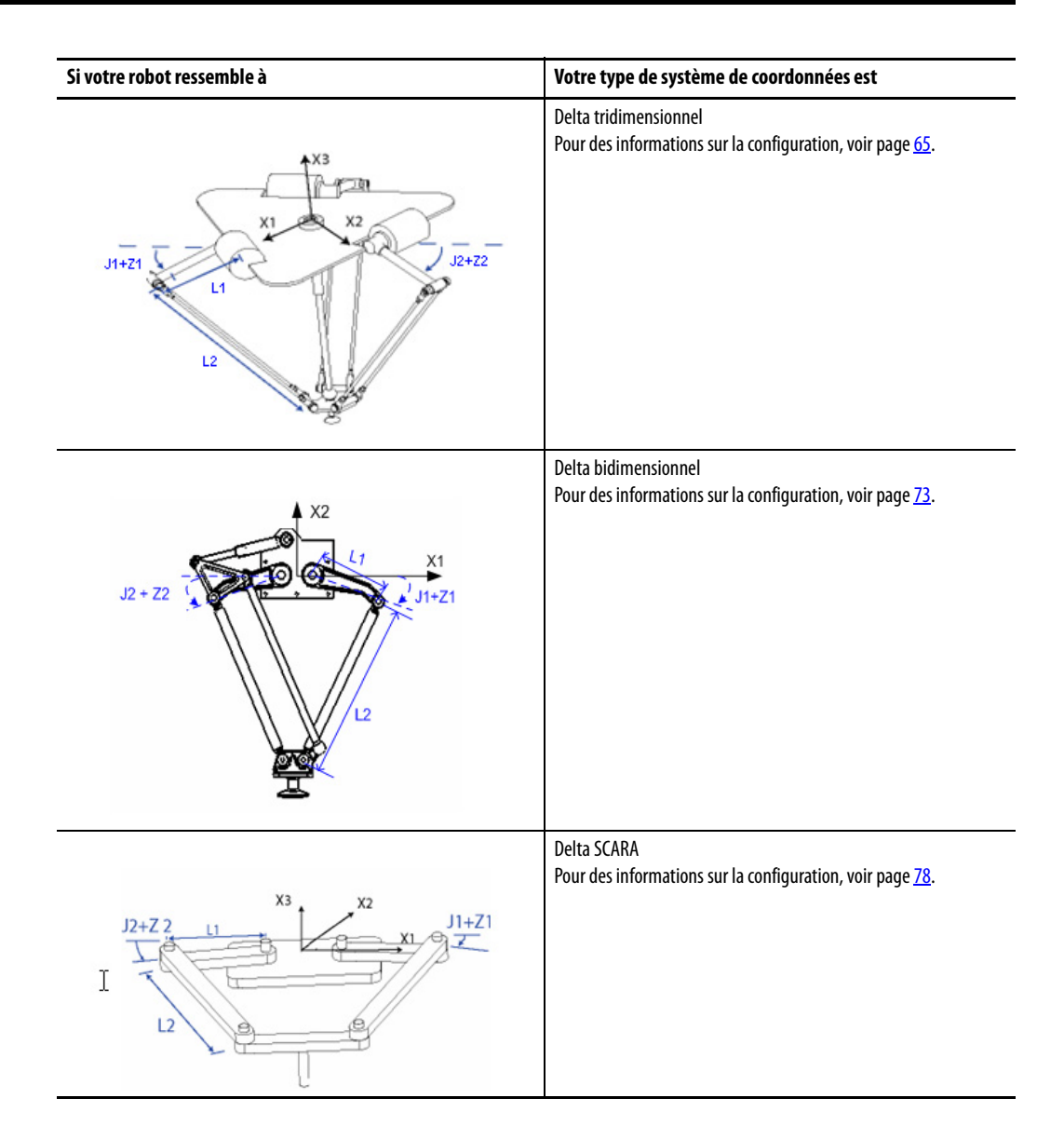

# <span id="page-54-0"></span>**Robot articulé indépendant**

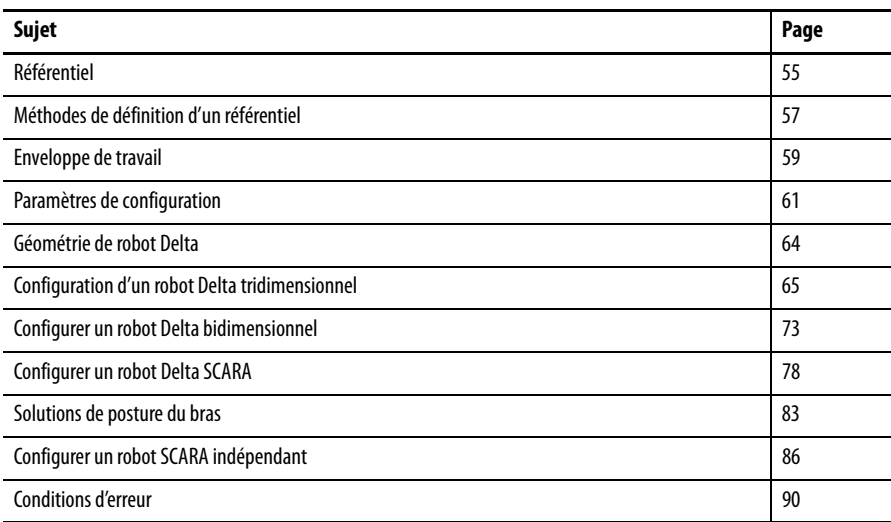

Utilisez les consignes ci-après pour configurer un robot articulé indépendant.

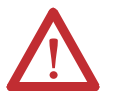

**AVERTISSEMENT :** Avant d'activer la transformation et/ou de définir le référentiel, veillez à effectuer les opérations suivantes pour les articulations du système de coordonnées cible.

- 1. Définir et activer les limites de déplacement logicielles.
- 2. Activer les limites de déplacement matérielles.

Le non-respect de cette consigne peut provoquer le déplacement de votre robot en dehors de l'enveloppe de travail, entraînant des dommages matériels et/ou des dommages corporels graves, voire le décès du personnel.

<span id="page-54-1"></span>**Référentiel** Le référentiel est le système de coordonnées cartésien qui définit l'origine et les trois axes principaux (X1, X2 et X3). Ces axes sont utilisés pour mesurer les positions cartésiennes réelles.

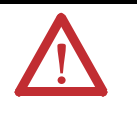

**AVERTISSEMENT :** Le fait de ne pas définir correctement le référentiel de votre robot peut provoquer le déplacement du bras manipulateur à des positions imprévues, entraînant des dommages matériels et/ou corporels, voire le décès du personnel.

Le référentiel d'un robot articulé indépendant se situe à la base du robot, comme illustré figure 1.

### **Figure 9 – Articulé indépendant 1**

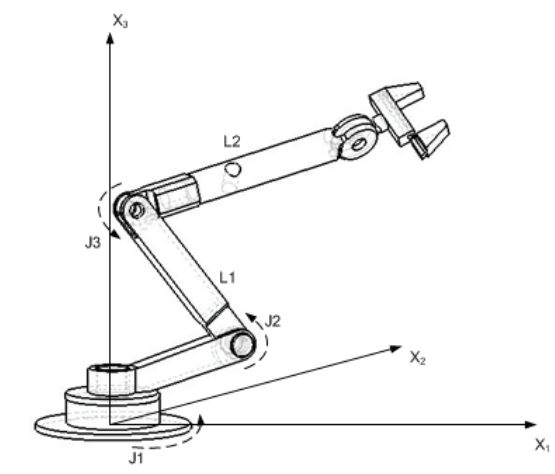

Avant de commencer à définir la relation entre le référentiel articulaire et le référentiel cartésien, il est important d'avoir quelques notions sur les équations mathématiques cinématiques utilisées dans les automates. Les équations ont été écrites comme si les articulations du robot articulé indépendant étaient placées comme sur cette figure.

- $\bullet$  + J1 est mesuré dans le sens anti-horaire autour de l'axe + X3 en partant d'un angle de J1=0 quand L1 et L2 sont tous deux dans le plan X1-X2.
- +J2 est mesuré dans le sens anti-horaire en partant de J2=0 quand L1 est parallèle au plan X1-X2.
- +J3 est mesuré dans le sens anti-horaire avec J3=0 quand L2 est aligné sur la liaison L1.

Lorsque votre robot est physiquement dans cette position, les points de position réelle (Actual Position) des axes dans l'application Logix Designer doivent être les suivants :

- $J1 = 0$ .
- $J2 = 0$ .
- $J3 = 0$ .

**Figure 10 – Articulé indépendant 2**

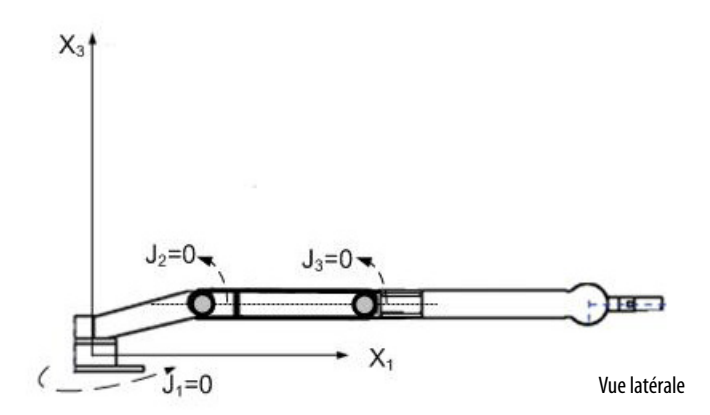

Lorsque votre robot est physiquement dans cette position, les points de position réelle (Actual Position) des axes dans l'application Logix Designer doivent être les suivants :

- $I1 = 0$
- $J2 = 90$
- $J3 = -90$

### <span id="page-56-1"></span>**Figure 11 – Articulé indépendant 3**

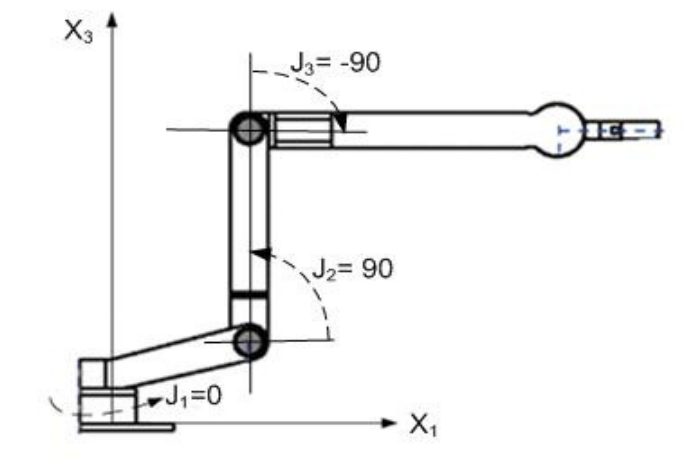

Vue latérale

Si les valeurs de position physique et d'angle articulaire de votre robot ne peuvent pas correspondre à celles illustrées sur l'une des figures ci-dessus, utilisez alors l'une des autres méthodes de définition du rapport entre référentiel articulaire et référentiel cartésien.

Les méthodes suivantes vous permettent de définir un référentiel pour un robot articulé indépendant.

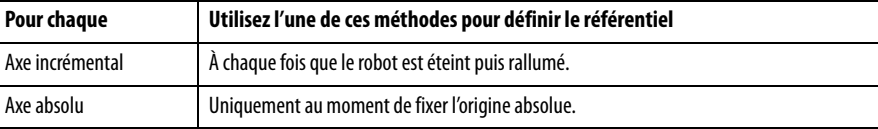

- Méthode 1 définit une orientation d'angle nul et laisse opérationnelles les limites de déplacement et la position d'origine configurées sur les axes articulaires. Utilisez cette méthode si vous exploitez les axes entre les limites de déplacement déterminées avant de programmer une instruction MRP (Motion Redefine Position – Redéfinir position d'axe) et souhaitez que ces limites restent opérationnelles.
- Méthode 2 utilise une instruction MRP pour redéfinir la position des axes afin de les aligner sur le référentiel articulaire. Cette méthode peut exiger d'ajuster les limites de déplacement logicielles au nouveau référentiel.

# <span id="page-56-0"></span>**Méthodes de définition d'un référentiel**

# **Méthode 1 – Définition d'un référentiel**

Chaque axe du robot possède une butée mécanique matérielle dans chaque direction positive et négative. Déplacez manuellement ou plaquez chaque axe du robot contre sa butée mécanique matérielle associée et redéfinissez cette butée comme la position réelle limite matérielle fournie par le fabricant du robot. J1 est l'axe à la base du robot, qui tourne autour de X3.

Lorsque le robot est déplacé de sorte que la liaison 1 est parallèle à l'axe X3 et que la liaison 2 est parallèle à l'axe X1, comme illustré à la section **Articulé** [indépendant 3](#page-56-1), [page 57,](#page-56-1) les valeurs du point Actual Position dans l'application Logix Designer sont égales à :

- $I1 = 0$
- $J2 = 90$
- $J3 = -90$

Si les points de position dans l'application Logix Designer ne correspondent pas à ces valeurs, configurez l'orientation d'angle nul pour l'articulation ou les articulations qui ne correspondent pas.

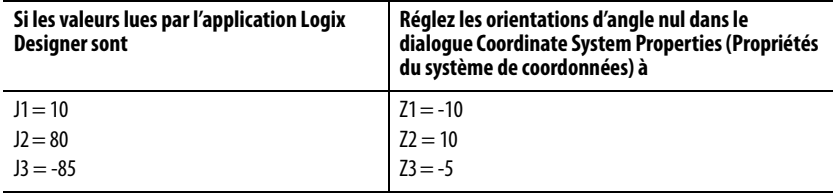

Le rapport entre le référentiel articulaire et le référentiel cartésien est automatiquement fixé par l'automate ControlLogix après que les paramètres du système de coordonnées articulaire (longueurs des liaisons, décalages de base et décalages d'effecteur de fin) sont configurés et que l'instruction MCT est activée.

### **Figure 12 – Réglage des orientations d'angle nul**

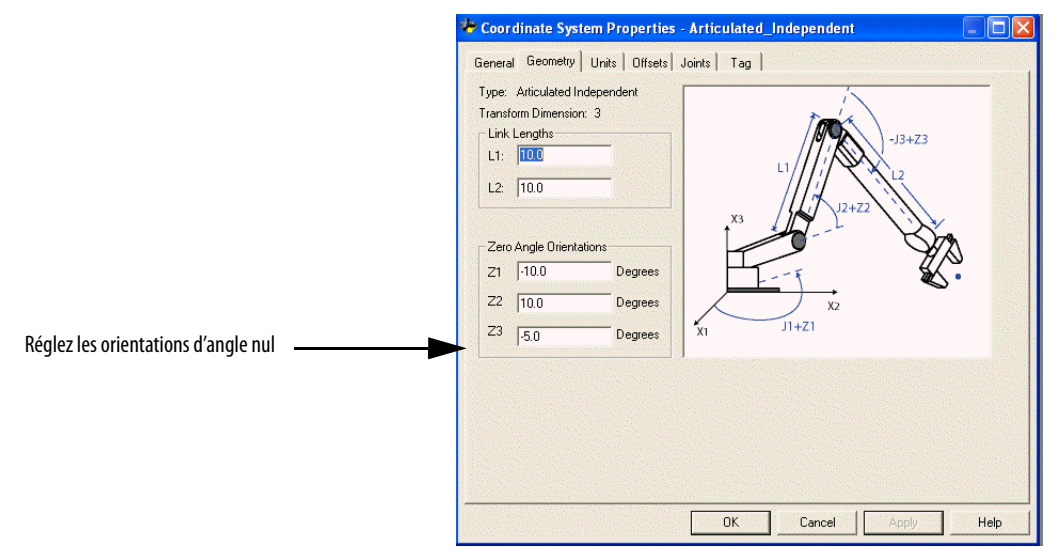

# **Méthode 2 – Définition d'un référentiel**

Positionnez le robot de telle sorte que :

- La liaison 1 soit parallèle à l'axe X3.
- La liaison 2 soit parallèle à l'axe X1.

Programmez une instruction MRP pour les trois axes avec les valeurs suivantes :

- $J1 = 0$
- $J2 = 90$
- $J3 = -90$

Le rapport entre le référentiel articulaire et le référentiel cartésien est automatiquement fixé par l'automate ControlLogix après que les paramètres du système de coordonnées articulaire (longueurs des liaisons, décalages de base et décalages d'effecteur de fin) sont configurés et que l'instruction MCT est activée.

<span id="page-58-0"></span>**Enveloppe de travail** L'enveloppe de travail est la région de l'espace tridimensionnel qui définit les limites que peut atteindre le bras manipulateur. L'enveloppe de travail d'un robot articulé est en principe une sphère complète dont le rayon intérieur est égal à L1-L2 et le rayon extérieur égal à L1+L2. En raison des limites imposées au mouvement de certaines articulations, l'enveloppe de travail n'est pas toujours une sphère complète.

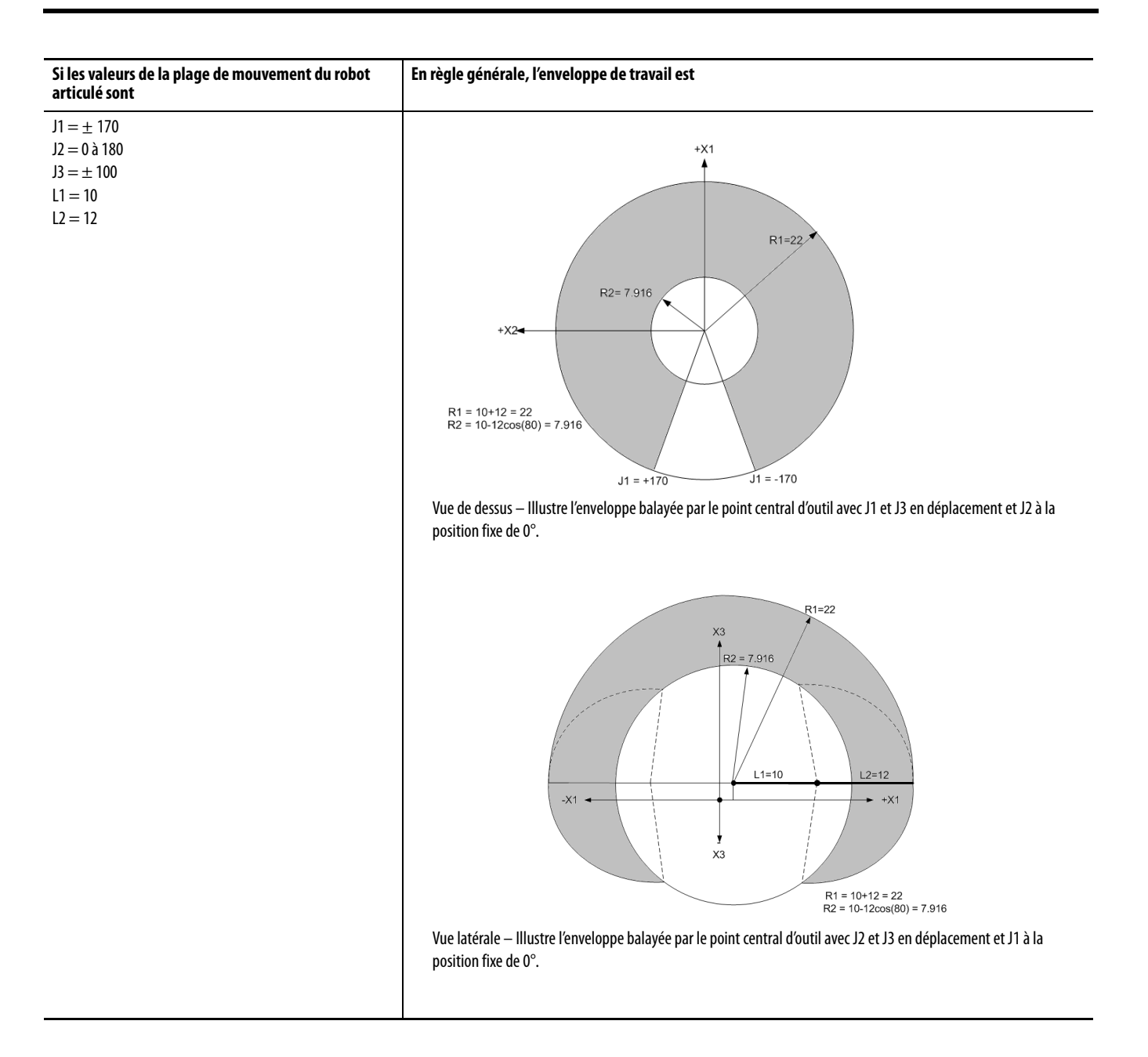

<span id="page-60-0"></span>Paramètres de configuration L'application Logix Designer peut être configurée pour piloter des robots aux portées et charges utiles diverses. C'est pourquoi, il est très important de connaître les valeurs des paramètres de configuration de votre robot, notamment :

- Les longueurs des liaisons
- Les décalages de base
- Les décalages d'effecteur de fin.

Les informations sur les paramètres de configuration sont disponibles auprès du fabricant de robot.

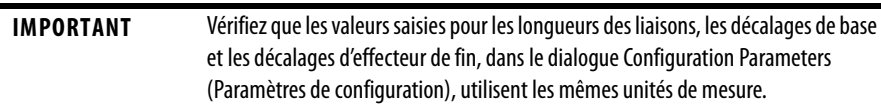

Cet exemple illustre les paramètres de configuration types d'un robot articulé indépendant.

<span id="page-60-1"></span>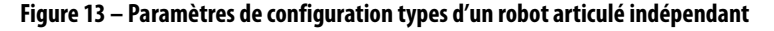

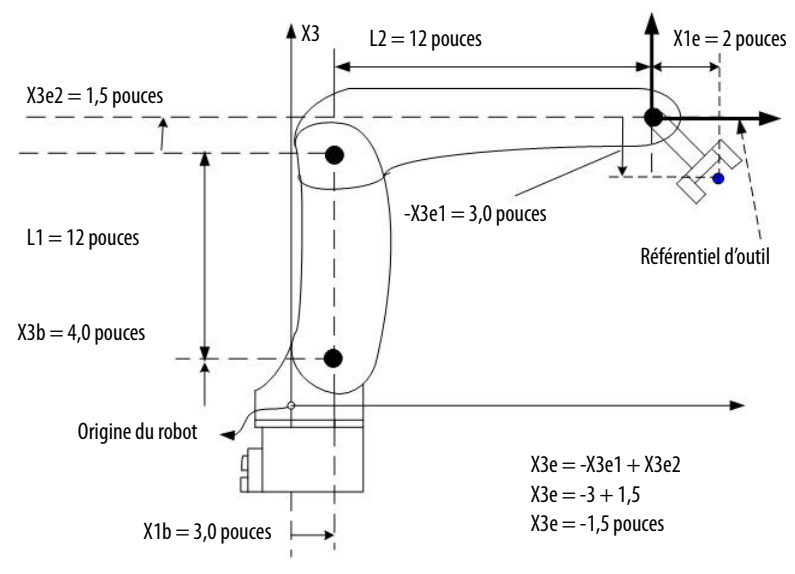

Si le robot est bidimensionnel, X3b et X3e sont respectivement X2b et X2e.

# **Longueurs des liaisons**

Les liaisons sont les pièces mécaniques rigides fixées aux articulations.

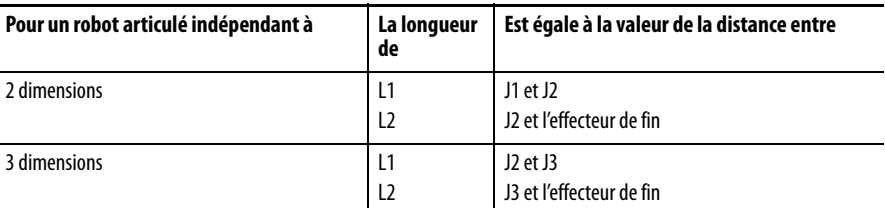

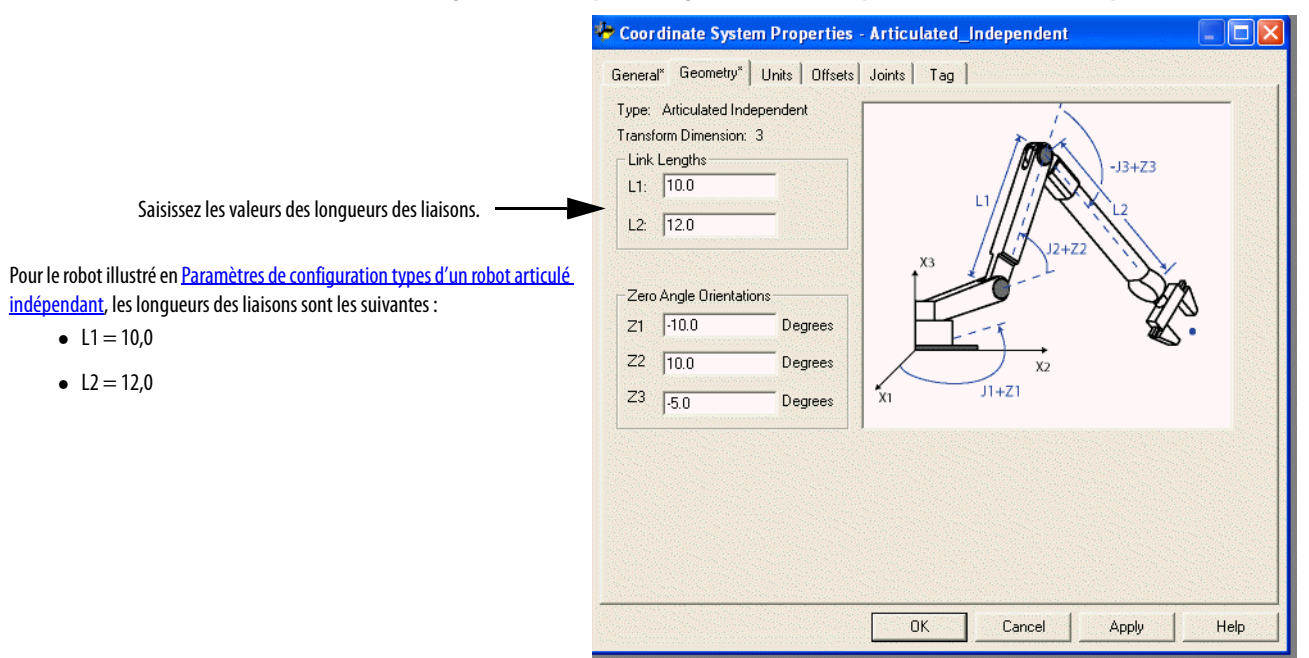

# **Figure 14 – Exemple de longueurs des liaisons pour un robot articulé indépendant**

# **Décalages de base**

Le décalage de base est un ensemble de coordonnées qui redéfinissent l'origine du robot. Les valeurs correctes du décalage de base sont généralement disponibles auprès du fabricant du robot. Saisissez les valeurs des décalages de base dans les champs X1b et X3b du dialogue Coordinate System Properties (Propriétés du système de coordonnées).

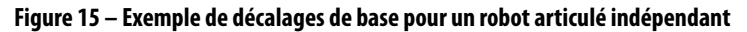

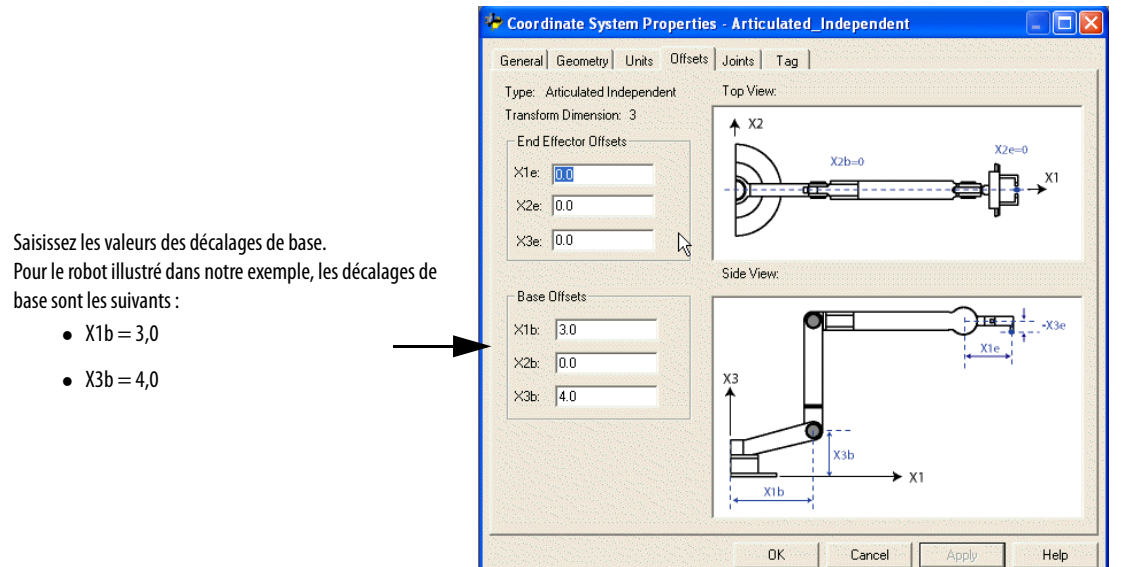

# **Décalages d'effecteur de fin**

Le robot peut avoir un effecteur de fin rattaché à l'extrémité de la liaison 2 du robot. S'il existe un effecteur de fin rattaché, vous devez configurer sa valeur de décalage dans le dialogue Coordinate System Properties (Propriétés du système de coordonnées). Les décalages de l'effecteur de fin sont définis par rapport au référentiel de l'outil à la pointe de celui-ci.

Certains robots ont également un décalage défini pour l'articulation J3, comme illustré à la section [Paramètres de configuration types d'un robot articulé](#page-60-1)  [indépendant](#page-60-1) pour un exemple de robot, [page 61.](#page-60-1) Vous pouvez tenir compte de cette valeur lors du calcul de la valeur de décalage X3e de l'effecteur de fin. À la section [Paramètres de configuration types d'un robot articulé indépendant,](#page-60-1) la valeur du décalage X3e est saisie comme la somme X3e1+X3e2 (-3+1,5 = -1,5). La valeur configurée pour X3e est -1,5.

### **Figure 16 – Exemple d'effecteurs de fin pour un robot articulé indépendant**

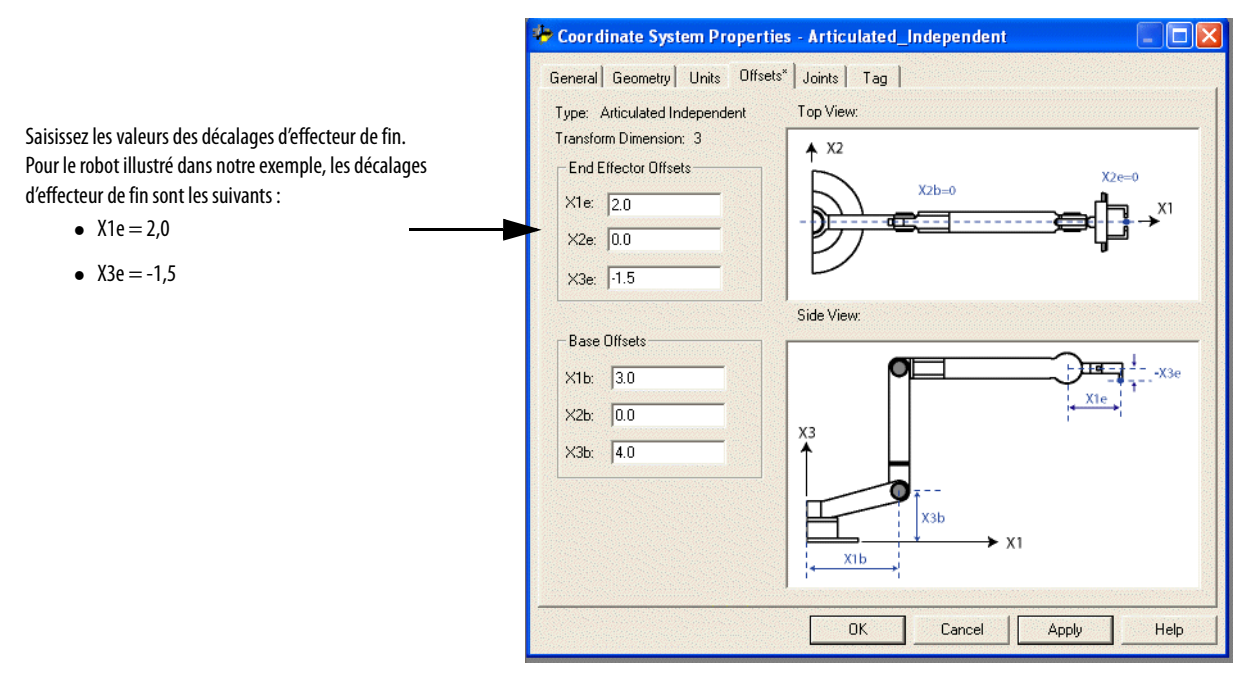

<span id="page-63-0"></span>**Géométrie de robot Delta** L'application Logix Designer prend en charge trois types de géométries qui sont souvent appelées manipulateurs parallèles.

- Delta tridimensionnel
- Delta bidimensionnel
- Delta SCARA

Dans ces géométries, le nombre d'articulations est supérieur aux degrés de liberté, et les articulations ne sont pas toutes motorisées. Ces articulations non motorisées sont généralement des rotules.

# <span id="page-64-1"></span><span id="page-64-0"></span>**Configuration d'un robot Delta tridimensionnel**

Cette illustration montre un robot Delta à quatre axes qui se déplace dans un espace cartésien tridimensionnel (X1, X2, X3). Ce type de robot est souvent appelé un robot « araignée » ou « parapluie ».

### **Figure 17 – Robot Delta tridimensionnel**

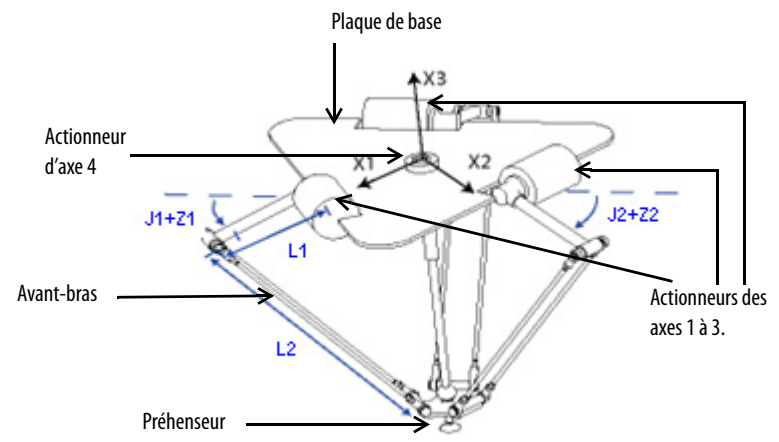

Le robot Delta illustré ici est un robot à trois degrés de liberté avec en option un quatrième degré de liberté utilisé pour faire tourner une pièce à la point de l'outil. Dans l'application Logix Designer, les trois premiers degrés de liberté sont configurés comme trois axes articulaires ( J1, J2, J3) dans le système de coordonnées du robot. Les trois axes articulaires sont soit :

- directement programmés dans l'espace articulaire,
- soit automatiquement pilotés par le logiciel cinématique intégré dans l'application Logix Designer à partir des instructions programmées dans un système de coordonnées cartésien.

Ce robot comporte une plaque supérieure fixe et une plaque inférieure mobile. La plaque supérieure fixe est reliée à la plaque inférieure mobile par trois ensembles liaison-bras. Ces trois ensembles sont identiques dans la mesure où chacun d'eux possède un ensemble supérieur unique liaison-bras (L1) et un ensemble à deux liaisons formant parallélogramme (L2).

Lorsque chaque axe ( J1, J2, J3) est en rotation, le TCP du préhenseur se déplace en conséquence dans le sens (X1, X2, X3). Le préhenseur reste le long de l'axe vertical X3 pendant que sa position est translatée dans l'espace (X1, X2, X3) par l'action mécanique des parallélogrammes de chacun des trois ensemble d'avantbras. Les liaisons mécaniques des parallélogrammes via les rotules font en sorte que les plaques supérieure et inférieure restent parallèles entre elles.

Vous programmez une coordonnée (X1, X2, X3) du TCP, puis l'application Logix Designer calcule les commandes nécessaires sur chacune des articulations ( J1, J2, J3) pour déplacer le préhenseur de manière linéaire depuis la position actuelle (X1, X2, X3) jusqu'à la position programmée (X1, X2, X3), selon la dynamique vectorielle programmée.

Lorsque chaque liaison supérieure (L1) se déplace vers le bas, son axe articulaire correspondant ( J1, J2, ou J3) est supposé tourner dans le sens positif. Les trois axes articulaires du robot sont configurés en axes linéaires.

Pour faire tourner le préhenseur, configurez un quatrième axe en axe indépendant, linéaire ou rotatif.

# Joint 2  $~52$ Vue de dessusJoint 1  $\alpha$ 240

# **Définition du référentiel d'un robot Delta tridimensionnel**

Le référentiel des géométries Delta est au centre de la plaque supérieure fixe. Les articulations 1, 2 et 3 sont des articulations motorisées. Si vous configurez le système de coordonnées Delta dans l'application Logix Designer avec les articulations à l'origine en 0° en position horizontale, la liaison L1 d'une des paires de liaisons est alignée le long de l'axe X1 positif, comme illustré. En se déplaçant dans le sens anti-horaire de l'articulation 1 vers l'articulation 2, l'axe X2 est perpendiculaire à l'axe X1. À l'aide de la règle de la main droite, l'axe X3 positif pointe vers le haut (hors de la feuille).

# **Étalonner un robot Delta tridimensionnel**

Procédez comme suit pour étalonner votre robot.

- 1. Obtenez les valeurs d'angle auprès du fabricant pour J1, J2, et J3 à la position d'étalonnage. Ces valeurs servent à définir la position de référence.
- 2. Amenez toutes les articulations à la position d'étalonnage en déplaçant le robot à vitesse constante sous contrôle programmé, ou en le déplaçant manuellement lorsque les axes articulaires sont en boucle ouverte.
- 3. Effectuez une des opérations suivantes :
	- a. Utilisez une instruction MRP (Motion Redefine Position) pour fixer les positions des axes articulaires aux valeurs d'étalonnage obtenues à l'étape 1.
	- b. Définissez la valeur de configuration pour l'origine des axes articulaires à la valeur d'étalonnage obtenue à l'étape 1 de cette procédure et exécutez une instruction MAH (Motion Axis Home – Origine d'axe) pour chaque axe articulaire.
- 4. Amenez chaque axe articulaire à la position absolue de 0.0. Vérifiez que chaque position articulaire indique 0° et que la liaison L1 correspondante est en position horizontale. Si L1 n'est pas en position horizontale, consultez l'autre méthode d'étalonnage d'un robot Delta tridimensionnel.

# **Autre méthode d'étalonnage d'un robot Delta tridimensionnel**

Faites tourner chaque articulation pour l'amener à une position telle que la liaison correspondante soit en position horizontale, puis effectuez une des opérations suivantes :

- Utilisez une instruction MRP pour définir tous les angles articulaires à 0° en cette position.
- Configurez les valeurs des décalages d'angle nul pour les rendre égales aux valeurs des articulations en position horizontale.

# **Configurer les orientations d'angle nul d'un robot Delta tridimensionnel**

Pour les géométries de robot Delta, les équations de transformation interne dans l'application Logix Designer sont écrites en faisant les hypothèses suivantes :

- les articulations sont à 0° lorsque la liaison L1 est horizontale.
- lorsque chaque liaison supérieure (L1) se déplace vers le bas, son axe articulaire correspondant  $(J1, J2, \text{or } J3)$  tourne dans le sens positif.

Si vous souhaitez que la position angulaire de l'articulation quand L1 est horizontal soit à une valeur autre que 0°, vous devez alors configurer correctement les valeurs d'orientation d'angle nul à l'onglet Geometry du dialogue Target Coordinate System Properties (Propriétés du système de coordonnées cible) pour faire coïncider vos positions d'angle articulaire avec les équations internes.

Par exemple, si votre robot Delta est monté de sorte que les articulations fixées à la plaque supérieure soient à l'origine à 30° dans le sens positif sous l'horizontale (voir l'illustration ci-dessous Robot Delta avec articulations à l'origine à 30°) et que vous souhaitez que les valeurs lues par l'application Logix Designer soient nulles en cette position, vos devez configurer les valeurs d'orientation d'angle nul à -30° à l'onglet Geometry du dialogue Target Coordinate System Properties (Propriétés du système de coordonnées cible) (voir l'illustration ci-dessous Configuration de l'orientation d'angle nul d'un robot Delta).

# **Figure 18 – Robot Delta avec articulations à l'origine à 30°**

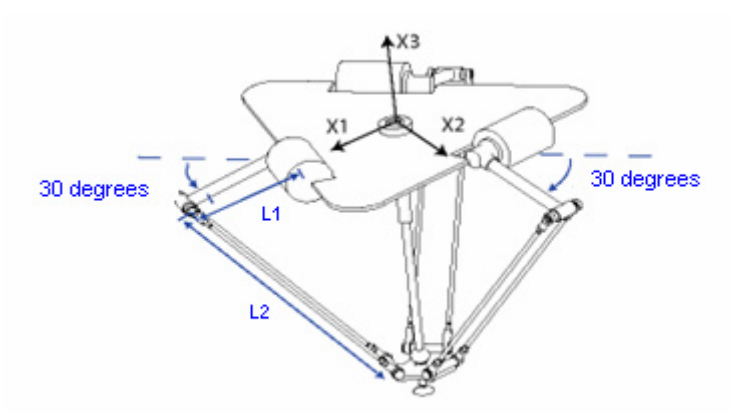

### **Figure 19 – Configuration d'orientation d'angle nul d'un robot Delta**

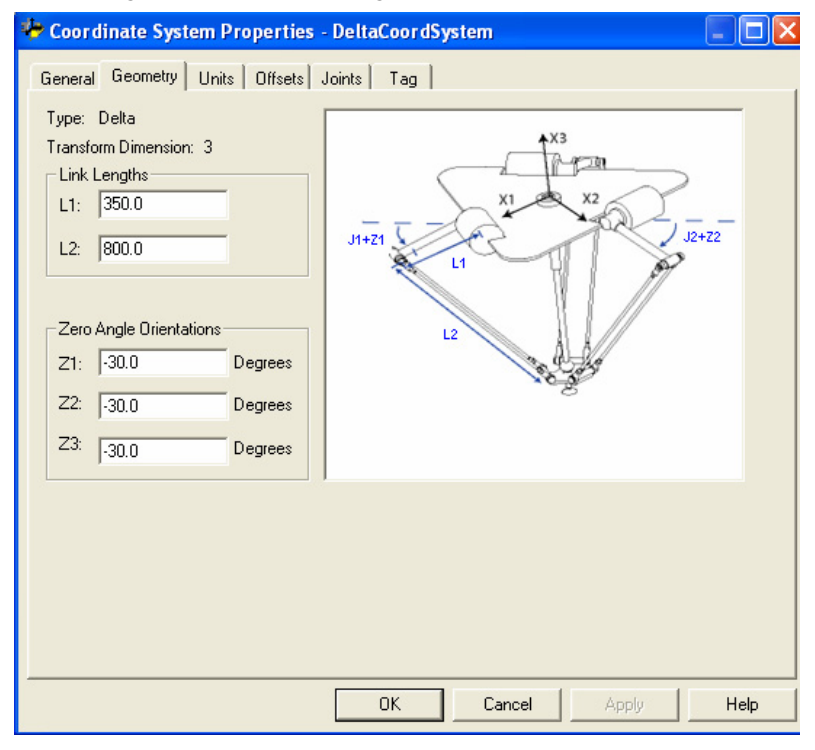

# **Identifier l'enveloppe de travail d'un robot Delta tridimensionnel**

L'enveloppe de travail est la région de l'espace tridimensionnel qui définit les limites que peut atteindre le bras manipulateur. L'enveloppe de travail type d'un robot Delta peut être décrite comme étant semblable à un plan dans la région supérieure, les côtés ressemblant à un prisme hexagonal et la partie inférieure à une sphère. Pour des informations plus détaillées concernant l'enveloppe de travail de votre robot Delta tridimensionnel, consultez la documentation fournie par le fabricant de robot.

Nous vous recommandons de programmer le robot à l'intérieur d'un solide rectangulaire défini au sein de la zone de travail du robot. Le solide rectangulaire peut être défini par les dimensions positives et négative des axes sources virtuels X1, X2, X3. Veillez à ce que la position du robot ne sorte pas du solide rectangulaire. Vous pouvez vérifier la position dans la tâche événementielle.

Pour éviter des problèmes avec des singularités, l'application Logix Designer calcule les limites articulaires pour les géométries de robot Delta. Lorsqu'une instruction MCT est appelée pour la première fois, les limites articulaires maximum positive et négative sont calculées en s'appuyant sur les longueurs des liaisons et les valeurs de décalage saisies aux onglets Geometry (Géométrie) et Offsets (Décalages) du dialogue Coordinate System Properties (Propriétés du système de coordonnées).

### **Figure 20 – Dialogue des propriétés du système de coordonnées d'un Delta tridimensionnel – Onglets Geometry et Offsets**

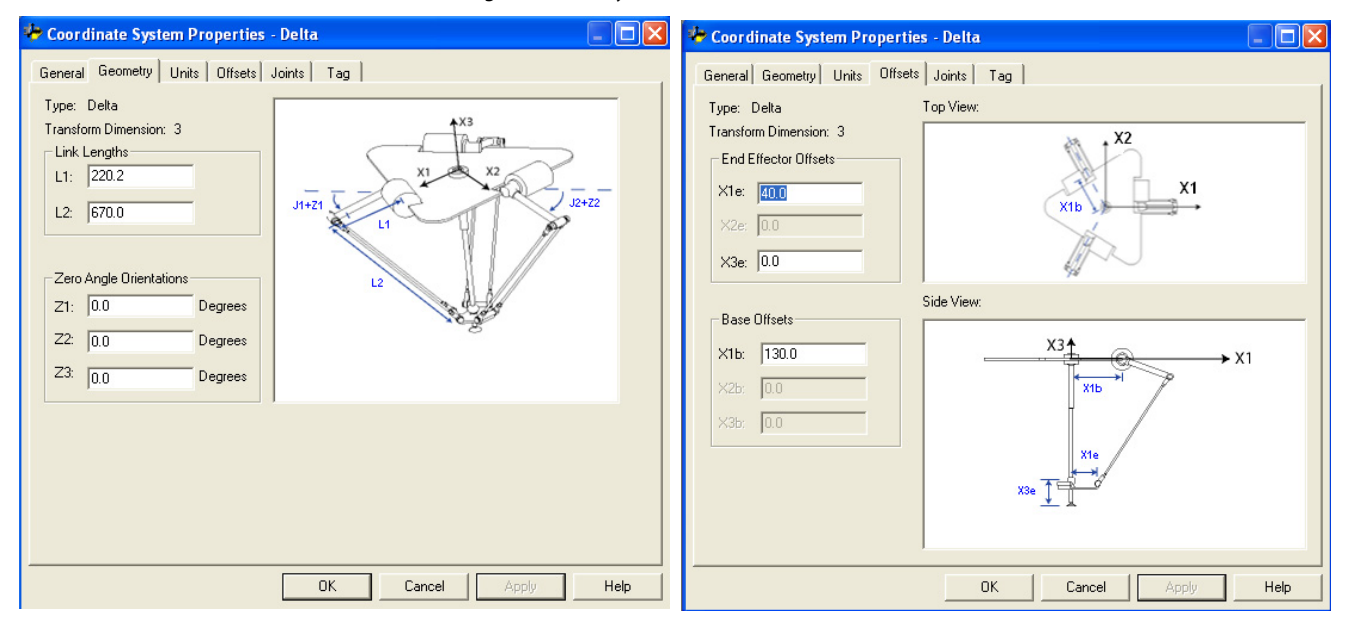

Pendant chaque scrutation, l'application Logix Designer évalue les positions articulaires dans les programmes de cinématique directe et inverse pour veiller à ce qu'elles ne dépassent pas les limites articulaires maximum positive et négative.

La prise d'origine ou le déplacement d'un axe articulaire à une position au-delà d'une limite articulaire calculée puis l'appel d'une instruction MCT provoquent l'apparition d'une erreur 67 (Invalid Transform position – Position transformée non valide). Pour des informations complémentaires sur les codes d'erreur, Voir [Codes d'erreur \(ERR\) des instructions de mouvement coordonné, page 259](#page-258-0).

### Condition limite maximum positive pour l'articulation

Le calcul de la condition limite maximum positive pour l'articulation s'applique lorsque L1 et L2 sont colinéaires.

# Position limite maximum positive pour  $\mathsf{R}$  $\mathsf R$  $+X1$ l'articulation  $R =$  valeur absolue de  $(X1b - X1e)$  $\alpha = \cos^{-1}$  $\mathbf{J}_{\text{maxPosi}$ fve L  $\left(\frac{1}{\ln 1 + 12}\right)$ Jmax positif =  $180^\circ - \alpha$ ·X2

### **Figure 21 – Condition limite maximum positive pour l'articulation – L1 et L2 sont colinéaires**

### Condition limite maximum négative pour l'articulation

Le calcul de la condition limite maximum négative pour l'articulation s'applique lorsque L1 et L2 sont repliés l'un sur l'autre.

R est calculé en utilisant les valeurs des décalages de base et des décalages d'effecteur de fin (X1b et X1e).

**Figure 22 – Condition limite maximum négative pour l'articulation – L1 et L2 sont repliés l'un sur l'autre** 

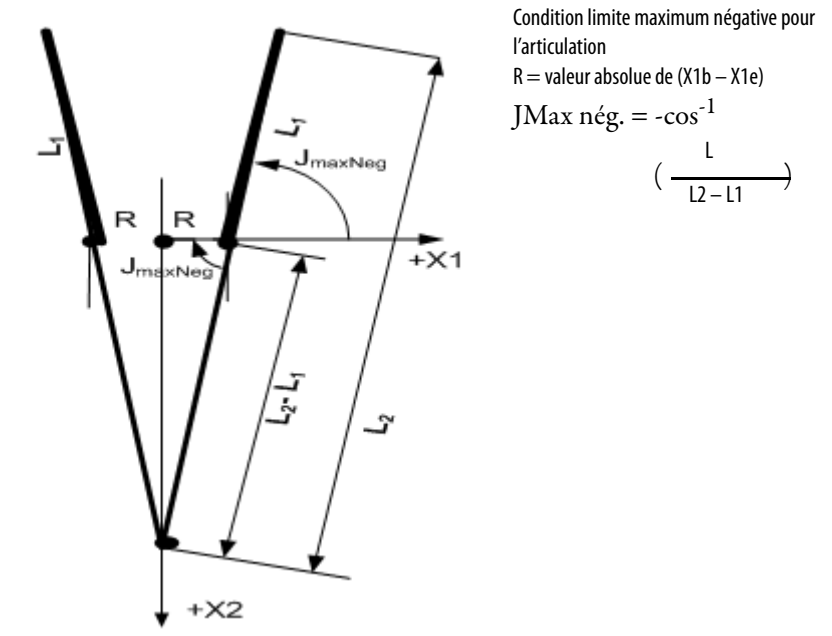

# **Définir les paramètres de configuration d'un robot Delta tridimensionnel**

L'application Logix Designer peut être configurée pour piloter des robots aux portées et charges utiles diverses. C'est pourquoi, il est très important de connaître les valeurs des paramètres de configuration de votre robot, notamment :

- Les longueurs des liaisons
- Les décalages de base
- Les décalages d'effecteur de fin.

Les informations sur les paramètres de configuration sont disponibles auprès du fabricant de robot.

**IMPORTANT** Vérifiez que les valeurs saisies pour les longueurs des liaisons, les décalages de base et les décalages d'effecteur de fin, dans le dialogue Configuration Parameters (Paramètres de configuration), utilisent les mêmes unités de mesure.

# Longueurs des liaisons

Les liaisons sont les pièces mécaniques rigides fixées aux rotules. La géométrie du robot Delta tridimensionnel présente trois paires de liaisons, chacune constituée de L1 et L2. Toutes les paires de liaisons ont des dimensions identiques.

- L1 est la liaison fixée à chaque articulation actionnée  $(J1, J2$  et J3).
- L2 est l'ensemble à barres parallèles fixé à L1.

### **Figure 23 – Robot Delta tridimensionnel – Écran de configuration des longueurs des liaisons**

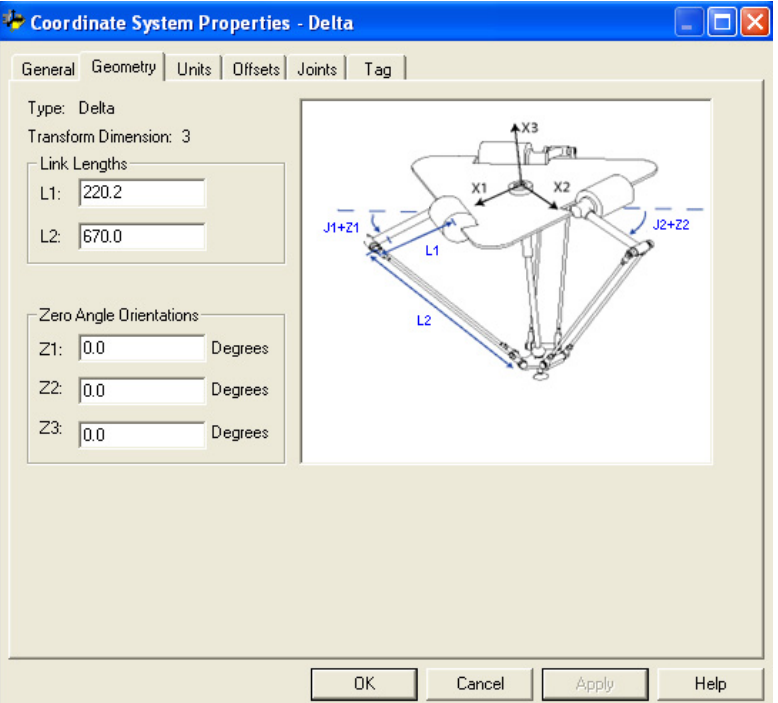

### Décalages de base

Pour la géométrie d'un robot Delta tridimensionnel, il existe une valeur de décalage de base (X1b). Saisissez la valeur égale à la distance entre l'origine du système de coordonnées du robot et l'une des articulations actionnées.
#### Décalages d'effecteur de fin

Les deux décalages d'effecteur de fin disponibles pour la géométrie d'un robot Delta tridimensionnel sont donnés ci-après. Les valeurs de décalage sont toujours des nombres positifs.

- X1e est la distance entre le centre de la plaque mobile et les rotules inférieures des bras parallèles.
- X3e est la distance entre la plaque de base et le TCP du préhenseur.

#### **Figure 24 – Configuration du décalage de base et des décalages d'effecteur de fin pour un robot Delta tridimensionnel**

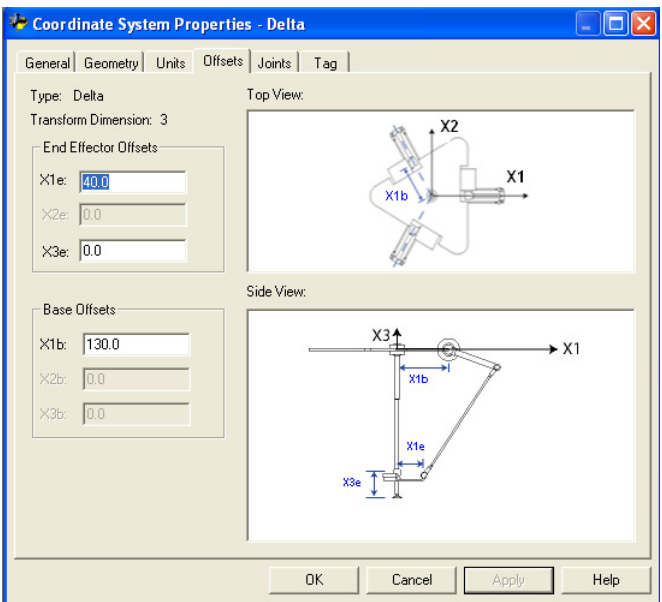

## **Configurer un robot Delta bidimensionnel**

Cette illustration montre un robot Delta bidimensionnel qui se déplace dans un espace cartésien bidimensionnel.

#### **Figure 25 – Robot Delta bidimensionnel**

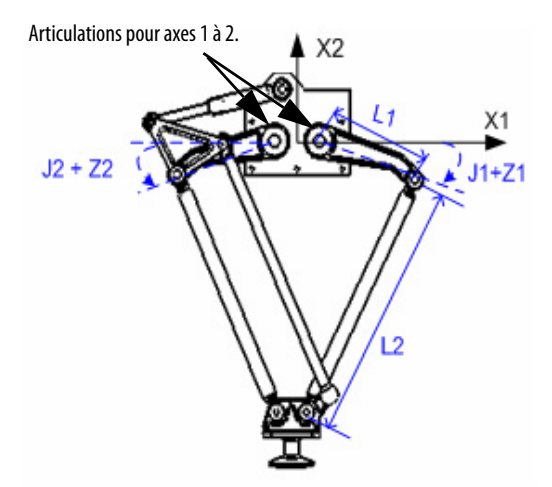

Ce robot possède deux articulations rotatives qui déplacent le préhenseur dans le plan (X1, X2). Deux avant-bras rattachent une plaque supérieure fixe à une plaque inférieure mobile. Un préhenseur est fixé à la plaque inférieure mobile. La plaque inférieure est toujours perpendiculaire à l'axe X2 et sa position est translatée dans l'espace cartésien (X1, X2) par des parallélogrammes dans chaque avant-bras. Les deux articulations, J1 et J2, sont des articulations actionnées. Les articulations entre les liaisons L1 et L2 et entre L2 et la plaque de base sont des articulations non actionnées.

Chaque articulation est mise en rotation de manière indépendante pour amener le préhenseur à une position programmée (X1, X2). Au cours de la rotation de chaque articulation ( J1 ou J2, ou bien J1 et J2), le TCP du préhenseur se déplace en conséquence dans le sens X1 ou X2 ou bien dans le sens X1 et X2. Vous pouvez programmer le TCP à des coordonnées (X1, X2), puis l'application Logix Designer utilise des calculs internes de dynamique vectorielle pour générer les commandes adéquates nécessaires à chaque articulation pour déplacer le préhenseur linéairement depuis la position (X1, X2) actuelle à la position (X1, X2) programmée.

Les deux axes articulaires ( J1 et J2) du robot sont configurés en axes linéaires.

Pour faire tourner le préhenseur, configurez un troisième axe en axe indépendant, linéaire ou rotatif.

### **Définition du référentiel d'un robot Delta bidimensionnel**

Le référentiel de la géométrie Delta bidimensionnel est au centre de la plaque supérieure fixe. Lorsque les angles des articulations J1 et J2 sont tous deux à 0°, chacune des deux liaisons L1 se situe le long de l'axe X1. Une liaison L1 est dirigée dans le sens X1 positif et l'autre dans le sens X1 négatif.

Lorsque la liaison L1 de droite se déplace vers le bas, l'articulation J1 est supposée tourner dans le sens positif et lorsque L1 se déplace vers le haut, elle est censée se déplacer dans le sens négatif. Lorsque la liaison L1 de gauche se déplace vers le bas, l'articulation J2 est supposée tourner dans le sens positif et lorsque L1 se déplace vers le haut, elle est supposée se déplacer dans le sens négatif.

#### **Figure 26 – Définition du référentiel d'un robot Delta bidimensionnel**

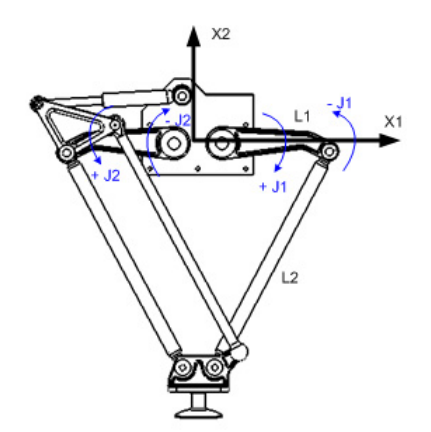

## **Étalonner un robot Delta bidimensionnel**

La méthode utilisée pour étalonner un robot Delta bidimensionnel est la même que celle utilisée pour étalonner un robot Delta tridimensionnel. La seule différence est le nombre d'axes utilisés. Pour plus d'informations sur l'étalonnage, voir la section *Étalonner un robot Delta tridimensionnel*, page 66.

### **Identifier l'enveloppe de travail d'un robot Delta bidimensionnel**

L'enveloppe de travail est la région de l'espace bidimensionnel qui définit les limites que peut atteindre le bras manipulateur. L'enveloppe de travail type d'un robot Delta bidimensionnel est une limite constituée d'arcs de cercle.

#### **Figure 27 – Enveloppe de travail d'un robot Delta bidimensionnel**

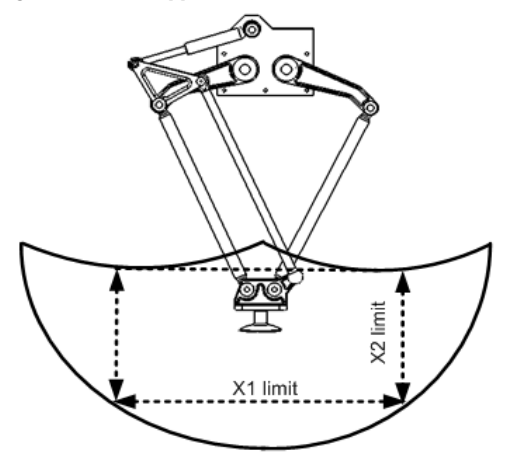

Nous vous recommandons de définir les paramètres de programmation du robot Delta bidimensionnel à l'intérieur d'un rectangle (traits pointillés sur la figure cidessus) au sein de la zone de travail du robot. Le rectangle peut être défini par les dimensions positives et négative des axes sources virtuels X1, X2. Veillez à ce que la position du robot ne sorte pas du rectangle. Vous pouvez vérifier la position dans la tâche événementielle.

Pour éviter des problèmes avec des singularités, l'application Logix Designer calcule les limites articulaires pour les géométries de robot Delta. Lorsqu'une instruction MCT est appelée pour la première fois, les limites articulaires maximum positive et négative sont calculées en s'appuyant sur les longueurs des liaisons et les valeurs de décalage saisies aux onglets Geometry (Géométrie) et Offsets (Décalages) du dialogue Coordinate System Properties (Propriétés du système de coordonnées).

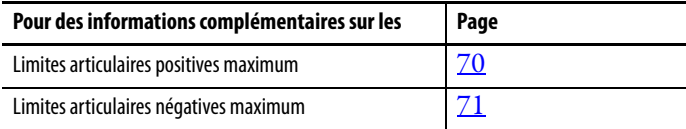

La prise d'origine ou le déplacement d'un axe articulaire à une position au-delà d'une limite articulaire calculée puis l'appel d'une instruction MCT provoquent l'apparition d'une erreur 67 (Invalid Transform position – Position transformée non valide). Voir [Codes d'erreur \(ERR\) des instructions de mouvement](#page-258-0)  [coordonné, page 259](#page-258-0) pour des informations complémentaires sur les codes d'erreur.

#### **Définir les paramètres de configuration d'un robot Delta bidimensionnel**

Vous pouvez configurer l'application Logix Designer pour piloter des robots aux portées et charges utiles diverses. C'est pourquoi, il est très important de connaître les valeurs des paramètres de configuration de votre robot, notamment :

- Les longueurs des liaisons
- Les décalages de base
- Les décalages d'effecteur de fin.

Les informations sur les paramètres de configuration sont disponibles auprès du fabricant de robot.

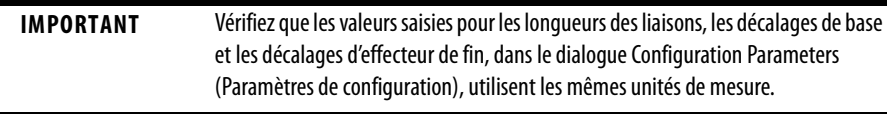

#### Longueurs des liaisons

Les liaisons sont les pièces mécaniques rigides fixées aux articulations. La géométrie Delta bidimensionnelle possède deux paires de liaisons, chacune ayant la même longueur. La liaison fixée à chaque articulation actionnée ( J1 et J2) est L1. L'ensemble à barres parallèles fixé à L1 est la liaison L2.

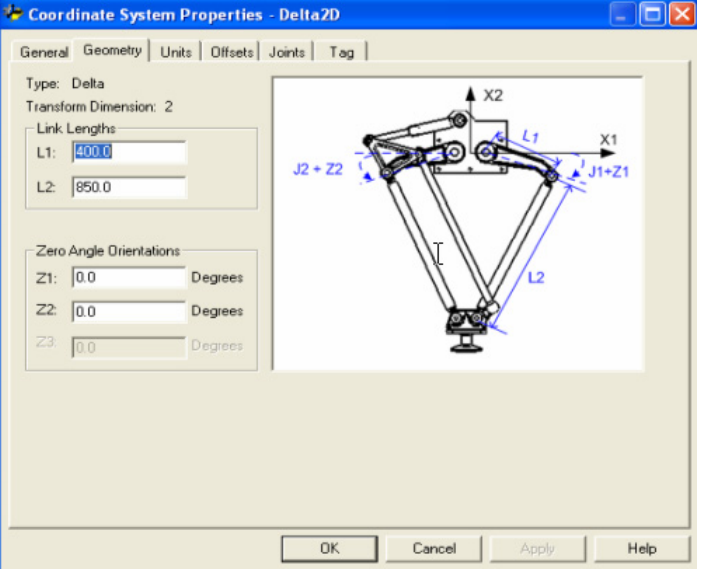

**Figure 28 – Robot Delta bidimensionnel – Écran de configuration des longueurs des liaisons**

#### Décalages de base

Pour la géométrie d'un robot Delta bidimensionnel, il existe une valeur de décalage de base (X1b). Saisissez la valeur égale à la distance entre l'origine du système de coordonnées du robot et l'une des articulations actionnées.

#### Décalages d'effecteur de fin

Il existe deux décalages d'effecteur de fin disponibles pour la géométrie d'un robot Delta tridimensionnel. X1e est la distance de décalage entre le centre de la plaque inférieure et les rotules inférieures des bras parallèles. X2e est la distance entre la plaque inférieure et le TCP du préhenseur.

#### **Figure 29 – Robot Delta bidimensionnel – Décalage de base et décalages d'effecteur de fin**

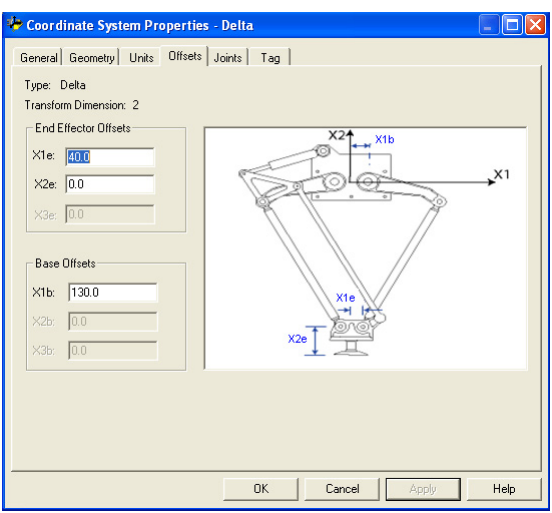

**Configurer un robot Delta SCARA** La géométrie d'un robot Delta SCARA est semblable à celle d'un robot Delta bidimensionnel à l'exception du fait que le plan X1-X2 est incliné horizontalement avec le troisième axe dans le sens vertical (X3).

#### **Figure 30 – Robot Delta SCARA**

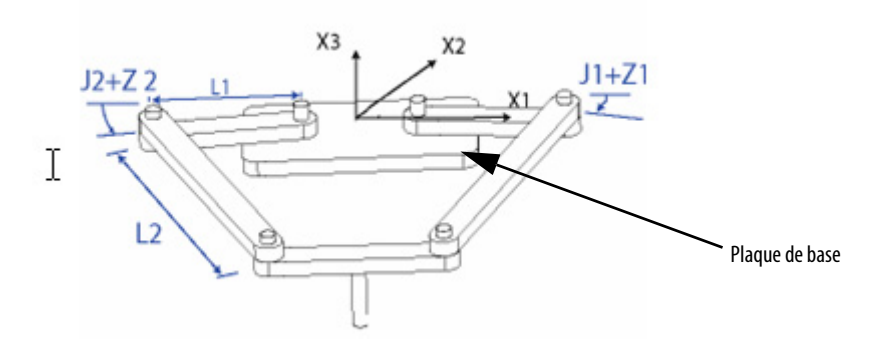

### **Définir le référentiel d'un robot Delta SCARA**

Le référentiel d'un robot Delta SCARA est au centre de la plaque de base.

Lorsque les angles des articulations J1 et J2 sont tous deux à 0°, chacune des deux liaisons L1 se situe le long de l'axe X1. Une liaison L1 est dirigée dans le sens X1 positif et l'autre dans le sens X1 négatif.

Lorsque la liaison L1 de droite se déplace dans le sens horaire (en regardant le robot d'en haut), l'articulation J1 est supposée tourner dans le sens positif. Lorsque la liaison L1 de droite se déplace dans le sens anti-horaire, l'articulation J1 est supposée se déplacer dans le sens négatif.

Lorsque la liaison L1 de gauche se déplace dans le sens horaire, l'articulation J2 est supposée se déplacer dans le sens négatif. Lorsque la liaison L1 de gauche se déplace dans le sens anti-horaire, l'articulation J2 est supposée tourner dans le sens positif.

En s'appuyant sur la règle de la main droite, l'axe X3 positif est perpendiculaire au plan X1-X2 en pointant vers le haut. L'axe linéaire se déplace toujours dans le sens X3.

Lorsque vous configurez un robot Delta SCARA dans l'application Logix Designer, tenez compte des points suivants.

- Configurez à la fois le système de coordonnées source et le système de coordonnées cible avec une dimension de transformation de deux.
- L'axe linéaire configuré en tant que troisième axe doit être le même pour les systèmes de coordonnées source et cible.

**Figure 31 – Exemple de configuration de systèmes de coordonnées source et cible d'un robot Delta SCARA**

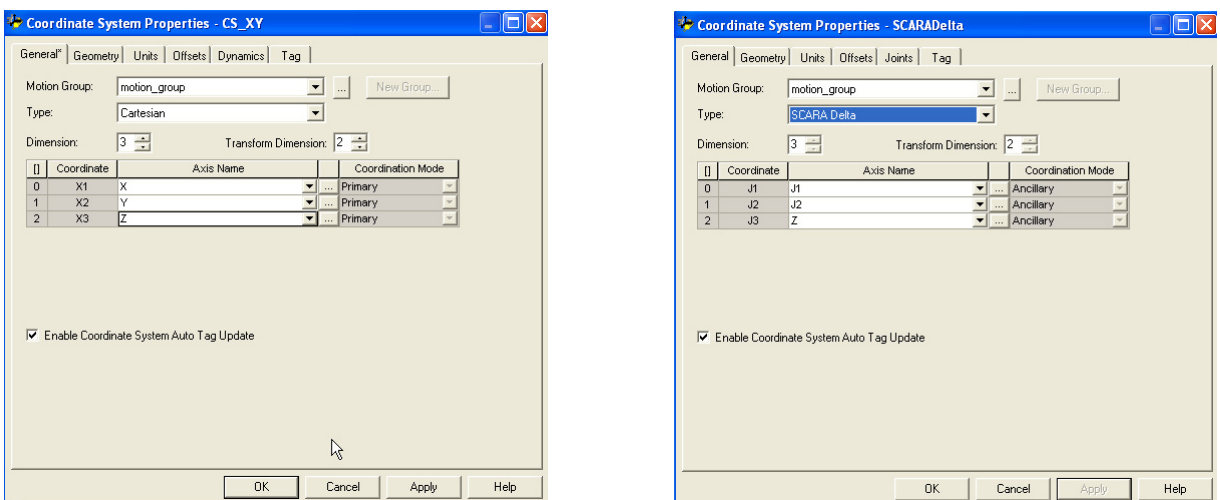

## **Étalonner un robot Delta SCARA**

La méthode utilisée pour étalonner un robot Delta SCARA est la même que celle utilisée pour étalonner un robot Delta tridimensionnel. La seule différence est le nombre d'axes utilisés. Pour plus d'informations sur l'étalonnage, voir la section [Étalonner un robot Delta tridimensionnel](#page-65-0), [page 66](#page-65-0)

## **Identifier l'enveloppe de travail d'un robot Delta SCARA**

L'enveloppe de travail d'un robot Delta SCARA est semblable à celle d'un robot Delta bidimensionnel dans le plan X1-X2. Le troisième axe linéaire étend la zone de travail pour définir un solide. Les limites maximum positive et négative de l'axe linéaire définissent la hauteur du solide.

Nous vous recommandons de programmer le robot Delta SCARA à l'intérieur d'un solide rectangulaire défini au sein de la zone de travail du robot. Le solide rectangulaire peut être défini par les dimensions positives et négative des axes sources virtuels X1, X2, X3. Veillez à ce que la position du robot ne sorte pas du solide rectangulaire. Vous pouvez vérifier la position dans la tâche événementielle.

Pour éviter des problèmes avec des singularités, l'application Logix Designer calcule les limites articulaires pour les géométries de robot Delta.

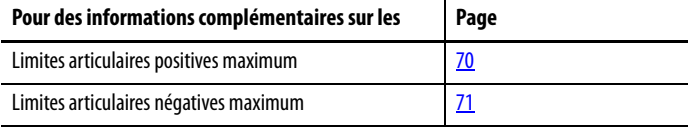

La prise d'origine ou le déplacement d'un axe articulaire à une position au-delà d'une limite articulaire calculée puis l'appel d'une instruction MCT provoquent l'apparition d'une erreur 67 (Invalid Transform position – Position transformée non valide). Voir [Codes d'erreur \(ERR\) des instructions de mouvement](#page-258-0)  [coordonné, page 259](#page-258-0) pour des informations complémentaires sur les codes d'erreur.

#### **Définir les paramètres de configuration d'un robot Delta SCARA**

L'application Logix Designer peut être configurée pour piloter des robots aux portées et charges utiles diverses. C'est pourquoi, il est très important de connaître les valeurs des paramètres de configuration de votre robot, notamment :

- Les longueurs des liaisons
- Le décalage de base
- Le décalage d'effecteur de fin.

Les informations sur les paramètres de configuration sont disponibles auprès du fabricant de robot.

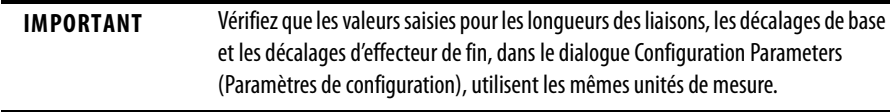

#### Longueurs des liaisons

Les liaisons sont les pièces mécaniques rigides fixées aux articulations. Le robot Delta SCARA possède deux paires de liaisons, chacune ayant la même longueur. La liaison fixée à chaque articulation actionnée (J1 et J2) est L1. L'ensemble à barres parallèles fixé à L1 est la liaison L2.

#### Décalage de base

Pour la géométrie d'un robot Delta SCARA, il existe une valeur de décalage de base (X1b). Saisissez la valeur égale à la distance entre l'origine du système de coordonnées du robot et l'une des articulations actionnées. Le décalage de base est toujours un nombre positif.

#### Décalage d'effecteur de fin

Pour la géométrie d'un robot Delta SCARA, il existe une valeur de décalage d'effecteur de fin (X1e). Saisissez la valeur de la distance entre le centre de la plaque mobile et l'une des rotules des bras parallèles. Le décalage d'effecteur de fin est toujours un nombre positif.

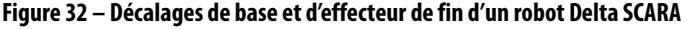

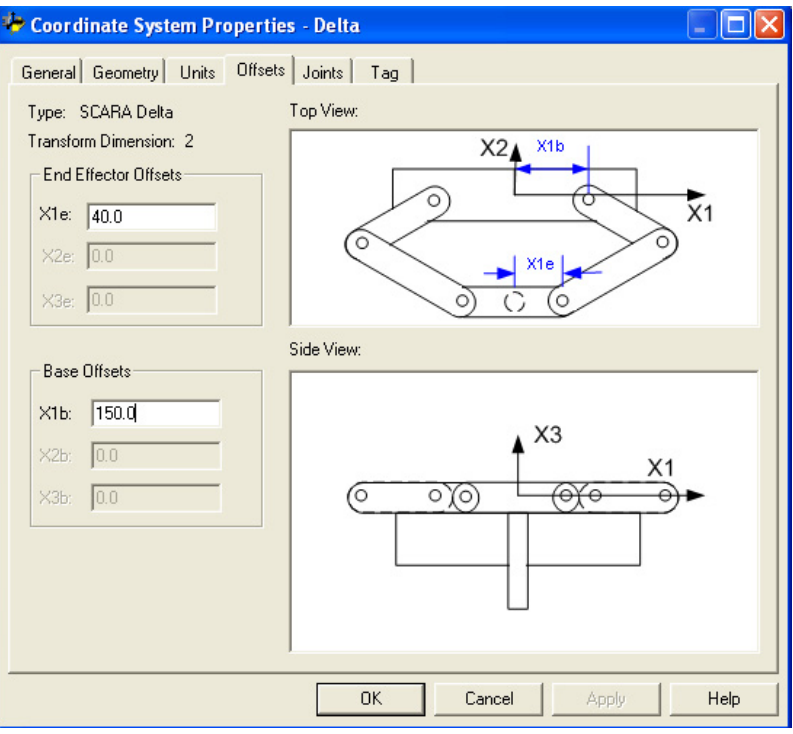

## **Configurer un robot Delta avec un décalage X1b négatif**

À partir de la version 17 de l'application, vous pouvez utiliser des valeurs négatives pour le décalage de base X1b sur les deux géométries Delta 2D et 3D. Par exemple, un robot Delta 2D mécanique qui utilise un décalage X1b négatif possède une configuration mécanique semblable à celle illustrée ci-dessous.

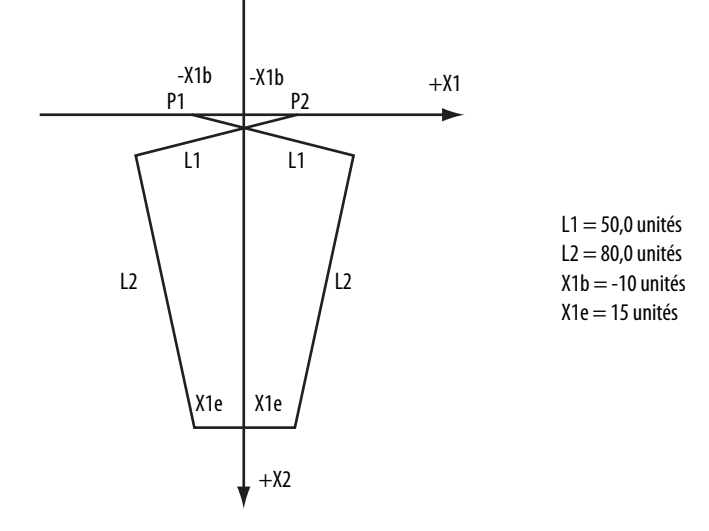

Le décalage de base X1b est la valeur égale à la distance entre l'origine du système de coordonnées du robot et l'une des articulations actionnées. Sur la figure précédente, l'une des articulations actionnées (P1) est sur le côté négatif de X1. Le décalage de base X1b mesuré est donc une valeur de -10 unités entre l'origine du système de coordonnées (intersection X1 à X2) et P1.

Pour l'exemple ci-dessus, la configuration du système de coordonnées dans l'application Logix Designer à l'onglet Offsets (Décalages) est illustrée ci-dessous.

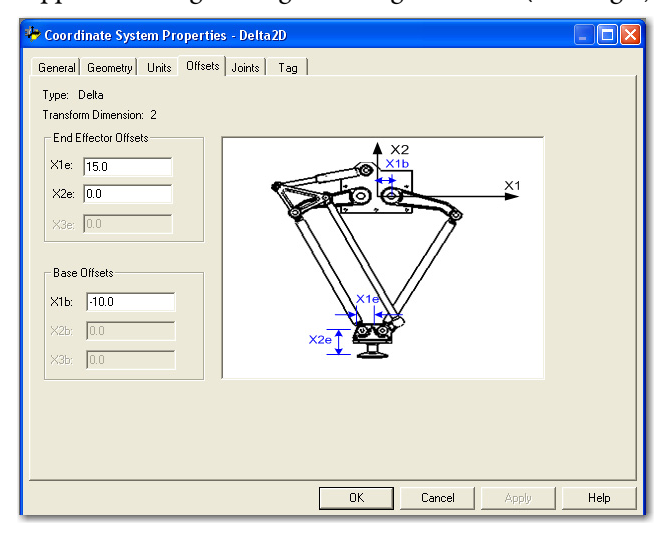

Cette description du décalage négatif s'applique également aux configurations Delta 3D et Delta SCARA.

**Solutions de posture du bras** Une solution cinématique pour la posture du bras est la position de toutes les articulations du robot qui correspond à une position cartésienne. Lorsque la position cartésienne est à l'intérieur de l'espace de travail du robot, il existe toujours au moins une solution. De nombreuses géométries possèdent de multiples solutions articulaires correspondant à une seule position cartésienne.

- Robots à deux axes il existe généralement deux solutions articulaires correspondant à une position cartésienne.
- Robots à trois axes il existe généralement quatre solutions articulaires correspondant à une position cartésienne.

## **Solutions bras gauche et bras droit pour robots à deux axes**

Un robot ayant une configuration à bras manipulateur possède deux solutions cinématiques pour atteindre une position donnée (point A illustré sur la figure cidessous). Une solution satisfait les équations d'un robot à bras droit et l'autre solution celles d'un robot à bras gauche.

**Figure 33 – Solutions bras droit et bras gauche**

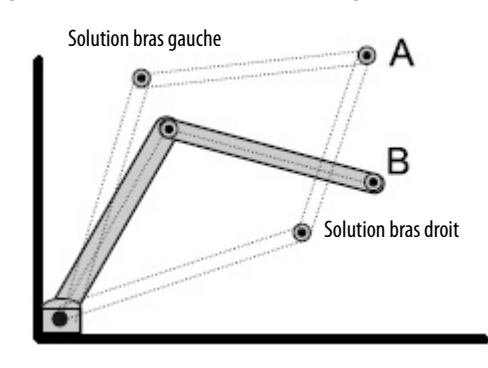

### **Solution miroir pour robots tridimensionnels**

Pour un robot articulé indépendant tridimensionnel, il existe quatre solutions possibles pour le même point.

- Bras gauche
- Bras droit
- Miroir de bras gauche
- Miroir de bras droit

Envisageons par exemple le point cartésien XYZ (10,0,15). Quatre solutions de position articulaire correspondent à ce point. Deux des solutions sont identiques aux solutions pour le cas bidimensionnel. Les deux autres solutions sont les images (solutions miroirs) des deux premières par rotation de J1 de 180°.

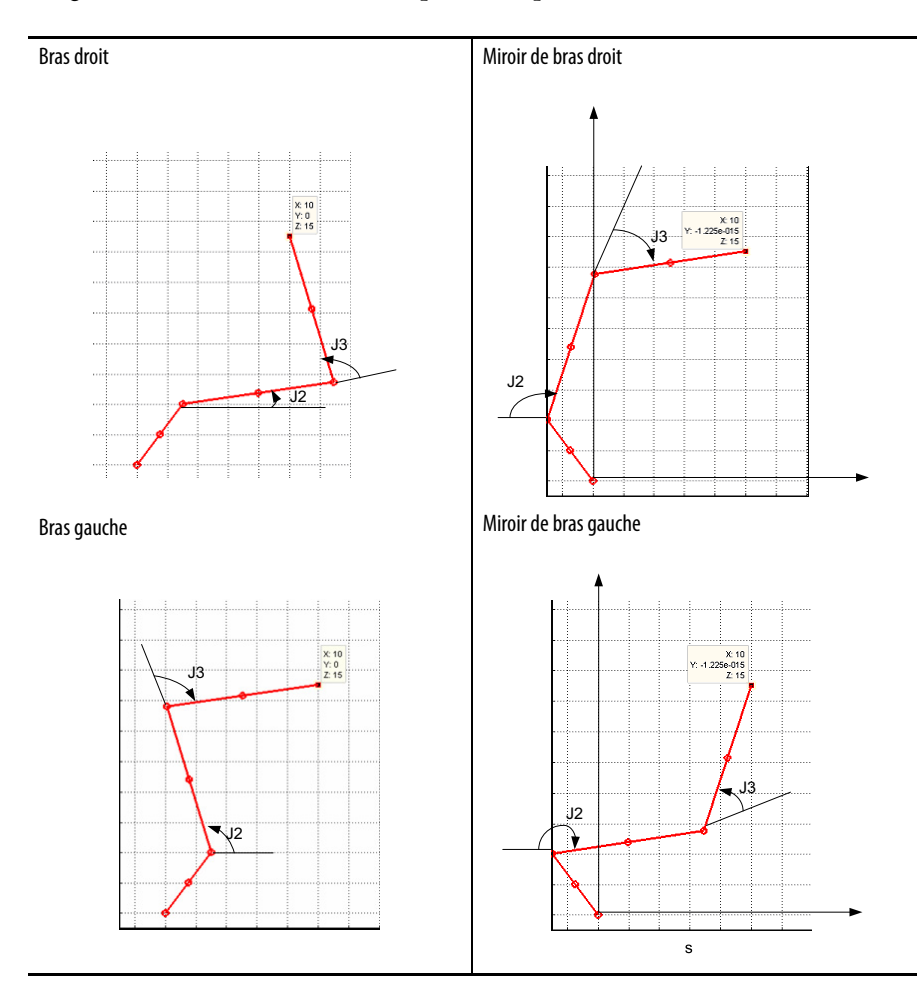

## **Activation de la cinématique**

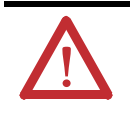

**AVERTISSEMENT :** Veillez à choisir une solution de posture du bras avant d'activer la fonction cinématique. Le non-respect de cette consigne risque de provoquer des dommages matériels et/ou des dommages corporels graves, voire le décès du personnel.

Avant d'activer la cinématique, configurez le robot dans une solution bras gauche ou bras droit. Le robot reste dans la même configuration que celle dans laquelle il a été activé lors du mouvement en mode cartésien ou mode coordonnée source. S'il a été activé en mode bras complètement déployé (autrement dit, ni en solution bras gauche ni en solution bras droit), le système choisit une solution bras gauche.

### **Modifier la solution de posture du bras manipulateur**

Vous pouvez passer pour le robot d'une solution bras gauche à une solution bras droit, ou vice-versa. Cette opération est automatique lorsqu'un mouvement articulaire est programmé de telle sorte qu'il force la modification gauche/droite. Une fois la modification effectuée, le robot reste dans la même solution de posture du bras lorsque des mouvements cartésiens sont effectués. La solution de posture du bras manipulateur change à nouveau (si nécessaire) à l'occasion d'un autre mouvement articulaire.

Exemple : supposez que vous souhaitiez déplacer le robot de la position A (x1, y1) à la position B  $(X_2,Y_2)$  (voir figure ci-dessous). À la position A, le système est en solution bras gauche. La programmation d'un mouvement cartésien du point A  $(X_1,Y_1)$  au point B  $(X_2,Y_2)$  signifie que le système se déplace en ligne droite (voir l'illustration) de A à B tout en maintenant une solution bras gauche. Si vous souhaitez être à la position B avec une solution bras droit, vous devez déplacer l'articulation J1 de  $\theta_1$  à  $\theta_2$  et l'articulation J2 de  $\alpha_1$  à  $\alpha_2$ .

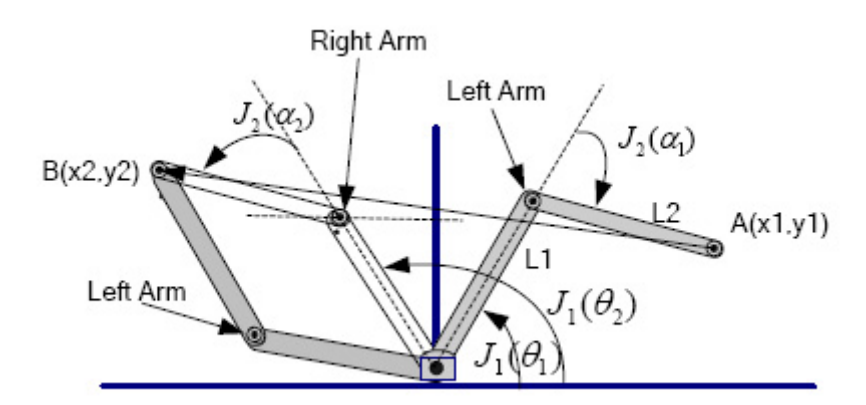

### **Planifier une singularité**

Une singularité se produit lorsqu'il existe un nombre infini de positions articulaires (de solutions mathématiques) pour une position cartésienne donnée. La position cartésienne d'une singularité dépend du type de géométrie du robot et de la valeur des longueurs des liaisons du robot. Les géométries de robot n'ont pas toutes des singularités.

Pour un robot indépendant articulé, par exemple, il existe une singularité dans les situations suivantes :

- le manipulateur du robot replie son bras sur lui-même et la position cartésienne est à l'origine
- le robot est complètement déployé à la limite de l'espace de travail ou très près de celle-ci.

Une condition erronée est générée lorsqu'une singularité est atteinte.

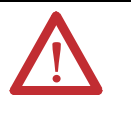

**AVERTISSEMENT :** Lors de la programmation en mode cartésien, évitez de programmer votre robot en direction d'une singularité. La vitesse du robot augmente très rapidement à l'approche d'une singularité et risque de provoquer des blessures, voire le décès du personnel.

## **Rencontre d'une position sans solution**

**AVERTISSEMENT :** Lors de la programmation en mode cartésien, évitez de programmer votre robot en direction d'une position sans solution. La vitesse du robot augmente très rapidement à l'approche de ce type de position et risque de provoquer des blessures, voire le décès du personnel.

Lorsqu'un robot est programmé pour se déplacer au-delà de son enveloppe de travail, il n'existe pas de position articulaire mathématique correspondant à la position cartésienne programmée. Le système génère dans ce cas une condition erronée.

Si, par exemple, un robot indépendant articulé possède deux bras de 25 cm, la portée maximale est de 50 cm. La programmation d'un mouvement à une position cartésienne au-delà de 50 cm produit une condition pour laquelle il n'existe aucune position articulaire mathématique.

## **Configurer un robot SCARA indépendant**

Le robot SCARA indépendant type possède deux articulations rotoïdes et une articulation prismatique simple. Ce robot est identique à un robot bidimensionnel indépendant articulé à l'exception du fait que le plan X1-X2 est incliné horizontalement avec un troisième axe linéaire dans le sens vertical. Utilisez ces consignes pour configurer un robot SCARA indépendant.

## **Définir le référentiel d'un robot SCARA indépendant**

Le référentiel d'une géométrie SCARA indépendante est à la base de la liaison L1.

#### **Figure 34 – Référentiel d'un robot SCARA indépendant**

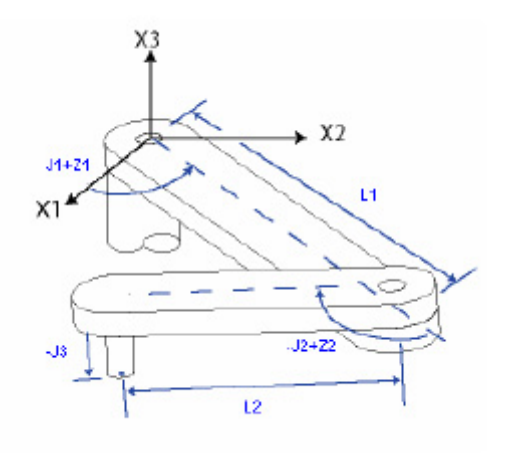

Les équations cinématiques internes sont écrites comme si les positions de départ des articulations du robot SCARA indépendant sont celles illustrées ci-dessous.

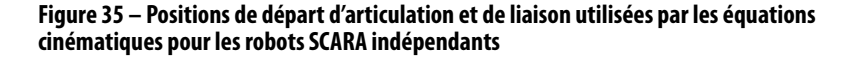

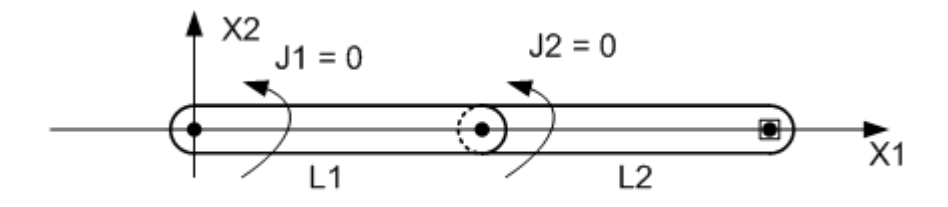

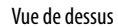

- +J1 est mesuré dans le sens anti-horaire autour de l'axe +X3 en partant d'un angle de J1 =0.0 quand L1 est le long de l'axe X1.
- $\bullet$  + J2 est mesuré dans le sens anti-horaire avec J2 = 0 quand la liaison L2 est alignée sur la liaison L1.
- $\bullet$  + J3 est un axe prismatique qui se déplace parallèlement à l'axe + X3.

Pour des informations sur d'autres méthodes de définition d'un référentiel, voir la section [Robot articulé indépendant,](#page-54-0) page [55.](#page-54-0)

Lorsque vous configurez les paramètres des systèmes de coordonnées source et cible d'un robot SCARA indépendant, tenez compte des points suivants :

- Définissez à 2 le nombre de dimensions de transformation pour les systèmes de coordonnées source et cible parce que seules les articulations J1 et J2 sont impliquées dans les transformations.
- L'axe Z est configuré comme appartenant à la fois au système de coordonnées source et au système de coordonnées cible.

Pour des informations complémentaires sur la définition d'un référentiel, voir la section [Robot articulé indépendant,](#page-54-0) page [55.](#page-54-0)

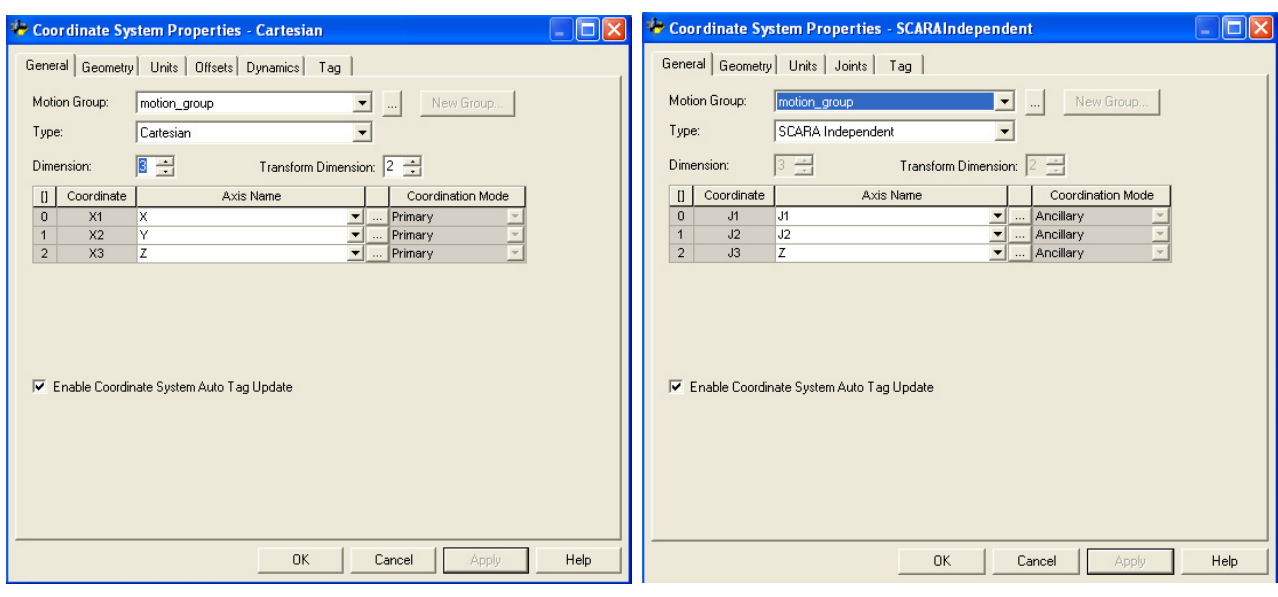

**Figure 36 – Exemple de systèmes de coordonnées source et cible d'un robot SCARA indépendant**

Configuration du système de coordonnées source Configuration du système de coordonnées cible

## **Identifier l'enveloppe de travail d'un robot SCARA indépendant**

L'enveloppe de travail est la région de l'espace tridimensionnel qui définit les limites que peut atteindre le bras manipulateur. L'enveloppe de travail d'un robot SCARA indépendant est un cylindre creux avec :

- une hauteur égale à la limite de déplacement de l'axe J3.
- un rayon intérieur (R1) égal à |L1-L2|.
- un rayon extérieur (R2) égal à |L1+L2|.

#### **Figure 37 – Exemple d'enveloppe de travail d'un robot SCARA indépendant**

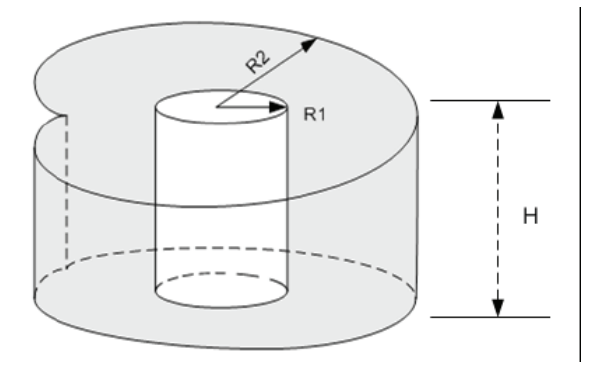

## **Définition des paramètres de configuration d'un robot SCARA indépendant**

L'application Logix Designer peut être configurée pour piloter des robots aux portées et charges utiles diverses. C'est pourquoi, il est très important de connaître les valeurs des paramètres de configuration de votre robot, notamment :

- Les longueurs des liaisons
- Les décalages de base
- Les décalages d'effecteur de fin.

Les informations sur les paramètres de configuration sont disponibles auprès du fabricant de robot.

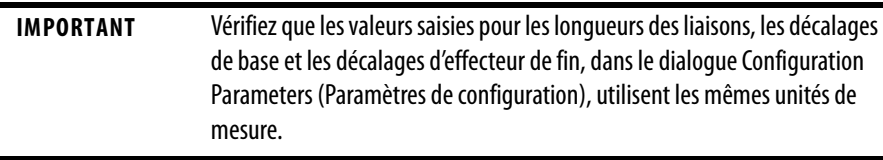

Cet exemple illustre les paramètres de configuration types d'un robot SCARA indépendant.

#### **Figure 38 – SCARA indépendant**

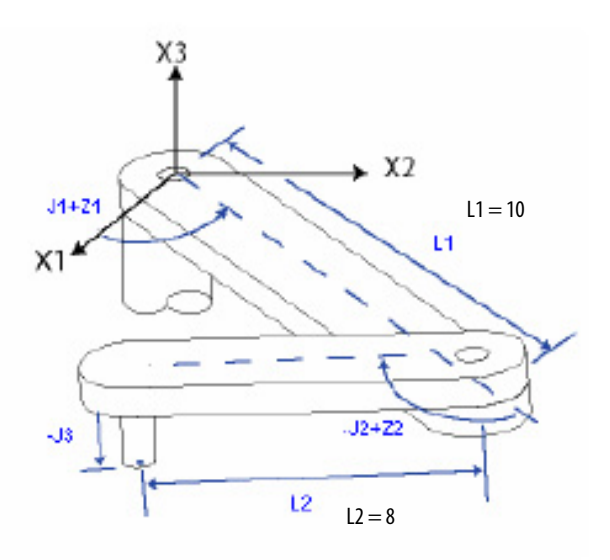

Longueurs des liaisons

Les liaisons sont les pièces mécaniques rigides fixées aux articulations.

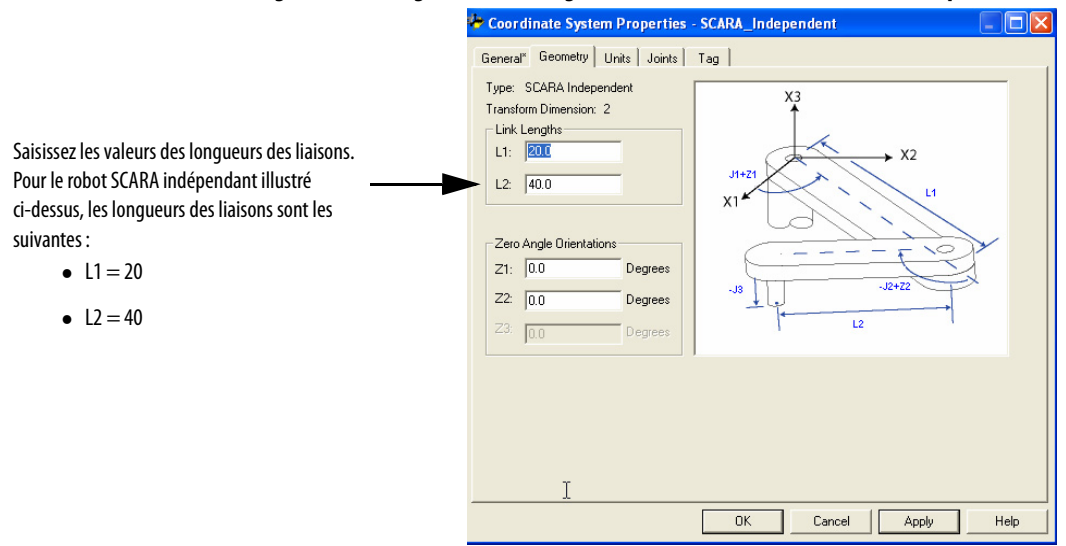

#### **Figure 39 – Configuration des longueurs des liaisons d'un robot SCARA indépendant**

Les décalages de base et les décalages d'effecteur de fin ne s'appliquent pas à la configuration d'un robot SCARA indépendant.

**Conditions d'erreur** Des conditions d'erreur cinématiques se produisent dans les cas suivants :

- à l'activation d'une transformation exécutée par une instruction MCT.
- dans certaines conditions de mouvement.

Des erreurs peuvent se produire dans certaines conditions de mouvement pour un système de coordonnées source ou cible après l'établissement d'une transformation. Ces types d'erreurs sont signalés dans les codes d'erreur de l'instruction MCT. Les singularités et autres conditions d'erreur de mouvement sont également indiquées dans les codes d'erreur MCT.

• calcul d'une position non valide via une instruction MCTP.

Voir [Codes d'erreur \(ERR\) des instructions de mouvement coordonné, page 259](#page-258-0) pour des informations complémentaires sur les codes d'erreur.

# **Surveillance des bits d'état de la cinématique**

Vous pouvez surveiller l'état des fonctions cinématiques à l'aide des bits d'état de l'application Logix Designer.

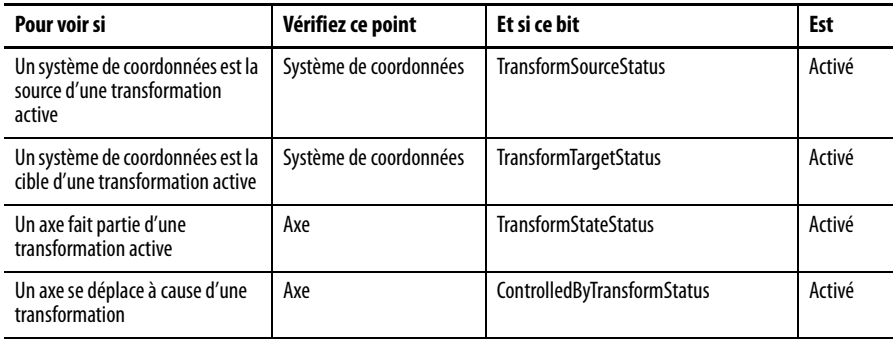

# **Notes :**

# **Robot articulé dépendant**

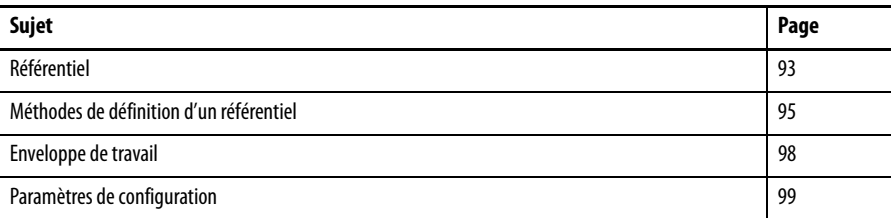

Le robot articulé dépendant possède des moteurs actionnant le coude et l'épaule à la base du robot. La liaison dépendante commande J3 au niveau du coude. Utilisez ces consignes pour configurer un robot articulé dépendant.

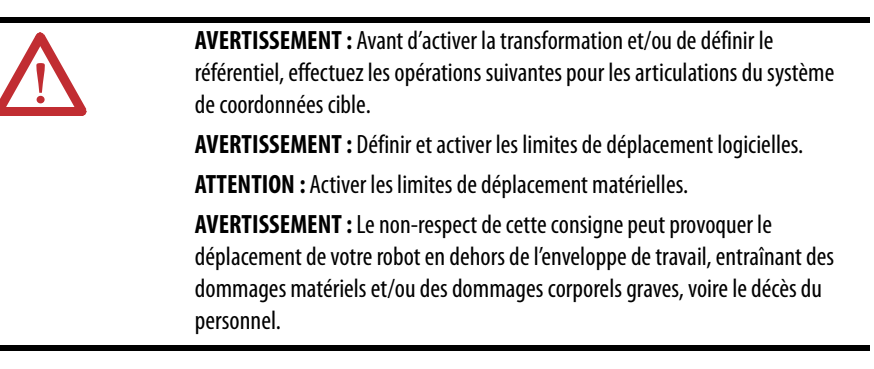

<span id="page-92-0"></span>Référentiel **Référentiel** Le référentiel est le système de coordonnées cartésien (généralement le système source) qui définit l'origine et les trois axes principaux (X1, X2 et X3). Ces axes sont utilisés pour mesurer les positions cartésiennes réelles.

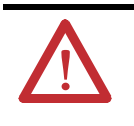

**AVERTISSEMENT :** Le fait de ne pas définir correctement le référentiel de votre robot peut provoquer le déplacement du bras manipulateur à des positions imprévues, entraînant des dommages matériels et/ou des dommages corporels, voire le décès du personnel.

Le référentiel d'un robot articulé dépendant se situe à la base du robot, comme illustré sur cette figure.

#### <span id="page-93-0"></span>**Figure 40 – Articulé dépendant 1**

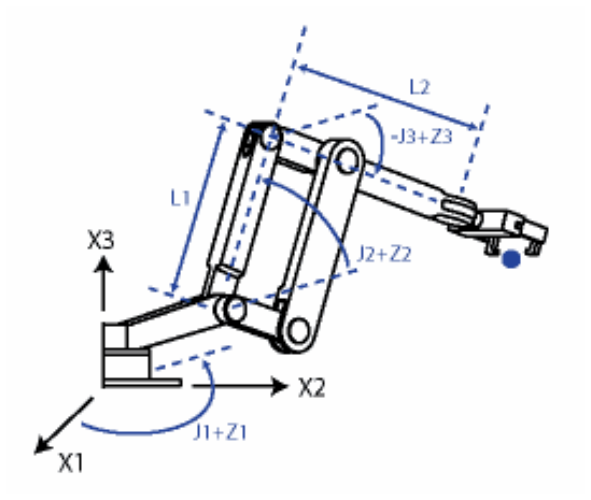

Avant de commencer à définir la relation entre le référentiel articulaire et le référentiel cartésien, il est important d'avoir quelques notions sur la manière dont les équations mathématiques cinématiques ont été écrites dans les automates ControlLogix. Les équations ont été écrites comme si les articulations du robot articulé dépendant étaient placées comme sur [Articulé dépendant 1.](#page-93-0)

- $\bullet$  + J1 est mesuré dans le sens anti-horaire autour de l'axe + X3 en partant d'un angle de J1=0 quand L1 et L2 sont tous deux dans le plan X1-X2.
- +J2 is measured counterclockwise starting with J2=0 when L1 is parallel to X1-X2 plane.
- +J3 is measured counterclockwise starting with J3=0 when L2 is parallel to X1-X2 plane.

Lorsque votre robot est physiquement dans cette position, les points de position réelle (Actual Position) des axes dans l'application Logix Designer doivent être les suivants :

- $I1 = 0$
- $I2 = 0$
- $J3 = 0$ .

#### <span id="page-93-1"></span>**Figure 41 – Articulé dépendant 2**

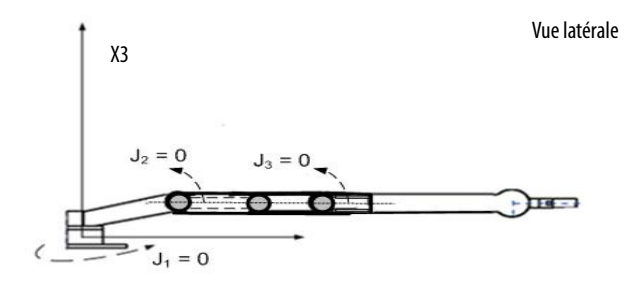

Lorsque votre robot est physiquement dans cette position, les points de position réelle (Actual Position) des axes dans l'application Logix Designer doivent être les suivants :

- $I1 = 0$
- $J2 = 90$
- $J3 = -90$ .

#### <span id="page-94-1"></span>**Figure 42 – Articulé dépendant 3**

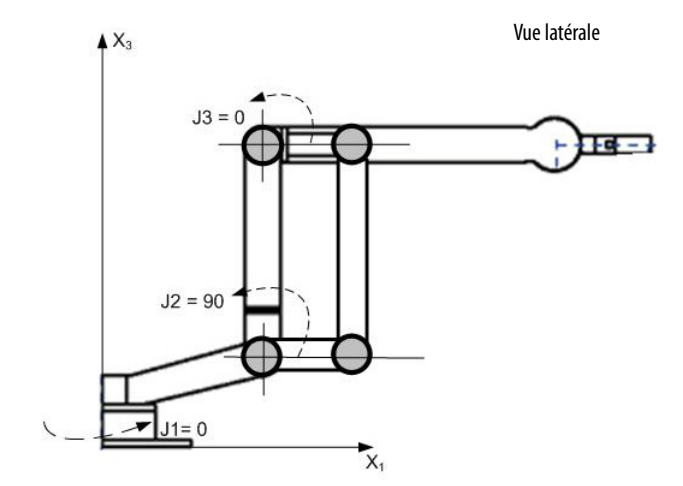

Si les valeurs de position physique et d'angle articulaire de votre robot ne peuvent pas correspondre à celles illustrées à [Articulé dépendant 2](#page-93-1) ou Articulé dépendant [3,](#page-94-1) utilisez alors l'une des méthodes décrites dans cette section pour définir le rapport entre le référentiel articulaire et le référentiel cartésien.

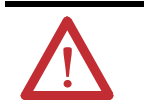

**AVERTISSEMENT :** Le fait de ne pas définir correctement le référentiel de votre robot peut provoquer le déplacement du bras manipulateur à des positions imprévues susceptibles d'entraîner des dommages matériels ou corporels.

## <span id="page-94-0"></span>**Méthodes de définition d'un référentiel**

Les méthodes suivantes vous permettent de définir un référentiel pour un robot articulé dépendant.

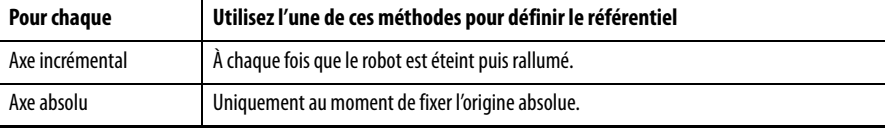

- Méthode 1 définit une orientation d'angle nul et laisse opérationnelles les limites de déplacement et la position d'origine configurées sur les axes articulaires. Utilisez cette méthode si vous exploitez les axes entre les limites de déplacement déterminées avant de programmer une instruction MRP (Motion Redefine Position) et souhaitez que ces limites restent opérationnelles.
- Méthode 2 utilise une instruction MRP (Motion Redefine Position) pour redéfinir la position des axes afin de les aligner sur le référentiel articulaire. Cette méthode peut exiger d'ajuster les limites de déplacement logicielles au nouveau référentiel.

## **Méthode 1 – Définition d'un référentiel**

Chaque axe du robot possède une butée mécanique matérielle dans chaque direction positive et négative. Déplacez manuellement ou plaquez chaque axe du robot contre sa butée mécanique matérielle associée et redéfinissez cette butée comme la position réelle limite matérielle fournie par le fabricant du robot. J1 est l'axe à la base du robot, qui tourne autour de X3.

Lorsque le robot est déplacé de sorte que la liaison 1 est parallèle à l'axe X3 et que la liaison 2 est parallèle à l'axe X1, comme illustré à [Articulé dépendant 3](#page-94-1), les valeurs des points Actual Position dans l'application Logix Designer sont les suivantes :

- $I1 = 0$
- $J2 = 90$
- $J3 = 0$ .

Si les points Actual Position dans l'application Logix Designer n'indiquent pas ces valeurs, configurez l'orientation d'angle nul pour l'articulation ou les articulations qui ne correspondent pas.

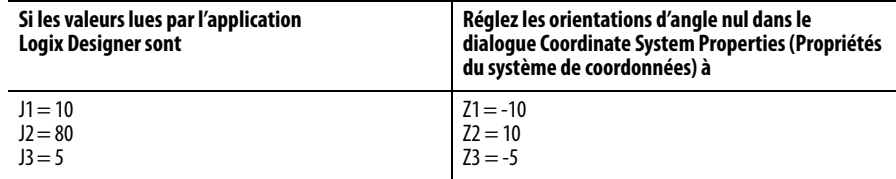

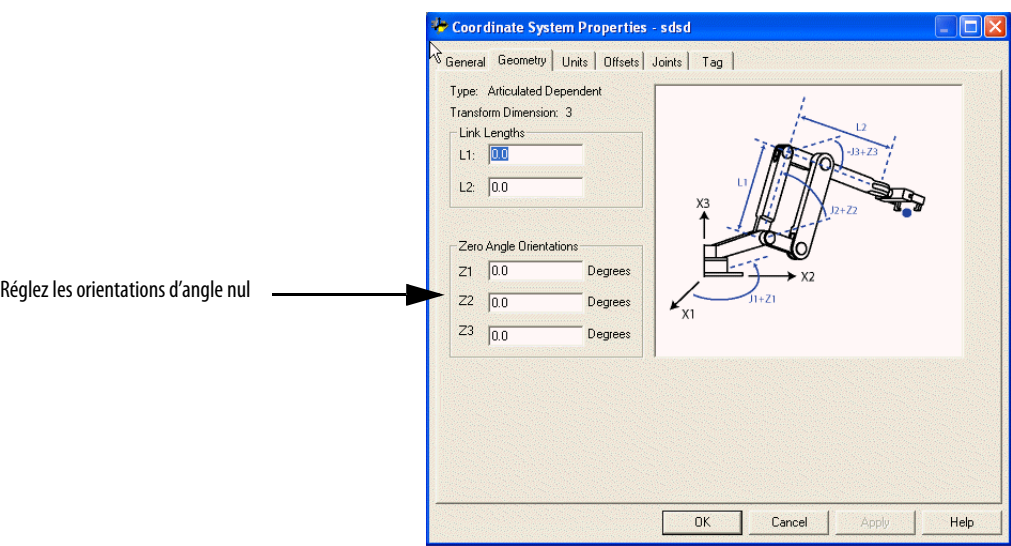

#### **Figure 43 – Exemple d'une orientation d'angle nul d'un robot articulé dépendant**

## **Méthode 2 – Définition d'un référentiel**

Positionnez le robot de telle sorte que :

- L1 soit parallèle à l'axe X3.
- L2 soit parallèle à l'axe X1.

Programmez une instruction MRP (Motion Redefine Position) pour les trois axes avec les valeurs suivantes : 0, 90 et 0°.

Le rapport entre le référentiel articulaire et le référentiel cartésien est automatiquement fixé par l'automate après que les paramètres du système de coordonnées articulaire (longueurs des liaisons, décalages de base et décalages d'effecteur de fin) sont configurés et que l'instruction MCT est activée.

<span id="page-97-0"></span>**Enveloppe de travail** L'enveloppe de travail est la région de l'espace tridimensionnel qui définit les limites que peut atteindre le bras manipulateur. L'enveloppe de travail d'un robot articulé est en principe une sphère complète dont le rayon intérieur est égal à L1-L2 et le rayon extérieur égal à L1+L2. Cependant, en raison des limites imposées au mouvement de certaines articulations, l'enveloppe de travail n'est pas toujours une sphère complète.

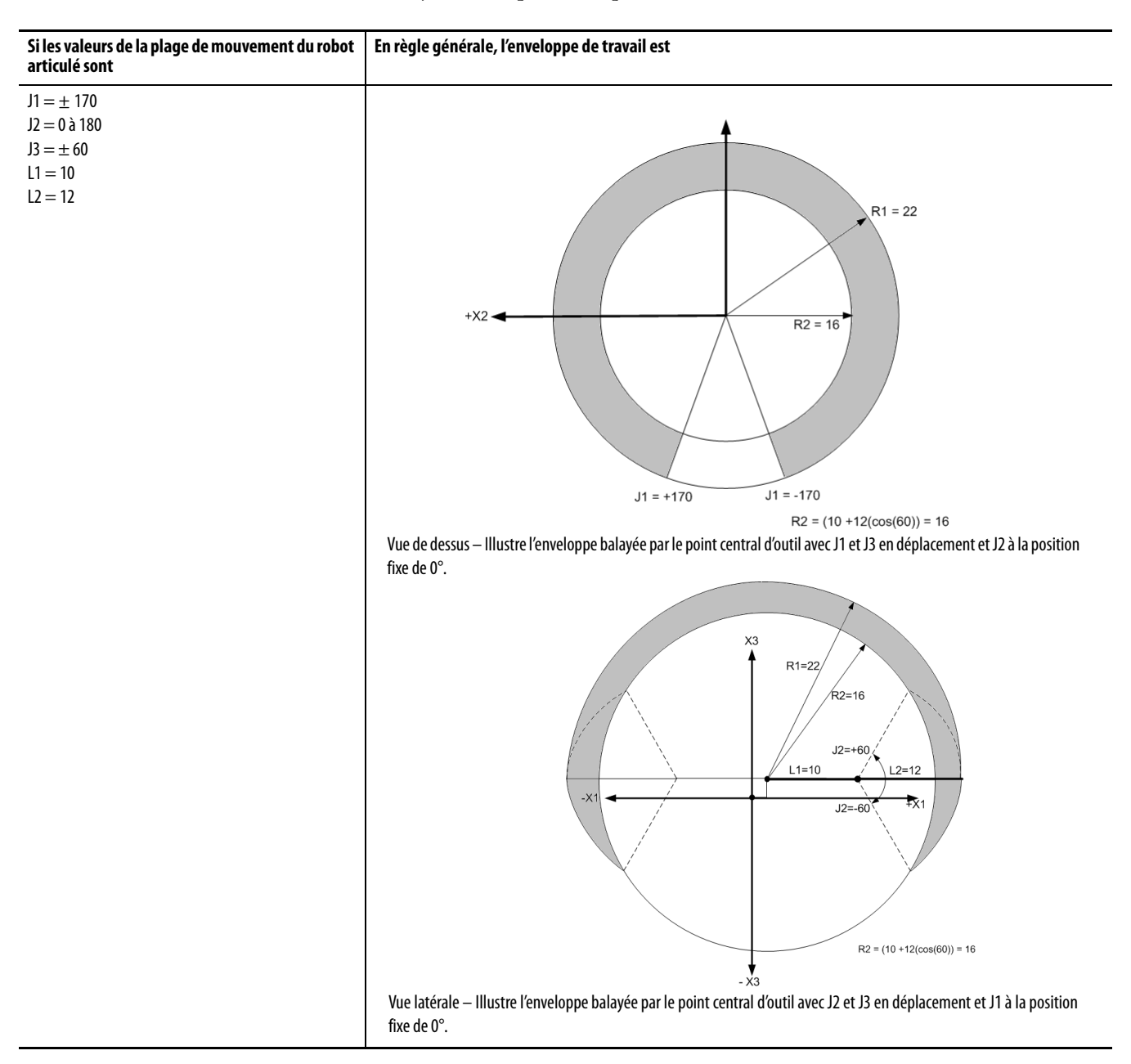

<span id="page-98-0"></span>Paramètres de configuration L'application Logix Designer peut être configurée pour piloter des robots aux portées et charges utiles diverses. C'est pourquoi, il est très important de connaître les valeurs des paramètres de configuration de votre robot, notamment :

- Les longueurs des liaisons
- Les décalages de base
- Les décalages d'effecteur de fin.

Les informations sur les paramètres de configuration sont disponibles auprès du fabricant de robot.

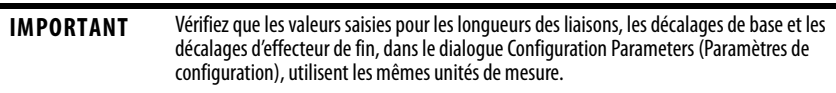

Cet exemple illustre les paramètres de configuration types d'un robot articulé dépendant.

#### **Figure 44 – Articulé dépendant 4**

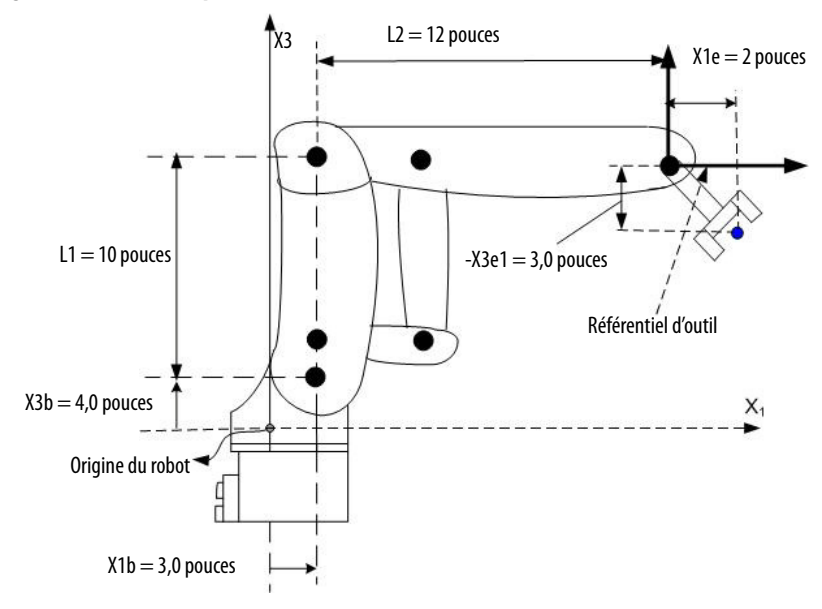

Si le robot est bidimensionnel, X3b et X3e sont respectivement X2b et X2e.

### **Longueurs des liaisons**

Les liaisons sont les pièces mécaniques rigides fixées aux articulations.

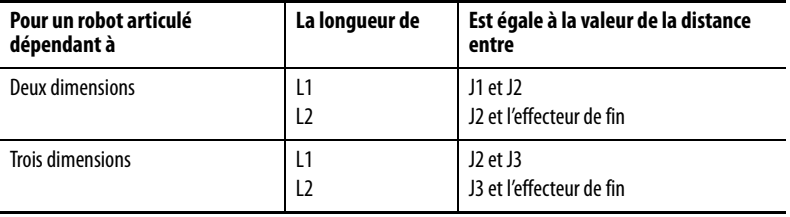

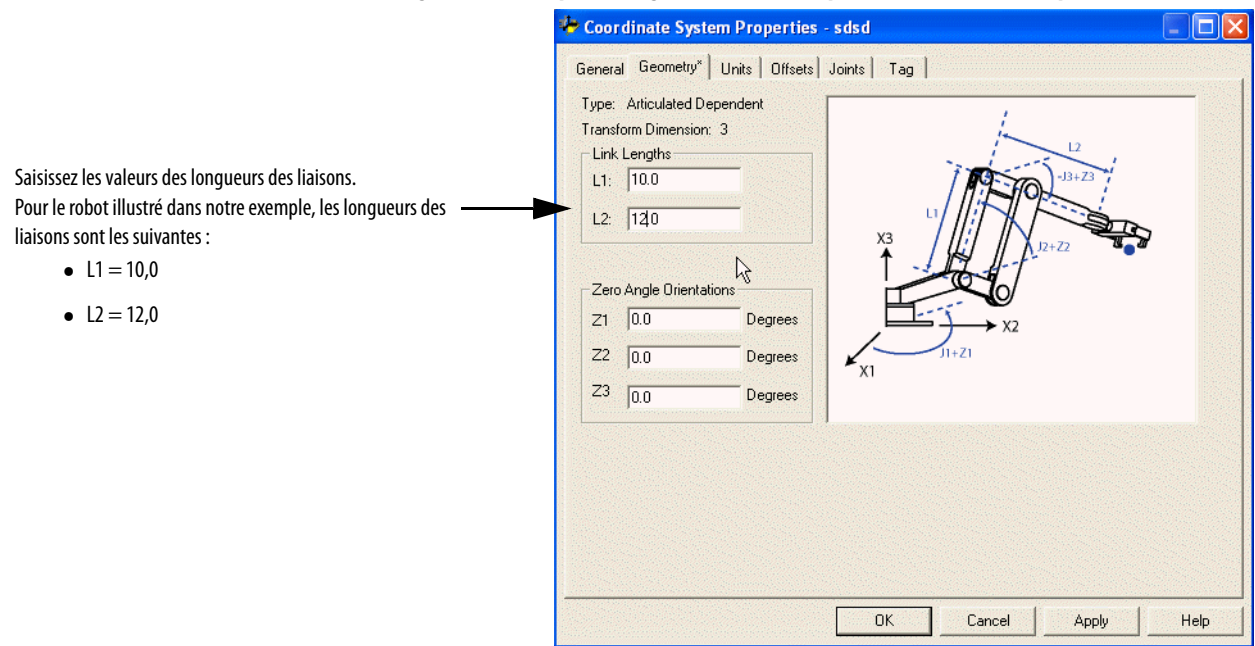

#### **Figure 45 – Exemple de longueurs des liaisons pour un robot articulé dépendant**

### **Décalages de base**

Le décalage de base est un ensemble de coordonnées qui redéfinissent l'origine du robot. Les valeurs correctes du décalage de base sont généralement disponibles auprès du fabricant du robot. Saisissez les valeurs des décalages de base dans les champs X1b et X3b du dialogue Coordinate System Properties (Propriétés du système de coordonnées).

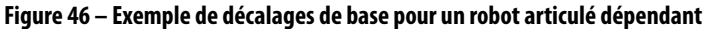

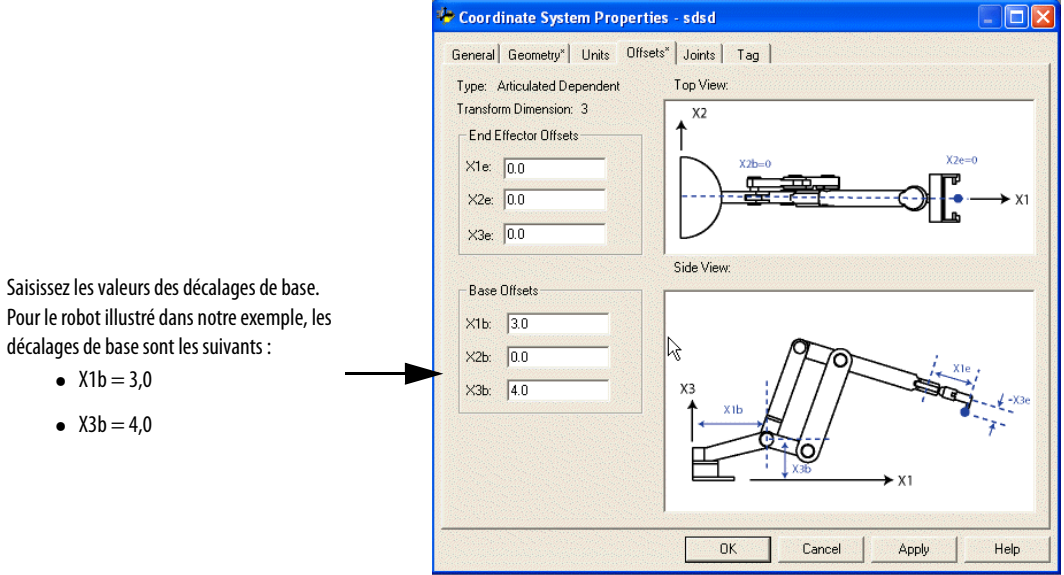

## **Décalages d'effecteur de fin**

Le robot peut avoir un effecteur de fin rattaché à l'extrémité de la liaison 2 du robot. S'il existe un effecteur de fin rattaché, vous devez configurer sa valeur de décalage dans le dialogue Coordinate System Properties (Propriétés du système de coordonnées). Les décalages de l'effecteur de fin sont définis par rapport au référentiel de l'outil à la pointe de celui-ci.

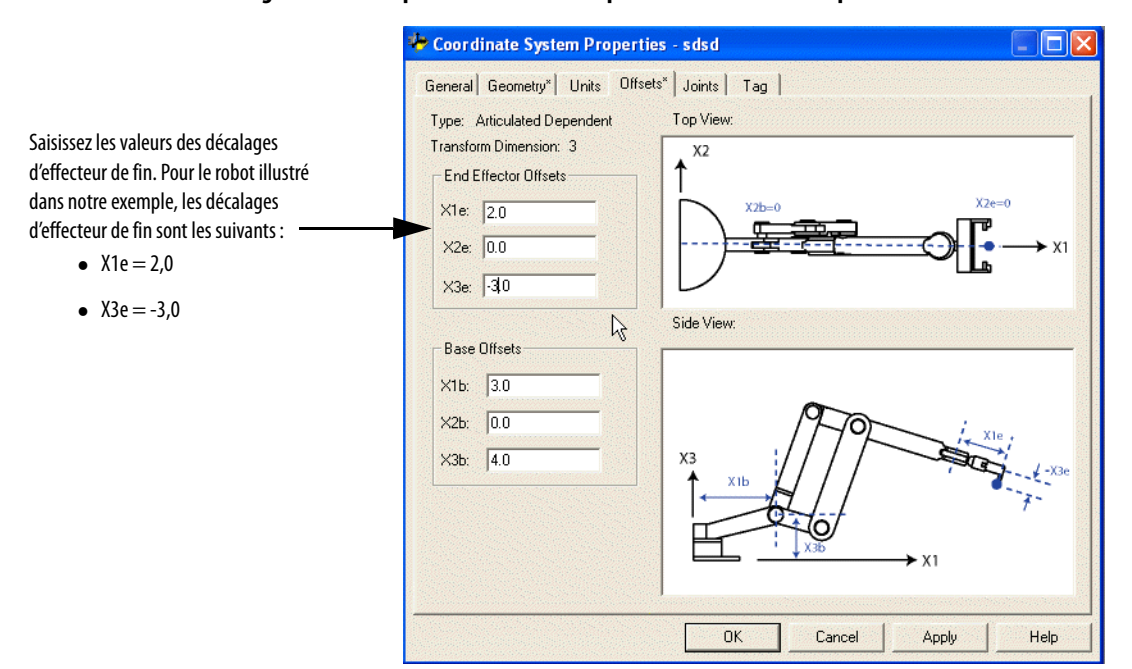

**Figure 47 – Exemple d'effecteurs de fin pour un robot articulé dépendant** 

# **Notes :**

# **Configuration d'un robot portique cartésien**

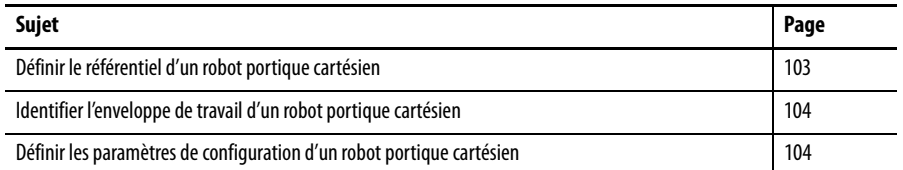

Utilisez ces consignes pour configurer un robot portique cartésien.

# <span id="page-102-0"></span>**Définir le référentiel d'un robot portique cartésien**

Pour un robot portique cartésien, le référentiel est un jeu d'axes orthogonaux X1, X2 et X3 positionnés n'importe où sur le robot cartésien. Toutes les mesures (points) de coordonnées globales s'expriment par rapport à ce référentiel. En règle générale, le référentiel est aligné sur les axes X1, X2 et X3 de la machine

#### **Figure 48 – Référentiel cartésien**

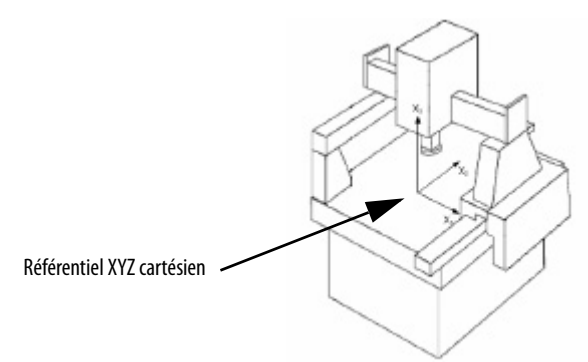

Pour définir un système de coordonnées local avec des positions d'axe différentes du référentiel, utilisez l'instruction MRP (Motion Redefine Position – Redéfinir position d'axe) pour réinitialiser le registre des positions. Vous pouvez aussi utiliser le vecteur de décalage dans l'instruction de transformation MCT pour définir un décalage entre le système de coordonnées local et le référentiel.

Pour des informations complémentaires sur les instructions de mouvement, consultez la publication [MOTION-RM002,](http://literature.rockwellautomation.com/idc/groups/literature/documents/rm/motion-rm002_-en-p.pdf) Logix5000 Controllers Motion Instructions.

# <span id="page-103-0"></span>**Identifier l'enveloppe de travail d'un robot portique cartésien**

L'enveloppe de travail d'un robot portique cartésien est généralement un solide rectangulaire de longueur, largeur et hauteur égales aux limites de déplacement des axes.

<span id="page-103-1"></span>**Définir les paramètres de configuration d'un robot portique cartésien**

Pour un robot portique cartésien, vous n'avez pas besoin de définir les paramètres de configuration que sont les longueurs des liaisons, les décalages de base et les décalages d'effecteur de fin.

# **Configuration d'un robot portique en H cartésien**

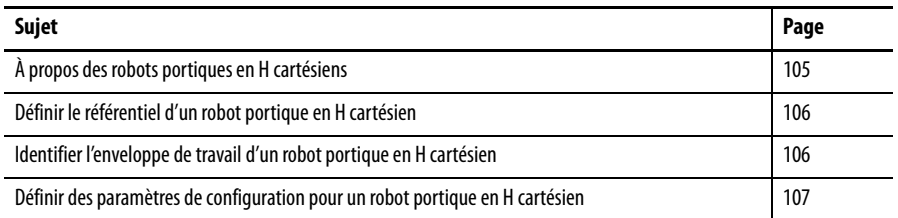

# <span id="page-104-0"></span>**À propos des robots portiques en H cartésiens**

Le robot portique en H est un type spécial de robot portique cartésien à deux axes. Ce type de machine possède trois rails positionnés de manière à former la lettre H. Deux moteurs sont placés à l'extrémité de chaque branche du robot. Contrairement au robot portique standard, aucun moteur ne se déplace sur le haut des rails mobiles. Utilisez ces consignes pour configurer un robot portique en H cartésien.

#### **Figure 49 – Robot portique en H cartésien**

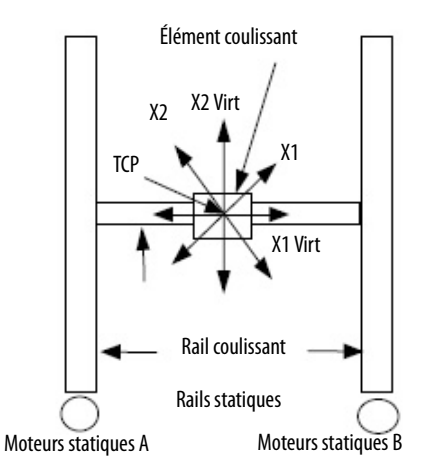

Dans l'illustration ci-dessus d'un robot portique en H, les axes X1 et X2 sont les axes réels du robot. X1 Virt et X2 Virt sont configurés en axes virtuels.

La configuration des liaisons mécaniques du robot portique en H permet à celuici de se déplacer à un angle de 45° par rapport aux axes lorsque le moteur A ou B est en rotation.

Par exemple, lorsque :

- Le moteur A (axe X1) est en rotation, le robot se déplace en ligne droite à un angle de + 45°
- Le moteur B (axe X2) est en rotation, la machine se déplace à un angle de -45°
- Les moteurs A et B sont tous deux en rotation dans le sens horaire à la même vitesse, la machine se déplace le long d'une droite horizontale

• Les moteurs A et B sont tous deux en rotation dans le sens anti-horaire à la même vitesse, la machine se déplace le long d'une droite verticale.

N'importe quelle position X, Y peut être atteinte en programmant correctement les deux moteurs.

Par exemple, un mouvement à  $(X1 = 10, X2 = 0)$  entraîne le déplacement des axes X1, X2 à la position (X1=7,0711, X2=7,0711). Un mouvement à (X1 = 10, X2  $= 10$ ) entraîne le déplacement du robot à la position  $(X1=0, X2=14,142)$ .

Bien que cette configuration puisse prêter à confusion pour le programmeur, l'utilisation de la fonction cinématique de l'application Logix Designer, configurée avec deux systèmes de coordonnées cartésiens et une rotation de -45° réalise simplement cette opération.

Pour configurer deux systèmes de coordonnées cartésiens, le système de coordonnées 1 (CS1) et le système de coordonnées 2 (CS2), chacun des systèmes contenant deux axes linéaires, procédez comme ci-après.

- 1. Configurez CS1 pour contenir les axes virtuels X1 et X2.
- 2. Configurez CS2 pour contenir les axes réels X1 et X2.
- 3. Configurez le vecteur d'orientation de l'instruction MCT à (0, 0, -45), une rotation négative, en degré, autour de l'axe X3.
- 4. Configurez le vecteur de transformation à (0, 0, 0).
- 5. Reliez les systèmes CS1 et CS2 à l'aide d'une instruction MCT.
- 6. Prenez l'origine du robot portique en H puis programmez tous les mouvements dans CS1.

La machine amène le point central d'outil (TCP) aux coordonnées programmées dans CS2. La rotation de -45× introduite par la cinématique, compense la rotation de 45° introduite par la mécanique de la machine et le robot portique en H se déplace aux coordonnées CS1 configurées. À la suite de quoi, un mouvement programmé de X1virt=10, X2virt=5 atteint la position mécanique réelle de X1=10, X2=5.

<span id="page-105-0"></span>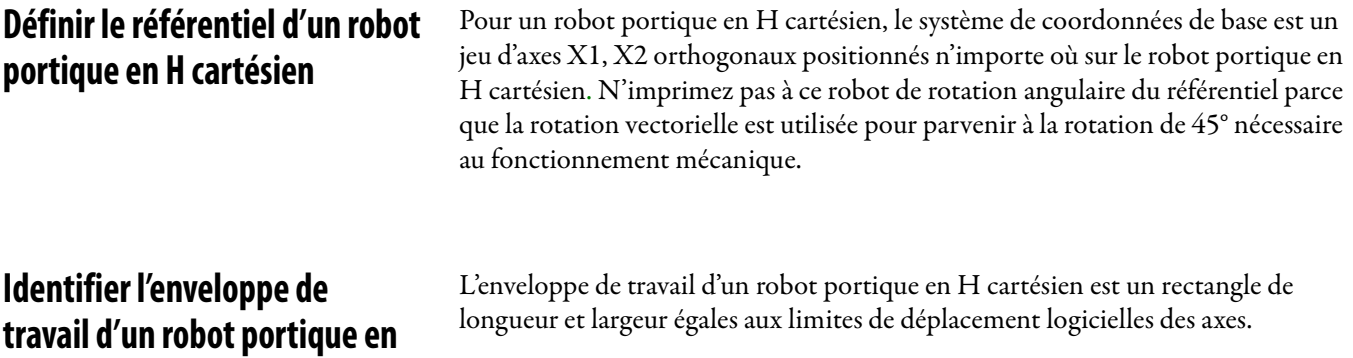

<span id="page-105-1"></span>**H cartésien**

# <span id="page-106-0"></span>**Définir des paramètres de configuration pour un robot portique en H cartésien**

Pour un robot portique en H cartésien, vous n'avez pas besoin de définir les paramètres de configuration que sont les longueurs des liaisons, les décalages de base et les décalages d'effecteur de fin.

# **Notes :**
# **Instructions de mouvement coordonné (MCLM, MCCM, MCCD, MCS, MCSD, MCT, MCTP, MCSR, MDCC)**

Utilisez le tableau ci-dessous pour choisir une instruction de mouvement coordonné.

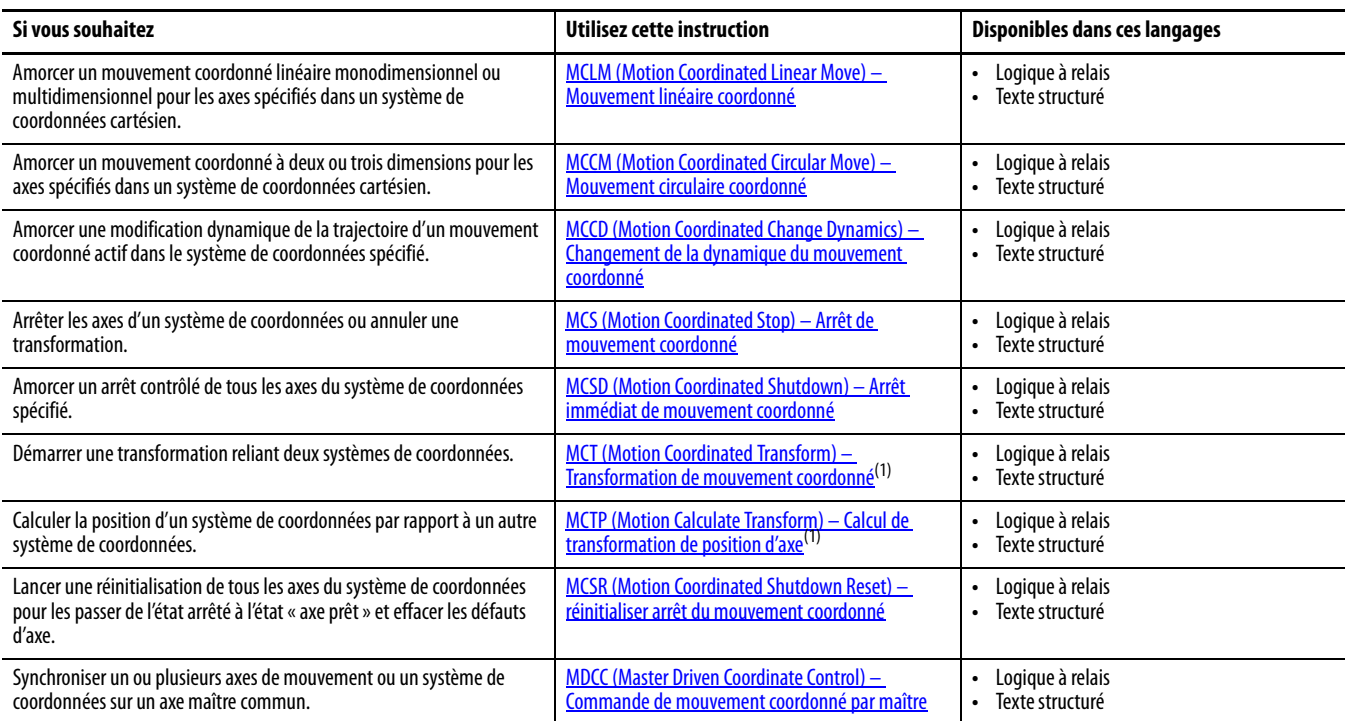

<span id="page-108-1"></span>(1) Vous ne pouvez pas utiliser cette instruction avec les automates SoftLogix(TM).

Les instructions de mouvement coordonné vous permettent de déplacer jusqu'à trois axes dans un système de coordonnées.

# <span id="page-108-0"></span>**MCLM (Motion Coordinated Linear Move) – Mouvement linéaire coordonné**

Utilisez l'instruction MCLM pour amorcer un mouvement coordonné linéaire monodimensionnel ou multidimensionnel pour les axes spécifiés dans un système de coordonnées cartésien. Vous pouvez définir la nouvelle position en valeur absolue ou incrémentale.

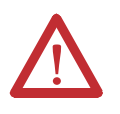

**ATTENTION :** Utilisez une seule fois chaque point d'attribut de commande d'axe des instructions. La réutilisation du point de commande d'axe dans d'autres instructions peut provoquer un fonctionnement imprévu, et résulter en des dommages matériels ou corporels.

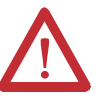

### **ATTENTION : Risque de dépassement de vitesse et/ou de position finale**

Si vous modifiez des paramètres de mouvement de manière dynamique par quelque méthode que ce soit, autrement dit, en changeant la dynamique du mouvement (MCD ou MCCD) ou en lançant une nouvelle instruction avant que la dernière ne soit achevée, soyez conscient du risque de dépassement de vitesse et/ou de position finale.

Un profil de vitesse trapézoïdal peut être dépassé si la décélération maximum est diminuée alors que le mouvement est en décélération ou proche du point de décélération.

Un profil de courbe en S peut être dépassé dans l'une des deux conditions suivantes :

- la décélération maximum est diminuée alors que le mouvement est en décélération ou proche du point de décélération.
- la variation d'accélération maximum est diminuée et l'axe est en accélération. N'oubliez pas, cependant, que la variation d'accélération peut être modifiée indirectement si elle est spécifiée en % du temps.

L'instruction MCLM (Motion Coordinated Linear Move) effectue un déplacement linéaire en utilisant jusqu'à trois axes couplés statiquement aux axes principaux d'un système de coordonnées cartésien. Vous pouvez indiquer si la position cible est absolue ou incrémentale, définir la vitesse souhaitée, l'accélération maximum, la décélération maximum, la variation d'accélération ou de décélération, et les unités de chacun de ces paramètres. La vitesse réelle est une fonction des unités de vitesse programmées (unités par sec, ou % du maximum, tel que configuré pour le système de coordonnées), et de la combinaison des axes principaux dont le déplacement est commandé. La vitesse de déplacement de chaque axe est commandée de telle sorte que tous les axes atteignent le point final programmé (position cible) au même moment.

# **Opérandes**

L'instruction MCLM accepte les opérandes suivants :

- [Logique à relais](#page-110-0)
- [Texte structuré](#page-112-0)

# <span id="page-110-0"></span>Logique à relais

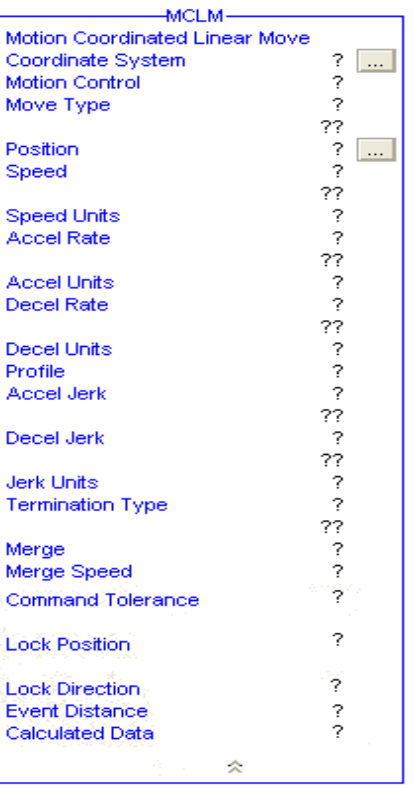

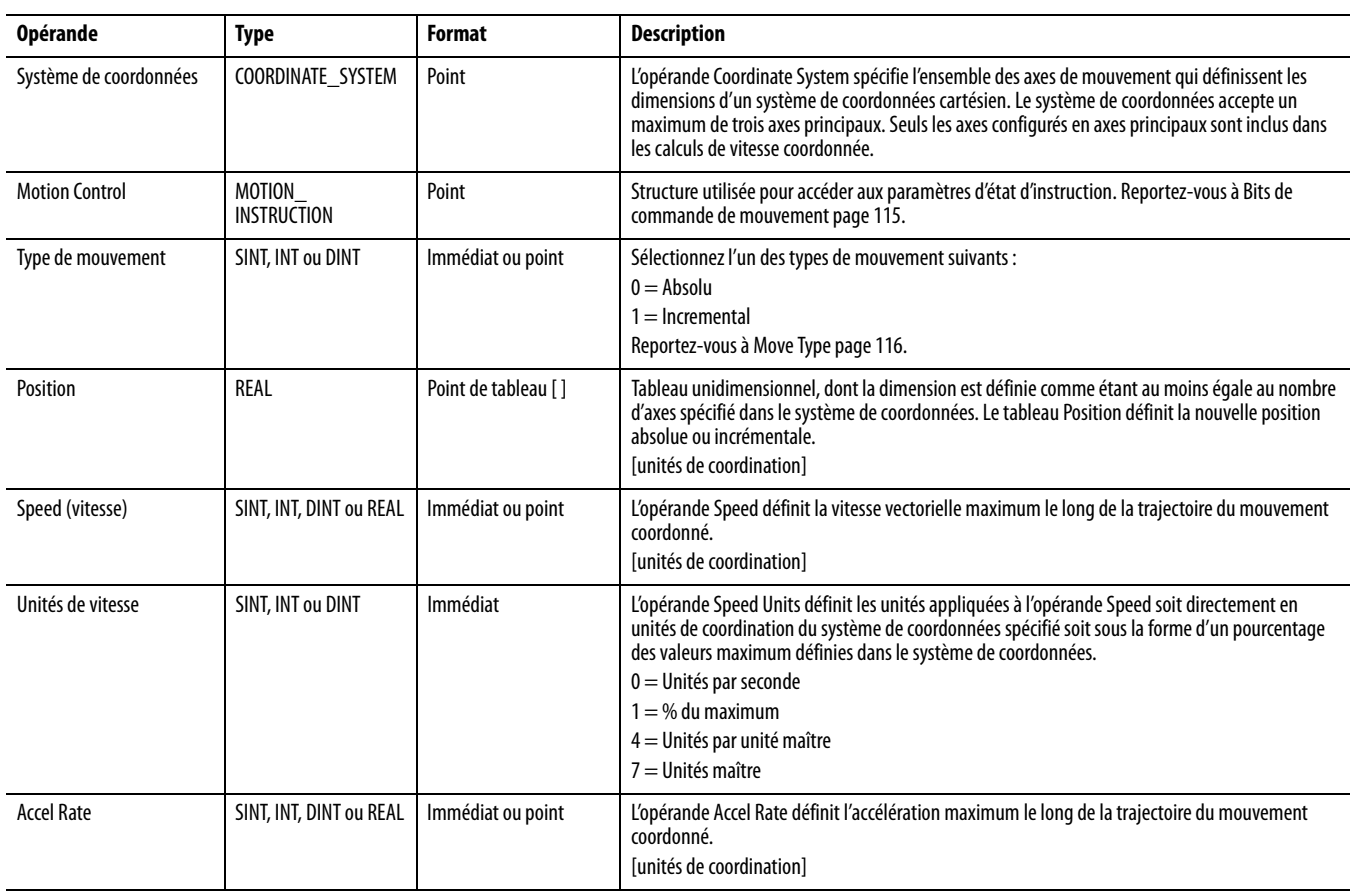

# **Tableau 14 – Opérandes – Logique à relais**

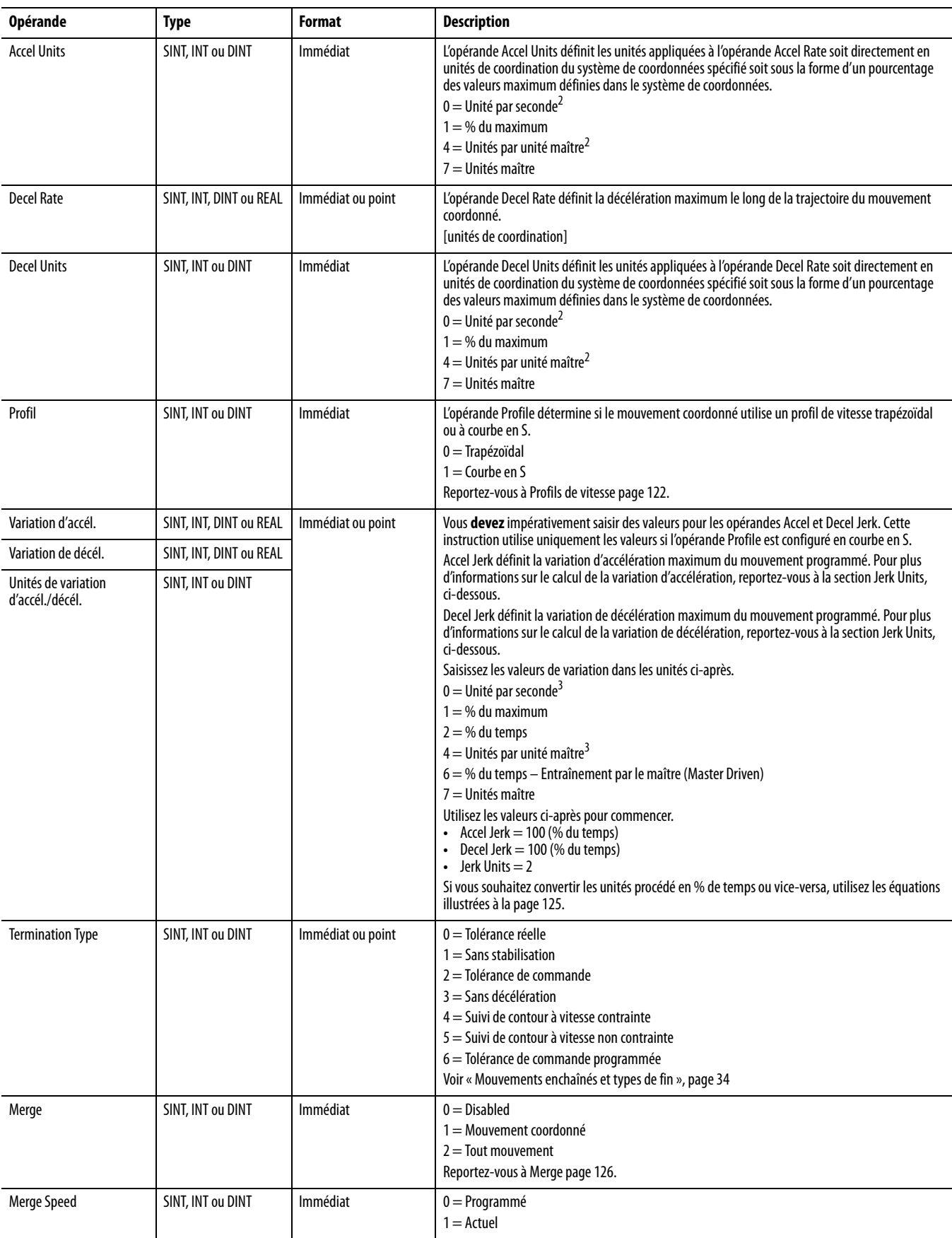

# **Tableau 14 – Opérandes – Logique à relais**

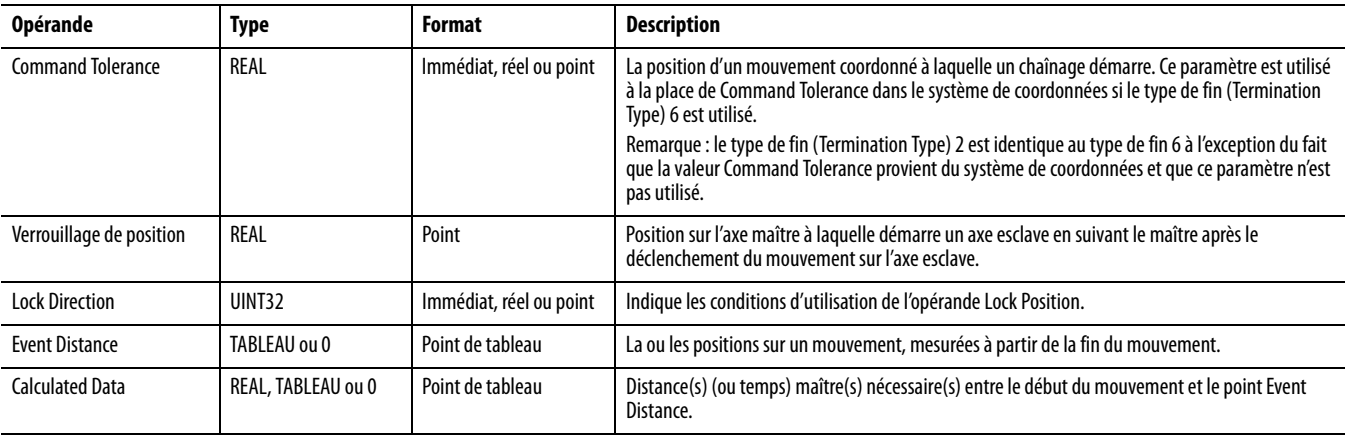

#### **Tableau 14 – Opérandes – Logique à relais**

MCLM(CoordinateSystem, MotionControl, MoveType, Position, Speed, Speedunits, Accelrate, Accelunits, Decelrate, Decelunits, Profile, Acceljerk, Deceljerk, Jerkunits, TerminationType, Merge, Mergespeed, Command Tolerance,Lock Position, Lock Direction, Event Distance,Calculated Data);

### <span id="page-112-0"></span>Texte structuré

Les opérandes en texte structuré sont identiques à ceux utilisés pour l'instruction MCLM en logique à relais.

Lorsque, en texte structuré, vous saisissez des énumérations pour la valeur d'opérande, les énumérations comportant plusieurs mots doivent être saisies sans espaces. Par exemple, saisissez pour « Decel Units » la valeur « unitspersec $^2$  » plutôt que « Units per Sec $^2$  », comme c'est affiché en logique à relais.

Utilisez les entrées indiquées dans le tableau ci-dessous pour vous aider à saisir les opérandes en texte structuré.

**Tableau 15 – Entrées des opérandes en texte structuré**

| Cette opérande         | Vous permet de saisir en                                                                      |                               |
|------------------------|-----------------------------------------------------------------------------------------------|-------------------------------|
|                        | <b>Texte</b>                                                                                  | Ou en                         |
| Système de coordonnées | Sans énumération                                                                              | Point                         |
| <b>Motion Control</b>  | Sans énumération                                                                              | Point                         |
| Type de mouvement      | Sans énumération                                                                              | 0 (Absolu)<br>1 (Incremental) |
| Position               | Sans énumération                                                                              | Point de tableau              |
| Speed (vitesse)        | Sans énumération                                                                              | Immédiat ou point             |
| Unités de vitesse      | Units per sec<br>% of maximum<br>unitspermasterunits<br>masterunits                           | $\mathbf{0}$<br>4<br>7        |
| <b>Accel Rate</b>      | Sans énumération                                                                              | Immédiat ou point             |
| <b>Accel Units</b>     | Units per sec <sup>2</sup><br>% of maximum<br>unitspermasterunits <sup>2</sup><br>masterunits | $\mathbf{0}$<br>4<br>7        |
| <b>Decel Rate</b>      | Sans énumération                                                                              | Immédiat ou point             |
| <b>Decel Units</b>     | Units per sec <sup>2</sup><br>% of maximum<br>unitspermasterunits <sup>2</sup><br>masterunits | $\mathbf{0}$<br>4<br>7        |

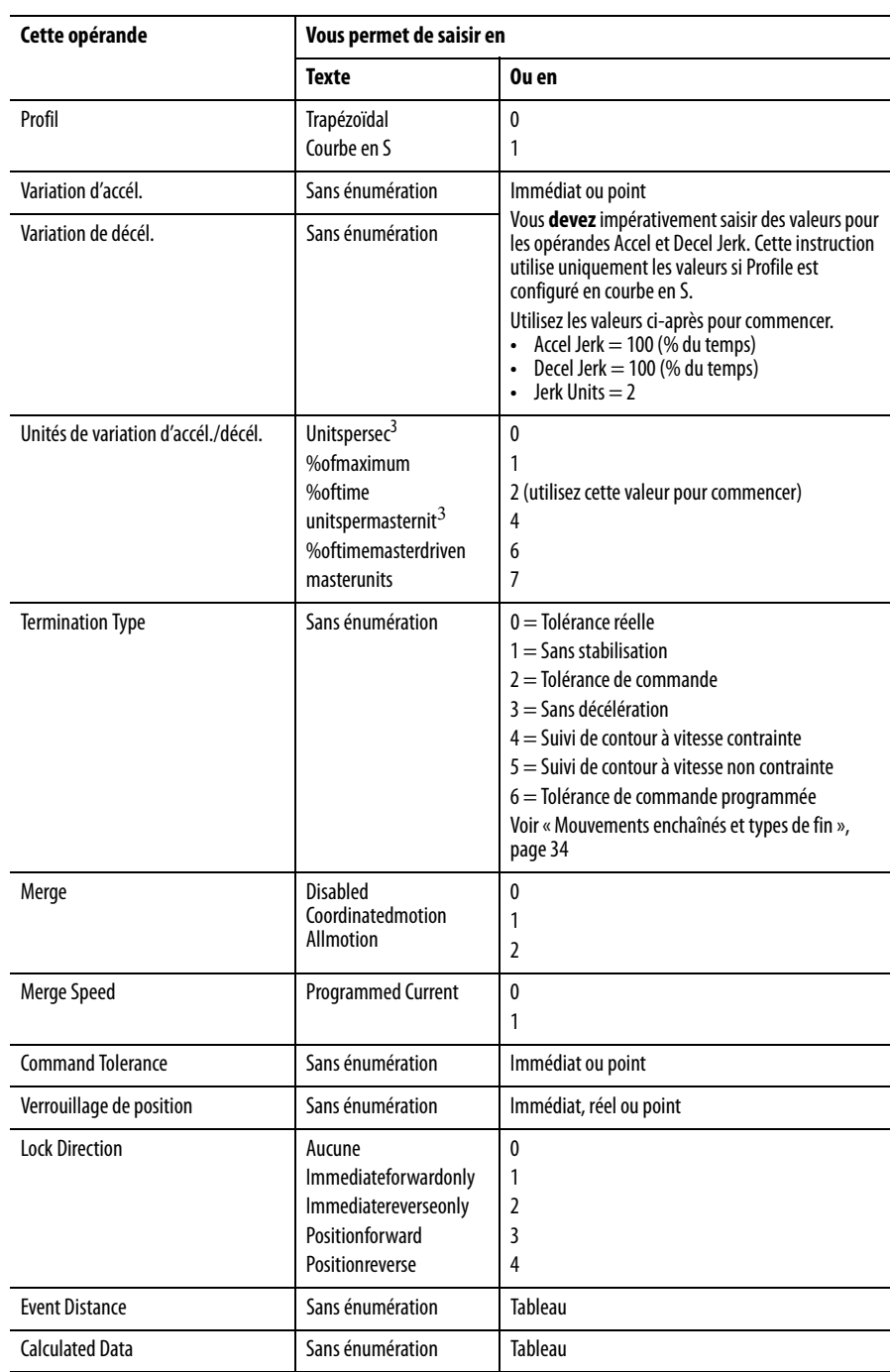

# **Tableau 15 – Entrées des opérandes en texte structuré**

### Exécution de l'instruction

L'instruction MCLM est une instruction transitionnelle.

- En logique à relais, basculez la condition d'entrée de la ligne de désactivée à activée à chaque fois que vous souhaitez exécuter l'instruction.
- En texte structuré, conditionnez l'instruction de manière à ce qu'elle soit uniquement exécutée sur une transition.

# <span id="page-114-0"></span>**Bits de commande de mouvement**

Les bits de commande suivants sont affectés par l'instruction MCLM.

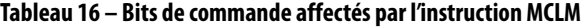

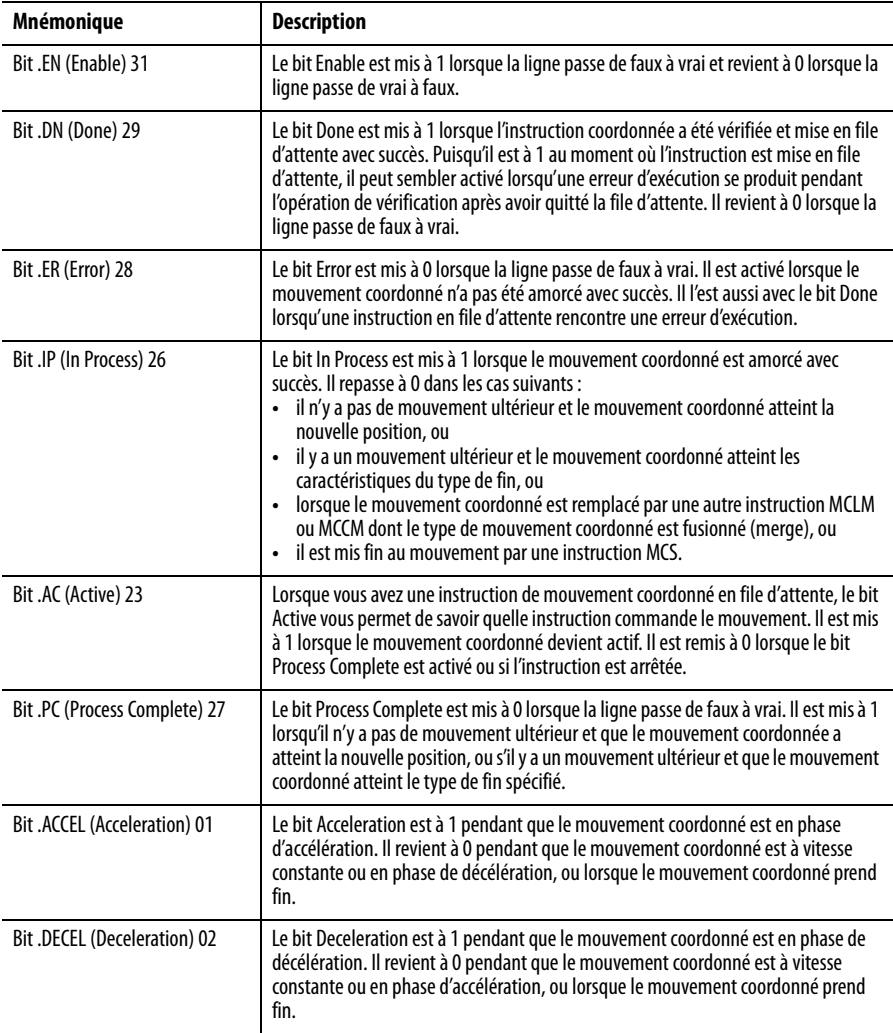

# <span id="page-115-0"></span>**Move Type**

L'opérande Move Type (Type de mouvement) spécifie la méthode utilisée pour indiquer la trajectoire du mouvement coordonné. Il existe deux types de mouvement.

**Tableau 17 – Types de mouvement**

| Type de<br>mouvement | <b>Description</b>                                                                                                    |
|----------------------|----------------------------------------------------------------------------------------------------|
| Absolu               | Les axes se déplacent sur une trajectoire linéaire jusqu'à la position définie par le tableau de<br>position à la vitesse (Speed), au taux d'accélération (Accel Rate) et au taux de décélération<br>(Decel Rate) spécifiés par les opérandes.                                                                                                    |
|                      | Lorsque l'axe est configuré en fonctionnement rotatif, un type de mouvement absolu se<br>comporte comme pour un axe linéaire. Lorsque la position d'axe dépasse le paramètre Unwind<br>(Dérouler), il est déroulé. Ainsi, la position d'axe n'est jamais supérieure à la valeur Unwind ni<br>inférieure à zéro.                                                                                                    |
|                      | Le signe de la position spécifiée, qui peut être positif ou négatif, est interprété par<br>l'interpolateur. Les valeurs de position négatives commandent à l'interpolateur de déplacer<br>l'axe de rotation dans le sens négatif pour atteindre la position absolue souhaitée. Les valeurs<br>positives indiquent que le mouvement positif est souhaité pour atteindre la position cible.<br>Lorsque la valeur de position est supérieure à la valeur de déroulement, une erreur est<br>générée. L'axe ne se déplace jamais sur plus d'un cycle de déroulement avant de s'arrêter à une<br>position absolue. |
| Incrémental          | Le système de coordonnées se déplace sur une trajectoire linéaire de la distance définie par le<br>tableau de position à la vitesse (Speed), au taux d'accélération (Accel Rate) et au taux de<br>décélération (Decel Rate) spécifiés par les opérandes respectifs.                                                                                                    |
|                      | La distance spécifiée, qui peut être positive ou négative, est interprétée par l'interpolateur. Les<br>valeurs de position négatives commandent à l'interpolateur de déplacer l'axe dans le sens<br>négatif. Les valeurs positives indiquent que le mouvement positif est souhaité pour atteindre<br>la position cible. En mode incrémental, il est possible d'avoir un mouvement supérieur à un<br>cycle de déroulement.                                                                                                    |

Exemples de type de mouvement absolu et incrémental MCLM

Ces exemples illustrent l'utilisation de l'instruction MCLM avec un type de mouvement absolu (premier exemple) et incrémental (second exemple) afin d'obtenir le même résultat. Les hypothèses de base sont les suivantes :

- les axes, Axis0 et Axis1, appartiennent tous deux au système de coordonnées, coordinate\_sys.
- Axis0 et Axis1 sont perpendiculaires entre eux.
- coordinated\_sys est positionné initialement à (5,5) unités.

Déplacez le système de coordonnées Coordinated\_sys de façon linéraire jusqu'à (10,-10) unités à la vitesse vectorielle de 10.0 units par seconde avec les valeurs d'accélération et de décélération de 5.0 unités par seconde<sup>2</sup>.

Le graphique suivant illustre la trajectoire générée par les hypothèses ci-dessus.

**Figure 50 – Tracé de la trajectoire résultante**

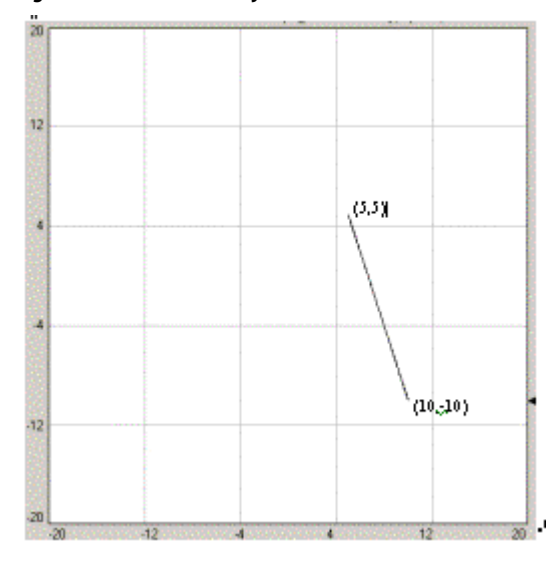

Voici la distance totale parcourue le long de la trajectoire vectorielle.

 $DAxis0 = 10 - 5 = 5$  $DAxis1 = -10 - 5 = -15$ 

$$
TotalDist = \sqrt{(DAxi0)^{2} \hat{Y}(DAxi1)^{2}} = 15.811388
$$

La vitesse vectorielle des axes sélectionnés est égale à la vitesse spécifiée dans les unités de position par seconde. La vitesse de chaque axe est proportionnelle à la distance parcourue par l'axe, divisée par la somme des carrés de la distance parcourue par tous les axes. La vitesse réelle de Axis0 est le pourcentage suivant de la vitesse vectorielle du mouvement.

Vitesse %Axis0 = |Daxis0/TotalDist| = |5/15.811388| = 0.3162 = 31.62 %

Vitesse %Axis1 = |Daxis1/TotalDist| = |-15/15.811388| = 0.9487 = 94.87 %

Dans notre exemple,

Vitesse Axis $0 = 0.3162 * 10.0 = 3.162$  unités/s.

Vitesse Axis $1 = 0.9487 * 10.0 = 9.487$  unités/s.

L'accélération et la décélération de chaque axe correspond au même pourcentage que celui de la vitesse.

Les instructions à relais suivantes illustrent le diagramme logique à relais nécessaire pour parvenir à cette trajectoire avec respectivement Move Type = Absolu et Move Type = Incrémental.

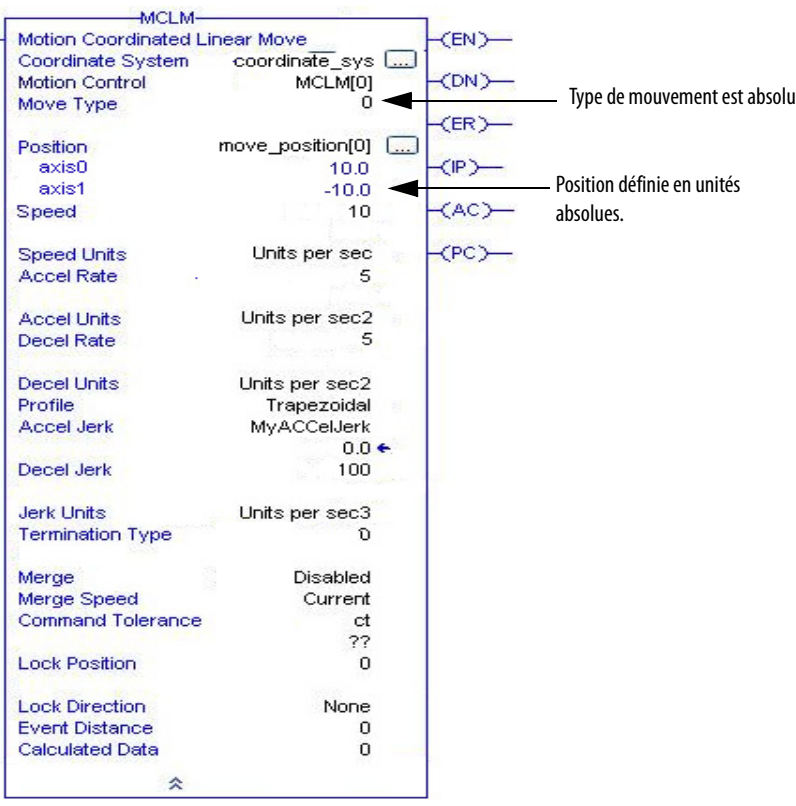

#### **Figure 51 – Instruction à relais MCLM avec type de mouvement absolu**

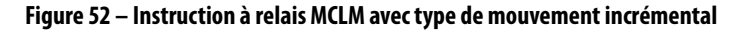

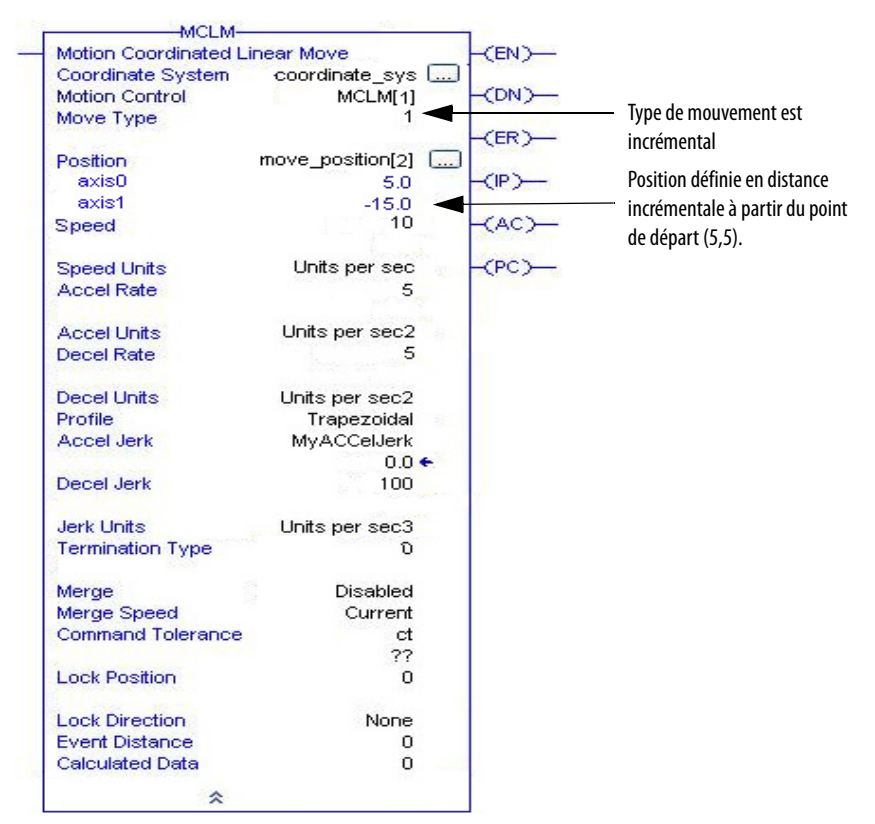

### MCLM avec un axe de rotation et type de mouvement absolu

Le premier exemple utilise un système de coordonnées à un axe et un type de mouvement absolu. Le tracé de la trajectoire s'appuie sur les hypothèses suivantes :

- Système de coordonnées à 1 axe appelé coord\_syst1.
- Axis0 est un axe de rotation avec un déroulement de 5 tours.
- Position de départ est 4.
- Position de fin est -2.

#### **Figure 53 – Instruction à relais MCLM avec type de mouvement absolu**

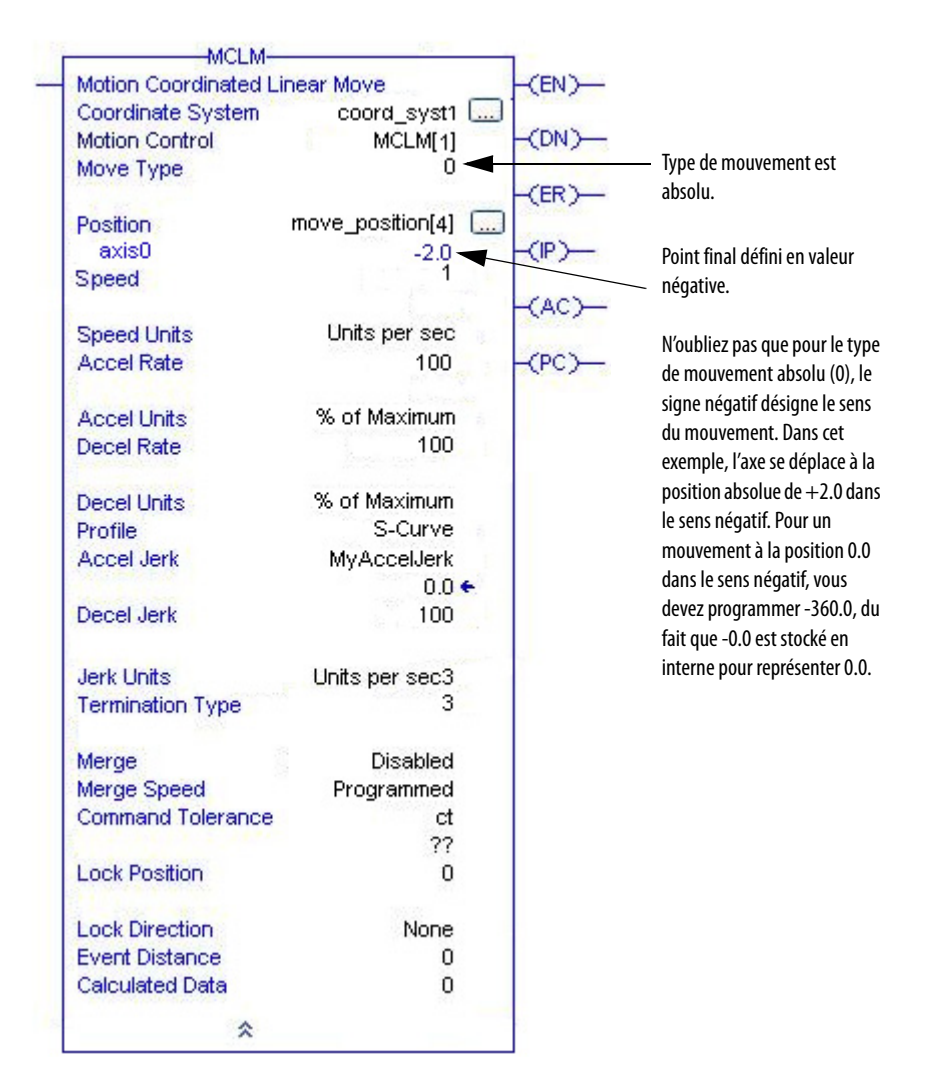

Le tracé de la trajectoire résultante du mouvement figure sur l'illustration suivante.

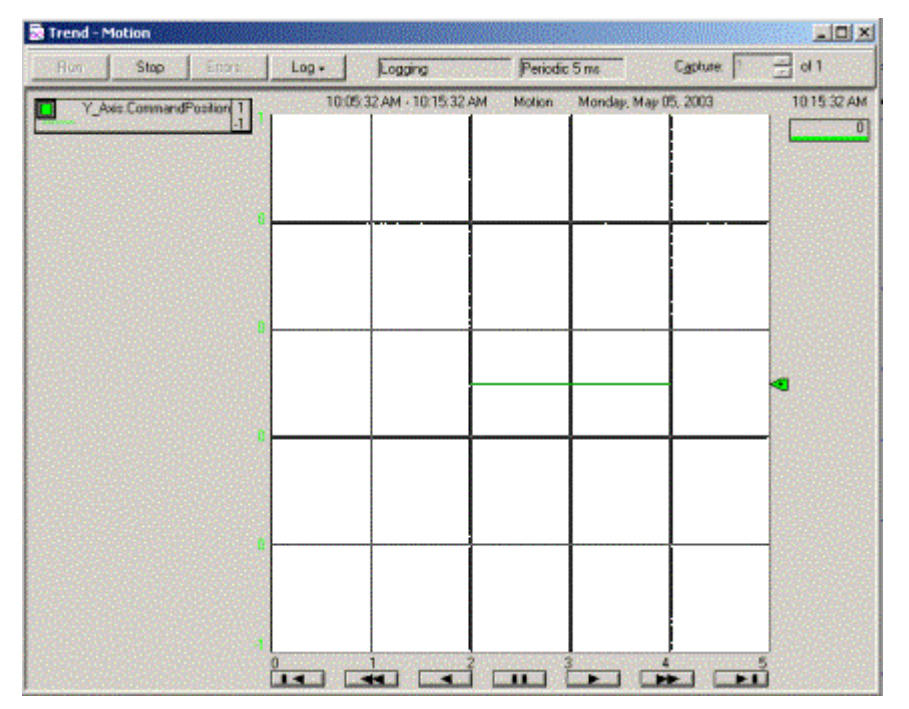

**Figure 54 – Tracé de MCLM avec un axe de rotation et type de mouvement absolu**

Le point final étant une valeur négative, l'axe s'est déplacé dans le sens négatif de 4 à 2. Il n'est pas passé par le déroulement. Pour ce mouvement, le point final doit tenir dans la position absolue définie par le déroulement rotatif de l'axe. La valeur de déroulement de 6 ou -6 n'est donc pas valide.

#### MCLM avec deux axes de rotation et type de mouvement incrémental

Le second exemple d'instruction MCLM illustre deux axes de rotation et un type de mouvement incrémental. Le tracé de la trajectoire s'appuie sur les hypothèses suivantes :

- Système de coordonnées à deux axes appelé coordinate\_sys.
- Axis0 est un axe de rotation avec un déroulement de 1 tour.
- Axis1 est un axe de rotation avec un déroulement de 2 tours.
- Position de départ est 0.0.
- L'incrément jusqu'à la position finale est 5.5.

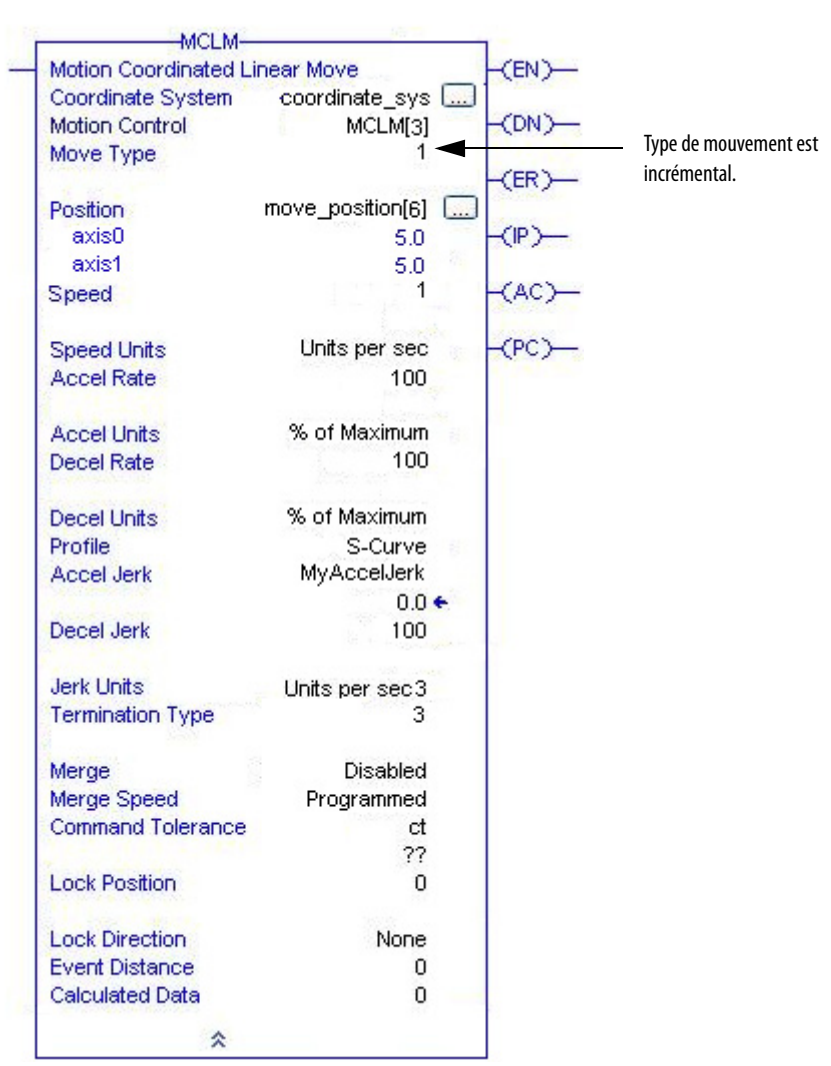

# **Figure 55 – Instruction à relais MCLM avec type de mouvement incrémental**

Cette instruction MCLM produit le tracé suivant pour la trajectoire du mouvement.

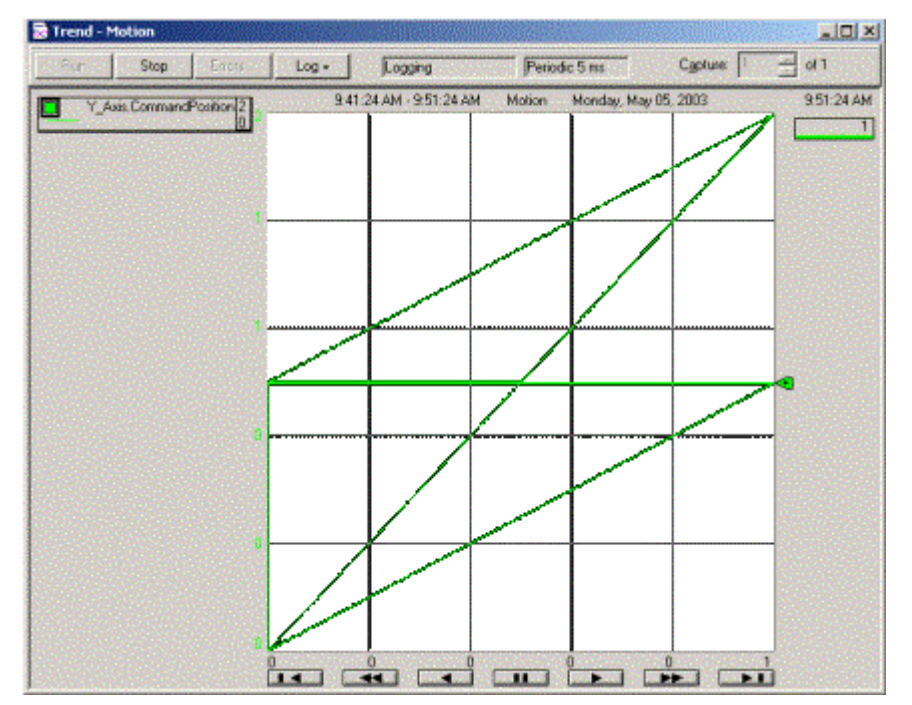

**Figure 56 – Tracé de MCLM avec deux axes de rotation et type de mouvement incrémental**

Sur le graphique Tracé de MCLM avec deux axes de rotation et type de mouvement incrémental, les axes se déplacent en mode « z » inverse deux fois et demi, s'arrêtant à la position réelle de 0.1, ce qui équivaut à 5 tours/déroulements pour Axis0 et 2,5 tours/déroulements pour Axis1. Les incréments de position pour ce mouvement sont positifs.

Les axes se déplacent donc dans le sens positif avec Axis0 allant de 0 à 1 et Axis1 de 0 à 2. Dans cet exemple, le point final ne doit pas tenir dans la position absolue définie par le déroulement rotatif des axes. La trajectoire du mouvement coordonné est déterminée dans l'espace linéaire, mais la position des axes est limitée par la configuration rotative.

### <span id="page-121-0"></span>**Profils de vitesse**

L'opérande Profile détermine si le mouvement coordonné utilise un profil de vitesse trapézoïdal ou à courbe en S.

Le contrôleur d'axes ControlLogix propose un profil de vitesse trapézoïdal (accélération et décélération linéaires) et un profil de vitesse à courbe en S (variation contrôlée). Vous trouverez au [Tableau 18](#page-122-0) un guide sur les effets de ces profils de mouvement sur différentes exigences applicatives.

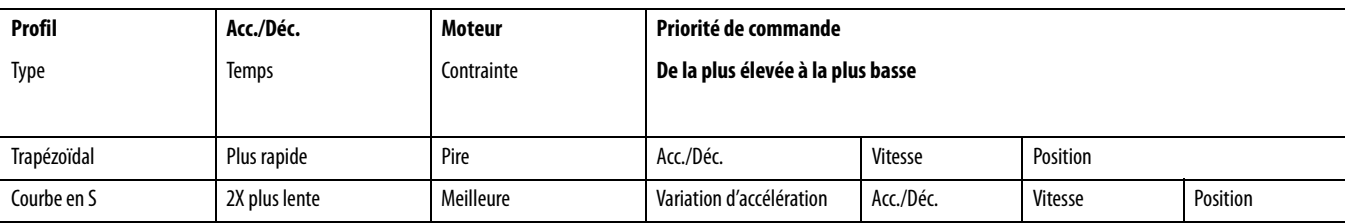

#### <span id="page-122-0"></span>**Tableau 18 – Effets du profil de vitesse**

#### Trapézoïdal

Le profil de vitesse trapézoïdal est le profil le plus couramment utilisé parce qu'il fournit la plus grande souplesse pour la programmation de mouvements successifs et les temps d'accélération et de décélération les plus rapides. La variation de vitesse maximum est définie par l'accélération et la décélération. La variation d'accélération ou de décélération n'intervenant pas dans les profils trapézoïdaux, elle est considérée comme étant infinie et elle est représentée par une série de droites verticales sur le graphique suivant.

#### **Figure 57 – Durée d'accélération/de décélération en profil trapézoïdal**

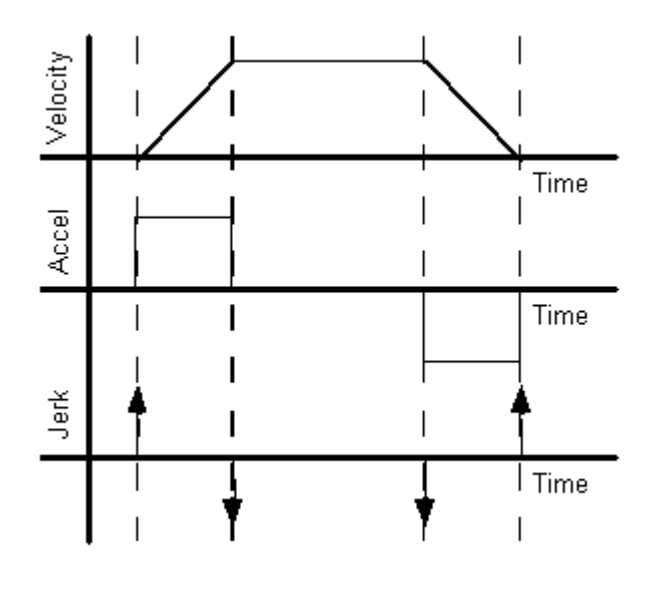

#### Courbe en S

Les profils de vitesse à courbe en S sont le plus souvent utilisés lorsque les contraintes sur le système et la charge mécaniques doivent être minimisées. Le profil à courbe en S présente néanmoins moins de souplesse que le profil trapézoïdal concernant les durées d'accélération et de décélération. La taux maximum auquel la vitesse peut accélérer ou décélérer est en outre limité par la variation d'accélération/décélération.

Le calcul des taux de variation d'accélération et de décélération du mouvement coordonné est effectué lorsque ces instructions sont amorcées.

- MAJ
- MAM
- MAS
- MCD
- MCS
- MCCM
- MCLM

Le taux de variation calculé produit des profils d'accélération et de décélération triangulaires, comme illustré sur le diagramme suivant.

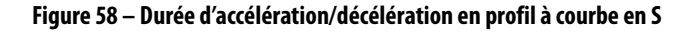

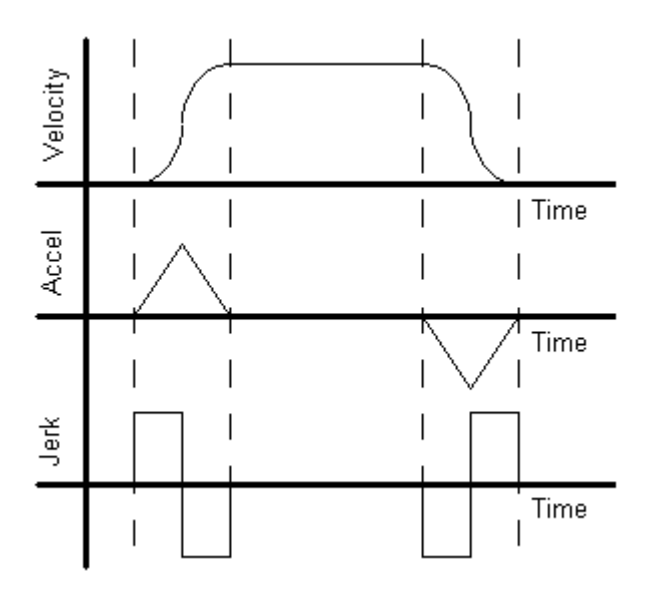

Pour un mouvement à courbe en S, la variation d'accélération/décélération est déterminée à partir de la vitesse programmée et des valeurs de l'accélération et de la décélération, non pas à partir de la longueur du mouvement. L'application Logix Designer tente de garder constante la variation d'accélération/décélération lors du chaînage de mouvements qui ont les mêmes valeurs d'accélération et de décélération, même si le mouvement ne dure pas assez longtemps pour atteindre la vitesse programmée (mouvement limité en vitesse).

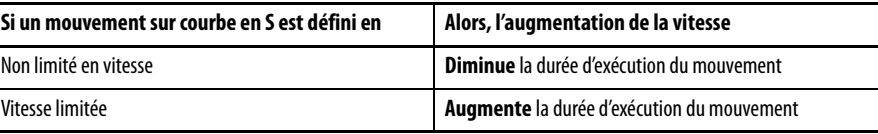

Pour les mouvements à courbe en S qui sont programmés avec une vitesse nulle, la variation d'accélération/décélération est déterminée par la variation de vitesse programmée pour l'instruction précédente de vitesse non nulle.

Reportez-vous à l'instruction MCCD pour plus de détails sur les répercussions des modifications apportées par une instruction MCCD.

# <span id="page-124-1"></span>**Conversion des unités de variation d'accélération/décélération**

L'opérande Jerk units définit les unités appliquées aux valeurs saisies dans les opérandes Accel Jerk (Variation d'accélération) et Decel Jerk (Variation de décélération). Les valeurs sont saisies directement en unités de position du système de coordonnées spécifié ou sous la forme d'un pourcentage. Lorsqu'elle est configurée en % du maximum, la variation d'accélération/décélération est appliquée en tant que pourcentage des opérandes Maximum Acceleration Jerk (Variation d'accélération maximum) et Maximum Deceleration Jerk (Variation de décélération maximum) spécifiés dans les attributs du système de coordonnées. Lorsqu'elle est configurée en % du temps, la valeur est un pourcentage basé sur les opérandes Speed (Vitesse), Accel Rate (Taux d'accélération), et Decel Rate (Taux de décélération) spécifiés dans l'instruction.

#### <span id="page-124-0"></span>Conversion des unités procédé en pourcentage du temps

Si vous souhaitez convertir les unités procédé en % du temps, utilisez ces équations.

Pour la variation d'accélération :

$$
j_a \text{ [EU/s}^3] = \frac{a_{\text{max}}^2 \text{ [EU/s}^2]}{v_{\text{max}} \text{ [EU/s]}} \left( \frac{200}{j_a \text{ [% of time]}} - 1 \right)
$$

Pour la variation de décélération :

$$
j_a
$$
 [EU/s<sup>3</sup>] =  $\frac{a_{\text{max}}^2 \text{ [EU/s}^2]}{v_{\text{max}} \text{ [EU/s]}} \left(\frac{200}{j_a \text{ [% of time]}} - 1\right)$ 

#### Conversion du pourcentage du temps en unités procédé

Si vous voulez convertir le % de temps en unités procédé, utilisez ces équations. Pour la variation d'accélération :

$$
j_a
$$
 [% of time] = 
$$
\frac{2}{1 + \frac{j_a \text{ [EU/s}^3] v_{\text{max}} \text{ [EU/s]}}{a_{\text{max}}^2 \text{ [EU/s}^2]}}
$$
100

Pour la variation de décélération :

$$
j_d \text{ [% of time]} = \frac{2}{1 + \frac{j_d \text{ [EU/s}^3 \text{] } v_{\text{max}} \text{ [EU/s]}}} 100
$$

$$
d_{\text{max}}^2 \text{ [EU/s}^2 \text{]}
$$

# <span id="page-125-0"></span>**Merge**

L'opérande Merge indique s'il faut ou non transformer le mouvement de tous les axes spécifiés en un pur mouvement coordonné.

**Tableau 19 – Options de fusion**

| <b>Option</b>         | <b>Description</b>                                                                                                    |
|-----------------------|----------------------------------------------------------------------------------------------------|
| Fusion désactivée     | Une instruction de mouvement mono-axe actuellement exécutée faisant intervenir<br>des axes définis dans le système de coordonnées spécifié n'est pas affectée par<br>l'activation de cette instruction, et résulte en un mouvement superposé sur les axes<br>affectés. De plus, toute instruction de mouvement coordonné faisant intervenir le<br>même système de coordonnées spécifié se poursuit jusqu'à son terme, en fonction de<br>son type de fin.                                                                                                    |
| Mouvement coordonné   | Toute instruction de mouvement coordonné actuellement exécutée faisant intervenir<br>le même système de coordonnées spécifié prend fin. Le mouvement actif est enchaîné<br>avec le mouvement actuel à la vitesse définie par le paramètre Merge Speed (Vitesse<br>de fusion). Toute instruction de mouvement coordonné en attente est annulée. Une<br>instruction de mouvement mono-axe du système actuellement exécuté faisant<br>intervenir des axes définis dans le système de coordonnées spécifié n'est pas affectée<br>par l'activation de cette instruction, et résulte en un mouvement superposé sur les<br>axes affectés. |
| <b>Tout mouvement</b> | Toutes les instructions de mouvement mono-axe actuellement exécutées faisant<br>intervenir des axes définis dans le système de coordonnées spécifié et toutes les<br>instructions de mouvement coordonné en cours d'exécution prennent fin. Le<br>mouvement précédent est fusionné dans le mouvement actuel à la vitesse définie par<br>le paramètre de vitesse de fusion (Merge speed). Toute instruction de mouvement<br>coordonné en attente est annulée.                                                                                                    |

# **Exemple de fusion de mouvement coordonné**

Le diagramme logique à relais MCLM utilise le système de coordonnées cs2 pour fusionner une instruction mclm10 avec position cible absolu (5,0) dans une instruction mclm11 avec la position cible (10,5).

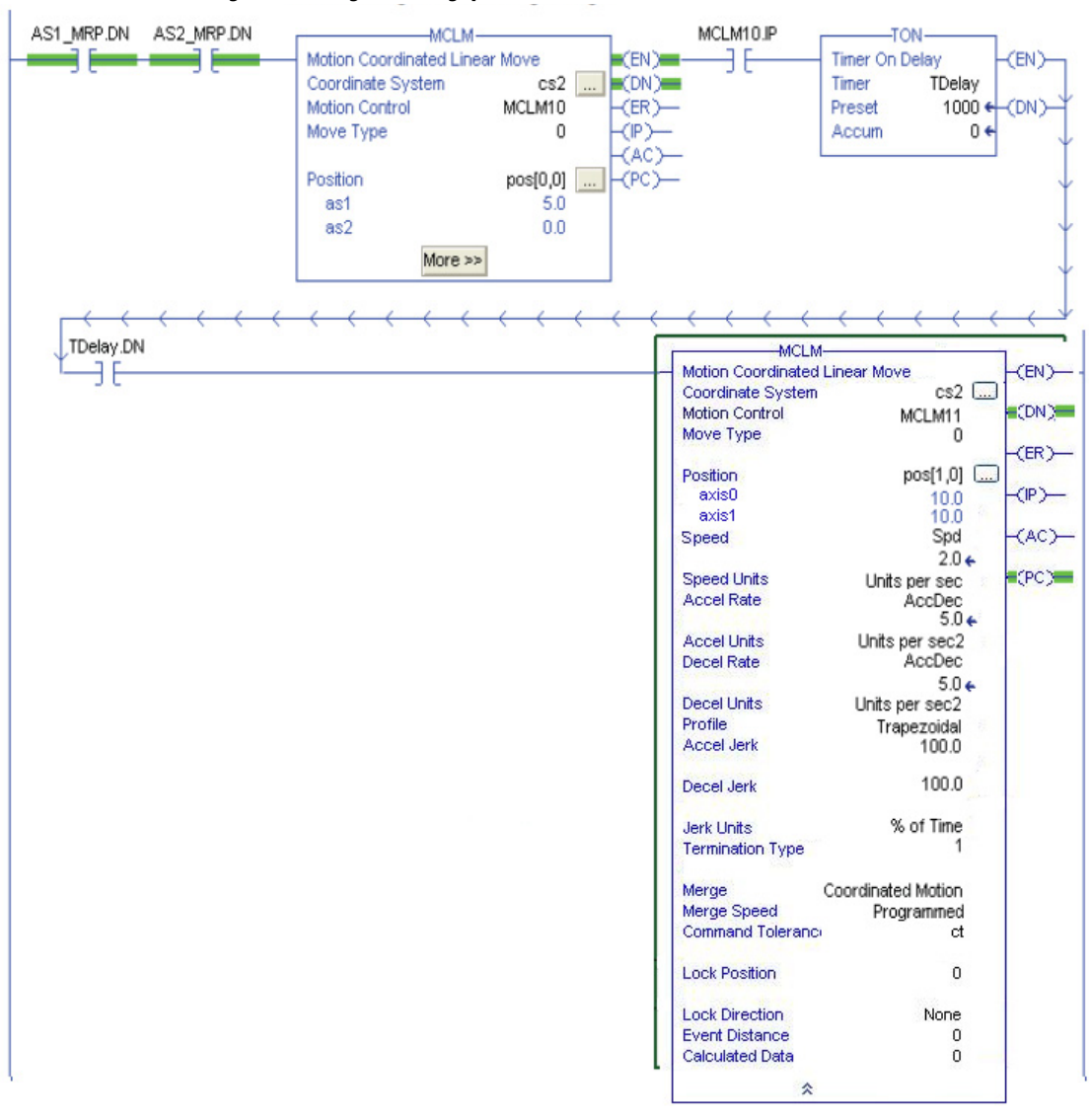

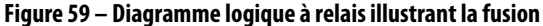

Si les axes sont perpendiculaires entre eux et que le système de coordonnées cs2 est initialement à (0,0) unités, le mouvement provoqué par ce diagramme dépend du moment auquel la seconde instruction est exécutée. Le chaînage commence dès que le second mouvement est amorcé ; le premier mouvement s'arrête alors immédiatement. Dans le diagramme logique à relais pour cet exemple, la transition commence au moment où la temporisation Tdelay expire.

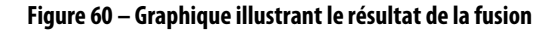

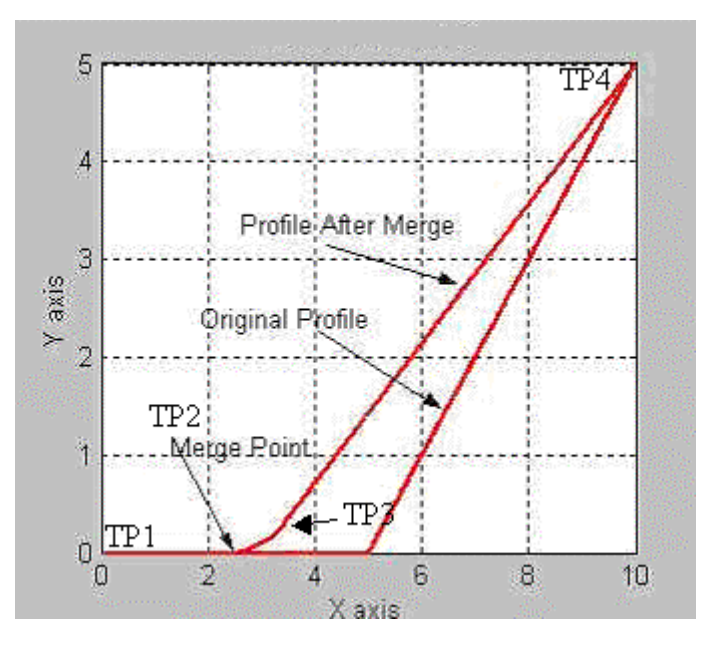

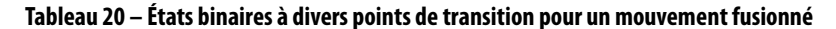

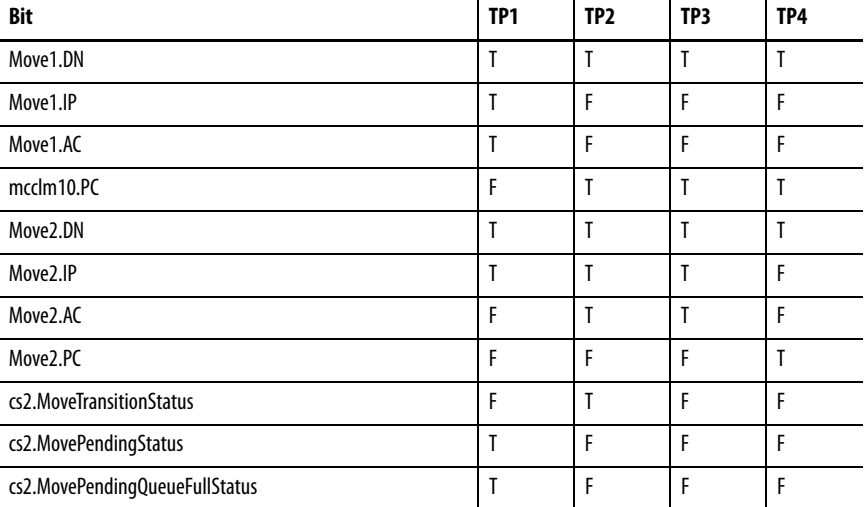

Le mouvement coordonné accepte la mise en file d'attente d'une seule instruction de mouvement coordonné. Par conséquent, les bits MovePendingStatus et MovePendingQueueFullStatus ont toujours la même valeur.

#### Informations complémentaires sur les instructions de fusion

Un mouvement du point A au point B est amorcé comme illustré sur la figure ci-dessous. Lorsque l'axe est au point C, une fusion incrémentale au point D est déclenchée. À la suite de quoi, l'instruction actuelle est terminée au point C. L'automate calcule la distance de décélération nécessaire au point C le long du vecteur AB pour passer de la vitesse actuelle à la vitesse nulle. Cette distance est représentée par le vecteur CF. Le point imaginaire F est alors calculé par l'addition du vecteur CF au point C. Le mouvement fusionné résultant entre C et D est illustré ci-dessous. Le mouvement suit la ligne incurvée depuis C puis rejoint la droite entre F et D. Le point D est calculé à partir du point d'origine de la fusion (point C) en utilisant les données incrémentales de l'instruction de fusion. Cette trajectoire est identique à celle qu'aurait eu le mouvement programmé à l'origine entre le point A et F puis entre F et D avec un type de fin No Decel (Sans décélération).

#### **Figure 61 – Exemple de fusion**

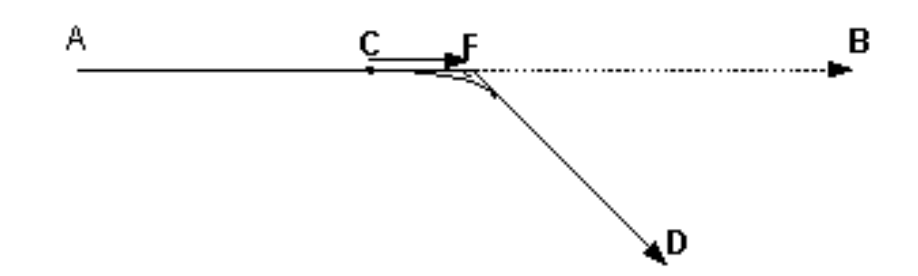

Cet exemple s'applique aux fusions linéaires.

La tentative de fusion d'un mouvement circulaire peut provoquer des erreurs de programmation si la trajectoire résultante ne définit pas un cercle. En mode incrémental, le centre du cercle est calculé à partir du point C (le point de la fusion). Il faut néanmoins qu'il existe un cercle entre le point F (la fin de la décélération calculée) et la fin du mouvement fusionné.

#### Fusion en mode incrémental

La fusion d'un mouvement coordonné fonctionne différemment de celle d'une instruction MAM. Pour l'instruction MCLM, tout mouvement non terminé au point de fusion est rejeté. Supposons, par exemple, que vous ayez une instruction MCLM mono-axe programmée en mode incrémental à partir d'une position de départ absolue = 0 et avec une distance incrémentale programmée = 4 unités. S'il se produit une fusion à la position absolue 1, avec un autre mouvement incrémental de 4 unités, le mouvement se termine à la position = 5. Dans une telle situation avec une instruction MAM programmée en mode incrémental, la position finale = 8.

### **Consignes de programmation des mouvements de longueur nulle**

En mode Master Driven et Time Driven, vous avez la possibilité de configurer un mouvement avec un incrément de distance esclave de zéro, autrement dit un mouvement dont les positions cible et actuelle sont identiques. Si la vitesse est exprimée en unités maître, le mouvement reste actif jusqu'à ce que la distance maître spécifiée soit parcourue. Utilisez ce type de mouvement pour générer un arrêt momentané dans un mouvement dont la trajectoire est composée de plusieurs segments.

De même, lorsqu'en mode Time Driven, vous programmez la durée du mouvement directement en secondes, un mouvement de durée X secondes avec un départ à zéro conduit à programmer un retard de la durée spécifiée.

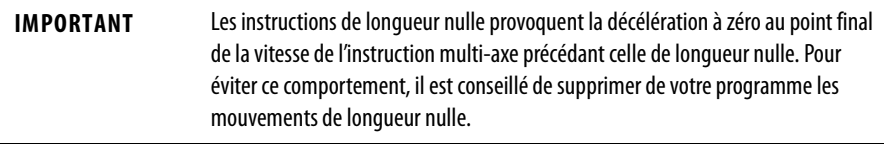

Un mouvement de longueur nulle d'une durée nulle se termine dans le temps le plus court possible, soit 1 itération.

#### Arrêts momentanés

Vous avez la possibilité de programmer un arrêt momentané à l'aide de la programmation basée sur le temps en mode Time Driven ou MDSC lorsqu'un mouvement de longueur nulle est programmé (voir Mouvement de longueur nulle, ci-dessous). Les paramètres d'accélération, de décélération et de variation d'accélération/décélération sont ignorés lorsqu'un mouvement de longueur nulle est programmé. En mode d'entraînement par le temps (Time Driven), la durée de l'arrêt momentané est donc en secondes. En mode MDSC, la durée de l'arrêt momentané est programmée en unités de distance maître.

En mode MDSC, l'arrêt momentané commence soit à la position de verrouillage maître soit immédiatement, en fonction du paramètre Lock Direction (Sens de verrouillage) programmé, et il se poursuit pendant la durée spécifiée dans le paramètre Speed (Vitesse).

#### Erreurs dans la programmation basée sur le temps

- Un mouvement de longueur nulle d'une durée nulle se termine au bout de 1 itération, ce qui correspond au temps le plus court possible.
- Un mouvement de longueur nulle qui est programmé avec des unités de vitesse (Speed Units) autres que les secondes ou la distance maître se termine quasiment tout de suite.
- Une erreur est déclenchée lorsqu'un mouvement programmé à l'aide d'une planification basée sur le temps démarre avec une vitesse non nulle. Cela signifie qu'un mouvement avec le paramètre de fusion activé dans une instruction provoque une erreur dans la plupart des cas car la fusion est généralement utilisée lorsque les axes sont en déplacement.

• Une erreur se produit si la vitesse est programmée en secondes et l'accélération, la décélération ou la variation d'accélération/décélération n'est pas programmée en secondes (ou en % du temps pour la variation d'accélération/décélération).

# **MCLM – Dialogue de saisie de la position cible**

Le dialogue de saisie de la position cible (Target Position Entry) pour l'instruction MCLM offre un format simple d'édition de position. Pour accéder au dialogue de saisie de la position cible :

- Vous devez avoir inséré le nom du système de coordonnées dans l'instruction,
- Vous devez avoir un nom de point valide saisi dans le champ de position, comportant suffisamment d'éléments pour gérer le nombre d'axes, et
- Vous devez avoir sélectionné un type de mouvement valide.

Pour accéder au dialogue de saisie de la position cible pour l'instruction MCLM, appuyez sur les points de suite après la ligne Position sur le masque de l'instruction.

#### **Figure 62 – Valeurs valides de l'instruction à relais MCLM pour accéder au dialogue de saisie de la position cible**

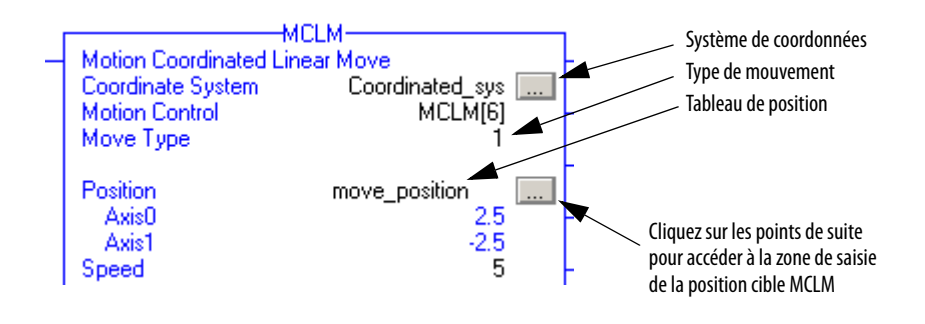

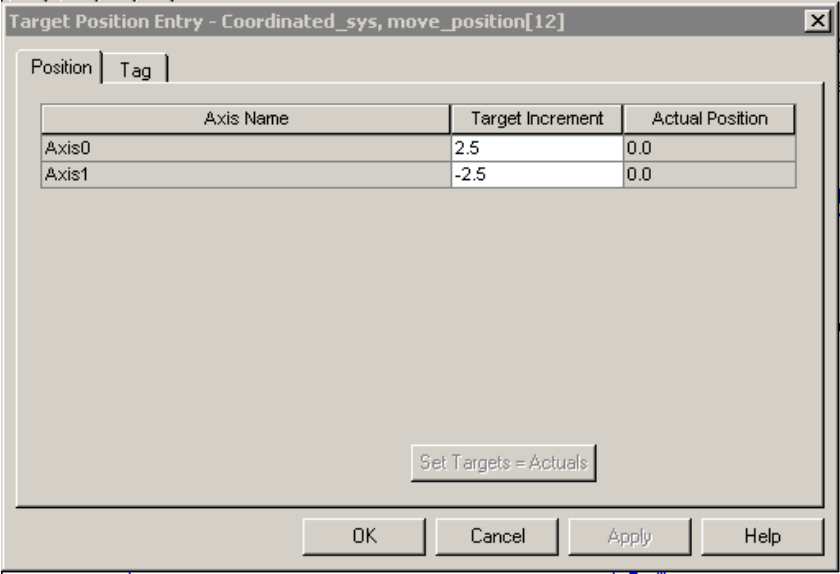

#### **Figure 63 – Dialogue de saisie de la position cible MCLM – Onglet Position**

Le titre du dialogue indique les noms du système de coordonnées et du point pour l'instruction.

| <b>Fonctionnalité</b>                   | <b>Description</b>                                                                                                    |
|-----------------------------------------|----------------------------------------------------------------------------------------------------|
| Axis Name                               | Ces champs répertorient les noms de chaque axe du système de coordonnées.<br>Les noms des axes ne sont pas modifiables dans ce dialoque.                                                                                                    |
| <b>Target Position/Target Increment</b> | Ce champ contient le point final, ou l'incrément, du mouvement coordonné tel<br>qu'il est spécifié dans le masque de l'instruction. C'est un champ numérique.                                                                                                    |
| <b>Actual Position</b>                  | Il s'agit des positions réelles actuelles des axes dans le système de coordonnées.<br>Ces positions sont mises à jour automatiquement en mode en ligne et si la<br>fonction Coordinate System Auto Tag Update (Mise à jour automatique du point<br>système de coordonnées) est activée. |
| Bouton Set Targets = Actuals            | Ce bouton copie automatiquement les valeurs de position réelle dans la colonne<br>Target Position (Position cible).                                                                                                    |

**Tableau 21 – Description des champs du dialogue de saisie de la position cible**

Le type de mouvement sélectionné régit l'aspect et la disponibilité du bouton Set Targets = Actuals (Définir cibles = réels).

Lorsque le type de mouvement est absolu, la colonne indiquant la cible est intitulée Target Position (Position cible). Lorsque le type de mouvement est incrémental, la colonne indiquant la cible est intitulée Target Increment (Incrément cible) et le bouton Set Targets = Actuals n'est pas disponible (en grisé).

# **Indicateurs d'état arithmétiques**

Ils ne sont pas affectés.

# **Conditions de défaut**

Aucune

# **Codes d'erreur**

Voir « [Codes d'erreur \(ERR\) des instructions de mouvement coordonné](#page-258-0) », page [259.](#page-258-0)

### Conditions d'erreur d'exécution

Le mouvement esclave doit démarrer au repos si les unités de vitesse = secondes ou unités maître. N'importe laquelle des conditions suivantes peut provoquer cette erreur :

- Démarrage de l'instruction MCLM avec Merge = Mouvement coordonné ou Tout mouvement et Speed = seconde ou unités maître, alors qu'une autre instruction MCLM est en cours.
- Instruction MCLM avec Termination Type  $= 4$  ou 5 et Speed  $=$  secondes ou unités maître.

### Codes d'erreur étendue

Les codes d'erreur étendue permettent de préciser plus avant le message d'erreur indiqué pour l'instruction en question. Leur comportement dépend du code d'erreur auquel ils sont associés.

Les codes d'erreur étendue pour les erreurs Servo Off State (Asservissement arrêté) (5), Shutdown State (État arrêté) (7), Axis Type Not Servo (Type d'axe non asservi) (8), Axis Not Configured (Axe non configuré) (11), Homing In Process Error (Erreur de prise d'origine en cours) (16) et Illegal Axis Data type (Type de données d'axe non valide) (38) fonctionnent tous de la même façon. Le code d'erreur étendue comporte un nombre entre 0 et n. Ce nombre est l'indice du système de coordonnées indiquant l'axe qui est en condition d'erreur.

Le code d'erreur Axis Not Configured (11) comporte une valeur supplémentaire, -1, qui indique que le système de coordonnées n'a pas pu configurer l'axe pour le mouvement coordonné.

Pour l'instruction MCLM, le code d'erreur 13 – Parameter Out of Range (Paramètres hors limites) – renvoie un numéro qui indique le paramètre erroné tel qu'il figure sur le masque de saisie par ordre numérique de haut en bas en commençant par zéro. Le nombre 2, par exemple, indique que c'est la valeur du paramètre Move Type (Type de mouvement) qui est erronée.

#### **Tableau 22 – Indicateurs et descriptions des codes d'erreur**

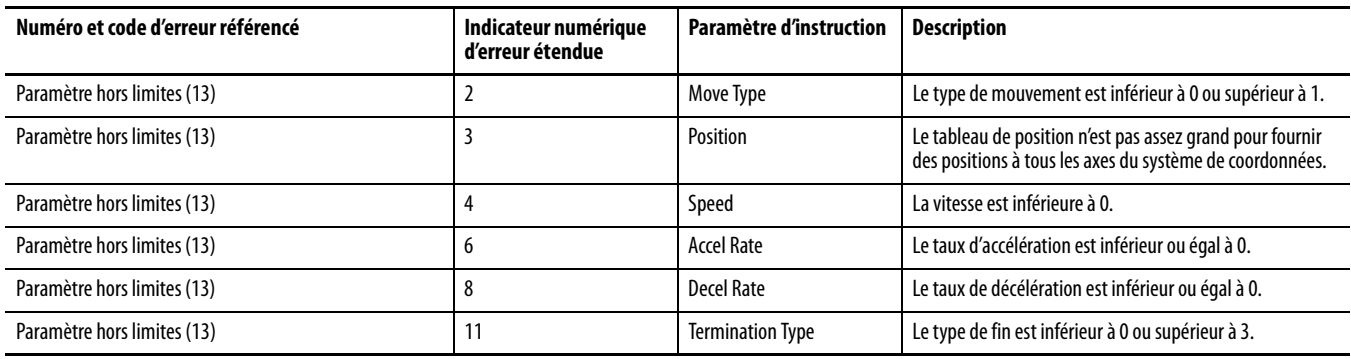

### Codeur d'erreur 54 – Valeur maximum de décélération est nulle

Si l'erreur étendue renvoie un nombre positif  $(0-\eta)$ , il s'agit de l'axe du système de coordonnées, qui présente une erreur.

- 1. Allez à l'onglet General du dialogue Coordinate System Properties (Propriétés du système de coordonnées) et examinez la colonne des crochets ([]) de la grille d'axe pour savoir quel axe possède une décélération maximum nulle.
- 2. Cliquez sur les points de suite à côté de l'axe erroné pour accéder à l'écran Axis Properties (Propriétés de l'axe).
- 3. Allez à l'onglet Dynamics et apportez la modification appropriée à la valeur Maximum Deceleration (Décélération maximum).

Si le numéro d'erreur étendue est -1, cela signifie que le système de coordonnées possède une valeur de décélération maximum nulle.

4. Allez à l'onglet Dynamics du dialogue Coordinate System Properties (Propriétés du système de coordonnées) pour corriger la valeur de décélération maximum.

### **MCLM – Changements des bits d'état**

Les bits d'état permettent de surveiller l'avancement de l'instruction de mouvement. Il existe trois types de bits d'état qui fournissent des informations pertinentes.

- Bits d'état d'axe
- Bits d'état du système de coordonnées
- Bits d'état du mouvement coordonné

Lorsque l'instruction MCLM est amorcée, les bits d'état subissent les changements ci-après.

#### **Tableau 23 – Bits d'état d'axe**

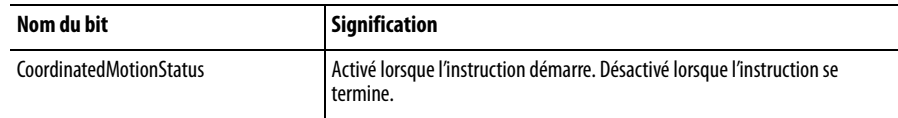

### **Tableau 24 – Bits d'état du système de coordonnées**

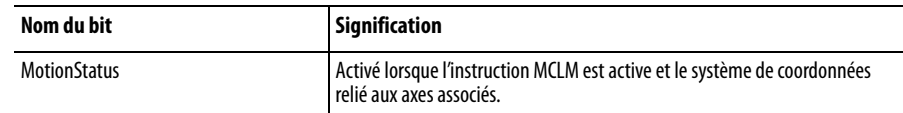

### **Tableau 25 – Bits d'état du mouvement coordonné**

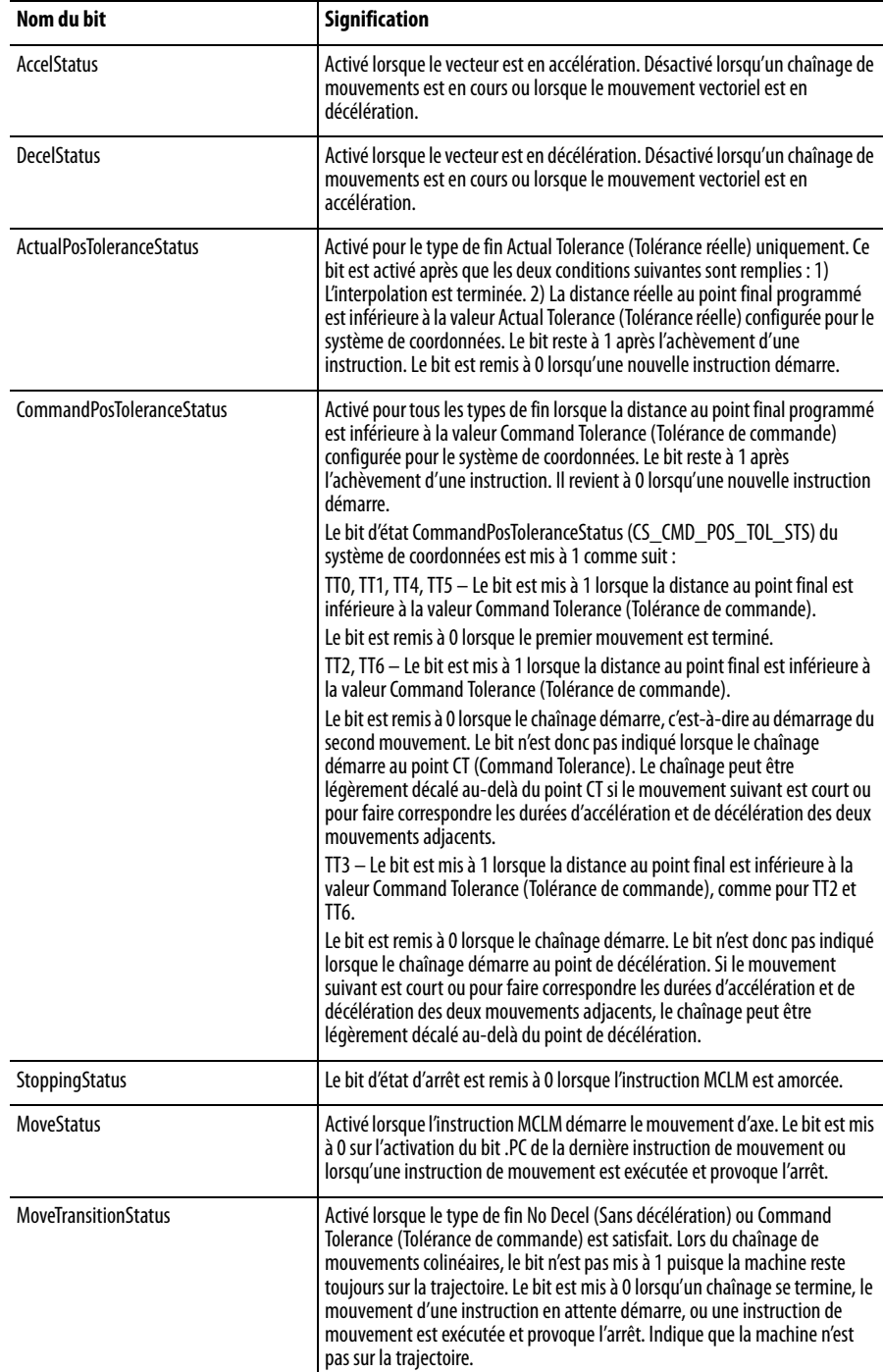

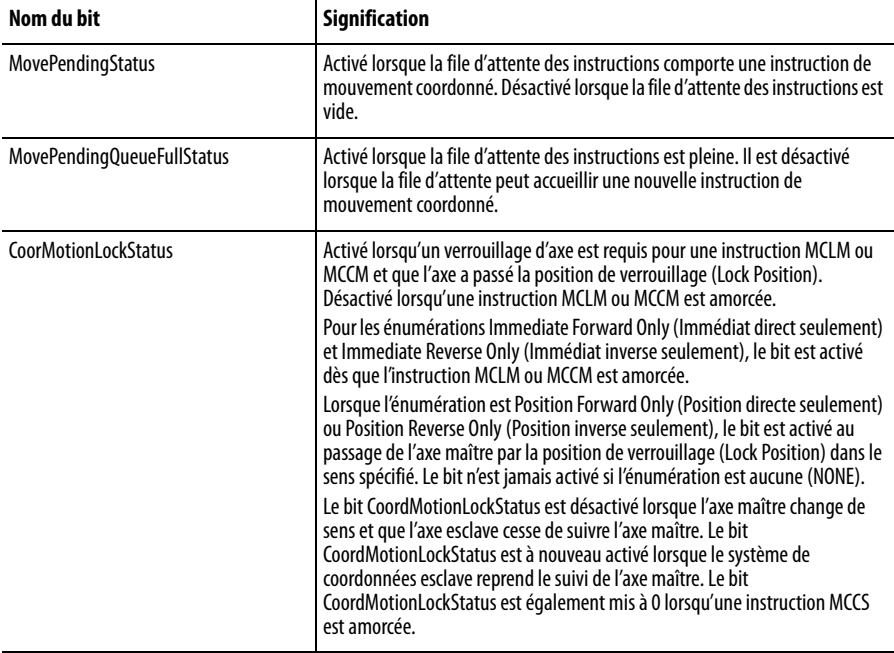

#### **Tableau 25 – Bits d'état du mouvement coordonné**

Le mouvement coordonné accepte la mise en file d'attente d'une seule instruction de mouvement coordonné. Par conséquent, les bits MovePendingStatus et MovePendingQueueFullStatus ont toujours la même valeur.

# <span id="page-135-0"></span>**MCCM (Motion Coordinated Circular Move) – Mouvement circulaire coordonné**

Utilisez l'instruction MCCM pour amorcer un mouvement coordonné circulaire à deux ou trois dimensions pour les axes spécifiés dans un système de coordonnées cartésien. La nouvelle position est définie en position absolue ou incrémentale et le mouvement s'effectue à la vitesse souhaitée. La vitesse réelle de l'instruction MCCM est fonction du mode choisi pour le mouvement (vitesse commandée ou pourcentage de la vitesse maximum). La vitesse du mouvement dépend du temps que prend la réalisation du mouvement circulaire à l'aide des axes programmés. La vitesse de déplacement de chaque axe est commandée de telle sorte que tous les axes atteignent le point final (position cible) au même moment.

La dimension du cercle est définie par le nombre d'axes contenus dans le système de coordonnées. Si, par exemple, vous avez un système de coordonnées qui comporte trois axes avec une instruction MCCM dont le mouvement s'effectue dans seulement deux dimensions, le mouvement résultant est toujours considéré comme étant un arc de cercle ou un cercle tridimensionnel.

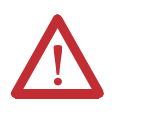

**ATTENTION :** Utilisez une seule fois chaque point d'attribut de commande d'axe des instructions. La réutilisation du point de commande d'axe dans d'autres instructions peut provoquer un fonctionnement imprévu, et résulter en des dommages matériels ou corporels.

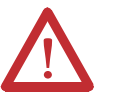

# **ATTENTION : Risque de dépassement de vitesse et/ou de position finale**

Si vous modifiez des paramètres de mouvement de manière dynamique par quelque méthode que ce soit, autrement dit, en changeant la dynamique du mouvement (MCD ou MCCD) ou en lançant une nouvelle instruction avant que la dernière ne soit achevée, soyez conscient du risque de dépassement de vitesse et/ou de position finale.

Un profil de vitesse trapézoïdal peut être dépassé si la décélération maximum est diminuée alors que le mouvement est en décélération ou proche du point de décélération.

Un profil de courbe en S peut être dépassé dans l'une des deux conditions suivantes :

- la décélération maximum est diminuée alors que le mouvement est en décélération ou proche du point de décélération.
- la variation d'accélération maximum est diminuée et l'axe est en accélération. N'oubliez pas, cependant, que la variation d'accélération peut être modifiée indirectement si elle est spécifiée en % du temps.

# **Opérandes**

L'instruction MCCM accepte les opérandes suivants :

- [Logique à relais](#page-137-0)
- [Texte structuré](#page-140-0)

# <span id="page-137-0"></span>Logique à relais

L

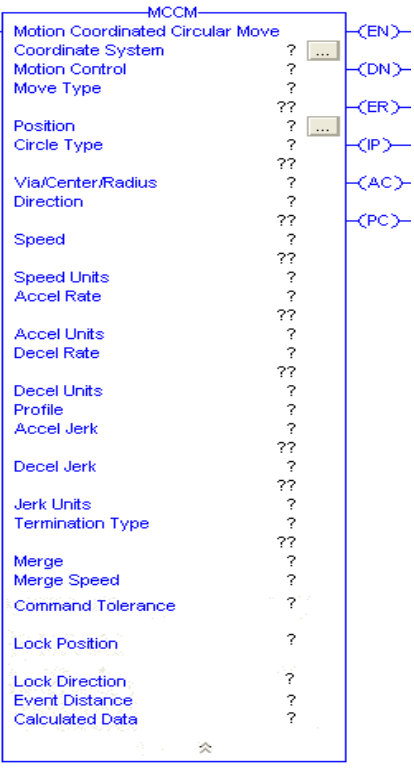

# **Tableau 26 – Opérandes d'instruction MCCM – Logique à relais**

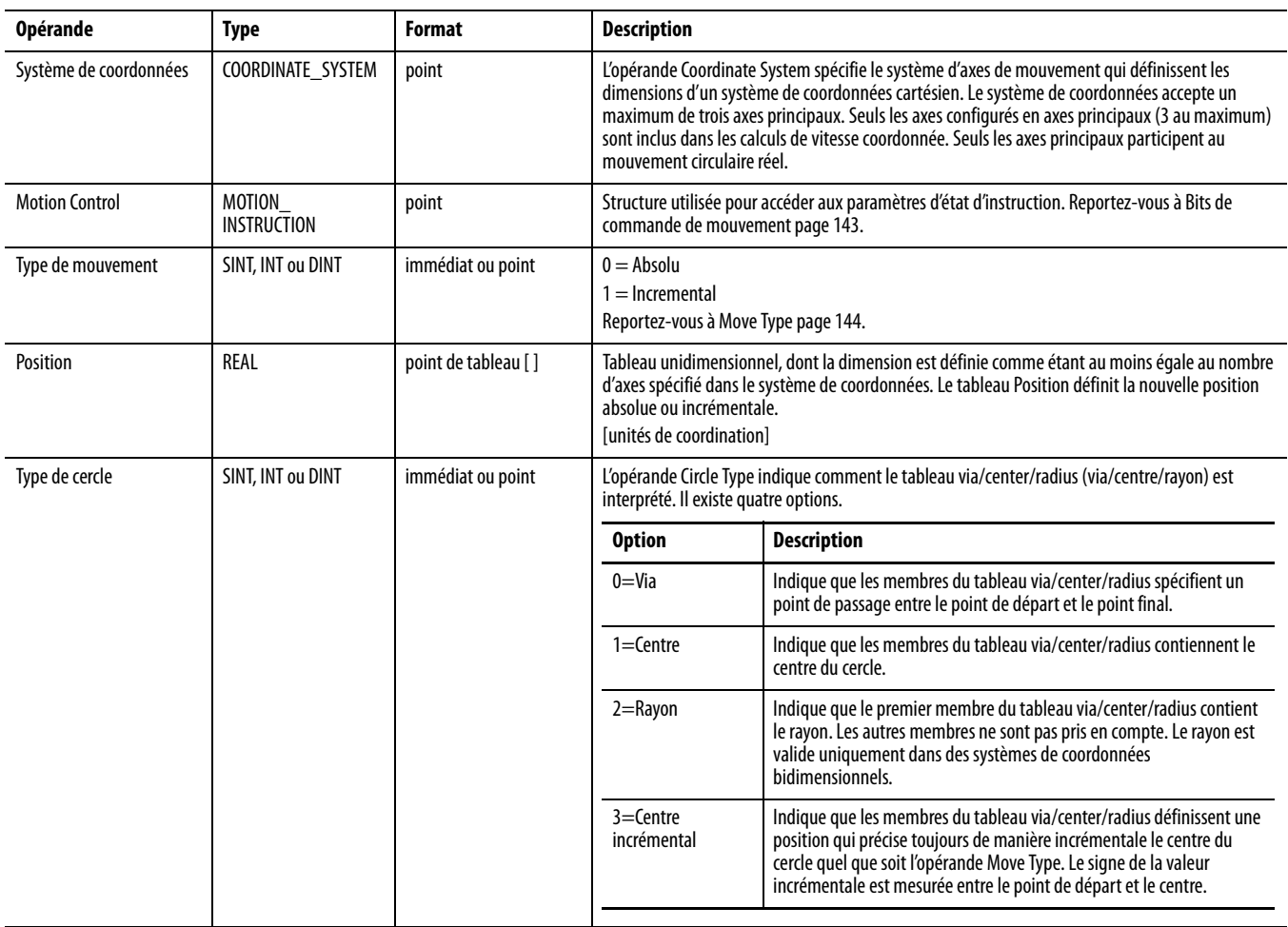

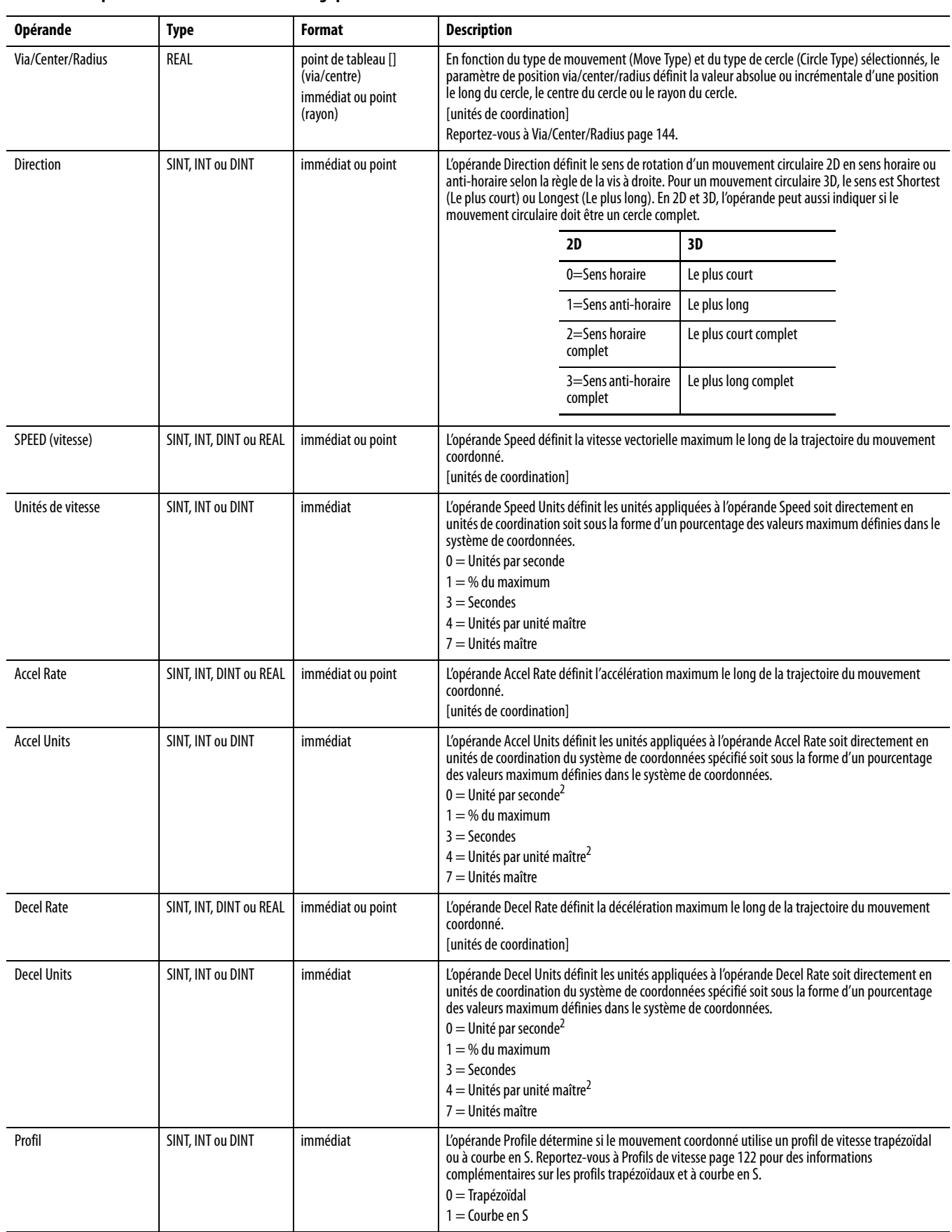

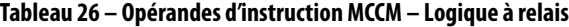

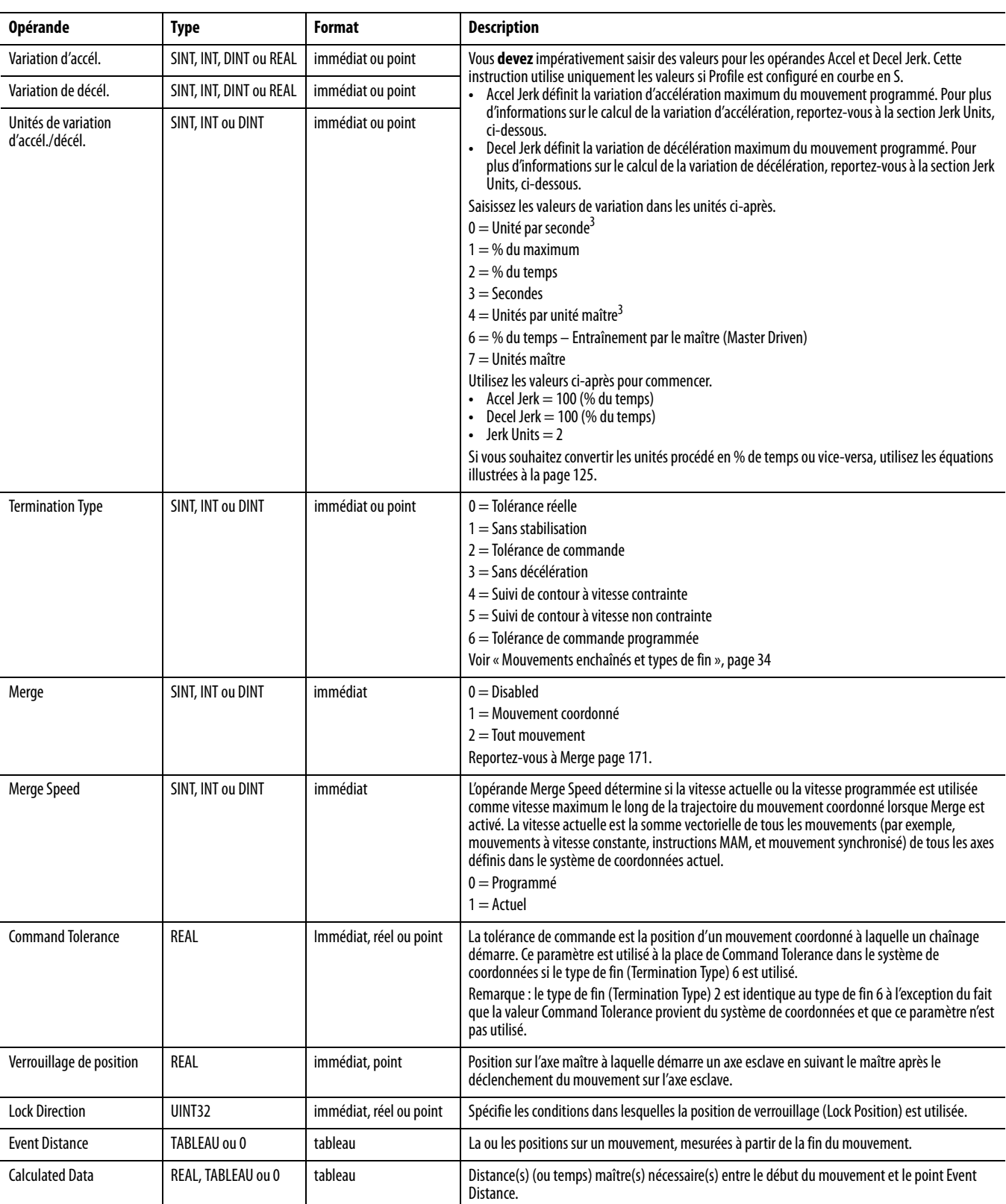

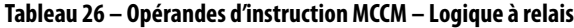

MCCM (Coordinate System, Motion Control, Move Type, Position, Circle Type, Via/Center/Radius, Direction, Speed, Speed Units, Accel Rate, Accel Units, Decel Rate, Decel Units, Profile, Accel Jerk, Decel Jerk, Jerk Units, Termination Type, Merge, Merge speed, Command Tolerance, Lock Position, Lock Direction, Event Distance, Calculated Data);

#### <span id="page-140-0"></span>Texte structuré

Les opérandes en texte structuré sont identiques à ceux utilisés pour l'instruction MCCM en logique à relais.

Lorsque, en texte structuré, vous saisissez des énumérations pour la valeur d'opérande, les énumérations comportant plusieurs mots doivent être saisies sans espaces. Par exemple, saisissez pour « Decel Units » la valeur « unitspersec $^2$  » plutôt que « Units per Sec $^2$  », comme c'est affiché en logique à relais.

Utilisez les entrées indiquées dans le tableau ci-dessous pour vous aider à saisir les opérandes en texte structuré.

| Cette opérande        | Vous permet de saisir en                                                                            |                                                                                                    |  |
|-----------------------|----------------------------------------------------------------------------------------------------|----------------------------------------------------------------------------------------------------|--|
|                       | <b>Texte</b>                                                                                        | Ou en                                                                                                    |  |
| Coordinate System     | Sans énumération                                                                                    | Point                                                                                                    |  |
| <b>Motion Control</b> | Sans énumération                                                                                    | Point                                                                                                    |  |
| Move Type             | Sans énumération                                                                                    | Point<br>$0 =$ Absolu<br>$1 =$ Incremental                                                                                                    |  |
| Position              | Sans énumération                                                                                    | Point de tableau                                                                                                    |  |
| Circle Type           | Sans énumération                                                                                    | Point<br>$0 = Via$<br>$1 =$ Centre<br>$2 =$ Rayon<br>$3$ = Centre incrémental                                                                                                    |  |
| Via/Center/Radius     | Sans énumération                                                                                    | Point de tableau (via/centre)<br>Immédiat ou point (rayon)                                                                                                    |  |
| <b>Direction</b>      | Sans énumération                                                                                    | 2D<br>3D<br>Sens horaire<br>0<br>Le plus court<br>1<br>Sens<br>Le plus long<br>anti-horaire<br>Sens horaire<br>Le plus court<br>$\overline{2}$<br>complet<br>complet<br>3<br>Sens<br>Le plus long<br>anti-horaire<br>complet<br>complet |  |
| Speed                 | Sans énumération                                                                                    | Immédiat ou point                                                                                                    |  |
| <b>Speed Units</b>    | Unitspersec<br>%ofmaximum<br>seconds<br>unitspermasterunit<br>masterunits                           | 0<br>1<br>3<br>4<br>$\overline{7}$                                                                                                    |  |
| <b>Accel Rate</b>     | Sans énumération                                                                                    | Immédiat ou point                                                                                                    |  |
| <b>Accel Units</b>    | Unitspersec <sup>2</sup><br>%ofmaximum<br>seconds<br>unitspermasterunit <sup>2</sup><br>masterunits | $\mathbf{0}$<br>1<br>3<br>4<br>$\overline{7}$                                                                                                    |  |
| <b>Decel Rate</b>     | Sans énumération                                                                                    | Immédiat ou point                                                                                                    |  |

**Tableau 27 – Entrées des opérandes en texte structuré**

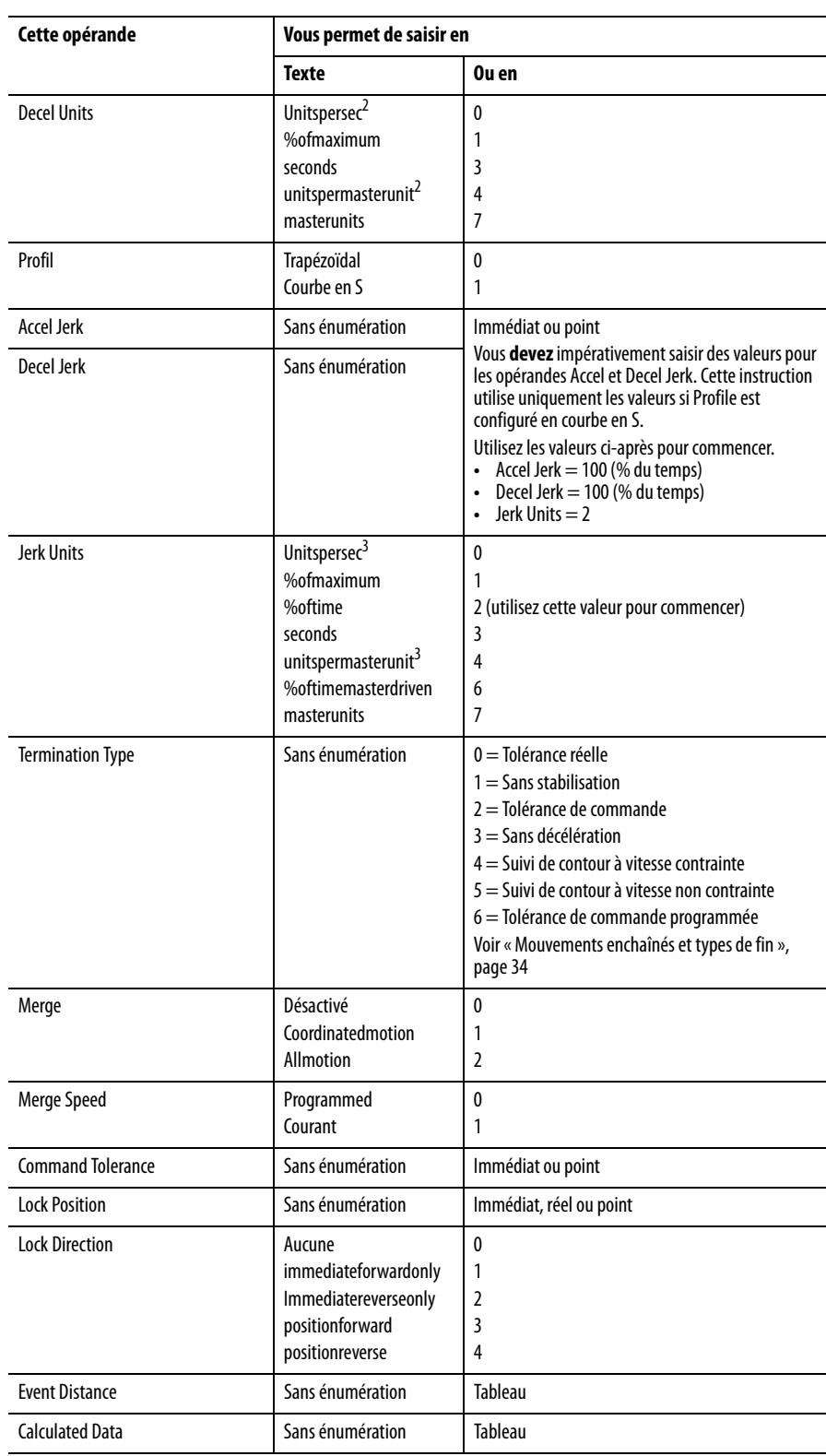

# **Tableau 27 – Entrées des opérandes en texte structuré**

### Exécution de l'instruction

L'instruction MCCM est une instruction transitionnelle.

- En logique à relais, basculez la condition d'entrée de la ligne de désactivée à activée à chaque fois que vous souhaitez exécuter l'instruction.
- En texte structuré, conditionnez l'instruction de manière à ce qu'elle soit uniquement exécutée sur une transition.

# <span id="page-142-0"></span>**Bits de commande de mouvement**

Les bits de commande suivants sont affectés par l'instruction MCCM.

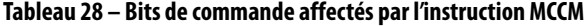

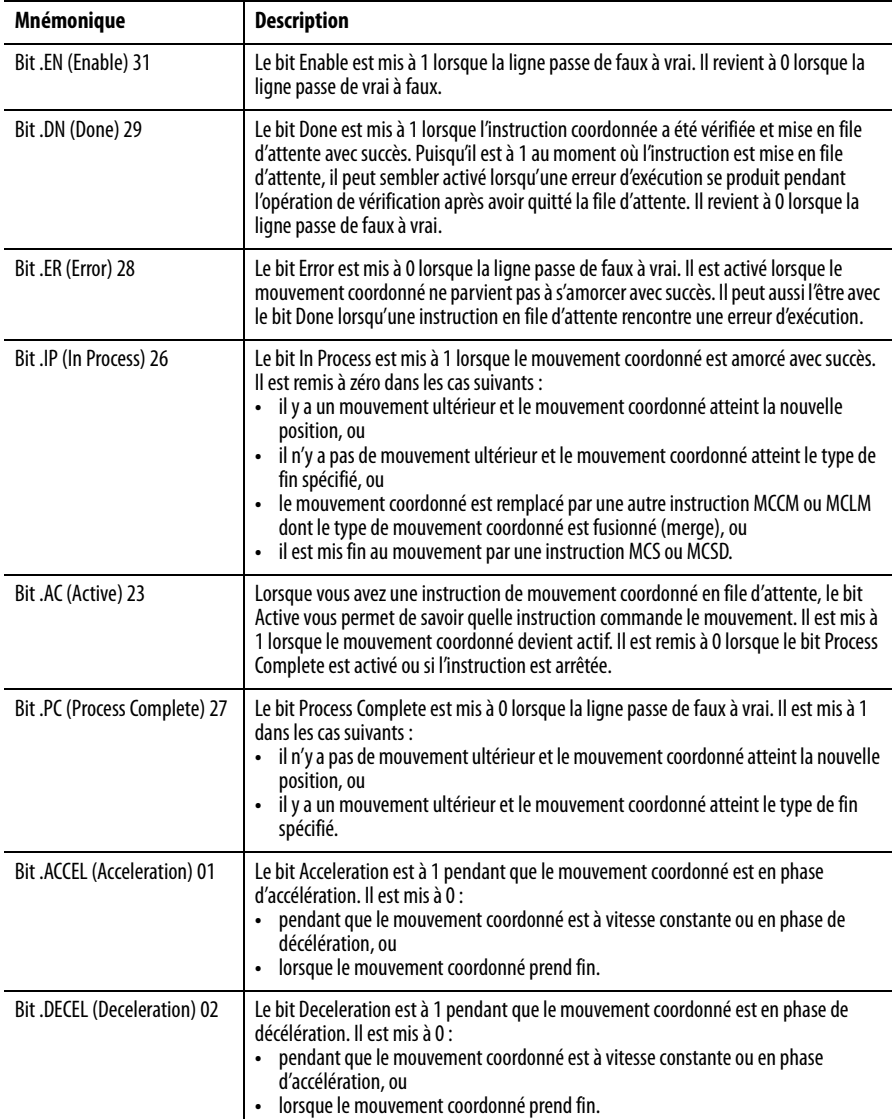

# <span id="page-143-0"></span>**Move Type**

L'opérande Move Type détermine la méthode utilisée par le tableau de position pour indiquer la trajectoire du mouvement coordonné ainsi que la méthode que le paramètre via/center/radius (via/centre/rayon) utilise pour définir le point de passage et le centre du cercle. Il existe deux options.

**Figure 64 – Description des types de mouvement**

| <b>Option</b> | <b>Description</b>                                                                                                    |
|---------------|----------------------------------------------------------------------------------------------------|
| Absolu        | Le système de coordonnées se déplace sur une trajectoire circulaire jusqu'à la position<br>spécifiée à la vitesse (Speed), au taux d'accélération (Accel Rate) et au taux de décélération<br>(Decel Rate) spécifiés par les opérandes respectifs.                                                                                                    |
|               | Lorsqu'un axe est configuré en fonctionnement rotatif, les mouvements absolus sont traités<br>de la même manière que des axes linéaires. Lorsque la position d'axe dépasse le paramètre<br>Unwind (Dérouler), une erreur est générée.                                                                                                    |
|               | Le signe du tableau de position spécifiée est interprété par l'automate comme le sens du<br>mouvement. Les valeurs de position négatives commandent à l'interpolateur de déplacer<br>l'axe de rotation dans le sens négatif pour atteindre la position absolue souhaitée. Une<br>valeur positive indique que le mouvement positif est souhaité pour atteindre la position<br>cible. Pour un déplacement à la position de déroulement dans le sens négatif, il faut utiliser<br>une valeur de position de déroulement négative car 0 et -0 sont traités comme 0. Lorsque la<br>position est supérieure à la valeur de déroulement, une erreur est générée. L'axe peut passer<br>par la position de déroulement mais jamais de manière incrémentale plus d'une valeur de<br>déroulement. |
| Incrémental   | Le système de coordonnées se déplace sur une trajectoire circulaire de la distance définie par<br>le tableau de position à la vitesse (Speed), au taux d'accélération (Accel Rate) et au taux de<br>décélération (Decel Rate) spécifiés par les opérandes respectifs.                                                                                                    |
|               | La distance spécifiée, qui peut être positive ou négative, est interprétée par l'interpolateur.<br>Les valeurs de position négatives commandent à l'interpolateur de déplacer l'axe rotatif<br>dans le sens négatif tandis que les valeurs positives indiquent qu'une position positive est<br>souhaitée pour atteindre la position cible.                                                                                                    |

# <span id="page-143-1"></span>**Via/Center/Radius**

Le paramètre de position via/center/radius (passage/centre/rayon) définit la valeur absolue ou incrémentale d'une position le long du cercle, le centre du cercle ou le rayon du cercle en fonction des types de mouvement et de cercle (voir tableau ci-dessous). Si le type de cercle (Circle Type) est « Via » ou « Centre », le paramètre de position via/center/radius est un tableau unidimensionnel, dont la dimension est définie comme étant au moins égale au nombre d'axes spécifié dans le système de coordonnées. Si le type de cercle est « Rayon », le paramètre de position via/center/radius est une valeur unique.
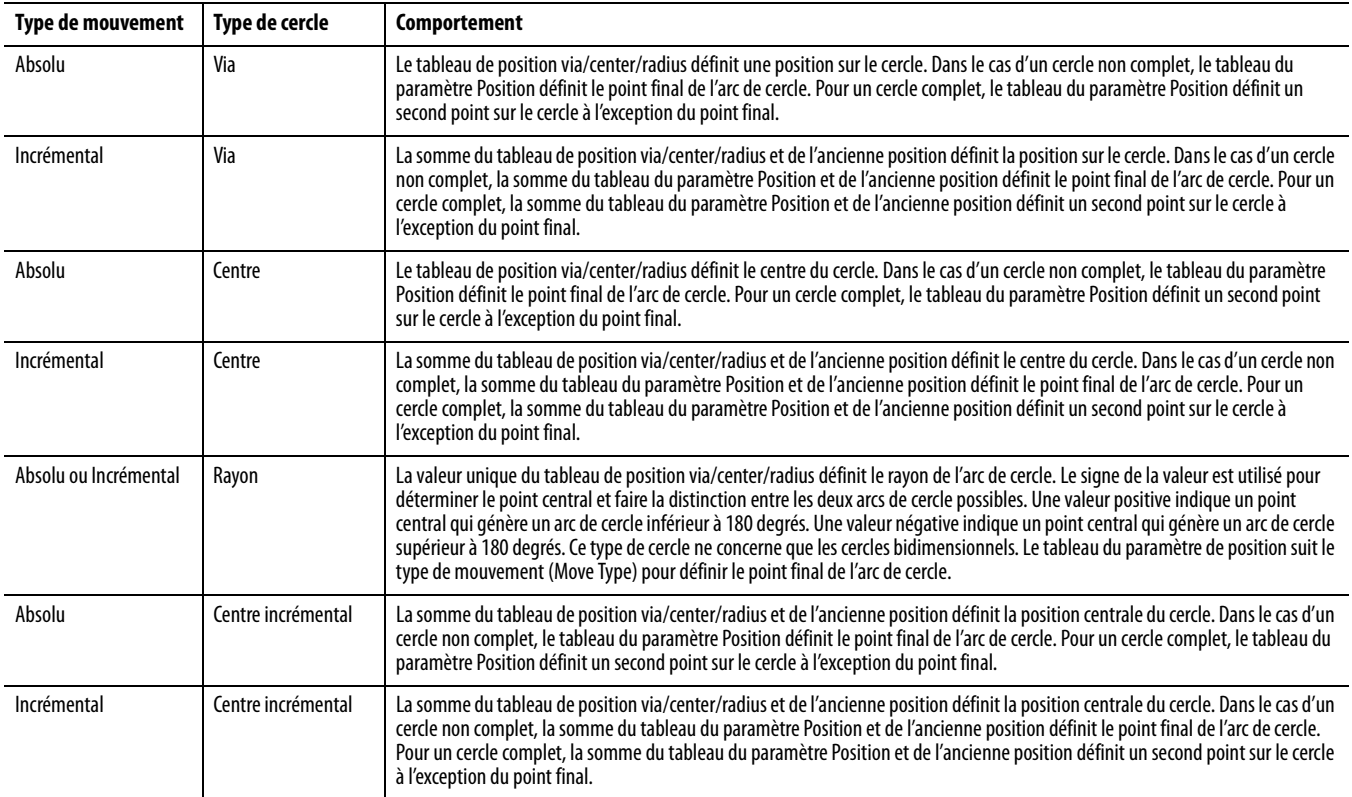

#### **Tableau 29 – Comportement par type**

# **Exemples d'arc de cercle et de cercle à deux dimensions**

Les exemples suivants illustrent l'utilisation des types de mouvement absolu et incrémental avec les divers types de cercle.

#### MCCM utilisant le type de cercle « Centre »

Les exemples suivants illustrent l'utilisation de l'instruction MCCM avec un type de cercle « Centre » et un type de mouvement absolu (premier exemple) et incrémental (second exemple) afin d'obtenir le même résultat. Les hypothèses de base sont les suivantes :

- les axes, Axis0 et Axis1, appartiennent tous deux au système de coordonnées, Coordinated\_sys.
- Axis0 et Axis1 sont perpendiculaires entre eux.
- coordinated\_sys est positionné initialement à (-10.4-1.3) unités.

Déplacez le système de coordonnées Coordinated\_sys selon un arc de cercle jusqu'à (11.2,6.6) unités, centré au point (3.7,-6.4) unités à la vitesse vectorielle de 10.0 unités par seconde avec les valeurs d'accélération et de décélération de 5.0

unités par seconde<sup>2</sup>. Le graphique suivant illustre la trajectoire générée par les informations ci-dessus.

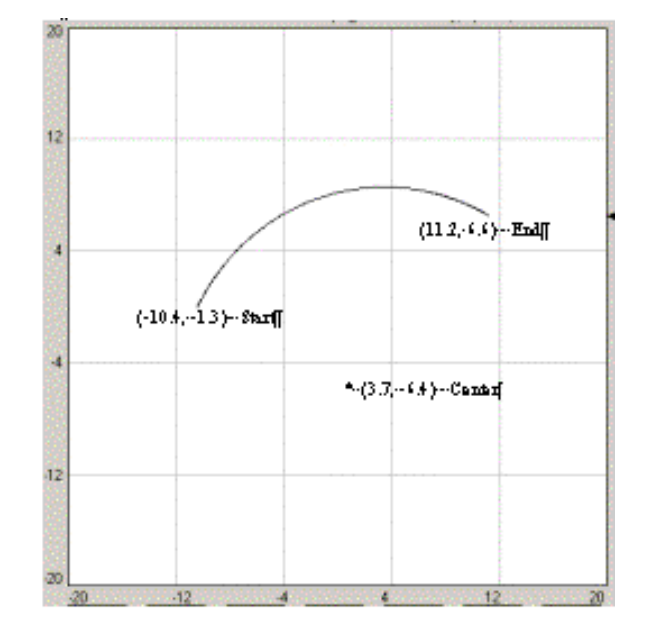

**Figure 65 – Tracé de l'instruction MCCM avec le type de cercle « Centre »**.

La vitesse vectorielle des axes sélectionnés est égale à la vitesse spécifiée dans les unités par seconde ou le pourcentage de la vitesse maximum du système de coordonnées. De la même manière, l'accélération ou la décélération vectorielle est égale à l'accélération/la décélération spécifiée dans les unités par seconde<sup>2</sup> ou le pourcentage de l'accélération/décélération maximum du système de coordonnées.

Cette trajectoire peut être obtenue en utilisant une instruction MCCM dans le sens horaire avec Move Type = Absolu ou Incrémental. Lorsque le type de cercle choisi est « Centre », la position Via/Center/Radius définit le centre de l'arc de cercle.

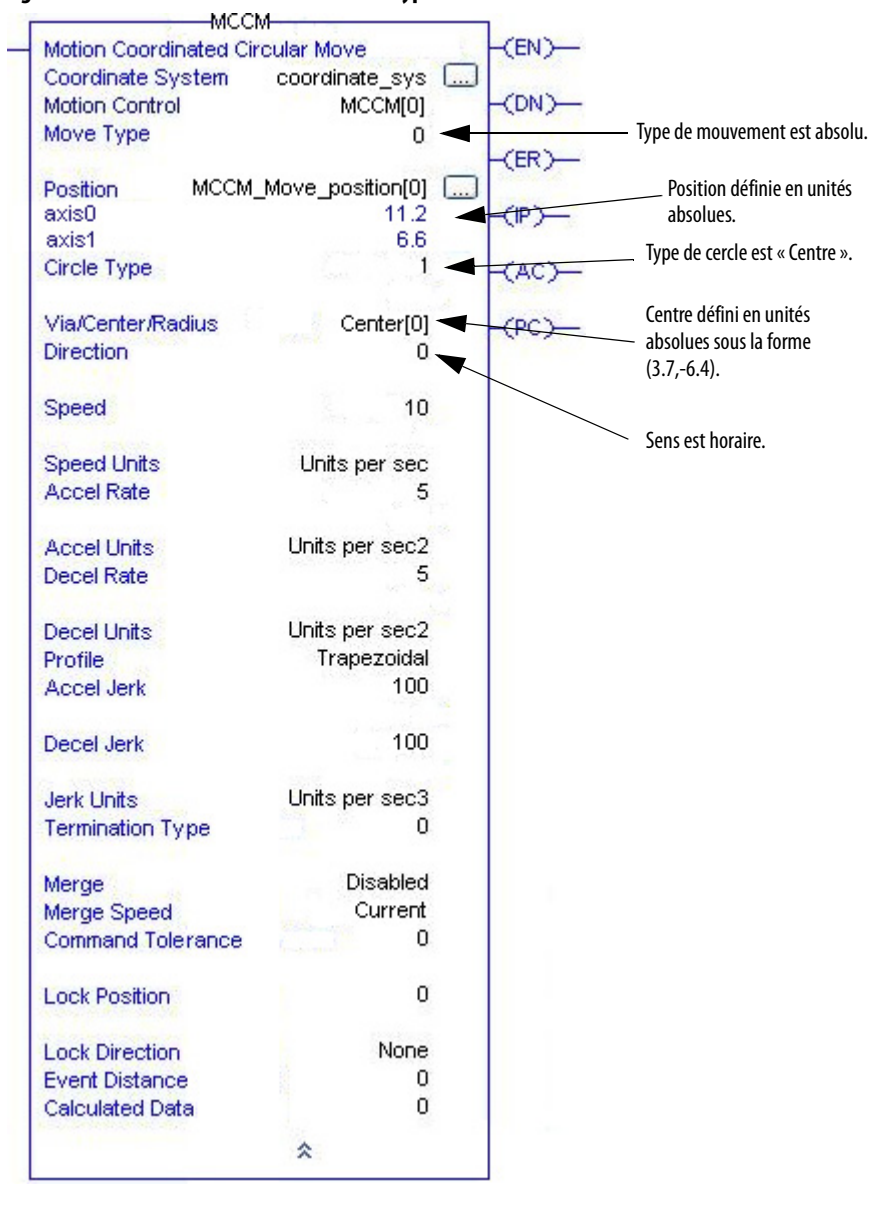

## **Figure 66 – Instruction à relais MCCM avec type de mouvement absolu**

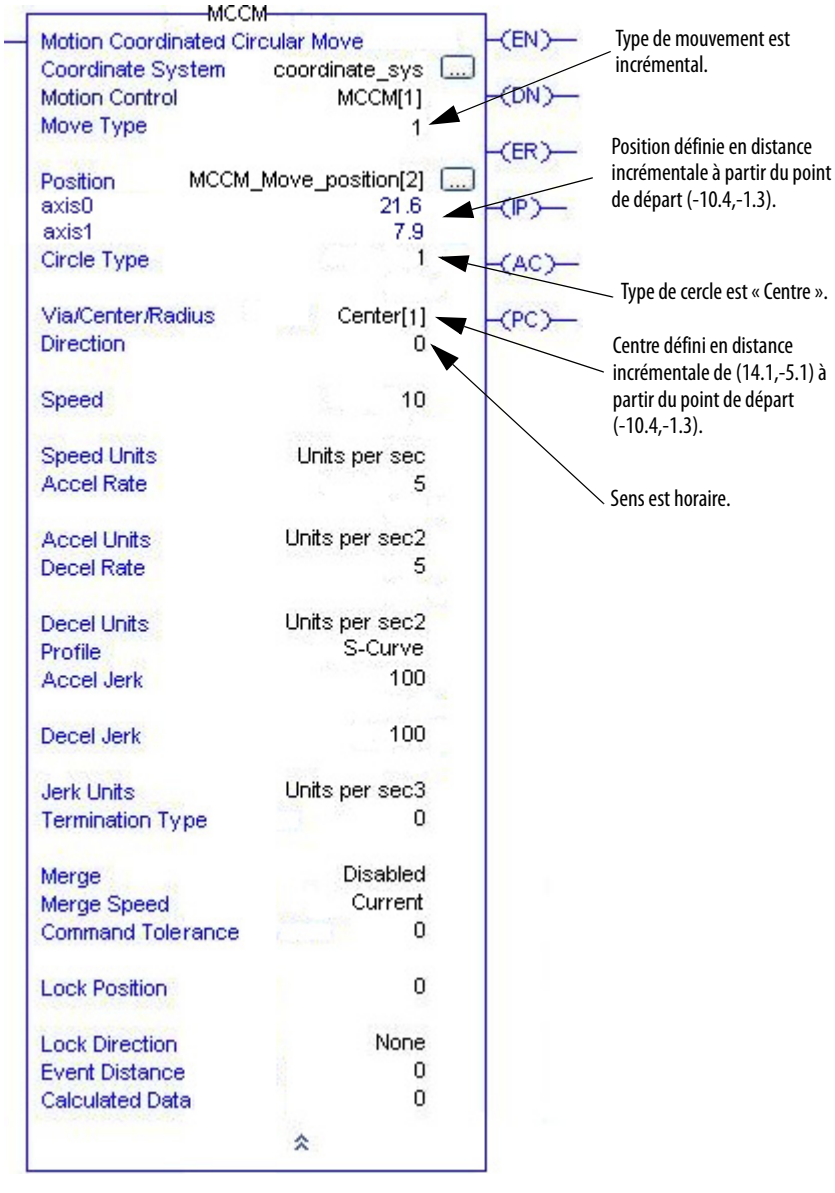

## **Figure 67 – Instruction à relais MCCM avec type de mouvement incrémental**

Si le sens de rotation choisi avait été anti-horaire (Direction = 1), les axes se seraient déplacés selon la courbe illustrée sur le graphique ci-après.

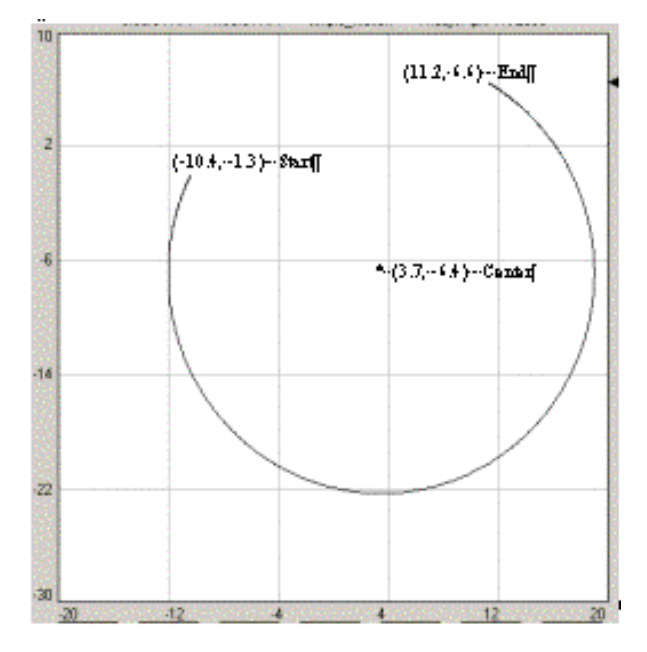

**Figure 68 – Tracé de la trajectoire avec un sens de rotation anti-horaire**

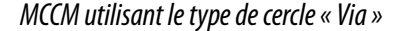

Les exemples suivants illustrent l'utilisation de l'instruction MCCM avec un type de cercle « Via » et un type de mouvement absolu (premier exemple) et incrémental (second exemple) afin d'obtenir le même résultat. Les hypothèses de base sont les suivantes :

- les axes, Axis0 et Axis1, appartiennent tous deux au système de coordonnées, coordinate\_sys.
- Axis0 et Axis1 sont perpendiculaires entre eux.
- Coordinated\_sys est positionné initialement à (-10.4,-1.3) unités.

Déplacez le système de coordonnées Coordinated\_sys selon un arc de cercle jusqu'à (11.2,6.6) unités, passant par le point (3.7,8.6) unités à la vitesse vectorielle de 10.0 unités par seconde avec les valeurs d'accélération et de

décélération de 5.0 unités par seconde $^2$ . Le graphique suivant illustre la trajectoire générée par les informations ci-dessus.

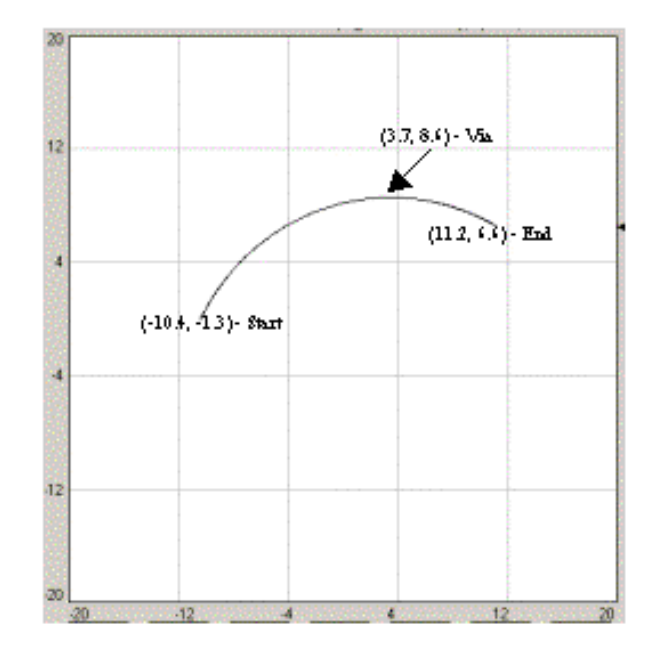

**Figure 69 – Tracé de la trajectoire de l'instruction MCCM avec les valeurs d'opérande « Via » et « Absolu »**

La vitesse vectorielle des axes sélectionnés est égale à la vitesse spécifiée dans les unités par seconde ou le pourcentage de la vitesse maximum du système de coordonnées. De la même manière, l'accélération ou la décélération vectorielle est égale à l'accélération/la décélération spécifiée dans les unités par seconde<sup>2</sup> ou le pourcentage de l'accélération/décélération maximum du système de coordonnées.

Cette trajectoire peut être obtenue en utilisant une instruction MCCM dans le sens horaire avec Move Type = Absolu ou Incrémental. Lorsque le type de cercle choisi est « Via », la position Via/Center/Radius définit le point par lequel l'arc de cercle doit passer.

#### **MCCM** Motion Coordinated Circular Move  $<sup>CD</sup>$ </sup> Coordinate System<br>Motion Control coordinate  $sys$ ⊪iaue\_sys<br>MCCM[2] <br /> Type de mouvement est absolu. Move Type õ  $CER$ Position définie en unités absolues.Position MCCM\_Move\_position[0]  $\boxed{...}$ <br>11.2 Position<br>axis0<br>axis1<br>Circle Type **CIDA**  $6.6$  $CCY$ Type de cercle est « Via ». Via/Center/Radius Via[0]  $\langle PC\rangle$ Direction  $\overline{0}$ Position de passage définie en unités absolues sous la forme (3.7,8.6). Speed  $10$ Speed Units Units per sec Sens est horaire. Accel Rate  $\tilde{5}$ Accel Units Units per sec2 Decel Rate 5 Decel Units Units per sec2 Profile<br>Accel Jerk S-Curve<br>100 Decel Jerk 100 Jerk Units Units per sec3  $\bar{\mathfrak{o}}$ Termination Type Merge<br>Merge Speed<br>Command Tolerance Disabled Current  $\overline{0}$ **Lock Position**  $\circ$ **Lock Direction** None Event Distance<br>Calculated Data  $_{0}^{0}$  $\hat{\mathbf{x}}$

#### **Figure 70 – Instruction à relais MCCM avec les valeurs d'opérande « Via » et « Absolu »**

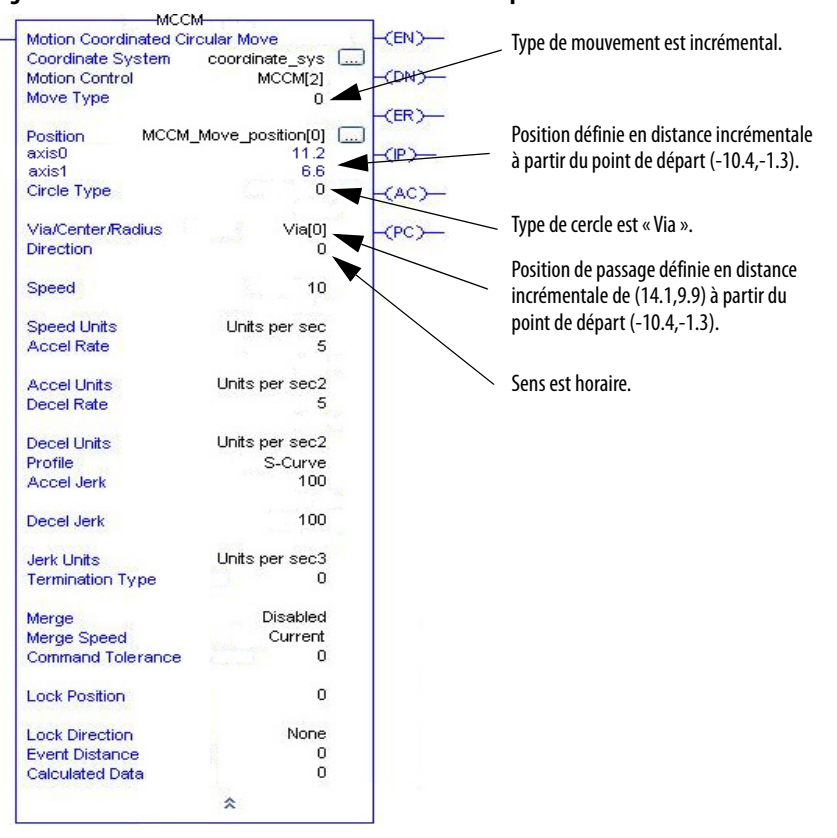

#### **Figure 71 – Instruction à relais MCCM avec les valeurs d'opérande « Via » et « Incrémental »**

Il y a trois points (la position actuelle des axes, la position finale spécifiée, et la position de passage spécifiée) pour définir l'arc de cercle, ce qui réduit considérablement les erreurs de programmation. Bien qu'il soit toujours certainement possible de programmer un arc de cercle qui n'est pas celui prévu, une erreur d'exécution de programmation circulaire est déclenchée lorsqu'un arc de cercle comporte trois points colinéaires (sur la même droite) ou non uniques (deux points ou plus sont identiques). De plus, le point de passage implique un sens pour l'arc de cercle, si bien qu'il est inutile de préciser le sens de rotation (qui est ignoré).

#### MCCM utilisant le type de cercle « Rayon »

Les exemples suivants illustrent l'utilisation de l'instruction MCCM avec un type de cercle « Rayon » et un type de mouvement absolu (premier exemple) et incrémental (second exemple) afin d'obtenir le même résultat. Les hypothèses de base sont les suivantes :

- les axes, Axis0 et Axis1, appartiennent tous deux au système de coordonnées, coordinate\_sys.
- La valeur de dimension du système de coordonnées est configurée à 2. Les types de cercle « Rayon » peuvent uniquement être configurés lorsque le système de coordonnées est défini avec deux dimensions.
- Axis0 et Axis1 sont perpendiculaires entre eux.
- coordinate sys est positionné initialement à  $(-10.4,-1.3)$  unités.

Déplacez le système de coordonnées Coordinated\_sys selon un arc de cercle jusqu'à (11.2,6.6) unités, avec un rayon de 15 unités à la vitesse vectorielle de 10.0 unités par seconde et des valeurs d'accélération et de décélération de 5.0 unités par seconde<sup>2</sup>. Le graphique suivant illustre les trajectoires générées par les informations précédentes en utilisant une valeur de rayon de 15 unités et -15 unités.

**Figure 72 – Tracé de la trajectoire avec un type de cercle « Rayon »**

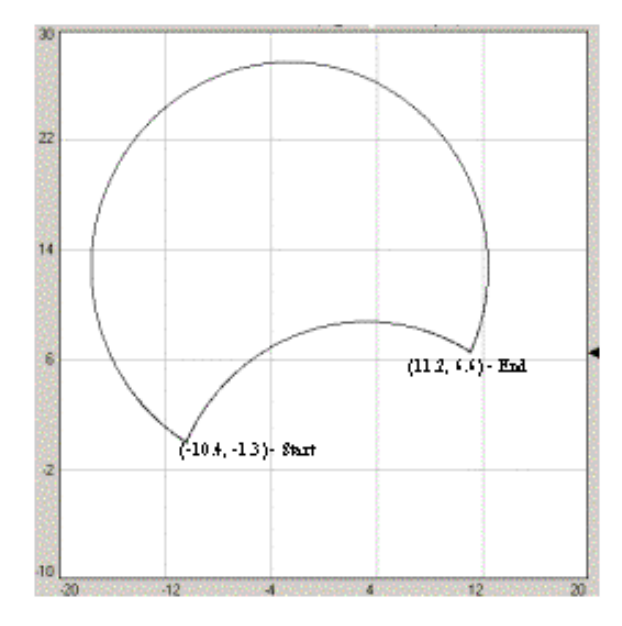

Cette trajectoire peut être obtenue en utilisant une instruction MCCM dans le sens horaire avec Move Type = Absolu ou Incrémental. Lorsque le type de cercle choisi est « Rayon », la position Via/Center/Radius définit le rayon de l'arc de cercle.

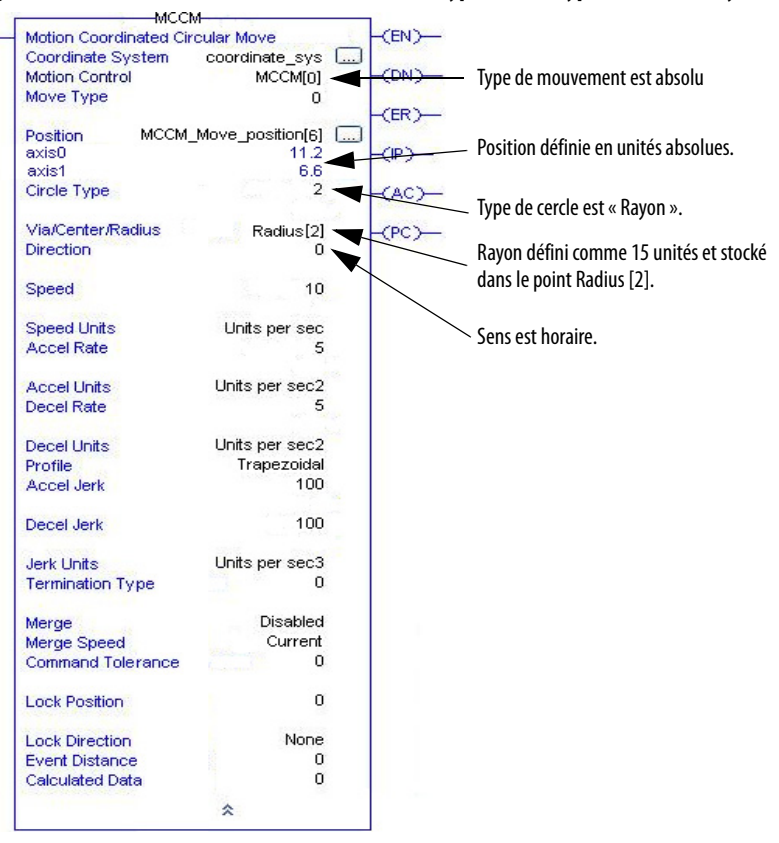

#### **Figure 73 – Instruction MCCM avec mouvement de type absolu, type de cercle « Rayon »**

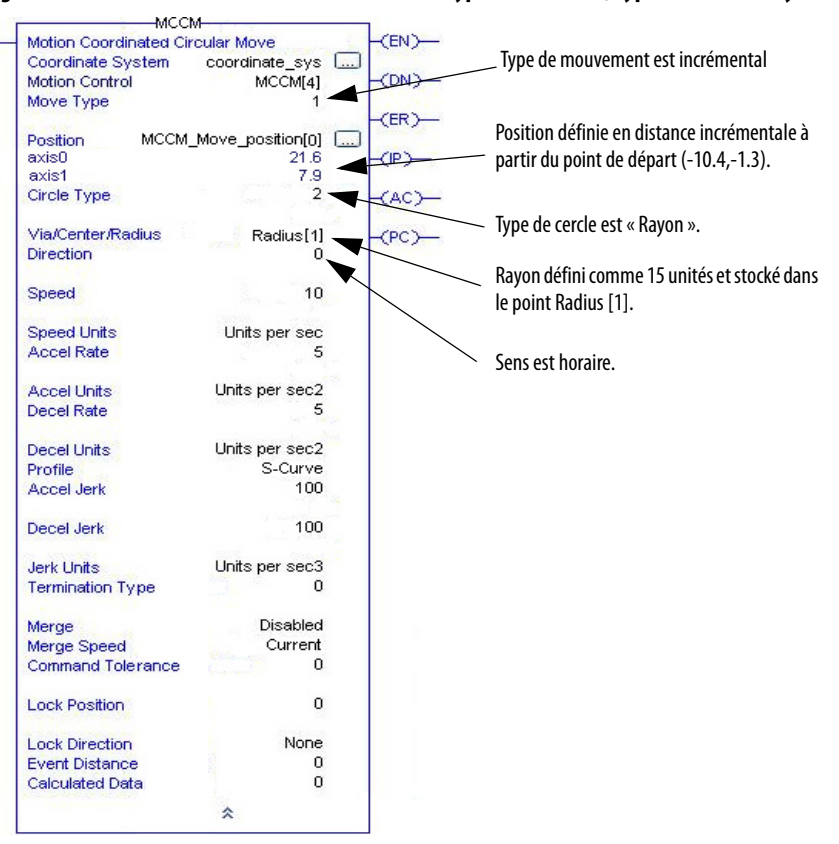

**Figure 74 – Instruction MCCM avec mouvement de type incrémental, type de cercle « Rayon »**

Le type de mouvement n'a aucun effet sur la spécification de la valeur du rayon. Un rayon positif crée toujours un arc de cercle plus court (<180°) et un rayon négatif un arc de cercle plus long (>180°) (voir graphique de trajectoire). Pour 180°, le signe du rayon n'a aucune importance. Un type de cercle « Rayon » est valide uniquement dans des systèmes de coordonnées bidimensionnels.

#### MCCM utilisant le type de cercle « Centre incrémental »

Les exemples suivants illustrent l'utilisation de l'instruction MCCM avec un type de cercle « Centre incrémental » et un type de mouvement absolu (premier exemple) et incrémental (second exemple) afin d'obtenir le même résultat. Les hypothèses de base sont les suivantes :

- les axes, Axis0 et Axis1, appartiennent tous deux au système de coordonnées, coordinate\_sys.
- Axis0 et Axis1 sont perpendiculaires entre eux.
- coordinate sys est positionné initialement à  $(-10.4,-1.3)$  unités.

Déplacez le système de coordonnées coordinate sys selon un arc de cercle jusqu'à (11.2,6.6) unités, centré à la valeur incrémentale de (14.1,-5.1) unités par rapport au point de départ, à la vitesse vectorielle de 10.0 unités par seconde avec les valeurs d'accélération et de décélération de 5.0 unités par seconde $^2$ . Le graphique suivant illustre la trajectoire générée par les informations ci-dessus.

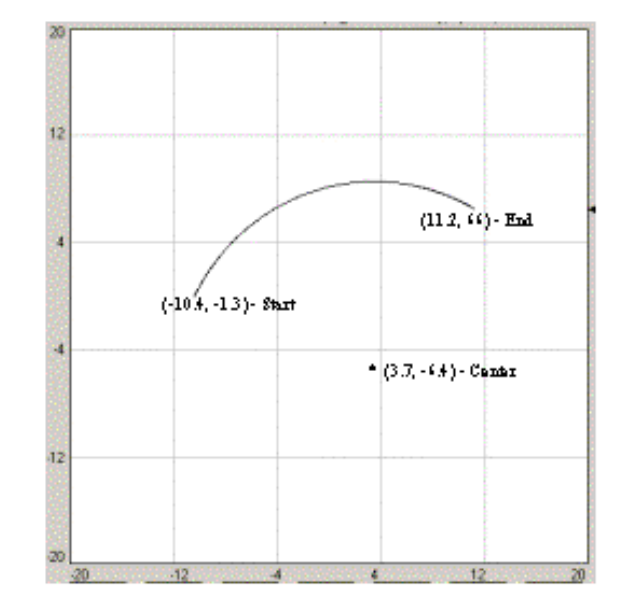

**Figure 75 – Tracé de la trajectoire avec un type de cercle « Centre incrémental »**

Cette trajectoire peut être obtenue en utilisant une instruction MCCM dans le sens horaire avec Move Type = Absolu ou Incrémental. Lorsque le type de cercle choisi est « Centre incrémental », la position Via/Center/Radius définit le centre de l'arc de cercle.

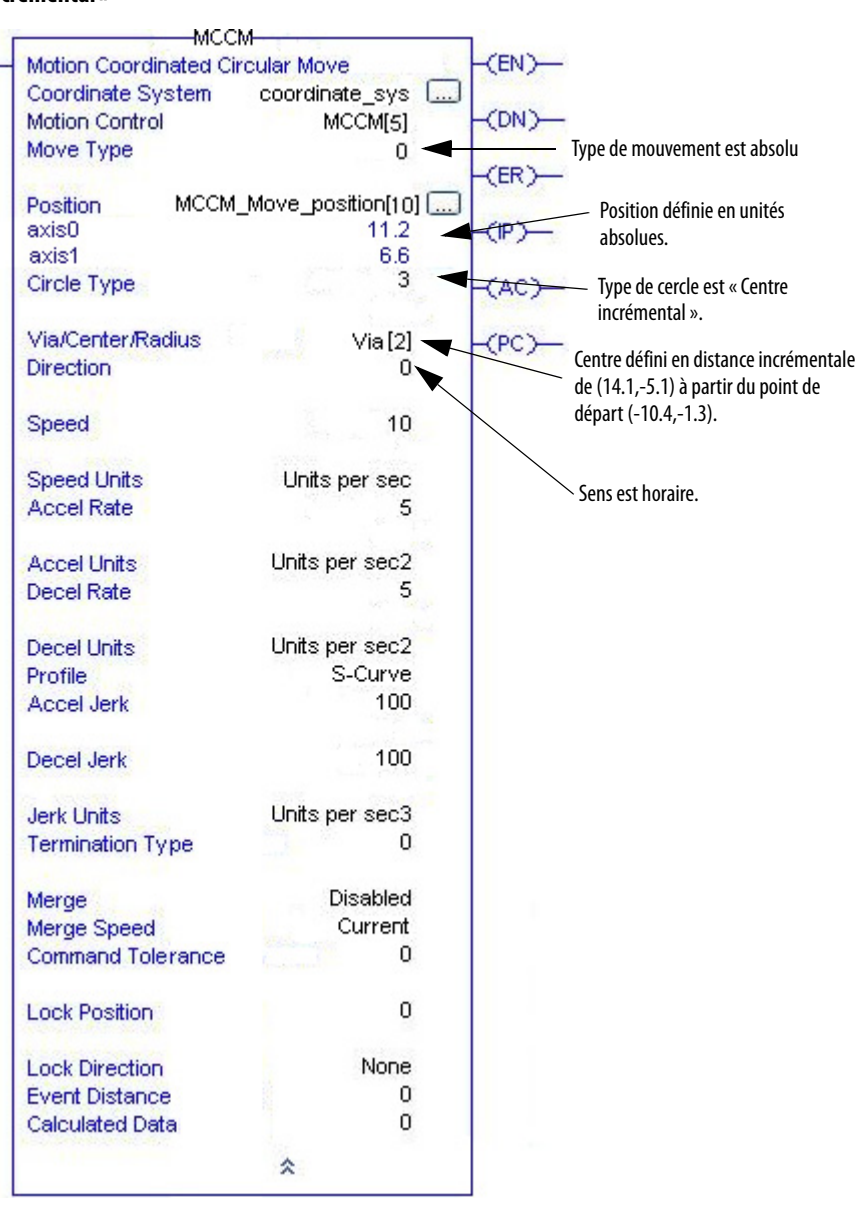

**Figure 76 – Instruction MCCM avec mouvement de type absolu, type de cercle « Centre incrémental »**

L'instruction MCCM avec type de mouvement incrémental et type de cercle « Centre incrémental » est identique à l'instruction MCCM avec type de mouvement incrémental et type de cercle « Centre ».

#### MCCM utilisant un cercle complet à deux dimensions

La création d'un cercle complet est un cas particulier de la création d'un arc de cercle. Nous allons prendre l'exemple d'un cercle complet à deux dimensions.

Les exemples suivants illustrent l'utilisation de l'instruction MCCM avec un type de cercle « Centre » et un type de mouvement absolu (premier exemple) et incrémental (second exemple) afin de créer un cercle complet. Les hypothèses de base sont les suivantes :

- les axes, Axis0 et Axis1, appartiennent tous deux au système de coordonnées, Coordinated\_sys.
- Axis0 et Axis1 sont perpendiculaires entre eux.
- Coordinated\_sys est positionné initialement à (-10.4,-1.3) unités.

Déplacez le système de coordonnées Coordinated\_sys selon un arc de cercle jusqu'à (-10.4,-1.3) unités, centré au point (3.7,-6.4) unités par rapport au point de départ, à la vitesse vectorielle de 10.0 unités par seconde avec les valeurs d'accélération et de décélération de 5.0 unités par seconde $^2$ . Le graphique suivant illustre le cercle généré par les informations ci-dessus.

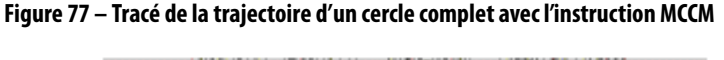

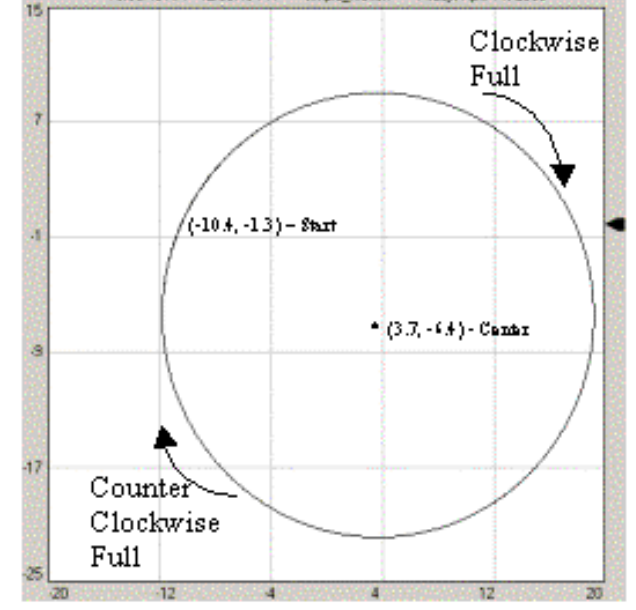

Cette trajectoire peut être obtenue en utilisant une instruction MCCM dans le sens horaire avec Move Type = Absolu ou Incrémental. Lorsque le type de cercle choisi est « Centre », la position Via/Center/Radius définit le centre de l'arc de cercle.

#### -MCCM-MCCM<br>Motion Coordinated Circular Move<br>Coordinate System coordinate  $<sup>CD</sup>$ </sup> coordinate sys Motion Control  $MCCM[7]$  $CDM$ Type de mouvement est absolu Move Type  $\overline{0}$  $E$ R MCCM\_Move\_position[14] [...] Position Position définie en unités absolues.  $-10.4$ <br> $-1.3$ <br> $1.3$ Pusine<br>axis0<br>axis1  $\blacktriangleleft$ Type de cercle est « Centre ». Circle Type CAC<sub>2</sub> Centre défini en unités absolues sous la Via/Center/Radius Center [9] CPC<sup>)</sup> Direction  $\frac{1}{2}$ forme (3.7,-6.4). ۰ Speed  $10$ Sens est horaire complet.Speed Units Units per sec Accel Rate  $\overline{5}$ Accel Units Units per sec2 Decel Rate 5 Decel Units Units per sec2 S-Curve Profile Accel Jerk 100 Decel Jerk 100 Jerk Units Units per sec3 Termination Type  $\mathbf 0$ Disabled Merge  $\frac{Current}{0}$ Merge Speed Command Tolerance  $\overline{0}$ **Lock Position Lock Direction** None  $\begin{matrix} 0 \\ 0 \end{matrix}$ **Event Distance** Calculated Data  $\hat{\mathbf{x}}$

#### **Figure 78 – Instruction MCCM avec mouvement de type absolu, type de cercle « Centre »**

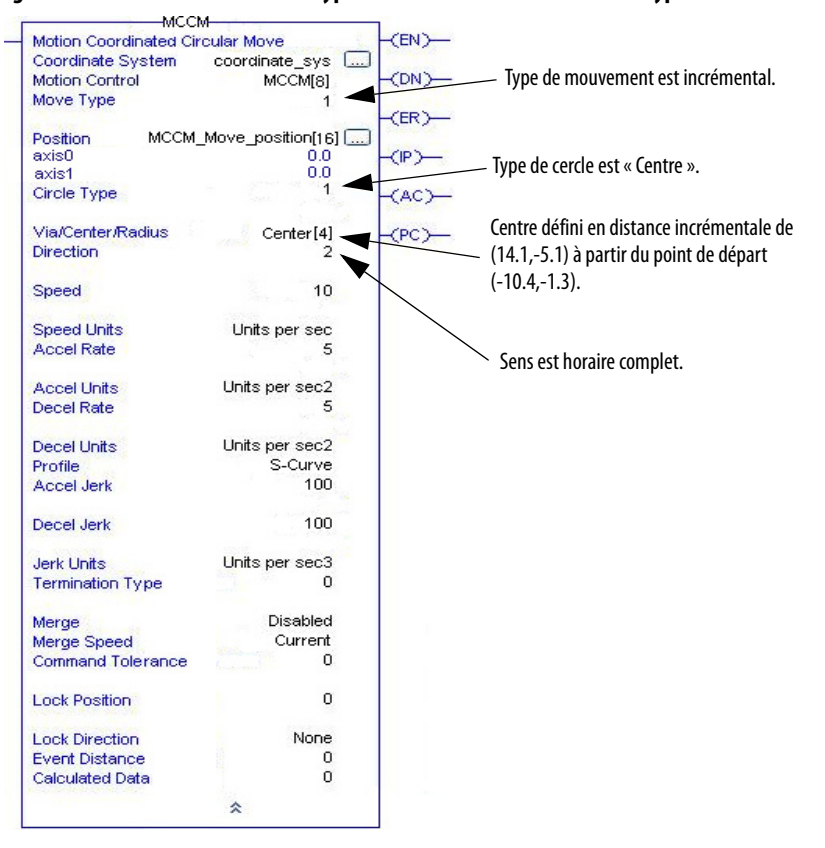

#### **Figure 79 – Instruction MCCM avec type de mouvement incrémental et type de cercle « Centre »**

Pour tracer un cercle complet en utilisant « Rayon » comme type de cercle :

- Le point de départ ne doit pas être égal au point final.
- Le sens de rotation doit être Clockwise Full (Sens horaire complet) ou Counter Clockwise Full (Sens anti-horaire complet).
- Le signe du rayon n'a aucune importance.

## **Exemples de MCCM avec axes de rotation**

Les exemples suivants illustrent l'utilisation de l'instruction MCCM avec des axes de rotation et types de mouvement absolu et incrémental.

#### Instruction MCCM avec trois axes, un axe de rotation, et type de mouvement absolu

Le premier exemple utilise un système de coordonnées à trois axes avec un axe de rotation et un type de mouvement absolu. Le tracé de la trajectoire s'appuie sur les hypothèses suivantes :

- Système à trois axes nommé coordinate\_sys (Axis2, l'axe Z, n'est pas pris en compte dans les tracés pour ne semer la confusion et mieux illustrer les actions de l'axe de rotation (Axis0)).
- Axis0 est un axe de rotation avec un déroulement de 5 tours.
- Position de départ est 0, 0, 0.
- Position de fin est 5, 5, 5.
- Position de passage est 5, 3.5, 3.5.

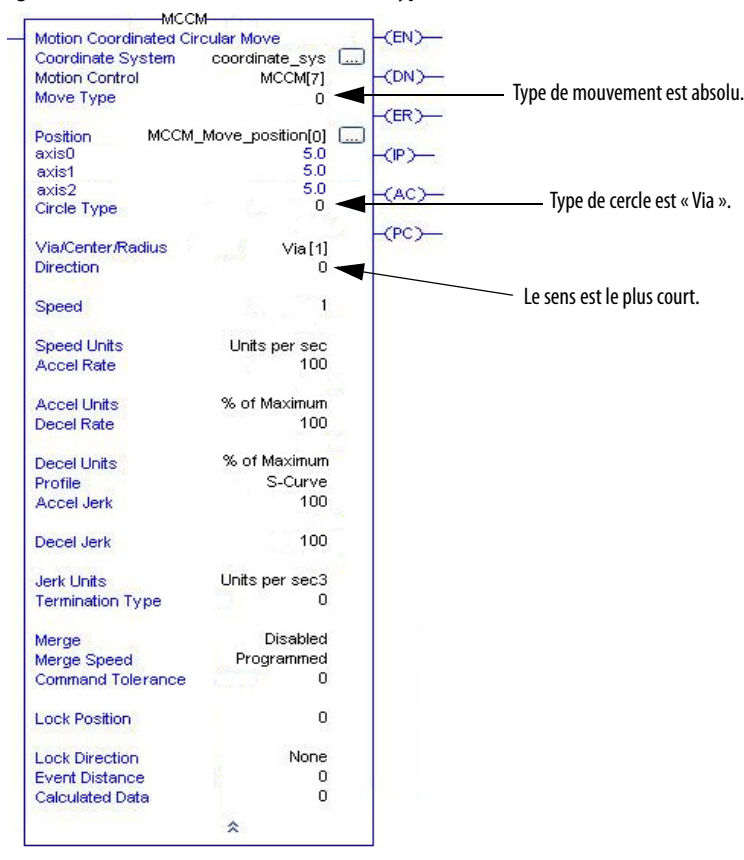

## **Figure 80 – Instruction à relais MCCM avec type de mouvement absolu**

L'instruction MCCM précédente produit le tracé suivant.

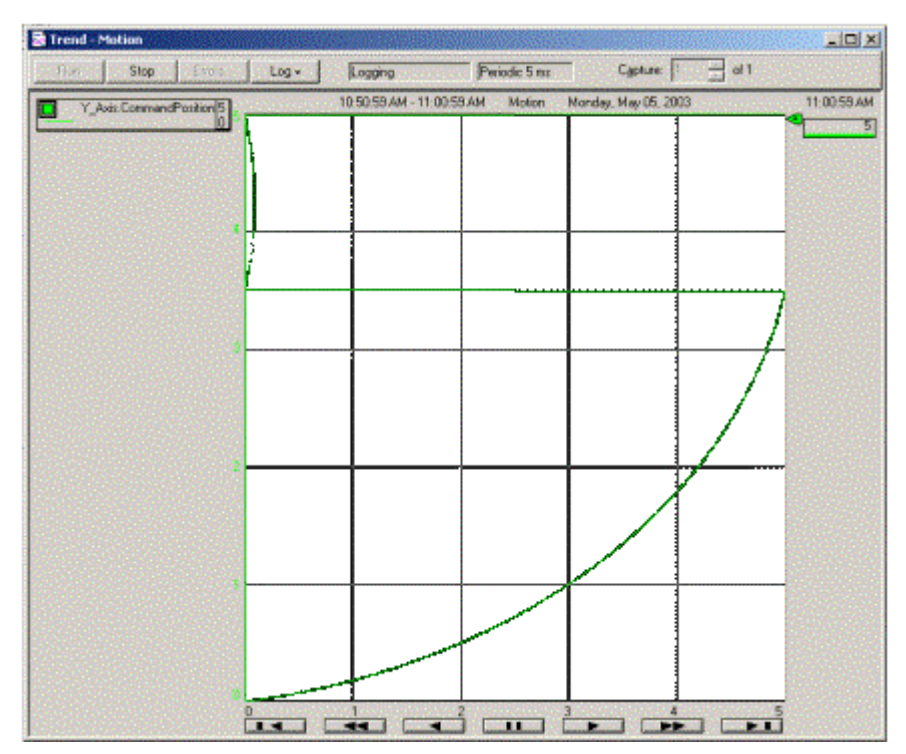

**Figure 81 – Tracé de MCCM avec trois axes, un axe de rotation et type de mouvement absolu**

L'axe se déplace en fait dans le sens anti-horaire selon un arc de cercle entre (0,0,0) et (5,5,5) en passant par la position (5,3.5,3.5). Le sens (Direction) défini est le sens horaire mais avec Via spécifié comme type de cercle, l'opérande Direction n'est pas pris en compte. Le mouvement s'arrête après la génération d'un arc de cercle de 90 degrés. Il y a eu un déplacement passant par le déroulement pour Axis0 même si le type de mouvement était absolu. À noter que la trajectoire du mouvement coordonné est déterminée dans l'espace linéaire, mais la position des axes est limitée par la configuration rotative. Les points final et de passage doivent tenir dans la position absolue définie par le déroulement rotatif de Axis0. Mais le mouvement résultant de ces choix peut traverser le déroulement de l'axe de rotation.

#### Instruction MCCM avec deux axes de rotation et Type de mouvement incrémental

Cet exemple utilise un système de coordonnées à deux axes de rotation et un type de mouvement incrémental. Le tracé de la trajectoire s'appuie sur les hypothèses suivantes :

- Système de coordonnées à deux axes appelé coordinate\_sys.
- Axis0 est un axe de rotation avec un déroulement de 1 tour.
- Axis1 est un axe de rotation avec un déroulement de 2 tours.
- Position de départ est 0, 0.
- L'incrément jusqu'à la position finale est 0.5, -0.5.
- L'incrément jusqu'à la position centrale est 0.5, 0.

#### **Figure 82 – Instruction à relais MCCM avec type de mouvement absolu<br>
MCCM<br>
Motion Coordinated Circular Move**  $<sup>2</sup>$ </sup> cular Move<br>| coordinate\_sys<br>| MCCM[8] Coordinate System<br>Motion Control  $\Box$  $-CDN$ Type de mouvement est incrémental. Move Type  $\overline{1}$ Position MCCM\_Move\_position[16] [...]  $\begin{bmatrix} 0.0 \\ 0.0 \\ 0.0 \\ 1 \end{bmatrix}$ axis0<br>axis1  $(P)$ Type de cercle est « Centre ». Circle Type (АС)-Center [4] Via/Center/Radius  $(PC)$ Sens est horaire.**Direction** ő. Speed  $\overline{1}$ Speed Units Units per sec Accel Rate  $100 -$ Accel Units % of Maximum Decel Rate  $100$ Decel Units % of Maximum S-Curve<br>100 Profile Accel Jerk 100 Decel Jerk Jerk Units Units per sec3 Termination Type  $\overline{1}$ Merge<br>Merge Speed<br>Command Tolerance Disabled<br>Programmed  $\mathbf 0$ **Lock Position**  $\alpha$ **Lock Direction** None Event Distance  $\ddot{\mathbf{0}}$ Calculated Data  $\overline{0}$ 会

L'instruction MCCM précédente produit le tracé suivant.

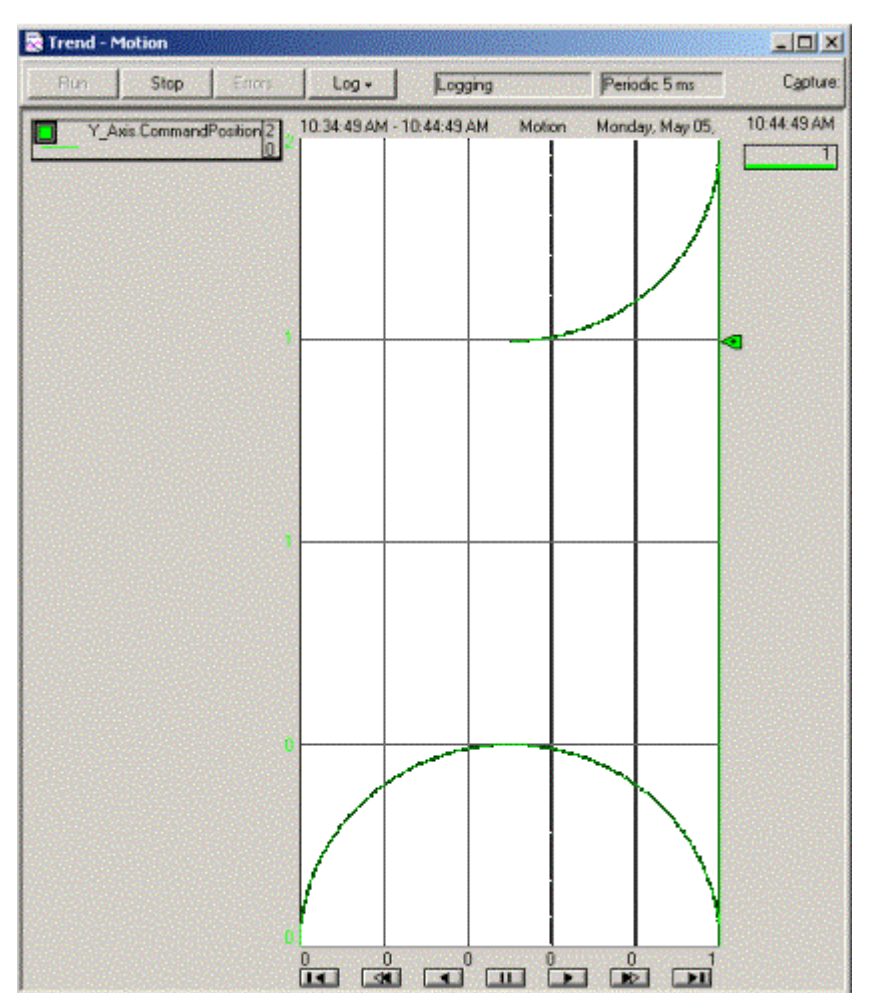

**Figure 83 – Tracé de MCCM avec deux axes de rotation et type de mouvement incrémental**

L'axe se déplace selon un cercle entre (0.0) et (0.5,1.5). Le mouvement s'arrête après la génération d'un arc de cercle de 270 degrés. Il y a eu un déplacement passant par le déroulement pour Axis1. À noter que la trajectoire du mouvement coordonné est déterminée dans l'espace linéaire, mais la position des axes est limitée par la configuration rotative. Le point final était (0.5,-0.5) pour les calculs du cercle mais le point final du mouvement était (0.5,1.5). L'instruction précisait une mouvement dans le sens horaire, et c'est ce qui a été obtenu, même si un axe possédait une position cible incrémentale négative. Il n'est pas nécessaire que le point final tienne dans la position absolue définie par le déroulement rotatif des axes.

## **Exemples d'arc de cercle à trois dimensions**

Pour les systèmes de coordonnées auxquels trois axes principaux sont associés, il est possible de créer des arcs de cercle à trois dimensions.

#### MCCM utilisant le type de cercle « Via »

L'exemple suivant illustre l'utilisation de l'instruction MCCM avec un type de cercle « Via » et un type de mouvement absolu pour créer un arc de cercle à trois dimensions. Les hypothèses de base sont les suivantes :

- les trois axes, Axis0, Axis1 et Axis2 appartiennent tous au système de coordonnées, coordinate\_sys.
- coordinate\_sys est un système de coordonnées tridimensionnel.
- Axis0, Axis1 et Axis2 sont perpendiculaires entre eux.
- coordinate\_sys est positionné initialement à (0.0, 0.0, 0.0) unités.

Déplacez le système de coordonnées Coordinated\_sys1 selon un arc de cercle jusqu'à (2.0, 2.0, 0.0) unités, passant par le point (1.0, 1.0, 1.414) unités à la vitesse vectorielle de 10.0 unités par seconde avec les valeurs d'accélération et de décélération de 5.0 unités par seconde<sup>2</sup>. Le graphique suivant illustre l'arc de cercle 3D généré par les informations ci-dessus.

**Figure 84 – Arc de cercle à trois dimensions utilisant le type de cercle « Via »**

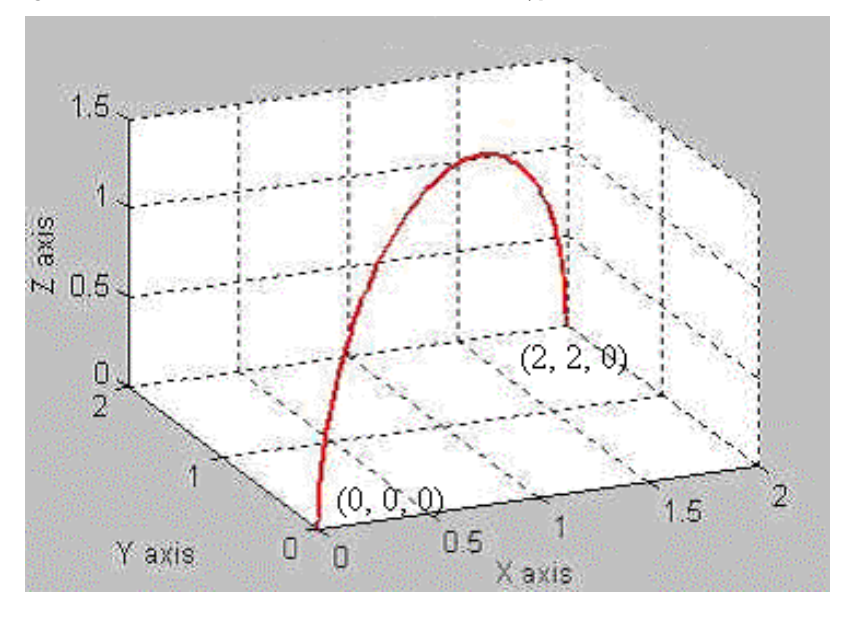

Cette trajectoire s'obtient en utilisant une instruction MCCM avec un type de mouvement absolu et un type de cercle « Via ». Lorsque « Via » est sélectionné, la position Via/Center/Radius définit le point par lequel l'arc de cercle doit passer.

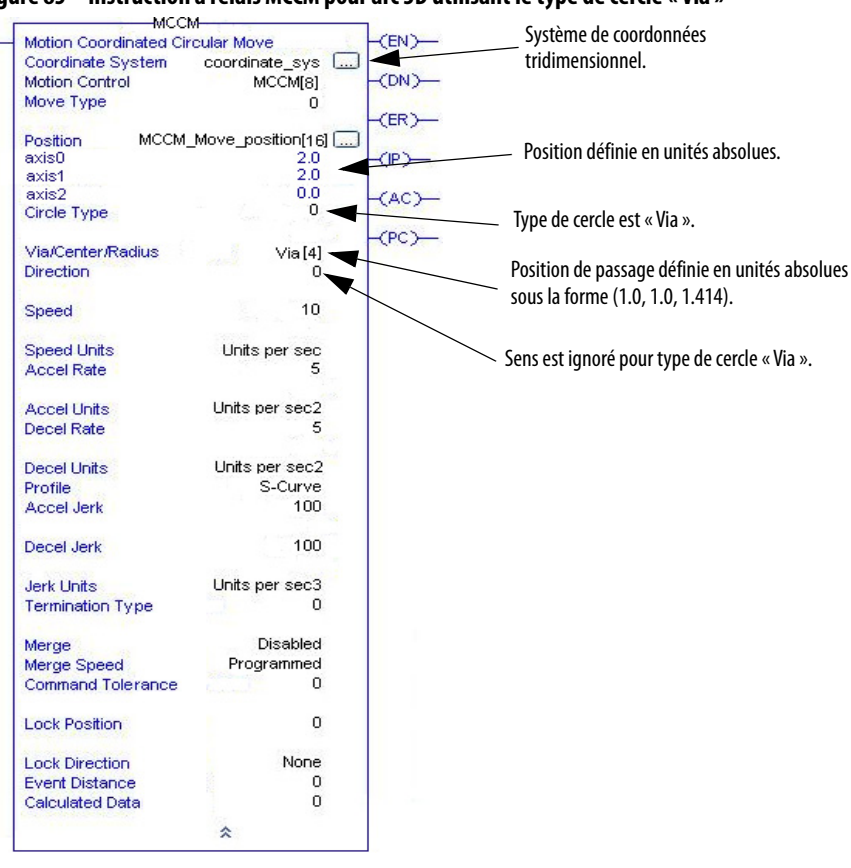

**Figure 85 – Instruction à relais MCCM pour arc 3D utilisant le type de cercle « Via »**

MCCM utilisant le type de cercle « Centre »

L'exemple suivant illustre l'utilisation de l'instruction MCCM avec un type de cercle « Centre » et un type de mouvement absolu pour créer un arc de cercle à trois dimensions. Les hypothèses de base sont les suivantes :

- les trois axes, Axis0, Axis1 et Axis2 appartiennent tous au système de coordonnées, coordinate\_sys.
- coordinate\_sys est un système de coordonnées tridimensionnel.
- Axis0, Axis1 et Axis2 sont perpendiculaires entre eux.
- coordinate\_sys est positionné initialement à (0.0, 0.0, 0.0) unités.

Déplacez le système de coordonnées Coordinated\_sys1 selon un arc de cercle jusqu'à (1.0, 1.0, 1.414) unités, centré au point (1.0, 1.0, 1.0) unités à la vitesse vectorielle de 10.0 unités par seconde avec les valeurs d'accélération et de décélération de 5.0 unités par seconde $^2$ . Le graphique suivant illustre l'arc de cercle tridimensionnel généré par les informations ci-dessus.

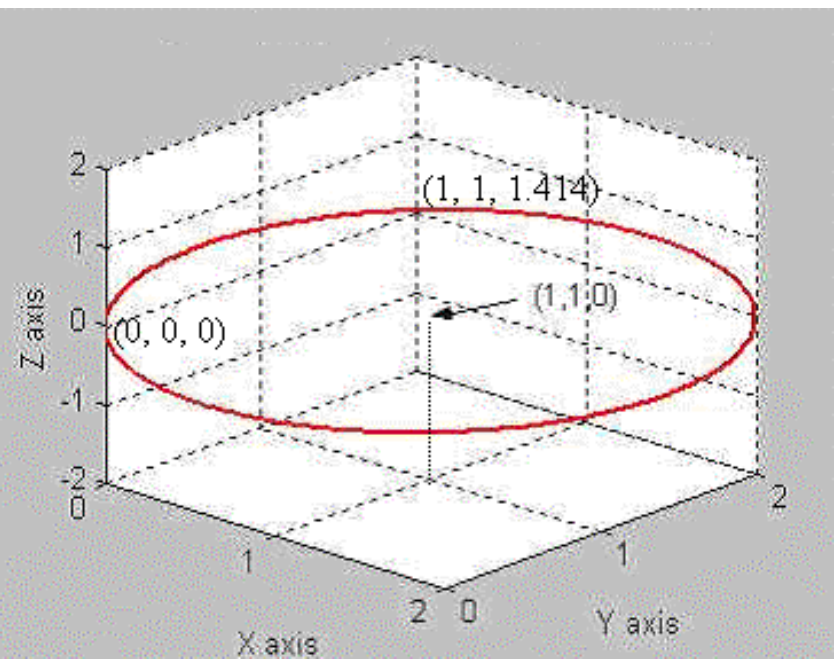

**Figure 86 – Trajectoire tridimensionnelle utilisant « Le plus court complet » comme opérande Direction**

Cette trajectoire s'obtient en utilisant une instruction MCCM avec un type de mouvement absolu et un type de cercle « Centre ». Lorsque « Via » est sélectionné, la position Via/Center/Radius définit le point par lequel l'arc de cercle doit passer.

#### **Figure 87 – Instruction à relais MCCM pour arc 3D utilisant le type de cercle « Centre »**

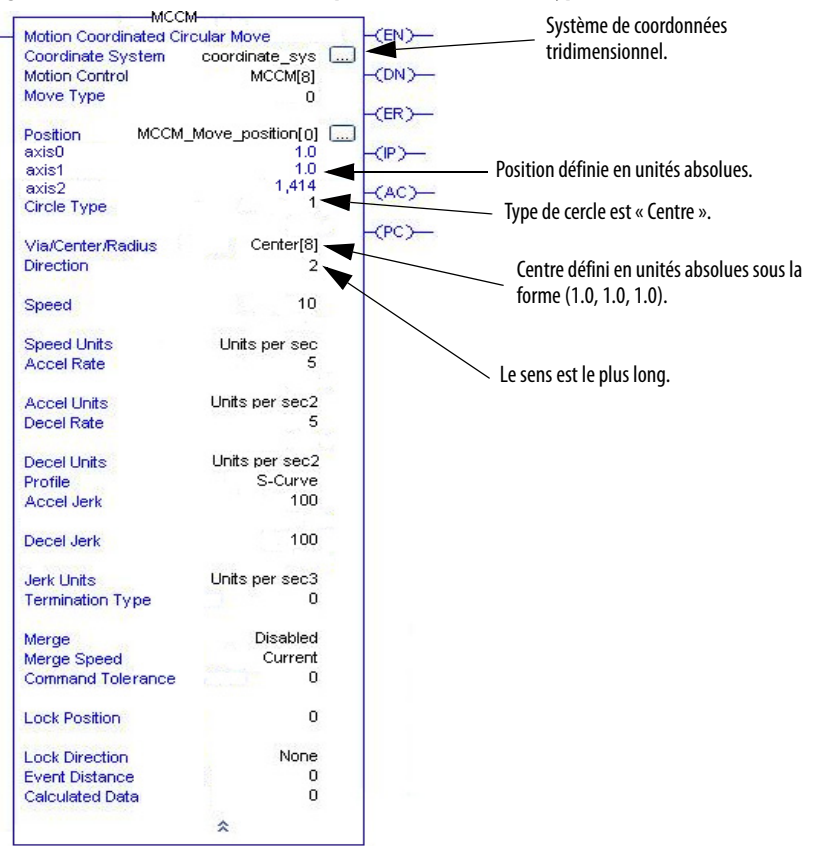

Pour des cercles complets, réglez l'opérande Position à un point quelconque sauf au point de départ et utilisez l'un des types de sens de rotation Full (Complet). Le point final est supposé être le point de départ. C'est parce que dans l'espace tridimensionnel, vous devez définir trois points pour caractériser le plan du cercle.

Si, pour l'opérande Direction, vous choisissez « Le plus court » (Shortest) dans l'instruction MCCM précédente, la trajectoire suivante est générée. L'option « Le plus court » de l'opérande Direction prend le plus court trajet du point de départ au point défini par l'opérande Position de l'instruction MCCM.

**Figure 88 – Trajectoire 3D utilisant « Le plus court » comme opérande Direction**

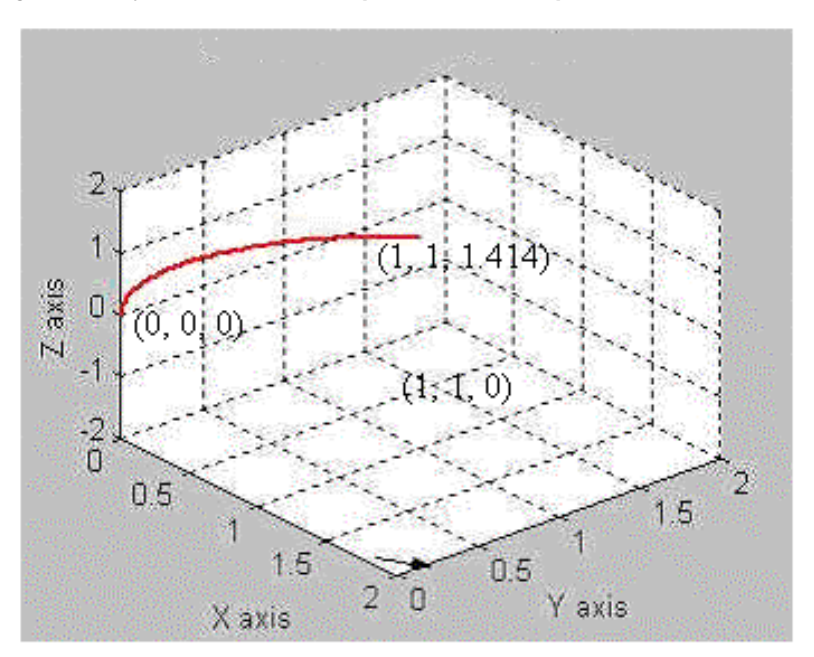

Choisissez maintenant « Le plus long » (Longest) comme opérande Direction dans l'instruction MCCM précédente ; la trajectoire suivie est le plus long trajet entre le point de départ et le point défini par l'opérande Position dans l'instruction MCCM. Reportez-vous au graphique suivant pour un exemple de la plus longue trajectoire.

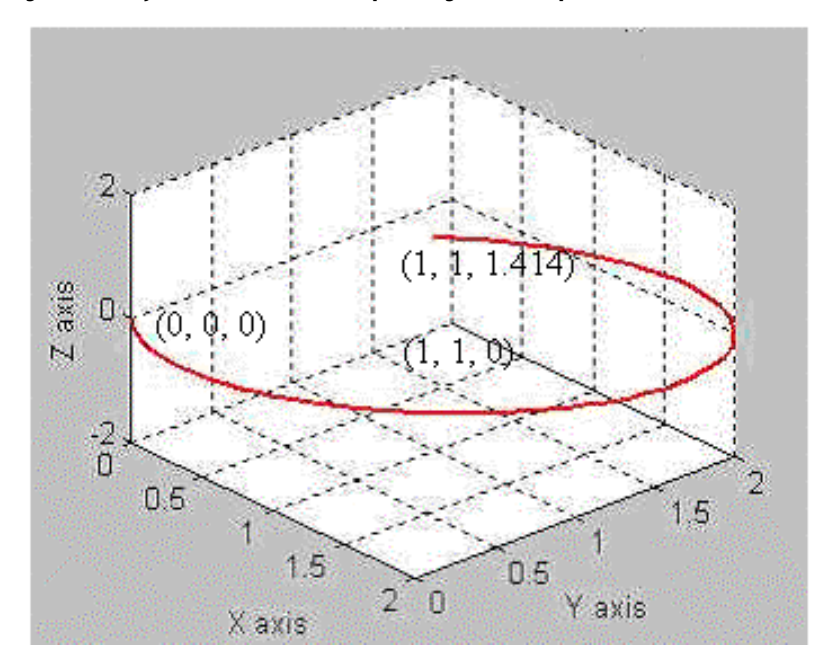

**Figure 89 – Trajectoire 3D utilisant « Le plus long » comme opérande Direction**

## **Calcul des unités de variation d'accél./décél.**

L'opérande Jerk units définit les unités appliquées aux valeurs saisies dans les opérandes Accel Jerk (Variation d'accélération) et Decel Jerk (Variation de décélération). Les valeurs sont saisies directement en unités de position du système de coordonnées spécifié ou sous la forme d'un pourcentage. Lorsqu'elle est configurée en % du maximum, la variation d'accélération/décélération est appliquée en tant que pourcentage des opérandes Maximum Acceleration Jerk (Variation d'accélération maximum) et Maximum Deceleration Jerk (Variation de décélération maximum) spécifiés dans les attributs du système de coordonnées. Lorsqu'elle est configurée en % du temps, la valeur est un pourcentage basé sur les opérandes Speed (Vitesse), Accel Rate (Taux d'accélération), et Decel Rate (Taux de décélération) spécifiés dans l'instruction.

#### Conversion des unités procédé en pourcentage du temps

Si vous souhaitez convertir les unités procédé en % du temps, utilisez ces équations.

Pour la variation d'accélération :

$$
j_a
$$
 [EU/s<sup>3</sup>] =  $\frac{a_{\text{max}}^2 \text{ [EU/s}^2]}{v_{\text{max}} \text{ [EU/s]}} \left( \frac{200}{j_a \text{ [% of time]}} - 1 \right)$ 

Pour la variation de décélération :

$$
j_a \text{ [EU/s}^3] = \frac{a_{\text{max}}^2 \text{ [EU/s}^2]}{\nu_{\text{max}} \text{ [EU/s]}} \left( \frac{200}{j_a \text{ [% of time]}} - 1 \right)
$$

#### Conversion du pourcentage du temps en unités procédé

Si vous voulez convertir le % de temps en unités procédé, utilisez ces équations. Pour la

$$
j_a
$$
 [% of time] = 
$$
\frac{2}{1 + \frac{j_a \text{ [EU/s}^3] \nu_{\text{max}} \text{ [EU/s]}}{a_{\text{max}}^2 \text{ [EU/s}^2]}}
$$
100

Pour la variation de décélération :

$$
j_{d} \text{ [% of time]} = \frac{2}{1 + \frac{j_{d} \text{ [EU/s}^{3}]}{d_{\text{max}}^{2} \text{ [EU/s]}^{2}}} 100
$$

#### Importante considération

Si vous programmez des cercles tangentiels avec différents taux de variation d'accélération/décélération (variation de décélération pour le premier cercle et variation d'accélération pour le second cercle), vous pouvez obtenir une légère discontinuité de la vitesse à l'intersection des deux cercles. La taille de la discontinuité dépend de l'amplitude de l'écart entre les variations d'accélération/ décélération. En d'autres termes, plus l'écart entre ces variations est faible, plus la perturbation de vitesse est faible. Nous vous conseillons donc de ne pas programmer de variations d'accélération/décélération sur des cercles tangentiels.

#### **Merge**

L'opérande Merge indique s'il faut ou non transformer le mouvement de tous les axes spécifiés en un pur mouvement coordonné.

**Tableau 30 – Options de fusion**

| <b>Option</b>       | <b>Description</b>                                                                                                    |
|---------------------|----------------------------------------------------------------------------------------------------|
| Fusion désactivée   | Une instruction de mouvement mono-axe actuellement exécutée faisant intervenir<br>des axes définis dans le système de coordonnées spécifié n'est pas affectée par<br>l'activation de cette instruction, et résulte en un mouvement superposé sur les axes<br>affectés. Un erreur est signalée si une seconde instruction est amorcée dans le même<br>système de coordonnées ou dans un autre système de coordonnées contenant des<br>axes partagés avec le système de coordonnées qui est actif.                                                                                                    |
| Mouvement coordonné | Toute instruction de mouvement coordonné actuellement exécutée faisant intervenir<br>le même système de coordonnées spécifié prend fin et le mouvement actif est<br>enchaîné au mouvement actuel à la vitesse définie pour le paramètre Merge Speed<br>(Vitesse de fusion). Toute instruction de mouvement coordonné en attente dans le<br>système de coordonnées spécifié est annulée. Une instruction de mouvement<br>mono-axe actuellement exécutée faisant intervenir des axes définis dans le système<br>de coordonnées spécifié n'est pas affectée par l'activation de cette instruction, et<br>résulte en un mouvement superposé sur les axes affectés. |
| Tout mouvement      | Toutes les instructions de mouvement mono-axe actuellement exécutées faisant<br>intervenir des axes définis dans le système de coordonnées spécifié et toutes les<br>instructions de mouvement coordonné en cours d'exécution prennent fin. Le<br>mouvement précédent est fusionné dans le mouvement actuel à la vitesse définie par<br>le paramètre de vitesse de fusion (Merge speed). Toute instruction de mouvement<br>coordonné en attente est annulée.                                                                                                    |

## **Consignes de programmation pour les mouvements de longueur nulle**

En mode Master Driven et Time Driven, vous avez la possibilité de configurer un mouvement avec un incrément de distance esclave de zéro, autrement dit un mouvement dont les positions cible et actuelle sont identiques. Si la vitesse est exprimée en unités maître, le mouvement reste actif jusqu'à ce que la distance maître spécifiée soit parcourue. Utilisez ce type de mouvement pour générer un arrêt momentané dans un mouvement dont la trajectoire est composée de plusieurs segments.

De même, lorsqu'en mode Time Driven, vous programmez la durée du mouvement directement en secondes, un mouvement de durée X secondes avec un départ à zéro conduit à programmer un retard de la durée spécifiée.

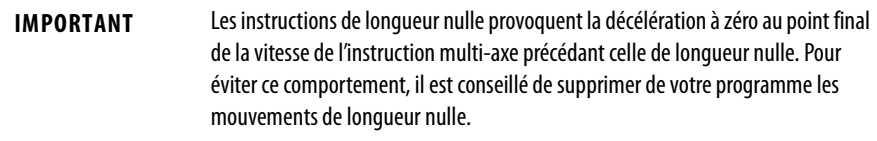

Un mouvement de longueur nulle d'une durée nulle se termine dans le temps le plus court possible, soit 1 itération.

#### Arrêts momentanés

Vous avez la possibilité de programmer un arrêt momentané à l'aide de la programmation basée sur le temps en mode Time Driven ou MDSC lorsqu'un mouvement de longueur nulle est programmé (voir Mouvement de longueur nulle, ci-dessous). Les paramètres d'accélération, de décélération et de variation d'accélération/décélération sont ignorés lorsqu'un mouvement de longueur nulle est programmé. En mode d'entraînement par le temps (Time Driven), la durée de l'arrêt momentané est donc en secondes. En mode MDSC, la durée de l'arrêt momentané est programmée en unités de distance maître.

En mode MDSC, l'arrêt momentané commence soit à la position de verrouillage maître soit immédiatement, en fonction du paramètre Lock Direction (Sens de verrouillage) programmé, et il se poursuit pendant la durée spécifiée dans le paramètre Speed (Vitesse).

#### Erreurs dans la programmation basée sur le temps

- Un mouvement de longueur nulle d'une durée nulle se termine au bout de 1 itération, ce qui correspond au temps le plus court possible.
- Un mouvement de longueur nulle qui est programmé avec des unités de vitesse (Speed Units) autres que les secondes ou la distance maître se termine quasiment tout de suite.
- Une erreur est déclenchée lorsqu'un mouvement programmé à l'aide d'une planification basée sur le temps démarre avec une vitesse non nulle. Cela signifie qu'un mouvement avec le paramètre de fusion activé dans une instruction provoque une erreur dans la plupart des cas car la fusion est généralement utilisée lorsque les axes sont en déplacement.
- Une erreur se produit si la vitesse est programmée en secondes et l'accélération, la décélération ou la variation d'accélération/décélération n'est pas programmée en secondes (ou en % du temps pour la variation d'accélération/décélération).

# **MCCM – Dialogue de saisie de la position cible**

Pour accéder au dialogue de saisie de la position cible avec l'instruction MCCM, appuyez sur le bouton des points de suite à droite de l'opérande Position sur le masque de l'instruction à relais. Le dialogue de saisie de la position cible est accessible uniquement si le système de coordonnées pour l'instruction a :

- été nommé,
- un nom de point valide pour l'opérande Position, contenant suffisamment d'éléments pour tenir compte du nombre d'axes,
- sélectionné un type de mouvement valide et un type de cercle valide.

Si ces critères ne sont pas satisfaits, un message d'erreur est affiché sur la barre d'état

#### **Figure 90 – Valeurs valides de l'instruction à relais MCCM pour accéder au dialogue de saisie de la position cible**.

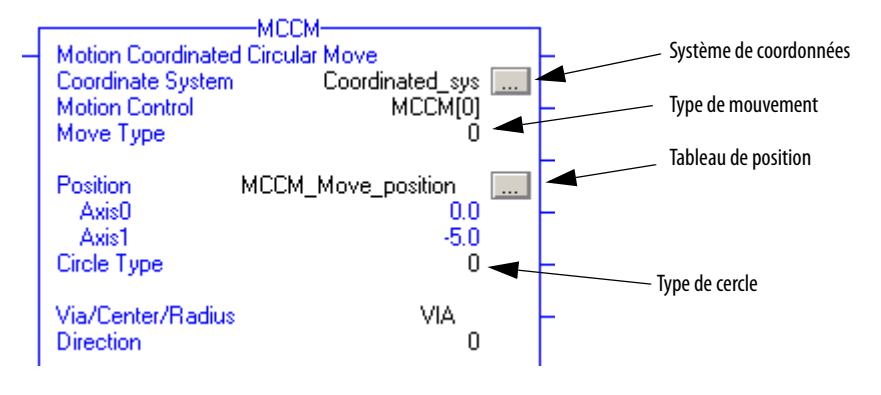

Appuyez sur les points de suite ; le dialogue ci-après s'affiche.

#### Target Position Entry - Coordinated\_sys, MCCM\_Move\_position[0], VIA[0]  $\overline{\mathbf{x}}$ Position  $Tag$ Target Position Axis Name Via Position **Actual Position** Axis0  $\overline{)0.0}$  $\overline{0.0}$ 2.5 Axis1  $-5.0$  $|0.0|$  $-2.5$ Set Targets = Actuals Set Vias = Actuals **OK** Cancel Apply Help

## **Figure 91 – Dialogue de saisie de la position cible MCCM – Onglet Position**

#### **Tableau 31 – Champs du dialogue de saisie de la position cible**

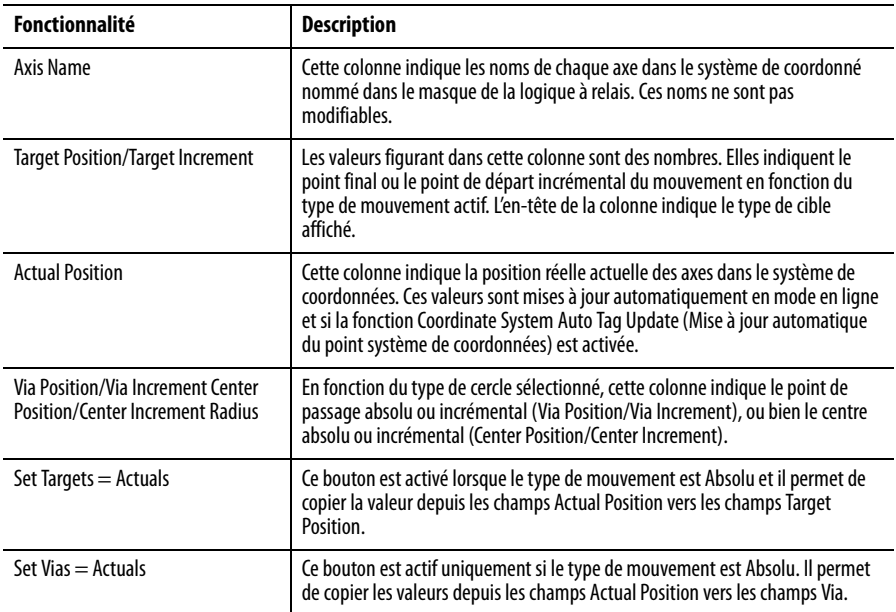

Le type de mouvement et le type de cercle sélectionnés régissent l'aspect de ce dialogue. Le tableau suivant illustre les effets des diverses combinaisons de type de mouvement et de type de cercle sur l'écran affiché.

| Type de<br>mouvement | Type de cercle     | <b>Comportement</b>                                                                                                    |
|----------------------|--------------------|----------------------------------------------------------------------------------------------------|
| Absolu               | Via                | La colonne Target est intitulée Target Position.<br>La colonne Via est intitulée Via Position.<br>Le bouton Set Targets = Actuals est actif.<br>Le bouton Set Vias $=$ Actuals est actif.                                               |
| Incrémental          | Via                | La colonne Target est intitulée Target Increment.<br>La colonne Via est intitulée Via Increment.<br>Le bouton Set Targets = Actuals est inactif (en grisé).<br>Le bouton Set Vias = Actuals est inactif (en grisé).                     |
| Absolu               | Centre             | La colonne Target est intitulée Target Position.<br>La colonne Center est intitulée Center Position.<br>Le bouton Set Targets = Actuals est actif.<br>Le bouton Set Vias = Actuals est actif.                                           |
| Incrémental          | Centre             | La colonne Target est intitulée Target Increment.<br>La colonne Center est intitulée Center Increment.<br>Le bouton Set Targets = Actuals est inactif (en grisé).<br>Le bouton Set Vias = Actuals est inactif (en grisé).               |
| Absolu               | Rayon              | La colonne Target est intitulée Target Position.<br>La colonne Radius est intitulée Radius.<br>Le bouton Set Targets = Actuals est actif.<br>Le bouton Set Vias = Actuals est inactif (en grisé).                                       |
| Incrémental          | Rayon              | La colonne Target est intitulée Target Increment.<br>La colonne Radius est intitulée Radius.<br>Le bouton Set Targets = Actuals est inactif (en grisé).<br>Le bouton Set Vias = Actuals est inactif (en grisé).                         |
| Absolu               | Centre incrémental | La colonne Target est intitulée Target Position.<br>La colonne Center Incremental est intitulée Center Incremental.<br>Le bouton Set Targets = Actuals est actif.<br>Le bouton Set Vias = Actuals est inactif (en grisé).               |
| Incrémental          | Centre incrémental | La colonne Target est intitulée Target Increment.<br>La colonne Center Incremental est intitulée Center Incremental.<br>Le bouton Set Targets = Actuals est inactif (en grisé).<br>Le bouton Set Vias = Actuals est inactif (en grisé). |

**Tableau 32 – Modifications du dialogue de saisie de la position cible**

# **Indicateurs d'état arithmétiques**

Ils ne sont pas affectés.

# **Conditions de défaut**

Aucune

## **Codes d'erreur**

Voir « [Codes d'erreur \(ERR\) des instructions de mouvement coordonné](#page-258-0) », page [259.](#page-258-0)

#### Conditions d'erreur d'exécution

- Vous ne pouvez pas passer du mode Time Driven au mode Master Driven si la vitesse maître est nulle à moins que la vitesse esclave soit également nulle.
- Le mouvement esclave doit démarrer au repos si les unités de vitesse = secondes ou unités maître. N'importe laquelle des conditions suivantes peut provoquer cette erreur :
	- Démarrage de l'instruction MCCM avec Merge = Mouvement coordonné ou Tout mouvement et Speed = seconde ou unités maître, alors qu'une autre instruction MCCM est en cours.

Instruction MCCM avec Termination Type = 4 ou 5 et Speed = secondes ou unités maître.

## Codes d'erreur étendue

Les codes d'erreur étendue permettent de préciser plus avant le message d'erreur indiqué pour l'instruction en question. Leur comportement dépend du code d'erreur auquel ils sont associés.

Les codes d'erreur étendue pour les erreurs Servo Off State (Asservissement arrêté) (5), Shutdown State (État arrêté) (7), Axis Type Not Servo (Type d'axe non asservi) (8), Axis Not Configured (Axe non configuré) (11), Homing In Process Error (Erreur de prise d'origine en cours) (16) et Illegal Axis Data type (Type de données d'axe non valide) (38) fonctionnent tous de la même façon. Le code d'erreur étendue comporte un nombre entre 0 et n. Ce nombre est l'indice du système de coordonnées indiquant l'axe qui est en condition d'erreur.

Le code d'erreur Axis Not Configured (11) comporte une valeur supplémentaire, -1, qui indique que le système de coordonnées n'a pas pu configurer l'axe pour le mouvement coordonné.

Pour l'instruction MCCM, le code d'erreur 13 – Parameter Out of Range (Paramètres hors limites) – renvoie un numéro qui indique le paramètre erroné tel qu'il figure sur le masque de saisie par ordre numérique de haut en bas en commençant par zéro. Le nombre 2, par exemple, indique que c'est la valeur du paramètre Move Type (Type de mouvement) qui est erronée.

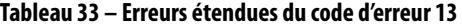

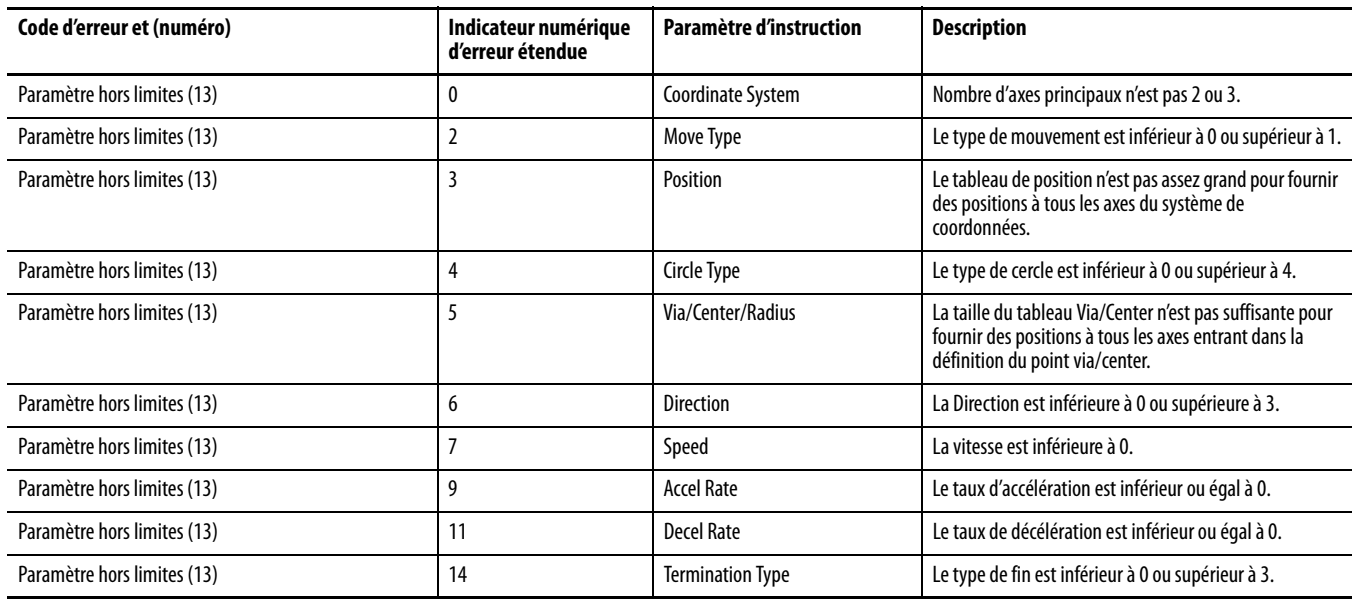

### Codeur d'erreur 54 – Valeur maximum de décélération est nulle

Si l'erreur étendue renvoie un nombre positif (0-n), il s'agit de l'axe du système de coordonnées, qui présente une erreur.

- 1. Allez à l'onglet General du dialogue Coordinate System Properties (Propriétés du système de coordonnées) et examinez la colonne des crochets ([])de la grille d'axe pour savoir quel axe possède une décélération maximum nulle.
- 2. Cliquez sur les points de suite à côté de l'axe erroné pour accéder à l'écran Axis Properties (Propriétés de l'axe).
- 3. Allez à l'onglet Dynamics et apportez la modification appropriée à la valeur Maximum Deceleration (Décélération maximum).

Si le numéro d'erreur étendue est -1, cela signifie que le système de coordonnées possède une valeur de décélération maximum nulle.

4. Allez à l'onglet Dynamics du dialogue Coordinate System Properties (Propriétés du système de coordonnées) pour corriger la valeur de décélération maximum.

## **Exemples d'erreur circulaire**

En raison de la complexité de l'instruction MCCM et des codes d'erreur qu'elle peut générer, quelques exemples simples sont donnés pour mieux comprendre l'instruction MCCM.

#### Exemple – CIRCULAR\_COLLINEARITY\_ERROR (44)

L'exemple suivant de l'erreur 44 illustre le cas où le point de départ, le point de passage et le point final se situent tous sur une ligne droite. Le programme tente de générer un arc de cercle à deux dimensions partant de 0,0 (position actuelle) jusqu'à 20,0 en passant par l'emplacement 10,0. Du fait que tous ces points sont sur une ligne droite, aucun point central ne peut être calculé pour le cercle. Cette erreur est également générée si le programme correspond à un cercle de type « centre » à trois dimensions utilisant un point de départ, un point central et un point final, tous situés sur une ligne droite. Dans ce cas, un nombre infini de cercles peut passer par les points programmés dans un nombre infini de plans.

#### **Figure 92 – Programme à relais et écran de saisie de cible qui génère l'erreur 44**

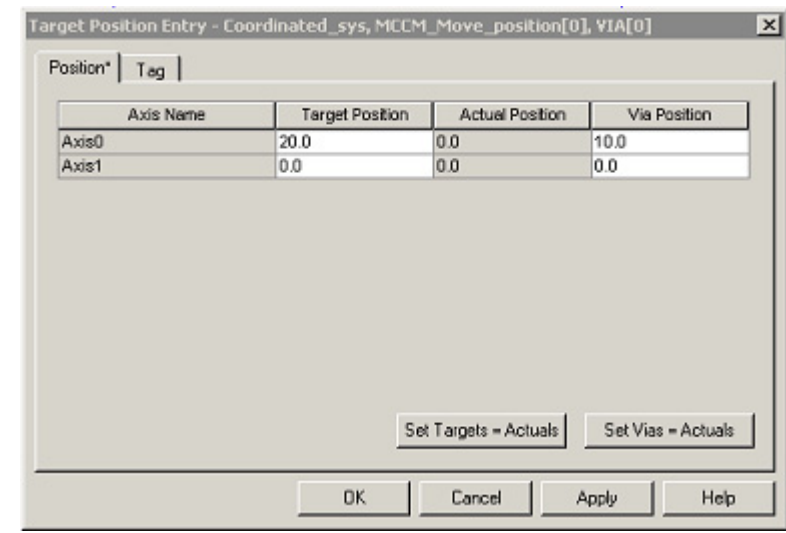

## Exemple – CIRCULAR\_START\_END\_ERROR (45)

L'exemple suivant de l'erreur 45 illustre le cas où le point de départ et le point de passage sont identiques. Le programme tente de générer un cercle à deux dimensions entre 0,0 (position actuelle) et 0,0 passant par l'emplacement 10,10. Comme le point de départ et le point de passage sont identiques, il est impossible de trouver un centre à ce cercle.

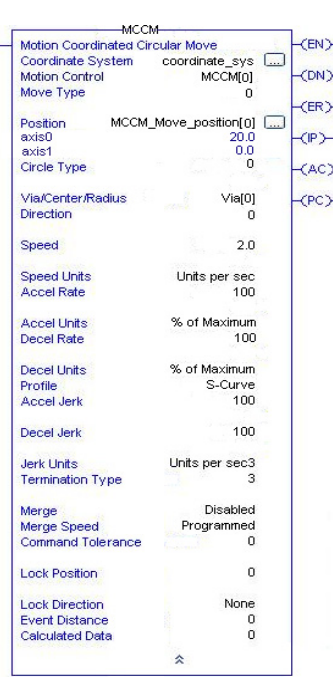

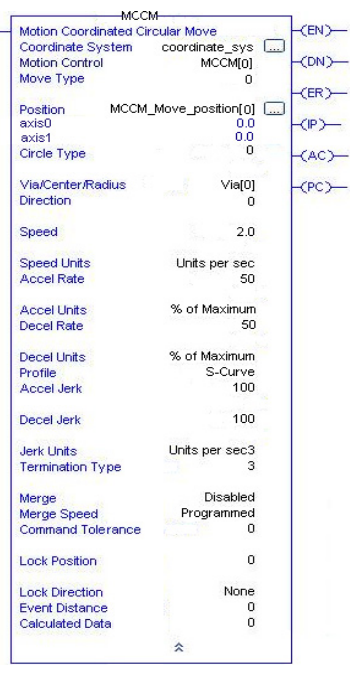

#### **Figure 93 – Programme à relais et écran de saisie de cible qui génère l'erreur 45**

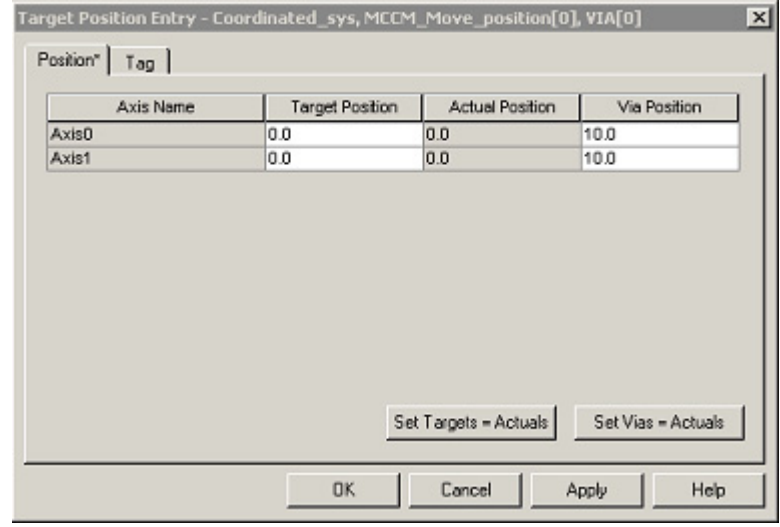

## Exemple – CIRCULAR\_R1\_R2\_MISMATCH\_ERROR (46)

L'exemple suivant de l'erreur 46 illustre le cas où la différence rayon de départ/rayon de fin dépasse 15 % du rayon de départ. Le programme tente de générer un arc de cercle à deux dimensions entre 0,0 (position actuelle) et 21.51,0, centré au point 10,10. Du fait que la différence rayon de départ/rayon de fin est de 21.51 – 10 = 1.51, elle dépasse de 15 % le rayon de départ, soit 0.15 \* 10 = 1.5. Cet exemple fonctionne avec un point final de 21.5 et le point central recalculé pour être exactement à mi-chemin entre le point de départ et le point final.

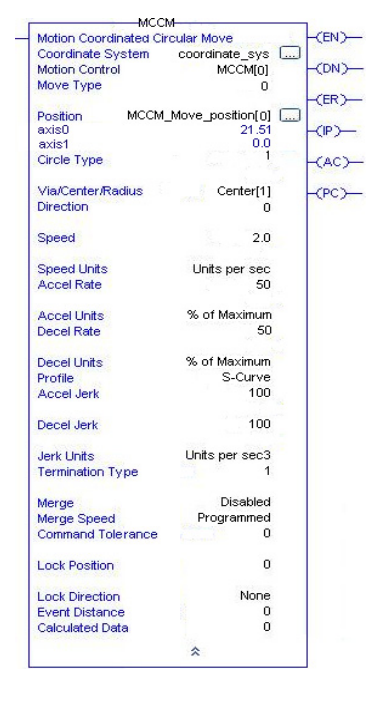

#### **Figure 94 – Programme à relais et écran de saisie de cible qui génère l'erreur 46**

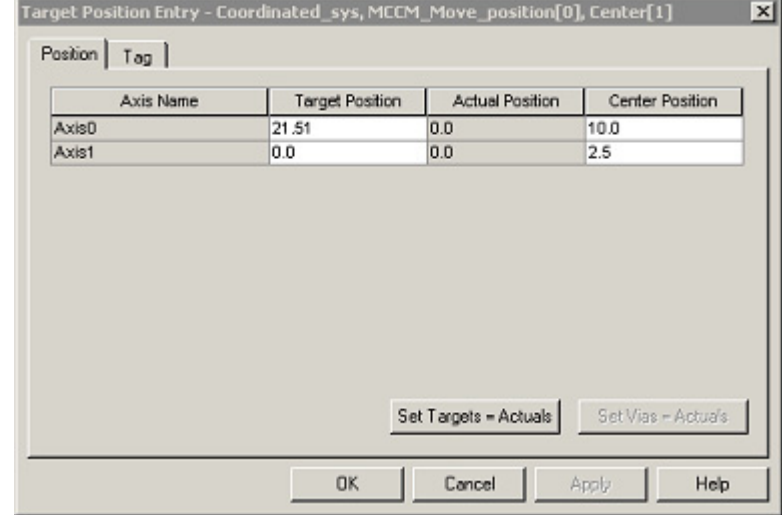

#### Exemple – CIRCULAR\_SMALL\_R\_ERROR (49)

Ce premier exemple de l'erreur 49 illustre le cas où un cercle de type « rayon » a un rayon trop court pour couvrir la distance entre le point de départ et le point final. Le programme tente de générer un arc de cercle à deux dimensions entre 0,0 (position actuelle) et 20,0. Mais le programmeur a saisi un cercle de type « rayon » dont le rayon est trop court pour couvrir la distance entre le point de départ et le point final.
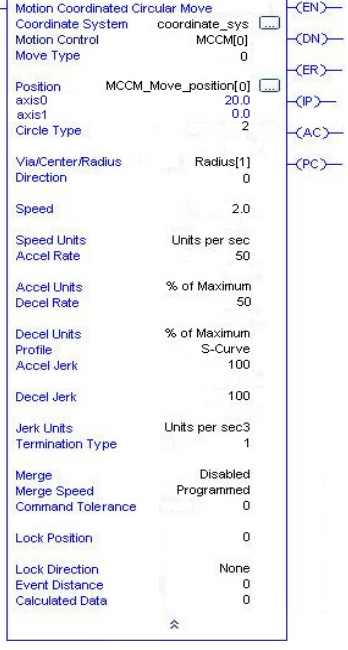

**MCCM** 

#### **Figure 95 – Programme à relais et écran de saisie de cible qui génère l'erreur 49**

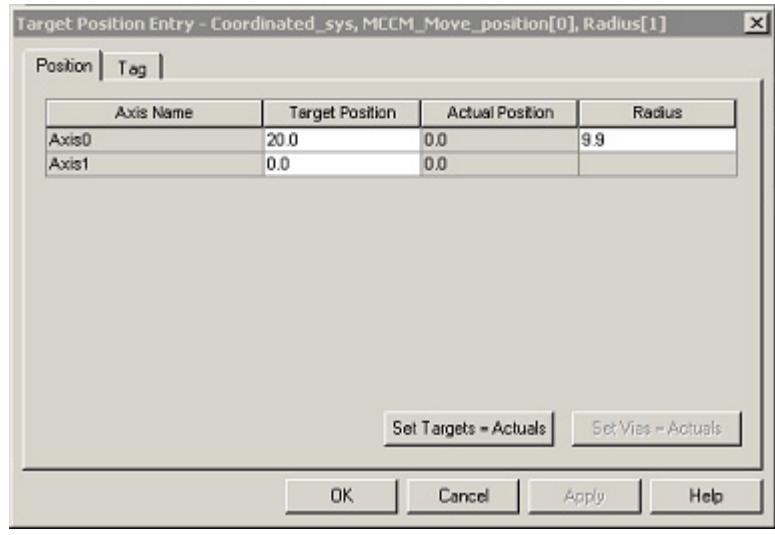

### Exemple – CIRCULAR\_SMALL\_R\_ERROR (49)

Ce second exemple de l'erreur 49 illustre le cas où un cercle de type « rayon » a un rayon d'amplitude inférieure à 0.001. Le programme tente de générer un arc de cercle à deux dimensions entre 0,0 (position actuelle) et 0.00099,0.00099. Cette erreur se produit car le programmeur a tenté de définir un cercle de type « rayon » avec un rayon d'amplitude inférieure à 0.001 unités.

### **Figure 96 – Programme à relais et écran de saisie de cible qui génère l'erreur 49**

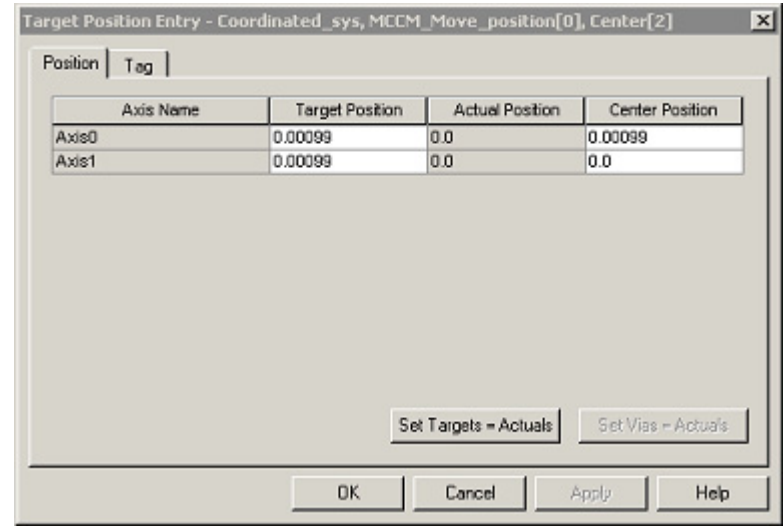

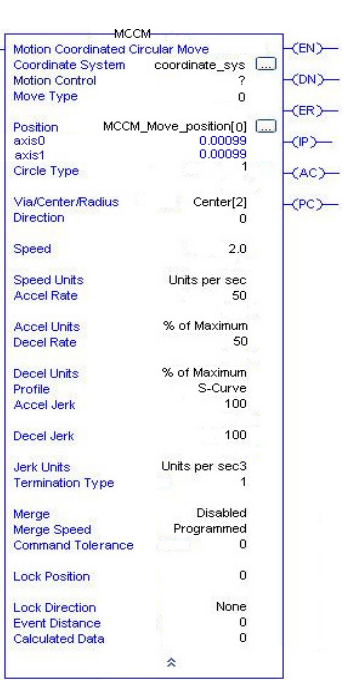

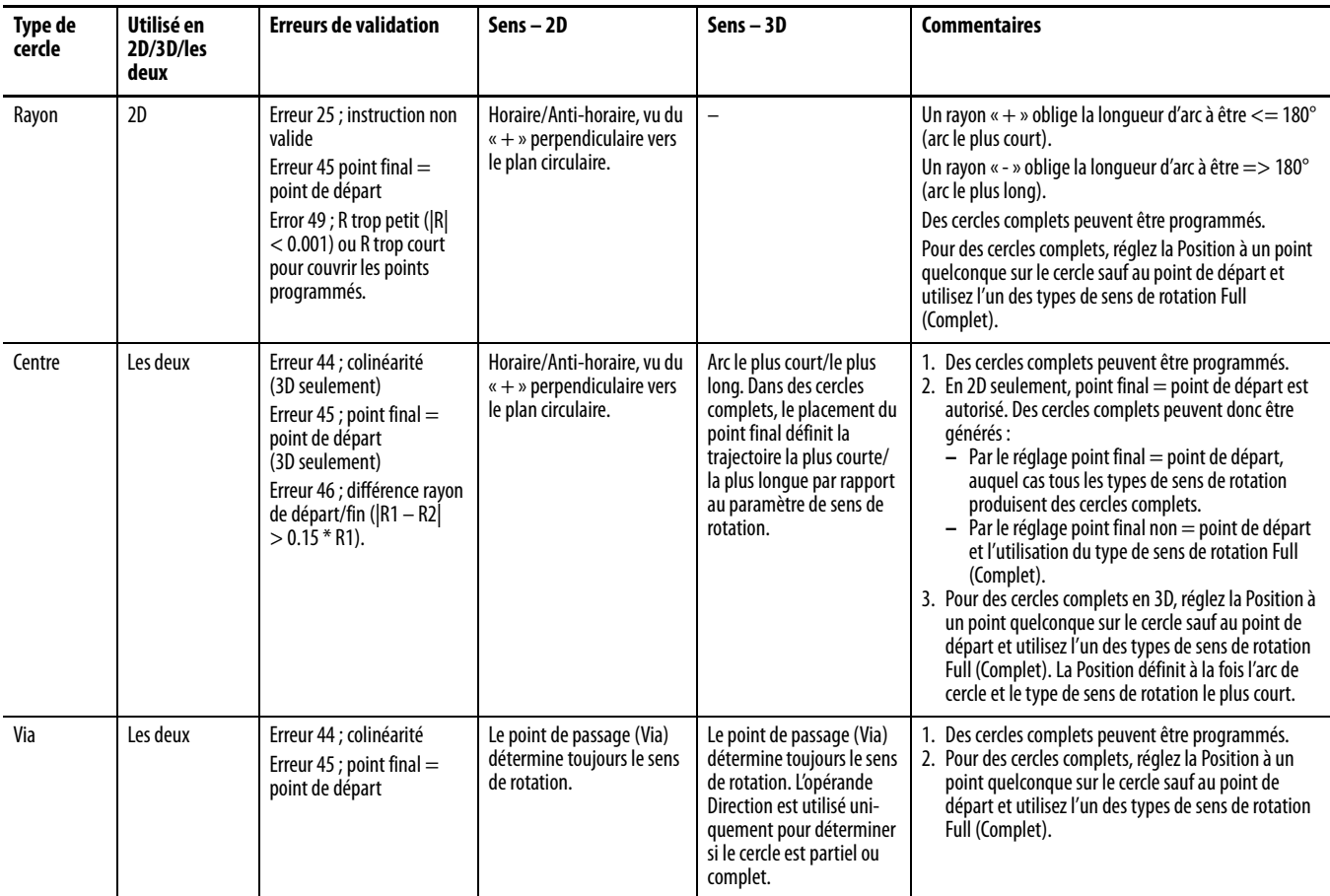

# **Guide de référence de programmation circulaire**

# **MCCM – Changements des bits d'état**

Les bits d'état permettent de surveiller l'avancement de l'instruction de mouvement. Il existe trois types de bits d'état qui fournissent des informations pertinentes.

- Axe
- Système de coordonnées
- Mouvement coordonné

Lorsque l'instruction MCCM est amorcée, les bits d'état subissent les changements ci-après.

### **Tableau 34 – Bits d'état d'axe**

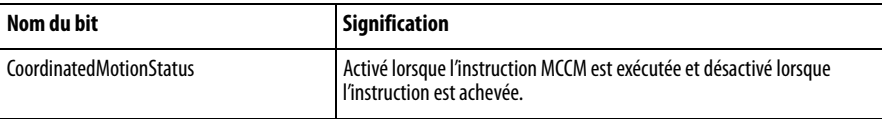

#### **Tableau 35 – Bits d'état du système de coordonnées**

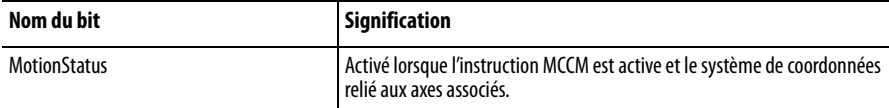

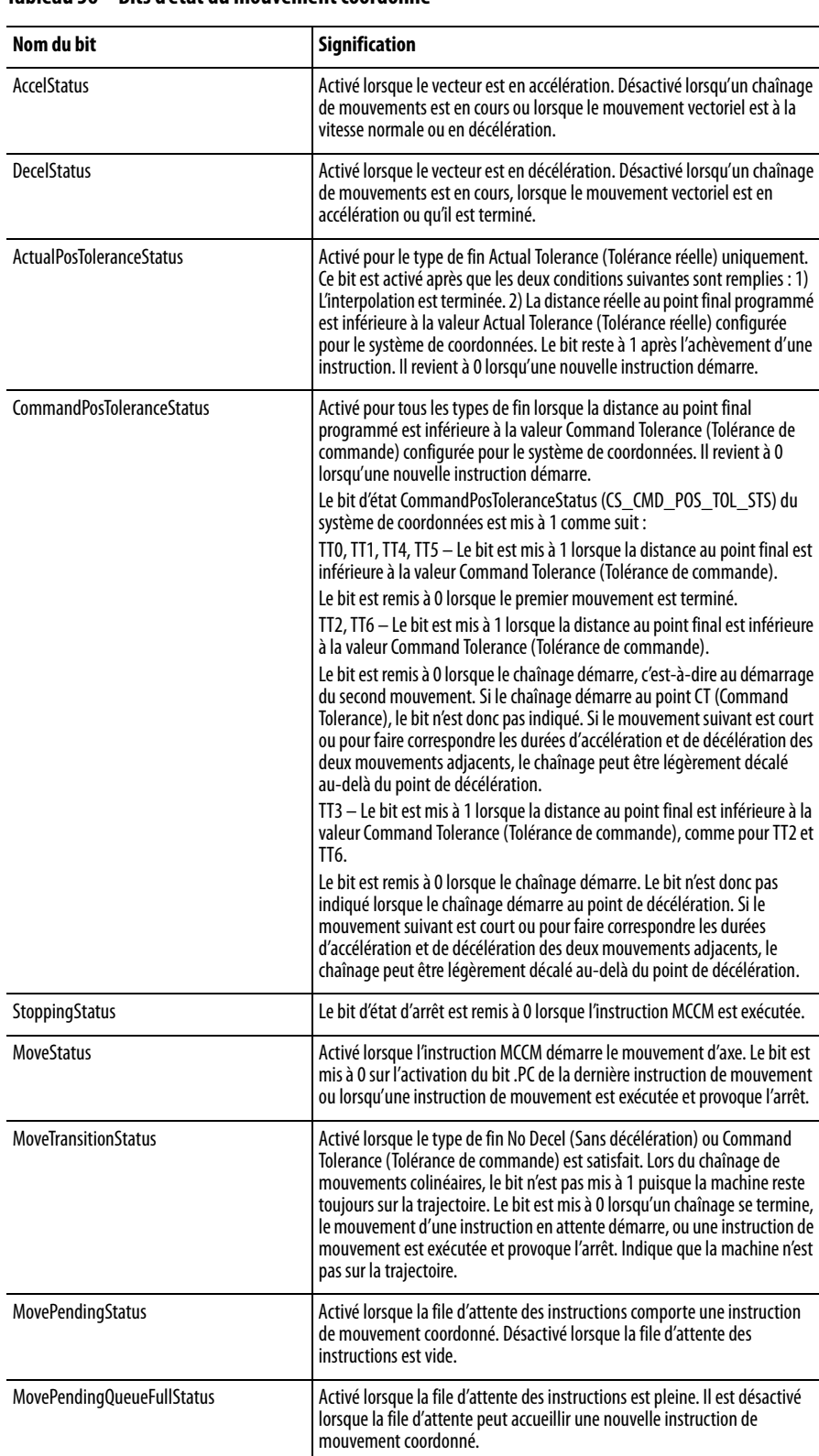

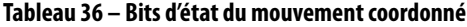

| Nom du bit                  | <b>Signification</b>                                                                                                    |
|-----------------------------|----------------------------------------------------------------------------------------------------|
| <b>CoorMotionLockStatus</b> | Activé lorsqu'un verrouillage d'axe est requis pour une instruction MCLM<br>ou MCCM et que l'axe a passé la position de verrouillage (Lock Position).<br>Désactivé lorsqu'une instruction MCLM ou MCCM est amorcée.                                                                                                    |
|                             | Pour les énumérations Immediate Forward Only (Immédiat direct<br>seulement) et Immediate Reverse Only (Immédiat inverse seulement), le<br>bit est activé dès que l'instruction MCLM ou MCCM est amorcée.                                                                                                    |
|                             | Lorsque l'énumération est Position Forward Only (Position directe<br>seulement) ou Position Reverse Only (Position inverse seulement), le bit<br>est activé au passage de l'axe maître par la position de verrouillage (Lock<br>Position) dans le sens spécifié. Le bit n'est jamais activé si l'énumération est<br>aucune (NONE).                                         |
|                             | Le bit CoordMotionLockStatus est désactivé lorsque l'axe maître change de<br>sens et que l'axe esclave cesse de suivre l'axe maître. Le bit<br>CoordMotionLockStatus est à nouveau activé lorsque le système de<br>coordonnées esclave reprend le suivi de l'axe maître. Le bit<br>CoordMotionLockStatus est également mis à 0 lorsqu'une instruction MCCS<br>est amorcée. |

**Tableau 36 – Bits d'état du mouvement coordonné**

Le mouvement coordonné accepte la mise en file d'attente d'une seule instruction de mouvement coordonné. Par conséquent, les bits MovePendingStatus et MovePendingQueueFullStatus ont toujours la même valeur.

# **Fonction MDSC (Master Driven Speed Control) et prise en charge des commandes Motion Direct**

Les commandes Motion Direct ne sont pas disponibles dans l'arborescence de l'instruction MCCM. Avant d'exécuter une instruction MAM ou MAJ en mode Time Driven, vous devez programmer une instruction MCCM dans l'un des langages de programmation. À défaut, une erreur d'exécution sera générée.

**MCCD (Motion Coordinated Change Dynamics) – Changement de la dynamique du mouvement coordonné**

L'instruction MCCD (Motion Coordinated Change Dynamics) lance une modification de la dynamique de la trajectoire du système de coordonnées spécifié. Selon le type de mouvement, l'instruction MCCD modifie le profil du mouvement coordonné qui est actuellement actif sur le système.

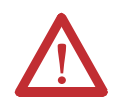

**ATTENTION :** Utilisez une seule fois chaque point d'attribut de commande d'axe des instructions. La réutilisation du point de commande d'axe dans d'autres instructions peut provoquer un fonctionnement imprévu, et résulter en des dommages matériels ou corporels.

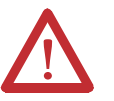

### **ATTENTION : Risque de dépassement de vitesse et/ou de position finale**

Si vous modifiez des paramètres de mouvement de manière dynamique par quelque méthode que ce soit, autrement dit, en changeant la dynamique du mouvement (MCD ou MCCD) ou en lançant une nouvelle instruction avant que la dernière ne soit achevée, soyez conscient du risque de dépassement de vitesse et/ou de position finale.

Un profil de vitesse trapézoïdal peut être dépassé si la décélération maximum est diminuée alors que le mouvement est en décélération ou proche du point de décélération.

Un profil de courbe en S peut être dépassé dans l'une des deux conditions suivantes :

- la décélération maximum est diminuée alors que le mouvement est en décélération ou proche du point de décélération.
- la variation d'accélération maximum est diminuée et l'axe est en accélération. N'oubliez pas, cependant, que la variation d'accélération peut être modifiée indirectement si elle est spécifiée en % du temps.

# **Opérandes**

L'instruction MCCD accepte les opérandes suivants :

- [Logique à relais](#page-184-0)
- [Texte structuré](#page-187-0)

### <span id="page-184-0"></span>Logique à relais

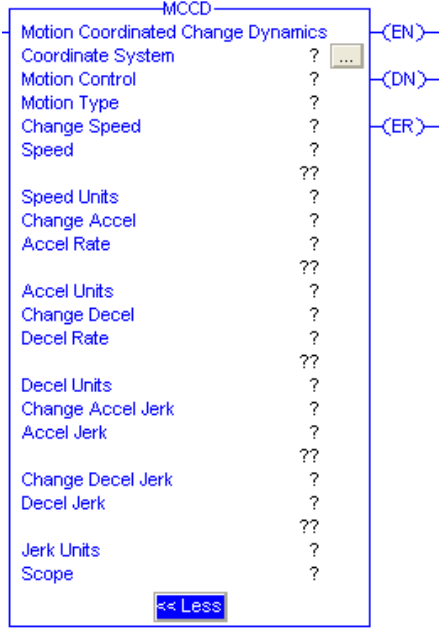

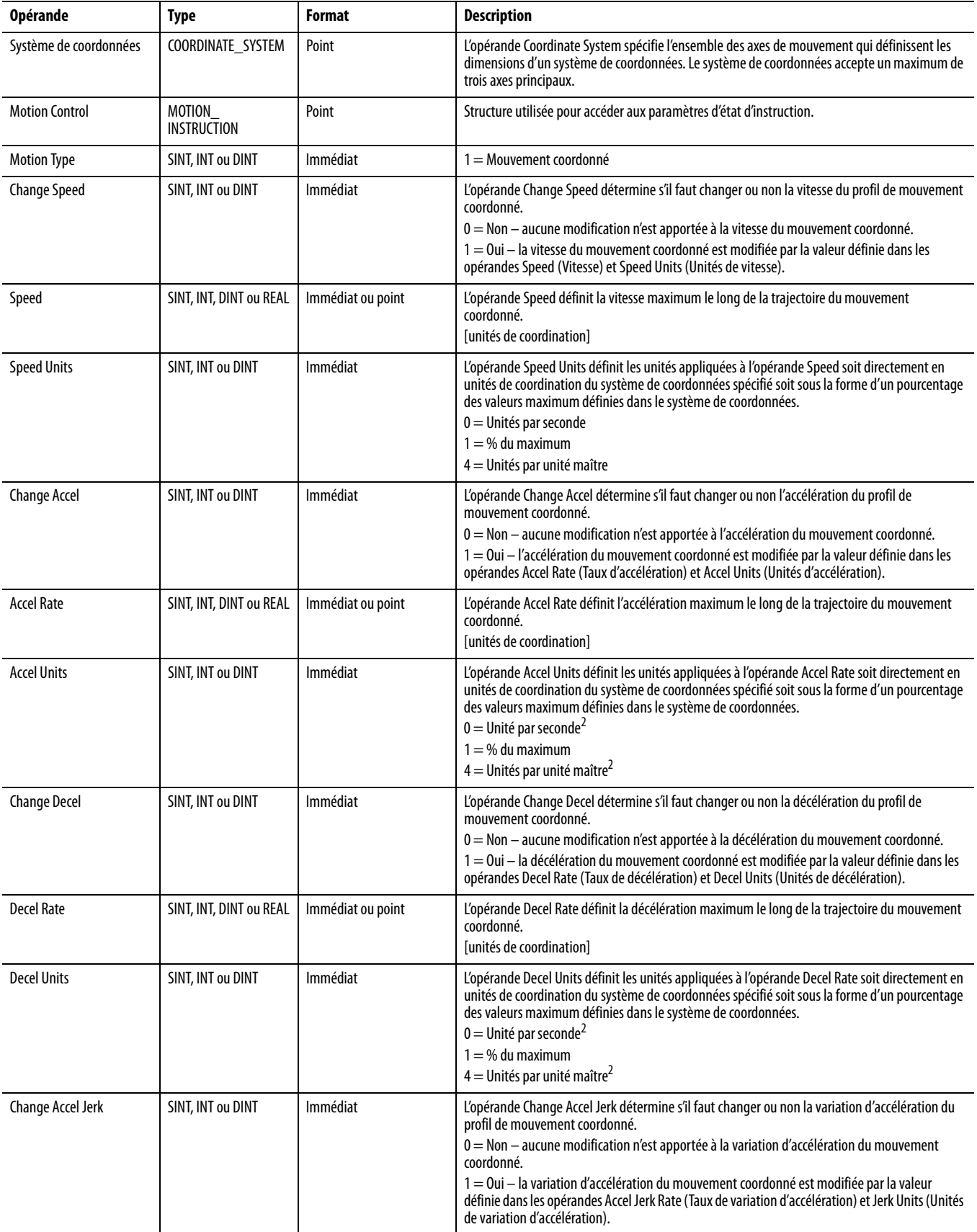

### **Tableau 37 – Opérandes d'instruction MCCD – Logique à relais**

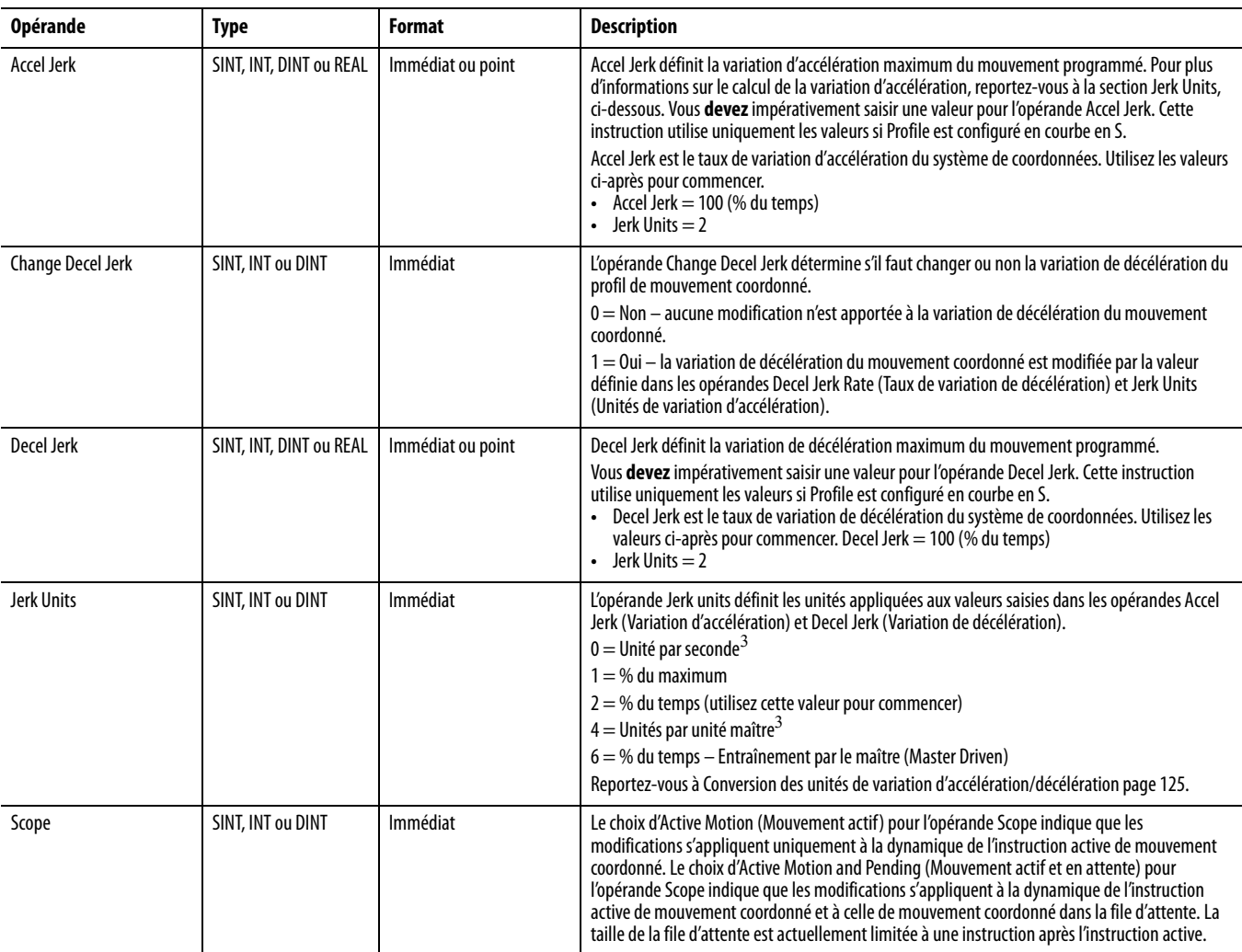

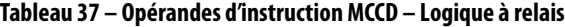

Texte structuré Les opérandes sont identiques à ceux utilisés pour l'instruction MCCD en logique à relais. Lorsque, en texte structuré, vous saisissez des énumérations pour la valeur d'opérande, les énumérations comportant plusieurs mots doivent être saisies sans espaces. Par exemple, saisissez pour « Decel Units » la valeur « unitspersec $^2$  » MCCD(CoordinateSystem, MotionControl,MotionType ChangeSpeed,Speed,SpeedUnits,ChangeAccel,AccelRate, AccelUnits,ChangeDecel, DecelRate,DecelUnits,ChangeAccelJerk,AccelJerk,Change DecelJerk,DecelJerk,JerkUnits, Scope);

<span id="page-187-0"></span>plutôt que « Units per Sec $^2$  », comme c'est affiché en logique à relais.

Pour les opérandes qui ont des valeurs énumérées, faites votre choix de la manière décrite dans le tableau ci-après.

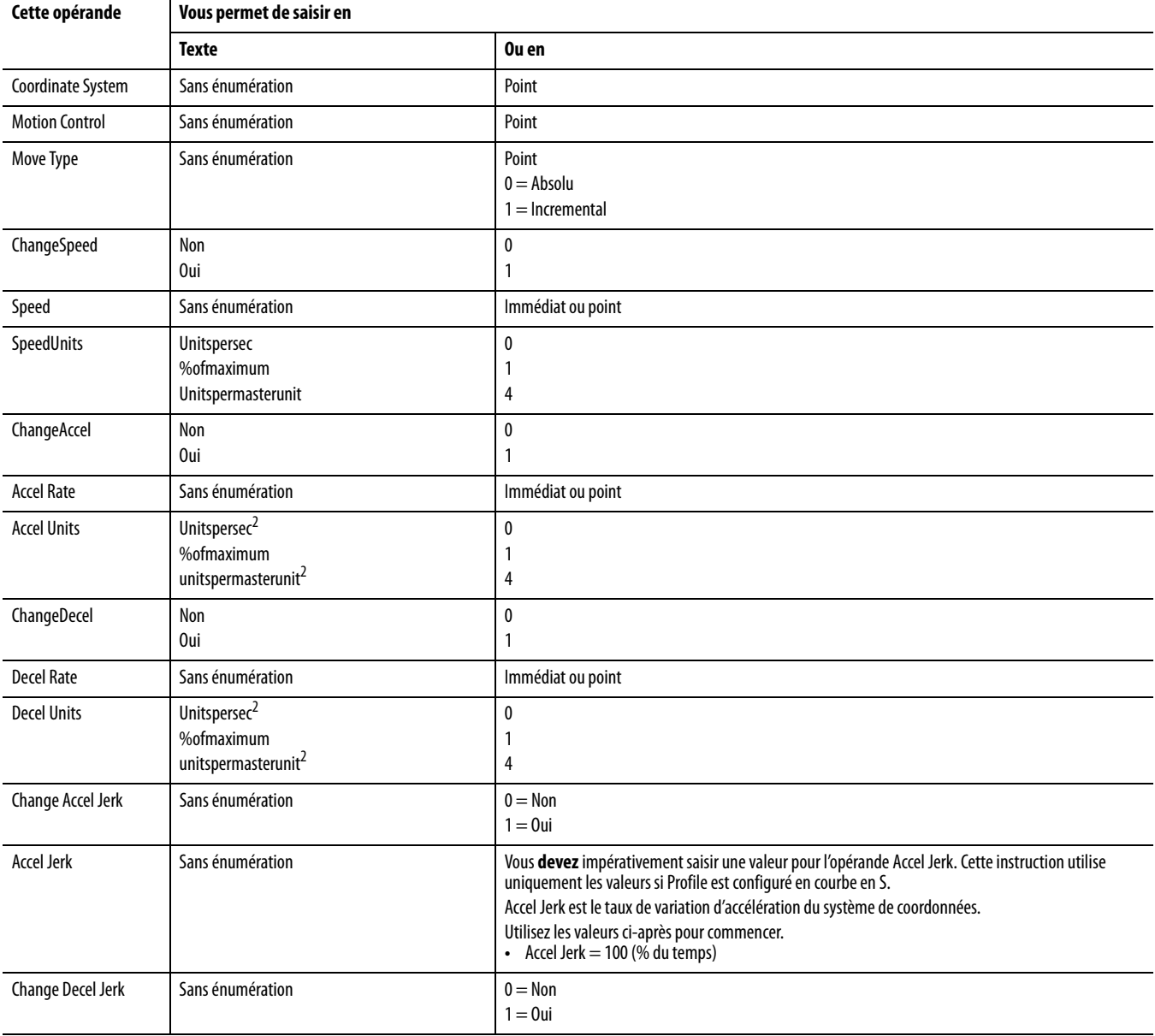

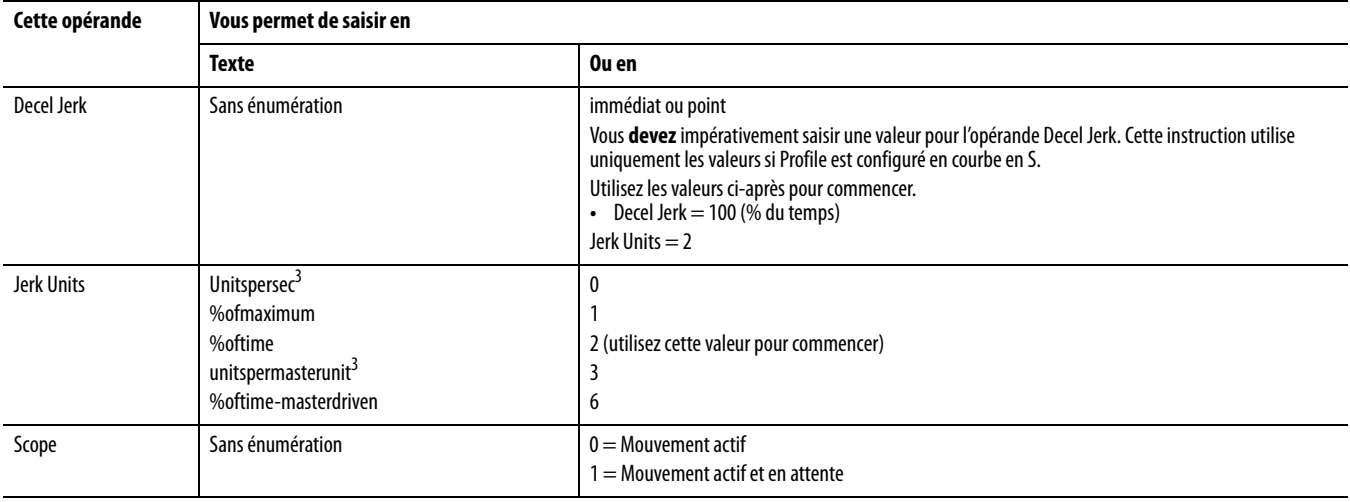

#### Exécution de l'instruction

L'instruction MCCD est une instruction transitionnelle.

- En logique à relais, basculez la condition d'entrée de la ligne de désactivée à activée à chaque fois que vous souhaitez exécuter l'instruction.
- En texte structuré, conditionnez l'instruction de manière à ce qu'elle soit uniquement exécutée sur une transition.

### Bits de commande de mouvement

Les bits de commande suivants sont affectés par l'instruction MCCD.

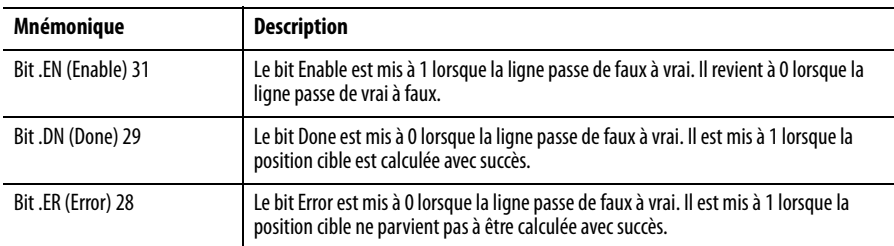

## **Motion Type**

L'opérande Motion Type détermine le profil du mouvement à modifier. Le mouvement coordonné est la seule option disponible. Lorsqu'elle est sélectionnée, l'option de mouvement coordonné modifie le profil du mouvement actuellement actif dans le système de coordonnées.

# **Impact de la modification des valeurs d'accélération et de décélération sur le profil de mouvement**

Le graphique suivant illustre ce qui pourrait arriver si une instruction MCCD était utilisée pour réduire l'accélération lorsque la vitesse approche la valeur maximum. Le nouveau taux de variation d'accélération est plus petit, limitant plus avant la variation maximum de l'accélération. Un dépassement de vitesse se produit à cause de la durée supplémentaire nécessaire pour que l'accélération devienne nulle. Un autre profil est généré pour ramener la vitesse à la valeur maximum programmée.

**Figure 97 – Effet de la modification de l'accélération**

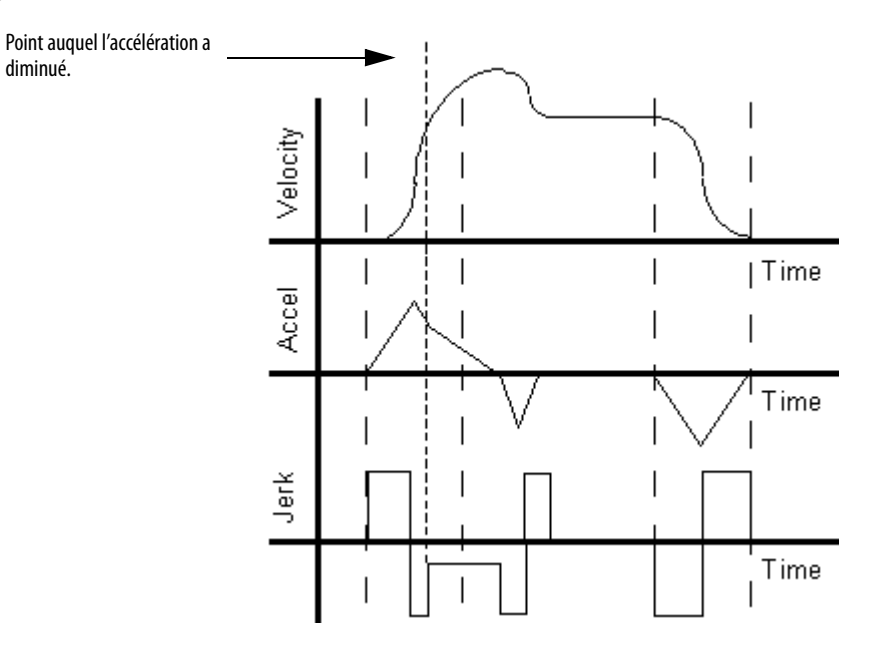

Le graphique [Effet de la modification de la décélération](#page-190-0) illustre ce qui arriverait si une instruction MCCD était utilisée pour réduire la décélération lorsque la vitesse et la position s'approchent de leurs points finaux cibles. Le nouveau taux de variation de décélération est plus petit. La durée nécessaire pour décélérer à zéro entraîne un dépassement par le bas de la vitesse, qui passe par zéro et devient négative. Le mouvement d'axe change également de direction jusqu'à ce que la vitesse revienne à zéro. Un autre profil est généré pour ramener la vitesse à la valeur cible programmée.

#### <span id="page-190-0"></span>**Figure 98 – Effet de la modification de la décélération**

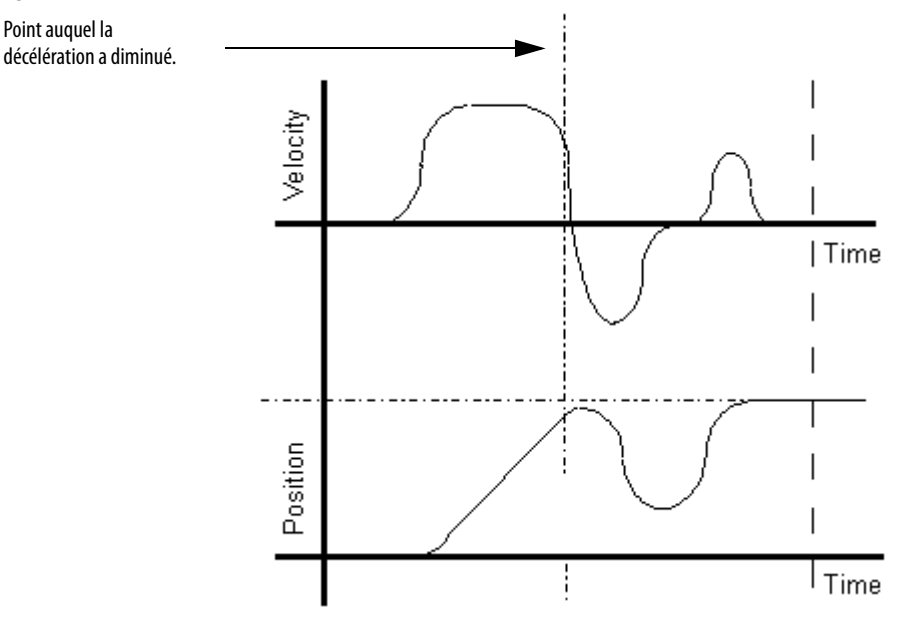

### **Indicateurs d'état arithmétiques**

Ils ne sont pas affectés.

## **Conditions de défaut**

Aucune

### **Codes d'erreur**

Voir « [Codes d'erreur \(ERR\) des instructions de mouvement coordonné](#page-258-0) », page [259.](#page-258-0)

### Condition d'erreur d'exécution

Pour la fonction MDSC (Master Driven Speed Control – Régulation de vitesse par le maître), une erreur se produit à l'exécution si vous tentez de faire passer le mode du système de Master Driven à Time Driven ou vice-versa.

### Codes d'erreur étendue

Les codes d'erreur étendue permettent de préciser plus avant le message d'erreur indiqué pour l'instruction en question. Leur comportement dépend du code d'erreur auquel ils sont associés.

Les codes d'erreur étendue pour les erreurs Servo Off State (Asservissement arrêté) (5), Shutdown State (État arrêté) (7), Axis Type Not Servo (Type d'axe non asservi) (8), Axis Not Configured (Axe non configuré) (11), Homing In Process Error (Erreur de prise d'origine en cours) (16) et Illegal Axis Data type (Type de données d'axe non valide) (38) fonctionnent tous de la même façon. Le code d'erreur étendue comporte un nombre entre 0 et n. Ce nombre est l'indice du système de coordonnées indiquant l'axe qui est en condition d'erreur.

Pour l'instruction MCCD, le code d'erreur 13 – Parameter Out of Range (Paramètres hors limites) – renvoie un numéro qui indique le paramètre erroné tel qu'il figure sur le masque de saisie par ordre numérique de haut en bas en commençant par zéro. Le nombre 2, par exemple, indique que c'est la valeur du paramètre Move Type (Type de mouvement) qui est erronée.

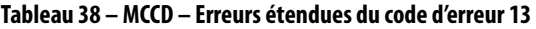

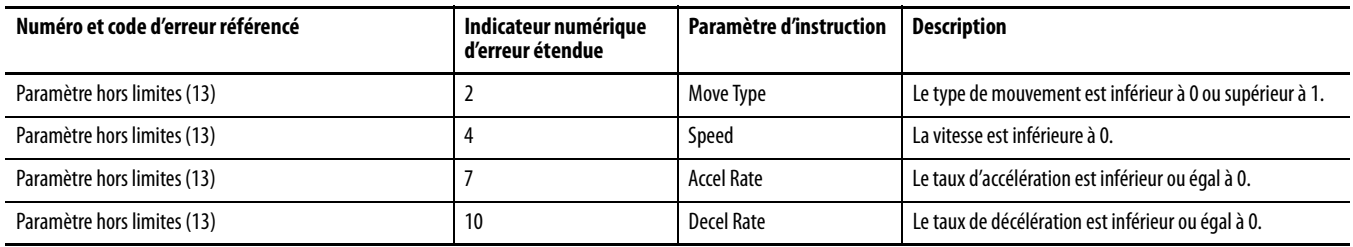

#### Codeur d'erreur 54 – Valeur maximum de décélération est nulle

Si l'erreur étendue renvoie un nombre positif (0-n), il s'agit de l'axe du système de coordonnées, qui présente une erreur.

- 1. Allez à l'onglet General du dialogue Coordinate System Properties (Propriétés du système de coordonnées) et examinez la colonne des crochets ([]) de la grille d'axe pour savoir quel axe possède une décélération maximum nulle.
- 2. Cliquez sur les points de suite à côté de l'axe erroné pour accéder à l'écran Axis Properties (Propriétés de l'axe).
- 3. Allez à l'onglet Dynamics et apportez la modification appropriée à la valeur Maximum Deceleration (Décélération maximum).

Si le numéro d'erreur étendue est -1, cela signifie que le système de coordonnées possède une valeur de décélération maximum nulle.

4. Allez à l'onglet Dynamics du dialogue Coordinate System Properties (Propriétés du système de coordonnées) pour corriger la valeur de décélération maximum.

### **MCCD – Changements des bits d'état**

Pour la fonction MDSC (Master Driven Speed Control – Régulation de vitesse par le maître), lorsque l'instruction MCCD est exécutée (IP activé), le bit d'état CalculatedDataAvailable (CDA) est désactivé (comme spécifié par la variable Scope de l'instruction MCCD) dans chaque point d'instruction MCLM et MCCM, ce qui indique que les distances d'événement (Event Distances) ont été calculées. (La variable Scope spécifie soit l'instruction Active Motion (Mouvement actif ) soit l'instruction Active Motion and Pending (Mouvement actif et en attente), autrement dit toutes les instructions dans la file d'attente).

Après que l'instruction MCCD est achevée et que les distances d'événement ont été recalculées, le bit d'état CalculatedDataAvailable est à nouveau activé. Examinez donc le bit d'état CalculatedDataAvailable après que l'instruction MCCD est achevée pour savoir quand utiliser les distances d'événement recalculées.

Si une instruction MCCD est exécutée (IP activé), le bit CDA est désactivé. Les données calculées pour le déplacement sont recalculées en utilisant les nouveaux paramètres dynamiques. Le bit CDA est à nouveau activé lorsque les calculs sont terminés. Le tableau Calculated Data (Données calculées) qui est recalculé est mesuré à partir du point MSP (Motion Start Point) d'origine jusqu'au point Event Distance en utilisant les nouveaux paramètres dynamiques modifiés par l'instruction MCCD – non pas à partir du point de l'instruction MCCD.

À noter que si l'instruction MCCD fait passer la vitesse à 0, le point Event Distance n'est pas recalculé ; le bit CDA n'est pas activé. Par contre, le point Event Distance est recalculé si une seconde instruction MCCD est émise pour redémarrer le mouvement. Le tableau Calculated Data recalculée inclut la durée du mouvement arrêté.

Si Event Distance est réglé sur 0, la valeur Calculated Data est réglée à la position égale à la longueur du mouvement. Il peut s'écouler une ou deux périodes d'échantillonnage avant que le bit PC ne soit mis à 1 du fait d'un retard interne. La position finale est généralement obtenue au milieu d'une période d'échantillonnage, ce qui ajoute au retard un maximum d'une période d'échantillonnage supplémentaire. Par conséquent, si le maître est déplacé d'une distance égale à la valeur Calculated Data, vous devez attendre jusqu'à 2 itérations de plus avant que le bit PC du mouvement esclave ne soit activé.

# **MCS (Motion Coordinated Stop) – Arrêt de mouvement coordonné**

L'instruction MCS (Motion Coordinated Stop) amorce un arrêt contrôlé du mouvement coordonné. Tous les profils de mouvement en attente sont annulés.

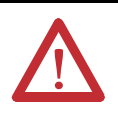

**ATTENTION :** Utilisez une seule fois chaque point d'attribut de commande d'axe des instructions. La réutilisation du point de commande d'axe dans d'autres instructions peut provoquer un fonctionnement imprévu, et résulter en des dommages matériels ou corporels.

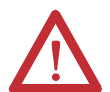

## **ATTENTION : Risque de dépassement de vitesse et/ou de position finale**

Si vous modifiez des paramètres de mouvement de manière dynamique par quelque méthode que ce soit, autrement dit, en changeant la dynamique du mouvement (MCD ou MCCD) ou en lançant une nouvelle instruction avant que la dernière ne soit achevée, soyez conscient du risque de dépassement de vitesse et/ou de position finale.

Un profil de vitesse trapézoïdal peut être dépassé si la décélération maximum est diminuée alors que le mouvement est en décélération ou proche du point de décélération.

Un profil de courbe en S peut être dépassé dans l'une des deux conditions suivantes :

- la décélération maximum est diminuée alors que le mouvement est en décélération ou proche du point de décélération.
- la variation d'accélération maximum est diminuée et l'axe est en accélération. N'oubliez pas, cependant, que la variation d'accélération peut être modifiée indirectement si elle est spécifiée en % du temps.

# **Opérandes**

L'instruction MCS accepte les opérandes suivants :

- [Logique à relais](#page-193-0)
- [Texte structuré](#page-194-0)

# <span id="page-193-0"></span>Logique à relais

| MCS                            |           |       |
|--------------------------------|-----------|-------|
| <b>Motion Coordinated Stop</b> |           | (EN)  |
| Coordinate System              |           |       |
|                                | $\ddotsc$ |       |
| <b>Motion Control</b>          |           | (DN)  |
| Stop Type                      |           |       |
| <b>Change Decel</b>            |           | (ER)  |
| Decel Rate                     |           |       |
|                                | ??        | (IP)- |
| Decel Units                    |           |       |
| Change Decel Jerk              |           | (PC)  |
| Decel Jerk                     |           |       |
|                                | ??        |       |
| Jerk Units                     |           |       |
| ess                            |           |       |

**Tableau 39 – Opérandes d'instruction MCS – Logique à relais**

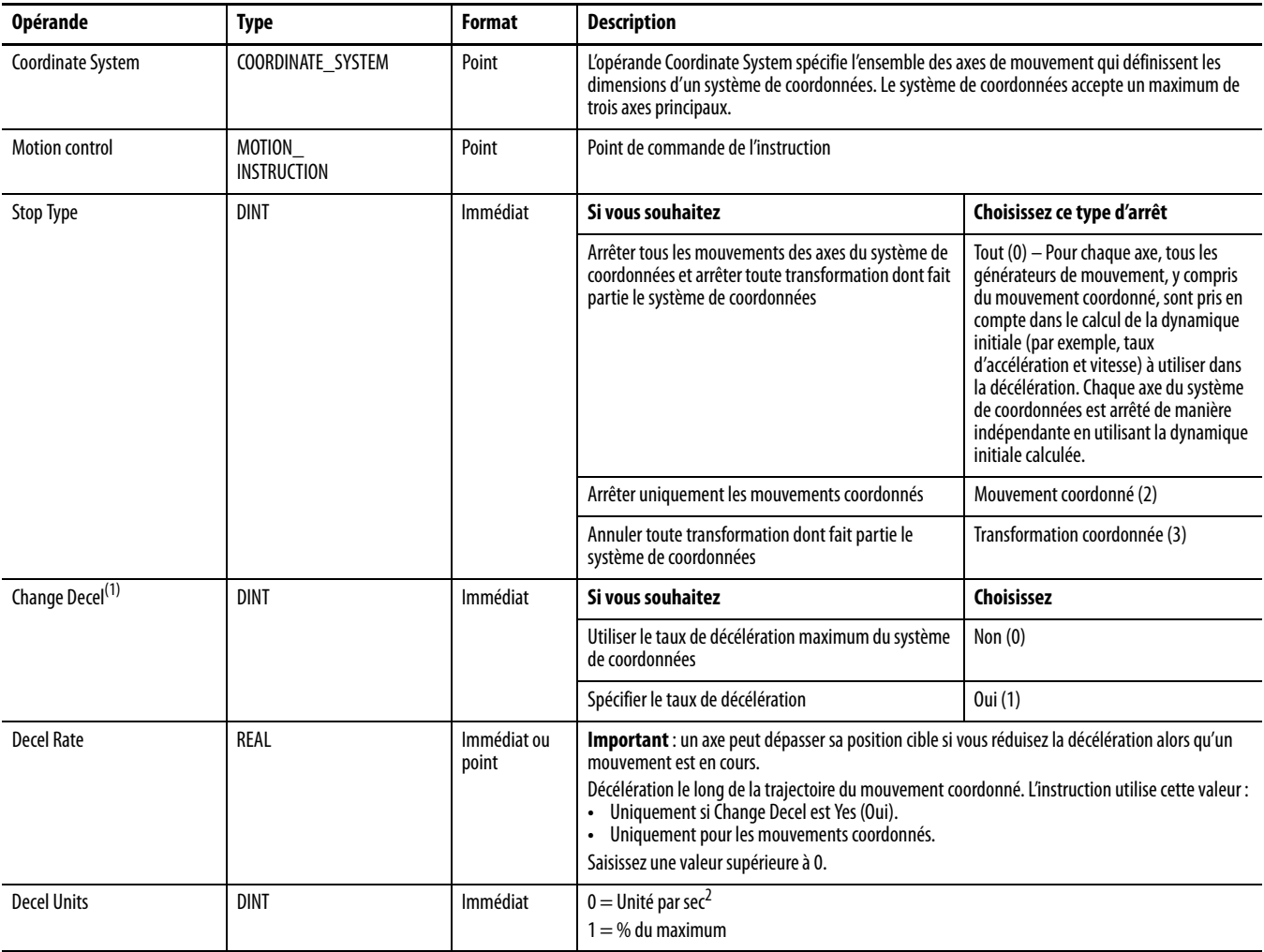

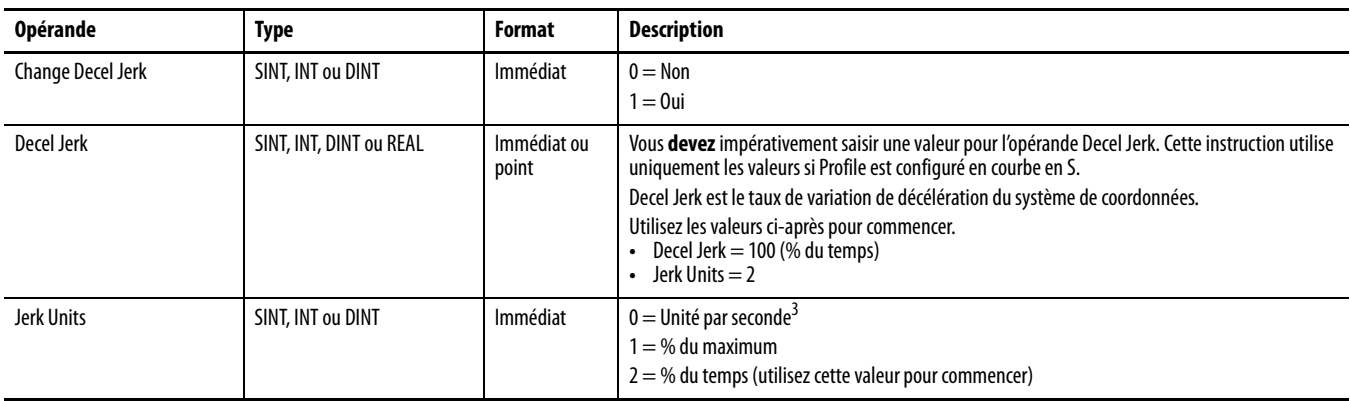

#### **Tableau 39 – Opérandes d'instruction MCS – Logique à relais**

<sup>(1)</sup> Un dépassement peut avoir lieu si MCS est exécuté près ou au-delà du point de décéération et que la limite de décélération est diminuée. N'oubliez pas que la décélération peut être diminuée indirectement en réglant ChangeDecel sur NO si le taux de décélération maximum configuré est inférieur au taux de décélération actif.

MCS(CoordinateSystem, MotionControl,StopType, ChangeDecel, DecelRate,DecelUnits, ChangeDecelJerk,DecelJerk, JerkUnits);

### <span id="page-194-0"></span>Texte structuré

Les opérandes en texte structuré sont identiques aux opérandes en logique à relais. Saisissez le type d'arrêt (Stop Type) et les unités de décélérations (Decel Units) sans espaces.

Saisissez CoordinateSystem comme opérande Coordinate System.

## Bits de commande de mouvement

# **Pour voir si Vérifiez si ce bit est activé Type de données Notes** La ligne est vraie. **EN ROOLÉEN** Le bit EN reste parfois activé même lorsque la ligne devient fausse. Cela se produit si la ligne devient fausse avant que l'instruction ne soit achevée ou si elle a rencontré un problème. L'arrêt a été amorcé avec succès. Comme est de la production de la BOOLÉEN Une erreur s'est produite. 
BOOLÉEN L'axe est en train de s'arrêter. IP IP IP BOOLÉEN N'importe laquelle des actions ci-après termine l'instruction MCS et désactive le bit IP :<br>• Le système de coordonnées est arrêté. • Une autre instruction MCS remplace cette instruction MCS.<br>• Instruction d'arrêt. **•**<br>• Action sur défaut L'axe est arrêté. **El proport aux** est arrêté. El proport de la proport de la ligne passe de faux à vrai. Ligne EN DN ou ER

#### **Tableau 40 – Types et fonctions des bits MCS**

## **Effets des types d'arrêt sur les transformations**

Le tableau suivant décrit comment les types d'arrêt influent sur les systèmes de coordonnées qui font partie d'une transformation.

#### **Tableau 41 – Types d'arrêt MCS**

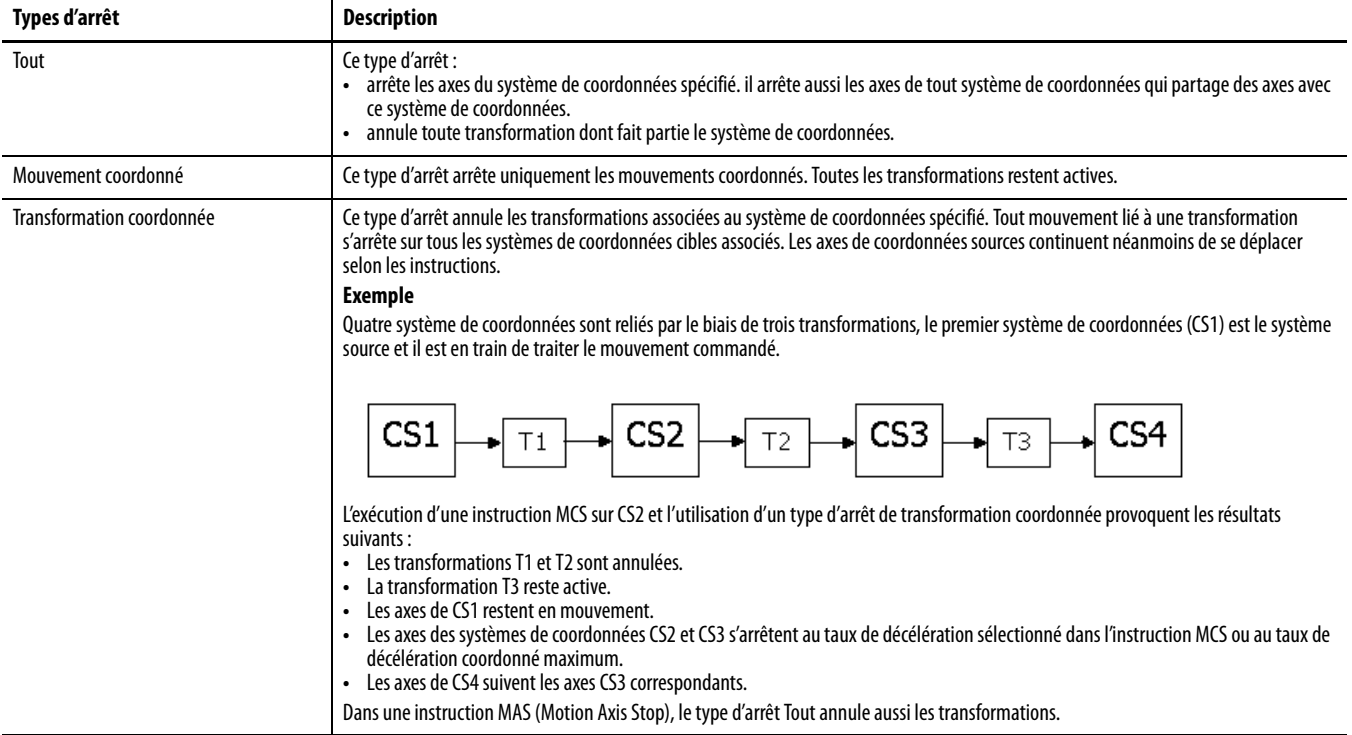

#### **Figure 99 – Effets des types d'arrêt sur les transformations et exemple de mouvement d'axe**

Supposez que vous ayez la situation ci-après.

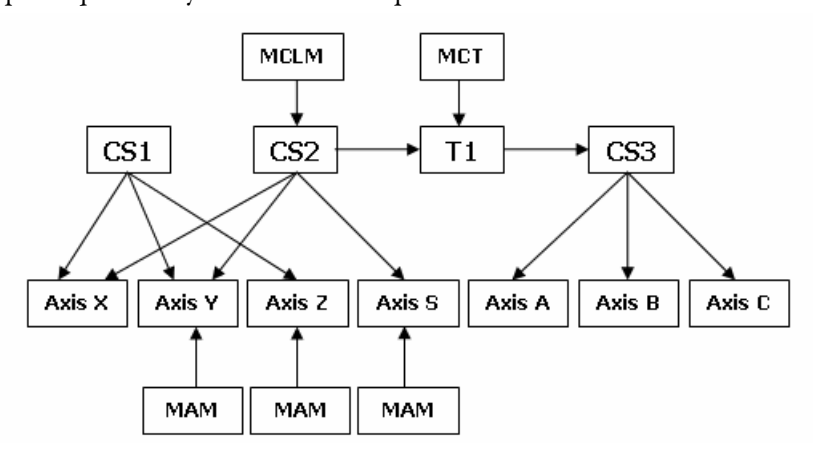

Où :

- le système de coordonnées 1 (CS1) contient les axes X, Y et Z.
- le système de coordonnées 2 (CS2) contient les axes Y, Z et S.
- le système de coordonnées 3 (CS3) contient les axes A, B et C.
- la transformation (T1) relie le système de coordonnées source CS2 au système cible CS3.
- les axes CS2 (XYS) sont associés aux axes CS3 (ABC).
- les instructions MAM sont exécutées sur les axes Y, Z et S.
- L'instruction MCLM est exécutée sur CS2.
- L'instruction MCT est exécutée avec CS2 comme source et CS3 comme cible.
- Aucune instruction coordonnée n'est exécutée sur CS2 ou CS3.

### **Tableau 42 – Résultats du type d'arrêt et interaction avec les instructions**

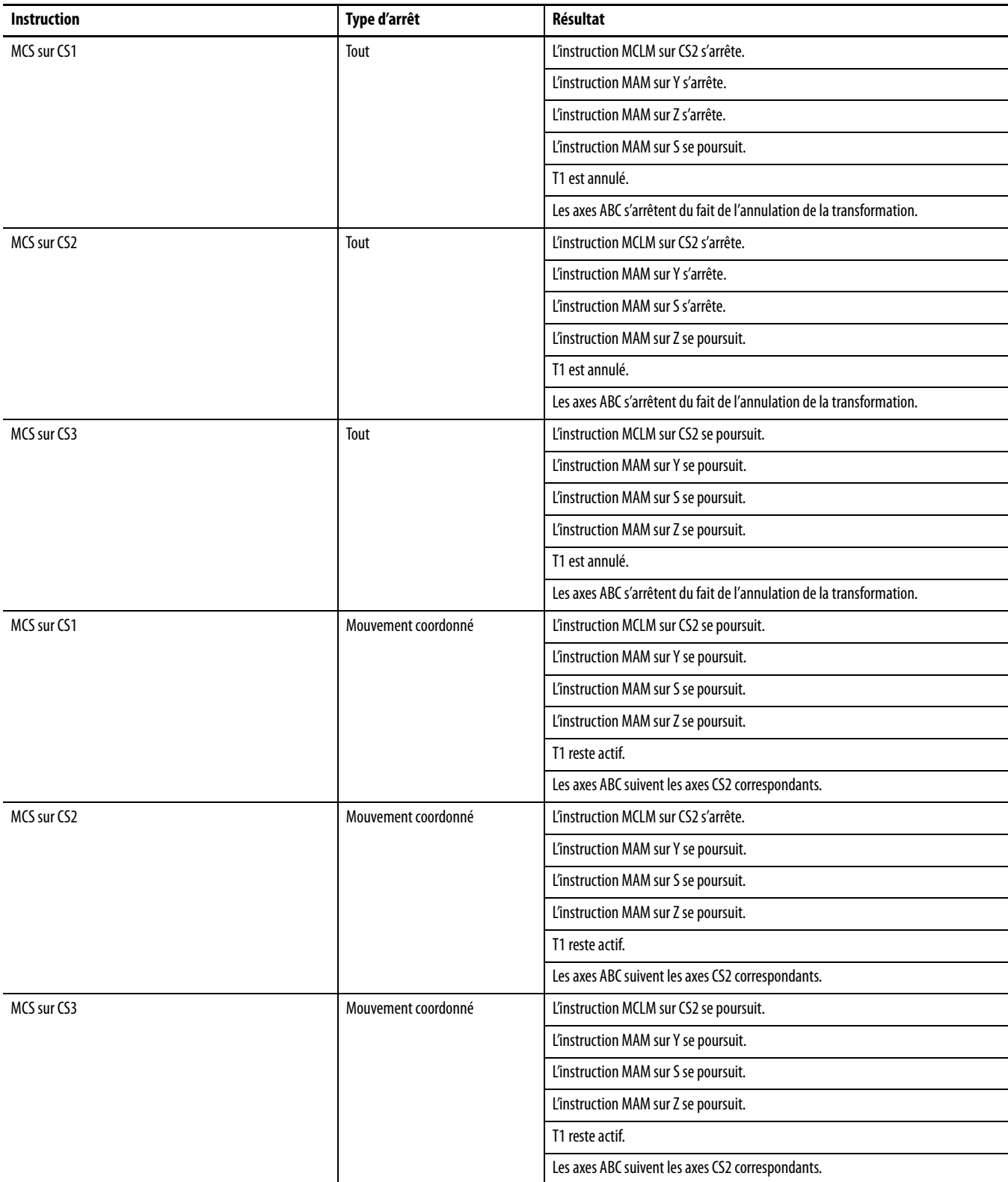

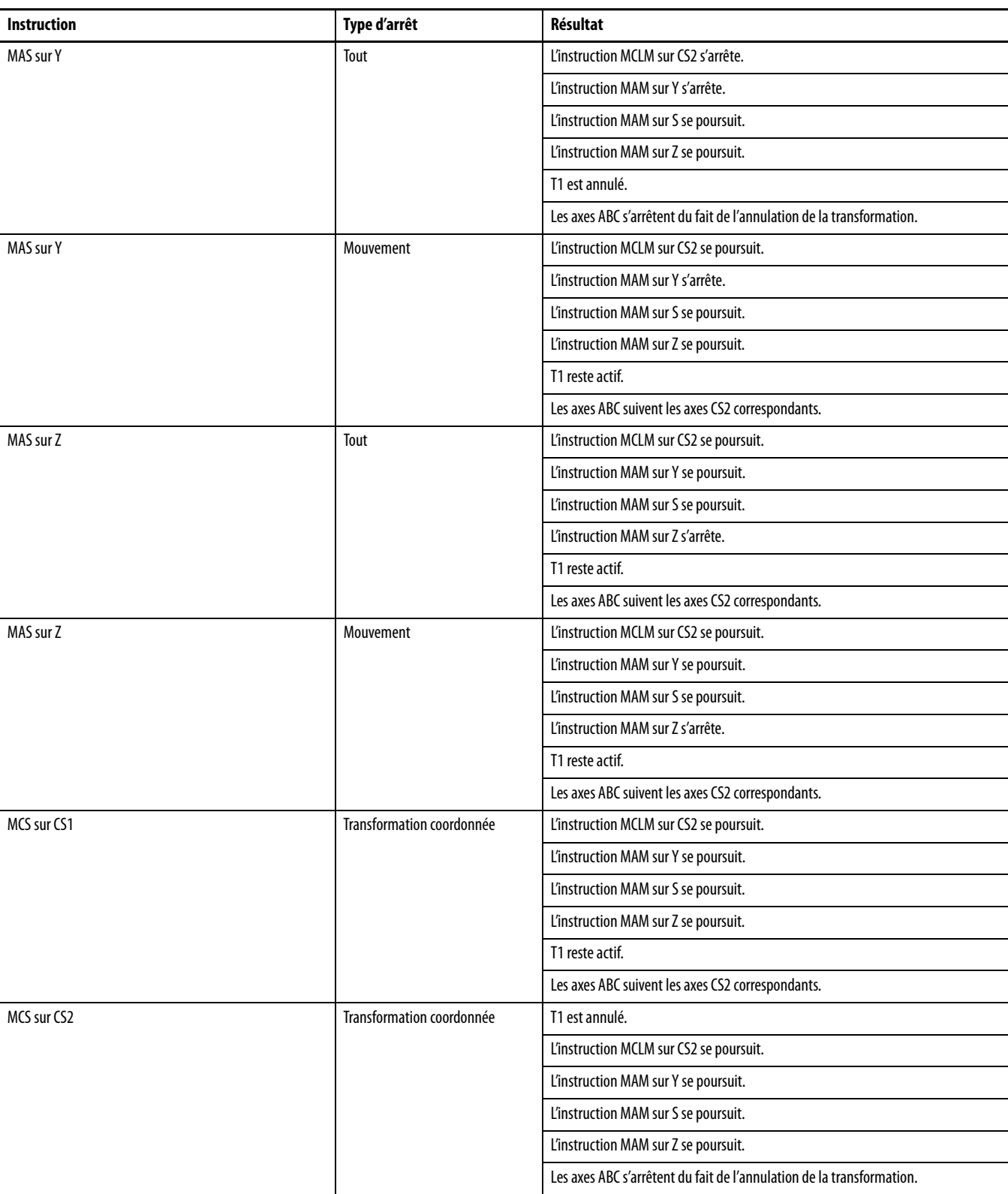

### **Tableau 42 – Résultats du type d'arrêt et interaction avec les instructions**

| <b>Instruction</b> | Type d'arrêt              | Résultat                                                              |
|--------------------|---------------------------|-----------------------------------------------------------------------|
| MCS sur CS3        | Transformation coordonnée | T1 est annulé.                                                        |
|                    |                           | L'instruction MCLM sur CS2 se poursuit.                               |
|                    |                           | L'instruction MAM sur Y se poursuit.                                  |
|                    |                           | L'instruction MAM sur S se poursuit.                                  |
|                    |                           | L'instruction MAM sur Z se poursuit.                                  |
|                    |                           | Les axes ABC s'arrêtent du fait de l'annulation de la transformation. |

**Tableau 42 – Résultats du type d'arrêt et interaction avec les instructions**

### **Fonction MDSC (Master Driven Speed Control) et instruction MCS**

Si une instruction MCS est émise en mode Master Driven, le mode passe en Time Driven et les axes sont arrêtés en mode Time Driven.

MCS All (Tout) réinitialise le bit IP de l'instruction MDCC (Master Driven Coordinate Control). Les autres types d'arrêt ne réinitialisent pas le bit IP.

L'instruction MCS All (Tout) efface l'axe maître en attente pour toutes les instructions de mouvement coordonné à venir. Mais MCS All sur l'axe maître ne rompt pas le lien MDSC.

Le bit AC de l'instruction MDCC est mis à 0 lorsque l'axe est arrêté.

La file d'attente d'instruction est effacée lorsque l'instruction MCS All (Tout) ou MCS Coordinated (Mouvement Coordonné) est exécutée (IP activé).

Le bit d'état CalculatedDataAvailable dans un mot d'état d'une instruction de mouvement actif pour une instruction MCLM ou MCCM est désactivé lorsqu'une instruction MCS est exécutée (IP activé). Le tableau CalculatedData n'est pas recalculé.

À noter que si un arrêt est amorcé très près du point final programmé, l'arrêt réel peut être au-delà du point final programmé, notamment si l'exécution est en mode Master Driven.

### **Indicateurs d'état arithmétiques**

Ils ne sont pas affectés.

# **Conditions de défaut**

Aucune

## **Codes d'erreur**

Voir « [Codes d'erreur \(ERR\) des instructions de mouvement coordonné](#page-258-0) », page [259.](#page-258-0)

### Codes d'erreur étendue

Voir « [Codes d'erreur \(ERR\) des instructions de mouvement coordonné](#page-258-0) », page [259](#page-258-0) Cette section contient des informations sur la manière d'utiliser les codes d'erreur étendue.

### **MCS – Changements des bits d'état**

Lorsqu'elle est exécutée, l'instruction change les bits d'état ci-après.

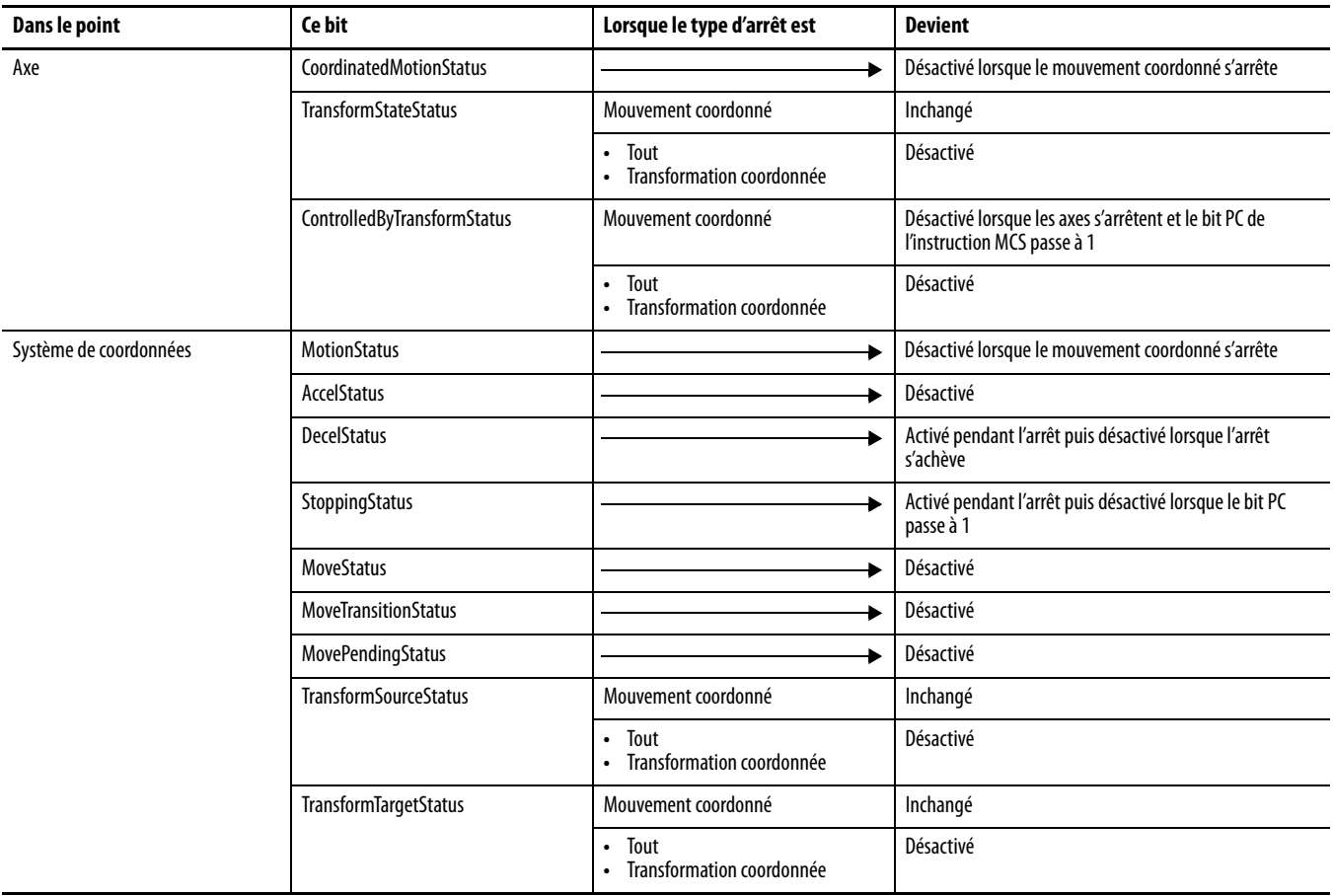

**Tableau 43 – Points et types de bit d'état MCS** 

Le tableau des instructions MCS et MACS avec types d'arrêt illustre les résultats de l'exécution de diverses instructions MCS et MAS avec différents types d'arrêt.

# **MCSD (Motion Coordinated Shutdown) – Arrêt immédiat de mouvement coordonné**

Utilisez l'instruction MCSD (Motion Coordinated Shutdown) pour effectuer un arrêt contrôlé de tous les axes du système de coordonnées désigné.

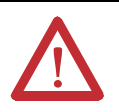

**ATTENTION :** Utilisez une seule fois chaque point d'attribut de commande d'axe des instructions. La réutilisation du point de commande d'axe dans d'autres instructions peut provoquer un fonctionnement imprévu, et résulter en des dommages matériels ou corporels.

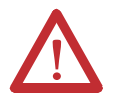

### **ATTENTION : Risque de dépassement de vitesse et/ou de position finale**

Si vous modifiez des paramètres de mouvement de manière dynamique par quelque méthode que ce soit, autrement dit, en changeant la dynamique du mouvement (MCD ou MCCD) ou en lançant une nouvelle instruction avant que la dernière ne soit achevée, soyez conscient du risque de dépassement de vitesse et/ou de position finale.

Un profil de vitesse trapézoïdal peut être dépassé si la décélération maximum est diminuée alors que le mouvement est en décélération ou proche du point de décélération.

Un profil de courbe en S peut être dépassé dans l'une des deux conditions suivantes :

- la décélération maximum est diminuée alors que le mouvement est en décélération ou proche du point de décélération.
- la variation d'accélération maximum est diminuée et l'axe est en accélération. N'oubliez pas, cependant, que la variation d'accélération peut être modifiée indirectement si elle est spécifiée en % du temps.

# **Opérandes**

L'instruction MCSD accepte les opérandes suivants :

- [Logique à relais](#page-200-0)
- [Texte structuré](#page-201-0)

### <span id="page-200-0"></span>Logique à relais

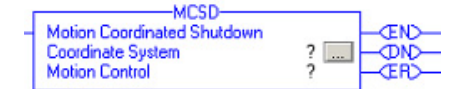

#### **Tableau 44 – Opérandes – Logique à relais**

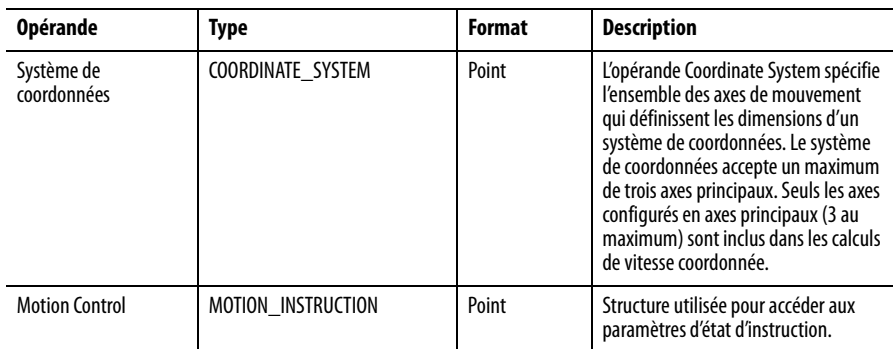

MCSD(CoordinateSystem, MotionControl);

#### <span id="page-201-0"></span>Texte structuré

Les opérandes sont identiques à ceux utilisés pour l'instruction MCSD en logique à relais.

#### Exécution de l'instruction

L'instruction MCSD est une instruction transitionnelle.

- En logique à relais, basculez la condition d'entrée de la ligne de désactivée à activée à chaque fois que vous souhaitez exécuter l'instruction.
- En texte structuré, conditionnez l'instruction de manière à ce qu'elle soit uniquement exécutée sur une transition.

### **Bits de commande de mouvement**

Les bits de commande suivants sont affectés par l'instruction MCSD.

**Tableau 45 – Mnémonique de commande d'axe MCSD**

| <b>Mnémonique</b>   | <b>Description</b>                                                                                                    |
|---------------------|----------------------------------------------------------------------------------------------------|
| Bit .EN (Enable) 31 | Le bit Enable est mis à 1 lorsque la ligne passe de faux à vrai. Il revient à 0 lorsque la<br>ligne passe de vrai à faux.                           |
| Bit .DN (Done) 29   | Le bit Done est mis à 1 lorsque l'arrêt coordonné est amorcé avec succès. Il revient à<br>0 lorsque la ligne passe de faux à vrai.                  |
| Bit .ER (Error) 28  | Le bit Error est activé lorsque l'arrêt coordonné ne parvient pas à s'amorcer avec<br>succès. Il revient à 0 lorsque la ligne passe de faux à vrai. |

### **Fonction MDSC (Master Driven Speed Control) et instruction MCSD**

Lorsque le système de coordonnées est arrêté :

- Le bit IP de l'instruction MDCC (Master Driven Coordinate Control) est réinitialisé sur l'axe qui est en arrêt contrôlé.
- Le bit AC de l'instruction MDCC est mis à 0 lorsque l'axe est arrêté puisqu'il est en arrêt contrôlé.
- L'instruction MCSD efface l'axe maître en attente pour toutes les instructions de mouvement coordonné à venir.

### **Indicateurs d'état arithmétiques**

Ils ne sont pas affectés.

# **Conditions de défaut**

Aucune.

## **Codes d'erreur**

Voir « [Codes d'erreur \(ERR\) des instructions de mouvement coordonné](#page-258-0) », page [259.](#page-258-0)

# **MCSD – Changements des bits d'état**

Les bits d'état permettent de surveiller l'avancement de l'instruction de mouvement. Il existe trois types de bits d'état qui fournissent des informations pertinentes. Il s'agit des bits d'état d'axe, des bits d'état du système de coordonnées et des bits d'état du mouvement coordonné. Lorsque l'instruction MCS est amorcée, les bits d'état subissent les changements ci-après.

#### **Tableau 46 – Bits d'état d'axe**

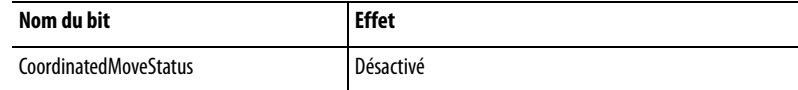

#### **Tableau 47 – Bits d'état du système de coordonnées**

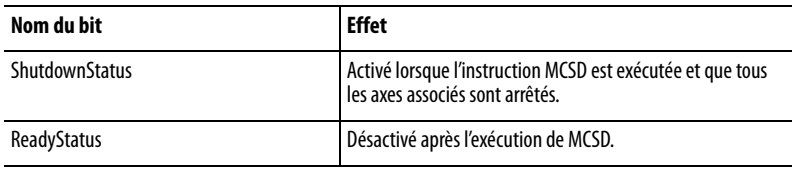

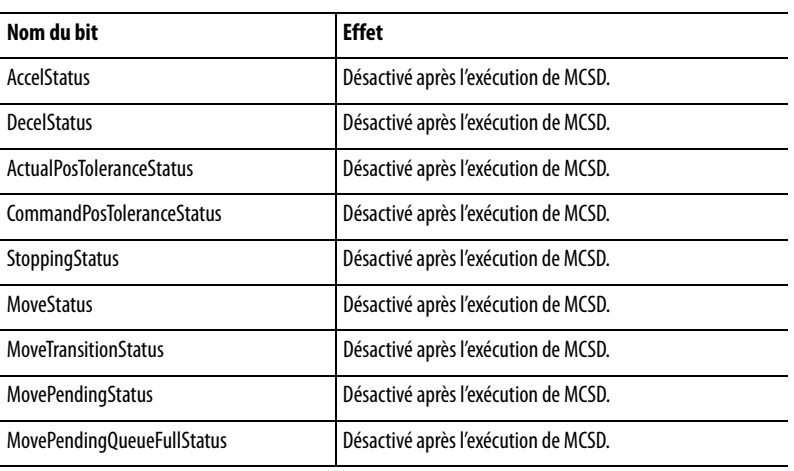

#### **Tableau 48 – Bits d'état du mouvement coordonné**

# **MCT (Motion Coordinated Transform) – Transformation de mouvement coordonné**

Utilisez l'instruction MCT pour démarrer une transformation reliant deux systèmes de coordonnées entre eux. C'est similaire à une synchronisation bi-directionnelle. La transformation permet, par exemple, de déplacer un robot non cartésien à des positions cartésiennes.

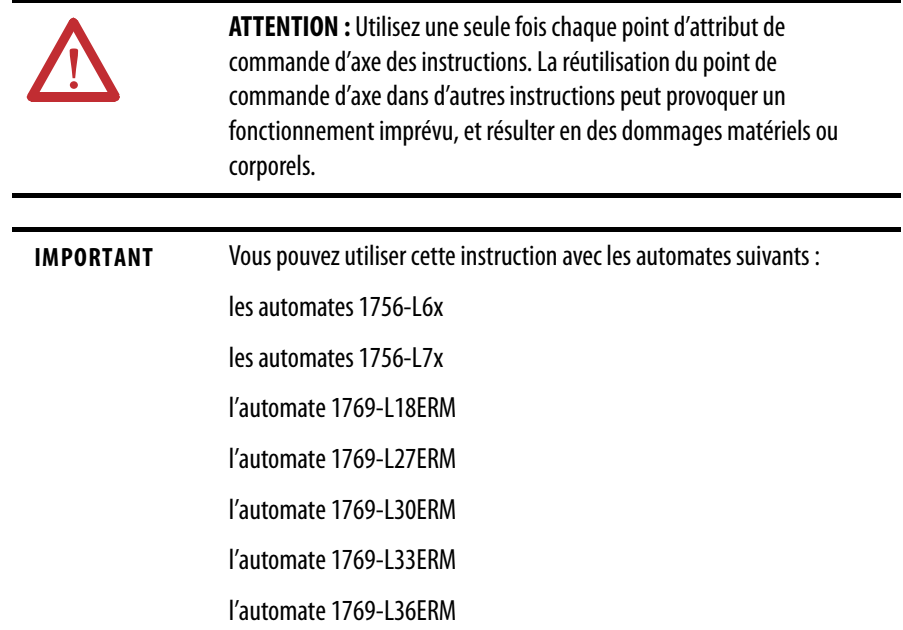

# **Opérandes**

L'instruction MCT accepte les opérandes suivants :

- [Logique à relais](#page-204-0)
- [Texte structuré](#page-204-1)

### <span id="page-204-0"></span>Logique à relais

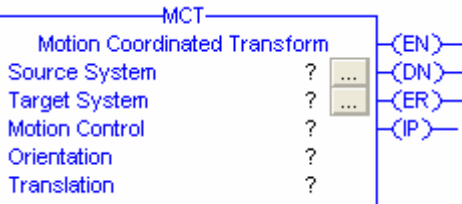

### **Tableau 49 – Descriptions des opérandes MCT – Logique à relais**

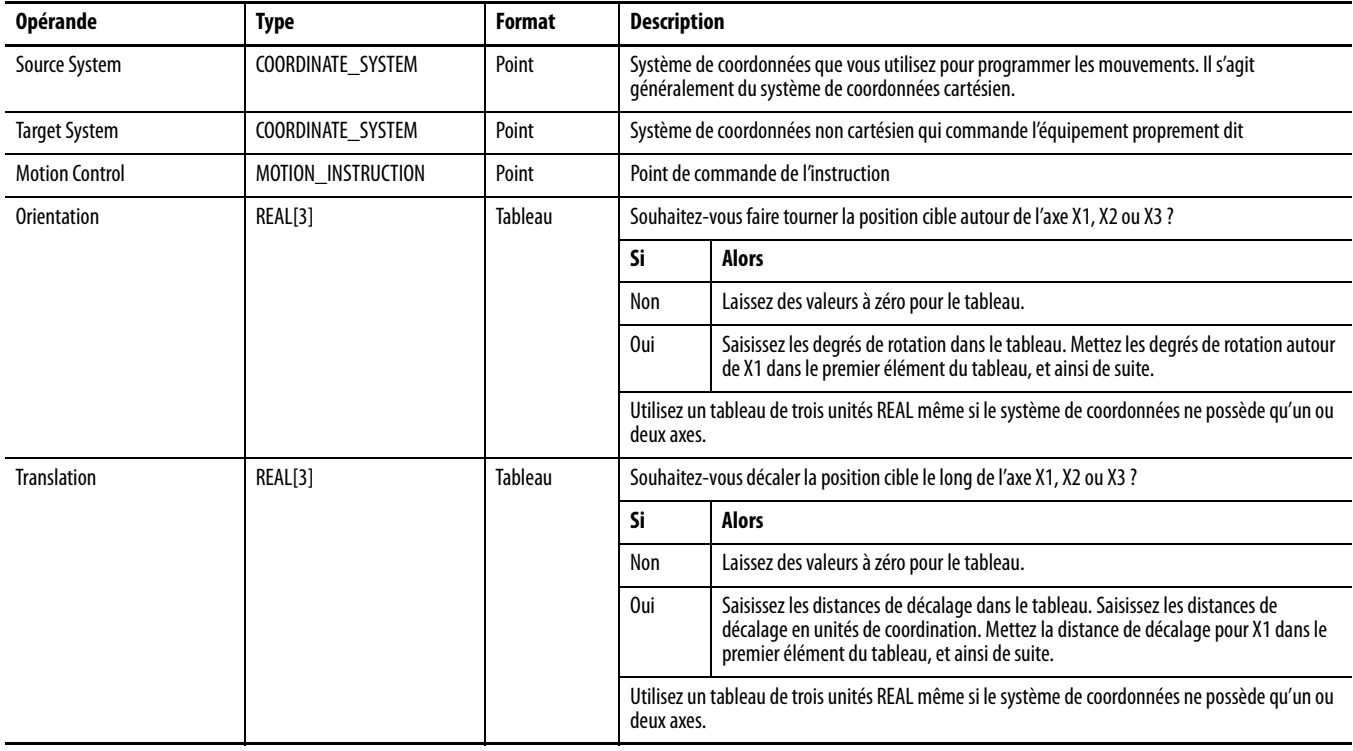

MCT(Source System, Target System, Motion Control, Orientation, Translation);

### <span id="page-204-1"></span>Texte structuré

Les opérandes en texte structuré sont identiques aux opérandes en logique à relais.

# **Bits de commande d'axe**

### **Tableau 50 – Types et descriptions des bits MCT**

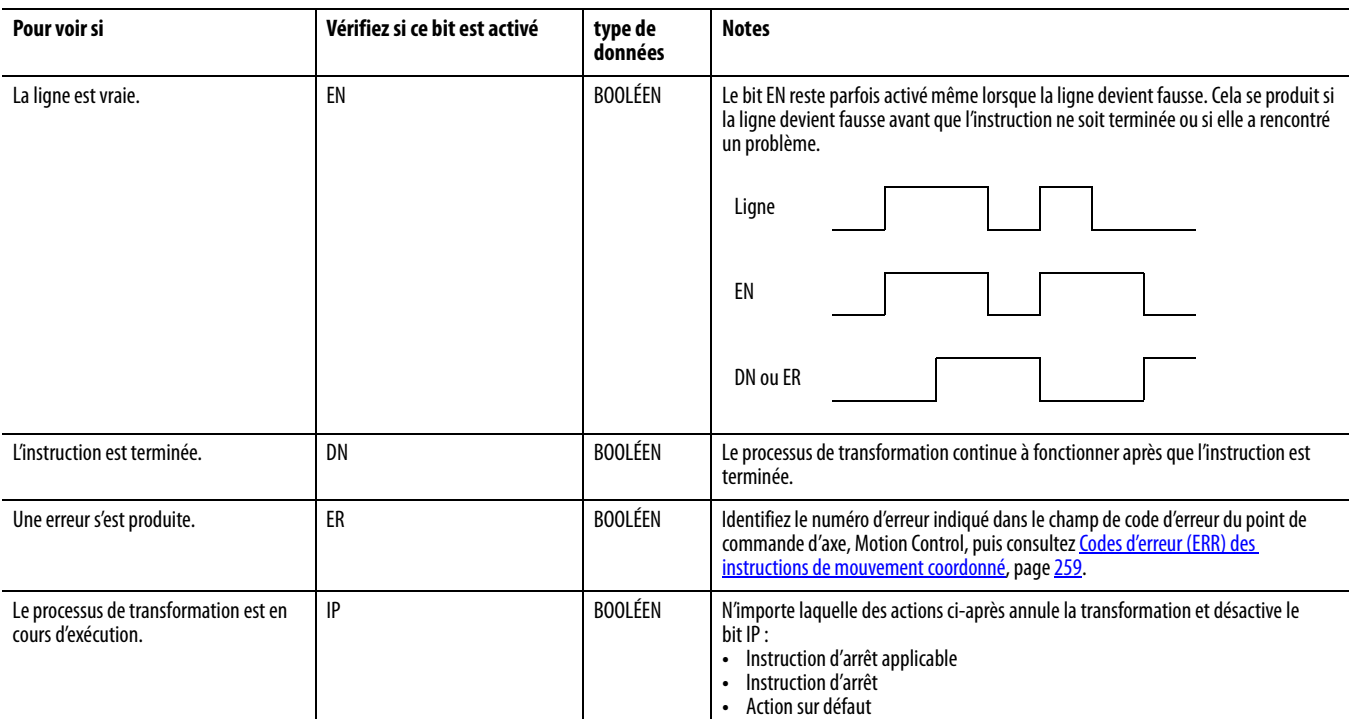

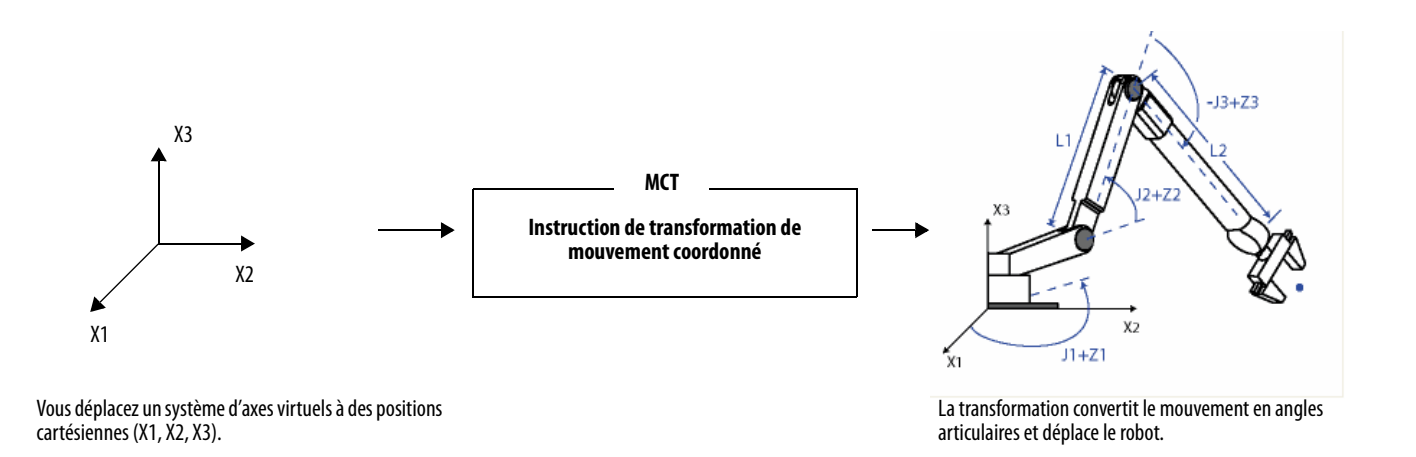

La transformation pilote jusqu'à trois articulations du robot : J1, J2 et J3.

# **Flux de données de l'instruction MCT entre deux systèmes de coordonnées**

Les illustrations suivantes indiquent le flux des données lorsqu'une instruction MCT est active. CS1 est un système de coordonnées cartésien contenant les axes X1, X2 et X3 ; c'est le système source de l'instruction MCT. CS2 est le système de coordonnées articulaires contenant les axes J1, J2 et J3 ; c'est le système cible de l'instruction MCT.

#### **Figure 100 – Flux de données lorsqu'un mouvement est exécuté avec une instruction MCT – Transformation directe**

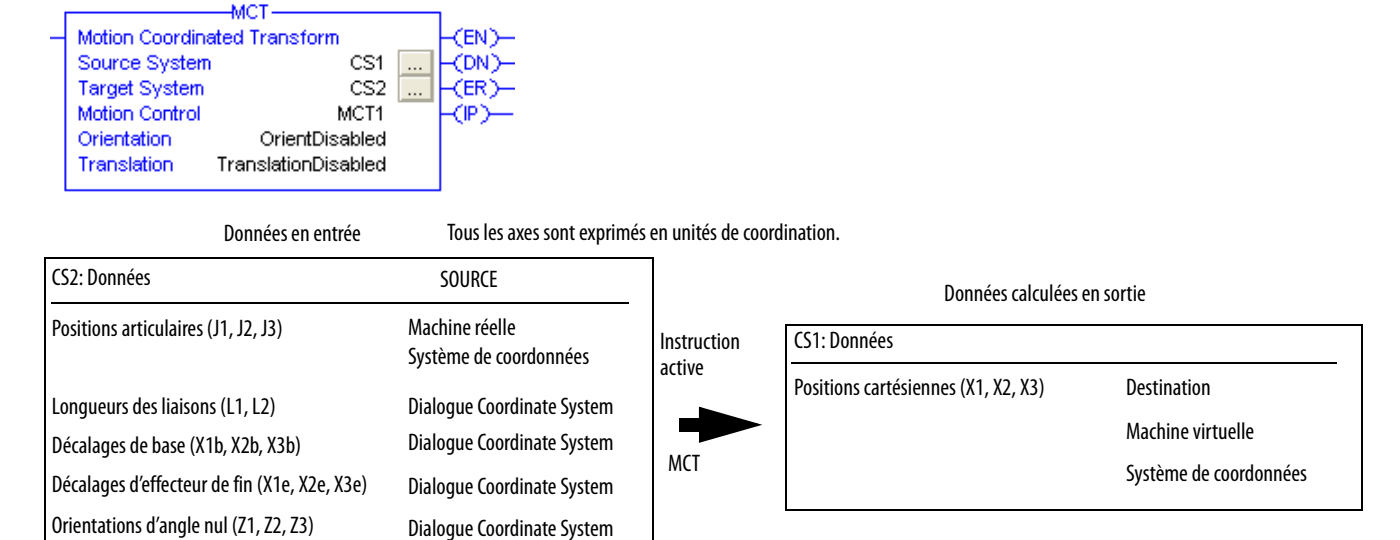

#### **Figure 101 – Flux de données lorsqu'un mouvement est exécuté avec une instruction MCT – Transformation inverse**

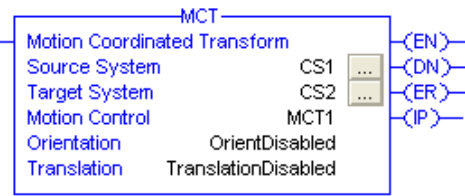

Orientations (tableau [3]) Masque d'instruction Translations (tableau [3]) Masque d'instruction

Données en entrée

Tous les axes sont exprimés en unités de coordination.

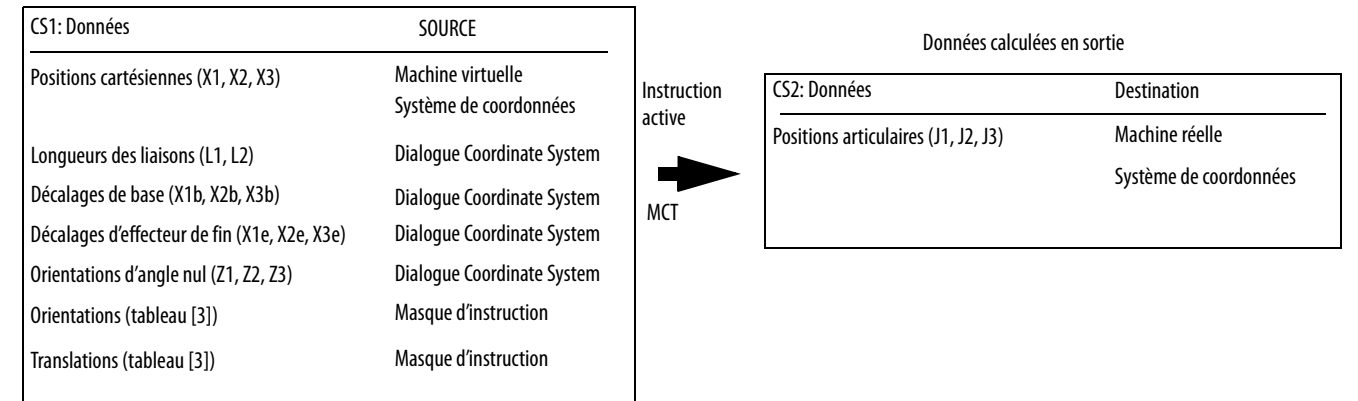

# **Consignes de programmation**

Respectez les consignes ci-après lorsque vous utilisez une instruction MCT.

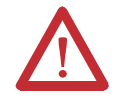

**ATTENTION :** Ne laissez pas le robot se déployer complètement ou se replier sur lui-même. Il risquerait sinon de commencer à se déplacer à très grande vitesse. Dans ces positions, il perd sa configuration en bras gauche ou droit. Si cela se produit, il risquerait de commencer à se déplacer à très grande vitesse.

**ATTENTION :** Déterminez les limites de fonctionnement du robot et maintenez-le dans ces limites.

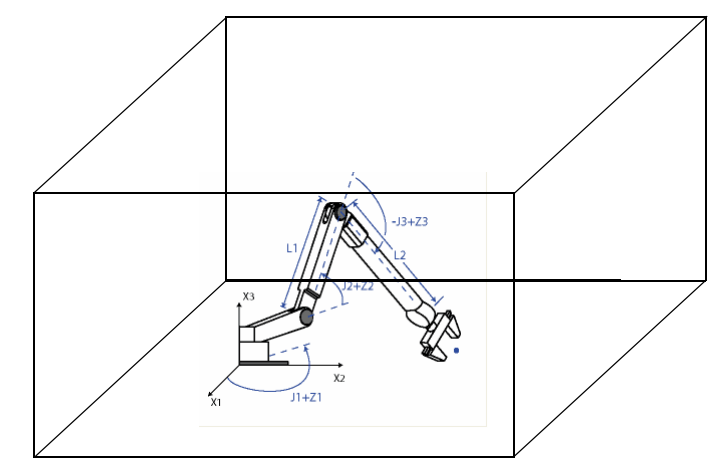

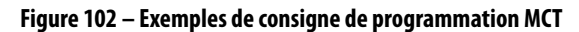

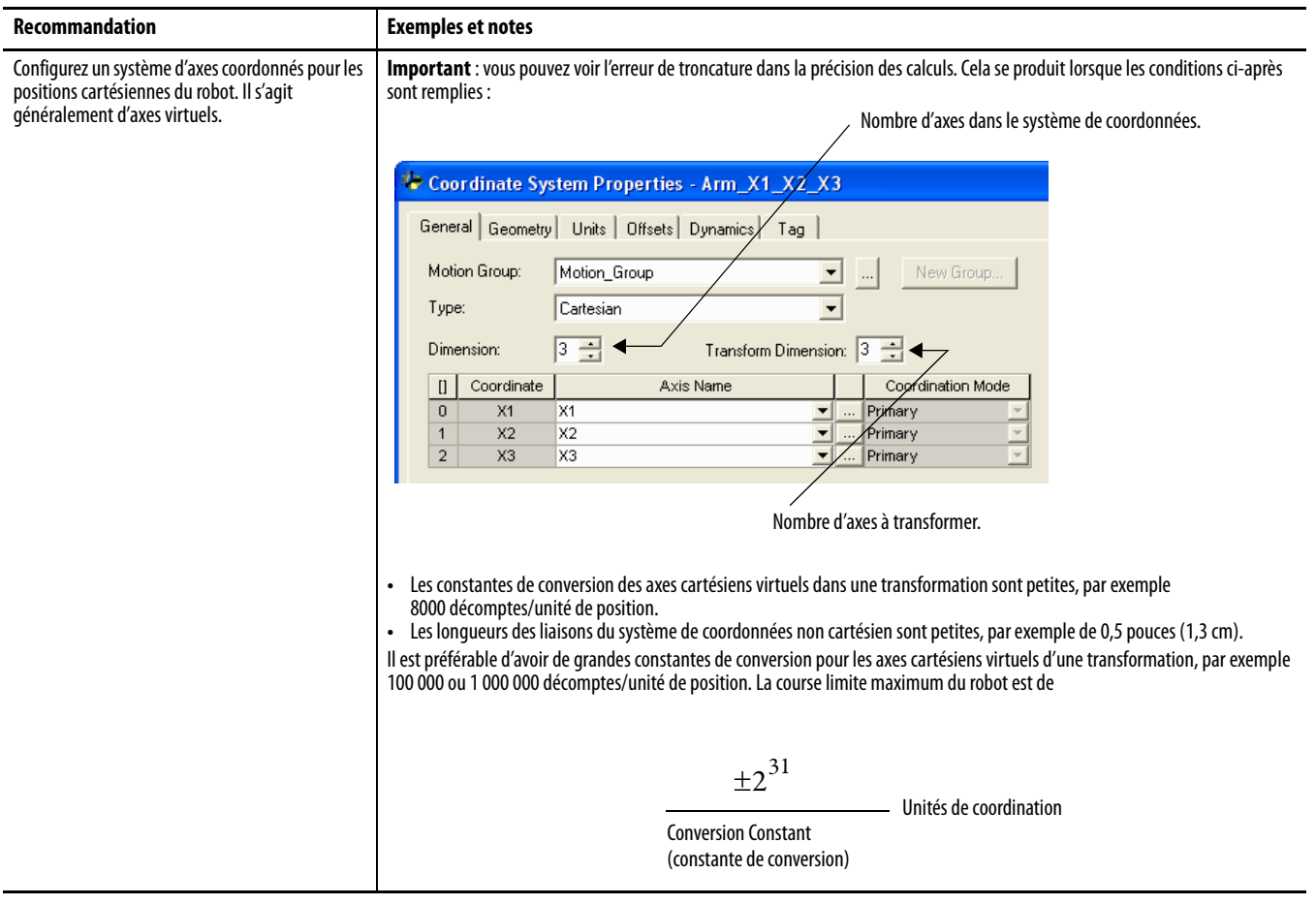

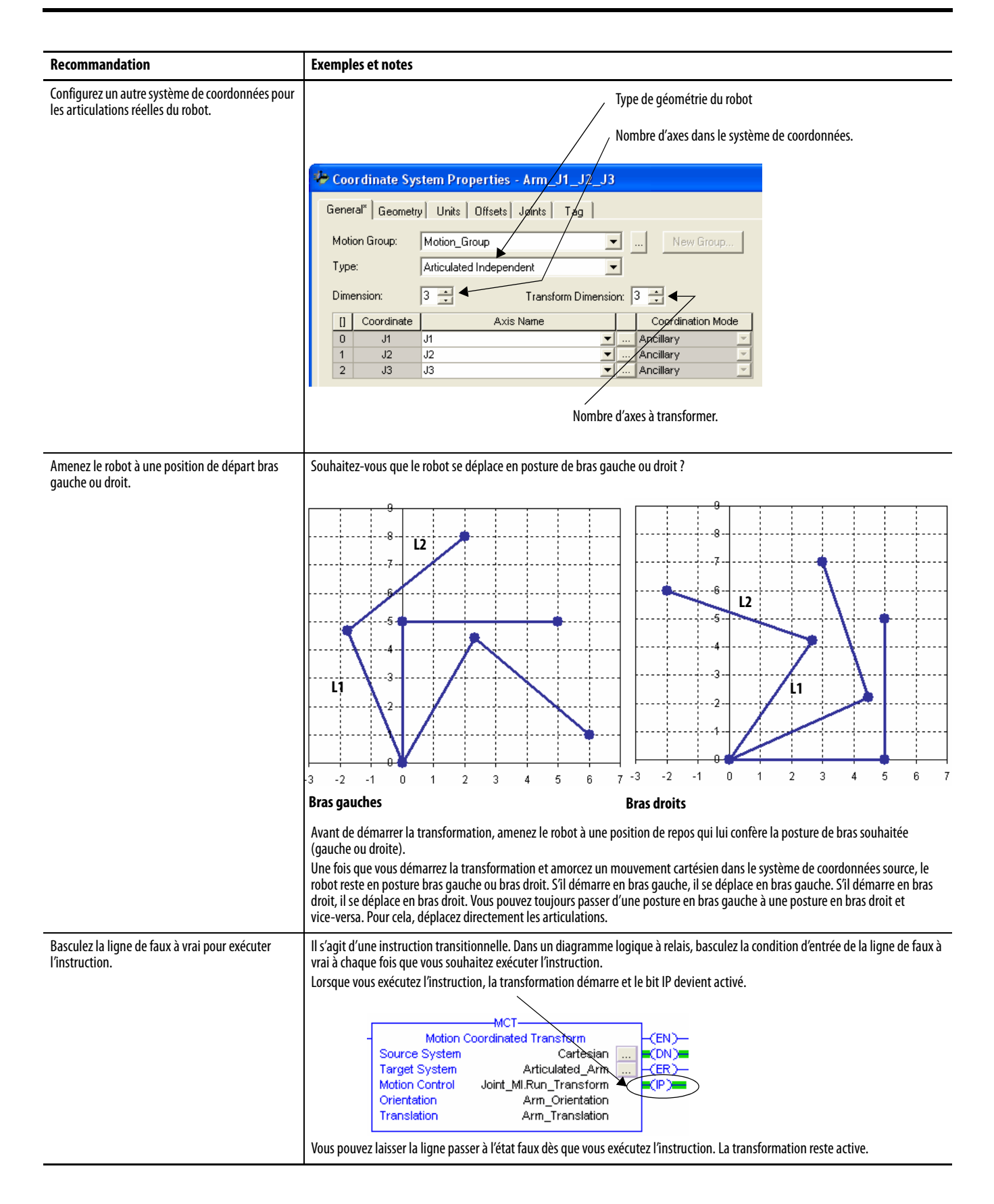

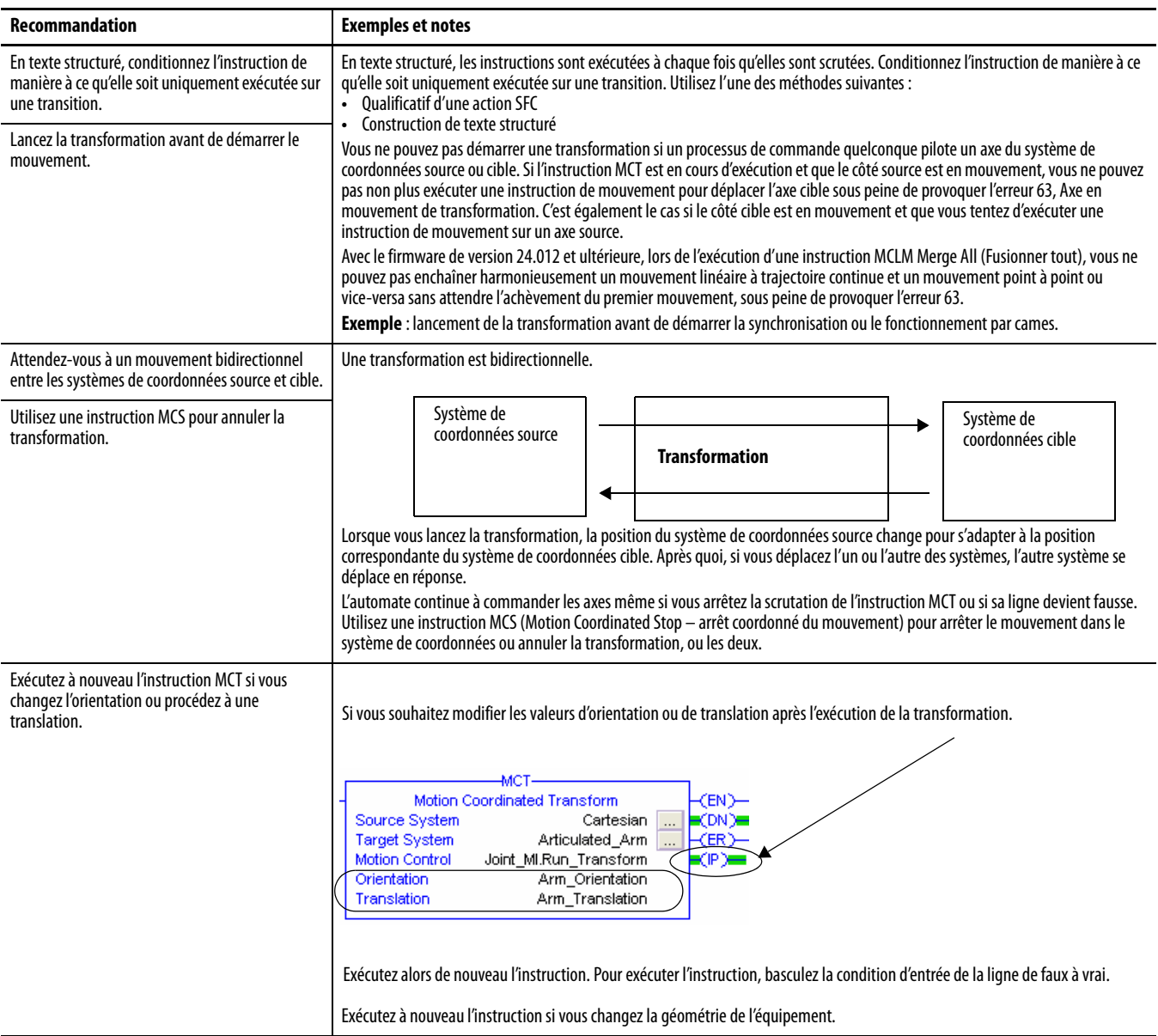

# **Indicateurs d'état arithmétiques**

Ils ne sont pas affectés.

# **Conditions de défaut**

Aucune

# **Codes d'erreur**

Voir « [Codes d'erreur \(ERR\) des instructions de mouvement coordonné](#page-258-0) », page [259.](#page-258-0)

### Codes d'erreur étendue

Les codes d'erreur étendue permettent de préciser plus avant le message d'erreur indiqué pour l'instruction en question. Leur comportement dépend du code d'erreur auquel ils sont associés.

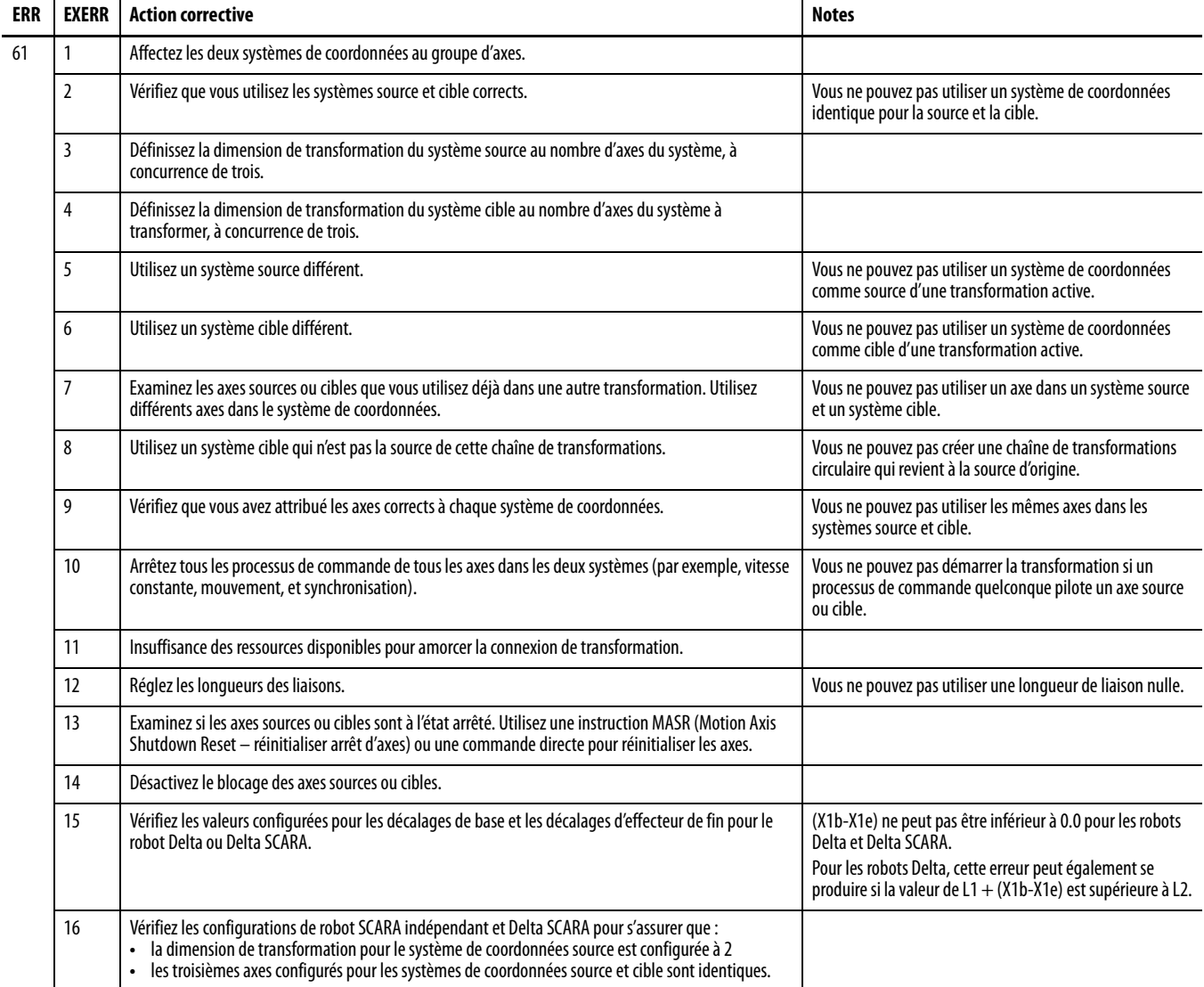

# **MCT – Changements des bits d'état**

#### **Tableau 51 – Fonctions des points et bits MCT**

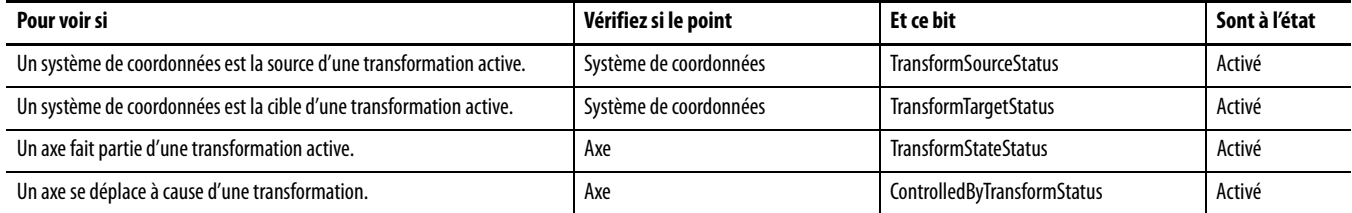

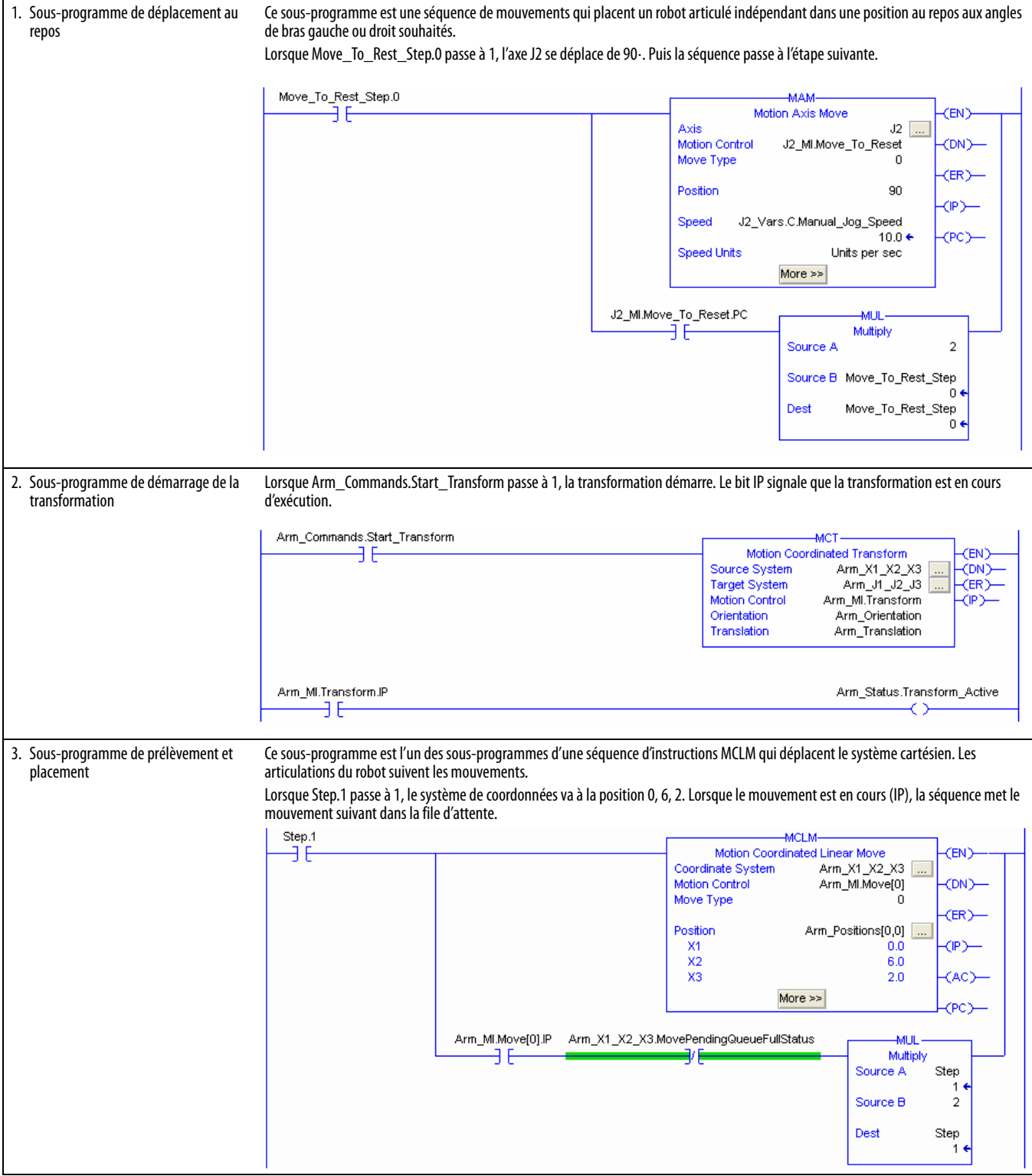

# **Exemple 1 – Diagramme à relais de prélèvement et placement**

## **Exemple 2 – Prélèvement et placement – Texte structuré**

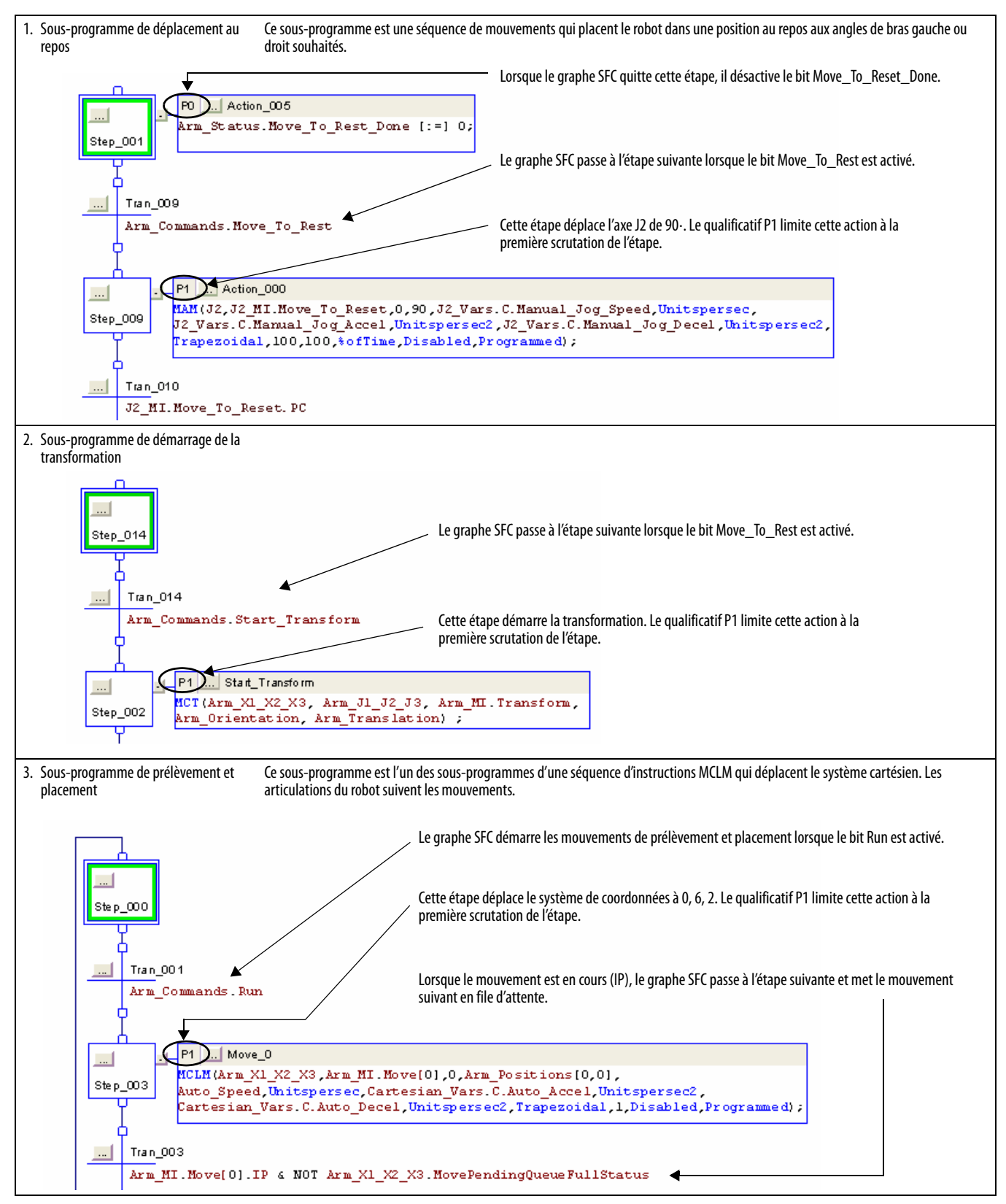

### **Exemple 3 – Changement d'orientation**

Si vous souhaitez déplacer le système de coordonnées cible selon une trajectoire rectangulaire, exécutez l'instruction MCT pour démarrer la transformation. Exécutez ensuite quatre instructions MCLM (Motion Coordinated Linear Move) pour produire la trajectoire rectangulaire.

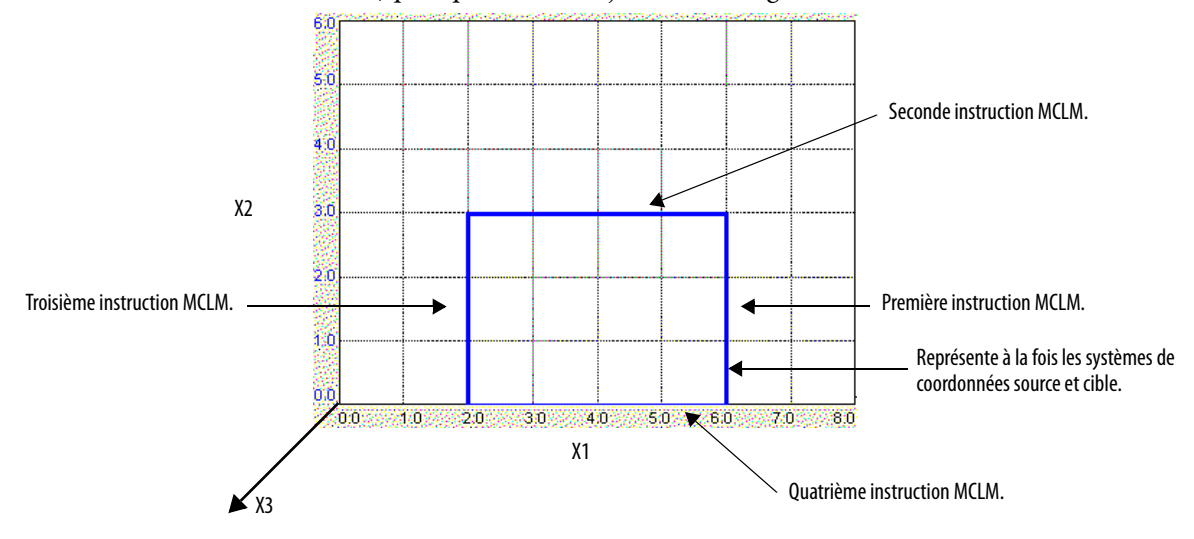

Si vous souhaitez faire tourner les positions cartésiennes du système de coordonnées cible de 20 dans le sens anti-horaire autour de l'axe X3, procédez comme suit :

- 1. Saisissez les valeurs d'orientation de 0, 0, 20 dans l'instruction MCT.
- 2. Exécutez à nouveau l'instruction MCT pour appliquer l'orientation à la transformation.
- 3. Exécutez à nouveau les mêmes quatre instructions MCLM.

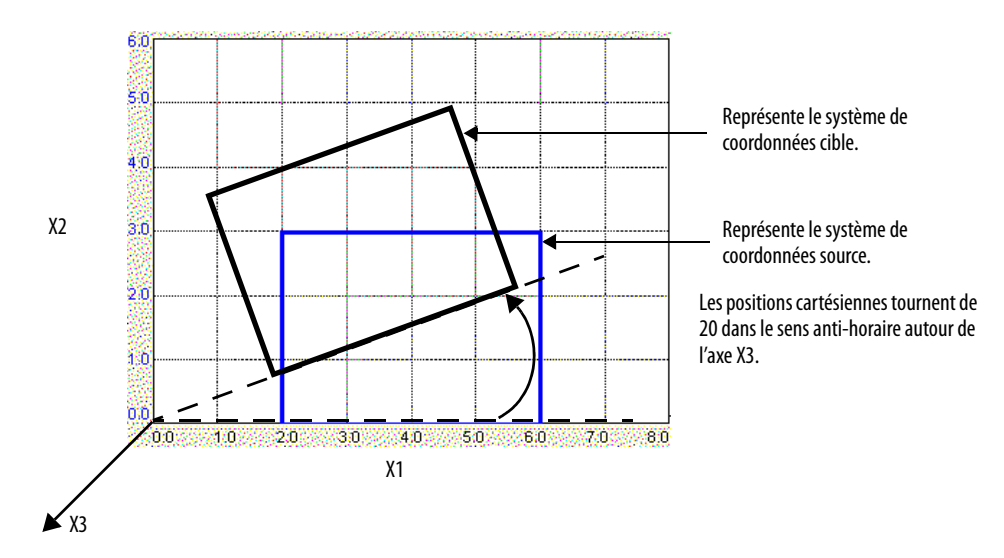

## **Exemple 4 – Exécution d'une translation**

Si vous souhaitez déplacer le système de coordonnées cible selon une trajectoire rectangulaire, exécutez l'instruction MCT pour démarrer la transformation. Exécutez ensuite quatre instructions MCLM (Motion Coordinated Linear Move) pour produire la trajectoire rectangulaire.

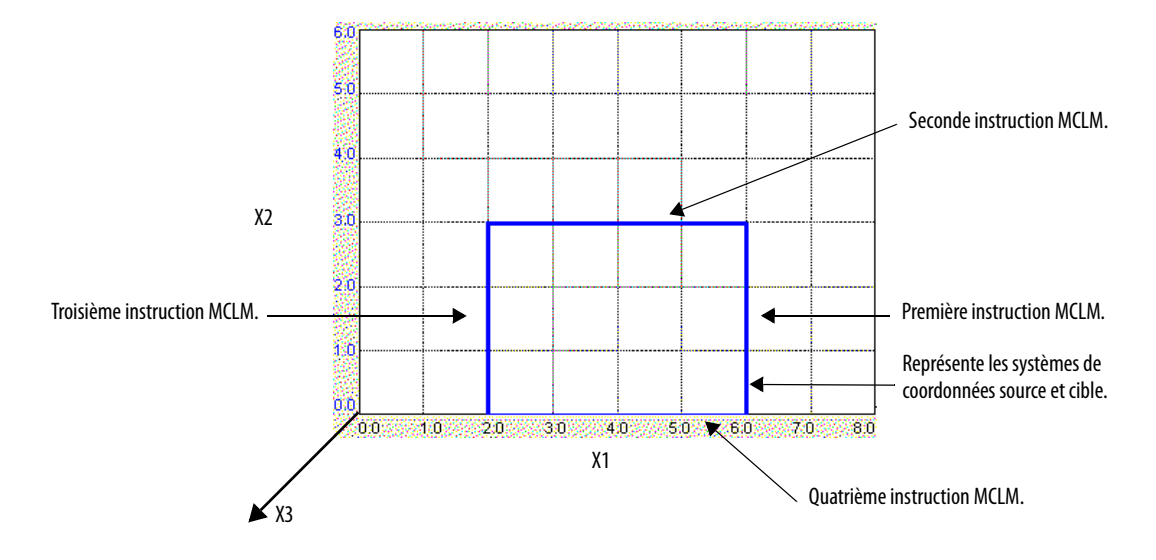

Si vous souhaitez décaler les positions cartésiennes du système de coordonnées cible de 1 unité le long des axes X1 et X2, procédez comme suit :

- 1. Saisissez les valeurs de translation de 1, 1, 0 dans l'instruction MCT.
- 2. Exécutez à nouveau l'instruction MCT pour appliquer la translation à la transformation.

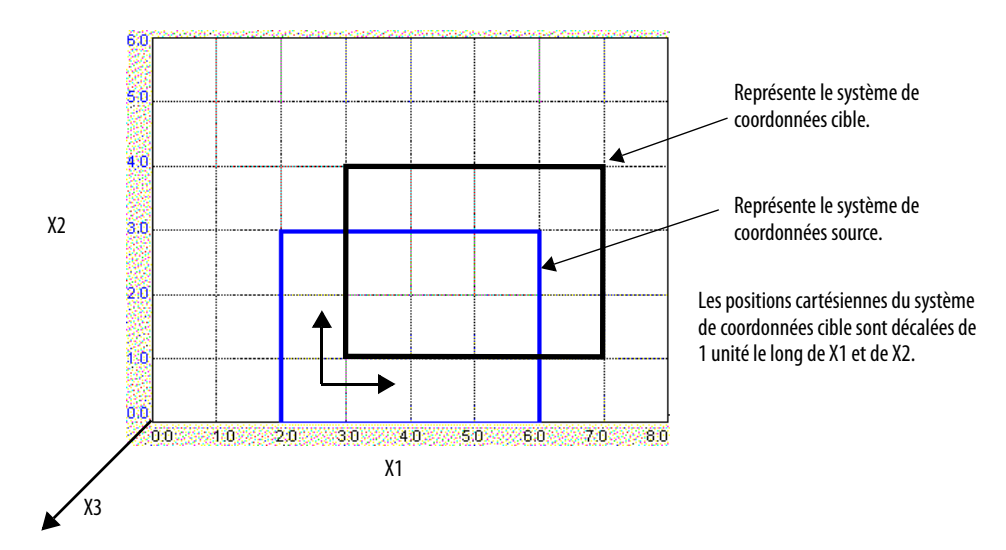

3. Exécutez à nouveau les mêmes quatre instructions MCLM.

# **MCTP (Motion Calculate Transform) – Calcul de transformation de position d'axe**

Utilisez l'instruction MCTP pour calculer la position d'un point dans un système de coordonnées par rapport au point équivalent dans un autre système de coordonnées.

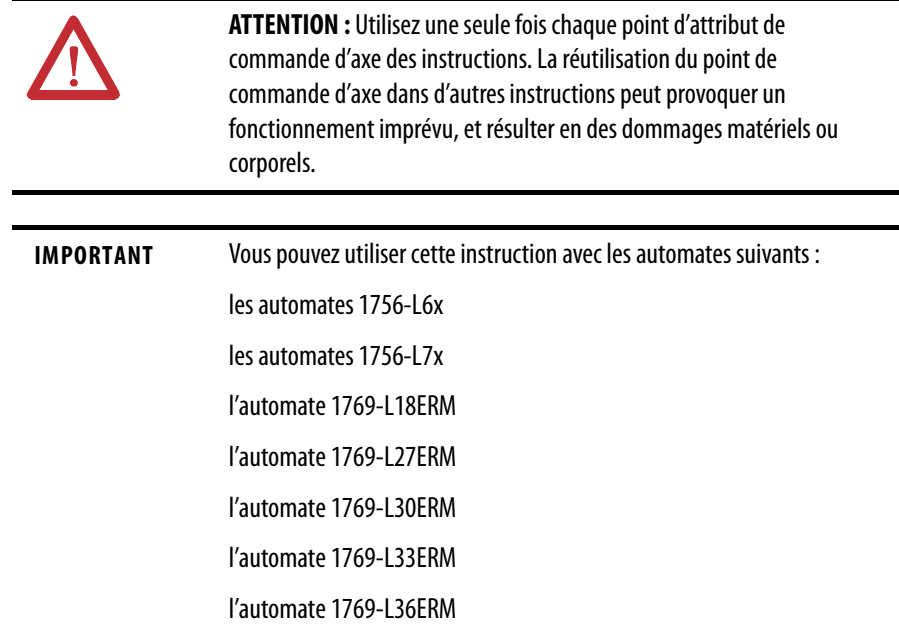

# **Opérandes**

L'instruction MCTP accepte les opérandes suivants :

- [Logique à relais](#page-215-0)
- [Texte structuré](#page-216-0)

### <span id="page-215-0"></span>Logique à relais

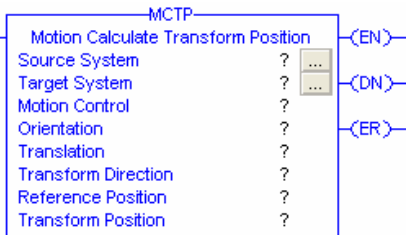

#### **Tableau 52 – Opérandes de l'instruction MCTP – Logique à relais**

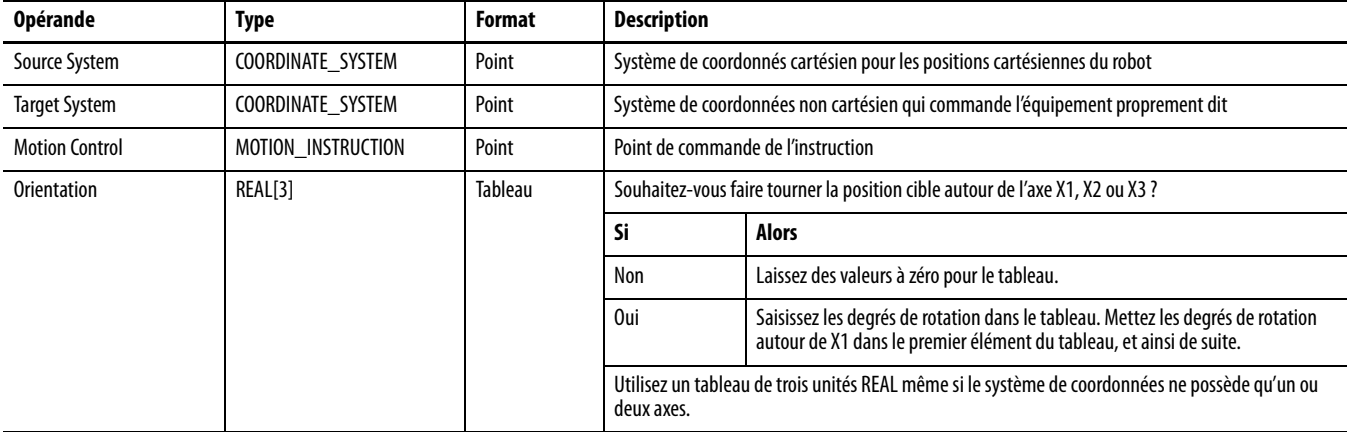
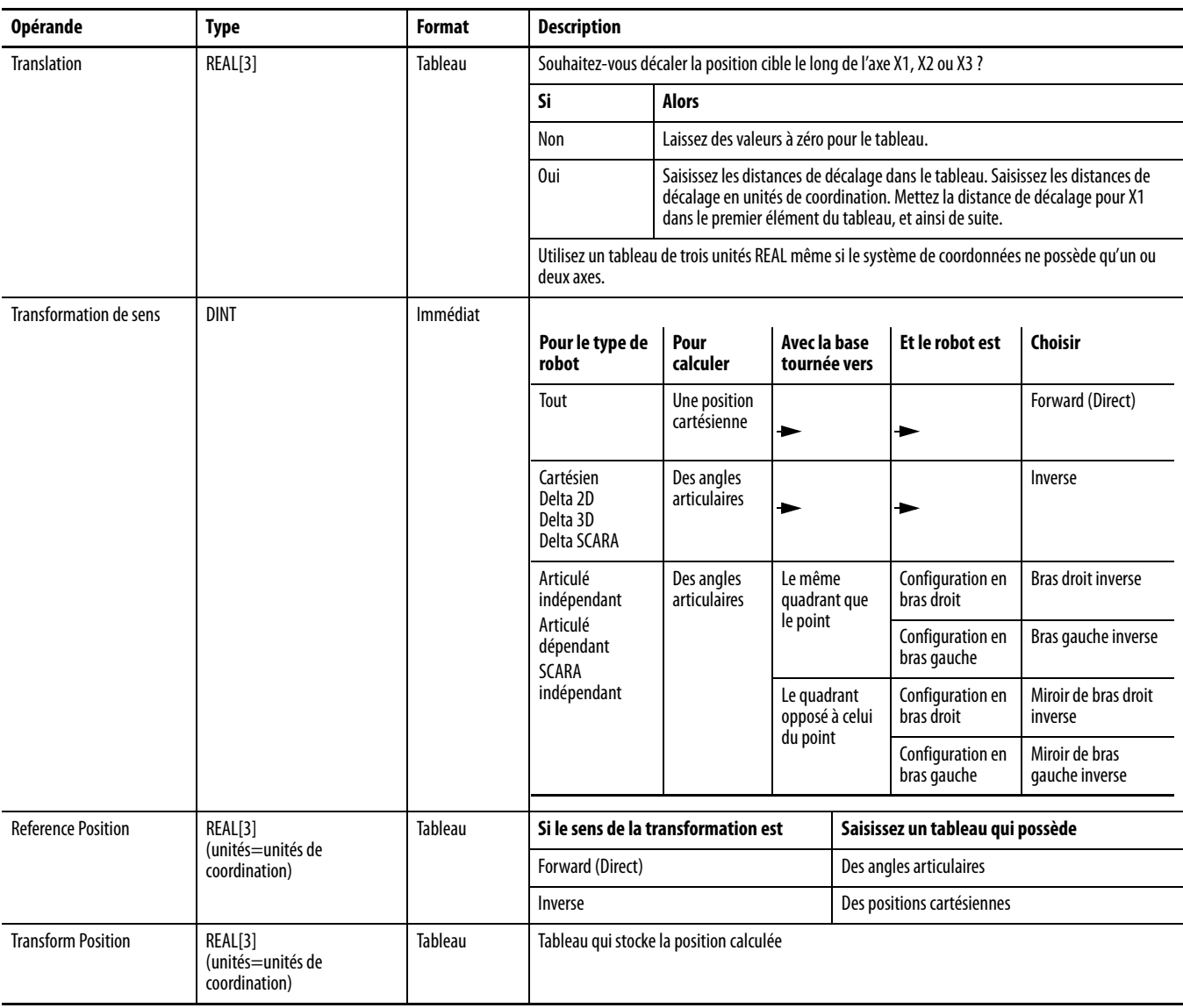

#### **Tableau 52 – Opérandes de l'instruction MCTP – Logique à relais**

MCTP(Source System, Target System, Motion Control, Orientation, Translation, Transform Direction, Reference Position, Transform Position);

### Texte structuré

Les opérandes en texte structuré sont identiques aux opérandes en logique à relais. Saisissez le sens de la transformation sans espaces.

# **Exemple : pour indiquer le sens de transformation « Inverse Left Arm » (Bras gauche inverse), saisissez « InverseLeftArm » (Brasgaucheinverse)**

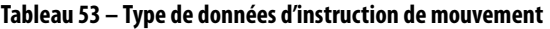

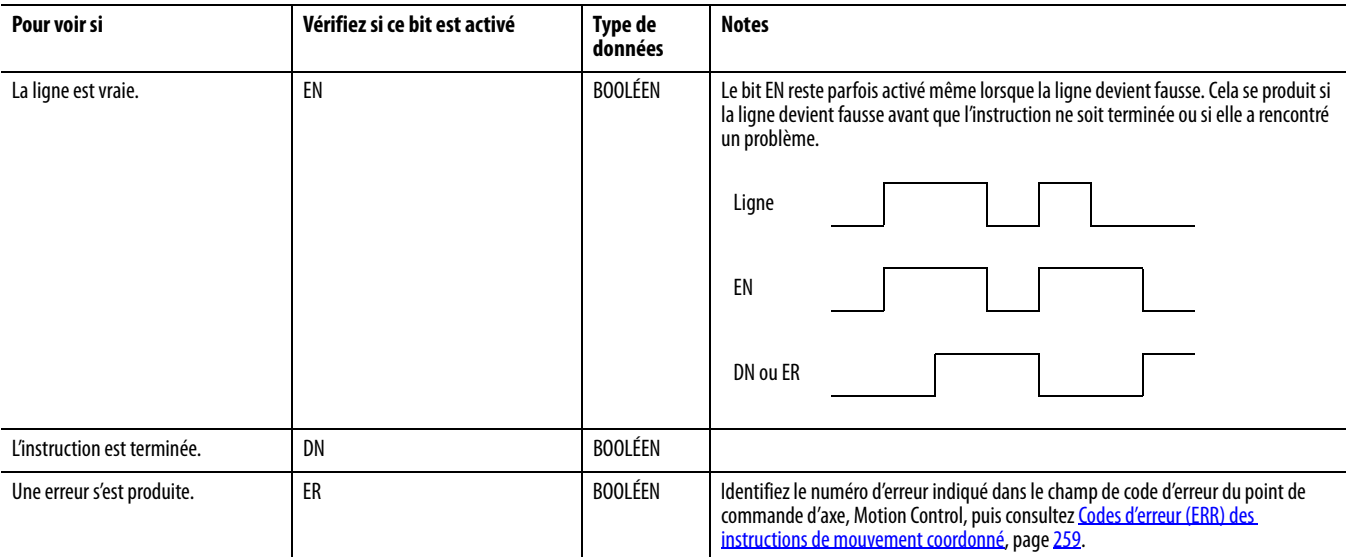

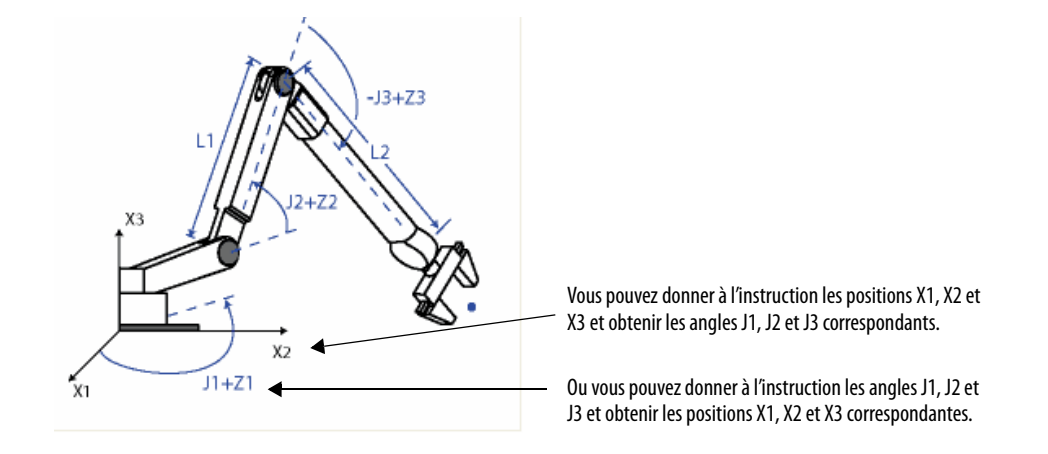

L'instruction MCTP est semblable à l'instruction MCT mis à part le fait que l'instruction MCTP ne démarre pas de transformation. Elle calcule simplement une position à chaque fois qu'elle est exécutée.

# **Consignes de programmation**

Respectez les consignes ci-après lorsque vous utilisez une instruction MCTP.

### **Tableau 54 – Consignes et exemples de programmation MCTP**

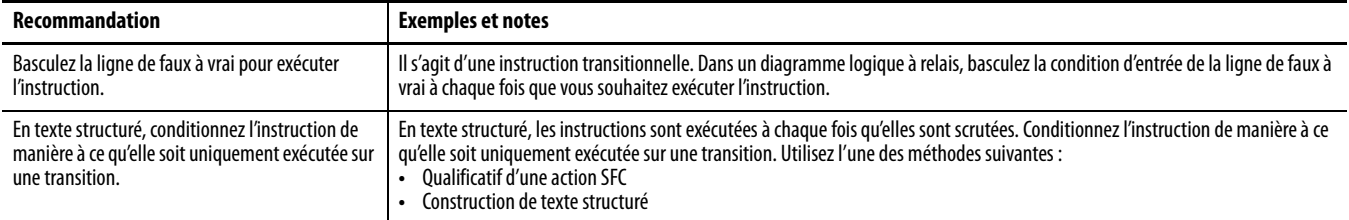

# **Flux de données de l'instruction MCTP entre deux systèmes de coordonnées**

Les illustrations suivantes indiquent le flux des données lorsqu'une instruction MCTP est exécutée pour effectuer une transformation directe et une transformation inverse. L'indicateur CS1 représente un système de coordonnées cartésien contenant les axes X1, X2 et X3 ; c'est le système source de l'instruction MCTP. L'indicateur CS2 représente le système de coordonnées articulaires contenant les axes J1, J2 et J3 ; c'est le système cible de l'instruction MCTP

#### **Figure 103 – Flux de données lorsqu'un mouvement est exécuté avec une instruction MCTP – Transformation directe**

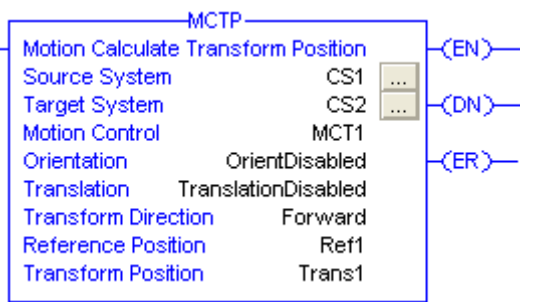

#### Données en entrée

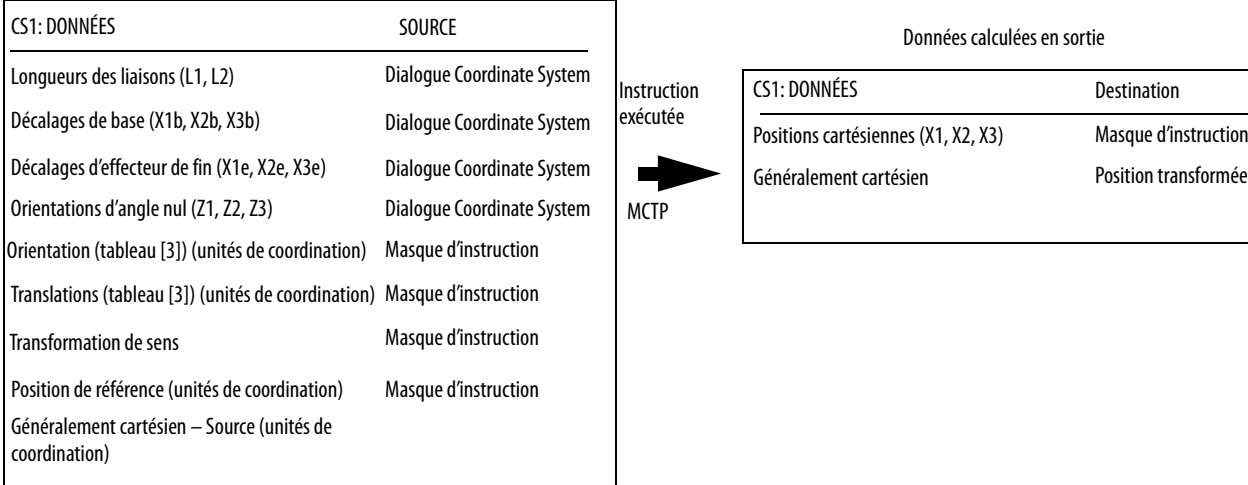

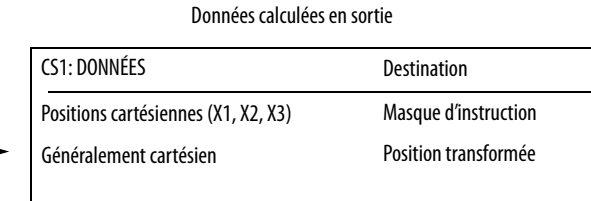

#### **Figure 104 – Flux de données lorsqu'un mouvement est exécuté avec une instruction MCTP – Transformation inverse**

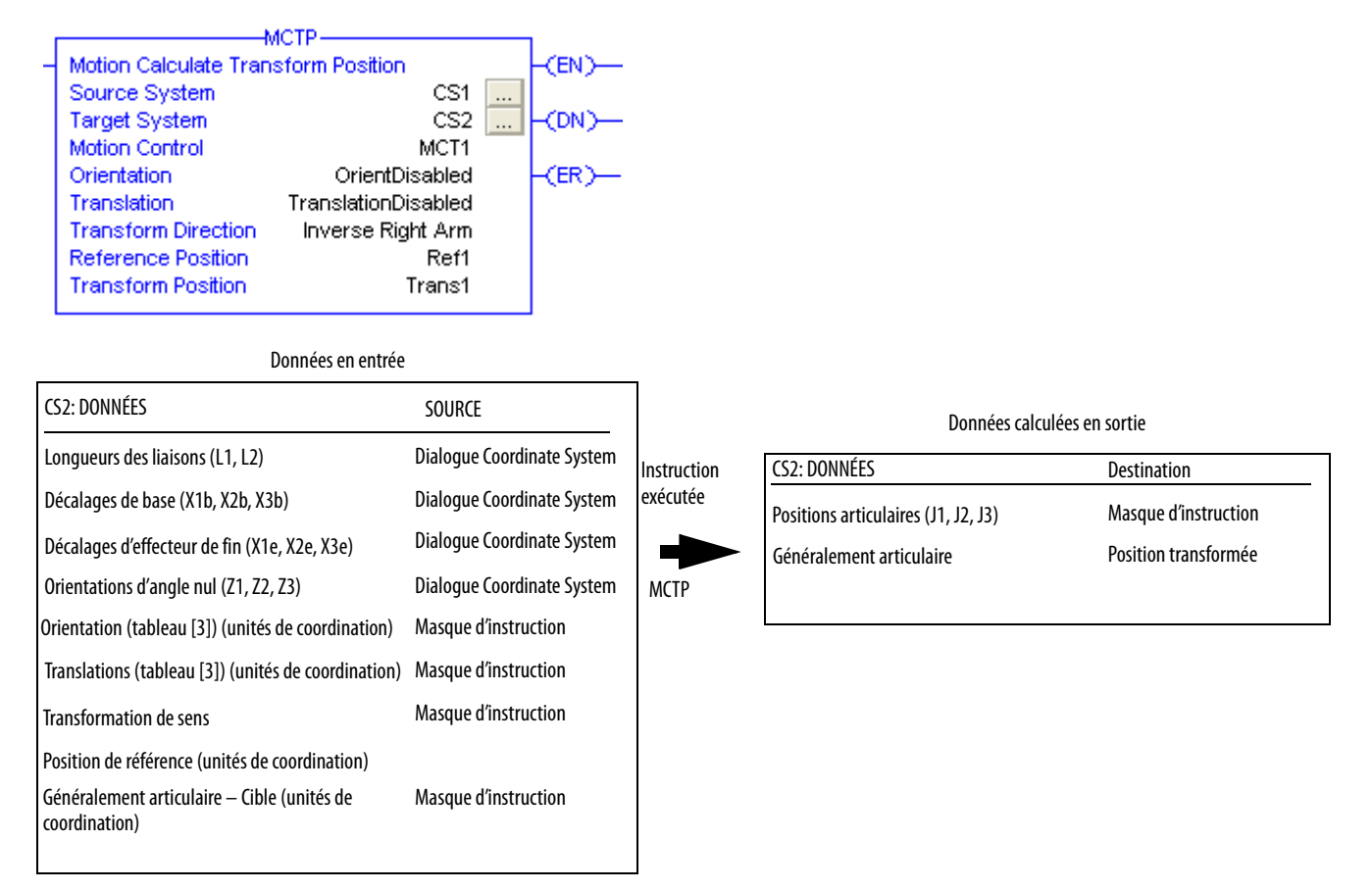

## **Indicateurs d'état arithmétiques**

Ils ne sont pas affectés.

## **Conditions de défaut**

Aucune.

## **Codes d'erreur**

Voir « [Codes d'erreur \(ERR\) des instructions de mouvement coordonné](#page-258-0) », page [259.](#page-258-0)

### Codes d'erreur étendue

Les codes d'erreur étendue permettent de préciser plus avant le message d'erreur indiqué pour l'instruction en question. Leur comportement dépend du code d'erreur auquel ils sont associés.

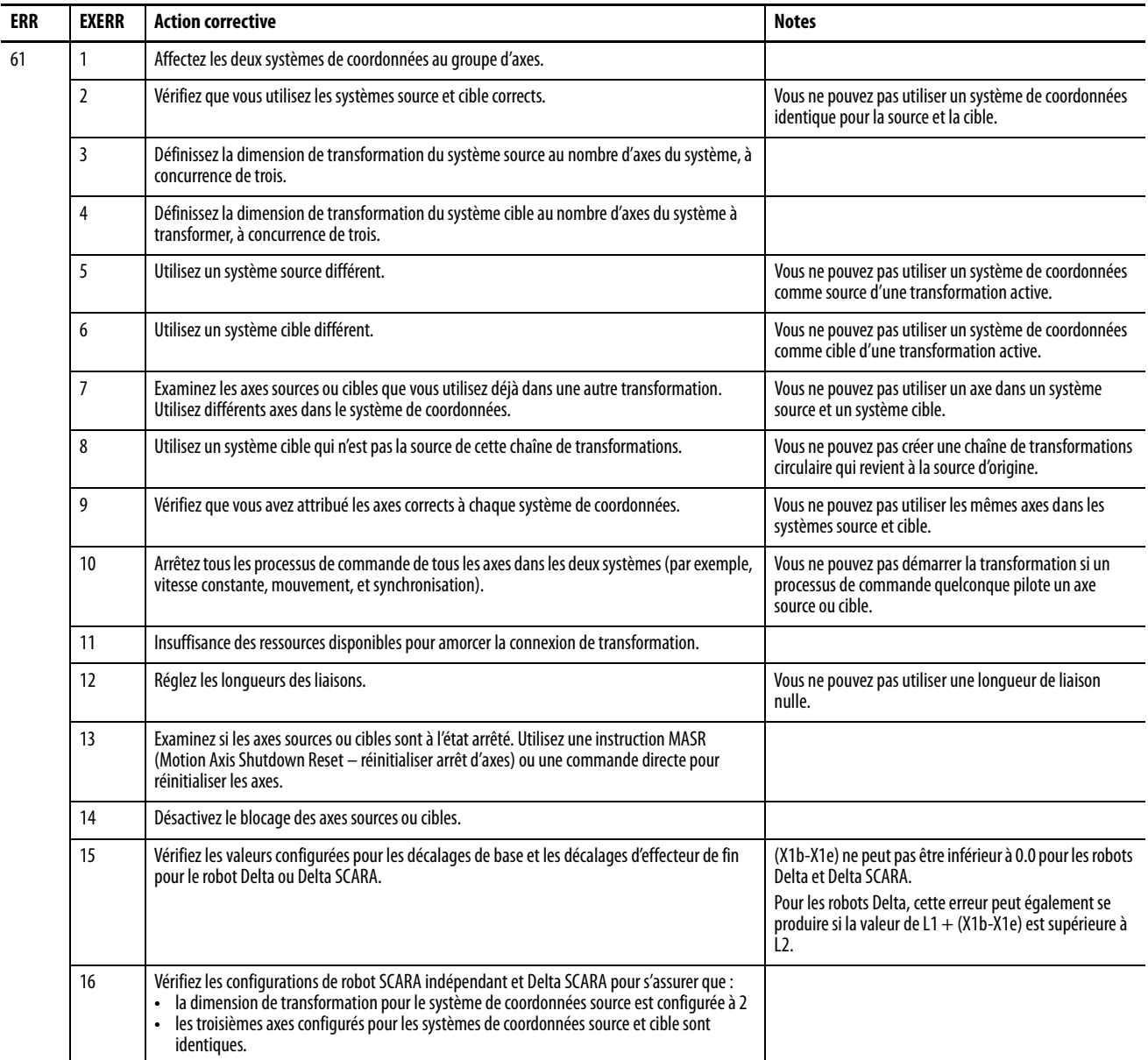

#### **Tableau 55 – Codes d'erreur et actions correctives**

## **MCTP – Changements des bits d'état**

Aucune.

## **Exemple 1 – Calcul de position**

Si vous souhaitez écrire une séquence de correction à la suite de défauts, l'une de vos tâches consistera à obtenir la position actuelle d'un robot indépendant articulé. À cet effet, vous pouvez utiliser une instruction MCTP pour calculer la position cartésienne du robot lorsque vous connaissez ses angles articulaires.

**Figure 105 – Calcul de position – Logique à relais**

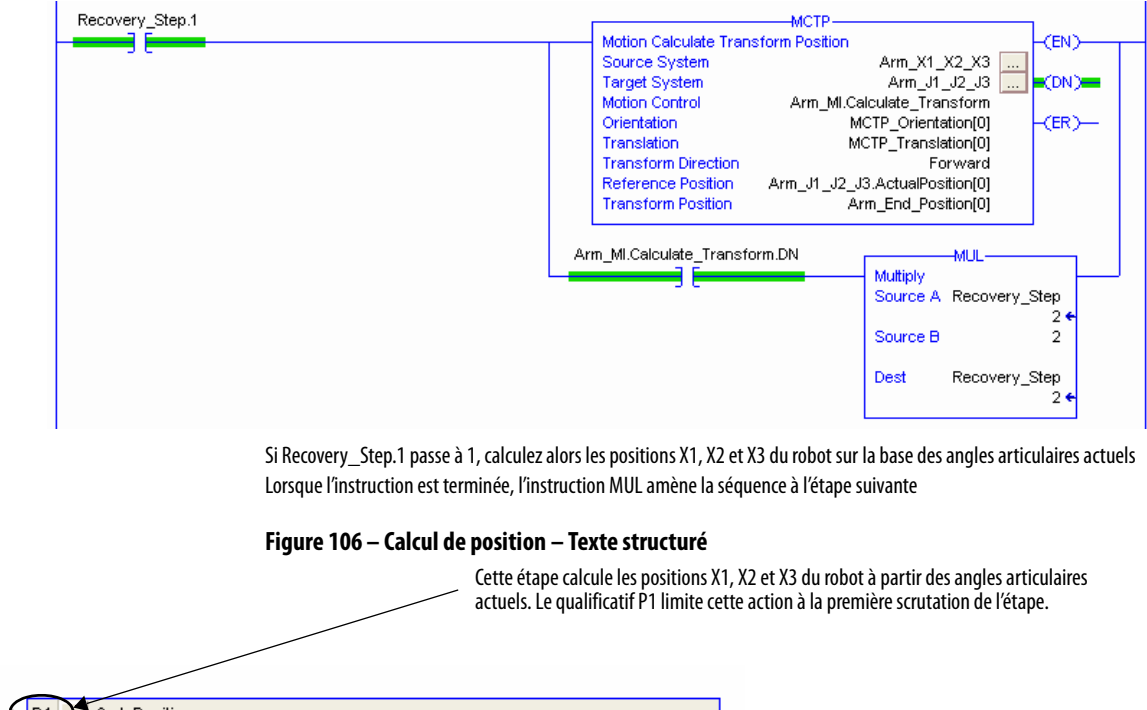

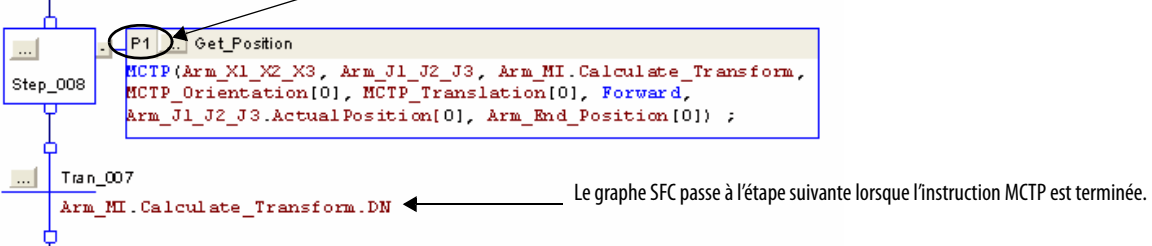

# **Exemple 2 – Changement d'orientation**

Si vous saisissez les valeurs d'orientation de 20, 0, 0 à l'exemple 1, l'instruction MCTP effectue une transformation directe.

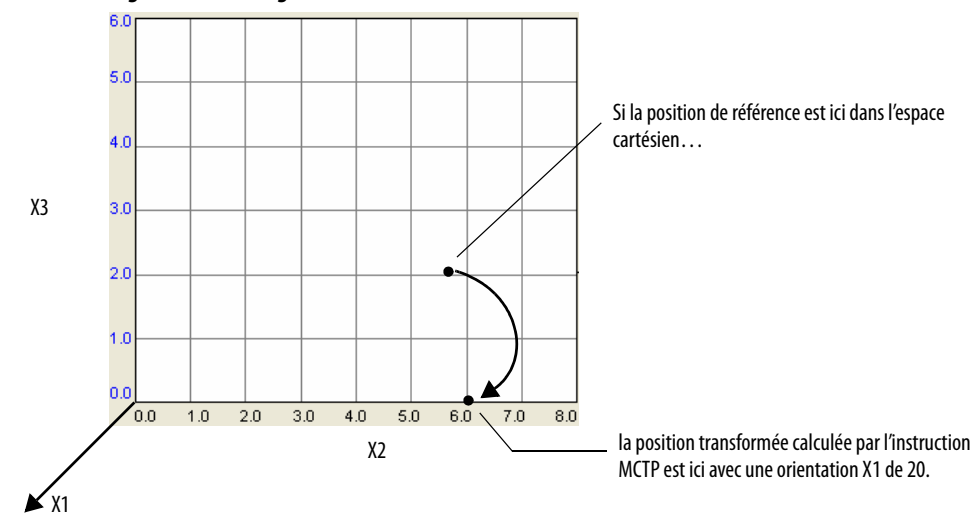

**Figure 107 – Changement d'orientation**

## **Exemple 3 – Exécution d'une translation**

Si vous saisissez les valeurs de translation de 0, 1, 1 à l'exemple 1, l'instruction MCTP effectue une transformation directe.

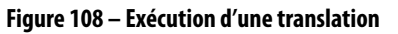

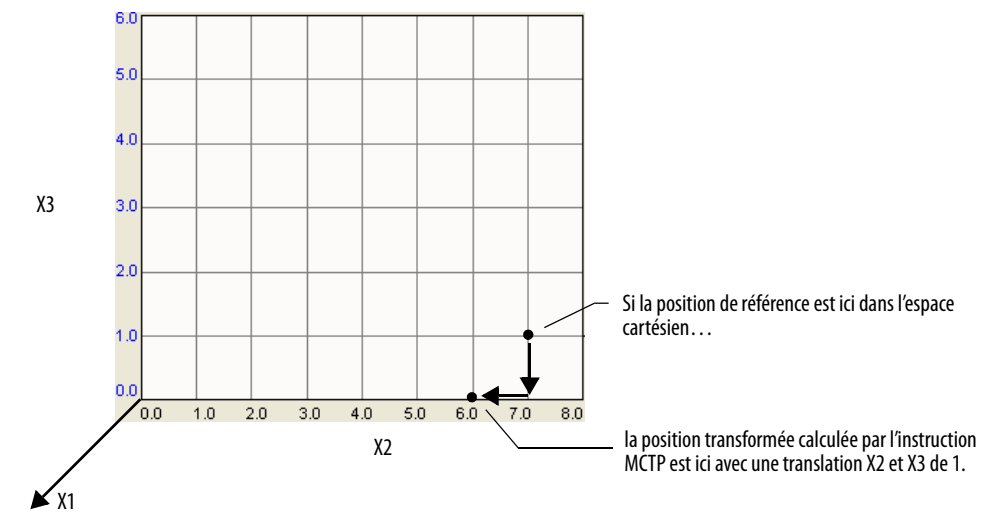

## **Exemple 4 – Changement de sens**

Si votre robot possède des décalages de base, il peut y avoir jusqu'à quatre façons différentes d'atteindre un point donné. Prenons l'exemple d'un robot de géométrie suivante :

- $L1 = 10$ .
- $L2 = 10$ .
- $X1b = 3.0$ .
- $X3b = 4.0$ .

Cet exemple illustre les façons de parvenir au point  $X1 = 10$ ,  $X2 = 0$  et  $X3 = 15$ 

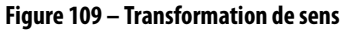

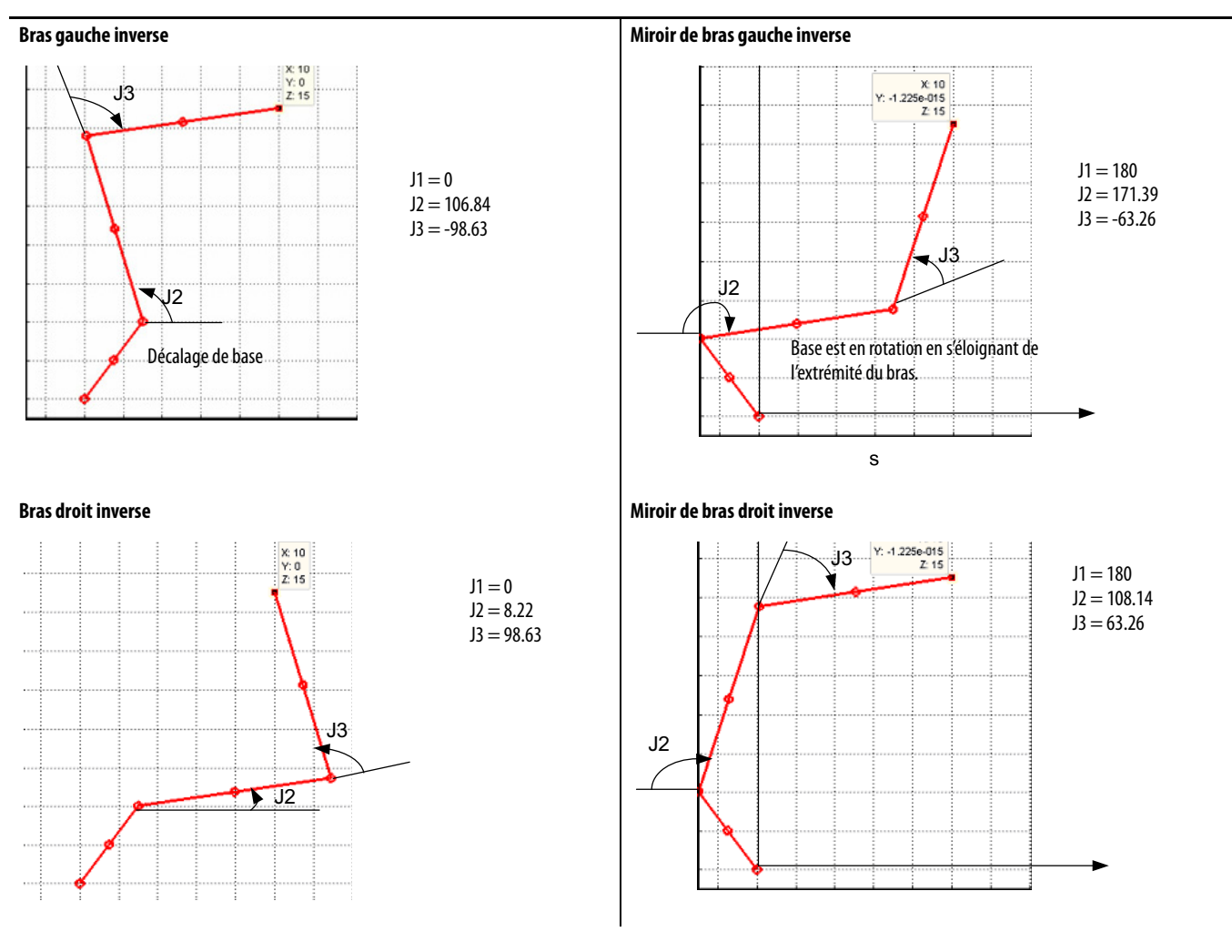

# **MCSR (Motion Coordinated Shutdown Reset) – réinitialiser arrêt du mouvement coordonné**

Utilisez l'instruction MCSR (Motion Coordinated Shutdown Reset) pour réinitialiser tous les axes d'un système de coordonnées. L'instruction MCSR redonne aux axes l'état « axe prêt » à partir d'un état arrêté. Cette instruction efface aussi tous les défauts d'axe.

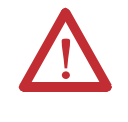

**ATTENTION :** Utilisez une seule fois chaque point d'attribut de commande d'axe des instructions. La réutilisation du point de commande d'axe dans d'autres instructions peut provoquer un fonctionnement imprévu, et résulter en des dommages matériels ou corporels.

## **Opérandes**

L'instruction MCSR accepte les opérandes suivants :

- Système de coordonnées
- Motion Control

### Logique à relais

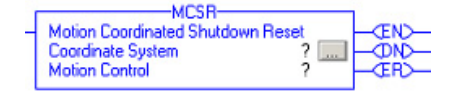

#### **Tableau 56 – Opérandes d'instruction MCSR – Logique à relais**

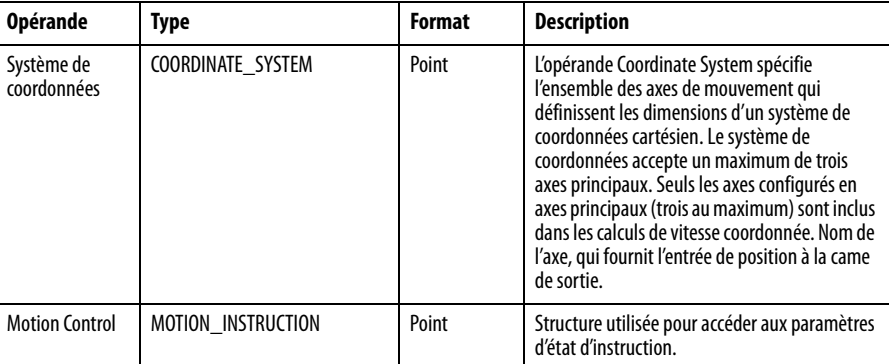

MCSR(CoordinateSystem, MotionControl);

#### Texte structuré

Les opérandes sont identiques à ceux utilisés pour l'instruction MCSR en logique à relais.

#### Exécution de l'instruction

Il s'agit d'une instruction transitionnelle.

- En logique à relais, basculez la condition d'entrée de la ligne de désactivée à activée à chaque fois que vous souhaitez exécuter l'instruction.
- En texte structuré, conditionnez l'instruction de manière à ce qu'elle soit uniquement exécutée sur une transition.

## **Bits de commande de mouvement**

Les bits de commande suivants sont affectés par l'instruction MCSR.

#### **Tableau 57 – Bits de commande affectés par l'instruction MCSR**

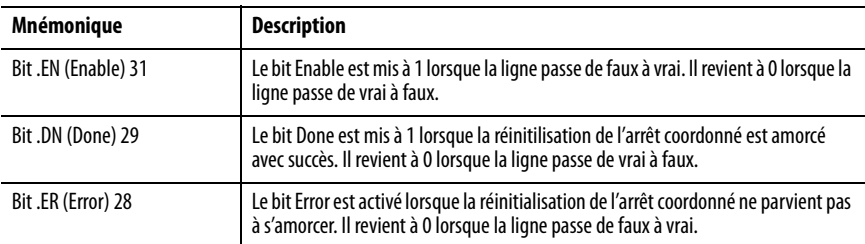

## **Indicateurs d'état arithmétiques**

Ils ne sont pas affectés.

## **Conditions de défaut**

Aucune.

## **Codes d'erreur**

Voir « [Codes d'erreur \(ERR\) des instructions de mouvement coordonné](#page-258-0) », page [259.](#page-258-0)

## **MCSR – Changements des bits d'état**

Les bits d'état permettent de surveiller l'avancement de l'instruction de mouvement. Il existe trois types de bits d'état qui fournissent des informations pertinentes. Il s'agit des bits d'état d'axe, des bits d'état du système de coordonnées et des bits d'état du mouvement coordonné. Lorsque l'instruction MCS est amorcée, les bits d'état subissent les changements ci-après.

#### **Tableau 58 – Bits d'état d'axe**

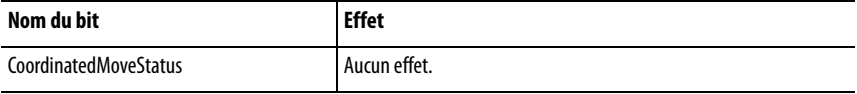

#### **Tableau 59 – Bits d'état du système de coordonnées**

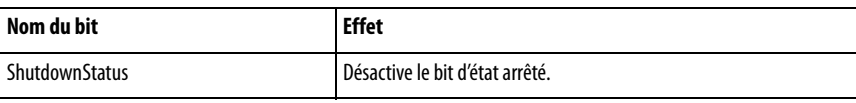

#### **Tableau 60 – Bits d'état du mouvement coordonné**

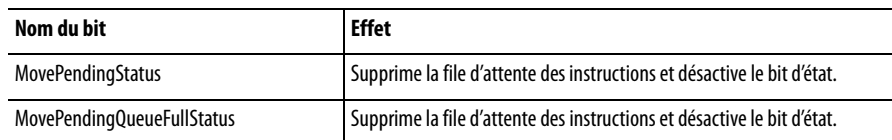

#### **Figure 110 – Exemple de logique à relais**

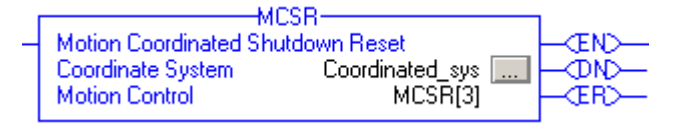

MCSR(CoordinatedSyst,MCSR[3];

## **Texte structuré**

MCSR(Coordinated\_sys,MCSR[3]);

**MDCC (Master Driven Coordinate Control) – Commande de mouvement coordonné par maître**

Utilisez l'instruction MDCC pour synchroniser un ou plusieurs axes de mouvement ou un système de coordonnées sur un axe maître commun. La fonction MDSC (Master Driven Speed Control) utilise l'instruction MDCC (Master Driven Coordinated Control), qui définit une relation maître:esclave entre un axe maître et un système de coordonnées esclave.

Pour des informations sur la relation maître:esclave pour des axes uniques, consultez la publication [MOTION-RM002](http://literature.rockwellautomation.com/idc/groups/literature/documents/rm/motion-rm002_-en-p.pdf), Logix5000 Controllers Motion Instructions Reference Manual.

L'instruction MDCC (Motion Master Driven Coordinate Control) est utilisée lorsqu'un système esclave est un système de coordonnées.

L'instruction MDCC définit la relation entre l'axe maître externe et le système de coordonnées esclave pour les instructions MCLM et MCCM. Lorsqu'une instruction MDCC est exécutée (IP activé), le système de coordonnées esclave spécifié dans l'instruction MDCC est synchronisé de manière logique sur l'axe maître désigné. Après que le mouvement de l'axe maître est amorcé, tous les axes du système de coordonnées spécifié en tant que système esclave suivent le mouvement de l'axe maître selon la dynamique programmée de l'instruction programmée.

Il n'y a pas de modification de mouvement actif lorsqu'une nouvelle instruction MDCC est activée. L'activation d'une instruction MDCC met simplement en attente les paramètres programmés dans l'instruction MDCC. Les paramètres figurant dans l'instruction MDCC en attente sont modifiés si vous exécutez une instruction MDCC ultérieur avant l'activation d'une nouvelle instruction MCLM ou MCCM. L'instruction MDCC devient active (bit AC à 1) uniquement lorsque tout mouvement présent en file d'attente est achevé et que la file d'attente de mouvement est vide.

Tout mouvement en file d'attente continue à utiliser le même axe maître même s'il existe une instruction MDCC en attente avec un maître différent. Les valeurs de l'instruction MDCC en attente sont uniquement utilisées au moment où :

- l'instruction MCLM ou MCCM suivante est activée sur le système de coordonnées esclave lorsque la file d'attente est vide, ou
- une instruction MCLM ou MCCM est exécutée (IP activé) avec un type de fusion All (Tout) ou Coordinate (Mouvement coordonné). (À noter que cela est dû au fait que la fusion vide la file d'attente).

## **Opérandes**

L'instruction MDCC accepte les opérandes suivants :

- Logique à relais
- Texte structuré

### Logique à relais

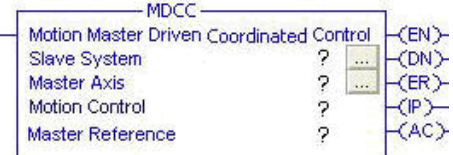

#### **Tableau 61 – Opérandes – Logique à relais**

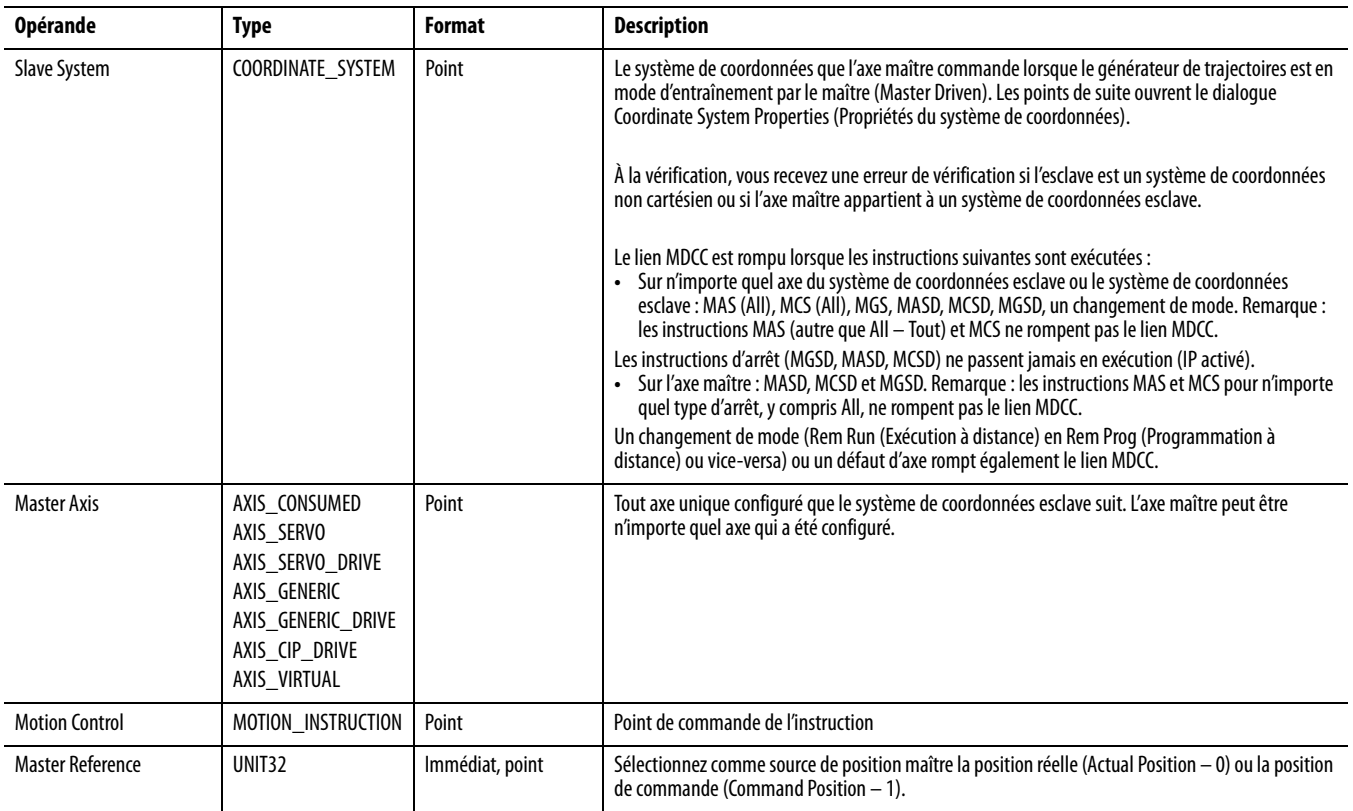

MDCC(Cartesian Coord, MasterAxis,MDSCl,Actual);

#### Texte structuré

Les opérandes en texte structuré sont identiques à ceux utilisés pour l'instruction MDCC en logique à relais.

À noter que vous avez la possibilité de parcourir les énumérations dans l'éditeur de texte structuré, comme illustré ci-dessous.

**Figure 111 – Énumérations dans l'éditeur de texte structuré** 

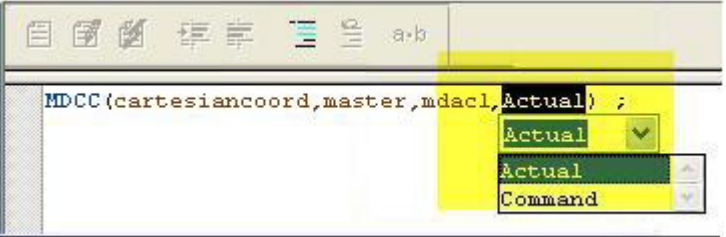

#### Master Reference

L'opérande Master Reference d'une instruction MDCC sélectionne la source de la position d'axe maître.

Les énumérations pour l'axe Master Reference sont les suivantes :

- Actual Le mouvement esclave est généré à partir de la position (actuelle) réelle de l'axe maître telle qu'elle est mesurée par son codeur ou autre capteur de retour.
- Command Le mouvement esclave est généré à partir de la position de commande (souhaitée) de l'axe maître.

Du fait qu'il n'y a pas de position de commande pour un axe configuré en retour seulement (Feedback Only), quelle que soit votre sélection, Actual ou Command, pour Master Reference, c'est la position réelle (Actual) de l'axe maître qui est utilisée. La position réelle et la position de commande sont toujours les mêmes dans ce cas. Aucune erreur n'est générée.

Du fait qu'il n'y a pas de position réelle pour un axe virtuel, quelle que soit votre sélection, Actual ou Command, pour Master Reference, c'est la position de commande (Command) de l'axe maître qui est utilisée. Aucune erreur n'est générée.

Une erreur est générée si l'instruction MDCC exécutée modifie la référence maître (Master Reference) d'un système de coordonnées esclave qui est en mouvement. Cette nouvelle instruction MDCC crée une erreur et l'instruction d'origine reste active.

## **Commande Motion Direct et l'instruction MDCC**

Pour que l'instruction MDCC prenne en charge la commande Motion Direct, vous devez d'abord programmer une instruction MDCC dans l'un des langages de programmation pris en charge avant d'exécuter une instruction MCLM ou MCCM en mode Time driven.

## Logique à relais

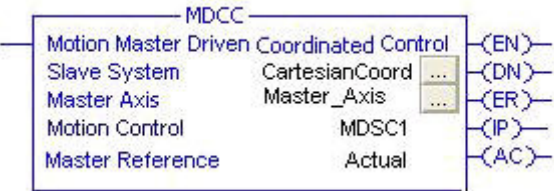

#### Texte structuré

MDCC (Cartesian Coord, Master Axis, MDSC1, Actual);

Dans les exemples ci-dessus :

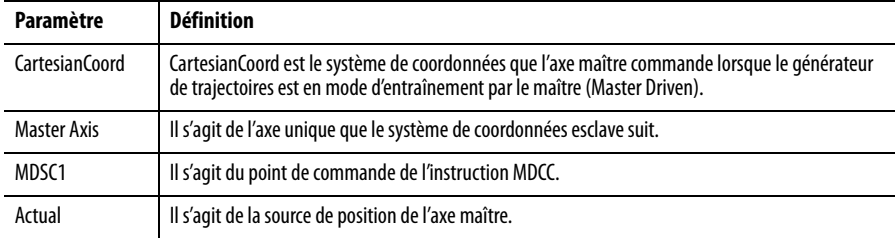

## **Définition des branches binaires MOTION\_INSTRUCTION pour MDCC**

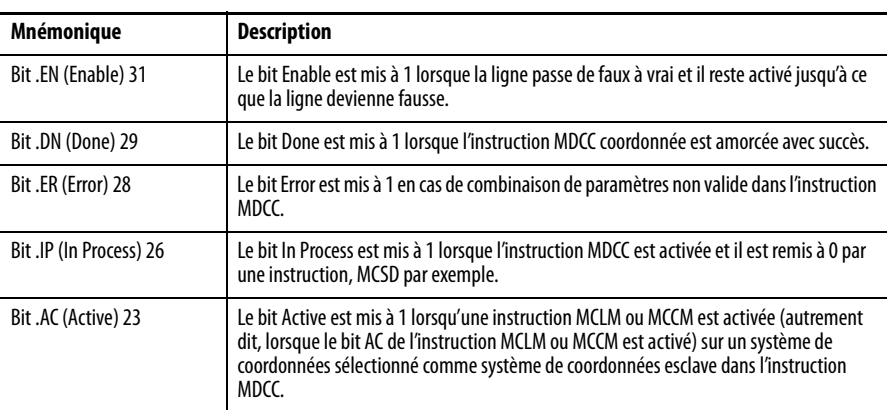

## **Indicateurs d'état arithmétiques**

Ils ne sont pas affectés.

# **Conditions de défaut pour les instructions de mouvement quand MDCC est actif**

Toutes les commandes du tableau suivant correspondent au système de coordonnées esclave.

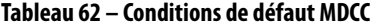

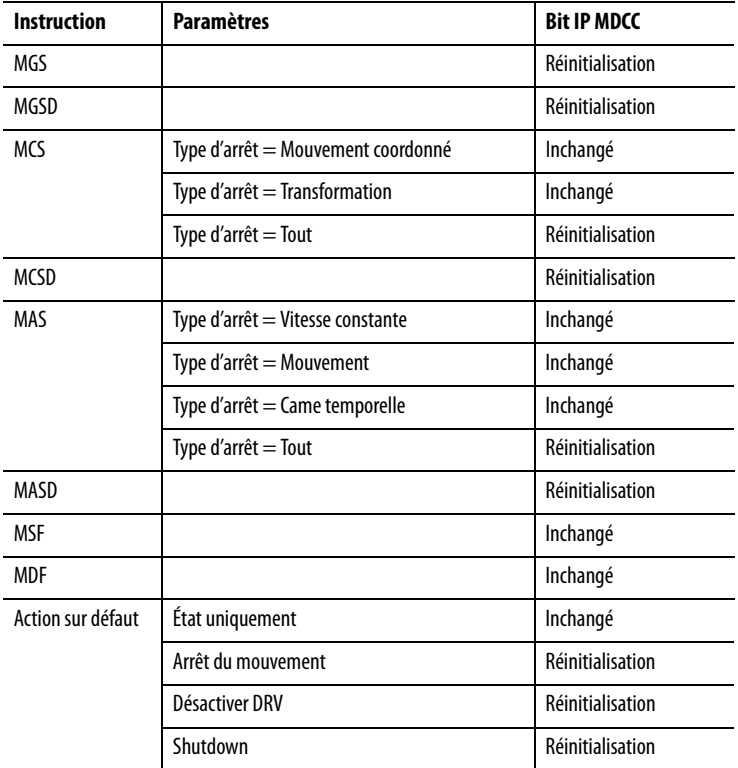

Remarque : dans le cas où le même système de coordonnées esclave est commandé par plusieurs axes maîtres, si une relation MDCC qui contient ce système est rompue, toutes les relations MDCC contenant ce système sont également rompues.

### Tableau des actions courantes sur l'axe maître

Toutes les commandes du tableau suivant correspondent à l'axe maître.

**Tableau 63 – Commandes d'axe maître**

| <b>Instruction</b> | <b>Paramètres</b>                                                                    | <b>Bit IP MDCC</b> |
|--------------------|--------------------------------------------------------------------------------------|--------------------|
| MGS                |                                                                                      | Réinitialisation   |
| MGSD               |                                                                                      | Réinitialisation   |
| <b>MCS</b>         | Type d'arrêt = Mouvement coordonné                                                   | Inchangé           |
|                    | Type d'arrêt = Transformation                                                        | Inchangé           |
|                    | Type d'arrêt $=$ Tout                                                                | Inchangé           |
| <b>MCSD</b>        |                                                                                      | Réinitialisation   |
| MAS                | N'importe quel type d'arrêt (vitesse constante, mouvement, came<br>temporelle, tout) | Inchangé           |
| MASD               |                                                                                      | Réinitialisation   |

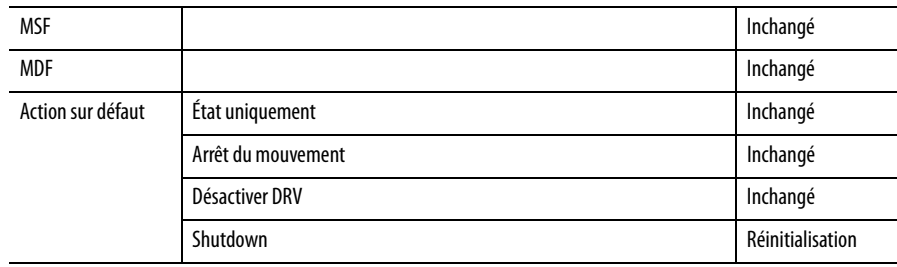

#### **Tableau 63 – Commandes d'axe maître**

Remarque : si le même axe maître commande plusieurs systèmes de coordonnées esclaves, toutes les relations MDCC qui contiennent l'axe maître sont rompues.

## **Codes d'erreur**

Voir « [Codes d'erreur \(ERR\) des instructions de mouvement coordonné](#page-258-0) », page [259.](#page-258-0)

#### Erreurs de vérification par l'application Logix Designer

L'absence d'axe maître ou un axe maître non valide entraîne la génération de nouvelles erreurs au moment de la vérification par l'application Logix Designer. N'importe laquelle des conditions suivantes peut provoquer cette erreur :

- L'axe maître appartient au système de coordonnées esclave.
- L'axe maître ou le système de coordonnées esclave n'est pas configuré.
- L'axe maître ou un axe du système de coordonnées esclave est bloqué.
- Une redéfinition de position est en cours.
- La prise d'origine de l'axe maître dans le système de coordonnées esclave est en cours.

# **Bits d'état des instructions de mouvement (MCLM, MCCM) quand MDCC est actif**

Le tableau suivant décrit les bits d'état de types de données prédéfinis pour les instructions de mouvement MCLM et MCCM.

#### **Tableau 64 – Bits des instructions de mouvement MCLM et MCCM**

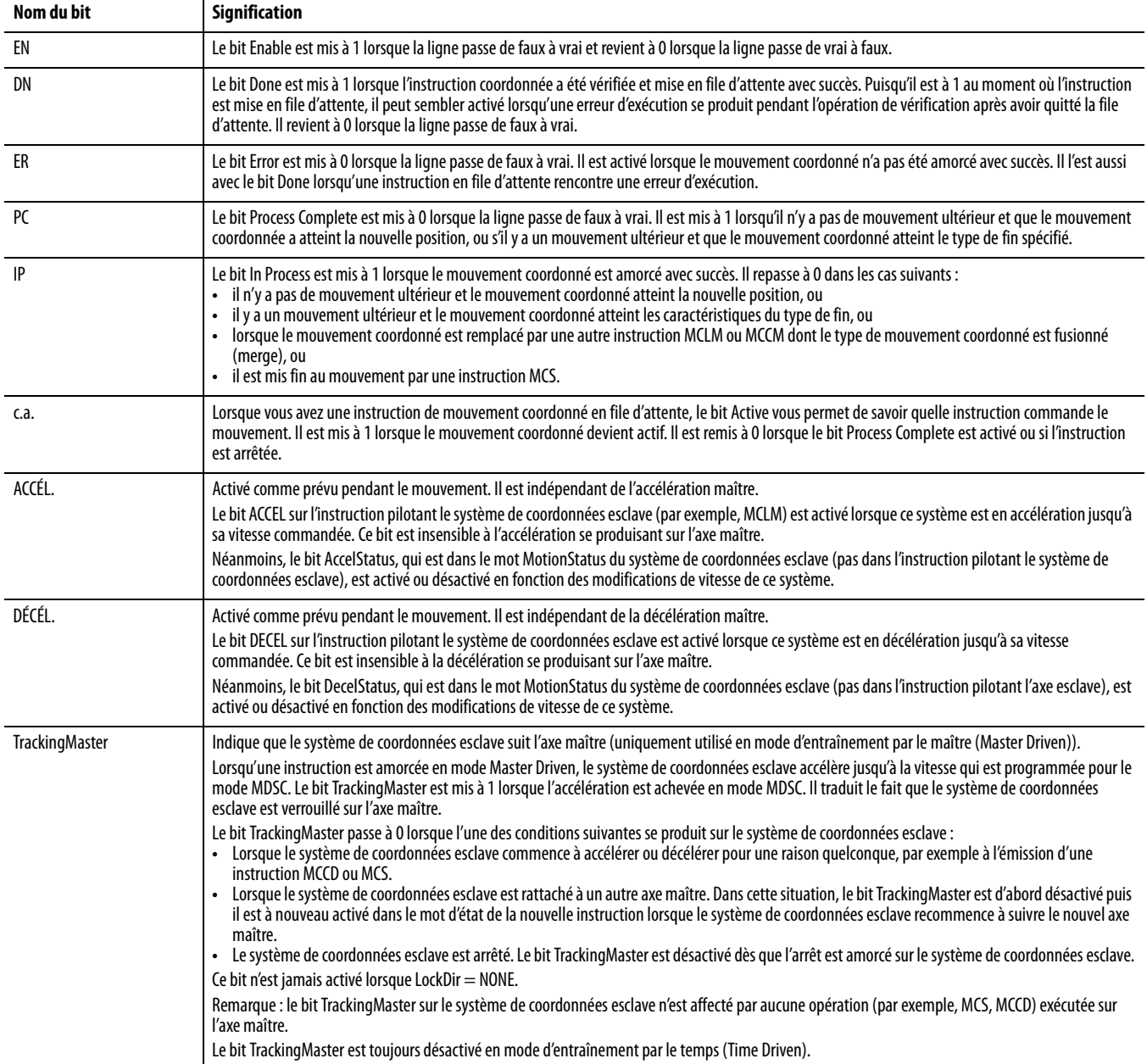

#### **Tableau 64 – Bits des instructions de mouvement MCLM et MCCM**

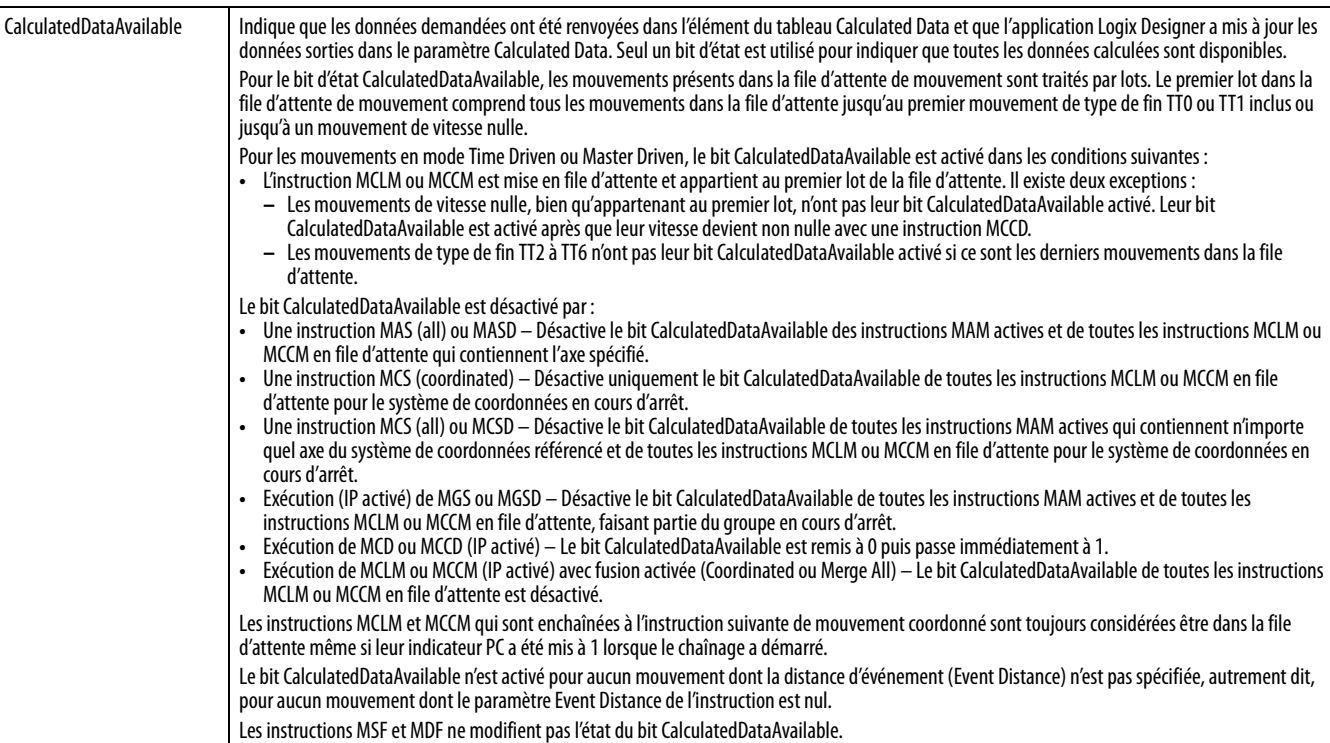

# **Bits d'état de mouvement coordonné**

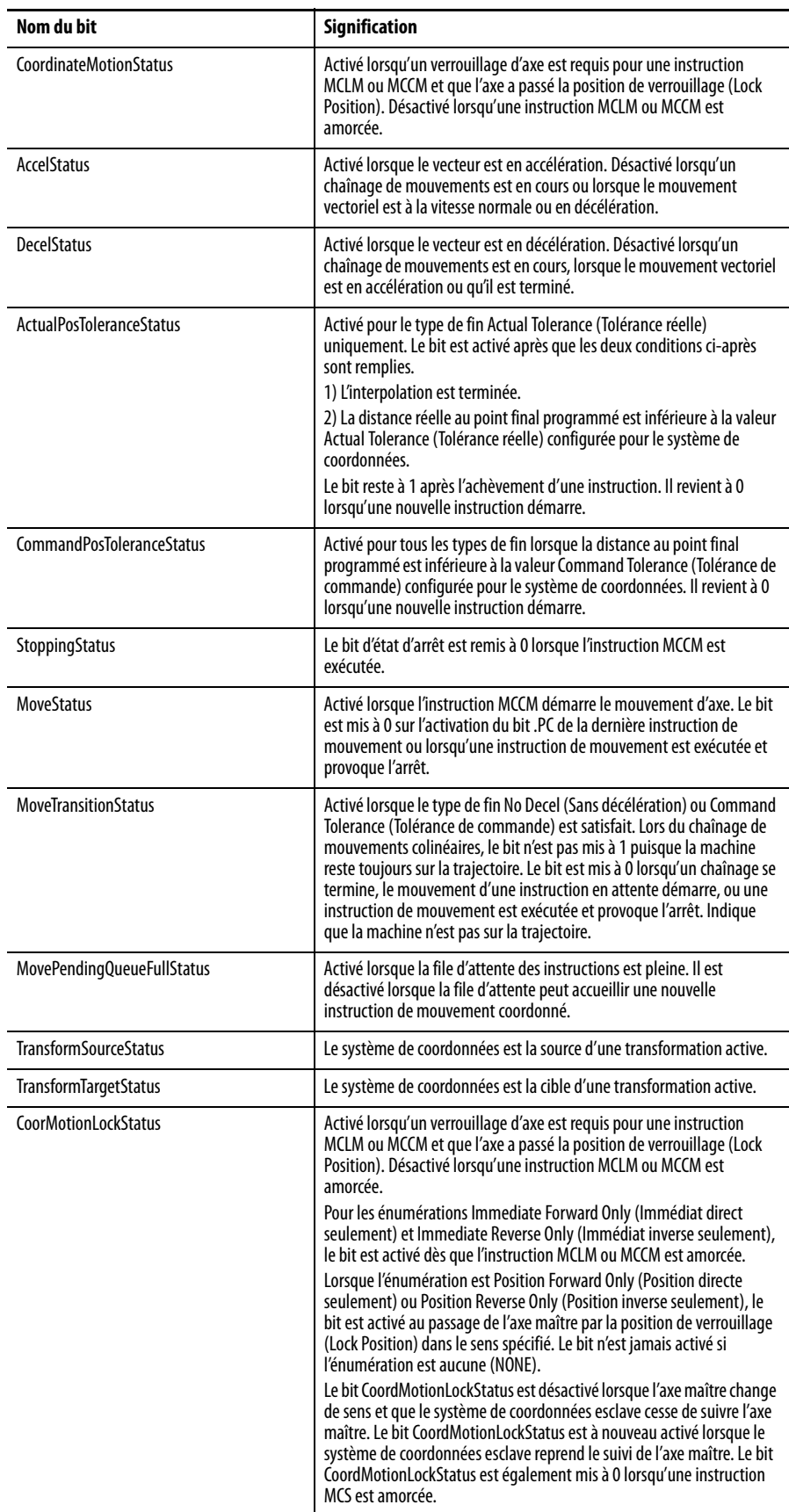

# **Passage du mode Master Driven au mode Time Driven et vice-versa pour les instructions de mouvement coordonné**

Le passage du mode de mouvement Master Driven au mode Time Driven et vice-versa s'effectue automatiquement lorsqu'une autre instruction de mouvement, telle que MCLM et MCCM, est activée si la nouvelle instruction a été programmée dans un mode différent de celui de l'instruction de mouvement active.

Lorsque la nouvelle instruction de mouvement est activée, le système suppose qu'elle a comme mode souhaité le mode (Master Driven ou Time Driven) spécifié dans les unités programmées du paramètre de vitesse contenu dans la nouvelle instruction. Il faut qu'en permanence, y compris lors du changement de mode, les paramètres Accel, Decel et Jerk soient programmés dans les mêmes unités que le paramètre Speed, sinon l'instruction génère l'erreur MDSC\_UNITS\_CONFLICT\_ERROR.

Une erreur d'exécution

MDSC\_INVALID\_MODE\_OR\_MASTER\_CHANGE se produit si vous tentez de passer du mode Master Driven au mode Time Driven Mode ou vice-versa avec une instruction MCCD.

Si les deux axes maître et esclave sont au repos (en pause, par exemple), l'instruction MCLM ou MCCM peut apporter des modifications à l'esclave. Par contre, l'erreur MDSC IDLE\_MASTER\_AND\_SLAVE\_MOVING est générée si le mode MDSC est lancé alors que le système de coordonnées esclave est en déplacement et le maître au repos.

Pour un mouvement superposé, on peut utiliser des modes Time Driven et Master Driven différents avec des types de mouvement différents. Par exemple, l'instruction MAM peut être en mode d'entraînement par le temps (Time Driven) pour un axe du système de coordonnées et l'instruction MCLM en mode d'entraînement par le maître (Master Driven) pour le système de coordonnées.

# **Modification de l'axe maître**

La séquence d'événements suivante doit être respectée pour transférer un système de coordonnées esclave d'un axe maître à un second axe maître.

- Vous devez d'abord exécuter une instruction MDCC pour réaffecter le système de coordonnées esclave du premier axe maître au second axe maître. Cette réaffectation devient en attente. Le bit IP de l'instruction MDCC est activé pour indiquer que la réaffectation est en attente.
- Vous devez ensuite exécuter une nouvelle commande de mouvement, par exemple MCLM ou MCCM. Le système de coordonnées esclave se désynchronise du premier axe maître pour être réaffecté au second axe maître lorsque cette instruction de mouvement est exécutée (IP activé).

La vitesse réelle finale de l'esclave est calculée comme le produit de la vitesse de l'axe maître et de la vitesse programmée de l'esclave. Si la nouvelle vitesse réelle finale du système de coordonnées esclave est inférieure à 10 %, par rapport à la vitesse d'origine du mouvement de ce système, la modification est interdite et l'erreur MDSC\_INVALID\_SLAVE\_SPEED\_REDUCTION est générée. Si le second axe maître est au repos (vitesse=0), l'instruction de mouvement qui effectue cette demande reçoit une erreur MDSC\_IDLE\_MASTER\_AND\_SLAVE\_MOVING.

Si le second axe maître est en déplacement pendant le transfert, vous pouvez examiner le bit d'état TrackingMaster de l'instruction de mouvement qui effectue le transfert pour savoir quand le transfert sera terminé. Le bit est activé lorsque l'accélération ou la décélération du système de coordonnées esclave est terminée. C'est à ce moment-là que le système de coordonnées esclave est verrouillé sur l'axe maître.

# **Structure des paramètres d'entrée et de sortie pour les instructions de mouvement de système de coordonnées**

La colonne du milieu dans le tableau ci-dessous indique l'instruction de mouvement de système de coordonnées, autrement dit MCLM ou MCCM qui s'applique à chaque paramètre. Avant de pouvoir utiliser dans l'instruction MCLM ou MCCM n'importe lequel des paramètres identifiés dans la première colonne ci-dessous, vous devez exécuter une instruction MDCC et cette dernière doit être active (bit IP activé).

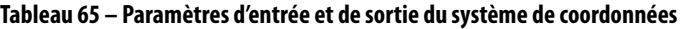

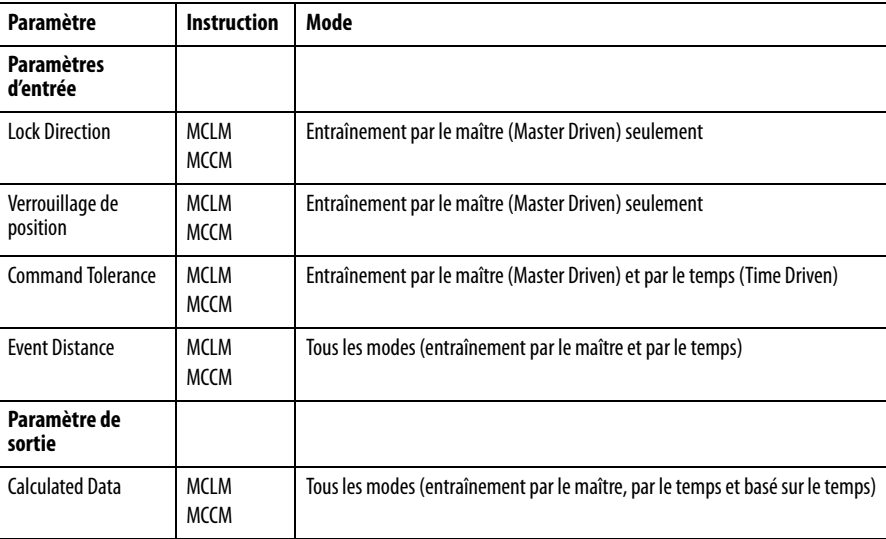

## Le tableau suivant décrit les paramètres d'entrée.

### **Tableau 66 – Paramètres d'entrée**

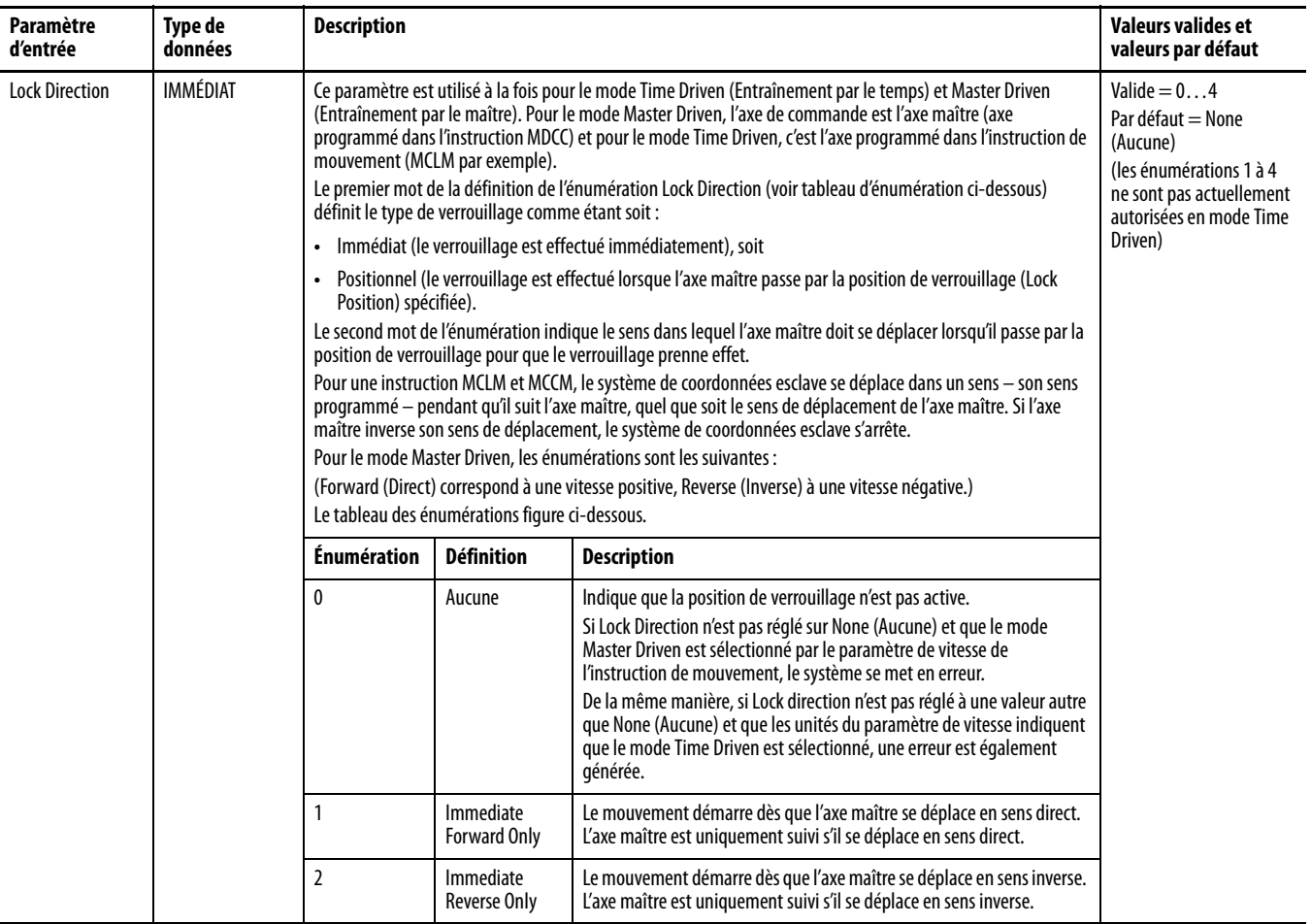

#### **Tableau 66 – Paramètres d'entrée**

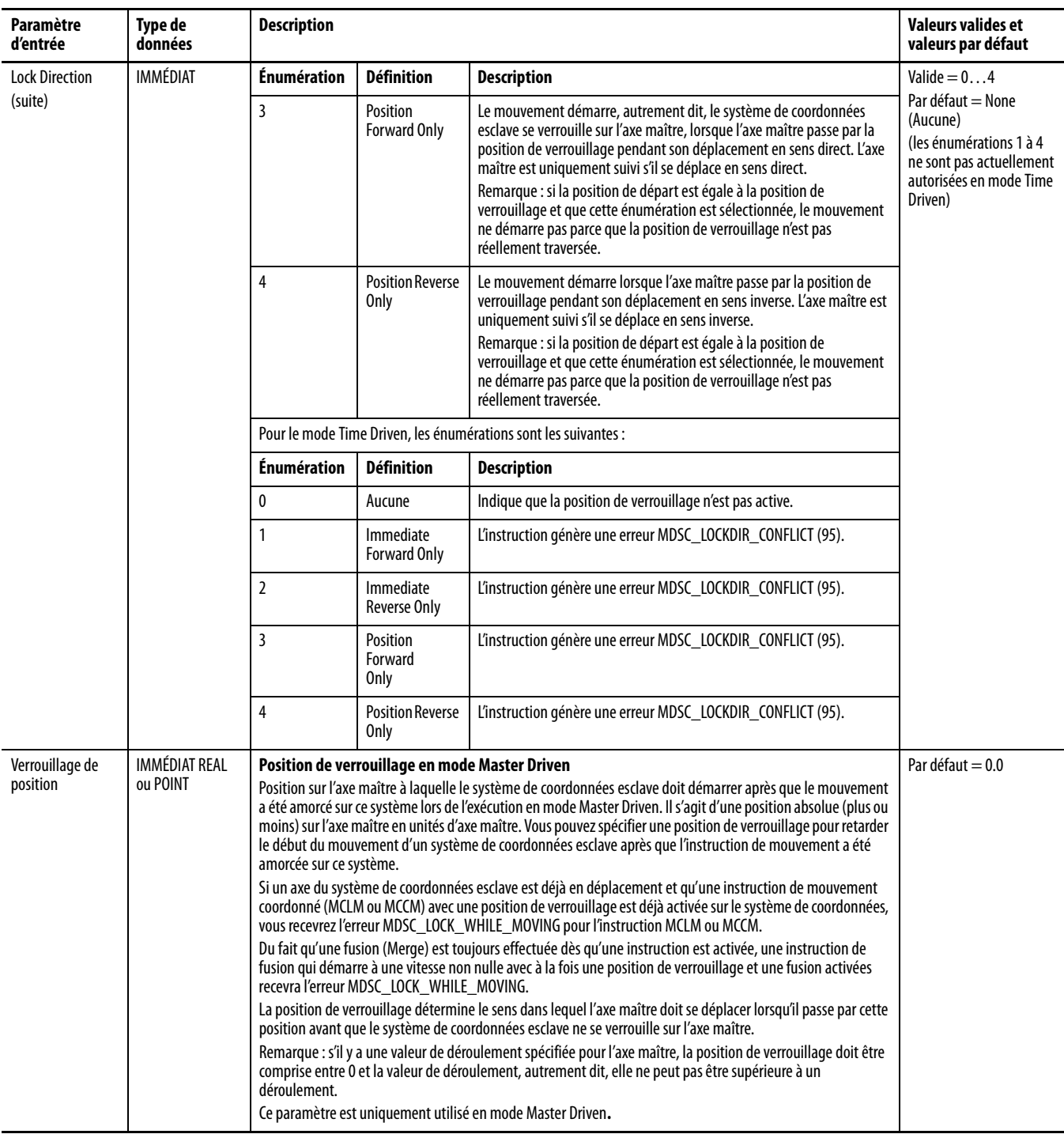

**Master Position** 

### **Tableau 66 – Paramètres d'entrée**

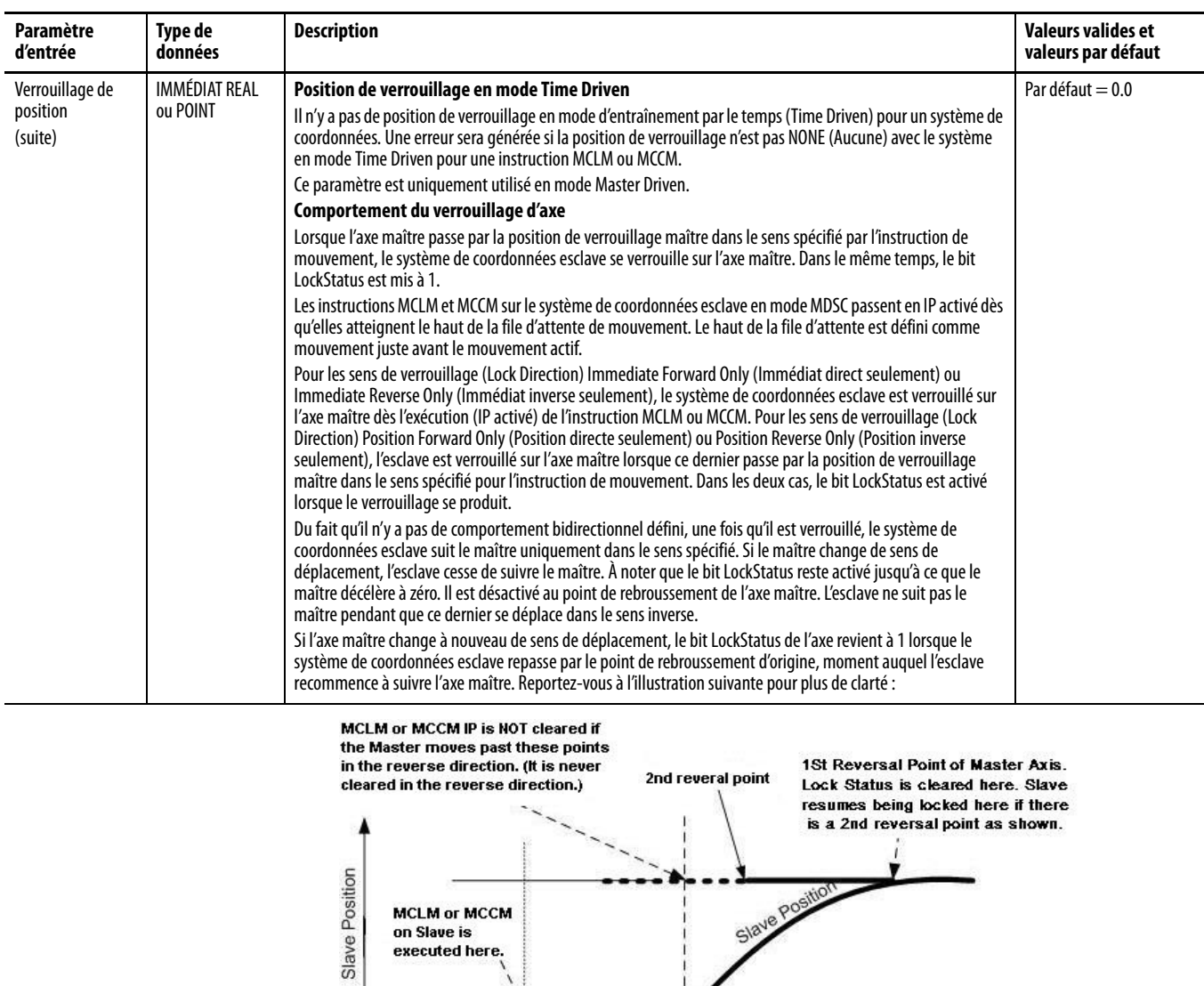

**Master Lock Position** 

## **Tableau 66 – Paramètres d'entrée**

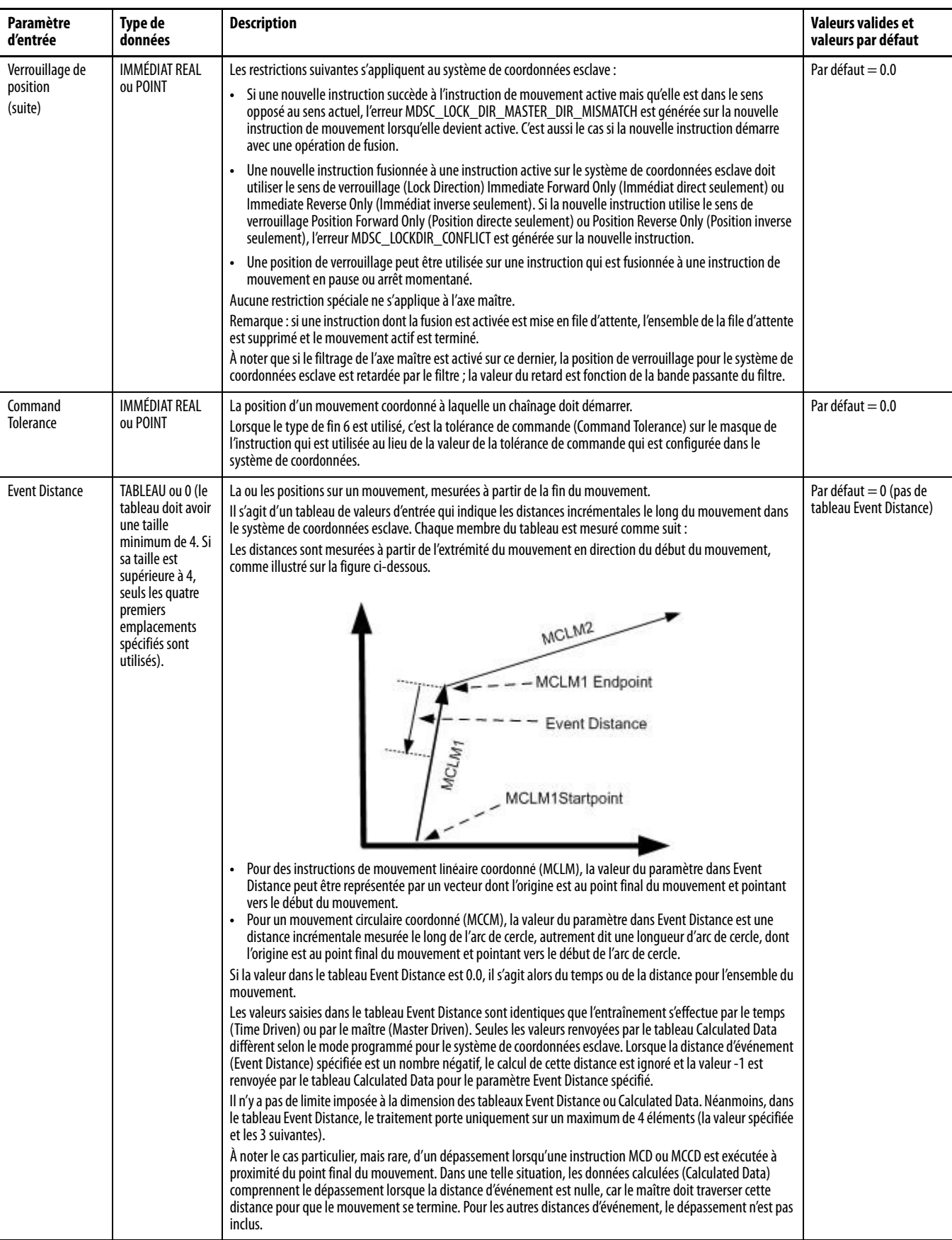

## Le tableau suivant décrit les paramètres de sortie.

### **Tableau 67 – Paramètre de sortie**

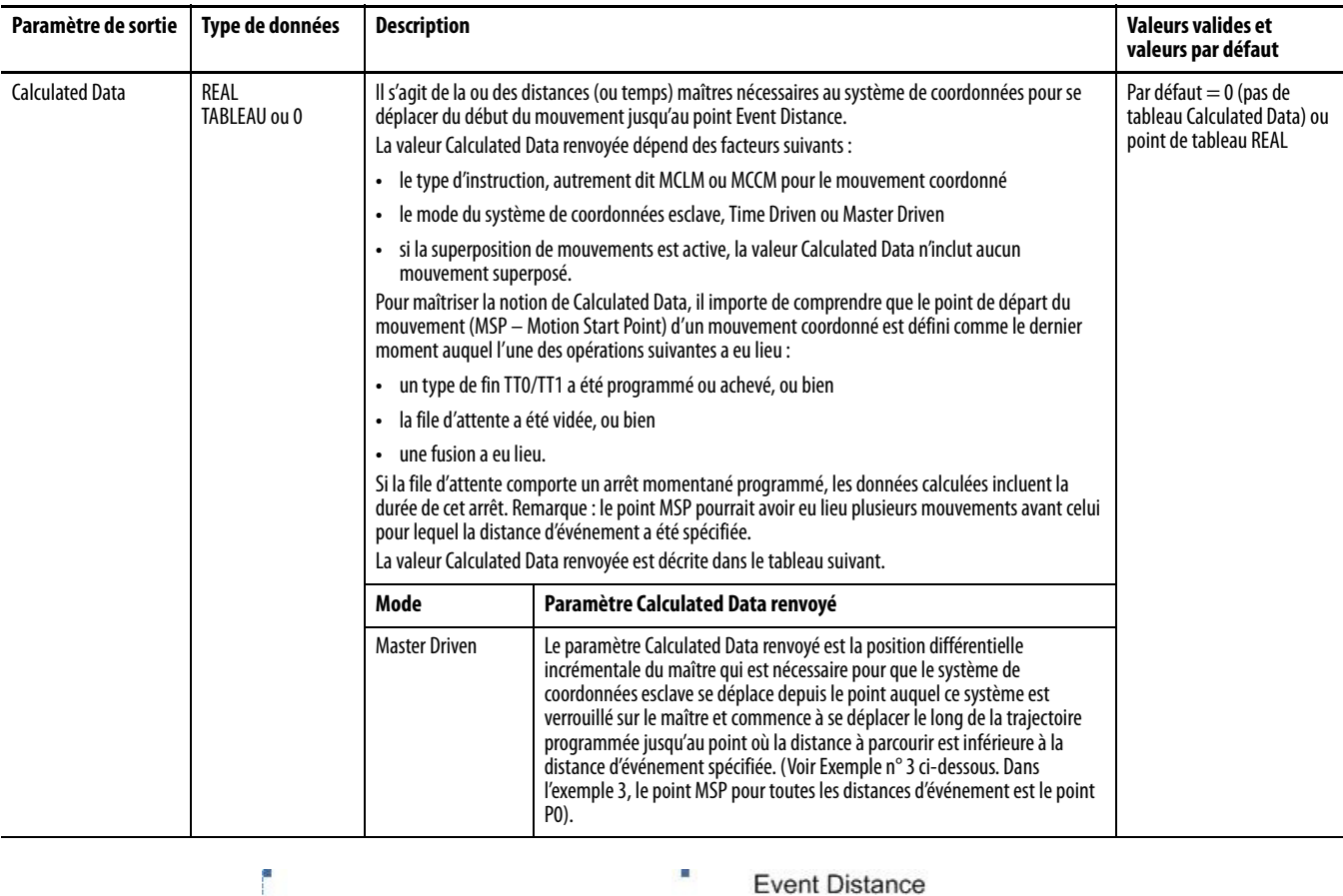

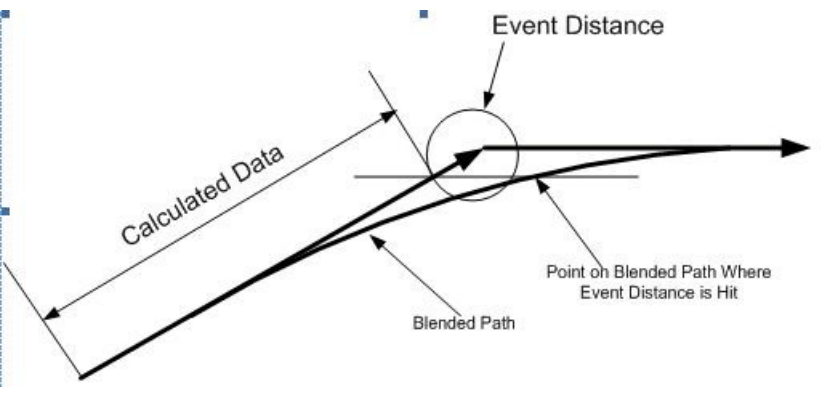

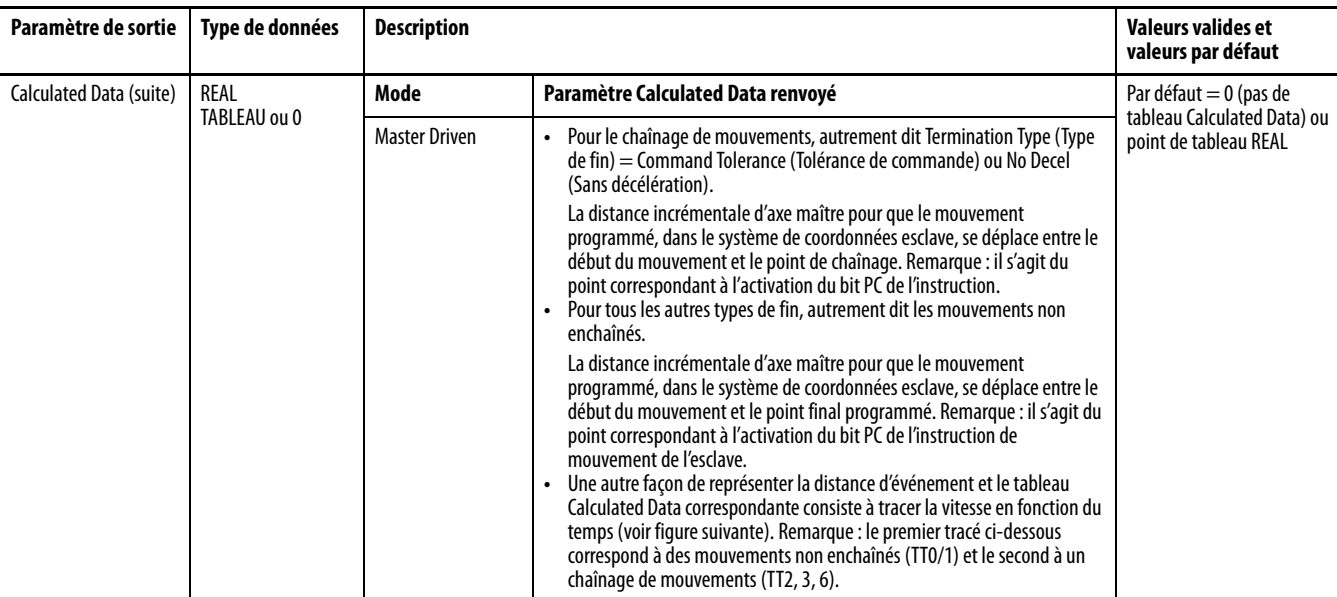

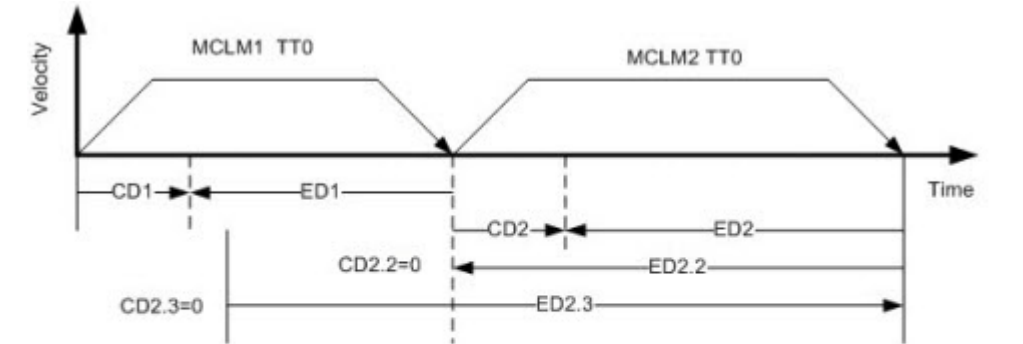

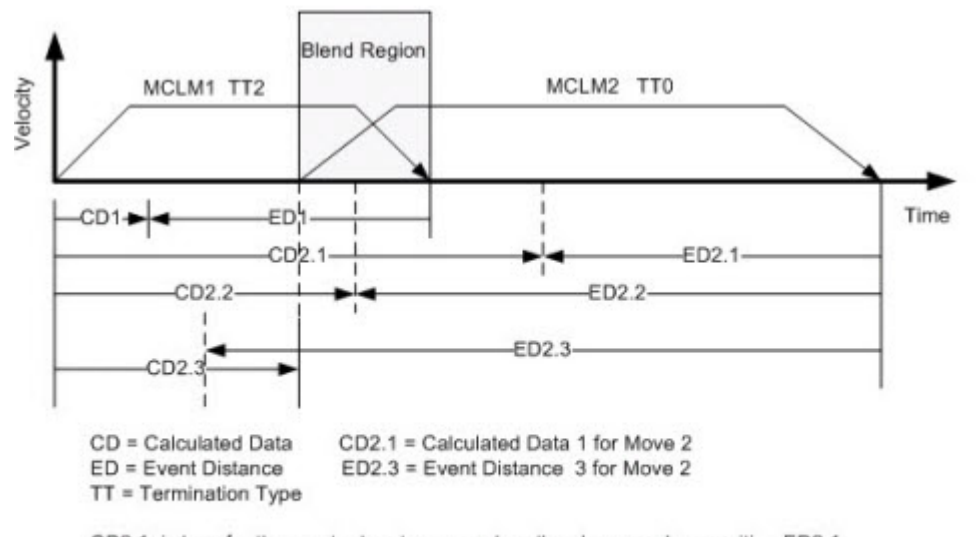

CD2.1 is how far the master has to move when the slave reaches position ED2.1 Note: As shown above, the Event Distance is > Move length and is therefore internally set equal to the move length. The Calculated Data for the move length is therefore returned. No error is forced.

j.

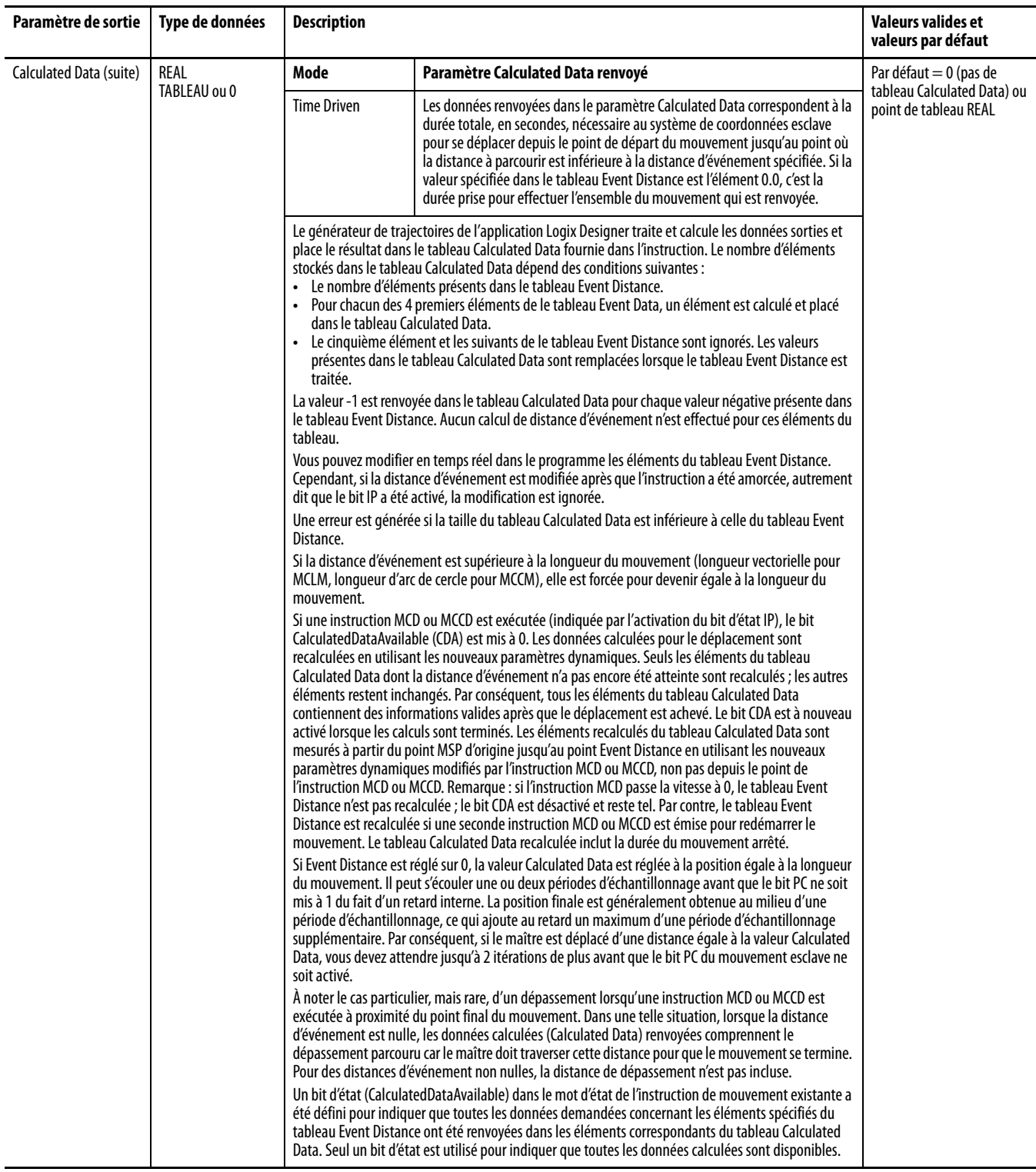

l.

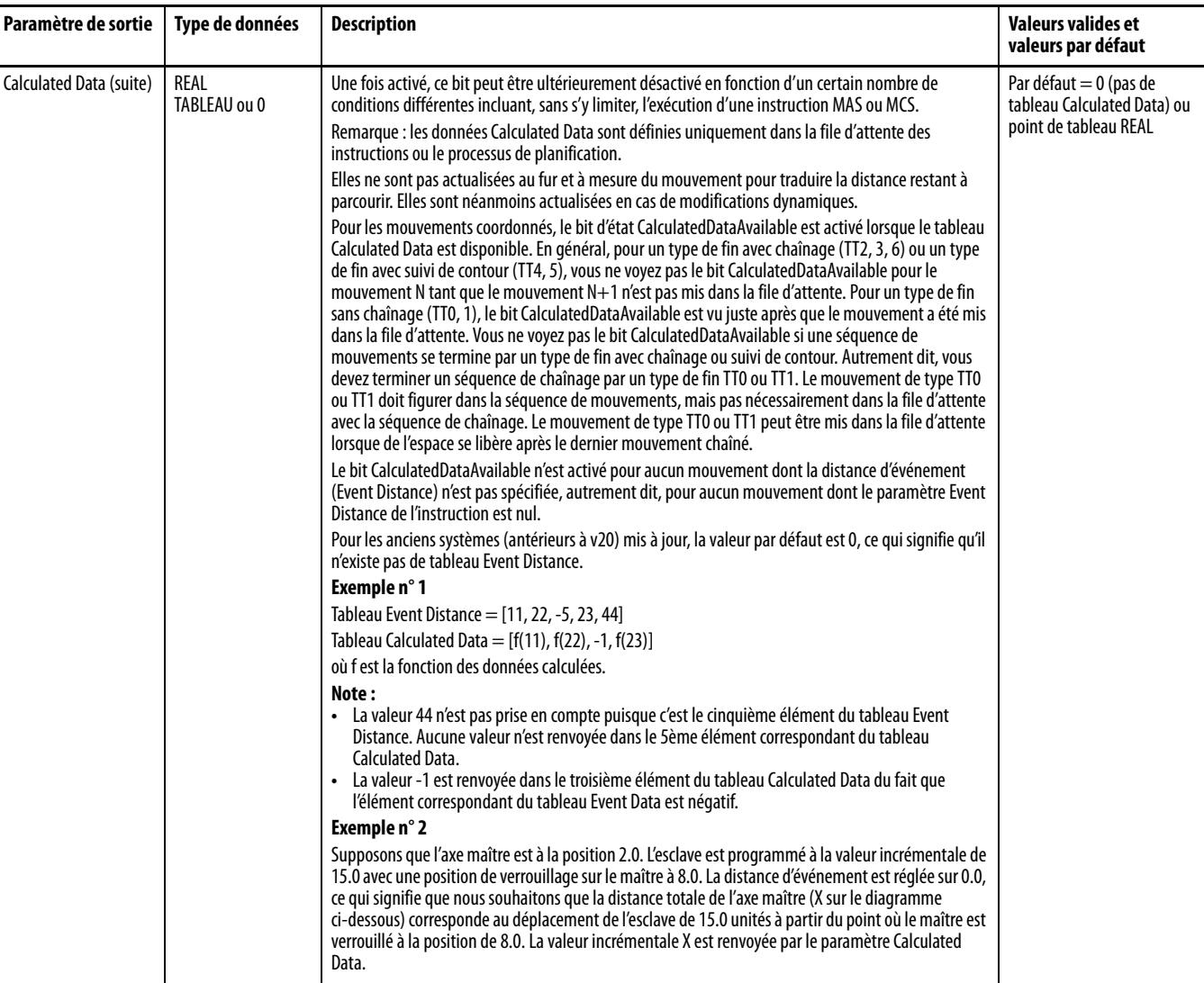

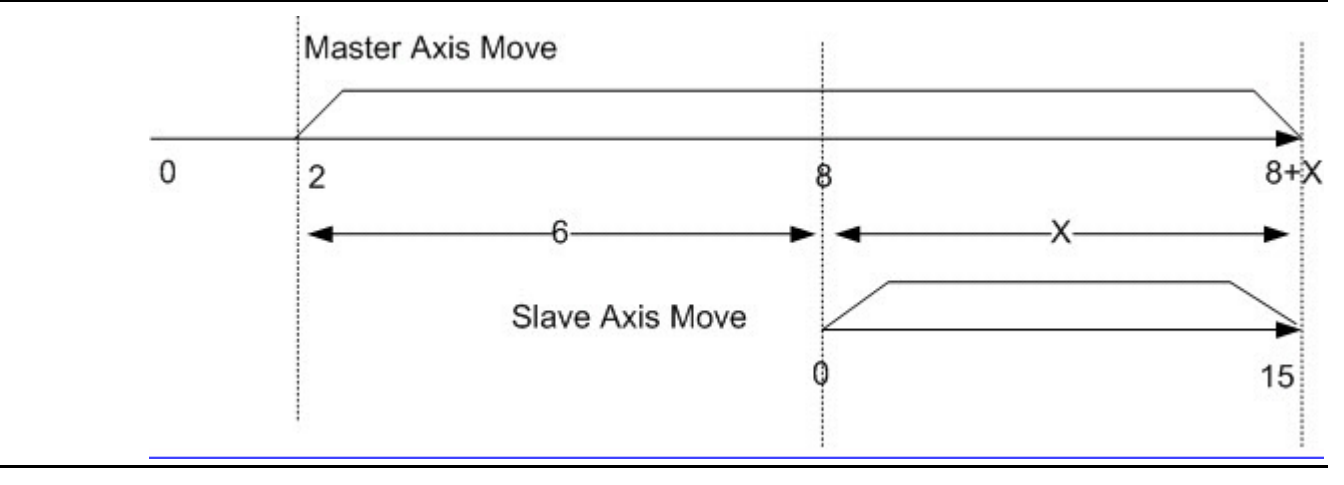

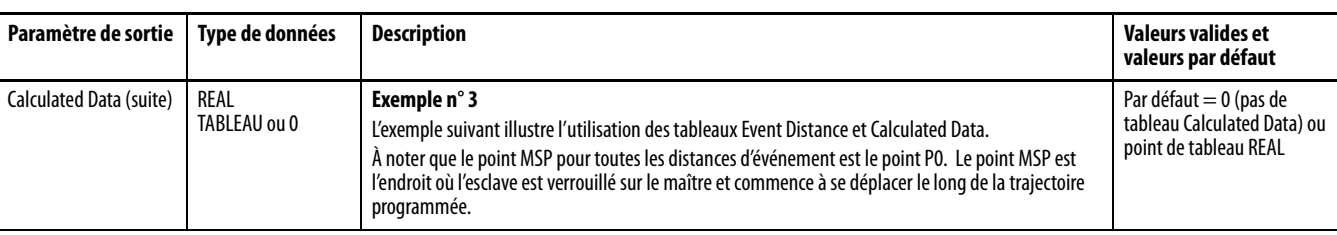

<span id="page-246-0"></span>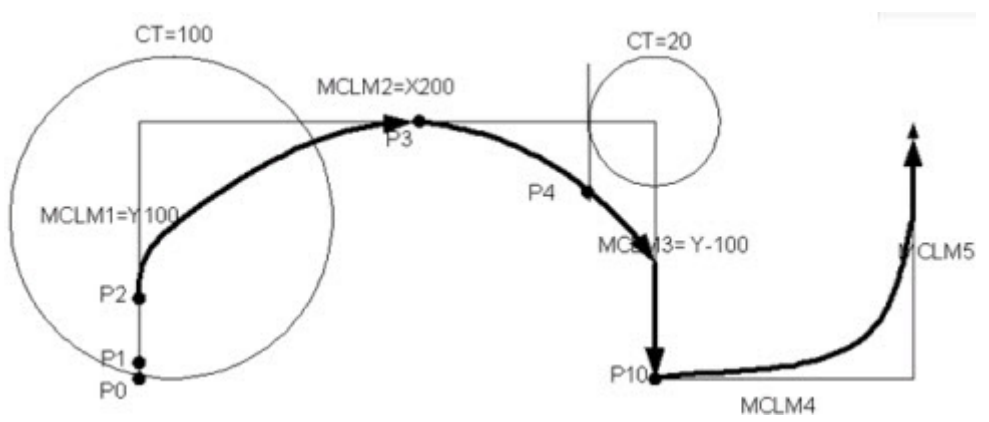

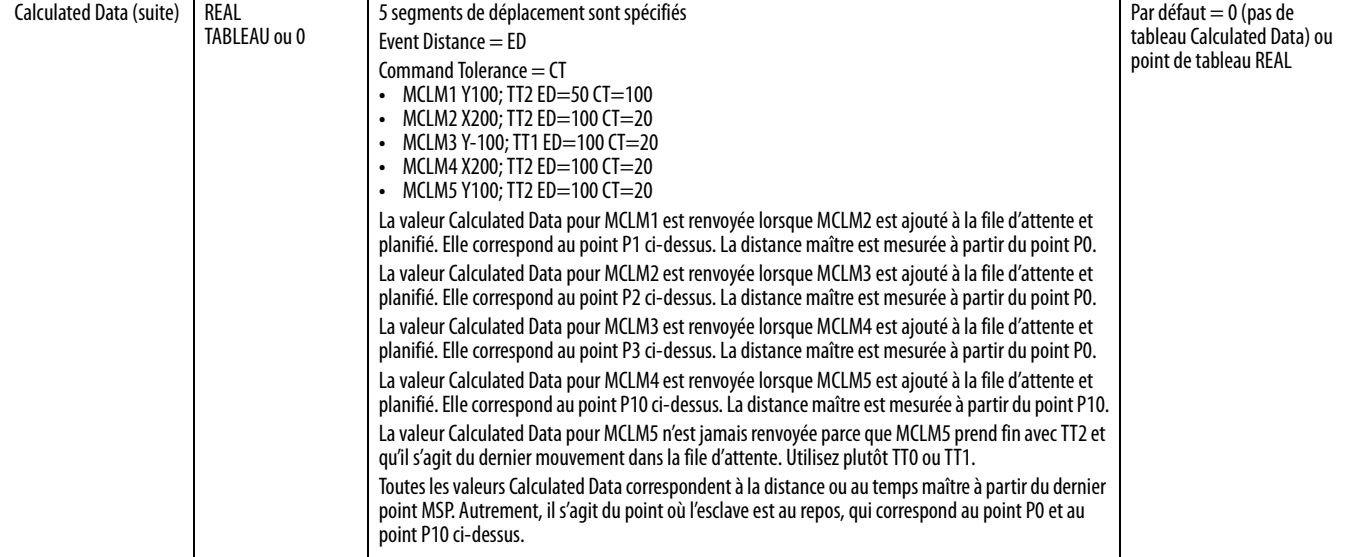

# **Énumérations de vitesse, d'accélération, de décélération et de variation d'accélération/décélération pour un mouvement coordonné**

# **Énumérations de vitesse**

Toutes les instructions de mouvement utilisent des énumérations communes pour le paramètre de vitesse. Certaines instructions n'acceptent qu'un sous-ensemble limité des énumérations de vitesse. Au moment de l'exécution de l'instruction, des vérifications sont effectuées quant à la validité des combinaisons d'unités. Certaines énumérations qui figurent dans le tableau suivant ne sont pas actuellement utilisées mais sont réservées à des améliorations futures. Vous trouverez plus bas d'autres tableaux qui décrivent de manière plus précise les combinaisons qui sont acceptées en mode MDSC et celles qui sont acceptées en mode Time Driven.

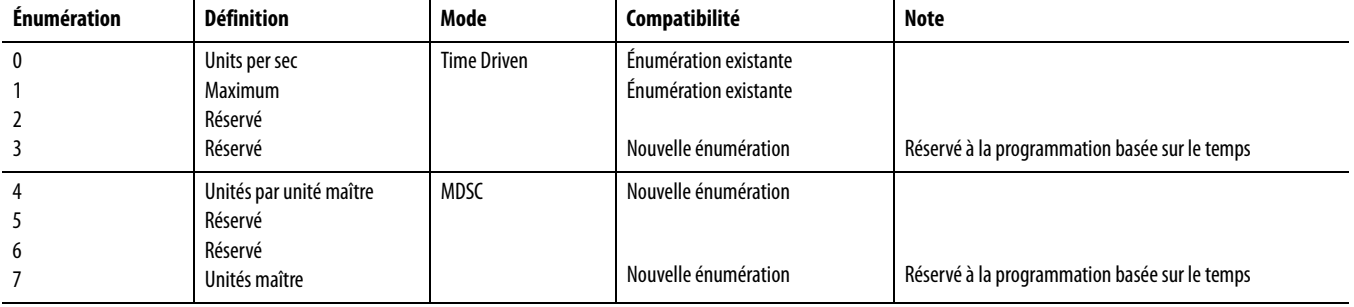

Voici les règles qui s'appliquent à la vitesse pour déterminer le mode Time Driven ou MDSC admissible :

- Lorsque la vitesse est en unités/sec, %max ou secondes, l'instruction est considérée être en mode Time Driven, quelle que soit la sélection des unités d'accélération, de décélération ou de variation d'accélération/décélération.
- Lorsque la vitesse est en unités maître ou en unités/unité maître, l'instruction est considérée être en mode Master Driven, quelle que soit la sélection des unités d'accélération, de décélération ou de variation d'accélération/décélération.
- La vitesse, l'accélération, la décélération et la variation d'accélération/décélération doivent toujours être programmées dans le même mode (Time Driven ou Master Driven), sous peine d'obtenir une erreur d'exécution.
- Lorsque la vitesse est spécifiée dans l'unité de temps seconde, le temps spécifié est la durée totale du mouvement, y compris la durée d'accélération et de décélération.

Lorsque la vitesse est spécifiée en unités de distance maître, la distance spécifiée est la distance totale maître du mouvement, y compris la distance d'accélération, de décélération de l'axe maître.

## **Tableau 68 – Énumération de vitesse**

# **Énumérations d'accélération et de décélération**

Les énumérations suivantes sont définies pour les paramètres d'unité d'accélération et de décélération des instructions de mouvement.

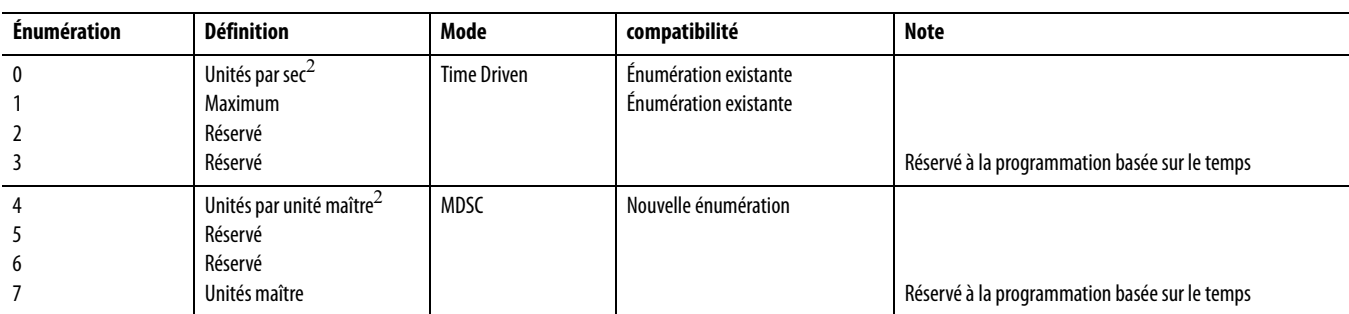

### **Tableau 69 – Énumération d'accélération et de décélération**

Le tableau suivant illustre les combinaisons acceptables d'unités de vitesse, d'accélération et de décélération.

#### **Tableau 70 – Accélération**

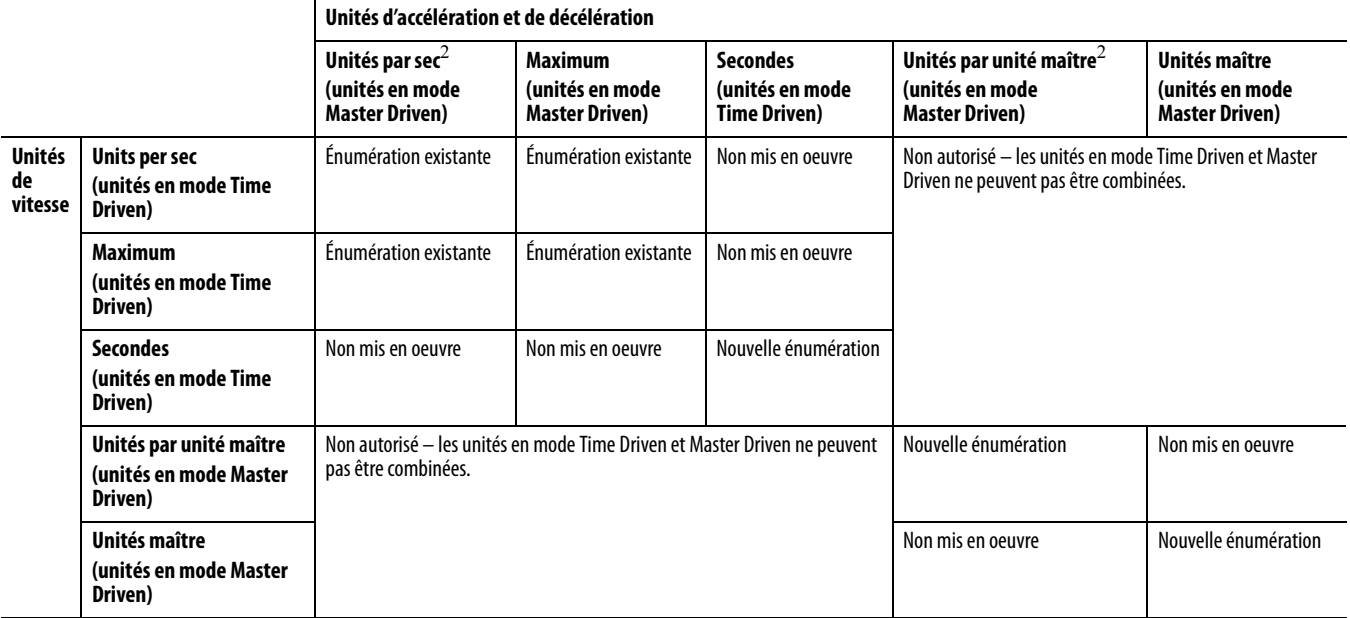

Voici les règles qui s'appliquent à l'accélération et à la décélération pour déterminer le mode Time Driven ou MDSC admissible :

- La vitesse, l'accélération, la décélération et la variation d'accélération/décélération doivent toujours être programmées dans le même mode, sous peine de générer une erreur.
- Si la vitesse est exprimée en secondes, l'accélération, la décélération et la variation d'accélération/décélération doivent également être exprimées en secondes.
- Si la vitesse est exprimée en unités maître, l'accélération, la décélération et la variation d'accélération/décélération doivent également être exprimées en unités maître.
- Toutes les combinaisons d'unités non prises en charge provoquent une erreur d'exécution lorsque l'instruction est exécutée.

# **Énumérations de variation d'accélération/décélération**

Les énumérations suivantes sont définies pour les unités de variation d'accélération/décélération en mode Time driven et MDSC.

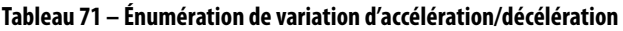

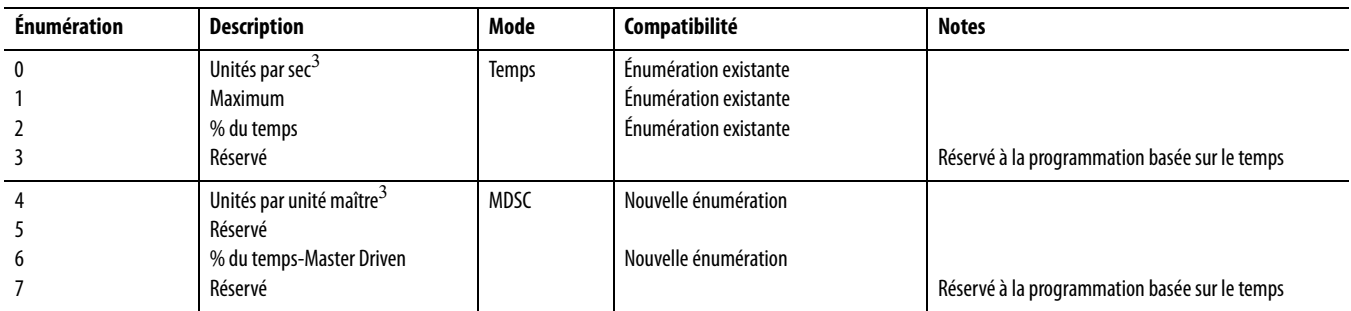

Les combinaisons acceptables pour les unités d'accélération et de décélération sont fonction des unités de vitesse programmées dans l'instruction, comme indiqué dans le tableau ci-dessous. Ce tableau apporte des éclaircissements sur les différences entre les quatre tableaux qui suivent.

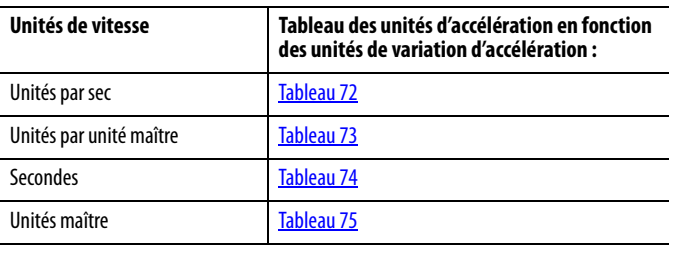

Le tableau suivant illustre les combinaisons acceptables pour les unités d'accélération et de variation d'accélération/décélération lorsque la vitesse est exprimée en unités par seconde.

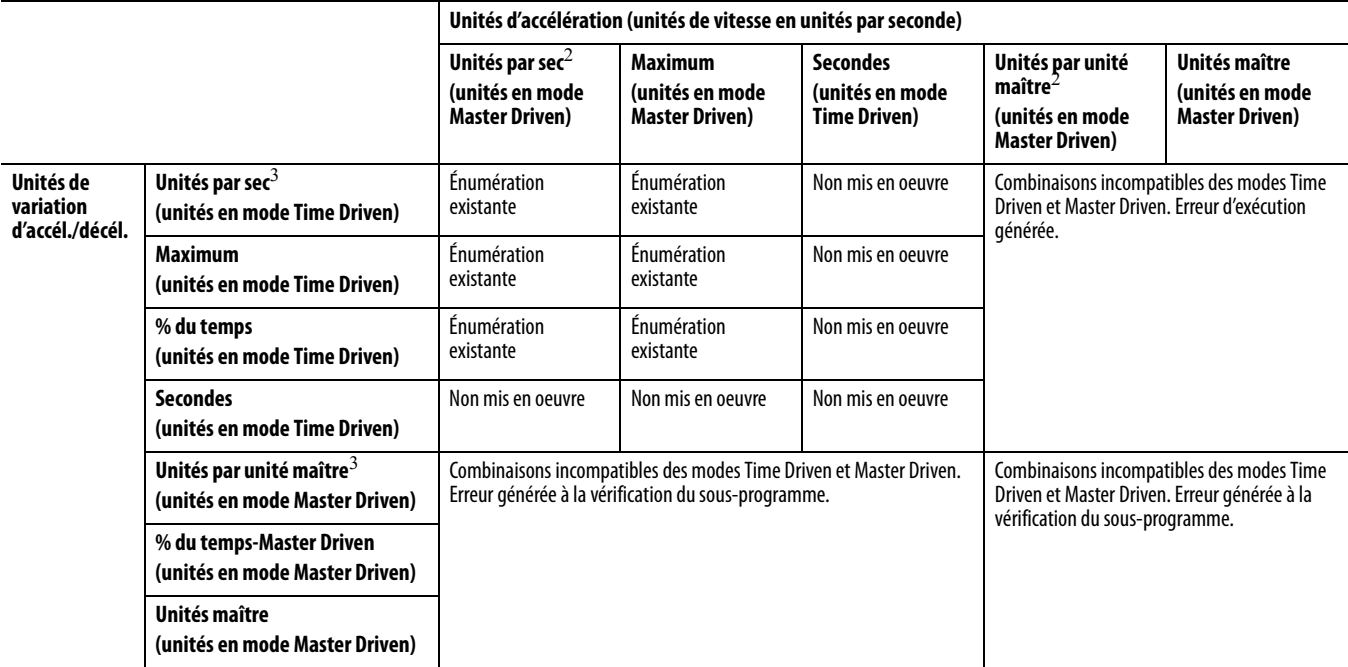

#### <span id="page-250-0"></span>**Tableau 72 – Unités de vitesse en unités par sec**

Le tableau suivant illustre les combinaisons acceptables pour les unités d'accélération et de variation d'accélération/décélération lorsque la vitesse est exprimée en unités par unité maître.

#### <span id="page-250-1"></span>**Tableau 73 – Unités de vitesse en unités par unité maître**

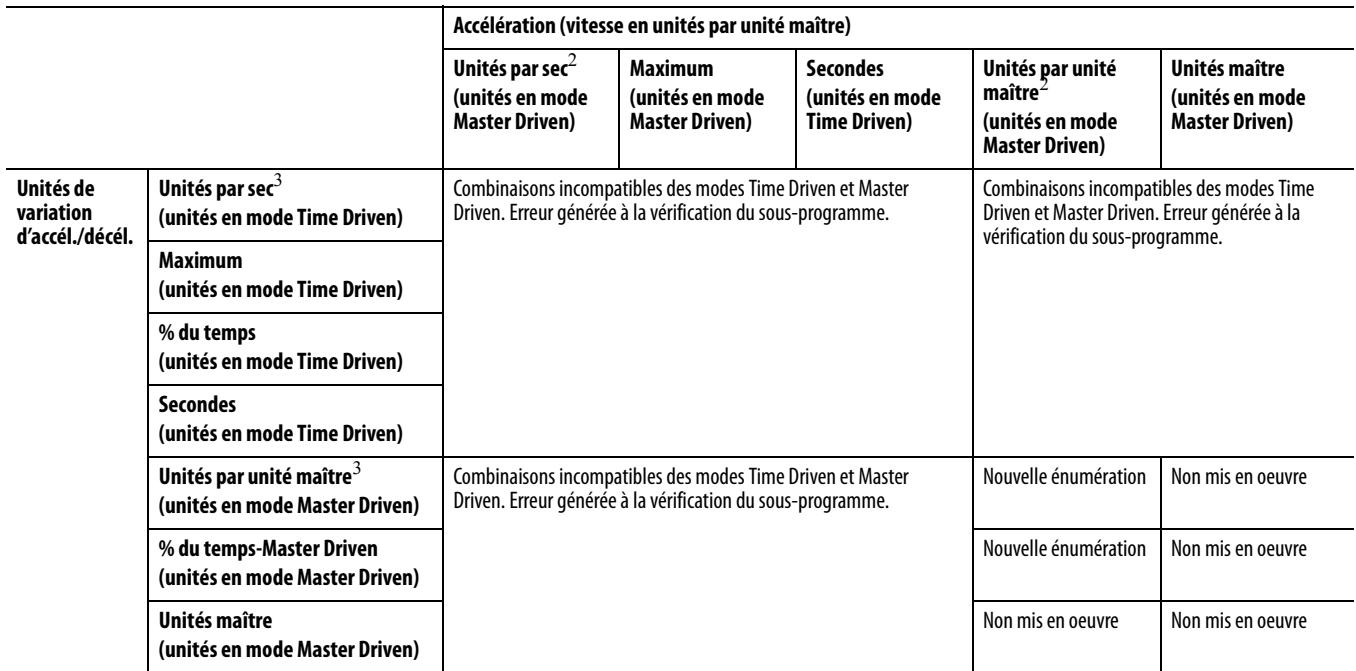

Le tableau suivant illustre les combinaisons acceptables pour les unités d'accélération et de variation d'accélération/décélération lorsque la vitesse est exprimée en secondes.

### <span id="page-251-0"></span>**Tableau 74 – Unités de vitesse en secondes**

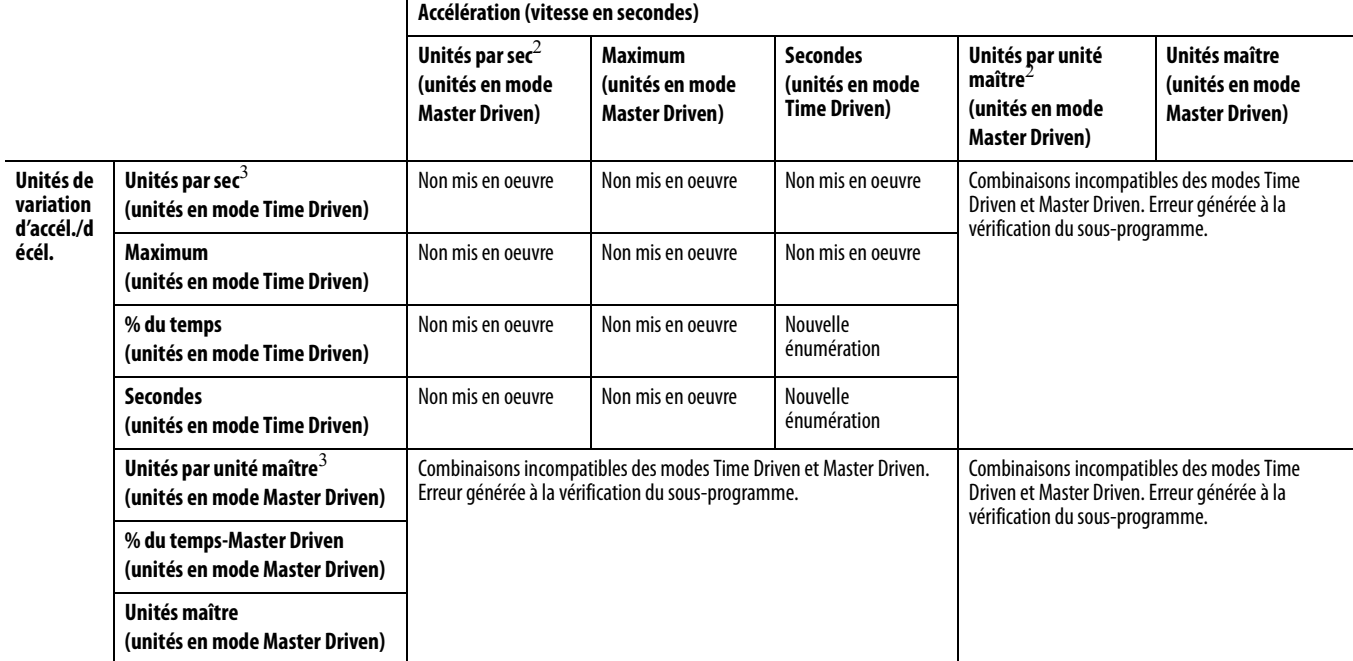

Le tableau suivant illustre les combinaisons acceptables pour les unités d'accélération et de variation d'accélération/décélération lorsque la vitesse est exprimée en unités maître.

## <span id="page-251-1"></span>**Tableau 75 – Unités de vitesse en unités maître**

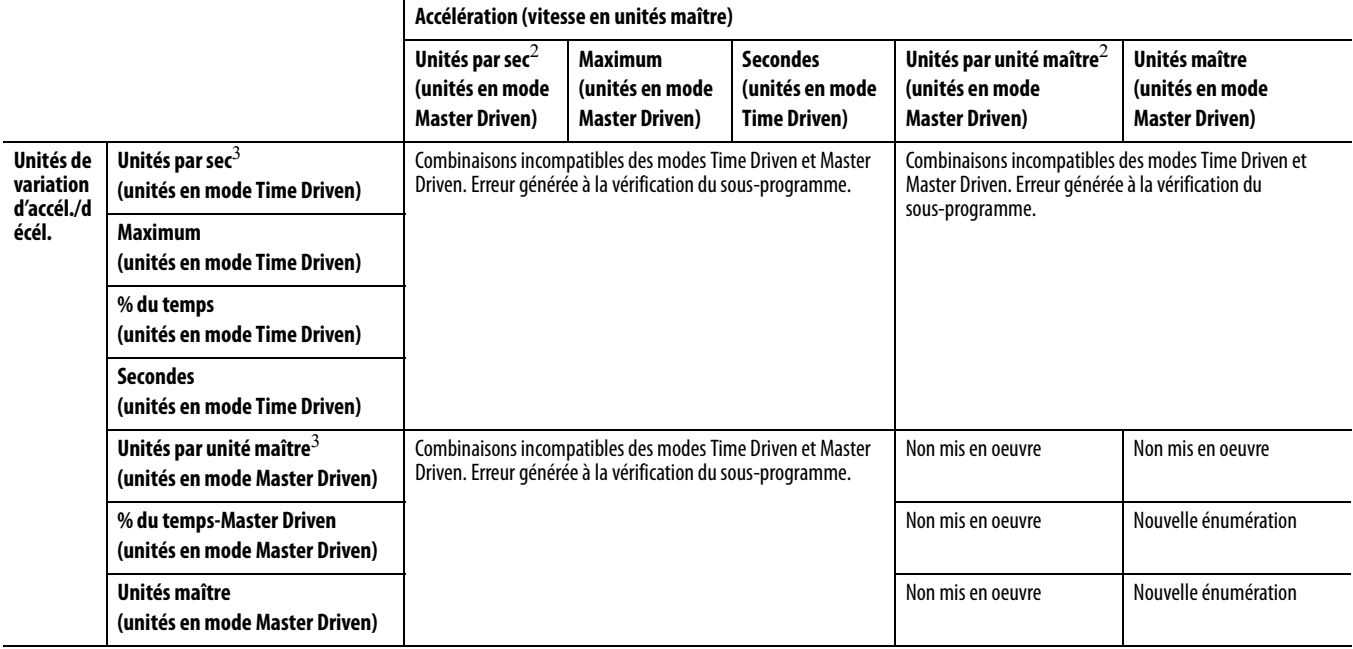
# **Attributs du système de coordonnées**

Cette annexe vous donne des informations sur les attributs utilisés dans un système de coordonnées.

**Comment accéder aux attributs** La colonne Accès indique comment vous pouvez accéder à l'attribut.

Utilisez une instruction GSV (Get System Value – Obtenir valeur système) pour récupérer la valeur.

Utilisez une instruction SSV (Set System Value – Définir valeur système) pour définir ou modifier la valeur.

<span id="page-252-1"></span><span id="page-252-0"></span>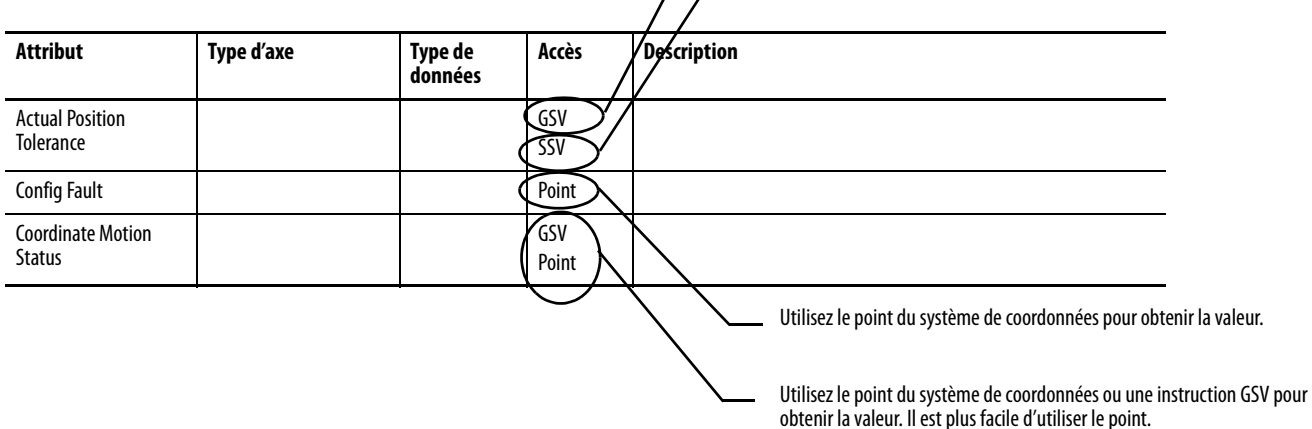

# **Attributs du système de coordonnées**

<span id="page-252-4"></span><span id="page-252-3"></span><span id="page-252-2"></span>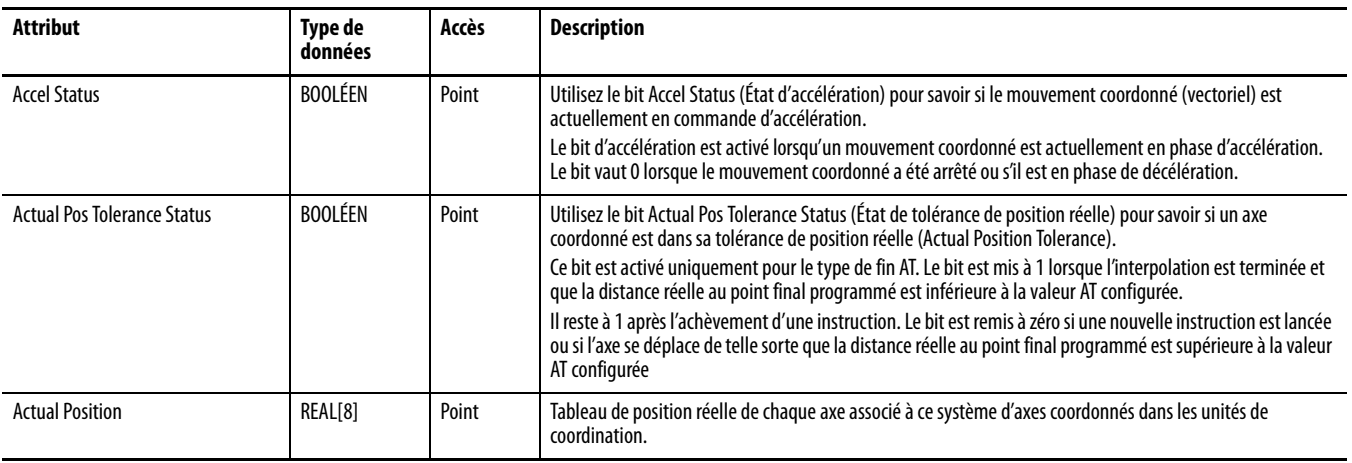

<span id="page-253-8"></span><span id="page-253-7"></span><span id="page-253-6"></span><span id="page-253-5"></span><span id="page-253-4"></span><span id="page-253-3"></span><span id="page-253-2"></span><span id="page-253-1"></span><span id="page-253-0"></span>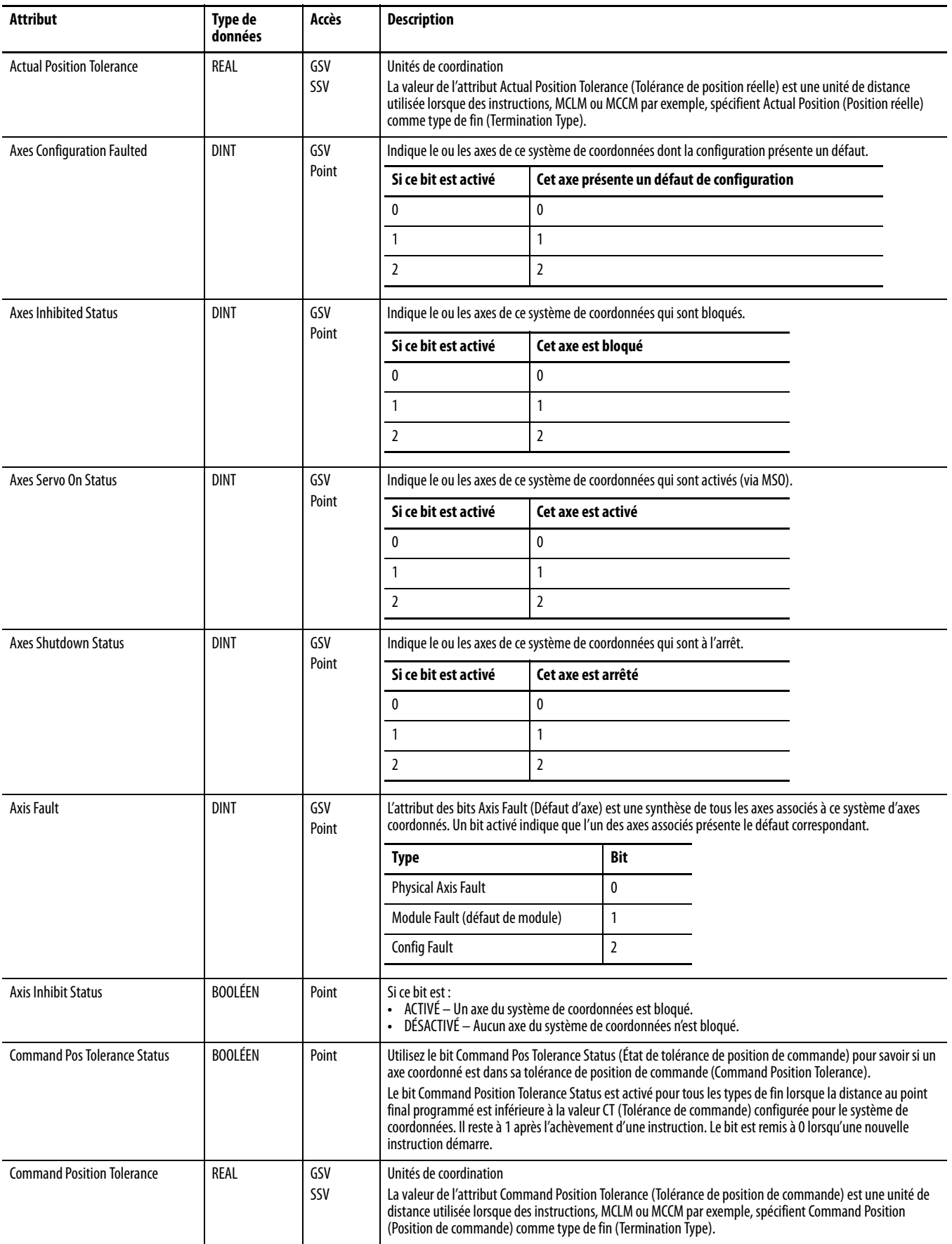

<span id="page-254-4"></span><span id="page-254-3"></span><span id="page-254-2"></span><span id="page-254-1"></span><span id="page-254-0"></span>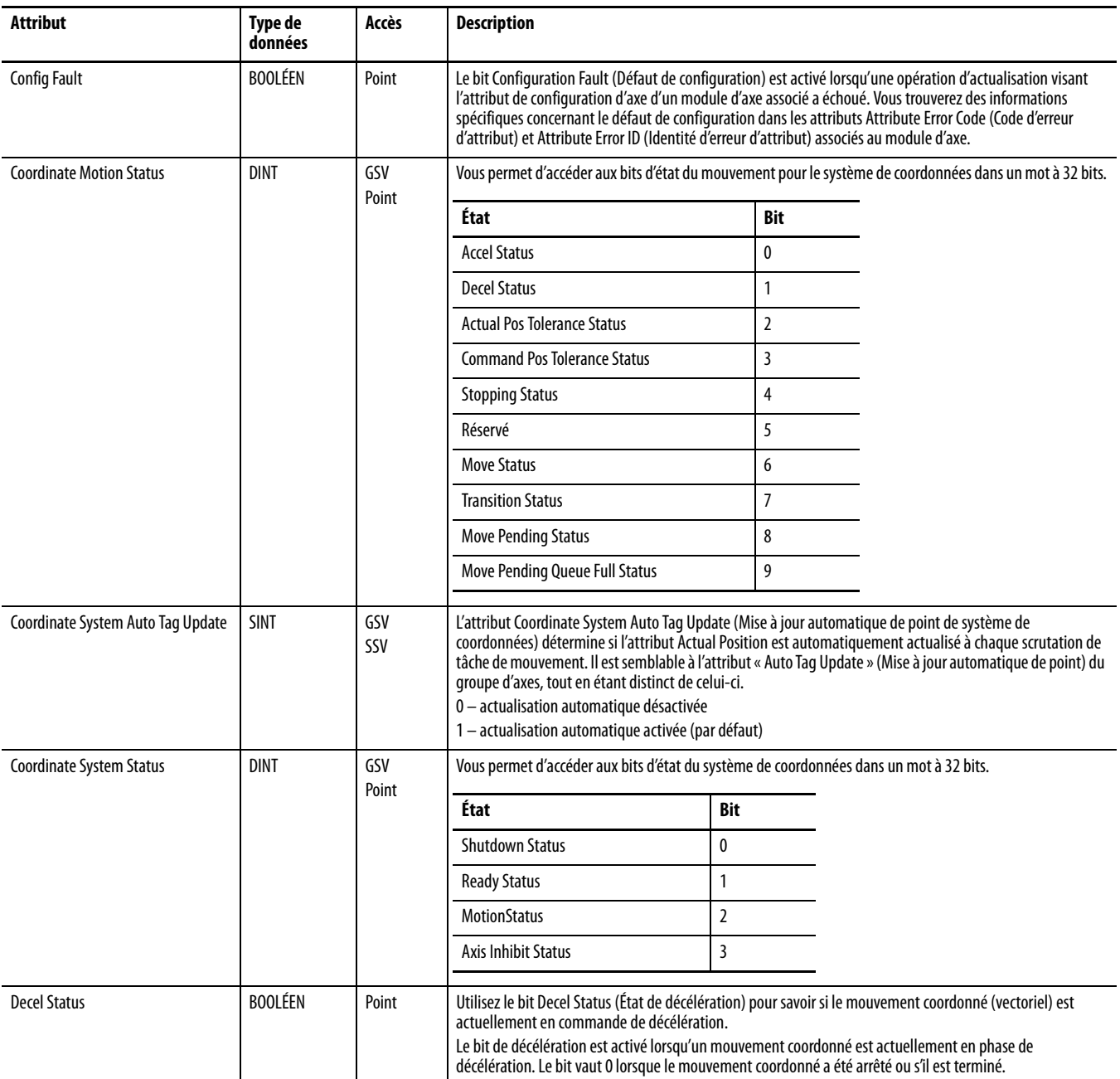

<span id="page-255-8"></span><span id="page-255-7"></span><span id="page-255-6"></span><span id="page-255-5"></span><span id="page-255-4"></span><span id="page-255-3"></span><span id="page-255-2"></span><span id="page-255-1"></span><span id="page-255-0"></span>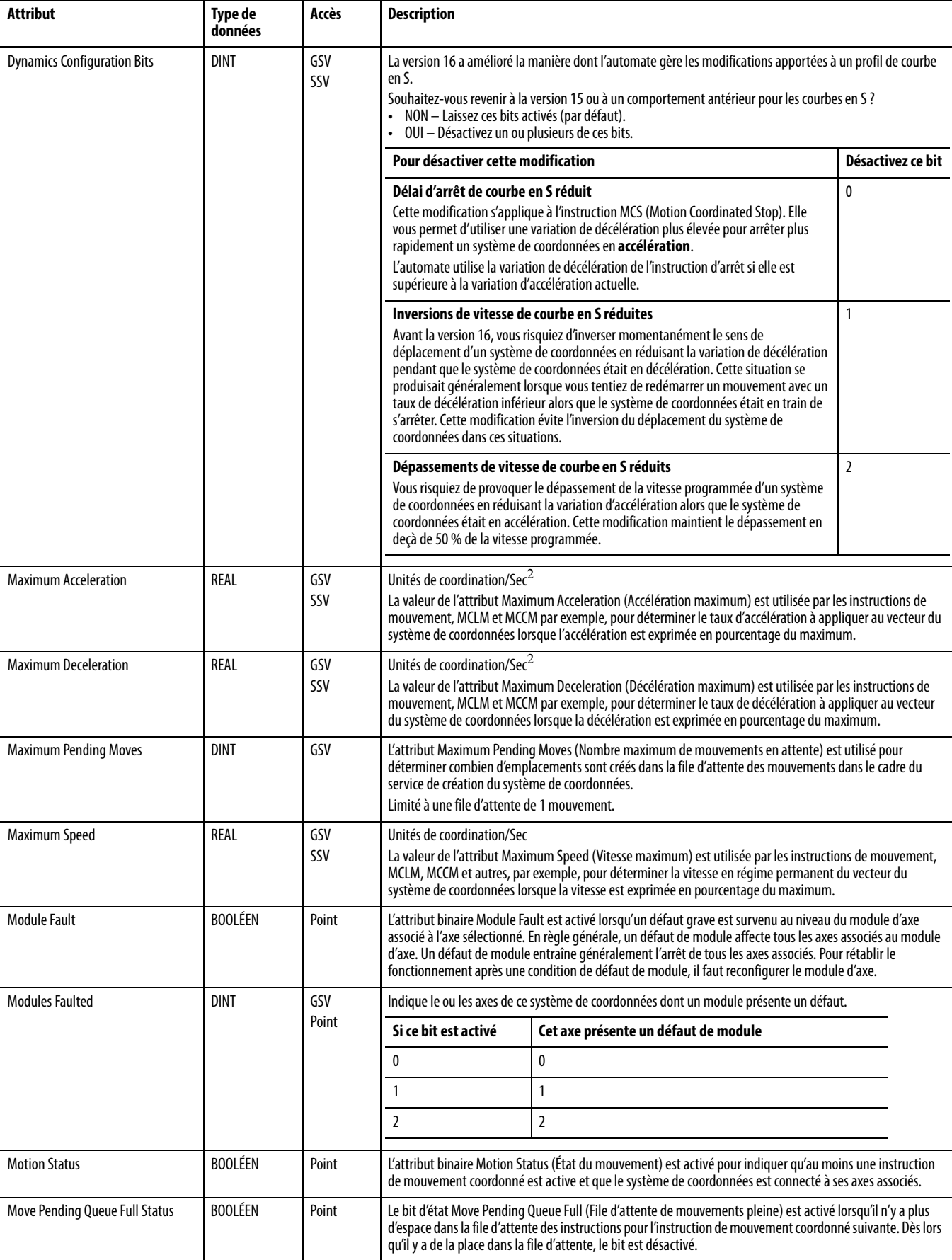

<span id="page-256-9"></span><span id="page-256-8"></span><span id="page-256-7"></span><span id="page-256-6"></span><span id="page-256-5"></span><span id="page-256-4"></span><span id="page-256-3"></span><span id="page-256-2"></span><span id="page-256-1"></span><span id="page-256-0"></span>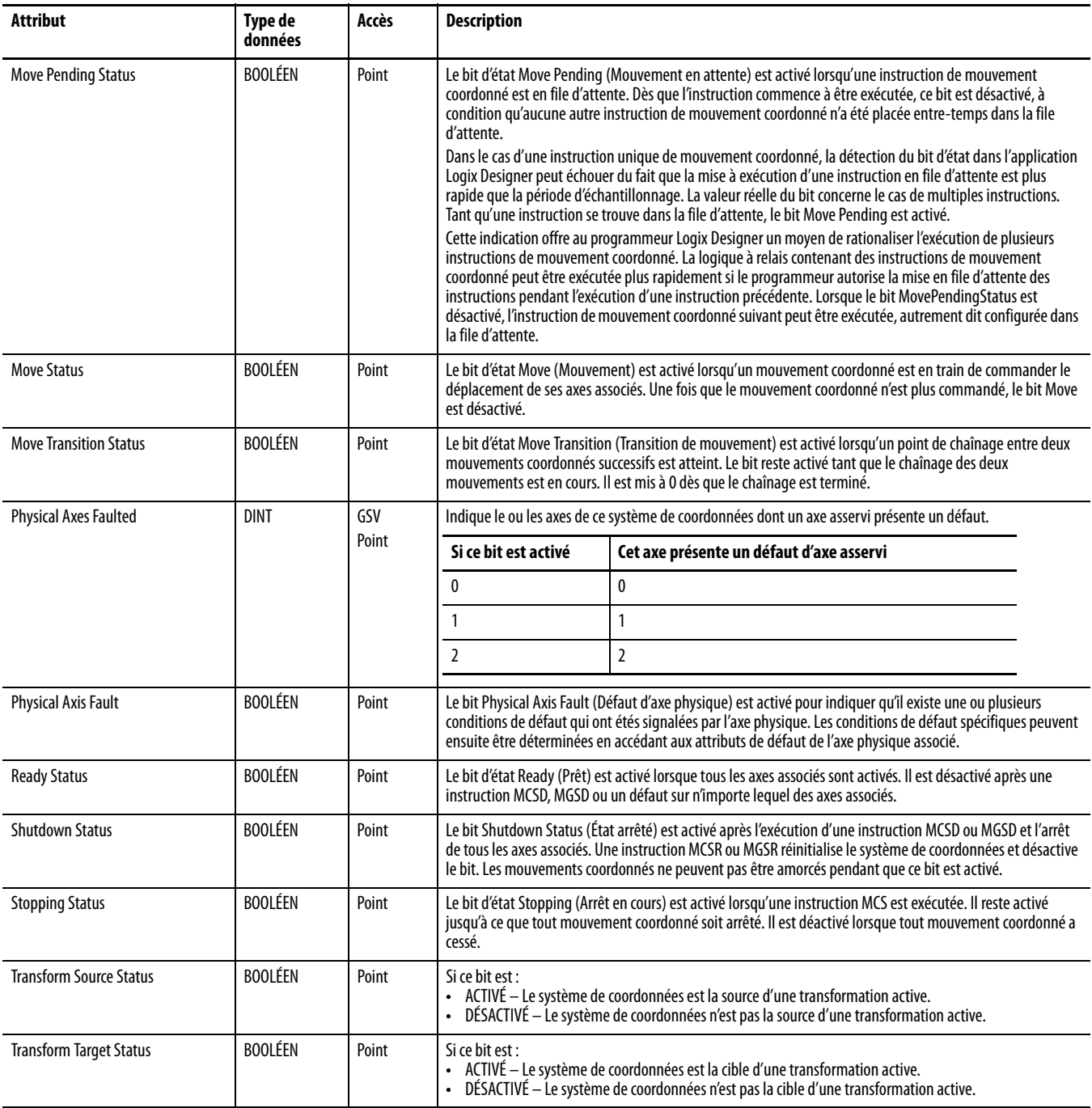

# **Notes :**

# <span id="page-258-0"></span>**Codes d'erreur (ERR) des instructions de mouvement coordonné**

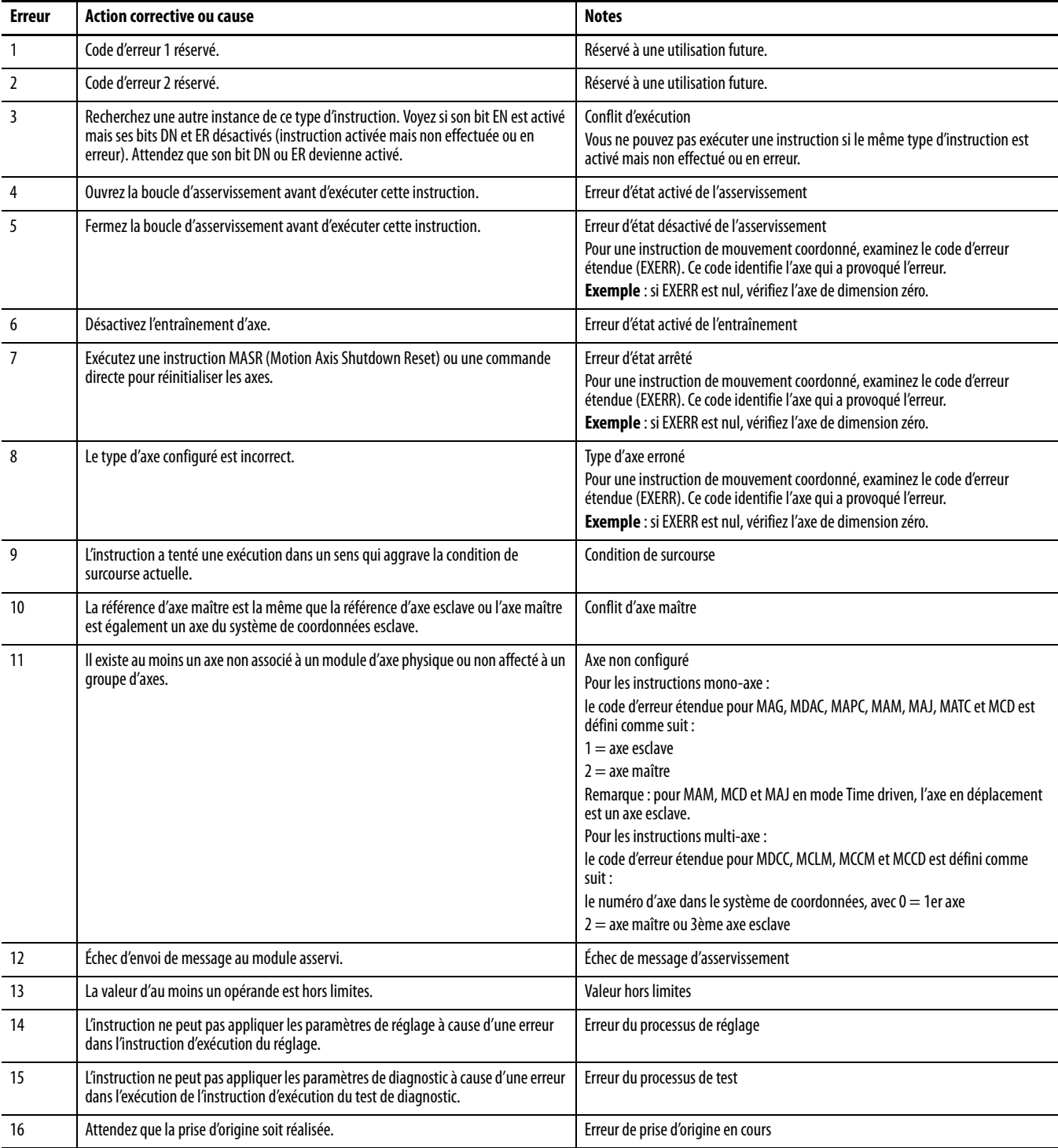

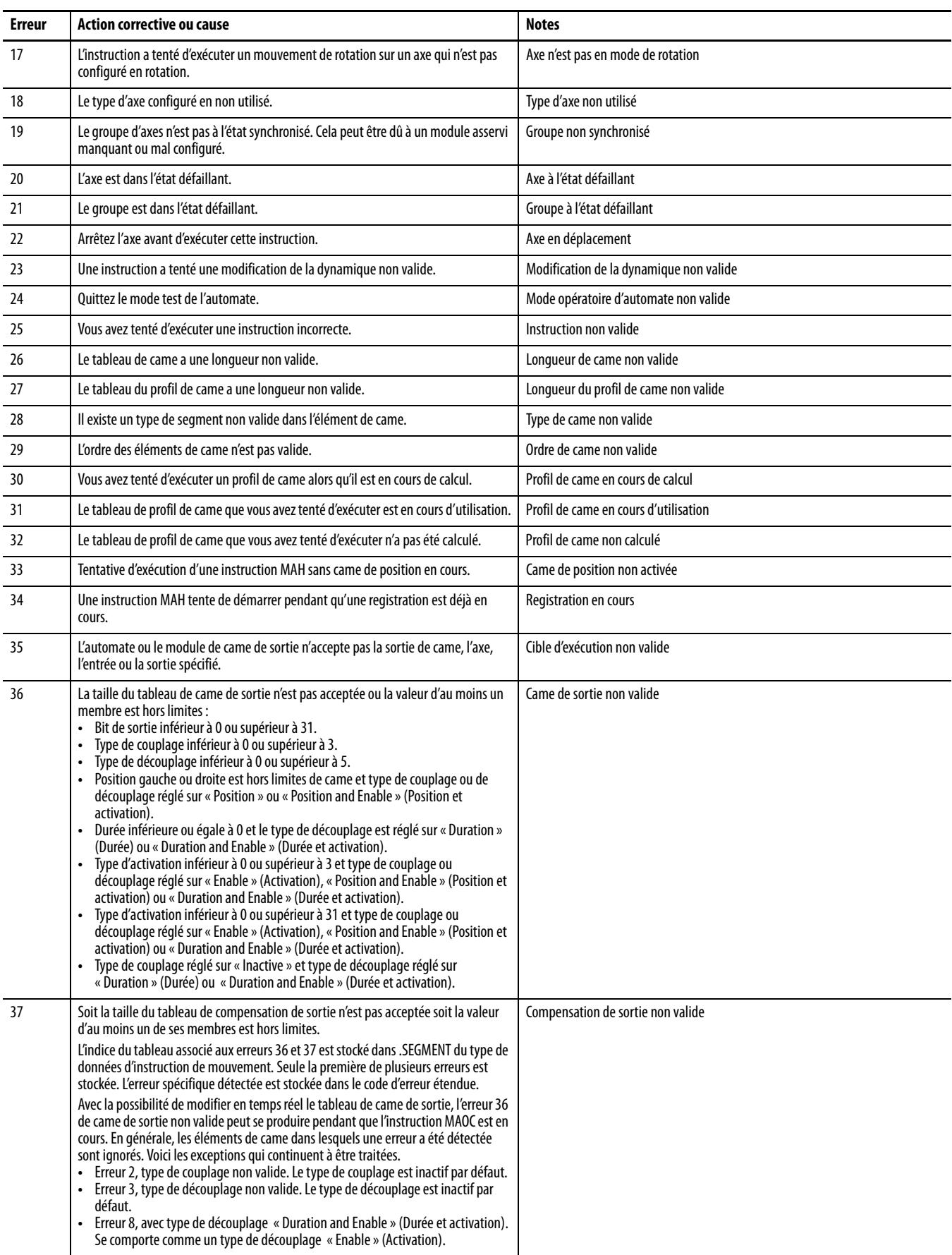

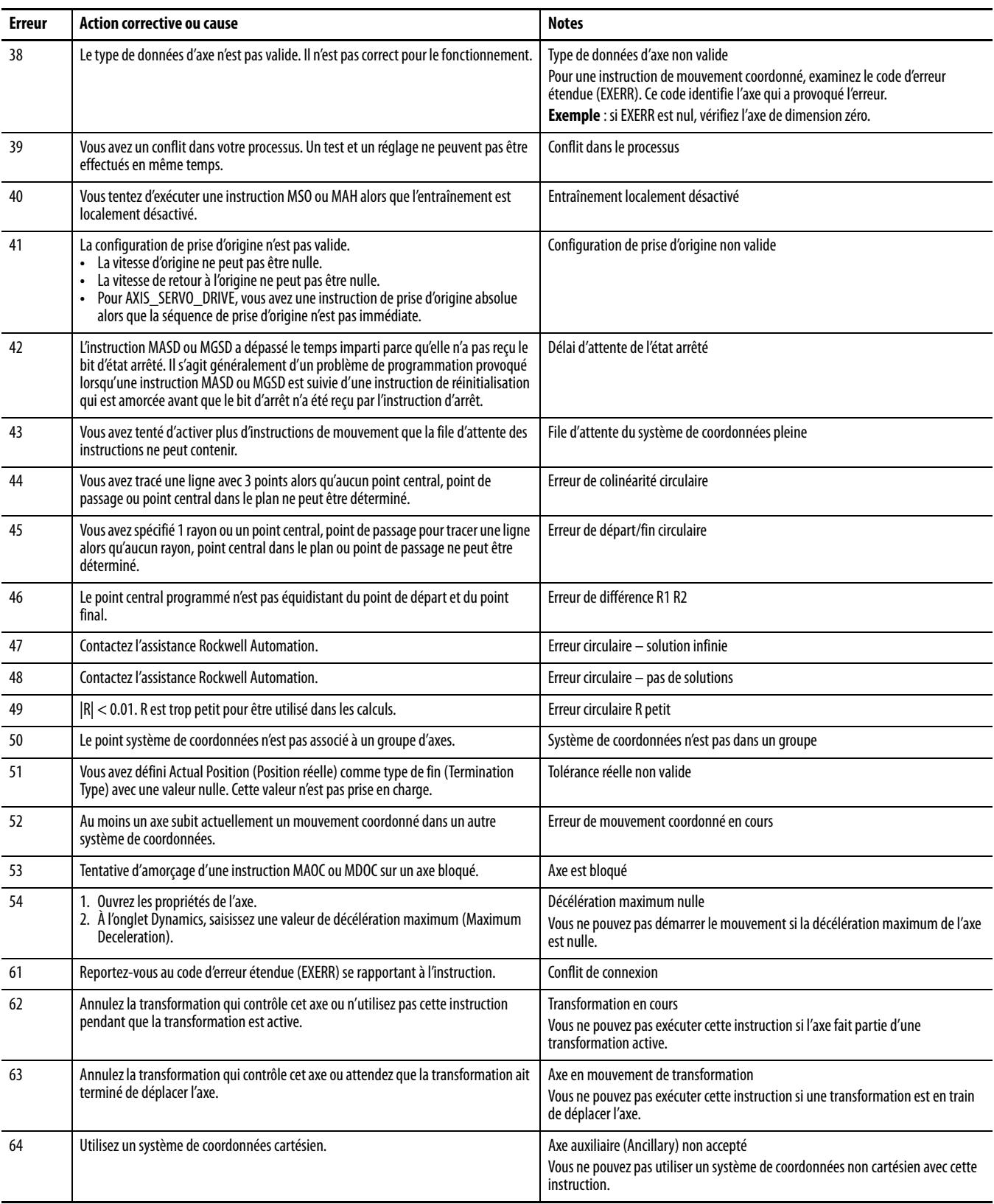

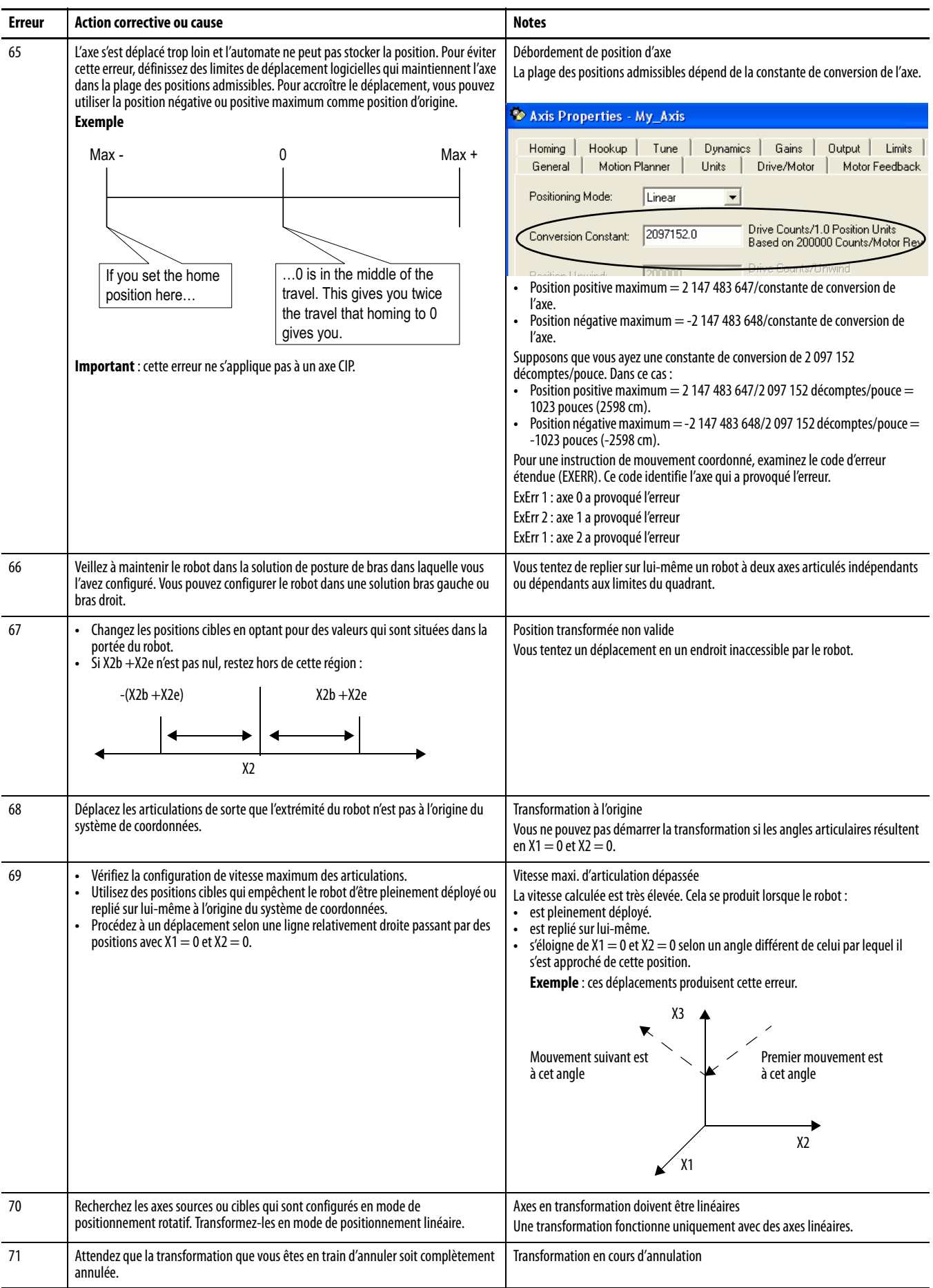

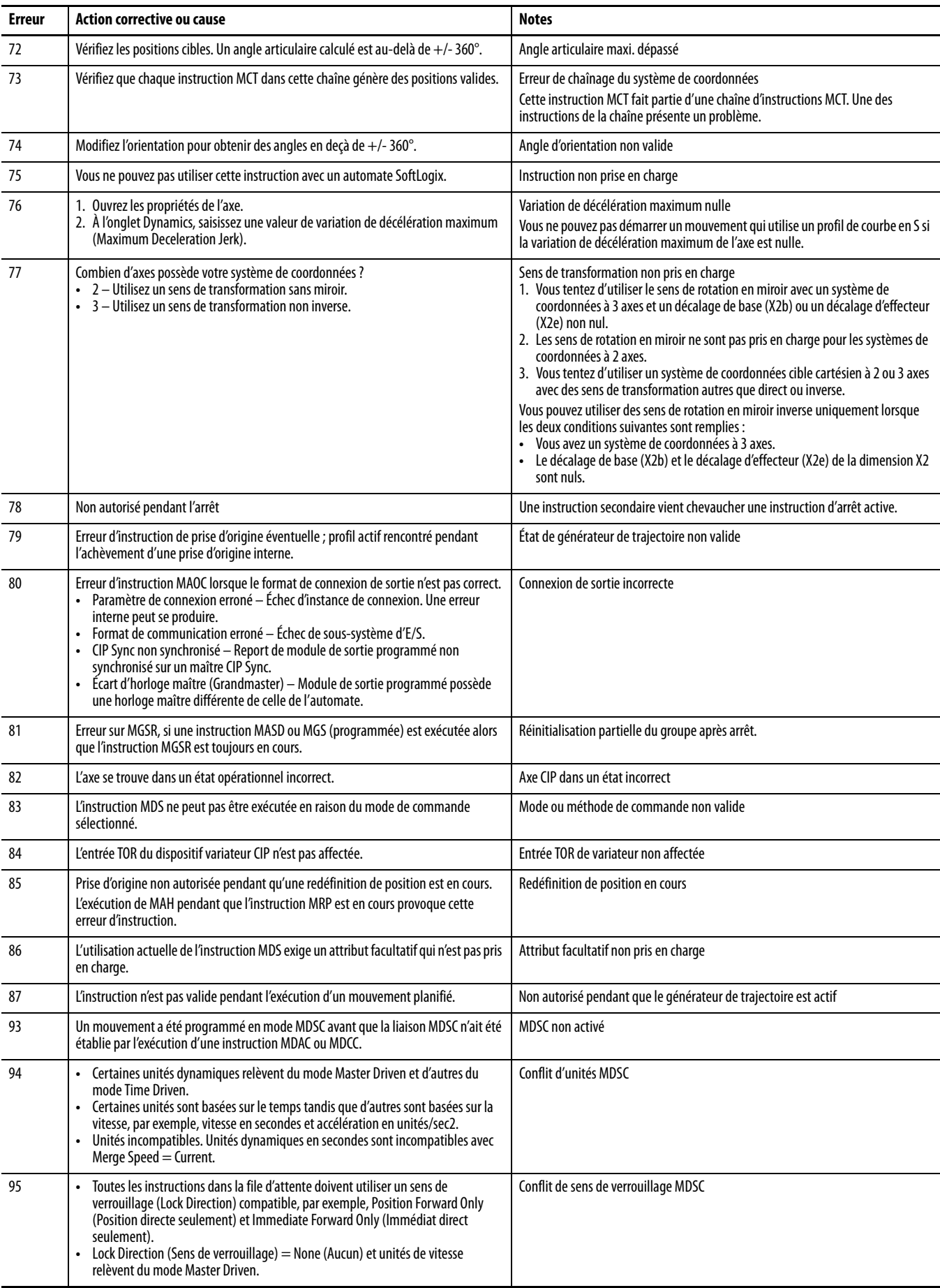

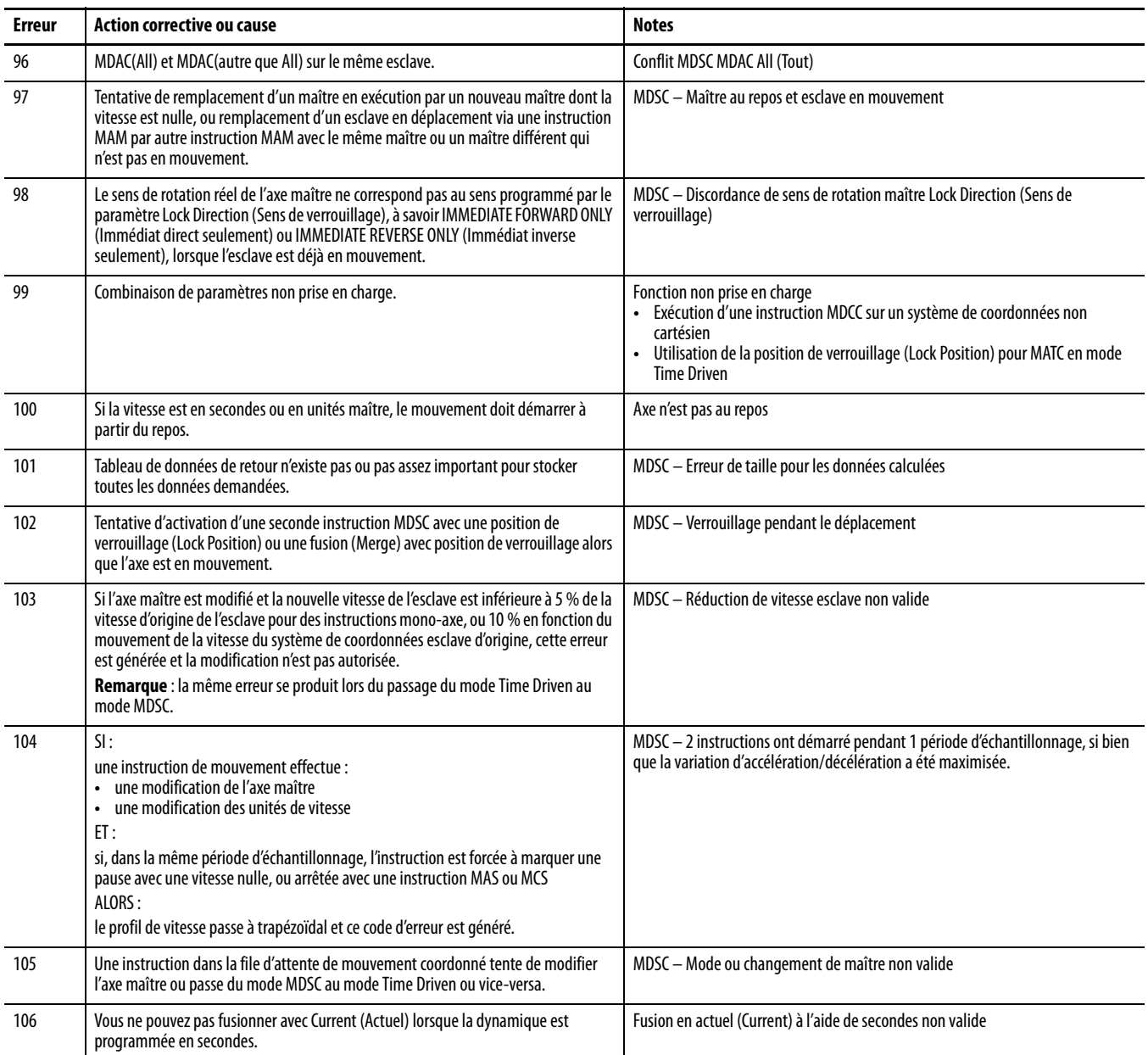

Une erreur est générée lorsqu'il y a chevauchement de certaines instructions de mouvement alors que des instructions d'arrêt de mouvement sont actives. Dans un tel cas, une instruction est activement en cours d'arrêt et une seconde instruction est amorcée qui chevauche l'instruction active. Le tableau ci-dessous donne la liste de certains cas de chevauchement qui génèrent des erreurs.

#### Dans ce cas :

- **•** Erreur 7 = Erreur d'état arrêté.
- **•** Erreur 61, ExErr 10 = Conflit de connexion, axes de transformation en mouvement ou verrouillés par autre opération.
- **•** Erreur 78 = Non autorisé pendant l'arrêt.

#### **Tableau 76 – Instruction d'arrêt active**

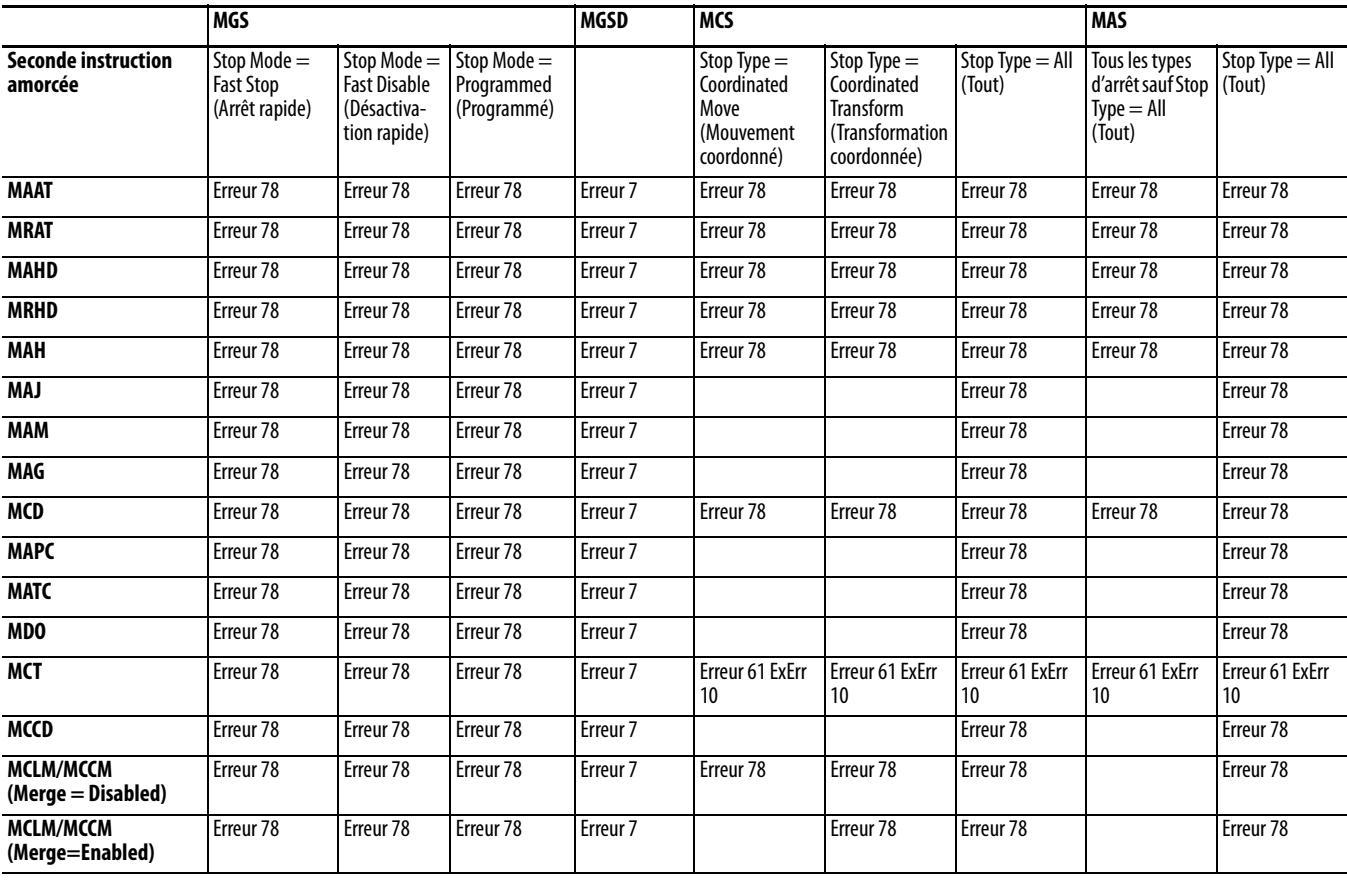

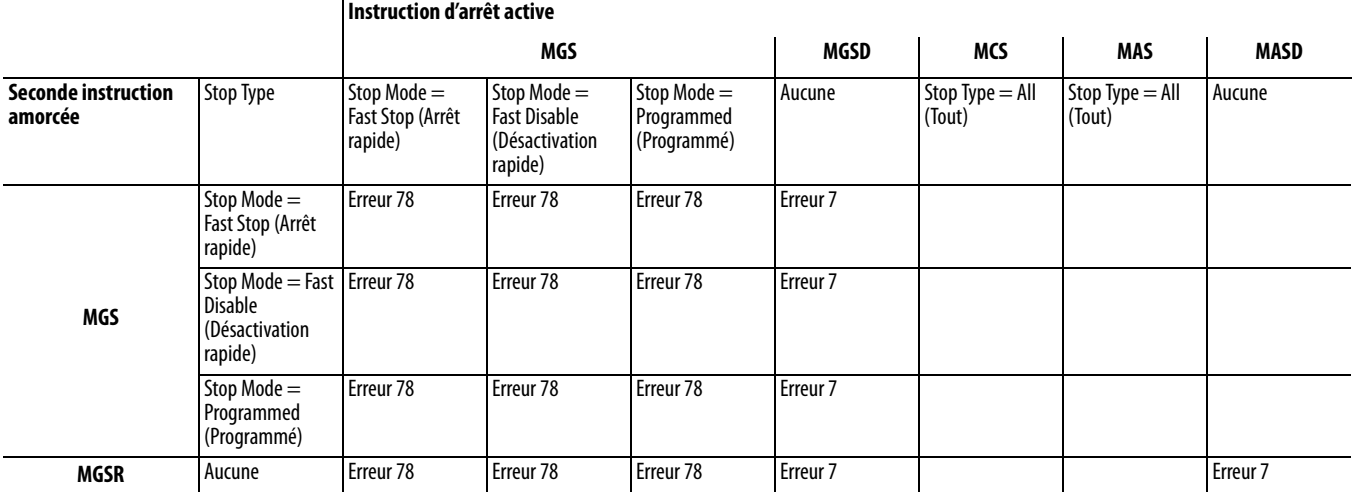

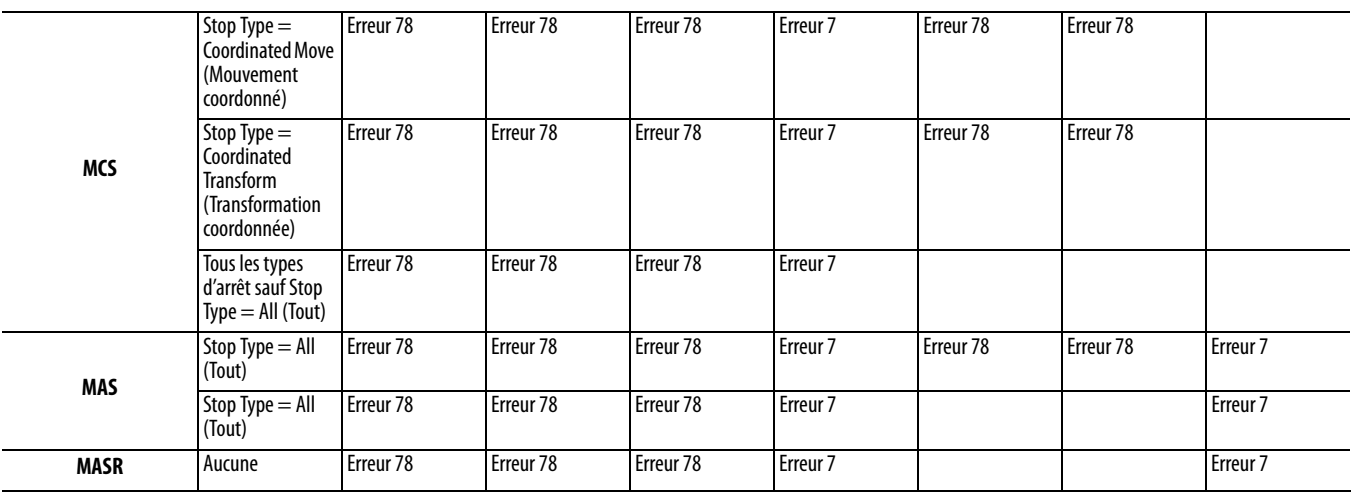

# <span id="page-265-0"></span>**Informations complémentaires sur les codes d'erreur**

Consultez le manuel utilisateur de votre variateur pour des informations complémentaires sur les codes d'erreur affichés sur les variateurs et/ou les systèmes de commande de mouvement multi-axe. [Reportez-vous à Informations](#page-12-0)  [complémentaires page 13.](#page-12-0)

# <span id="page-266-0"></span>**Historique des modifications**

# **MOTION-UM002C-FR-P, septembre 2012**

#### **Modifications**

Où trouver des exemples de projets

#### Position de référence

Position transformée

Flux de données lorsqu'un mouvement est exécuté avec une instruction MCTP – Transformation directe

Flux de données lorsqu'un mouvement est exécuté avec une instruction MCTP – Transformation inverse

Code d'erreur 41

Code d'erreur 50

# **MOTION-UM002B-FR-P, novembre 2011**

### **Modifications**

Ajout des paramètres de point d'accès externe et de constante

Ajout de l'onglet Motion Planner

Mise à jour du tableau Termination Type

Mise à jour de la description des opérandes d'instruction MCLM, MCCM et MCCD

Mise à jour des conditions d'erreur pour les instructions

Mise à jour du tableau des bits d'état de mouvement coordonné pour les instructions MCLM et MCCM

Ajout d'informations sur les arrêts momentanés

Ajout d'informations sur les mouvements de longueur nulle

Ajout d'informations sur les erreurs dans la programmation basée sur le temps

Mise à jour d'exemple d'arcs de cercle à trois dimensions

Ajout d'informations sur le mode MDSC (Master Driven Speed Control) et la prise en charge des commandes Motion Direct

Mise à jour de la figure : Instruction à relais MCLM avec type de mouvement incrémental

Mise à jour de l'exemple : Instruction à relais MCCM pour arc 3D utilisant le type de cercle « Via »

Ajout d'informations sur le mode MDSC (Master Driven Speed Control) et l'instruction MCS

Ajout d'informations sur le mode MDSC (Master Driven Speed Control) et l'instruction MCSD

Ajout de codes d'erreur étendue pour l'instruction MCTP

Ajout de l'instruction MDCC (Master Driven Coordinate Control)

Ajout de bits d'état des instructions de mouvement (MCLM, MCCM) quand MDCC est actif

Ajout du passage du mode Master Driven au mode Time Driven et vice-versa pour les instructions de mouvement coordonné

#### **Modifications**

Ajout de la structure des paramètres d'entrée et de sortie pour les instructions de mouvement de système de coordonnées

Ajout des énumérations de vitesse, d'accélération, de décélération et de variation d'accélération/décélération pour un mouvement coordonné

Mise à jour des codes d'erreur pour les instructions de mouvement

# **MOTION-UM002A-FR-P, janvier 2010**

Première version.

#### **A**

**application Logix Designer** [11](#page-10-0) **articulé dépendant** [autres méthodes de définition d'un référentiel](#page-94-0)  95 [décalages d'effecteur de fin 101](#page-100-0) [décalages de base 100](#page-99-0) [définir le référentiel 93](#page-92-0) [définir les paramètres de configuration 99](#page-98-0) [identification de l'enveloppe de travail 98](#page-97-0) [longueurs des liaisons 99](#page-98-1) **articulé indépendant** [décalages d'effecteur de fin 64](#page-63-0) [décalages de base 63](#page-62-0) [définir le référentiel 55,](#page-54-0) [61](#page-60-0) [identification de l'enveloppe de travail 59](#page-58-0) [longueurs des liaisons 61](#page-60-1) [méthodes de définition d'un référentiel 57](#page-56-0) [paramètres de configuration 61](#page-60-0) **attributs d'axe** attributs de configuration du système d'axes coordonnés configuration dynamique du système de coordonnées [tolérance de position réelle 253](#page-252-0) gains d'asservissement [gain d'accélération par action](#page-252-0)  anticipatrice 253 système d'axes coordonnés attributs d'état [Coordinate Motion Status 253](#page-252-1) **attributs du mouvement coordonné** [Move Pending Status 257](#page-256-0) **attributs du système de coordonnées** [Accel Status 253](#page-252-2) [Actual Pos Tolerance Status 253](#page-252-3) [Actual Position 253](#page-252-4) [Actual Position Tolerance 254](#page-253-0) [Axes Inhibited Status 254](#page-253-1) [Axes Servo On Status 254](#page-253-2) [Axes Shutdown Status 254](#page-253-3) [Axis Configuration Faulted 254](#page-253-4) [Axis Fault 254](#page-253-5) [Axis Inhibit Status 254](#page-253-6) [Command Pos Tolerance Status 254](#page-253-7) [Command Position Tolerance 254](#page-253-8) [Config Fault 255](#page-254-0) [Coordinate Motion Status 255](#page-254-1) [Coordinate System Auto Tag Update 255](#page-254-2) [Coordinate System Status 255](#page-254-3) [Decel Status 255](#page-254-4) [Dynamics Configuration Bits 256](#page-255-0) [Max Pending Moves 256](#page-255-1) [Maximum Acceleration 256](#page-255-2) [Maximum Deceleration 256](#page-255-3) [Maximum Speed 256](#page-255-4) [Module Fault 256](#page-255-5) [Modules Faulted 256](#page-255-6) [Motion Status 256](#page-255-7) [Move Pending Queue Full Status 256](#page-255-8) [Move Status 257](#page-256-1) [Move Transition Status 257](#page-256-2) [Physical Axes Faulted 257](#page-256-3) [Physical Axis Fault 257](#page-256-4) [Ready Status 257](#page-256-5) [Shutdown Status 257](#page-256-6) [Stopping Status 257](#page-256-7)

[Transform Source Status 257](#page-256-8) [Transform Target Status 257](#page-256-9) **axes**

[bloquer 49,](#page-48-0) [55](#page-54-1)

#### **B**

**bit d'état de mouvement coordonné** [236](#page-235-0) **bits d'état des instructions de mouvement (MCLM, MCCM) quand MDCC est actif** [233](#page-233-0) **bloquer** [axes 49,](#page-48-0) 55 **boîtes de dia[logue du système de](#page-54-1)** 

**coordonnées**

[Dynamics 19](#page-18-0) [General 19](#page-18-1) [Geometry 19](#page-18-2) [Manual Adjust 19](#page-18-3) [Offset 19](#page-18-4) [Tag 19](#page-18-5) [Units 19](#page-18-6)

# **C**

**cinématique** [activation 84](#page-83-0) [articulé indépendant 55](#page-54-2) [détermination du type de système de](#page-51-0)  coordonnées 52 [modification de la solution de posture du bras](#page-84-0)  85 [sans solution 86](#page-85-0) [singularité 85](#page-84-1) [solution miroir 83](#page-82-0) [solutions de posture du bras 83,](#page-82-1) [85](#page-84-1) [solutions de posture du bras pour robots à](#page-82-2)  deux axes 83 [termes 50](#page-49-0) [voir instructions de mouvement coordonné](#page-108-0)  multi-axe **codes d'erreur** [instructions de mouvement 259,](#page-258-0) [267](#page-266-0) [variateurs 266](#page-265-0) **commande Motion Direct et l'instruction MDCC** [231](#page-230-0) **Condition** [70](#page-69-0) **conditions de défaut pour les instructions de mouvement quand MDCC est actif** [232](#page-231-0) **configuration d'un robot Delta tridimensionnel** [65](#page-64-0) **configurer les orientations d'angle nul d'un robot Delta tridimensionnel** [67](#page-66-0) **Coordinate System Properties** [édition 20](#page-19-0) [onglet Dynamics 28](#page-27-0) [bouton Manual Adjust 30](#page-29-0) [Manual Adjust 30](#page-29-1) [bouton Reset 30](#page-29-2) [Zone Position Tolerance 30](#page-29-3) [Actual 30](#page-29-4) [Command 30](#page-29-5) Zone Vector [Maximum Acceleration 28,](#page-27-1) [31](#page-30-0) [Maximum Acceleration Jerk 29](#page-28-0) [Maximum Deceleration 28](#page-27-2)

[Maximum Deceleration Jerk 29](#page-28-1) [Maximum Speed 28](#page-27-3) [onglet General 21](#page-20-0) [Axis Name 22](#page-21-0) [bouton des points de suite 21](#page-20-1) [bouton New Group 21](#page-20-2) [Coordinate 22](#page-21-1) [Coordination Mode 22](#page-21-2) [crochets 21](#page-20-3) [Dimension 21](#page-20-4) [Enable Coordinate System Auto Tag](#page-21-3)  Update 22 [grille d'axes 21](#page-20-5) [Motion Group 21](#page-20-6) [points de suite 22](#page-21-4) [Transform Dimension 21](#page-20-7) [type 21](#page-20-8) [onglet Geometry 23](#page-22-0) [Link Lengths 23](#page-22-1) [Zone Zero angle orientations 24](#page-23-0) [onglet Joints 27](#page-26-0) [Joint Ratio 27](#page-26-1) [Joint Units 27](#page-26-2) [onglet Offsets 26](#page-25-0) [Base Offsets 26](#page-25-1) [onglet Tag 32](#page-31-0) [Data Type 32](#page-31-1) [Description 32](#page-31-2) [Name 32](#page-31-3) [Scope 32](#page-31-4) [Tag Type 32](#page-31-5) onglet Units [Coordination Units 24](#page-23-1) [grille d'axes 25](#page-24-0) [Axis Name 25](#page-24-1) [Conversion Ratio 25](#page-24-2) [Conversion Ratio Units 25](#page-24-3) onglets Dynamics [Zone Vector 28](#page-27-4) **Coordinate system properties** onglet Offsets [End Effector 26](#page-25-2)

#### **D**

**décalages d'effecteur de fin** [détermination 100](#page-99-1) **définition des branches binaires MOTION\_INSTRUCTION pour MDCC** [231](#page-230-1) **Delta bidimensionnel** [configurer 73](#page-72-0) [définition du référentiel 74](#page-73-0) [enveloppe de travail 75](#page-74-0) [paramètres de configuration 76](#page-75-0) **Delta SCARA** [définir le référentiel 78](#page-77-0) [identifier l'enveloppe de travail 80](#page-79-0) [paramètres de configuration 80](#page-79-1) **Delta tridimensionnel** [condition limite maximum positive pour](#page-69-0)  l'articulation 70 [configurer 65](#page-64-1) [enveloppe de travail 69](#page-68-0) [orientation d'angle nul 67](#page-66-0) [paramètres de configuration 71](#page-70-0) [référentiel 66](#page-65-0)

**dépannage**

[erreurs d'instruction 259,](#page-258-0) [267](#page-266-0) [erreurs de variateur 266](#page-265-0)

#### **E**

**énumérations de vitesse, d'accélération, de décélération et de variation d'accélération/ décélération pour un mouvement coordonné** [248](#page-247-0) [énumérations d'accélération et de](#page-248-0)  décélération 248 [énumérations de variation d'accélération/](#page-249-0) décélération 250 [énumérations de vitesse 248](#page-247-1) **environnement d'ingénierie et de conception Studio 5000** [11](#page-10-1) **erreurs** [informations complémentaires 266](#page-265-0) [instructions de mouvement 259,](#page-258-0) [267](#page-266-0) **erreurs de vérification par le logiciel RSLogix 5000** [233](#page-232-0)

#### **G**

**géométrie** [robot 52](#page-51-0)

#### **I**

**Identifier** [69](#page-68-0) **instruction MCT** [204](#page-203-0) **instructions de mouvement** [codes d'erreur 259,](#page-258-0) [267](#page-266-0) **instructions de mouvement coordonné** [MAJ \(Motion Axis Jog\) 204](#page-203-0) [voir instructions de mouvement coordonné](#page-108-0)  multi-axe **Instructions de mouvement coordonné multi-axe** [arrêt de mouvement coordonné 193](#page-192-0) (MCS) changements des bits d'état [bits d'état d'axe 200](#page-199-0) indicateurs d'état [arithmétiques 199](#page-198-0) opérandes [Decel Rate 199](#page-198-0) [MCCD 184](#page-183-0) MCCD (Motion Coordinated Change Dynamics) [changements des bits d'état 192](#page-191-0) [description 184](#page-183-1) [MCCM 136](#page-135-0) MCCM (Motion Coordinated Circulaire Move) opérandes Termination Type [Follow Contour Velocity](#page-40-0)  Unconstrained 41 MCCM (Motion Coordinated Circular Move) [changements des bits d'état 182](#page-181-0) [opérandes 138](#page-137-0) [Termination Type 41,](#page-40-0) [43,](#page-42-0) [45](#page-44-0) [Actual Tolerance 41,](#page-40-0) [43,](#page-42-0) [45](#page-44-0)

[Command Tolerance 43,](#page-42-0) [45](#page-44-0) [Follow Contour Velocity](#page-40-0)  [Constrained 41,](#page-40-0)  [43,](#page-42-0) [45](#page-44-0) [Follow Contour Velocity](#page-42-0)  [Unconstrained](#page-42-0)  [43,](#page-42-0) [45](#page-44-0) [No Decel 41,](#page-40-0) [43,](#page-42-0) [45](#page-44-0) [No Settle 41,](#page-40-0) [43,](#page-42-0) [45](#page-44-0) MCLM (Motion Coordinated Linear Move) [description 110](#page-109-0) opérandes [Jerk Units 125](#page-124-0) [Termination Type 41,](#page-40-0) [43,](#page-42-0) [45](#page-44-0) [Actual Tolerance 41,](#page-40-0) [43,](#page-42-0) [45](#page-44-0) [Command Tolerance 41,](#page-40-0) [43,](#page-42-0)  45 [Follow Contour Velocity](#page-40-0)  [Constrained 41,](#page-40-0)  [43,](#page-42-0) [45](#page-44-0) [Follow Contour Velocity](#page-40-0)  [Unconstrained](#page-40-0)  [41,](#page-40-0) [43,](#page-42-0) [45](#page-44-0) [No Settle 41,](#page-40-0) [43,](#page-42-0) [45](#page-44-0) [texte structuré 228](#page-227-0) [MCS 193](#page-192-1) [MCSD 201](#page-200-0) MCSD (Motion Coordinated Shutdown) [changements des bits d'état 203](#page-202-0) [bits d'état d'axe 203](#page-202-1) [opérandes 201](#page-200-1) [logique à relais 201](#page-200-1) [MCSR 226](#page-225-0) MCSR (Motion Coordinated Shutdown Reset) [changements des bits d'état 227](#page-226-0) [MCT \(Motion Coordinated Transform\) 204](#page-203-0) [MDCC 228](#page-227-1) [MDCC \(Master Driven Coordinate Control\) 228](#page-227-1) MDCC (Master Driven Coordinated Control) opérandes [logique à relais 229](#page-228-0) **instructions de mouvement coordonné multi-axe** [109](#page-108-0) arrêt de mouvement coordonné (MCS) [changements des bits d'état 200](#page-199-1) [codes d'erreur étendue 200](#page-199-2) [conditions de défaut 199](#page-198-1) [description 193](#page-192-2) [opérandes 194](#page-193-0) [codes d'erreur 200](#page-199-3) [logique à relais 194](#page-193-1) [Motion Control 195](#page-194-0) [texte structuré 195](#page-194-1) MCCD (Motion Coordinated Change Dynamics) [codes d'erreur 191](#page-190-0) [codes d'erreur étendue 191](#page-190-1) conditions de défaut  [191](#page-190-2) [indicateurs d'état arithmétiques 191](#page-190-3) opérandes [change Speed 190](#page-189-0) [logique à relais 185](#page-184-0) [Motion Control 189](#page-188-0) [Motion Type 189](#page-188-1) [texte structuré 188](#page-187-0) MCCM (Motion Coordinated Circular Move) changements des bits d'état

[bits d'état d'axe 182](#page-181-1) [bits d'état du système de](#page-181-2)  coordonnées 182 [codes d'erreur étendue 176](#page-175-0) [conditions d'erreur d'exécution 176](#page-175-1) conditions de défaut  [175](#page-174-0) [description 136](#page-135-1) [dialogue de saisie de la position cible](#page-172-0)  173 [indicateurs d'état arithmétiques 175](#page-174-1) opérandes [arrêts momentanés 171](#page-171-0) Circle Type [centre 138](#page-137-1) [centre incrémental 138](#page-137-2) [rayon 138](#page-137-3) [via 138](#page-137-4) [erreurs dans la programmation](#page-171-1)  basée sur le temps 172 [logique à relais 138](#page-137-0) [Merge 171](#page-170-0) [fusion désactivée 171](#page-170-1) [mouvement coordonné 171](#page-170-2) [tout mouvement 171](#page-170-3) [Motion Control 143](#page-142-0) [Move Type 144](#page-143-0) [absolu 144](#page-143-1) [incrémental 144](#page-143-2) [texte structuré 141](#page-140-0) [Via/Center/Radius 144](#page-143-3) MCLM (Motion Coordinated Linear Move) [changements des bits d'état 134](#page-133-0) [bits d'état d'axe 135](#page-134-0) [bits d'état du mouvement](#page-134-1)  coordonné 135 [bits d'état du système de](#page-134-2)  coordonnées 135 [codes d'erreur étendue 133](#page-132-0) [conditions d'erreur d'exécution 133](#page-132-1) [conditions de défaut 133](#page-132-2) [dialogue de saisie de la position cible](#page-130-0)  131 [indicateurs d'état arithmétiques 132](#page-131-0) opérandes [arrêts momentanés 130](#page-129-0) [erreurs dans la programmation](#page-129-1)  basée sur le temps 130 [logique à relais 110](#page-109-0) [Merge 126](#page-125-0) [fusion désactivée 126](#page-125-1) [mouvement coordonné 126](#page-125-2) [tout mouvement 126](#page-125-3) [Motion Control 115](#page-114-0) [mouvement de longueur nulle](#page-129-2)  130 [Move Type 116](#page-115-0) [absolu 116](#page-115-1) [incrémental 116](#page-115-2) [profile 122](#page-121-0) [effets du profil de vitesse](#page-122-0)  123 [trapézoïdal 123](#page-122-1) Termination Type [No Decel 41](#page-40-0) [texte structuré 113](#page-112-0) [Profils de vitesse 43](#page-42-0) [Profils symétriques 45](#page-44-0)

MCSD (Motion Coordinated Shutdown) changements des bits d'état [bits d'état du mouvement](#page-203-1)  coordonné 204 [bits d'état du système de](#page-202-2)  coordonnées 203 [codes d'erreur 203](#page-202-3) [conditions de défaut 202](#page-201-0) [description 201](#page-200-2) [indicateurs d'état arithmétiques 202](#page-201-1) opérandes [Motion Control 202](#page-201-2) [texte structuré 202](#page-201-3) [MCSR 49](#page-48-1) MCSR (Motion Coordinated Shutdown Reset) changements des bits d'état [bits d'état d'axe 227](#page-226-1) [bits d'état du mouvement](#page-227-2)  coordonné 228 [bits d'état du système de](#page-226-2)  coordonnées 227 [codes d'erreur 227](#page-226-3) [conditions de défaut 227](#page-226-4) [description 226](#page-225-1) [indicateurs d'état arithmétiques 227](#page-226-5) [opérandes 226](#page-225-2) [logique à relais 226](#page-225-3) [Motion Control 227](#page-226-6) [texte structuré 226](#page-225-4) [MCT 204](#page-203-0) [MCTP \(Motion Calculate Transform Position\)](#page-215-0)  216 MDCC (Master Drive Coordinated Control) opérandes [texte structuré 230](#page-229-0) MDCC (Master Driven Coordinate Control) [Master Reference 230](#page-229-1) [opérandes 229](#page-228-1) MDCC (Master Driven Coordinated Control) [indicateurs d'état arithmétiques 231](#page-230-2) [mouvement circulaire coordonné 136](#page-135-2) [réinitialiser arrêt du mouvement coordonné](#page-225-5)  226 **instructions de mouvement coordonné multi-axes** MCLM (Motion Coordinated Linear Move) opérandes [Accel Jerk 125](#page-124-0) **instructions de mouvement coordonné multit-axes** [Introduction 15](#page-14-0) MCSR (Motion Coordinated Shutdown Reset) [Description 49](#page-48-2) **instructions de mouvement coordonnée multi-axe** MCLM (Motion Coordinated Linear Move) opérandes profile [courbe en S 123](#page-122-2) **instructions de mouvement d'axe** MAJ (Motion Axis Jog) [description 208](#page-207-0) [opérandes 204](#page-203-2) [texte structuré 205](#page-204-0) MCTP (Motion Calcul Transform Position) [codes d'erreur étendue 221](#page-220-0) [description 219](#page-218-0) [opérandes 216](#page-215-1) **MCCD MCCM MCLM MCS MCSD MCSR**

MCTP (Motion Calculate Transform Position) type de données [MOTION\\_INSTRUCTION 218](#page-217-0) **M Maximum Acceleration** [28,](#page-27-1) [31](#page-30-0) exemples [impact de la modification des valeurs](#page-189-0)  d'accélération et de décélération sur le profil de mouvement 190 [logique à relais 193](#page-192-0) opérandes [logique à relais 185](#page-184-0) [texte structuré 188](#page-187-0) exemples [arc de cercle à deux dimensions 145](#page-144-0) [utilisation du type de cercle](#page-154-0)  "Centre incrémental" 155 [utilisation du type de cercle](#page-144-1)  "Centre" 145 [utilisation du type de cercle](#page-151-0)  "Rayon" 152 [utilisation du type de cercle "Via"](#page-148-0)  149 [arcs de cercle à trois dimensions 165](#page-164-0) [axes de rotation 160](#page-159-0) [type de mouvement absolu 160](#page-159-1) [type de mouvement incrémental](#page-161-0)  162 [cercle complet à deux dimensions 157](#page-156-0) [erreur circulaire 177](#page-177-0) [CIRCULAR\\_COLLINEARITY\\_ERROR](#page-177-1) (44) 178 [CIRCULAR\\_R1\\_R2\\_MISMATCH\\_E](#page-178-0) RROR (46) 179 [CIRCULAR\\_SMALL\\_R\\_ERROR](#page-179-0)  [\(49\) 180,](#page-179-0) [181](#page-180-0) [CIRCULAR\\_START\\_END\\_ERROR](#page-177-2)  (45) 178 [texte structuré 182](#page-181-3) exemples axes de rotation [type de mouvement absolu 119](#page-118-0) [type de mouvement incrémental](#page-119-0)  120 chaînage [différentes vitesses 48](#page-47-0) [Merge 126](#page-125-4) [remarque complémentaire sur les](#page-128-0)  instructions de fusion 129 exemples [logique à relais 200](#page-199-4) opérandes [logique à relais 194](#page-193-1) exemples [logique à relais 204](#page-203-0) exemples [logique à relais 228](#page-227-3) [texte structuré 228](#page-227-0)

[texte structuré 217](#page-216-0)

**MCT** [204](#page-203-3) **MCTP** [49,](#page-48-3) [216](#page-215-2) **MDCC** [228](#page-227-1) **modification de l'axe maître** [237](#page-236-0) **mouvement** [codes d'erreur 259,](#page-258-0) [267](#page-266-0) **Mouvement à vitesse constante** [204](#page-203-0) **Mouvement coordonné multi-axe** [guide de référence de programmation](#page-181-3)  circulaire 182 **mouvements colinéaires** profils de vitesse [types de fin 43](#page-42-0)

### **N**

**nommage d'un système de coordonnées** [16](#page-15-0)

#### **O**

**onglet Geometry** [link lengths 23](#page-22-1) [Zone Zero angle orientations 24](#page-23-0)

#### **P**

**passage du mode Master Driven au mode Time Driven et vice-versa pour les instructions de mouvement coordonné** [237](#page-236-1) **profil de vitesse** [de mouvements colinéaires 43](#page-42-0) [triangulaire 47](#page-46-0) **Profils symétriques** [trajectoires de 45](#page-44-0)

### **R**

**Robot Delta** [condition limite maximum négative pour](#page-70-1)  l'articulation 71 [condition limite maximum positive pour](#page-70-1)  [l'articulation 71,](#page-70-1) [73,](#page-72-0) [74,](#page-73-0) [75,](#page-74-0) [76,](#page-75-0)  [78,](#page-77-0) [80](#page-79-0) types [configurer 64](#page-63-1) **Robot portique cartésien** [définir le référentiel 103](#page-102-0) [identifier l'enveloppe de travail 104](#page-103-0) [paramètres de configuration 104](#page-103-1) **Robot portique en H cartésien** [définir le référentiel 106](#page-105-0) [identifier l'enveloppe de travail 106](#page-105-1) [paramètres de configuration 107](#page-106-0)

#### **S**

#### **SCARA**

[configurer 83](#page-82-1) [définir le référentiel 86](#page-85-1) [identifier l'enveloppe de travail 88](#page-87-0) [longueurs des liaisons 89](#page-88-0) [paramètres de configuration 89](#page-88-1) **SCARA indépendant** [référentiel 86,](#page-85-1) [88](#page-87-0)

**singularité**

planification [définition 85](#page-84-1) **solution de posture du bras** définition [configuration 83](#page-82-1) **structure des paramètres d'entrée et de sortie pour les instructions de mouvement de système de coordonnées** [238](#page-237-0)

### **T**

**tableau des actions courantes sur l'axe maître** [232](#page-231-1) **transformation** [démarrer une transformation 204](#page-203-0) **transformation de mouvement coordonné** [204](#page-203-0)

**Notes:**

# **Assistance Rockwell Automation**

Rockwell Automation fournit des informations techniques sur Internet pour vous aider à utiliser ses produits. Sur le site <http://www.rockwellautomation.com/support>, vous trouverez des notes techniques et des profils d'application, des exemples de code et des liens vers des mises à jour de logiciels (service pack). Vous pouvez aussi visiter notre site <https://rockwellautomation.custhelp.com/>, sur lequel vous trouverez notre foire aux questions, des informations techniques, des discussions et des forums d'aide, des mises à jours de logiciels et où vous pourrez vous inscrire pour être informés des mises à niveau.

En outre, nous proposons plusieurs programmes d'assistance pour l'installation, la configuration et le dépannage. Pour de plus amples informations, contactez votre distributeur ou votre représentant Rockwell Automation local, ou allez sur le site http://www.rockwellautomation.com/services/online-phone.

### **Aide à l'installation**

En cas de problème dans les 24 heures suivant l'installation, consultez les informations contenues dans le présent manuel. Vous pouvez également contacter l'assistance Rockwell Automation afin d'obtenir de l'aide pour la mise en service de votre produit.

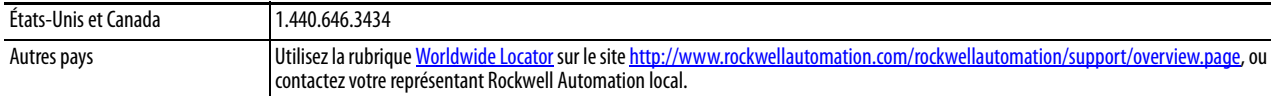

#### **Procédure de retour d'un nouveau produit**

Rockwell Automation teste tous ses produits pour en garantir le parfait fonctionnement à leur sortie d'usine. Cependant, si votre produit ne fonctionne pas correctement et doit être retourné, suivez les procédures ci-dessous.

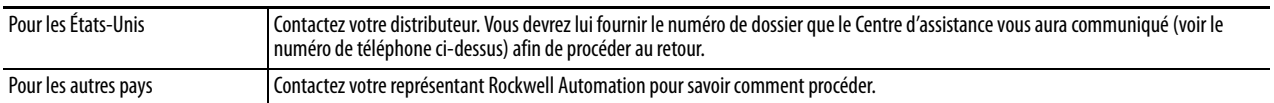

# **Commentaires**

Vos commentaires nous aident à mieux vous servir. Si vous avez des suggestions sur la façon d'améliorer ce document, remplissez le formulaire [RA-DU002,](http://literature.rockwellautomation.com/idc/groups/literature/documents/du/ra-du002_-en-e.pdf) disponible sur le site <http://www.rockwellautomation.com/literature/>.

Rockwell Automation tient à jour les informations environnementales relatives à ses produits sur son site Internet http//www.rockwellautomation.com/rockwellautomation/about-us/sustainability-ethics/product-environmental-compliance.page.

#### **www.rockwellautomation.com**

#### **Siège des activités « Power, Control and Information Solutions »**

Amériques : Rockwell Automation, 1201 South Second Street, Milwaukee, WI 53204-2496 Etats-Unis, Tél: +1 414.382.2000, Fax : +1 414.382.4444 Europe / Moyen-Orient / Afrique : Rockwell Automation NV, Pegasus Park, De Kleetlaan 12a, 1831 Diegem, Belgique, Tél: +32 2 663 0600, Fax : +32 2 663 0640 Asie Pacifique : Rockwell Automation, Level 14, Core F, Cyberport 3, 100 Cyberport Road, Hong Kong, Tél: +852 2887 4788, Fax : +852 2508 1846

Canada : Rockwell Automation, 3043 rue Joseph A. Bombardier, Laval, Québec, H7P 6C5, Tél: +1 (450) 781-5100, Fax: +1 (450) 781-5101, www.rockwellautomation.ca France : Rockwell Automation SAS – 2, rue René Caudron, Bât. A, F-78960 Voisins-le-Bretonneux, Tél: +33 1 61 08 77 00, Fax : +33 1 30 44 03 09 Suisse : Rockwell Automation AG, Av. des Baumettes 3, 1020 Renens, Tél: 021 631 32 32, Fax: 021 631 32 31, Customer Service Tél: 0848 000 278